# Veritas<sup>™</sup> Storage Foundation Administrator's Guide

Solaris

6.0.1

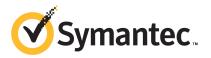

## Veritas<sup>™</sup> Storage Foundation Administrator's Guide

The software described in this book is furnished under a license agreement and may be used only in accordance with the terms of the agreement.

Product version: 6.0.1

Document version: 6.0.1 Rev 0

#### Legal Notice

Copyright © 2012 Symantec Corporation. All rights reserved.

Symantec, the Symantec logo, Veritas, Veritas Storage Foundation, CommandCentral, NetBackup, Enterprise Vault, and LiveUpdate are trademarks or registered trademarks of Symantec corporation or its affiliates in the U.S. and other countries. Other names may be trademarks of their respective owners.

The product described in this document is distributed under licenses restricting its use, copying, distribution, and decompilation/reverse engineering. No part of this document may be reproduced in any form by any means without prior written authorization of Symantec Corporation and its licensors, if any.

THE DOCUMENTATION IS PROVIDED "AS IS" AND ALL EXPRESS OR IMPLIED CONDITIONS, REPRESENTATIONS AND WARRANTIES, INCLUDING ANY IMPLIED WARRANTY OF MERCHANTABILITY, FITNESS FOR A PARTICULAR PURPOSE OR NON-INFRINGEMENT, ARE DISCLAIMED, EXCEPT TO THE EXTENT THAT SUCH DISCLAIMERS ARE HELD TO BE LEGALLY INVALID. SYMANTEC CORPORATION SHALL NOT BE LIABLE FOR INCIDENTAL OR CONSEQUENTIAL DAMAGES IN CONNECTION WITH THE FURNISHING, PERFORMANCE, OR USE OF THIS DOCUMENTATION. THE INFORMATION CONTAINED IN THIS DOCUMENTATION IS SUBJECT TO CHANGE WITHOUT NOTICE.

The Licensed Software and Documentation are deemed to be commercial computer software as defined in FAR 12.212 and subject to restricted rights as defined in FAR Section 52.227-19 "Commercial Computer Software - Restricted Rights" and DFARS 227.7202, "Rights in Commercial Computer Software or Commercial Computer Software Documentation", as applicable, and any successor regulations. Any use, modification, reproduction release, performance, display or disclosure of the Licensed Software and Documentation by the U.S. Government shall be solely in accordance with the terms of this Agreement.

Symantec Corporation 350 Ellis Street Mountain View, CA 94043

http://www.symantec.com

## **Technical Support**

Symantec Technical Support maintains support centers globally. Technical Support's primary role is to respond to specific queries about product features and functionality. The Technical Support group also creates content for our online Knowledge Base. The Technical Support group works collaboratively with the other functional areas within Symantec to answer your questions in a timely fashion. For example, the Technical Support group works with Product Engineering and Symantec Security Response to provide alerting services and virus definition updates.

Symantec's support offerings include the following:

- A range of support options that give you the flexibility to select the right amount of service for any size organization
- Telephone and/or Web-based support that provides rapid response and up-to-the-minute information
- Upgrade assurance that delivers software upgrades
- Global support purchased on a regional business hours or 24 hours a day, 7 days a week basis
- Premium service offerings that include Account Management Services

For information about Symantec's support offerings, you can visit our Web site at the following URL:

#### www.symantec.com/business/support/index.jsp

All support services will be delivered in accordance with your support agreement and the then-current enterprise technical support policy.

### **Contacting Technical Support**

Customers with a current support agreement may access Technical Support information at the following URL:

#### www.symantec.com/business/support/contact\_techsupp\_static.jsp

Before contacting Technical Support, make sure you have satisfied the system requirements that are listed in your product documentation. Also, you should be at the computer on which the problem occurred, in case it is necessary to replicate the problem.

When you contact Technical Support, please have the following information available:

Product release level

- Hardware information
- Available memory, disk space, and NIC information
- Operating system
- Version and patch level
- Network topology
- Router, gateway, and IP address information
- Problem description:
  - Error messages and log files
  - Troubleshooting that was performed before contacting Symantec
  - Recent software configuration changes and network changes

### Licensing and registration

If your Symantec product requires registration or a license key, access our technical support Web page at the following URL:

www.symantec.com/business/support/

### **Customer service**

Customer service information is available at the following URL:

www.symantec.com/business/support/

Customer Service is available to assist with non-technical questions, such as the following types of issues:

- Questions regarding product licensing or serialization
- Product registration updates, such as address or name changes
- General product information (features, language availability, local dealers)
- Latest information about product updates and upgrades
- Information about upgrade assurance and support contracts
- Information about the Symantec Buying Programs
- Advice about Symantec's technical support options
- Nontechnical presales questions
- Issues that are related to CD-ROMs or manuals

### Support agreement resources

If you want to contact Symantec regarding an existing support agreement, please contact the support agreement administration team for your region as follows:

| Asia-Pacific and Japan          | customercare_apac@symantec.com |
|---------------------------------|--------------------------------|
| Europe, Middle-East, and Africa | semea@symantec.com             |
| North America and Latin America | supportsolutions@symantec.com  |

### Documentation

Product guides are available on the media in PDF format. Make sure that you are using the current version of the documentation. The document version appears on page 2 of each guide. The latest product documentation is available on the Symantec Web site.

#### https://sort.symantec.com/documents

Your feedback on product documentation is important to us. Send suggestions for improvements and reports on errors or omissions. Include the title and document version (located on the second page), and chapter and section titles of the text on which you are reporting. Send feedback to:

#### doc\_feedback@symantec.com

For information regarding the latest HOWTO articles, documentation updates, or to ask a question regarding product documentation, visit the Storage and Clustering Documentation forum on Symantec Connect.

https://www-secure.symantec.com/connect/storage-management/ forums/storage-and-clustering-documentation

### About Symantec Connect

Symantec Connect is the peer-to-peer technical community site for Symantec's enterprise customers. Participants can connect and share information with other product users, including creating forum posts, articles, videos, downloads, blogs and suggesting ideas, as well as interact with Symantec product teams and Technical Support. Content is rated by the community, and members receive reward points for their contributions.

http://www.symantec.com/connect/storage-management

## Contents

| Technical Sup | port 4                                                                                                    |
|---------------|----------------------------------------------------------------------------------------------------|
| Section 1     | Introducing Storage Foundation25                                                                                                    |
| Chapter 1     | Overview of Storage Foundation27                                                                                                    |
|               | About Veritas Storage Foundation27About Veritas File System28About the Veritas File System intent log28About extents29About file system disk layouts30About Veritas Volume Manager30About Veritas Dynamic Multi-Pathing (DMP)31About Veritas Operations Manager31About Storage Foundation solutions32                                   |
| Chapter 2     | How Veritas File System works33Veritas File System features33Veritas File System performance enhancements42Enhanced I/O performance43Delayed allocation for extending writes44Using Veritas File System45Online system administration45Application program interface46                                                                  |
| Chapter 3     | How Veritas Volume Manager works49How Veritas Volume Manager works with the operating system49How data is stored50How Veritas Volume Manager handles storage management51Physical objects51Virtual objects53About the configuration daemon in Veritas Volume60Multiple paths to disk arrays61Volume layouts in Veritas Volume Manager61 |

|           | Non-layered volumes                                   | 62  |
|-----------|-------------------------------------------------------|-----|
|           | Layered volumes                                       | 62  |
|           | Layout methods                                        |     |
|           | Concatenation, spanning, and carving                  | 63  |
|           | Striping (RAID-0)                                     |     |
|           | Mirroring (RAID-1)                                    |     |
|           | Striping plus mirroring (mirrored-stripe or RAID-0+1) |     |
|           | Mirroring plus striping (striped-mirror, RAID-1+0, or |     |
|           | RAID-10)                                              |     |
|           | RAID-5 (striping with parity)                         |     |
|           | Online relayout                                       |     |
|           | How online relayout works                             |     |
|           | Limitations of online relayout                        |     |
|           | Transformation characteristics                        |     |
|           | Transformations and volume length                     | 83  |
|           | Volume resynchronization                              |     |
|           | Dirty flags                                           |     |
|           | Resynchronization process                             |     |
|           | Hot-relocation                                        | 85  |
|           | Dirty region logging                                  | 85  |
|           | Log subdisks and plexes                               | 86  |
|           | Sequential DRL                                        | 86  |
|           | SmartSync recovery accelerator                        | 86  |
|           | Volume snapshots                                      | 88  |
|           | Comparison of snapshot features                       | 89  |
|           | FastResync                                            | 91  |
|           | How FastResync works                                  | 91  |
|           | How non-persistent FastResync works with snapshots    | 92  |
|           | How persistent FastResync works with snapshots        |     |
|           | DCO volume versioning                                 |     |
|           | Effect of growing a volume on the FastResync map      |     |
|           | FastResync limitations                                |     |
|           | Volume sets                                           | 100 |
|           | Configuration of volumes on SAN storage               | 100 |
| Chapter 4 | How Veritas Dynamic Multi-Pathing works               | 103 |
|           | How DMP works                                         |     |
|           | Device discovery                                      |     |
|           | How DMP monitors I/O on paths                         |     |
|           | Load balancing                                        |     |
|           | Disabling Sun Multipath IO (MPxIO)                    |     |
|           | Dynamic Reconfiguration                               |     |
|           |                                                       |     |

|           | About booting from DMP devices<br>DMP in a clustered environment                                                                                                    |                                                      |
|-----------|----------------------------------------------------------------------------------------------------|------------------------------------------------------|
|           | Veritas Volume Manager co-existence with Oracle Automatic Storage<br>Management disks                                                                                                    | 114                                                  |
| Section 2 | Provisioning storage                                                                                                    | 117                                                  |
| Chapter 5 | Provisioning new storage                                                                                                    | 119                                                  |
|           | Provisioning new storage<br>Growing the existing storage by adding a new LUN<br>Growing the existing storage by growing the LUN<br>Displaying SF information with vxlist                                                                                                    | 120<br>120                                           |
| Chapter 6 | Advanced allocation methods for configuring storage                                                                                                    | 123                                                  |
|           | Customizing allocation behavior<br>Setting default values for vxassist<br>Using rules to make volume allocation more efficient<br>Understanding persistent attributes<br>Customizing disk classes for allocation<br>Specifying allocation constraints for vxassist operations with<br>the use clause and the require clause                                                 | 123<br>125<br>126<br>129<br>132                      |
|           | Management of the use and require type of persistent attributes                                                                                                    |                                                      |
|           | Creating volumes of a specific layout<br>Types of volume layouts<br>Creating a mirrored volume<br>Creating a striped volume<br>Creating a RAID-5 volume<br>Creating a volume on specific disks<br>Creating volumes on specific media types<br>Specifying ordered allocation of storage to volumes<br>Site-based allocation<br>Changing the read policy for mirrored volumes | 147<br>148<br>150<br>152<br>153<br>155<br>155<br>158 |
| Chapter 7 | Creating and mounting VxFS file systems                                                                                                    | 161                                                  |
|           | Creating a VxFS file system<br>Block size<br>Intent log size<br>Example of creating a file system<br>Converting a file system to VxFS                                                                                                    | 162<br>163<br>163                                    |

|           | Example of converting a file system                     | 165 |
|-----------|---------------------------------------------------------|-----|
|           | Mounting a VxFS file system                             | 165 |
|           | log mount option                                        | 167 |
|           | delaylog mount option                                   | 167 |
|           | tmplog mount option                                     | 168 |
|           | logiosize mount option                                  | 169 |
|           | nodatainlog mount option                                | 169 |
|           | blkclear mount option                                   | 169 |
|           | mincache mount option                                   | 169 |
|           | convosync mount option                                  | 171 |
|           | ioerror mount option                                    | 172 |
|           | largefiles and nolargefiles mount options               | 173 |
|           | cio mount option                                        | 175 |
|           | mntlock mount option                                    | 175 |
|           | ckptautomnt mount option                                | 175 |
|           | Combining mount command options                         | 175 |
|           | Example of mounting a file system                       | 176 |
|           | Unmounting a file system                                | 176 |
|           | Example of unmounting a file system                     | 177 |
|           | Resizing a file system                                  | 177 |
|           | Extending a file system using fsadm                     | 177 |
|           | Shrinking a file system                                 | 178 |
|           | Reorganizing a file system                              | 179 |
|           | Displaying information on mounted file systems          | 180 |
|           | Example of displaying information on mounted file       |     |
|           | systems                                                 | 181 |
|           | Identifying file system types                           | 181 |
|           | Example of determining a file system's type             | 182 |
|           | Monitoring free space                                   | 182 |
|           | Monitoring fragmentation                                | 182 |
| Chapter 9 |                                                         |     |
| Chapter 8 | Extent attributes                                       | 185 |
|           | About extent attributes                                 | 185 |
|           | Reservation: preallocating space to a file              | 186 |
|           | Fixed extent size                                       | 186 |
|           | How the fixed extent size works with the shared extents | 187 |
|           | Other extent attribute controls                         | 187 |
|           | Commands related to extent attributes                   | 189 |
|           | Example of setting an extent attribute                  | 190 |
|           | Example of getting an extent attribute                  | 190 |
|           | Failure to preserve extent attributes                   | 190 |

| Section 3 | Administering multi-pathing with                                                                           |      |
|-----------|----------------------------------------------------------------------------------------------------|------|
|           | DMP                                                                                                    | 193  |
| Chapter 9 | Administering Dynamic Multi-Pathing                                                                        | 195  |
|           | Discovering and configuring newly added disk devices<br>Partial device discovery                           |      |
|           | Discovering disks and dynamically adding disk arrays<br>Third-party driver coexistence                     |      |
|           | How to administer the Device Discovery Layer                                                               |      |
|           | Making devices invisible to VxVM                                                                           |      |
|           | Making devices visible to VxVM                                                                             | 215  |
|           | About enabling and disabling I/O for controllers and storage                                               |      |
|           | processors                                                                                                 |      |
|           | About displaying DMP database information                                                                  |      |
|           | Displaying the paths to a disk                                                                             |      |
|           | Administering DMP using vxdmpadm                                                                           |      |
|           | Retrieving information about a DMP node                                                                    |      |
|           | Displaying consolidated information about the DMP nodes                                                    |      |
|           | Displaying the members of a LUN group<br>Displaying paths controlled by a DMP node, controller, enclosure, | 223  |
|           | or array port                                                                                              | 223  |
|           | Displaying information about controllers                                                                   |      |
|           | Displaying information about controlours                                                                   |      |
|           | Displaying information about array ports                                                                   |      |
|           | Displaying information about TPD-controlled devices                                                        |      |
|           | Displaying extended device attributes                                                                      |      |
|           | Suppressing or including devices from VxVM control                                                         | 232  |
|           | Gathering and displaying I/O statistics                                                                    | 233  |
|           | Setting the attributes of the paths to an enclosure                                                        | 239  |
|           | Displaying the redundancy level of a device or enclosure                                                   |      |
|           | Specifying the minimum number of active paths                                                              |      |
|           | Displaying the I/O policy                                                                                  |      |
|           | Specifying the I/O policy                                                                                  | 242  |
|           | Disabling I/O for paths, controllers, array ports, or DMP                                                  | 0.40 |
|           | nodes                                                                                                    | 249  |
|           | Enabling I/O for paths, controllers, array ports, or DMP nodes                                             | 250  |
|           | nodes<br>Renaming an enclosure                                                                             |      |
|           | Configuring the response to I/O failures                                                                   |      |
|           | Configuring the I/O throttling mechanism                                                                   |      |
|           | Configuring Low Impact Path Probing                                                                        |      |
|           | comigating bow impact i atil i roomg                                                                       | 204  |

|            | Configuring Subpaths Failover Groups (SFG)                | 255 |
|------------|-----------------------------------------------------------|-----|
|            | Displaying recovery option values                         | 255 |
|            | Configuring DMP path restoration policies                 | 256 |
|            | Stopping the DMP path restoration thread                  | 258 |
|            | Displaying the status of the DMP path restoration thread  | 258 |
|            | Configuring array policy modules                          |     |
|            | DMP coexistence with native multi-pathing                 | 260 |
| Chapter 10 | Dynamic Reconfiguration of devices                        | 261 |
|            | About online Dynamic Reconfiguration                      | 261 |
|            | Reconfiguring a LUN online that is under DMP control      | 262 |
|            | Removing LUNs dynamically from an existing target ID      | 262 |
|            | Adding new LUNs dynamically to a new target ID            | 264 |
|            | Replacing LUNs dynamically from an existing target ID     | 265 |
|            | Dynamic LUN expansion                                     |     |
|            | Changing the characteristics of a LUN from the array side | 268 |
|            | Replacing a host bus adapter online                       | 269 |
|            | Upgrading the array controller firmware online            |     |
| Chapter 11 | Managing devices                                          | 271 |
|            | Displaying disk information                               | 271 |
|            | Displaying disk information with vxdiskadm                |     |
|            | Changing the disk device naming scheme                    |     |
|            | Displaying the disk-naming scheme                         |     |
|            | Setting customized names for DMP nodes                    |     |
|            | Regenerating persistent device names                      |     |
|            | Changing device naming for TPD-controlled enclosures      |     |
|            | Simple or nopriv disks with enclosure-based naming        |     |
|            | About the Array Volume Identifier (AVID) attribute        |     |
|            | About disk installation and formatting                    |     |
|            | Adding and removing disks                                 |     |
|            | Adding a disk to VxVM                                     |     |
|            | Removing disks                                            |     |
|            | Renaming a disk                                           |     |
| Chapter 12 | Event monitoring                                          | 297 |
|            | About the Dynamic Multi-Pathing (DMP) event source daemon |     |
|            | (vxesd)                                                   |     |
|            | Fabric Monitoring and proactive error detection           |     |
|            | Dynamic Multi-Pathing (DMP) automated device discovery    | 299 |

|            | Dynamic Multi-Pathing (DMP) discovery of iSCSI and SAN Fibre                            |     |
|------------|-----------------------------------------------------------------------------------------|-----|
|            | Channel topology                                                                        |     |
|            | DMP event logging                                                                       | 300 |
|            | Starting and stopping the Dynamic Multi-Pathing (DMP) event source daemon               | 301 |
| Section 4  | Optimizing I/O performance                                                              | 303 |
| Chapter 13 | Veritas File System I/O                                                                 | 305 |
|            | About Veritas File System I/O                                                           | 305 |
|            | Buffered and Direct I/O                                                                 |     |
|            | Direct I/O                                                                              | 306 |
|            | Unbuffered I/O                                                                          | 307 |
|            | Data synchronous I/O                                                                    | 307 |
|            | Concurrent I/O                                                                          | 308 |
|            | Cache advisories                                                                        | 309 |
|            | Freezing and thawing a file system                                                      | 309 |
|            | Getting the I/O size                                                                    | 310 |
|            | About Storage Foundation and High Availability Solutions products database accelerators | 310 |
| Chapter 14 | Veritas Volume Manager I/O                                                              | 313 |
|            | Veritas Volume Manager throttling of administrative I/O                                 | 313 |
| Section 5  | Using Point-in-time copies                                                              | 315 |
| Chapter 15 | Understanding point-in-time copy methods                                                | 317 |
|            | About point-in-time copies                                                              | 317 |
|            | When to use point-in-time copies                                                        |     |
|            | Implementing point-in time copy solutions on a primary                                  |     |
|            | host                                                                                    | 319 |
|            | Implementing off-host point-in-time copy solutions                                      | 321 |
|            | About Storage Foundation point-in-time copy technologies                                | 327 |
|            | Comparison of Point-in-time copy solutions                                              | 328 |
|            | Volume-level snapshots                                                                  | 329 |
|            | Persistent FastResync of volume snapshots                                               |     |
|            | Data integrity in volume snapshots                                                      |     |
|            | Third-mirror break-off snapshots                                                        |     |
|            | Space-optimized instant volume snapshots                                                |     |
|            | Choices for snapshot resynchronization                                                  | 332 |

|            | Disk group split/join                                                        | . 332 |
|------------|------------------------------------------------------------------------------|-------|
|            | Storage Checkpoints                                                          | . 333 |
|            | How Storage Checkpoints differ from snapshots                                | . 334 |
|            | How a Storage Checkpoint works                                               | . 334 |
|            | Types of Storage Checkpoints                                                 | . 338 |
|            | About FileSnaps                                                              | . 341 |
|            | Properties of FileSnaps                                                      | . 341 |
|            | Concurrent I/O to FileSnaps                                                  | . 342 |
|            | Copy-on-write and FileSnaps                                                  | . 342 |
|            | Reading from FileSnaps                                                       | . 343 |
|            | Block map fragmentation and FileSnaps                                        | . 343 |
|            | Backup and FileSnaps                                                         |       |
|            | About snapshot file systems                                                  |       |
|            | How a snapshot file system works                                             |       |
|            |                                                                              |       |
| Chapter 16 | Administering volume snapshots                                               | . 347 |
|            | About volume snapshots                                                       | 347   |
|            | How traditional third-mirror break-off snapshots work                        |       |
|            | How full-sized instant snapshots work                                        |       |
|            | Linked break-off snapshot volumes                                            |       |
|            | Cascaded snapshots                                                           |       |
|            | Creating a snapshot of a snapshot                                            |       |
|            |                                                                              |       |
|            | Creating multiple snapshots<br>Restoring the original volume from a snapshot |       |
|            | Creating instant snapshots                                                   |       |
|            |                                                                              |       |
|            | Adding an instant snap DCO and DCO volume                                    |       |
|            | Creating and managing space-optimized instant snapshots                      |       |
|            | Creating and managing full-sized instant snapshots                           |       |
|            | Creating and managing third-mirror break-off snapshots                       |       |
|            | Creating and managing linked break-off snapshot volumes                      |       |
|            | Creating multiple instant snapshots                                          |       |
|            | Creating instant snapshots of volume sets                                    |       |
|            | Adding snapshot mirrors to a volume                                          |       |
|            | Removing a snapshot mirror                                                   |       |
|            | Removing a linked break-off snapshot volume                                  |       |
|            | Adding a snapshot to a cascaded snapshot hierarchy                           |       |
|            | Refreshing an instant space-optimized snapshot                               | . 379 |
|            | Reattaching an instant full-sized or plex break-off                          |       |
|            | snapshot                                                                     |       |
|            | Reattaching a linked break-off snapshot volume                               | . 380 |
|            | Restoring a volume from an instant space-optimized                           | _     |
|            | snapshot                                                                     | . 381 |

|            | Dissociating an instant snapshot                         | 381 |
|------------|----------------------------------------------------------|-----|
|            | Removing an instant snapshot                             | 382 |
|            | Splitting an instant snapshot hierarchy                  | 382 |
|            | Displaying instant snapshot information                  | 383 |
|            | Controlling instant snapshot synchronization             |     |
|            | Listing the snapshots created on a cache                 |     |
|            | Tuning the autogrow attributes of a cache                |     |
|            | Monitoring and displaying cache usage                    |     |
|            | Growing and shrinking a cache                            |     |
|            | Removing a cache                                         |     |
|            | Creating traditional third-mirror break-off snapshots    |     |
|            | Converting a plex into a snapshot plex                   |     |
|            | Creating multiple snapshots with the vxassist command    |     |
|            | Reattaching a snapshot volume                            |     |
|            | Adding plexes to a snapshot volume                       |     |
|            | Dissociating a snapshot volume                           |     |
|            | Displaying snapshot information                          |     |
|            | Adding a version 0 DCO and DCO volume                    |     |
|            | Specifying storage for version 0 DCO plexes              |     |
|            | Removing a version 0 DCO and DCO volume                  |     |
|            | Reattaching a version 0 DCO and DCO volume               |     |
| Chapter 17 | Administering Storage Checkpoints                        | 405 |
|            | About Storage Checkpoints                                | 405 |
|            | Storage Checkpoint administration                        |     |
|            | Creating a Storage Checkpoint                            |     |
|            | Removing a Storage Checkpoint                            |     |
|            | Accessing a Storage Checkpoint                           |     |
|            | Converting a data Storage Checkpoint to a nodata Storage |     |
|            | Checkpoint                                               | 410 |
|            | Enabling and disabling Storage Checkpoint visibility     |     |
|            | Storage Checkpoint space management considerations       |     |
|            | Restoring from a Storage Checkpoint                      |     |
|            | Examples of restoring a file from a Storage Checkpoint   |     |
|            | Storage Checkpoint quotas                                |     |
| Chapter 18 | Administering FileSnaps                                  | 427 |
|            | FileSnap creation                                        | 427 |
|            | FileSnap creation over Network File System               |     |
|            | Using FileSnaps                                          |     |
|            | Using FileSnaps to create point-in-time copies of files  |     |
|            | Using FileSnaps to provision virtual desktops            |     |
|            | Using meshaps to provision virtual desktops              | 429 |

|            | Using FileSnaps to optimize write intensive applications for virtual machines                                                        | 430 |
|------------|----------------------------------------------------------------------------------------------------|-----|
|            | Using FileSnaps to create multiple copies of data instantly<br>Comparison of the logical size output of the fsadm -S shared, du, and |     |
|            | df commands                                                                                                    | 431 |
| Chapter 19 | Administering snapshot file systems                                                                                                  | 433 |
|            | Snapshot file system backups                                                                                                    |     |
|            | Snapshot file system performance                                                                                                    |     |
|            | About snapshot file system disk structure<br>Differences between snapshots and Storage Checkpoints                                   |     |
|            | Creating a snapshot file system                                                                                                    |     |
|            | Examples of creating snapshot file systems                                                                                           |     |
| Section 6  | Optimizing storage with Storage                                                                                                    |     |
|            | Foundation                                                                                                    | 439 |
| Chapter 20 | Understanding storage optimization solutions in                                                                                      |     |
|            | Storage Foundation                                                                                                    | 441 |
|            | About thin provisioning                                                                                                    | 441 |
|            | About thin optimization solutions in Storage Foundation                                                                              |     |
|            | About SmartMove                                                                                                    |     |
|            | SmartMove for thin provisioning                                                                                                    |     |
|            | About the Thin Reclamation feature<br>Determining when to reclaim space on a thin reclamation LUN                                    |     |
|            | How automatic reclamation works                                                                                                    |     |
| Chapter 21 | Migrating data from thick storage to thin                                                                                            |     |
|            | storage                                                                                                    | 447 |
|            | About using SmartMove to migrate to Thin Storage                                                                                     | 447 |
|            | Migrating to thin provisioning                                                                                                    | 447 |
| Chapter 22 | Maintaining Thin Storage with Thin<br>Reclamation                                                                                    | 451 |
|            | Reclamation of storage on thin reclamation arrays<br>About Thin Reclamation of a disk, a disk group, or an                           |     |
|            | enclosure                                                                                                    |     |
|            | About Thin Reclamation of a file system<br>Identifying thin and thin reclamation LUNs                                                |     |

|            | Displaying VxFS file system usage on thin reclamation LUNs    |     |
|------------|---------------------------------------------------------------|-----|
|            | Reclaiming space on a disk, disk group, or enclosure          |     |
|            | About the reclamation log file                                |     |
|            | Monitoring Thin Reclamation using the vxtask command          |     |
|            | Configuring automatic reclamation                             | 462 |
| Section 7  | Maximizing storage utilization                                | 465 |
| Chapter 23 | Understanding storage tiering with SmartTier                  | 467 |
|            | About SmartTier                                               | 467 |
|            | About VxFS multi-volume file systems                          | 469 |
|            | About VxVM volume sets                                        | 470 |
|            | About volume tags                                             | 470 |
|            | SmartTier file management                                     | 470 |
|            | SmartTier sub-file object management                          | 471 |
|            | How the SmartTier policy works with the shared extents        | 471 |
|            | SmartTier in a High Availability (HA) environment             | 472 |
| Chapter 24 | Creating and administering volume sets                        | 473 |
|            | About volume sets                                             |     |
|            | Creating a volume set                                         | 474 |
|            | Adding a volume to a volume set                               |     |
|            | Removing a volume from a volume set                           | 475 |
|            | Listing details of volume sets                                | 475 |
|            | Stopping and starting volume sets                             | 476 |
|            | Managing raw device nodes of component volumes                | 477 |
|            | Enabling raw device access when creating a volume set         |     |
|            | Displaying the raw device access settings for a volume set    |     |
|            | Controlling raw device access for an existing volume set      | 479 |
| Chapter 25 | Multi-volume file systems                                     | 481 |
|            | About multi-volume file systems                               | 481 |
|            | About volume types                                            |     |
|            | Features implemented using multi-volume support               |     |
|            | Volume availability                                           | 483 |
|            | Creating multi-volume file systems                            |     |
|            | Example of creating a multi-volume file system                | 484 |
|            | Converting a single volume file system to a multi-volume file |     |
|            | system                                                        | 485 |

Chapter

| system       48         Adding a volume to a multi-volume file system       48         Removing a volume in a multi-volume file system       48         Forcibly removing a volume in a multi-volume file system       48         Moving volume 0 in a multi-volume file system       48         Moving volume 0 in a multi-volume file system       48         Volume encapsulation       48         Deencapsulating a volume       49         Reporting file extents       49         Examples of reporting file extents       49         Load balancing       49         Defining and assigning a load balancing allocation policy       49         Rebalancing extents       49         Converting a multi-volume file system to a single volume file       49         System       49         About SmartTier       49         About SmartTier document type definitions       49         Placement classes       50         Tagging volumes as placement classes       50         Administering placement policy       50         Administering a placement policy       50         Administering a placement policy       50         Administering a placement policy       50         Administering a placement policy       50                                |    | Adding a volume to and removing a volume from a multi-volume file |     |
|----------------------------------------------------------------------------------------------------|----|-------------------------------------------------------------------|-----|
| Removing a volume from a multi-volume file system       48         Forcibly removing a volume in a multi-volume file system       48         Moving volume 0 in a multi-volume file system       48         Volume encapsulation       48         Encapsulating a volume       48         Deencapsulating a volume       49         Reporting file extents       49         Examples of reporting file extents       49         Load balancing       49         Defining and assigning a load balancing allocation policy       49         Rebalancing extents       49         Converting a multi-volume file system to a single volume file system       49         About SmartTier       49         About SmartTier document type definitions       49         Placement classes       50         Tagging volumes as placement classes       50         Administering placement policy       50         Assigning a placement policy       50         Assigning a placement policy       50         Querying which files will be affected by enforcing a placement policy       50         Validating a placement policy       50         Validating a placement policy       50         Validating a placement policy       50         Validating a pl             |    | system                                                            | 487 |
| Removing a volume from a multi-volume file system       48         Forcibly removing a volume in a multi-volume file system       48         Moving volume 0 in a multi-volume file system       48         Volume encapsulation       48         Encapsulating a volume       48         Deencapsulating a volume       49         Reporting file extents       49         Examples of reporting file extents       49         Load balancing       49         Defining and assigning a load balancing allocation policy       49         Rebalancing extents       49         Converting a multi-volume file system to a single volume file system       49         About SmartTier       49         About SmartTier document type definitions       49         Placement classes       50         Tagging volumes as placement classes       50         Administering placement policy       50         Assigning a placement policy       50         Assigning a placement policy       50         Querying which files will be affected by enforcing a placement policy       50         Validating a placement policy       50         Validating a placement policy       50         Validating a placement policy       50         Validating a pl             |    | Adding a volume to a multi-volume file system                     | 487 |
| Moving volume 0 in a multi-volume file system       48         Volume encapsulation       48         Encapsulating a volume       49         Deencapsulating a volume       49         Reporting file extents       49         Examples of reporting file extents       49         Load balancing       49         Defining and assigning a load balancing allocation policy       49         Rebalancing extents       49         Converting a multi-volume file system to a single volume file       49         System       49         About SmartTier       49         About compressing files with SmartTier       49         Supported SmartTier document type definitions       49         Placement classes       50         Tagging volumes as placement classes       50         Administering placement policies       50         Assigning a placement policy       50         Analyzing the space impact of enforcing a placement       50         Unassigning a placement policy       50         Enforcing a placement policy       50         Validating a placement policy       50         File placement policy grammar       50         File placement policy rules       50         File placement                                                |    |                                                                   |     |
| Moving volume 0 in a multi-volume file system       48         Volume encapsulation       48         Encapsulating a volume       49         Deencapsulating a volume       49         Reporting file extents       49         Examples of reporting file extents       49         Load balancing       49         Defining and assigning a load balancing allocation policy       49         Rebalancing extents       49         Converting a multi-volume file system to a single volume file       49         System       49         About SmartTier       49         About compressing files with SmartTier       49         Supported SmartTier document type definitions       49         Placement classes       50         Tagging volumes as placement classes       50         Administering placement policies       50         Assigning a placement policy       50         Analyzing the space impact of enforcing a placement       50         Unassigning a placement policy       50         Enforcing a placement policy       50         Validating a placement policy       50         File placement policy grammar       50         File placement policy rules       50         File placement                                                |    |                                                                   |     |
| Volume encapsulation       48         Encapsulating a volume       48         Deencapsulating a volume       49         Reporting file extents       49         Reporting file extents       49         Load balancing       49         Defining and assigning a load balancing allocation policy       49         Rebalancing extents       49         Converting a multi-volume file system to a single volume file       49         System       49         Converting a multi-volume file system to a single volume file       49         System       49         About SmartTier       49         About compressing files with SmartTier       49         Supported SmartTier document type definitions       49         Placement classes       50         Tagging volumes as placement classes       50         Administering placement policies       50         Assigning a placement policy       50         Analyzing the space impact of enforcing a placement       50         Unassigning a placement policy       50         Unassigning a placement policy       50         Querying which files will be affected by enforcing a placement       50         Validating a placement policy       50                                                     |    |                                                                   |     |
| Encapsulating a volume       48         Deencapsulating a volume       49         Reporting file extents       49         Examples of reporting file extents       49         Load balancing       49         Defining and assigning a load balancing allocation policy       49         Rebalancing extents       49         Converting a multi-volume file system to a single volume file       49         System       49         About SmartTier       49         About compressing files with SmartTier       49         About compressing files with SmartTier       49         Supported SmartTier document type definitions       49         Placement classes       50         Tagging volumes as placement classes       50         Listing placement policies       50         Administering placement policy       50         Analyzing the space impact of enforcing a placement       50         Querying which files will be affected by enforcing a placement       50         Enforcing a placement policy       50         Enforcing a placement policy       50         Validating a placement policy       50         File placement policy rules       50         File placement policy rules       50 <t< td=""><td></td><td></td><td></td></t<> |    |                                                                   |     |
| Deencapsulating a volume       49         Reporting file extents       49         Examples of reporting file extents       49         Load balancing       49         Defining and assigning a load balancing allocation policy       49         Rebalancing extents       49         Converting a multi-volume file system to a single volume file       49         System       49         About SmartTier       49         About compressing files with SmartTier       49         About compressing files with SmartTier       49         Supported SmartTier document type definitions       49         Placement classes       50         Tagging volumes as placement classes       50         Listing placement policies       50         Assigning a placement policy       50         Analyzing the space impact of enforcing a placement       50         Policy       50         Querying which files will be affected by enforcing a placement       50         Enforcing a placement policy       50         Enforcing a placement policy       50         Validating a placement policy       50         File placement policy grammar       50         File placement policy rules       50         SEL                                                |    |                                                                   |     |
| Reporting file extents       49         Examples of reporting file extents       49         Load balancing       49         Defining and assigning a load balancing allocation policy       49         Rebalancing extents       49         Converting a multi-volume file system to a single volume file       49         System       49         Administering SmartTier       49         About SmartTier       49         About compressing files with SmartTier       49         Supported SmartTier document type definitions       49         Placement classes       50         Tagging volumes as placement classes       50         Listing placement policies       50         Assigning a placement policy       50         Analyzing the space impact of enforcing a placement       50         Uplicy       50         Querying which files will be affected by enforcing a placement       50         Enforcing a placement policy       50         Validating a placement policy       50         File placement policy rules       50         SELECT statement       50         Conversion and statement       50         Reselect statement       50         Reselect statement       51                                                              |    |                                                                   |     |
| Examples of reporting file extents49Load balancing49Defining and assigning a load balancing allocation policy49Rebalancing extents49Converting a multi-volume file system to a single volume filesystem49Administering SmartTier49About SmartTier49About compressing files with SmartTier49Supported SmartTier document type definitions49Placement classes50Tagging volumes as placement classes50Administering placement policies50Assigning a placement policy50Unassigning a placement policy50Unassigning a placement policy50Querying which files will be affected by enforcing a placement<br>policy50File placement policy rules50File placement policy rules50File placement policy rules50File placement policy rules50File placement policy rules50File placement policy rules50File placement policy rules50SELECT statement51DELETE statement51DELETE statement52                                                                                                    |    |                                                                   |     |
| Load balancing       49         Defining and assigning a load balancing allocation policy       49         Rebalancing extents       49         Converting a multi-volume file system to a single volume file system       49         26       Administering SmartTier       49         About SmartTier       49         About compressing files with SmartTier       49         Supported SmartTier document type definitions       49         Placement classes       50         Tagging volumes as placement classes       50         Administering placement policies       50         Administering placement policy       50         Assigning a placement policy       50         Analyzing the space impact of enforcing a placement policy       50         Querying which files will be affected by enforcing a placement policy       50         Enforcing a placement policy       50         Validating a placement policy       50         File placement policy rules       50         File placement policy rules       50         SELECT statement       51         DELETE statement       51                                                                                                    |    |                                                                   |     |
| Defining and assigning a load balancing allocation policy       49         Rebalancing extents       49         Converting a multi-volume file system to a single volume file       49         system       49         Administering SmartTier       49         About SmartTier       49         About compressing files with SmartTier       49         Supported SmartTier document type definitions       49         Placement classes       50         Tagging volumes as placement classes       50         Listing placement policies       50         Assigning a placement policy       50         Unassigning a placement policy       50         Querying which files will be affected by enforcing a placement policy       50         Enforcing a placement policy       50         Validating a placement policy       50         File placement policy rules       50         File placement policy rules       50         SELECT statement       50         Correct statement       51         DELETE statement       52                                                                                                    |    |                                                                   |     |
| Rebalancing extents       49         Converting a multi-volume file system to a single volume file       49         System       49         Administering SmartTier       49         About SmartTier       49         About compressing files with SmartTier       49         Supported SmartTier document type definitions       49         Placement classes       50         Tagging volumes as placement classes       50         Listing placement policies       50         Administering placement policy       50         Assigning a placement policy       50         Unassigning a placement policy       50         Querying which files will be affected by enforcing a placement       50         Policy       50         Validating a placement policy       50         File placement policy rules       50         File placement policy rules       50         SELECT statement       50         CREATE statement       51         DELETE statement       52                                                                                                    |    |                                                                   |     |
| Converting a multi-volume file system to a single volume file         system       49         26       Administering SmartTier       49         About SmartTier       49         About compressing files with SmartTier       49         Supported SmartTier document type definitions       49         Placement classes       50         Tagging volumes as placement classes       50         Listing placement classes       50         Administering placement policies       50         Analyzing a placement policy       50         Analyzing the space impact of enforcing a placement policy       50         Querying which files will be affected by enforcing a placement policy       50         Validating a placement policy       50         File placement policy uses       50         File placement policy rules       50         Supacement policy       50         Enforcing a placement policy       50         File placement policy rules       50         Supering a blacement policy       50         Concreater statement       50         Supering which files will be affected by enforcing a placement       50         Validating a placement policy       50         Supacement policy rules       50                                |    |                                                                   |     |
| system       49         26       Administering SmartTier       49         About SmartTier       49         About compressing files with SmartTier       49         Supported SmartTier document type definitions       49         Placement classes       50         Tagging volumes as placement classes       50         Listing placement classes       50         Administering placement policies       50         Assigning a placement policy       50         Unassigning a placement policy       50         Analyzing the space impact of enforcing a placement       50         Querying which files will be affected by enforcing a placement       50         Validating a placement policy       50         File placement policy rules       50         Subtert policy rules       50         Subtert policy rules       50         Subtert policy rules       50         Subtert policy rules       50         Subtert policy rules       50         Subtert policy rules       50         Subtert policy rules       50         Subtert policy rules       50         Subtert policy rules       50         Subtert policy rules       50         Subtert                                                                                             |    | -                                                                 |     |
| 26       Administering SmartTier       49         About SmartTier       49         About compressing files with SmartTier       49         Supported SmartTier document type definitions       49         Placement classes       50         Tagging volumes as placement classes       50         Listing placement classes       50         Administering placement policies       50         Assigning a placement policy       50         Unassigning a placement policy       50         Analyzing the space impact of enforcing a placement       50         Querying which files will be affected by enforcing a placement       50         Validating a placement policy       50         File placement policy grammar       50         File placement policy rules       50         So SELECT statement       51         RELOCATE statement       51         DELETE statement       52                                                                                                    |    |                                                                   | 494 |
| About SmartTier       49         About compressing files with SmartTier       49         Supported SmartTier document type definitions       49         Placement classes       50         Tagging volumes as placement classes       50         Listing placement classes       50         Administering placement policies       50         Assigning a placement policy       50         Unassigning a placement policy       50         Analyzing the space impact of enforcing a placement       50         Querying which files will be affected by enforcing a placement       50         Enforcing a placement policy       50         Validating a placement policy       50         File placement policy rules       50         SELECT statement       50         CREATE statement       51         DELETE statement       52                                                                                                    |    |                                                                   |     |
| About SmartTier       49         About compressing files with SmartTier       49         Supported SmartTier document type definitions       49         Placement classes       50         Tagging volumes as placement classes       50         Listing placement classes       50         Administering placement policies       50         Assigning a placement policy       50         Unassigning a placement policy       50         Analyzing the space impact of enforcing a placement       50         Querying which files will be affected by enforcing a placement       50         Enforcing a placement policy       50         Validating a placement policy       50         File placement policy rules       50         SELECT statement       50         CREATE statement       51         DELETE statement       52                                                                                                    | 26 | Administering SmartTier                                           | 497 |
| About compressing files with SmartTier49Supported SmartTier document type definitions49Placement classes50Tagging volumes as placement classes50Listing placement classes50Administering placement policies50Assigning a placement policy50Unassigning a placement policy50Analyzing the space impact of enforcing a placementpolicy50Querying which files will be affected by enforcing a placementpolicy50Validating a placement policy50File placement policy grammar50File placement policy rules50SELECT statement51RELOCATE statement51DELETE statement52                                                                                                    |    | -                                                                 |     |
| Supported SmartTier document type definitions49Placement classes50Tagging volumes as placement classes50Listing placement classes50Administering placement policies50Assigning a placement policy50Unassigning a placement policy50Unassigning a placement policy50Querying the space impact of enforcing a placement<br>policy50Querying which files will be affected by enforcing a placement<br>policy50Enforcing a placement policy50Validating a placement policy50File placement policy grammar50File placement policy rules50SELECT statement51RELOCATE statement51DELETE statement52                                                                                                    |    |                                                                   |     |
| Placement classes50Tagging volumes as placement classes50Listing placement classes50Administering placement policies50Assigning a placement policy50Unassigning a placement policy50Unassigning a placement policy50Analyzing the space impact of enforcing a placementpolicy50Querying which files will be affected by enforcing a placementpolicy50Enforcing a placement policy50Validating a placement policy50File placement policy grammar50File placement policy rules50SELECT statement51RELOCATE statement51DELETE statement52                                                                                                    |    |                                                                   |     |
| Tagging volumes as placement classes50Listing placement classes50Administering placement policies50Assigning a placement policy50Unassigning a placement policy50Analyzing the space impact of enforcing a placementpolicy50Querying which files will be affected by enforcing a placementpolicy50Enforcing a placement policy50Validating a placement policy50File placement policy grammar50File placement policy rules50SELECT statement51RELOCATE statement51DELETE statement52                                                                                                    |    |                                                                   |     |
| Listing placement classes50Administering placement policies50Assigning a placement policy50Unassigning a placement policy50Analyzing the space impact of enforcing a placement50Querying which files will be affected by enforcing a placement50Enforcing a placement policy50Validating a placement policy50File placement policy grammar50File placement policy rules50SELECT statement51RELOCATE statement51DELETE statement52                                                                                                    |    |                                                                   |     |
| Administering placement policies       50         Assigning a placement policy       50         Unassigning a placement policy       50         Analyzing the space impact of enforcing a placement       50         Querying which files will be affected by enforcing a placement       50         Policy       50         Enforcing a placement policy       50         Validating a placement policy       50         File placement policy grammar       50         File placement policy rules       50         SELECT statement       50         CREATE statement       51         DELETE statement       52                                                                                                    |    |                                                                   |     |
| Assigning a placement policy50Unassigning a placement policy50Analyzing the space impact of enforcing a placement50policy50Querying which files will be affected by enforcing a placement50policy50Enforcing a placement policy50Validating a placement policy50File placement policy grammar50File placement policy rules50SELECT statement50CREATE statement51RELOCATE statement51DELETE statement52                                                                                                    |    |                                                                   |     |
| Unassigning a placement policy50Analyzing the space impact of enforcing a placement50policy50Querying which files will be affected by enforcing a placement50policy50Enforcing a placement policy50Validating a placement policy50File placement policy grammar50File placement policy rules50SELECT statement50CREATE statement51RELOCATE statement51DELETE statement52                                                                                                    |    |                                                                   |     |
| Analyzing the space impact of enforcing a placement<br>policy50Querying which files will be affected by enforcing a placement<br>policy50Enforcing a placement policy50Validating a placement policy50File placement policy grammar50File placement policy rules50SELECT statement51RELOCATE statement51DELETE statement52                                                                                                    |    |                                                                   |     |
| policy50Querying which files will be affected by enforcing a placement50policy50Enforcing a placement policy50Validating a placement policy50File placement policy grammar50File placement policy rules50SELECT statement50CREATE statement51RELOCATE statement51DELETE statement52                                                                                                    |    |                                                                   | 503 |
| Querying which files will be affected by enforcing a placement50policy50Enforcing a placement policy50Validating a placement policy50File placement policy grammar50File placement policy rules50SELECT statement50CREATE statement51RELOCATE statement51DELETE statement52                                                                                                    |    |                                                                   |     |
| policy50Enforcing a placement policy50Validating a placement policy50File placement policy grammar50File placement policy rules50SELECT statement50CREATE statement51RELOCATE statement51DELETE statement52                                                                                                    |    |                                                                   | 503 |
| Enforcing a placement policy50Validating a placement policy50File placement policy grammar50File placement policy rules50SELECT statement50CREATE statement51RELOCATE statement51DELETE statement52                                                                                                    |    |                                                                   |     |
| Validating a placement policy50File placement policy grammar50File placement policy rules50SELECT statement50CREATE statement51RELOCATE statement51DELETE statement52                                                                                                    |    |                                                                   |     |
| File placement policy grammar50File placement policy rules50SELECT statement50CREATE statement51RELOCATE statement51DELETE statement52                                                                                                    |    |                                                                   |     |
| File placement policy rules50SELECT statement50CREATE statement51RELOCATE statement51DELETE statement52                                                                                                    |    | Validating a placement policy                                     | 505 |
| SELECT statement50CREATE statement51RELOCATE statement51DELETE statement52                                                                                                    |    |                                                                   |     |
| CREATE statement                                                                                                    |    | File placement policy rules                                       | 506 |
| RELOCATE statement                                                                                                    |    | SELECT statement                                                  | 506 |
| DELETE statement 52                                                                                                    |    | CREATE statement                                                  | 510 |
|                                                                                                    |    | RELOCATE statement                                                | 512 |
| COMPRESS statement                                                                                                    |    | DELETE statement                                                  | 527 |
|                                                                                                    |    | COMPRESS statement                                                | 529 |
| UNCOMPRESS statement 53                                                                                                    |    | UNCOMPRESS statement                                              | 539 |
| Calculating I/O temperature and access temperature                                                                                                    |    | Calculating I/O temperature and access temperature                | 549 |

|            | Multiple criteria in file placement policy rule statements<br>Multiple file selection criteria in SELECT statement clauses<br>Multiple placement classes in <on> clauses of CREATE<br/>statements and in <to> clauses of RELOCATE statements</to></on> |     |
|------------|----------------------------------------------------------------------------------------------------|-----|
|            | Multiple placement classes in <from> clauses of RELOCATE</from>                                                                                                    | 554 |
|            | and DELETE statements                                                                                                    | 555 |
|            | Multiple conditions in <when> clauses of RELOCATE and</when>                                                                                                    |     |
|            | DELETE statements                                                                                                    |     |
|            | File placement policy rule and statement ordering                                                                                                    |     |
|            | File placement policies and extending files                                                                                                    |     |
|            | Using SmartTier with solid state disks                                                                                                    |     |
|            | Fine grain temperatures with solid state disks                                                                                                    |     |
|            | Prefer mechanism with solid state disks                                                                                                    |     |
|            | Average I/O activity with solid state disks                                                                                                    |     |
|            | Frequent SmartTier scans with solid state disks                                                                                                    |     |
|            | Quick identification of cold files with solid state disks                                                                                                    |     |
|            | Example placement policy when using solid state disks                                                                                                    |     |
|            | Sub-file relocation                                                                                                    |     |
|            | Moving sub-file data of files to specific target tiers                                                                                                    | 566 |
| Chapter 27 | Administering hot-relocation                                                                                                    | 569 |
|            | About hot-relocation                                                                                                    | 569 |
|            | How hot-relocation works                                                                                                    |     |
|            | Partial disk failure mail messages                                                                                                    | 573 |
|            | Complete disk failure mail messages                                                                                                    | 574 |
|            | How space is chosen for relocation                                                                                                    | 575 |
|            | Configuring a system for hot-relocation                                                                                                    | 576 |
|            | Displaying spare disk information                                                                                                    | 577 |
|            | Marking a disk as a hot-relocation spare                                                                                                    | 577 |
|            | Removing a disk from use as a hot-relocation spare                                                                                                    | 578 |
|            | Excluding a disk from hot-relocation use                                                                                                    | 579 |
|            | Making a disk available for hot-relocation use                                                                                                    | 580 |
|            | Configuring hot-relocation to use only spare disks                                                                                                    | 580 |
|            | Moving relocated subdisks                                                                                                    | 581 |
|            | Moving relocated subdisks using vxunreloc                                                                                                    | 581 |
|            | Restarting vxunreloc after errors                                                                                                    |     |
|            | Modifying the behavior of hot-relocation                                                                                                    |     |
| Chapter 28 | Deduplicating data on Solaris SPARC                                                                                                    | 587 |
|            | About deduplicating data                                                                                                    | 587 |
|            | About deduplication chunk size                                                                                                    |     |

| 20 | Contents |
|----|----------|
|    |          |

|            | Deduplication and file system performance                                                            | 589 |
|------------|----------------------------------------------------------------------------------------------------|-----|
|            | About the deduplication scheduler                                                                    | 589 |
|            | Deduplicating data                                                                                   | 590 |
|            | Enabling and disabling deduplication on a file system                                                | 591 |
|            | Scheduling deduplication of a file system                                                            | 591 |
|            | Performing a deduplication dry run                                                                   | 592 |
|            | Querying the deduplication status of a file system                                                   | 593 |
|            | Starting and stopping the deduplication scheduler daemon                                             | 593 |
|            | Example of deduplicating a file system                                                               | 594 |
|            | Deduplication results                                                                                | 596 |
|            | Deduplication supportability                                                                         | 596 |
|            | Deduplication use cases                                                                              | 596 |
|            | Deduplication limitations                                                                            | 597 |
| Chapter 29 | Compressing files                                                                                    | 599 |
|            | About compressing files                                                                              |     |
|            | About the compressed file format                                                                     | 600 |
|            | About the file compression attributes                                                                | 600 |
|            | About the file compression block size                                                                | 601 |
|            | Compressing files with the vxcompress command                                                        |     |
|            | Examples of using the vxcompress command                                                             |     |
|            | Interaction of compressed files and other commands                                                   | 603 |
|            | Interaction of compressed files and other features                                                   |     |
|            | Interaction of compressed files and applications                                                     |     |
|            | Use cases for compressing files                                                                      |     |
|            | Compressed files and databases                                                                       |     |
|            | Compressing all files that meet the specified criteria                                               | 610 |
| Section 8  | Administering storage                                                                                | 611 |
| Chapter 30 | Managing volumes and disk groups                                                                     | 613 |
|            | Rules for determining the default disk group                                                         | 613 |
|            | Displaying the system-wide boot disk group<br>Displaying and specifying the system-wide default disk | 614 |
|            | group                                                                                                | 614 |
|            | Moving volumes or disks                                                                              | 615 |
|            | Moving volumes from a VM disk                                                                        |     |
|            | Moving disks between disk groups                                                                     | 616 |
|            | Reorganizing the contents of disk groups                                                             | 617 |
|            | Monitoring and controlling tasks                                                                     | 630 |
|            | Specifying task tags                                                                                 | 630 |

| Managing tasks with vxtask                                  |     |
|-------------------------------------------------------------|-----|
| Using vxnotify to monitor configuration changes             |     |
| Performing online relayout                                  |     |
| Permitted relayout transformations                          |     |
| Specifying a non-default layout                             |     |
| Specifying a plex for relayout                              |     |
| Tagging a relayout operation                                |     |
| Viewing the status of a relayout                            |     |
| Controlling the progress of a relayout                      |     |
| Adding a mirror to a volume                                 |     |
| Mirroring all volumes                                       | 641 |
| Mirroring volumes on a VM disk                              | 641 |
| Additional mirroring considerations                         | 642 |
| Configuring SmartMove                                       | 644 |
| Removing a mirror                                           | 644 |
| Setting tags on volumes                                     | 645 |
| Managing disk groups                                        |     |
| Disk group versions                                         |     |
| Displaying disk group information                           |     |
| Creating a disk group                                       |     |
| Removing a disk from a disk group                           |     |
| Deporting a disk group                                      |     |
| Importing a disk group                                      |     |
| Handling of minor number conflicts                          |     |
| Moving disk groups between systems                          |     |
| Handling cloned disks with duplicated identifiers           |     |
| Renaming a disk group                                       |     |
| Handling conflicting configuration copies                   |     |
| Disabling a disk group                                      |     |
| Destroying a disk group                                     |     |
| Backing up and restoring disk group configuration data      |     |
| Working with existing ISP disk groups                       |     |
| Managing plexes and subdisks                                |     |
| Reattaching plexes                                          |     |
| Plex synchronization                                        |     |
| Decommissioning storage                                     |     |
| Removing a volume                                           |     |
| Removing a disk from VxVM control                           |     |
| About shredding data                                        |     |
| Shredding a VxVM disk                                       |     |
| Failed disk shred operation results in a disk with no label |     |
| Removing and replacing disks                                |     |
| itemoving and replacing uisks                               | 091 |

| 22 | Contents |
|----|----------|
|    |          |

| Chapter 31 | Rootability                                         | 705 |
|------------|-----------------------------------------------------|-----|
|            | Encapsulating a disk                                | 705 |
|            | Failure of disk encapsulation                       |     |
|            | Using nopriv disks for encapsulation                | 710 |
|            | Rootability                                         | 711 |
|            | Booting root volumes                                | 712 |
|            | Boot-time volume restrictions                       | 713 |
|            | Creating redundancy for the root disk               | 714 |
|            | Creating an archived back-up root disk for disaster |     |
|            | recovery                                            |     |
|            | Mirroring an encapsulated root disk                 |     |
|            | Booting from alternate boot disks                   |     |
|            | Mirroring other file systems on the root disk       |     |
|            | Encapsulating SAN disks                             |     |
|            | Administering an encapsulated boot disk             |     |
|            | Creating a snapshot of an encapsulated boot disk    |     |
|            | Growing an encapsulated boot disk                   |     |
|            | Unencapsulating the root disk                       | 722 |
| Chapter 32 | Quotas                                              | 725 |
|            | About quota limits                                  | 725 |
|            | About quota files on Veritas File System            | 726 |
|            | About quota commands                                | 727 |
|            | About quota checking with Veritas File System       | 728 |
|            | Using quotas                                        | 728 |
|            | Turning on quotas                                   | 729 |
|            | Turning on quotas at mount time                     | 729 |
|            | Editing user and group quotas                       | 730 |
|            | Modifying time limits                               |     |
|            | Viewing disk quotas and usage                       |     |
|            | Displaying blocks owned by users or groups          |     |
|            | Turning off quotas                                  | 731 |
| Chapter 33 | File Change Log                                     |     |
|            | About File Change Log                               | 733 |
|            | About the File Change Log file                      |     |
|            | File Change Log administrative interface            | 734 |
|            | File Change Log programmatic interface              | 737 |
|            | Summary of API functions                            | 739 |

| Section 9  | Reference                                                                                                    | 41                   |
|------------|----------------------------------------------------------------------------------------------------|----------------------|
| Chapter 34 | Reverse path name lookup74                                                                                                    | 43                   |
|            | About reverse path name lookup                                                                                                    | 43                   |
| Appendix A | Tunable parameters                                                                                                    | 45                   |
|            | About tuning Veritas Storage Foundation       7-         Tuning the VxFS file system       7-         Tuning inode table size       7-         Tuning performance optimization of inode allocation       7-         Partitioned directories       7- | 45<br>46<br>46<br>46 |
|            | vx_maxlink                                                                                                    |                      |
|            | Veritas Volume Manager maximum I/O size                                                                                                    |                      |
|            | parameters                                                                                                    |                      |
|            | settune command line75<br>About tuning Veritas Dynamic Multi-Pathing (DMP) with                                                                                                    |                      |
|            | templates                                                                                                    |                      |
|            | Tunable parameters for VxVM   7                                                                                                    |                      |
|            | Tunable parameters for core VxVM                                                                                                    |                      |
|            | Tunable parameters for FlashSnap (FMR)                                                                                                    |                      |
|            | Tunable parameters for CVM                                                                                                    |                      |
|            | Tunable parameters for VVR       7         Points to note when changing the values of the VVR                                                                                                    |                      |
|            | tunables                                                                                                    |                      |
|            | 7<br>Changing the values of the Veritas Volume Manager tunable                                                                                                    |                      |
|            | parameters using the vxtune command line                                                                                                    |                      |
|            | parameters using templates                                                                                                    |                      |
|            | Changing the tunable values using the vxio.conf file                                                                                                    | 83                   |
| Appendix B | Veritas File System disk layout                                                                                                    | 85                   |
|            | About Veritas File System disk layouts                                                                                                    | 85                   |
|            | VxFS Version 7 disk layout7                                                                                                    |                      |
|            | VxFS Version 8 disk layout7                                                                                                    | 87                   |
|            | VxFS Version 9 disk layout74                                                                                                    | 88                   |

| 24 | Contents |
|----|----------|
|    |          |

| Appendix C | Command reference                        | 791 |
|------------|------------------------------------------|-----|
|            | Command completion for Veritas commands  | 791 |
|            | Veritas Volume Manager command reference |     |
|            | Veritas Volume Manager manual pages      | 813 |
|            | Section 1M – administrative commands     | 813 |
|            | Section 4 – file formats                 | 817 |
|            | Section 7 – device driver interfaces     | 817 |
|            | Veritas File System command summary      | 818 |
|            | Veritas File System manual pages         | 820 |
| Glossary   |                                          | 827 |
| Index      |                                          | 833 |

## Section

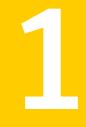

## Introducing Storage Foundation

- Chapter 1. Overview of Storage Foundation
- Chapter 2. How Veritas File System works
- Chapter 3. How Veritas Volume Manager works
- Chapter 4. How Veritas Dynamic Multi-Pathing works

## Chapter

## Overview of Storage Foundation

This chapter includes the following topics:

- About Veritas Storage Foundation
- About Veritas File System
- About Veritas Volume Manager
- About Veritas Dynamic Multi-Pathing (DMP)
- About Veritas Operations Manager
- About Storage Foundation solutions

## **About Veritas Storage Foundation**

Veritas Storage Foundation by Symantec includes Veritas File System (VxFS) and Veritas Volume Manager (VxVM.)

Veritas File System is a high performance journaling file system that provides easy management and quick-recovery for applications. Veritas File System delivers scalable performance, continuous availability, increased I/O throughput, and structural integrity.

Veritas Volume Manager removes the physical limitations of disk storage. You can configure, share, manage, and optimize storage I/O performance online without interrupting data availability. Veritas Volume Manager also provides easy-to-use, online storage management tools to reduce downtime.

VxFS and VxVM are included in all Veritas Storage Foundation products. If you have purchased a Veritas Storage Foundation product, VxFS and VxVM are

installed and updated as part of that product. Do not install or update them as individual components.

Veritas Storage Foundation includes the dynamic multi-pathing functionality.

The Veritas Replicator option, which replicates data to remote locations over an IP network, can also be licensed with this product.

Before you install the product, read the Veritas Storage Foundation Release Notes.

To install the product, follow the instructions in the *Veritas Storage Foundation Installation Guide*.

### **About Veritas File System**

A file system is simply a method for storing and organizing computer files and the data they contain to make it easy to find and access them. More formally, a file system is a set of abstract data types (such as metadata) that are implemented for the storage, hierarchical organization, manipulation, navigation, access, and retrieval of data.

Veritas File System (VxFS) was the first commercial journaling file system. With journaling, metadata changes are first written to a log (or journal) then to disk. Since changes do not need to be written in multiple places, throughput is much faster as the metadata is written asynchronously.

VxFS is also an extent-based, intent logging file system. VxFS is designed for use in operating environments that require high performance and availability and deal with large amounts of data.

VxFS major components include:

File system loggingAbout the Veritas File System intent logExtentsAbout extentsFile system disk layoutsAbout file system disk layouts

### About the Veritas File System intent log

Most file systems rely on full structural verification by the fsck utility as the only means to recover from a system failure. For large disk configurations, this involves a time-consuming process of checking the entire structure, verifying that the file system is intact, and correcting any inconsistencies. VxFS provides fast recovery with the VxFS intent log and VxFS intent log resizing features.

VxFS reduces system failure recovery times by tracking file system activity in the VxFS intent log. This feature records pending changes to the file system structure

in a circular intent log. The intent log recovery feature is not readily apparent to users or a system administrator except during a system failure. By default, VxFS file systems log file transactions before they are committed to disk, reducing time spent recovering file systems after the system is halted unexpectedly.

During system failure recovery, the VxFS fsck utility performs an intent log replay, which scans the intent log and nullifies or completes file system operations that were active when the system failed. The file system can then be mounted without requiring a full structural check of the entire file system. Replaying the intent log might not completely recover the damaged file system structure if there was a disk hardware failure; hardware problems might require a complete system check using the fsck utility provided with VxFS.

The mount command automatically runs the VxFS fsck command to perform an intent log replay if the mount command detects a dirty log in the file system. This functionality is only supported on a file system mounted on a Veritas Volume Manager (VxVM) volume, and is supported on cluster file systems.

See the fsck\_vxfs(1M) manual page and mount\_vxfs(1M) manual page.

The VxFS intent log is allocated when the file system is first created. The size of the intent log is based on the size of the file system—the larger the file system, the larger the intent log. You can resize the intent log at a later time by using the fsadm commnad.

See the fsadm vxfs(1M) manual page.

The maximum default intent log size for disk layout Version 7 or later is 256 megabytes.

**Note:** Inappropriate sizing of the intent log can have a negative impact on system performance.

See "Intent log size" on page 163.

### About extents

An extent is a contiguous area of storage in a computer file system, reserved for a file. When starting to write to a file, a whole extent is allocated. When writing to the file again, the data continues where the previous write left off. This reduces or eliminates file fragmentation. An extent is presented as an address-length pair, which identifies the starting block address and the length of the extent (in file system or logical blocks). Since Veritas File System (VxFS) is an extent-based file system, addressing is done through extents (which can consist of multiple blocks) rather than in single-block segments. Extents can therefore enhance file system throughput.

Extents allow disk I/O to take place in units of multiple blocks if storage is allocated in contiguous blocks. For sequential I/O, multiple block operations are considerably faster than block-at-a-time operations; almost all disk drives accept I/O operations on multiple blocks.

Extent allocation only slightly alters the interpretation of addressed blocks from the inode structure compared to block-based inodes. A VxFS inode references 10 direct extents, each of which are pairs of starting block addresses and lengths in blocks.

Disk space is allocated in 512-byte sectors to form logical blocks. VxFS supports logical block sizes of 1024, 2048, 4096, and 8192 bytes. The default block size is 1 KB for file system sizes of up to 1 TB, and 8 KB for file system sizes 1 TB or larger.

### About file system disk layouts

The disk layout is the way file system information is stored on disk. On Veritas File System (VxFS), several disk layout versions, numbered 1 through 9, were created to support various new features and specific UNIX environments.

Currently, only the Version 7, 8, and 9 disk layouts can be created and mounted. The Version 6 disk layout can be mounted, but only for upgrading to a supported version. No other versions can be created or mounted.

## **About Veritas Volume Manager**

Veritas<sup>™</sup> Volume Manager (VxVM) by Symantec is a storage management subsystem that allows you to manage physical disks and logical unit numbers (LUNs) as logical devices called volumes. A VxVM volume appears to applications and the operating system as a physical device on which file systems, databases, and other managed data objects can be configured.

VxVM provides easy-to-use online disk storage management for computing environments and Storage Area Network (SAN) environments. By supporting the Redundant Array of Independent Disks (RAID) model, VxVM can be configured to protect against disk and hardware failure, and to increase I/O throughput. Additionally, VxVM provides features that enhance fault tolerance and fast recovery from disk failure or storage array failure.

VxVM overcomes restrictions imposed by hardware disk devices and by LUNs by providing a logical volume management layer. This allows volumes to span multiple disks and LUNs.

VxVM provides the tools to improve performance and ensure data availability and integrity. You can also use VxVM to dynamically configure storage while the system is active.

## About Veritas Dynamic Multi-Pathing (DMP)

Veritas Dynamic Multi-Pathing (DMP) provides multi-pathing functionality for the operating system native devices configured on the system. DMP creates DMP metadevices (also known as DMP nodes) to represent all the device paths to the same physical LUN.

DMP is available as a component of Veritas Storage Foundation. DMP supports Veritas Volume Manager (VxVM) volumes on DMP metadevices, and Veritas File System (VxFS) file systems on those volumes.

DMP is also available as a stand-alone product, which extends DMP metadevices to support ZFS. You can create ZFS pools on DMP metadevices. DMP supports only non-root ZFS file systems.

Veritas Dynamic Multi-Pathing can be licensed separately from Storage Foundation products. Veritas Volume Manager and Veritas File System functionality is not provided with a DMP license.

DMP functionality is available with a Storage Foundation (SF) Enterprise license, a SF HA Enterprise license, and a Storage Foundation Standard license.

Veritas Volume Manager (VxVM) volumes and disk groups can co-exist with ZFS pools, but each device can only support one of the types. If a disk has a VxVM label, then the disk is not available to ZFS. Similarly, if a disk is in use by ZFS, then the disk is not available to VxVM.

### **About Veritas Operations Manager**

Veritas Operations Manager provides a centralized management console for Veritas Storage Foundation and High Availability products. You can use Veritas Operations Manager to monitor, visualize, and manage storage resources and generate reports.

Symantec recommends using Veritas Operations Manager (VOM) to manage Storage Foundation and Cluster Server environments.

You can download Veritas Operations Manager at no charge at http://go.symantec.com/vom.

Refer to the Veritas Operations Manager documentation for installation, upgrade, and configuration instructions.

The Veritas Enterprise Administrator (VEA) console is no longer packaged with Storage Foundation products. If you want to continue using VEA, a software version is available for download from http://go.symantec.com/vcsm\_download. Veritas Storage Foundation Management Server is deprecated.

## **About Storage Foundation solutions**

Storage Foundation components and features can be used individually and together to improve performance, resilience, and ease of management for your storage and applications. Storage Foundation features can be used for:

- Improving database performance: you can use Storage Foundation database accelerators to improve I/O performance. SFHA Solutions database accelerators achieve the speed of raw disk while retaining the management features and convenience of a file system.
- Optimizing thin array usage: you can use Storage Foundation thin provisioning and thin reclamation solutions to set up and maintain thin storage.
- Backing up and recovering data: you can use Storage Foundation Flashsnap, Storage Checkpoints, and NetBackup point-in-time copy methods to back up and recover your data.
- Processing data off-host: you can avoid performance loss to your production hosts by using Storage Foundation volume snapshots.
- Optimizing test and development environments: you can optimize copies of your production database for test, decision modeling, and development purposes using Storage Foundation point-in-time copy methods.
- Optimizing virtual desktop environments: you can use Storage Foundation FileSnap to optimize your virtual desktop environment.
- Maximizing storage utilization: you can use Storage Foundation SmartTier to move data to storage tiers based on age, priority, and access rate criteria.
- Migrating your data: you can use Storage Foundation Portable Data Containers to easily and reliably migrate data from one environment to another.

For a supplemental guide that documents Storage Foundation use case solutions using example scenarios: See the *Veritas Storage Foundation™ and High Availability Solutions Guide.* 

## Chapter

How Veritas File System works

This chapter includes the following topics:

- Veritas File System features
- Veritas File System performance enhancements
- Using Veritas File System

### Veritas File System features

Table 2-1 lists the Veritas File System (VxFS) features.

| Table 2-1 | Veritas File System features |
|-----------|------------------------------|
|-----------|------------------------------|

| Feature                 | Description                                                                                                    |
|-------------------------|----------------------------------------------------------------------------------------------------|
| Extent-based allocation | An extent is a contiguous area of storage in a computer file<br>system, reserved for a file. When starting to write to a file, a<br>whole extent is allocated. When writing to the file again, the<br>data continues where the previous write left off. This reduces<br>or eliminates file fragmentation. An extent is presented as an<br>address-length pair, which identifies the starting block address<br>and the length of the extent (in file system or logical blocks).<br>Since Veritas File System (VxFS) is an extent-based file system,<br>addressing is done through extents (which can consist of<br>multiple blocks) rather than in single-block segments. Extents<br>can therefore enhance file system throughput.<br>See "About extents" on page 29. |

| Feature                          | Description                                                                                                    |
|----------------------------------|----------------------------------------------------------------------------------------------------|
| Extent attributes                | Veritas File System (VxFS) allocates disk space to files in<br>groups of one or more adjacent blocks called extents. VxFS<br>defines an application interface that allows programs to control<br>various aspects of the extent allocation for a given file. The<br>extent allocation policies associated with a file are referred to<br>as extent attributes.<br>See "About extent attributes" on page 185.                                                                    |
| Fast file system recovery        | Most file systems rely on full structural verification by the fsck utility as the only means to recover from a system failure. For large disk configurations, this involves a time-consuming process of checking the entire structure, verifying that the file system is intact, and correcting any inconsistencies. VxFS provides fast recovery with the VxFS intent log and VxFS intent log resizing features.<br>See "About the Veritas File System intent log" on page 28. |
| Extended mount options           | <ul> <li>The VxFS file system provides the following enhancements to the mount command:</li> <li>Enhanced data integrity modes</li> <li>Enhanced performance mode</li> <li>Temporary file system mode</li> <li>Improved synchronous writes</li> <li>Support for large file sizes</li> </ul>                                                                                                    |
| Enhanced data integrity<br>modes | <pre>See "Mounting a VxFS file system" on page 165. VxFS has the following mount command options to enable the enhanced data integrity modes:     blkclear    See "blkclear mount option" on page 169.     closesync    See "mincache mount option" on page 169.     log    See "log mount option" on page 167.</pre>                                                                                                    |

**Table 2-1**Veritas File System features (continued)

| Feature                                           | Description                                                                                                    |
|---------------------------------------------------|----------------------------------------------------------------------------------------------------|
| Enhanced performance<br>mode                      | The default VxFS logging mode, mount -o delaylog,<br>increases performance by delaying the logging of some<br>structural changes. However, delaylog does not provide th<br>equivalent data integrity as the enhanced data integrity mode<br>because recent changes may be lost during a system failure.<br>This option provides at least the same level of data accuracy<br>that traditional UNIX file systems provide for system failure<br>along with fast file system recovery.<br>See the mount_vxfs(1M) manual page.<br>See "delaylog mount option" on page 167. |
| Temporary file system<br>mode                     | On most UNIX systems, temporary file system directories,<br>such as /tmp and /usr/tmp, often hold files that do not nee<br>to be retained when the system reboots. The underlying file<br>system does not need to maintain a high degree of structura<br>integrity for these temporary directories. VxFS provides the<br>mount -o tmplog option, which allows the user to achiev<br>higher performance on temporary file systems by delaying<br>the logging of most operations.<br>See the mount_vxfs(1M) manual page.                                                |
|                                                   | See "tmplog mount option" on page 168.                                                                                                    |
| Improved synchronous<br>writes                    | VxFS provides superior performance for synchronous write<br>applications. The mount -o datainlog option greatly<br>improves the performance of small synchronous writes.<br>The mount -o convosync=dsync option improves the<br>performance of applications that require synchronous data<br>writes but not synchronous inode time updates.<br>See the mount_vxfs(1M) manual page.<br>Warning: The use of the -o convosync=dsync option<br>violates POSIX semantics.<br>See "convosync mount option" on page 171.                                                     |
| Support for large files and<br>large file systems | VxFS supports files larger than two gigabytes and large file systems up to 256 terabytes.                                                                                                    |
|                                                   | <b>Warning:</b> Some applications and utilities might not work o large files.                                                                                                    |
|                                                   | See "largefiles and nolargefiles mount options" on page 173                                                                                                    |

Table 2-1Veritas File System features (continued)

### 36 | How Veritas File System works Veritas File System features

| Feature              | Description                                                                                                    |
|----------------------|----------------------------------------------------------------------------------------------------|
| Access Control Lists | An Access Control List (ACL) stores a series of entries that<br>identify specific users or groups and their access privileges<br>for a directory or file. A file may have its own ACL or may share<br>an ACL with other files. ACLs have the advantage of specifying<br>detailed access permissions for multiple users and groups.<br>On Solaris SPARC, ACLs are supported on cluster file systems.<br>See the getfacl(1) and setfacl(1) manual pages.                                                                                                    |
| Storage Checkpoints  | To increase availability, recoverability, and performance,<br>Veritas File System (VxFS) offers on-disk and online backup<br>and restore capabilities that facilitate frequent and efficient<br>backup strategies. Backup and restore applications can leverage<br>a Storage Checkpoint, a disk- and I/O-efficient copying<br>technology for creating periodic frozen images of a file system.<br>Storage Checkpoints present a view of a file system at a point<br>in time, and subsequently identifies and maintains copies of<br>the original file system blocks. Instead of using a disk-based<br>mirroring method, Storage Checkpoints save disk space and<br>significantly reduce I/O overhead by using the free space pool<br>available to a file system. |
|                      | Storage Checkpoint functionality is separately licensed.<br>See "About Storage Checkpoints" on page 405.                                                                                                    |
| FileSnaps            | A FileSnap is a space-optimized copy of a file in the same name<br>space, stored in the same file system. VxFS supports FileSnaps<br>on file systems with disk layout Version 8 or later.<br>See "About FileSnaps" on page 341.                                                                                                    |

### **Table 2-1**Veritas File System features (continued)

| Feature       | Description                                                                                                    |
|---------------|----------------------------------------------------------------------------------------------------|
| Online backup | VxFS provides online data backup using the snapshot feature<br>An image of a mounted file system instantly becomes an exact<br>read-only copy of the file system at a specific point in time.<br>The original file system is called the snapped file system, th<br>copy is called the snapshot. |
|               | When changes are made to the snapped file system, the old<br>data is copied to the snapshot. When the snapshot is read, dat<br>that has not changed is read from the snapped file system,<br>changed data is read from the snapshot.                                                            |
|               | Backups require one of the following methods:                                                                                                    |
|               | <ul> <li>Copying selected files from the snapshot file system (usin find and cpio)</li> <li>Backing up the entire file system (using fscat)</li> <li>Initiating a full or incremental backup (using vxdump)</li> <li>See "About snapshot file systems" on page 344.</li> </ul>                  |
| Quotas        | VxFS supports quotas, which allocate per-user and per-grou<br>quotas and limit the use of two principal resources: files and<br>data blocks. You can assign quotas for each of these resource<br>Each quota consists of two limits for each resource: hard lim<br>and soft limit.               |
|               | The hard limit represents an absolute limit on data blocks of files. A user can never exceed the hard limit under any circumstances.                                                                                                    |
|               | The soft limit is lower than the hard limit and can be exceede<br>for a limited amount of time. This allows users to exceed limit<br>temporarily as long as they fall under those limits before th<br>allotted time expires.                                                                    |
|               | See "About quota limits" on page 725.                                                                                                    |

 Table 2-1
 Veritas File System features (continued)

#### 38 | How Veritas File System works Veritas File System features

| Feature              | Description                                                                                                    |
|----------------------|----------------------------------------------------------------------------------------------------|
| Cluster file systems | Veritas Storage Foundation Cluster File System High<br>Availability (SFCFSHA) allows clustered severs to mount and<br>use a file system simultaneously as if all applications using<br>the file system were running on the same server. The Verita<br>Volume Manager cluster functionality (CVM) makes logical<br>volumes and raw device applications accessible through a<br>cluster.                                                                                                    |
|                      | SFCFSHA uses a symmetric architecture in which all nodes i<br>the cluster can simultaneously function as metadata severs.<br>SFCFSHA still has some remnants of the old master/slave of<br>primary/secondary concept. The first server to mount each<br>cluster file system becomes its primary; all other nodes in th<br>cluster become secondaries. Applications access the user dat<br>in files directly from the server on which they are running.<br>Each SFCFSHA node has its own intent log. File system<br>operations, such as allocating or deleting files, can originate<br>from any node in the cluster. |
|                      | Installing VxFS and enabling the cluster feature does not creat<br>a cluster file system configuration. File system clustering<br>requires other Veritas products to enable communication<br>services and provide storage resources. These products are<br>packaged with VxFS in SFCFSHA to provide a complete<br>clustering environment.                                                                                                    |
|                      | See the Veritas Storage Foundation Cluster File System High<br>Availability Administrator's Guide.                                                                                                    |
|                      | To be a cluster mount, a file system must be mounted using the mount -o cluster option. File systems mounted without the -o cluster option are termed local mounts.                                                                                                    |
|                      | See the mount_vxfs(1M) manual page.                                                                                                    |
|                      | SFCFSHA functionality is separately licensed.                                                                                                    |

**Table 2-1**Veritas File System features (continued)

| Feature                        | Description                                                                                                    |
|--------------------------------|----------------------------------------------------------------------------------------------------|
| Support for databases          | Databases can be created on files exported as character device<br>to achieve the same performance as databases created on ray<br>disks.                                                                                                    |
|                                | Databases are usually created on file systems to simplify<br>backup, copying, and moving tasks and are slower compared<br>to databases on raw disks.                                                                                                    |
|                                | Using Quick I/O for Databases feature with VxFS lets system<br>retain the benefits of having a database on a file system<br>without sacrificing performance. Quick I/O creates regular,<br>preallocated files to use as character devices. Databases can<br>be created on the character devices to achieve the same<br>performance as databases created on raw disks.                                                                                                    |
|                                | Treating regular VxFS files as raw devices has the following advantages for databases:                                                                                                    |
|                                | <ul> <li>Commercial database servers such as Oracle Server can issue kernel supported asynchronous I/O calls on these pseudo devices but not on regular files. Server can issue kernel supported asynchronous I/O calls on these pseudo devices but not on regular files.</li> <li>read() and write() system calls issued by the database server can avoid the acquisition and release of read/write locks inside the kernel that take place on regular files.</li> <li>VxFS can avoid double buffering of data already buffered by the database server. This ability frees up resources for other purposes and results in better performance.</li> <li>Since I/O to these devices bypasses the system buffer cachee VxFS saves on the cost of copying data between user space and kernel space when data is read from or written to a regular file. This process significantly reduces CPU time per I/O transaction compared to that of buffered I/O.</li> </ul> |
| Cross-platform data<br>sharing | Cross-platform data sharing (CDS) allows data to be serially<br>shared among heterogeneous systems where each system ha<br>direct access to the physical devices that hold the data. This<br>feature can be used only in conjunction with Veritas Volume<br>Manager (VxVM).                                                                                                    |
|                                | See the Veritas Storage Foundation and High Availability Solutions Solutions Guide.                                                                                                    |

 Table 2-1
 Veritas File System features (continued)

| Feature                   | Description                                                                                                    |
|---------------------------|----------------------------------------------------------------------------------------------------|
| File Change Log           | The VxFS File Change Log (FCL) tracks changes to files and<br>directories in a file system. The File Change Log can be used<br>by applications such as backup products, webcrawlers, search<br>and indexing engines, and replication software that typically<br>scan an entire file system searching for modifications since a<br>previous scan. FCL functionality is a separately licensed<br>feature.<br>See "About File Change Log" on page 733.                                                                                                    |
| Reverse path name lookup  | The reverse path name lookup feature obtains the full path<br>name of a file or directory from the inode number of that file<br>or directory. The reverse path name lookup feature can be<br>useful for a variety of applications, such as for clients of the<br>VxFS File Change Log feature, in backup and restore utilities<br>and for replication products. Typically, these applications<br>store information by inode numbers because a path name for<br>a file or directory can be very long, thus the need for an easy<br>method of obtaining a path name. |
|                           | See "About reverse path name lookup" on page 743.                                                                                                    |
| Multi-volume file systems | The multi-volume file system (MVFS) feature allows several<br>volumes to be represented by a single logical object. All I/O to<br>and from an underlying logical volume is directed by way of<br>volume sets. You can create a single VxFS file system on this<br>multi-volume set. This feature can be used only in conjunction<br>with VxVM. MVFS functionality is a separately licensed<br>feature.                                                                                                    |
|                           | See "About multi-volume file systems" on page 481.                                                                                                    |
| SmartTier                 | The SmartTier option is built on multi-volume support<br>technology. Using SmartTier, you can map more than one<br>volume to a single file system. You can then configure policie<br>that automatically relocate files from one volume to another<br>or relocate files by running file relocation commands. Havin<br>multiple volumes lets you determine where files are located<br>which can improve performance for applications that access<br>specific types of files. SmartTier functionality is a separatel<br>licensed feature.                             |
|                           | <b>Note:</b> In the previous VxFS 5.x releases, SmartTier was know as Dynamic Storage Tiering.                                                                                                    |
|                           | See "About SmartTier" on page 497.                                                                                                    |

| Table 2.1 | Varitas File System features (continued) |
|-----------|------------------------------------------|
| Table 2-1 | Veritas File System features (continued) |

| Feature                 | Description                                                                                                    |
|-------------------------|----------------------------------------------------------------------------------------------------|
| Thin Reclamation        | The Thin Reclamation feature allows you to release free dat<br>blocks of a VxFS file system to the free storage pool of a Thi<br>Storage LUN. This feature is only supported on file systems<br>created on a VxVM volume.<br>See "About Thin Reclamation of a file system" on page 453.                                                                                                    |
| Partitioned directories | Normally, a large volume of parallel threads performing access<br>and updates on a directory that commonly exist in an file<br>system suffers from exponentially longer wait times for the<br>threads. This feature creates partitioned directories to improve<br>the directory performance of file systems. When any director<br>crosses the tunable threshold, this feature takes an exclusive<br>lock on the directory inode and redistributes the entries into<br>various respective hash directories. These hash directories ar<br>not visible in the name-space view of the user or operating<br>system. For every new create, delete, or lookup thread, this<br>feature performs a lookup for the respective hashed director<br>(depending on the target name) and performs the operation<br>in that directory. This leaves the parent directory inode and<br>its other hash directories unobstructed for access, which vastle<br>improves file system performance.<br>This feature operates only on disk layout Version 8 or later<br>file systems. |
|                         | See the vxtunefs(1M) and fsadm_vxfs(1M) manual pages                                                                                                    |
| Data deduplication      | You can perform post-process periodic deduplication in a fil<br>system to eliminate duplicate data without any continuous<br>cost. You can verify whether data is duplicated on demand,<br>and then efficiently and securely eliminate the duplicates. This<br>feature requires an Enterprise license.                                                                                                    |
|                         | This feature is available only for Solaris SPARC.                                                                                                    |
|                         | See "About deduplicating data" on page 587.                                                                                                    |

Table 2-1Veritas File System features (continued)

| Feature          | Description                                                                                                    |
|------------------|----------------------------------------------------------------------------------------------------|
| File compression | Compressing files reduces the space used by files, while<br>retaining the accessibility of the files and being transparent<br>to applications. Compressed files look and behave almost<br>exactly like uncompressed files: the compressed files have the<br>same name, and can be read and written as with uncompressed<br>files. Reads cause data to be uncompressed in memory, only;<br>the on-disk copy of the file remains compressed. In contrast<br>after a write, the new data is uncompressed on disk.<br>See "About compressing files" on page 599. |

 Table 2-1
 Veritas File System features (continued)

# Veritas File System performance enhancements

Traditional file systems employ block-based allocation schemes that provide adequate random access and latency for small files, but which limit throughput for larger files. As a result, they are less than optimal for commercial environments.

Veritas File System (VxFS) addresses this file system performance issue through an alternative allocation method and increased user control over allocation, I/O, and caching policies.

See "Using Veritas File System" on page 45.

VxFS provides the following performance enhancements:

- Data synchronous I/O See "Data synchronous I/O" on page 307.
- Direct I/O and discovered direct I/O See "Direct I/O" on page 306.
   See "Discovered Direct I/O" on page 307.
- Delayed allocation for extending writes
   See "Delayed allocation for extending writes" on page 44.
- Enhanced I/O performance
   See "Enhanced I/O performance" on page 43.
- Caching advisories
   See "Cache advisories" on page 309.
- Enhanced directory features
- Explicit file alignment, extent size, and preallocation controls

- Tunable I/O parameters
- Integration with Veritas Volume Manager (VxVM) See "About Veritas Volume Manager" on page 30.
- Support for large directories

**Note:** VxFS reduces the file lookup time in directories with an extremely large number of files.

Partitioned directories See the vxtunefs(1M) and fsadm vxfs(1M) manual pages.

# Enhanced I/O performance

Veritas File System (VxFS) provides enhanced I/O performance by applying an aggressive I/O clustering policy, integrating with Veritas Volume Manager (VxVM), and allowing application-specific parameters to be set on a per-file system basis.

See "Enhanced I/O clustering" on page 43.

See "Veritas Volume Manager integration with Veritas File System for enhanced I/O performance" on page 43.

See "Application-specific parameters for enhanced I/O performance" on page 44.

#### Enhanced I/O clustering

I/O clustering is a technique of grouping multiple I/O operations together for improved performance. Veritas File System (VxFS) I/O policies provide more aggressive clustering processes than other file systems and offer higher I/O throughput when using large files. The resulting performance is comparable to that provided by raw disk.

#### Veritas Volume Manager integration with Veritas File System for enhanced I/O performance

Veritas File System (VxFS) interfaces with Veritas Volume Manager (VxVM) to determine the I/O characteristics of the underlying volume and perform I/O accordingly. VxFS also uses this information when using mkfs to perform proper allocation unit alignments for efficient I/O operations from the kernel.

As part of VxFS/VxVM integration, VxVM exports a set of I/O parameters to achieve better I/O performance. This interface can enhance performance for different volume configurations such as RAID-5, striped, and mirrored volumes.

Full stripe writes are important in a RAID-5 volume for strong I/O performance. VxFS uses these parameters to issue appropriate I/O requests to VxVM.

#### Application-specific parameters for enhanced I/O performance

You can set application specific parameters on a per-file system basis to improve I/O performance.

- Discovered Direct I/O All sizes above this value would be performed as direct I/O.
- Maximum Direct I/O Size This value defines the maximum size of a single direct I/O.

See the vxtunefs(1M) and tunefstab(4) manual pages.

# Delayed allocation for extending writes

Delayed allocation skips the allocations for extending writes and completes the allocations in a background thread. With this approach, Veritas File System (VxFS) performs a smaller number of large allocations instead of performing a large number of small allocations, which reduces the file system's fragmentation. Fast-moving temporary files do not have blocks allocated and thus do not add to the file system's fragmentation.

When a file is appended, the allocation to the file is skipped and the file is added to the delayed allocation list. The range for which the allocation is skipped is recorded in the inode. The write() system call returns immediately after the user pages are copied to the page cache. The actual allocations to the file occur when the scheduler thread picks the file for allocation. If the file is truncated or removed, allocations are not required.

Delayed allocation is turned on by default for extending writes. Delayed allocation is not dependent on the file system disk layout version. This feature does not require any mount options. You can turn off and turn on this feature by using the vxtunefs command. You can display the delayed allocation range in the file by using the fsmap command.

See the vxtunefs(1M) and fsmap(1M) manual pages.

For instances where the file data must be written to the disk immediately, delayed allocation is disabled on the file. The following are the examples of such instances: direct I/O, concurrent I/O, FDD/ODM access, and synchronous I/O. Delayed allocation is not supported on memory-mapped files, BSD quotas, and shared mount points in a Cluster File System (CFS). When BSD quotas are enabled on a file system, delayed allocation is turned off automatically for that file system.

# **Using Veritas File System**

The following list contains the main methods to use, manage, modify, and tune VxFS:

- Online system administration
- Application program interface

**Note:** VxFS does not support linking, removing, or renaming "." and "..." directory entries. These operations might disrupt file system operations.

### Online system administration

Veritas File System (VxFS) provides command line interface (CLI) operations that are described throughout this guide and in manual pages.

VxFS allows you to run a number of administration tasks while the file system is online. Two of the more important tasks include:

- Defragmentation
- File system resizing

#### Defragmentation

Free resources are initially aligned and allocated to files in an order that provides optimal performance. On an active file system, the original order of free resources is lost over time as files are created, removed, and resized. The file system is spread farther along the disk, leaving unused gaps or fragments between areas that are in use. This process is known as fragmentation and leads to degraded performance because the file system has fewer options when assigning a free extent to a file (a group of contiguous data blocks).

VxFS provides the online administration utility fsadm to resolve the problem of fragmentation.

The fsadm utility defragments a mounted file system by performing the following actions:

- Removing unused space from directories
- Making all small files contiguous
- Consolidating free blocks for file system use

This utility can run on demand and should be scheduled regularly as a cron job.

See the fsadm\_vxfs(1M) manual page.

#### File system resizing

A file system is assigned a specific size as soon as it is created; the file system may become too small or too large as changes in file system usage take place over time.

VxFS is capable of increasing or decreasing the file system size while in use. Many competing file systems can not do this. The VxFS utility fsadm can expand or shrink a file system without unmounting the file system or interrupting user productivity. However, to expand a file system, the underlying device on which it is mounted must be expandable.

VxVM facilitates expansion using virtual disks that can be increased in size while in use. The VxFS and VxVM components complement each other to provide online expansion capability. Use the vxresize command when resizing both the volume and the file system. The vxresize command guarantees that the file system shrinks or grows along with the volume. You can also use the the vxassist command combined with the fsadm\_vxfs command for this purpose; however, Symantec recommends that you use the vxresize command instead.

See the vxresize(1M) manual page.

See "Growing the existing storage by adding a new LUN" on page 120.

#### Using UNIX Commands on File Systems Larger than One TB

Some UNIX commands may not work correctly on file systems larger than one terabyte.

The ustat command returns an EOVERFLOW error for VxFS files systems larger than one terabyte because the variable used to store file system size overflows.

See the ustat(2) manual page.

System administration utilities such as backup may not operate correctly if they are not large file aware. A large file is a file that is larger than two gigabytes. Similarly, utilities that operate at the file system level must be large file aware to operate correctly on large file systems. A large file system is a file system that is larger than one terabyte. You can have a large file system without creating the file system with the mkfs -o largefiles option.

See the lfcompile(5) manual page.

# Application program interface

Veritas File System Developer's Kit (SDK) provides developers with the information necessary to use the application programming interfaces (APIs) to modify and tune various features and components of Veritas File System (VxFS).

#### See the Veritas File System Programmer's Reference Guide.

VxFS conforms to the System V Interface Definition (SVID) requirements and supports user access through the Network File System (NFS). Applications that require performance features not available with other file systems can take advantage of VxFS enhancements.

#### **Expanded application facilities**

Veritas File System (VxFS) provides API functions frequently associated with commercial applications that make it possible to perform the following actions:

- Preallocate space for a file
- Specify a fixed extent size for a file
- Bypass the system buffer cache for file I/O
- Specify the expected access pattern for a file

Because these functions are provided using VxFS-specific IOCTL system calls, most existing UNIX system applications do not use them. The VxFS-specific <code>cp</code>, <code>cpio</code>, and <code>mv</code> utilities use the functions to preserve extent attributes and allocate space more efficiently. The current attributes of a file can be listed using the <code>getext</code> or VxFS-specific <code>ls</code> command. The functions can also improve performance for custom applications. For portability reasons, these applications must check which file system type they are using before using these functions.

48 | How Veritas File System works Using Veritas File System

Chapter

How Veritas Volume Manager works

This chapter includes the following topics:

- How Veritas Volume Manager works with the operating system
- How Veritas Volume Manager handles storage management
- Volume layouts in Veritas Volume Manager
- Online relayout
- Volume resynchronization
- Hot-relocation
- Dirty region logging
- Volume snapshots
- FastResync
- Volume sets
- Configuration of volumes on SAN storage

# How Veritas Volume Manager works with the operating system

Veritas Volume Manager (VxVM) operates as a subsystem between your operating system and your data management systems, such as file systems and database management systems. VxVM is tightly coupled with the operating system. Before a disk or LUN can be brought under VxVM control, the disk must be accessible through the operating system device interface. VxVM is layered on top of the operating system interface services, and is dependent upon how the operating system accesses physical disks.

VxVM is dependent upon the operating system for the following functionality:

- operating system (disk) devices
- device handles
- VxVM Dynamic Multi-Pathing (DMP) metadevice

VxVM relies on the following constantly-running daemons and kernel threads for its operation:

| vxconfigd | The VxVM configuration daemon maintains disk and<br>group configurations and communicates configuration<br>changes to the kernel, and modifies configuration<br>information stored on disks.                                                                                                    |
|-----------|----------------------------------------------------------------------------------------------------|
|           | See the vxconfigd(1m) manual page.                                                                                                    |
| vxiod     | VxVM I/O kernel threads provide extended I/O operations without blocking calling processes. By default, 16 I/O threads are started at boot time, and at least one I/O thread must continue to run at all times.                                                                                     |
|           | See the vxiod(1m) manual page.                                                                                                    |
| vxrelocd  | The hot-relocation daemon monitors VxVM for events<br>that affect redundancy, and performs hot-relocation to<br>restore redundancy. If thin provision disks are configured<br>in the system, then the storage space of a deleted volume<br>is reclaimed by this daemon as configured by the policy. |
|           | See the vxrelocd(1m) manual page.                                                                                                    |

#### How data is stored

Several methods are used to store data on physical disks. These methods organize data on the disk so the data can be stored and retrieved efficiently. The basic method of disk organization is called formatting. Formatting prepares the hard disk so that files can be written to and retrieved from the disk by using a prearranged storage pattern.

Two methods are used to store information on formatted hard disks: physical-storage layout and logical-storage layout. VxVM uses the logical-storage layout method.

See "How Veritas Volume Manager handles storage management" on page 51.

# How Veritas Volume Manager handles storage management

Veritas Volume Manager (VxVM) uses the following types of objects to handle storage management:

| Physical objects | Physical disks, LUNs (virtual disks implemented in hardware), or<br>other hardware with block and raw operating system device<br>interfaces that are used to store data.<br>See "Physical objects" on page 51.                                                                                                    |
|------------------|----------------------------------------------------------------------------------------------------|
| Virtual objects  | When one or more physical disks are brought under the control<br>of VxVM, it creates virtual objects called volumes on those physical<br>disks. Each volume records and retrieves data from one or more<br>physical disks. Volumes are accessed by file systems, databases,<br>or other applications in the same way that physical disks are<br>accessed. Volumes are also composed of other virtual objects<br>(plexes and subdisks) that are used in changing the volume<br>configuration. Volumes and their virtual components are called<br>virtual objects or VxVM objects. |
|                  | See "Virtual objects" on page 53.                                                                                                    |

# Physical objects

A physical disk is the basic storage device (media) where the data is ultimately stored. You can access the data on a physical disk by using a device name to locate the disk. The physical disk device name varies with the computer system you use. Not all parameters are used on all systems.

Typical device names are of the form c#t#d#s#, where c# specifies the controller, t# specifies the target ID, d# specifies the disk, and s# specifies the partition or slice. For example, device name c0t0d0s2 is the entire hard disk connected to controller number 0 in the system, with a target ID of 0, and physical disk number 0.

Figure 3-1 shows how a physical disk and device name (*devname*) are illustrated in this document.

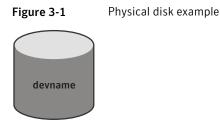

VxVM writes identification information on physical disks under VxVM control (VM disks). VxVM disks can be identified even after physical disk disconnection or system outages. VxVM can then re-form disk groups and logical objects to provide failure detection and to speed system recovery.

#### About disk partitions

Figure 3-2 shows how a physical disk can be divided into one or more slices, also known as partitions.

Figure 3-2 Slice example

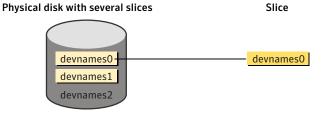

The slice number is added at the end of the *devname*, and is denoted by s#. Note that slice s2 refers to an entire physical disk for disks that are not Extensible Firmware Interface (EFI) disks.

#### **Disk arrays**

Performing I/O to disks is a relatively slow process because disks are physical devices that require time to move the heads to the correct position on the disk before reading or writing. If all of the read or write operations are done to individual disks, one at a time, the read-write time can become unmanageable. Performing these operations on multiple disks can help to reduce this problem.

A disk array is a collection of physical disks that VxVM can represent to the operating system as one or more virtual disks or volumes. The volumes created by VxVM look and act to the operating system like physical disks. Applications that interact with volumes should work in the same way as with physical disks.

Figure 3-3 shows how VxVM represents the disks in a disk array as several volumes to the operating system.

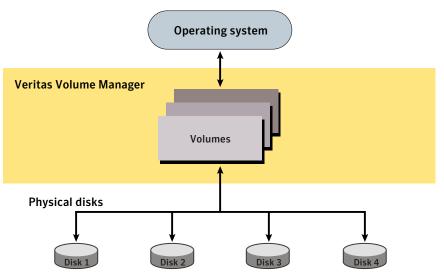

Figure 3-3 How VxVM presents the disks in a disk array as volumes to the operating system

Data can be spread across several disks within an array, or across disks spanning multiple arrays, to distribute or balance I/O operations across the disks. Using parallel I/O across multiple disks in this way improves I/O performance by increasing data transfer speed and overall throughput for the array.

# Virtual objects

VxVM uses multiple virtualization layers to provide distinct functionality and reduce physical limitations.

Virtual objects in VxVM include the following:

- Disk groups
   See "Disk groups" on page 55.
- VM disks See "VM disks" on page 56.
- Subdisks See "Subdisks" on page 57.
- Plexes
   See "Plexes" on page 58.

 Volumes See "Volumes" on page 59.

The connection between physical objects and VxVM objects is made when you place a physical disk under VxVM control.

After installing VxVM on a host system, you must bring the contents of physical disks under VxVM control by collecting the VM disks into disk groups and allocating the disk group space to create logical volumes.

Bringing the contents of physical disks under VxVM control is accomplished only if VxVM takes control of the physical disks and the disk is not under control of another storage manager such as Sun Microsystems Solaris Volume Manager software.

For more information on how Solaris Volume Manager and VM disks co-exist or how to convert LVM disks to VM disks, see the *Veritas Storage Foundation and High Availability Solutions Solutions Guide*.

VxVM creates virtual objects and makes logical connections between the objects. The virtual objects are then used by VxVM to do storage management tasks.

The vxprint command displays detailed information about the VxVM objects that exist on a system.

See the vxprint(1M) manual page.

#### Combining virtual objects in Veritas Volume Manager

Veritas Volume Manager (VxVM) virtual objects are combined to build volumes. The virtual objects contained in volumes are VM disks, disk groups, subdisks, and plexes. VxVM virtual objects are organized in the following ways:

- VM disks are grouped into disk groups
- Subdisks (each representing a specific region of a disk) are combined to form plexes
- Volumes are composed of one or more plexes

Figure 3-4 shows the connections between VxVM virtual objects and how they relate to physical disks.

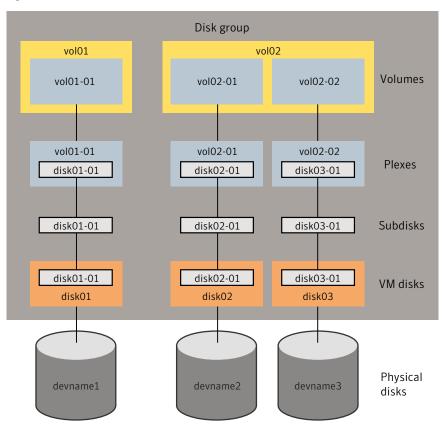

Figure 3-4 Connection between objects in VxVM

The disk group contains three VM disks which are used to create two volumes. Volume vol01 is simple and has a single plex. Volume vol02 is a mirrored volume with two plexes.

The various types of virtual objects (disk groups, VM disks, subdisks, plexes, and volumes) are described in the following sections. Other types of objects exist in Veritas Volume Manager, such as data change objects (DCOs), and volume sets, to provide extended functionality.

#### **Disk groups**

A disk group is a collection of disks that share a common configuration and which are managed by VxVM. A disk group configuration is a set of records with detailed information about related VxVM objects, their attributes, and their connections. A disk group name can be up to 31 characters long. Disk group names must not contain periods (.).

See "VM disks" on page 56.

In releases before VxVM 4.0, the default disk group was rootdg (the root disk group). For VxVM to function, the rootdg disk group had to exist and it had to contain at least one disk. This requirement no longer exists. VxVM can work without any disk groups configured (although you must set up at least one disk group before you can create any volumes of other VxVM objects).

You can create additional disk groups when you need them. Disk groups allow you to group disks into logical collections. A disk group and its components can be moved as a unit from one host machine to another.

See "Reorganizing the contents of disk groups" on page 617.

Volumes are created within a disk group. A given volume and its plexes and subdisks must be configured from disks in the same disk group.

#### VM disks

When you place a physical disk under VxVM control, a VM disk is assigned to the physical disk. A VM disk is under VxVM control and is usually in a disk group. Each VM disk corresponds to at least one physical disk or disk partition. VxVM allocates storage from a contiguous area of VxVM disk space.

A VM disk typically includes a public region (allocated storage) and a small private region where VxVM internal configuration information is stored.

Each VM disk has a unique disk media name (a virtual disk name). You can either define a disk name of up to 31 characters, or allow VxVM to assign a default name that takes the form diskgroup##, where *diskgroup* is the name of the disk group to which the disk belongs.

See "Disk groups" on page 55.

Figure 3-5 shows a VM disk with a media name of disk01 that is assigned to the physical disk, *devname*.

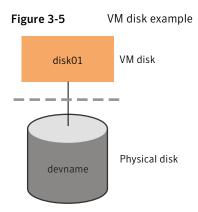

#### Subdisks

A subdisk is a set of contiguous disk blocks. A block is a unit of space on the disk. VxVM allocates disk space using subdisks. A VM disk can be divided into one or more subdisks. Each subdisk represents a specific portion of a VM disk, which is mapped to a specific region of a physical disk.

The default name for a VM disk is diskgroup## and the default name for a subdisk is diskgroup##-##, where *diskgroup* is the name of the disk group to which the disk belongs.

See "Disk groups" on page 55.

Figure 3-6 shows disk01-01 is the name of the first subdisk on the VM disk named disk01.

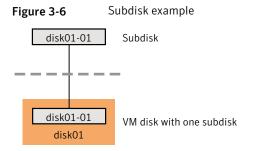

A VM disk can contain multiple subdisks, but subdisks cannot overlap or share the same portions of a VM disk. To ensure integrity, VxVM rejects any commands that try to create overlapping subdisks.

Figure 3-7 shows a VM disk with three subdisks, which are assigned from one physical disk.

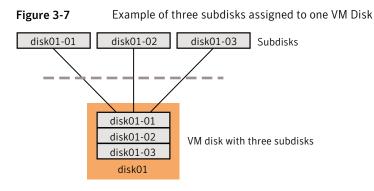

Any VM disk space that is not part of a subdisk is free space. You can use free space to create new subdisks.

#### Plexes

Veritas Volume Manager (VxVM) uses subdisks to build virtual objects called plexes. A plex consists of one or more subdisks located on one or more physical disks.

Figure 3-8 shows an example of a plex with two subdisks.

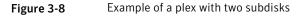

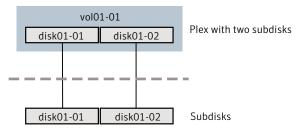

You can organize data on subdisks to form a plex by using the following methods:

- concatenation
- striping (RAID-0)
- mirroring (RAID-1)
- striping with parity (RAID-5)

Concatenation, striping (RAID-0), mirroring (RAID-1), and RAID-5 are types of volume layouts.

See "Volume layouts in Veritas Volume Manager" on page 61.

#### Volumes

A volume is a virtual disk device that appears to applications, databases, and file systems like a physical disk device, but does not have the physical limitations of a physical disk device. A volume consists of one or more plexes, each holding a copy of the selected data in the volume. Due to its virtual nature, a volume is not restricted to a particular disk or a specific area of a disk. The configuration of a volume can be changed by using VxVM user interfaces. Configuration changes can be accomplished without causing disruption to applications or file systems that are using the volume. For example, a volume can be mirrored on separate disks or moved to use different disk storage.

VxVM uses the default naming conventions of vol## for volumes and vol##-## for plexes in a volume. For ease of administration, you can choose to select more meaningful names for the volumes that you create.

A volume may be created under the following constraints:

- Its name can contain up to 31 characters.
- It can consist of up to 32 plexes, each of which contains one or more subdisks.
- It must have at least one associated plex that has a complete copy of the data in the volume with at least one associated subdisk.
- All subdisks within a volume must belong to the same disk group.

Figure 3-9 shows a volume vol01 with a single plex.

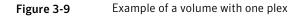

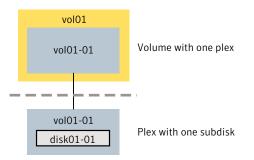

The volume vol01 has the following characteristics:

- It contains one plex named vol01-01.
- The plex contains one subdisk named disk01-01.
- The subdisk disk01-01 is allocated from VM disk disk01.

Figure 3-10 shows a mirrored volume vol06 with two data plexes.

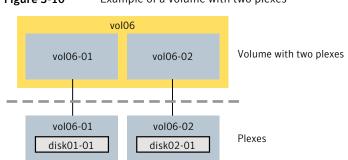

Figure 3-10Example of a volume with two plexes

Each plex of the mirror contains a complete copy of the volume data. The volume vol06 has the following characteristics:

- It contains two plexes named vol06-01 and vol06-02.
- Each plex contains one subdisk.
- Each subdisk is allocated from a different VM disk (disk01 and disk02).

See "Mirroring (RAID-1)" on page 69.

VxVM supports the concept of layered volumes in which subdisks can contain volumes.

See "About layered volumes" on page 77.

# About the configuration daemon in Veritas Volume Manager

The Veritas Volume Manager (VxVM) configuration daemon (vxconfigd) provides the interface between VxVM commands and the kernel device drivers. vxconfigd handles configuration change requests from VxVM utilities, communicates the change requests to the VxVM kernel, and modifies configuration information stored on disk. vxconfigd also initializes VxVM when the system is booted.

The <code>vxdctl</code> command is the command-line interface to the <code>vxconfigd</code> daemon.

You can use vxdctl to:

- Control the operation of the vxconfigd daemon.
- Change the system-wide definition of the default disk group.

In VxVM 4.0 and later releases, disk access records are no longer stored in the /etc/vx/volboot file. Non-persistent disk access records are created by scanning the disks at system startup. Persistent disk access records for simple and nopriv disks are permanently stored in the /etc/vx/darecs file in the root file system.

The vxconfigd daemon reads the contents of this file to locate the disks and the configuration databases for their disk groups.

The /etc/vx/darecs file is also used to store definitions of foreign devices that are not autoconfigurable. Such entries may be added by using the vxddladm addforeign command.

See the vxddladm(1M) manual page.

If your system is configured to use Dynamic Multi-Pathing (DMP), you can also use vxdctl to:

- Reconfigure the DMP database to include disk devices newly attached to, or removed from the system.
- Create DMP device nodes in the /dev/vx/dmp and /dev/vx/rdmp directories.
- Update the DMP database with changes in path type for active/passive disk arrays. Use the utilities provided by the disk-array vendor to change the path type between primary and secondary.

See the vxdct1(1M) manual page.

# Multiple paths to disk arrays

Some disk arrays provide multiple ports to access their disk devices. These ports, coupled with the host bus adaptor (HBA) controller and any data bus or I/O processor local to the array, make up multiple hardware paths to access the disk devices. Such disk arrays are called multipathed disk arrays. This type of disk array can be connected to host systems in many different configurations, (such as multiple ports connected to different controllers on a single host, chaining of the ports through a single controller on a host, or ports connected to different hosts simultaneously).

See "How DMP works" on page 103.

# Volume layouts in Veritas Volume Manager

A Veritas Volume Manager (VxVM) virtual device is defined by a volume. A volume has a layout defined by the association of a volume to one or more plexes, each of which map to one or more subdisks. The volume presents a virtual device interface that is exposed to other applications for data access. These logical building blocks re-map the volume address space through which I/O is re-directed at run-time.

Different volume layouts provide different levels of availability and performance. A volume layout can be configured and changed to provide the desired level of service.

### Non-layered volumes

In a non-layered volume, a subdisk maps directly to a VM disk. This allows the subdisk to define a contiguous extent of storage space backed by the public region of a VM disk. When active, the VM disk is directly associated with an underlying physical disk. The combination of a volume layout and the physical disks therefore determines the storage service available from a given virtual device.

#### Layered volumes

A layered volume is constructed by mapping its subdisks to underlying volumes. The subdisks in the underlying volumes must map to VM disks, and hence to attached physical storage.

Layered volumes allow for more combinations of logical compositions, some of which may be desirable for configuring a virtual device. For example, layered volumes allow for high availability when using striping. Because permitting free use of layered volumes throughout the command level would have resulted in unwieldy administration, some ready-made layered volume configurations are designed into VxVM.

See "About layered volumes" on page 77.

These ready-made configurations operate with built-in rules to automatically match desired levels of service within specified constraints. The automatic configuration is done on a "best-effort" basis for the current command invocation working against the current configuration.

To achieve the desired storage service from a set of virtual devices, it may be necessary to include an appropriate set of VM disks into a disk group and to execute multiple configuration commands.

To the extent that it can, VxVM handles initial configuration and on-line re-configuration with its set of layouts and administration interface to make this job easier and more deterministic.

#### Layout methods

Data in virtual objects is organized to create volumes by using the following layout methods:

 Concatenation, spanning, and carving See "Concatenation, spanning, and carving" on page 63.

- Striping (RAID-0)
   See "Striping (RAID-0)" on page 65.
- Mirroring (RAID-1) See "Mirroring (RAID-1)" on page 69.
- Striping plus mirroring (mirrored-stripe or RAID-0+1)
   See "Striping plus mirroring (mirrored-stripe or RAID-0+1)" on page 70.
- Mirroring plus striping (striped-mirror, RAID-1+0 or RAID-10) See "Mirroring plus striping (striped-mirror, RAID-1+0, or RAID-10)" on page 70.
- RAID-5 (striping with parity)
   See "RAID-5 (striping with parity)" on page 72.

# Concatenation, spanning, and carving

Concatenation maps data in a linear manner onto one or more subdisks in a plex. To access all of the data in a concatenated plex sequentially, data is first accessed in the first subdisk from the beginning to the end. Data is then accessed in the remaining subdisks sequentially from the beginning to the end of each subdisk, until the end of the last subdisk.

The subdisks in a concatenated plex do not have to be physically contiguous and can belong to more than one VM disk. Concatenation using subdisks that reside on more than one VM disk is called spanning.

Figure 3-11 shows the concatenation of two subdisks from the same VM disk.

If a single LUN or disk is split into multiple subdisks, and each subdisk belongs to a unique volume, it is called carving.

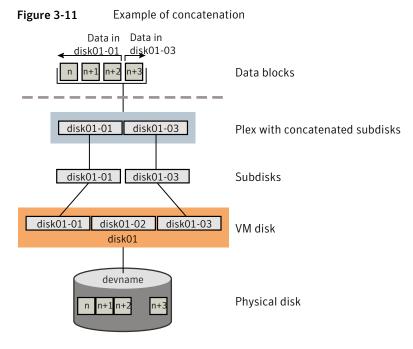

The blocks n, n+1, n+2 and n+3 (numbered relative to the start of the plex) are contiguous on the plex, but actually come from two distinct subdisks on the same physical disk.

The remaining free space in the subdisk disk01-02 on VM disk disk01 can be put to other uses.

You can use concatenation with multiple subdisks when there is insufficient contiguous space for the plex on any one disk. This form of concatenation can be used for load balancing between disks, and for head movement optimization on a particular disk.

Figure 3-12 shows data spread over two subdisks in a spanned plex.

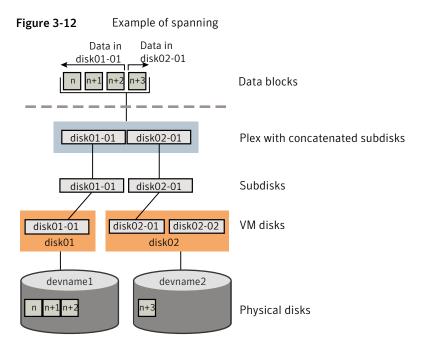

The blocks n, n+1, n+2 and n+3 (numbered relative to the start of the plex) are contiguous on the plex, but actually come from two distinct subdisks from two distinct physical disks.

The remaining free space in the subdisk disk02-02 on VM disk disk02 can be put to other uses.

**Warning:** Spanning a plex across multiple disks increases the chance that a disk failure results in failure of the assigned volume. Use mirroring or RAID-5 to reduce the risk that a single disk failure results in a volume failure.

# Striping (RAID-0)

Striping (RAID-0) is useful if you need large amounts of data written to or read from physical disks, and performance is important. Striping is also helpful in balancing the I/O load from multi-user applications across multiple disks. By using parallel data transfer to and from multiple disks, striping significantly improves data-access performance.

Striping maps data so that the data is interleaved among two or more physical disks. A striped plex contains two or more subdisks, spread out over two or more

physical disks. Data is allocated alternately and evenly to the subdisks of a striped plex.

The subdisks are grouped into "columns," with each physical disk limited to one column. Each column contains one or more subdisks and can be derived from one or more physical disks. The number and sizes of subdisks per column can vary. Additional subdisks can be added to columns, as necessary.

**Warning:** Striping a volume, or splitting a volume across multiple disks, increases the chance that a disk failure will result in failure of that volume.

If five volumes are striped across the same five disks, then failure of any one of the five disks will require that all five volumes be restored from a backup. If each volume is on a separate disk, only one volume has to be restored. (As an alternative to or in conjunction with striping, use mirroring or RAID-5 to substantially reduce the chance that a single disk failure results in failure of a large number of volumes.)

Data is allocated in equal-sized stripe units that are interleaved between the columns. Each stripe unit is a set of contiguous blocks on a disk. The default stripe unit size is 64 kilobytes.

Figure 3-13 shows an example with three columns in a striped plex, six stripe units, and data striped over the three columns.

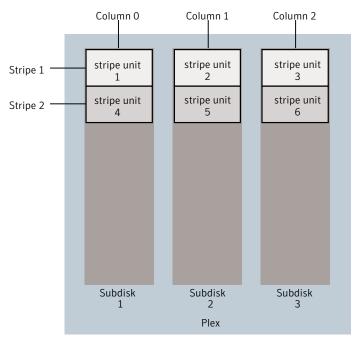

Figure 3-13 Striping across three columns

A stripe consists of the set of stripe units at the same positions across all columns. In the figure, stripe units 1, 2, and 3 constitute a single stripe.

Viewed in sequence, the first stripe consists of:

- stripe unit 1 in column 0
- stripe unit 2 in column 1
- stripe unit 3 in column 2

The second stripe consists of:

- stripe unit 4 in column 0
- stripe unit 5 in column 1
- stripe unit 6 in column 2

Striping continues for the length of the columns (if all columns are the same length), or until the end of the shortest column is reached. Any space remaining at the end of subdisks in longer columns becomes unused space.

Figure 3-14 shows a striped plex with three equal sized, single-subdisk columns.

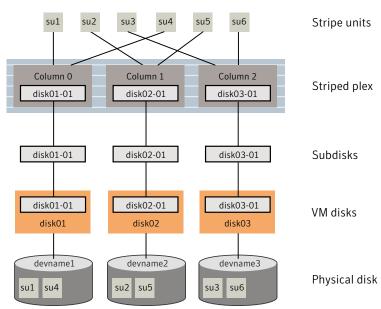

Figure 3-14 Example of a striped plex with one subdisk per column

There is one column per physical disk. This example shows three subdisks that occupy all of the space on the VM disks. It is also possible for each subdisk in a striped plex to occupy only a portion of the VM disk, which leaves free space for other disk management tasks.

Figure 3-15 shows a striped plex with three columns containing subdisks of different sizes.

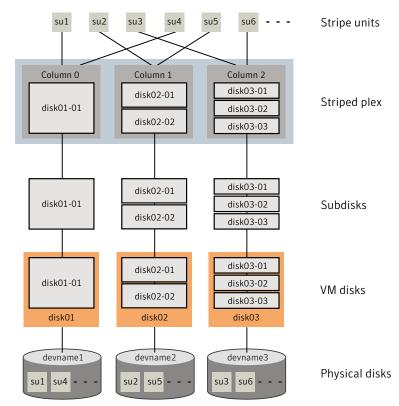

Figure 3-15 Example of a striped plex with concatenated subdisks per column

Each column contains a different number of subdisks. There is one column per physical disk. Striped plexes can be created by using a single subdisk from each of the VM disks being striped across. It is also possible to allocate space from different regions of the same disk or from another disk (for example, if the size of the plex is increased). Columns can also contain subdisks from different VM disks.

See "Creating a striped volume" on page 150.

# Mirroring (RAID-1)

Mirroring uses multiple mirrors (plexes) to duplicate the information contained in a volume. In the event of a physical disk failure, the plex on the failed disk becomes unavailable, but the system continues to operate using the unaffected mirrors. Similarly, mirroring two LUNs from two separate controllers lets the system operate if there is a controller failure. Although a volume can have a single plex, at least two plexes are required to provide redundancy of data. Each of these plexes must contain disk space from different disks to achieve redundancy.

When striping or spanning across a large number of disks, failure of any one of those disks can make the entire plex unusable. Because the likelihood of one out of several disks failing is reasonably high, you should consider mirroring to improve the reliability (and availability) of a striped or spanned volume.

See "Creating a mirrored volume" on page 148.

# Striping plus mirroring (mirrored-stripe or RAID-0+1)

VxVM supports the combination of mirroring above striping. The combined layout is called a mirrored-stripe layout. A mirrored-stripe layout offers the dual benefits of striping to spread data across multiple disks, while mirroring provides redundancy of data.

For mirroring above striping to be effective, the striped plex and its mirrors must be allocated from separate disks.

Figure 3-16 shows an example where two plexes, each striped across three disks, are attached as mirrors to the same volume to create a mirrored-stripe volume.

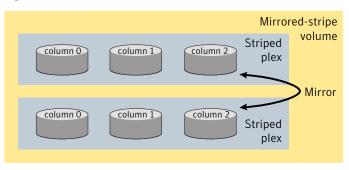

Figure 3-16 Mirrored-stripe volume laid out on six disks

See "Creating a mirrored-stripe volume" on page 151.

The layout type of the data plexes in a mirror can be concatenated or striped. Even if only one is striped, the volume is still termed a mirrored-stripe volume. If they are all concatenated, the volume is termed a mirrored-concatenated volume.

# Mirroring plus striping (striped-mirror, RAID-1+0, or RAID-10)

Veritas Volume Manager (VxVM) supports the combination of striping above mirroring. This combined layout is called a striped-mirror layout. Putting mirroring

below striping mirrors each column of the stripe. If there are multiple subdisks per column, each subdisk can be mirrored individually instead of each column.

A striped-mirror volume is an example of a layered volume.

See "About layered volumes" on page 77.

As for a mirrored-stripe volume, a striped-mirror volume offers the dual benefits of striping to spread data across multiple disks, while mirroring provides redundancy of data. In addition, it enhances redundancy, and reduces recovery time after disk failure.

Figure 3-17 shows an example where a striped-mirror volume is created by using each of three existing 2-disk mirrored volumes to form a separate column within a striped plex.

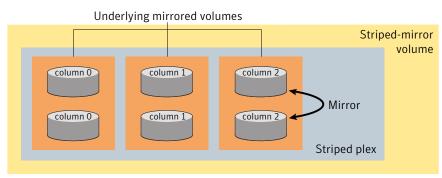

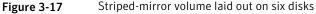

See "Creating a striped-mirror volume" on page 151.

Figure 3-18 shows that the failure of a disk in a mirrored-stripe layout detaches an entire data plex, thereby losing redundancy on the entire volume.

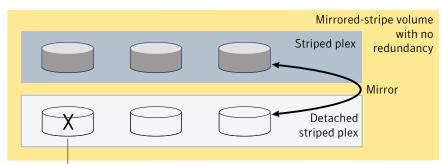

Figure 3-18 How the failure of a single disk affects mirrored-stripe and striped-mirror volumes

Failure of disk detaches plex

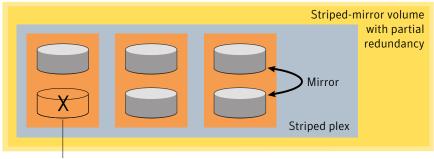

Failure of disk removes redundancy from a mirror

When the disk is replaced, the entire plex must be brought up to date. Recovering the entire plex can take a substantial amount of time. If a disk fails in a striped-mirror layout, only the failing subdisk must be detached, and only that portion of the volume loses redundancy. When the disk is replaced, only a portion of the volume needs to be recovered. Additionally, a mirrored-stripe volume is more vulnerable to being put out of use altogether should a second disk fail before the first failed disk has been replaced, either manually or by hot-relocation.

Compared to mirrored-stripe volumes, striped-mirror volumes are more tolerant of disk failure, and recovery time is shorter.

If the layered volume concatenates instead of striping the underlying mirrored volumes, the volume is termed a concatenated-mirror volume.

# RAID-5 (striping with parity)

Although both mirroring (RAID-1) and RAID-5 provide redundancy of data, they use different methods. Mirroring provides data redundancy by maintaining multiple complete copies of the data in a volume. Data being written to a mirrored

volume is reflected in all copies. If a portion of a mirrored volume fails, the system continues to use the other copies of the data.

RAID-5 provides data redundancy by using parity. Parity is a calculated value used to reconstruct data after a failure. While data is being written to a RAID-5 volume, parity is calculated by doing an exclusive OR (XOR) procedure on the data. The resulting parity is then written to the volume. The data and calculated parity are contained in a plex that is "striped" across multiple disks. If a portion of a RAID-5 volume fails, the data that was on that portion of the failed volume can be recreated from the remaining data and parity information. It is also possible to mix concatenation and striping in the layout.

Figure 3-19 shows parity locations in a RAID-5 array configuration.

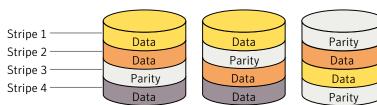

Every stripe has a column containing a parity stripe unit and columns containing data. The parity is spread over all of the disks in the array, reducing the write time for large independent writes because the writes do not have to wait until a single parity disk can accept the data.

RAID-5 volumes can additionally perform logging to minimize recovery time. RAID-5 volumes use RAID-5 logs to keep a copy of the data and parity currently being written. RAID-5 logging is optional and can be created along with RAID-5 volumes or added later.

See "Veritas Volume Manager RAID-5 arrays" on page 74.

**Note:** Veritas Volume Manager (VxVM) supports RAID-5 for private disk groups, but not for shareable disk groups in a Cluster Volume Manager (CVM) environment. In addition, VxVM does not support the mirroring of RAID-5 volumes that are configured using VxVM software. RAID-5 LUNs hardware may be mirrored.

#### **Traditional RAID-5 arrays**

A traditional RAID-5 array is several disks organized in rows and columns. A column is a number of disks located in the same ordinal position in the array. A

Figure 3-19 Parity

Parity locations in a RAID-5 model

row is the minimal number of disks necessary to support the full width of a parity stripe.

Figure 3-20 shows the row and column arrangement of a traditional RAID-5 array.

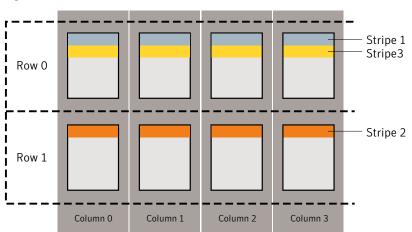

Figure 3-20 Traditional RAID-5 array

This traditional array structure supports growth by adding more rows per column. Striping is accomplished by applying the first stripe across the disks in Row 0, then the second stripe across the disks in Row 1, then the third stripe across the Row 0 disks, and so on. This type of array requires all disks columns and rows to be of equal size.

#### Veritas Volume Manager RAID-5 arrays

The RAID-5 array structure in Veritas Volume Manager (VxVM) differs from the traditional structure. Due to the virtual nature of its disks and other objects, VxVM does not use rows.

Figure 3-21 shows how VxVM uses columns consisting of variable length subdisks, where each subdisk represents a specific area of a disk.

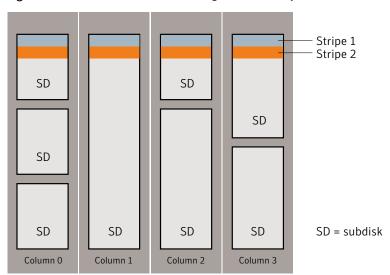

Figure 3-21 Veritas Volume Manager RAID-5 array

VxVM allows each column of a RAID-5 plex to consist of a different number of subdisks. The subdisks in a given column can be derived from different physical disks. Additional subdisks can be added to the columns as necessary. Striping is implemented by applying the first stripe across each subdisk at the top of each column, then applying another stripe below that, and so on for the length of the columns. Equal-sized stripe units are used for each column. For RAID-5, the default stripe unit size is 16 kilobytes.

See "Striping (RAID-0)" on page 65.

#### Note: Mirroring of RAID-5 volumes is not supported.

See "Creating a RAID-5 volume" on page 152.

#### Left-symmetric layout

There are several layouts for data and parity that can be used in the setup of a RAID-5 array. The implementation of RAID-5 in VxVM uses a left-symmetric layout. This provides optimal performance for both random I/O operations and large sequential I/O operations. However, the layout selection is not as critical for performance as are the number of columns and the stripe unit size.

Left-symmetric layout stripes both data and parity across columns, placing the parity in a different column for every stripe of data. The first parity stripe unit is located in the rightmost column of the first stripe. Each successive parity stripe

unit is located in the next stripe, shifted left one column from the previous parity stripe unit location. If there are more stripes than columns, the parity stripe unit placement begins in the rightmost column again.

Figure 3-22 shows a left-symmetric parity layout with five disks (one per column).

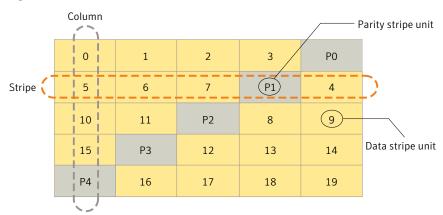

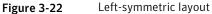

For each stripe, data is organized starting to the right of the parity stripe unit. In the figure, data organization for the first stripe begins at P0 and continues to stripe units 0-3. Data organization for the second stripe begins at P1, then continues to stripe unit 4, and on to stripe units 5-7. Data organization proceeds in this manner for the remaining stripes.

Each parity stripe unit contains the result of an exclusive OR (XOR) operation performed on the data in the data stripe units within the same stripe. If one column's data is inaccessible due to hardware or software failure, the data for each stripe can be restored by XORing the contents of the remaining columns data stripe units against their respective parity stripe units.

For example, if a disk corresponding to the whole or part of the far left column fails, the volume is placed in a degraded mode. While in degraded mode, the data from the failed column can be recreated by XORing stripe units 1-3 against parity stripe unit P0 to recreate stripe unit 0, then XORing stripe units 4, 6, and 7 against parity stripe unit P1 to recreate stripe unit 5, and so on.

Failure of more than one column in a RAID-5 plex detaches the volume. The volume is no longer allowed to satisfy read or write requests. Once the failed columns have been recovered, it may be necessary to recover user data from backups.

## **RAID-5** logging

Logging is used to prevent corruption of data during recovery by immediately recording changes to data and parity to a log area on a persistent device such as a volume on disk or in non-volatile RAM. The new data and parity are then written to the disks.

Without logging, it is possible for data not involved in any active writes to be lost or silently corrupted if both a disk in a RAID-5 volume and the system fail. If this double-failure occurs, there is no way of knowing if the data being written to the data portions of the disks or the parity being written to the parity portions have actually been written. Therefore, the recovery of the corrupted disk may be corrupted itself.

Figure 3-23 shows a RAID-5 volume configured across three disks (A, B, and C).

Figure 3-23 Incomplete write to a RAID-5 volume

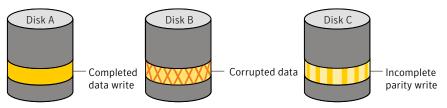

In this volume, recovery of disk B's corrupted data depends on disk A's data and disk C's parity both being complete. However, only the data write to disk A is complete. The parity write to disk C is incomplete, which would cause the data on disk B to be reconstructed incorrectly.

This failure can be avoided by logging all data and parity writes before committing them to the array. In this way, the log can be replayed, causing the data and parity updates to be completed before the reconstruction of the failed drive takes place.

Logs are associated with a RAID-5 volume by being attached as log plexes. More than one log plex can exist for each RAID-5 volume, in which case the log areas are mirrored.

#### About layered volumes

A layered volume is a virtual Veritas Volume Manager (VxVM) object that is built on top of other volumes. The layered volume structure tolerates failure better and has greater redundancy than the standard volume structure. For example, in a striped-mirror layered volume, each mirror (plex) covers a smaller area of storage space, so recovery is quicker than with a standard mirrored volume. Figure 3-24 shows a typical striped-mirror layered volume where each column is represented by a subdisk that is built from an underlying mirrored volume.

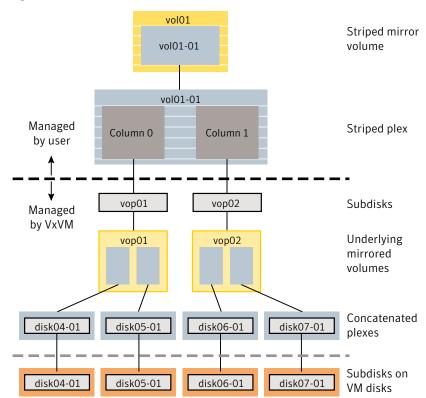

Figure 3-24 Example of a striped-mirror layered volume

The volume and striped plex in the "Managed by user" area allow you to perform normal tasks in VxVM. User tasks can be performed only on the top-level volume of a layered volume.

Underlying volumes in the "Managed by VxVM" area are used exclusively by VxVM and are not designed for user manipulation. You cannot detach a layered volume or perform any other operation on the underlying volumes by manipulating the internal structure. You can perform all necessary operations in the "Managed by user" area that includes the top-level volume and striped plex (for example, resizing the volume, changing the column width, or adding a column).

System administrators can manipulate the layered volume structure for troubleshooting or other operations (for example, to place data on specific disks). Layered volumes are used by VxVM to perform the following tasks and operations:

| Creating striped-mirrors      | See "Creating a striped-mirror volume"<br>on page 151.<br>See the vxassist(1M) manual page. |
|-------------------------------|---------------------------------------------------------------------------------------------|
| Creating concatenated-mirrors | See "Creating a concatenated-mirror volume" on page 149.                                    |
|                               | See the $vxassist(1M)$ manual page.                                                         |
| Online Relayout               | See "Online relayout" on page 79.                                                           |
|                               | See the vxassist(1M) manual page.                                                           |
|                               | See the vxrelayout(1M) manual page.                                                         |
| Moving RAID-5 subdisks        | See the $vxsd(1M)$ manual page.                                                             |
| Creating Snapshots            | See "Volume snapshots" on page 88.                                                          |
|                               | See the vxassist(1M) manual page.                                                           |
|                               | See the vxsnap(1M) manual page.                                                             |

# **Online relayout**

Online relayout allows you to convert between storage layouts in VxVM, with uninterrupted data access. Typically, you would do this to change the redundancy or performance characteristics of a volume. VxVM adds redundancy to storage either by duplicating the data (mirroring) or by adding parity (RAID-5). Performance characteristics of storage in VxVM can be changed by changing the striping parameters, which are the number of columns and the stripe width.

See "Performing online relayout" on page 634.

#### How online relayout works

Online relayout allows you to change the storage layouts that you have already created in place without disturbing data access. You can change the performance characteristics of a particular layout to suit your changed requirements. You can transform one layout to another by invoking a single command.

For example, if a striped layout with a 128KB stripe unit size is not providing optimal performance, you can use relayout to change the stripe unit size.

File systems mounted on the volumes do not need to be unmounted to achieve this transformation provided that the file system (such as Veritas File System) supports online shrink and grow operations.

Online relayout reuses the existing storage space and has space allocation policies to address the needs of the new layout. The layout transformation process converts a given volume to the destination layout by using minimal temporary space that is available in the disk group.

The transformation is done by moving one portion of data at a time in the source layout to the destination layout. Data is copied from the source volume to the temporary area, and data is removed from the source volume storage area in portions. The source volume storage area is then transformed to the new layout, and the data saved in the temporary area is written back to the new layout. This operation is repeated until all the storage and data in the source volume has been transformed to the new layout.

The default size of the temporary area used during the relayout depends on the size of the volume and the type of relayout. For volumes larger than 50MB, the amount of temporary space that is required is usually 10% of the size of the volume, from a minimum of 50MB up to a maximum of 1GB. For volumes smaller than 50MB, the temporary space required is the same as the size of the volume.

The following error message displays the number of blocks required if there is insufficient free space available in the disk group for the temporary area:

tmpsize too small to perform this relayout (nblks minimum required)

You can override the default size used for the temporary area by using the tmpsize attribute to vxassist.

See the vxassist(1M) manual page.

As well as the temporary area, space is required for a temporary intermediate volume when increasing the column length of a striped volume. The amount of space required is the difference between the column lengths of the target and source volumes. For example, 20GB of temporary additional space is required to relayout a 150GB striped volume with 5 columns of length 30GB as 3 columns of length 50GB. In some cases, the amount of temporary space that is required is relatively large. For example, a relayout of a 150GB striped volume with 5 columns as a concatenated volume (with effectively one column) requires 120GB of space for the intermediate volume.

Additional permanent disk space may be required for the destination volumes, depending on the type of relayout that you are performing. This may happen, for example, if you change the number of columns in a striped volume.

Figure 3-25 shows how decreasing the number of columns can require disks to be added to a volume.

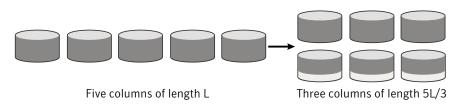

Example of decreasing the number of columns in a volume

Note that the size of the volume remains the same but an extra disk is needed to extend one of the columns.

The following are examples of operations that you can perform using online relayout:

 Remove parity from a RAID-5 volume to change it to a concatenated, striped, or layered volume.

Figure 3-26 shows an example of applying relayout a RAID-5 volume.

Figure 3-26

Figure 3-25

Example of relayout of a RAID-5 volume to a striped volume

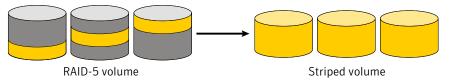

Note that removing parity decreases the overall storage space that the volume requires.

Add parity to a volume to change it to a RAID-5 volume.
 Figure 3-27 shows an example.

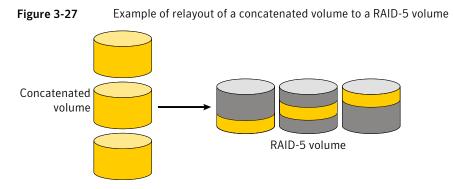

Note that adding parity increases the overall storage space that the volume requires.

Change the number of columns in a volume.
 Figure 3-28 shows an example of changing the number of columns.

Figure 3-28 Example of increasing the number of columns in a volume

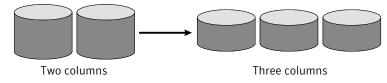

Note that the length of the columns is reduced to conserve the size of the volume.

Change the column stripe width in a volume.
 Figure 3-29 shows an example of changing the column stripe width.

Figure 3-29 Example of increasing the stripe width for the columns in a volume

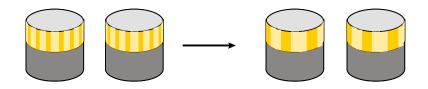

See "Performing online relayout" on page 634. See "Permitted relayout transformations" on page 635.

# Limitations of online relayout

Note the following limitations of online relayout:

- Log plexes cannot be transformed.
- Volume snapshots cannot be taken when there is an online relayout operation running on the volume.
- Online relayout cannot create a non-layered mirrored volume in a single step. It always creates a layered mirrored volume even if you specify a non-layered mirrored layout, such as mirror-stripe or mirror-concat. Use the vxassist convert command to turn the layered mirrored volume that results from a relayout into a non-layered volume.

- The usual restrictions apply for the minimum number of physical disks that are required to create the destination layout. For example, mirrored volumes require at least as many disks as mirrors, striped and RAID-5 volumes require at least as many disks as columns, and striped-mirror volumes require at least as many disks as columns multiplied by mirrors.
- To be eligible for layout transformation, the plexes in a mirrored volume must have identical stripe widths and numbers of columns. Relayout is not possible unless you make the layouts of the individual plexes identical.
- Online relayout cannot transform sparse plexes, nor can it make any plex sparse. (A sparse plex is a plex that is not the same size as the volume, or that has regions that are not mapped to any subdisk.)
- The number of mirrors in a mirrored volume cannot be changed using relayout. Instead, use alternative commands, such as the vxassist mirror command.
- Only one relayout may be applied to a volume at a time.

# Transformation characteristics

Transformation of data from one layout to another involves rearrangement of data in the existing layout to the new layout. During the transformation, online relayout retains data redundancy by mirroring any temporary space used. Read and write access to data is not interrupted during the transformation.

Data is not corrupted if the system fails during a transformation. The transformation continues after the system is restored and both read and write access are maintained.

You can reverse the layout transformation process at any time, but the data may not be returned to the exact previous storage location. Before you reverse a transformation that is in process, you must stop it.

You can determine the transformation direction by using the vxrelayout status volume command.

These transformations are protected against I/O failures if there is sufficient redundancy and space to move the data.

# Transformations and volume length

Some layout transformations can cause the volume length to increase or decrease. If either of these conditions occurs, online relayout uses the vxresize command to shrink or grow a file system.

# Volume resynchronization

When storing data redundantly and using mirrored or RAID-5 volumes, VxVM ensures that all copies of the data match exactly. However, under certain conditions (usually due to complete system failures), some redundant data on a volume can become inconsistent or unsynchronized. The mirrored data is not exactly the same as the original data. Except for normal configuration changes (such as detaching and reattaching a plex), this can only occur when a system crashes while data is being written to a volume.

Data is written to the mirrors of a volume in parallel, as is the data and parity in a RAID-5 volume. If a system crash occurs before all the individual writes complete, it is possible for some writes to complete while others do not. This can result in the data becoming unsynchronized. For mirrored volumes, it can cause two reads from the same region of the volume to return different results, if different mirrors are used to satisfy the read request. In the case of RAID-5 volumes, it can lead to parity corruption and incorrect data reconstruction.

VxVM ensures that all mirrors contain exactly the same data and that the data and parity in RAID-5 volumes agree. This process is called volume resynchronization. For volumes that are part of the disk group that is automatically imported at boot time (usually aliased as the reserved system-wide disk group, bootdg), resynchronization takes place when the system reboots.

Not all volumes require resynchronization after a system failure. Volumes that were never written or that were quiescent (that is, had no active I/O) when the system failure occurred could not have had outstanding writes and do not require resynchronization.

# Dirty flags

VxVM records when a volume is first written to and marks it as dirty. When a volume is closed by all processes or stopped cleanly by the administrator, and all writes have been completed, VxVM removes the dirty flag for the volume. Only volumes that are marked dirty require resynchronization.

## **Resynchronization process**

The process of resynchronization depends on the type of volume. For mirrored volumes, resynchronization is done by placing the volume in recovery mode (also called read-writeback recovery mode). Resynchronization of data in the volume is done in the background. This allows the volume to be available for use while recovery is taking place. RAID-5 volumes that contain RAID-5 logs can "replay" those logs. If no logs are available, the volume is placed in reconstruct-recovery mode and all parity is regenerated.

Resynchronization can impact system performance. The recovery process reduces some of this impact by spreading the recoveries to avoid stressing a specific disk or controller.

For large volumes or for a large number of volumes, the resynchronization process can take time. These effects can be minimized by using dirty region logging (DRL) and FastResync (fast mirror resynchronization) for mirrored volumes, or by using RAID-5 logs for RAID-5 volumes.

See "Dirty region logging" on page 85.

For mirrored volumes used by Oracle, you can use the SmartSync feature, which further improves performance.

See "SmartSync recovery accelerator" on page 86.

# Hot-relocation

Hot-relocation is a feature that allows a system to react automatically to I/O failures on redundant objects (mirrored or RAID-5 volumes) in VxVM and restore redundancy and access to those objects. VxVM detects I/O failures on objects and relocates the affected subdisks. The subdisks are relocated to disks designated as spare disks or to free space within the disk group. VxVM then reconstructs the objects that existed before the failure and makes them accessible again.

When a partial disk failure occurs (that is, a failure affecting only some subdisks on a disk), redundant data on the failed portion of the disk is relocated. Existing volumes on the unaffected portions of the disk remain accessible.

See "How hot-relocation works" on page 570.

# **Dirty region logging**

Dirty region logging (DRL), if enabled, speeds recovery of mirrored volumes after a system crash. DRL tracks the regions that have changed due to I/O writes to a mirrored volume. DRL uses this information to recover only those portions of the volume.

If DRL is not used and a system failure occurs, all mirrors of the volumes must be restored to a consistent state. Restoration is done by copying the full contents of the volume between its mirrors. This process can be lengthy and I/O intensive.

**Note:** DRL adds a small I/O overhead for most write access patterns. This overhead is reduced by using SmartSync.

If an instant snap DCO volume is associated with a volume, a portion of the DCO volume can be used to store the DRL log. There is no need to create a separate DRL log for a volume which has an instant snap DCO volume.

## Log subdisks and plexes

DRL log subdisks store the dirty region log of a mirrored volume that has DRL enabled. A volume with DRL has at least one log subdisk; multiple log subdisks can be used to mirror the dirty region log. Each log subdisk is associated with one plex of the volume. Only one log subdisk can exist per plex. If the plex contains only a log subdisk and no data subdisks, that plex is referred to as a log plex.

The log subdisk can also be associated with a regular plex that contains data subdisks. In that case, the log subdisk risks becoming unavailable if the plex must be detached due to the failure of one of its data subdisks.

If the <code>vxassist</code> command is used to create a dirty region log, it creates a log plex containing a single log subdisk by default. A dirty region log can also be set up manually by creating a log subdisk and associating it with a plex. The plex then contains both a log and data subdisks.

# Sequential DRL

Some volumes, such as those that are used for database replay logs, are written sequentially and do not benefit from delayed cleaning of the DRL bits. For these volumes, sequential DRL can be used to limit the number of dirty regions. This allows for faster recovery. However, if applied to volumes that are written to randomly, sequential DRL can be a performance bottleneck as it limits the number of parallel writes that can be carried out.

The maximum number of dirty regions allowed for sequential DRL is controlled by a tunable as detailed in the description of voldrl\_max\_seq\_dirty.

#### SmartSync recovery accelerator

The SmartSync feature of Veritas Volume Manager increases the availability of mirrored volumes by only resynchronizing changed data. (The process of resynchronizing mirrored databases is also sometimes referred to as resilvering.) SmartSync reduces the time required to restore consistency, freeing more I/O bandwidth for business-critical applications. SmartSync uses an extended interface between VxVM volumes, VxFS file systems, and the Oracle database to avoid unnecessary work during mirror resynchronization and to reduce the I/O overhead of the DRL. For example, Oracle<sup>®</sup> automatically takes advantage of SmartSync to perform database resynchronization when it is available.

**Note:** To use SmartSync with volumes that contain file systems, see the discussion of the Oracle Resilvering feature of Veritas File System (VxFS).

The following section describes how to configure VxVM raw volumes and SmartSync. The database uses the following types of volumes:

- Data volumes are the volumes used by the database (control files and tablespace files).
- Redo log volumes contain redo logs of the database.

SmartSync works with these two types of volumes differently, so they must be configured as described in the following sections.

To enable the use of SmartSync with database volumes in shared disk groups, set the value of the volcvm\_smartsync tunable to 1.

#### Data volume configuration

The recovery takes place when the database software is started, not at system startup. This reduces the overall impact of recovery when the system reboots. Because the recovery is controlled by the database, the recovery time for the volume is the resilvering time for the database (that is, the time required to replay the redo logs).

Because the database keeps its own logs, it is not necessary for VxVM to do logging. Data volumes should be configured as mirrored volumes without dirty region logs. In addition to improving recovery time, this avoids any run-time I/O overhead due to DRL, and improves normal database write access.

#### Redo log volume configuration

A redo log is a log of changes to the database data. Because the database does not maintain changes to the redo logs, it cannot provide information about which sections require resilvering. Redo logs are also written sequentially, and since traditional dirty region logs are most useful with randomly-written data, they are of minimal use for reducing recovery time for redo logs. However, VxVM can reduce the number of dirty regions by modifying the behavior of its dirty region logging feature to take advantage of sequential access patterns. Sequential DRL decreases the amount of data needing recovery and reduces recovery time impact on the system.

The enhanced interfaces for redo logs allow the database software to inform VxVM when a volume is to be used as a redo log. This allows VxVM to modify the DRL behavior of the volume to take advantage of the access patterns. Since the

improved recovery time depends on dirty region logs, redo log volumes should be configured as mirrored volumes with sequential DRL.

See "Sequential DRL" on page 86.

# Volume snapshots

Veritas Volume Manager provides the capability for taking an image of a volume at a given point in time. Such an image is referred to as a volume snapshot. Such snapshots should not be confused with file system snapshots, which are point-in-time images of a Veritas File System.

Figure 3-30 shows how a snapshot volume represents a copy of an original volume at a given point in time.

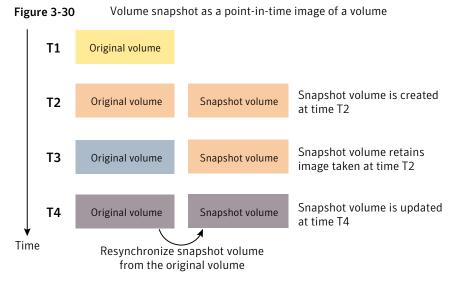

Even though the contents of the original volume can change, the snapshot volume preserves the contents of the original volume as they existed at an earlier time.

The snapshot volume provides a stable and independent base for making backups of the contents of the original volume, or for other applications such as decision support. In the figure, the contents of the snapshot volume are eventually resynchronized with the original volume at a later point in time.

Another possibility is to use the snapshot volume to restore the contents of the original volume. This may be useful if the contents of the original volume have become corrupted in some way.

**Warning:** If you write to the snapshot volume, it may no longer be suitable for use in restoring the contents of the original volume.

One type of volume snapshot in VxVM is the third-mirror break-off type. This name comes from its implementation where a snapshot plex (or third mirror) is added to a mirrored volume. The contents of the snapshot plex are then synchronized from the original plexes of the volume. When this synchronization is complete, the snapshot plex can be detached as a snapshot volume for use in backup or decision support applications. At a later time, the snapshot plex can be reattached to the original volume, requiring a full resynchronization of the snapshot plex's contents.

The FastResync feature was introduced to track writes to the original volume. This tracking means that only a partial, and therefore much faster, resynchronization is required on reattaching the snapshot plex. In later releases, the snapshot model was enhanced to allow snapshot volumes to contain more than a single plex, reattachment of a subset of a snapshot volume's plexes, and persistence of FastResync across system reboots or cluster restarts.

Release 4.0 of VxVM introduced full-sized instant snapshots and space-optimized instant snapshots, which offer advantages over traditional third-mirror snapshots such as immediate availability and easier configuration and administration. You can also use the third-mirror break-off usage model with full-sized snapshots, where this is necessary for write-intensive applications.

For information about how and when to use volume snapshots, see the *Veritas Storage Foundation and High Availability Solutions Solutions Guide.* 

See the vxassist(1M) manual page.

See the vxsnap(1M) manual page.

# Comparison of snapshot features

Table 3-1 compares the features of the various types of snapshots that are supported in VxVM.

Table 3-1Comparison of snapshot features for supported snapshot types

| Snapshot feature                          | Full-sized<br>instant (vxsnap) | Space-optimized<br>instant (vxsnap) |    |
|-------------------------------------------|--------------------------------|-------------------------------------|----|
| Immediately available for use on creation | Yes                            | Yes                                 | No |

| Snapshot feature                                                            | Full-sized<br>instant (vxsnap) | Space-optimized<br>instant (vxsnap) | Break-off<br>(vxassist or<br>vxsnap) |
|-----------------------------------------------------------------------------|--------------------------------|-------------------------------------|--------------------------------------|
| Requires less storage space<br>than original volume                         | No                             | Yes                                 | No                                   |
| Can be reattached to original volume                                        | Yes                            | No                                  | Yes                                  |
| Can be used to restore<br>contents of original volume                       | Yes                            | Yes                                 | Yes                                  |
| Can quickly be refreshed without being reattached                           | Yes                            | Yes                                 | No                                   |
| Snapshot hierarchy can be split                                             | Yes                            | No                                  | No                                   |
| Can be moved into separate<br>disk group from original<br>volume            | Yes                            | No                                  | Yes                                  |
| Can be turned into an independent volume                                    | Yes                            | No                                  | Yes                                  |
| FastResync ability persists<br>across system reboots or<br>cluster restarts | Yes                            | Yes                                 | Yes                                  |
| Synchronization can be controlled                                           | Yes                            | No                                  | No                                   |
| Can be moved off-host                                                       | Yes                            | No                                  | Yes                                  |

| Table 3-1 | Comparison of snapshot features for supported snapshot types |
|-----------|--------------------------------------------------------------|
|           | (continued)                                                  |

Full-sized instant snapshots are easier to configure and offer more flexibility of use than do traditional third-mirror break-off snapshots. For preference, new volumes should be configured to use snapshots that have been created using the vxsnap command rather than using the vxassist command. Legacy volumes can also be reconfigured to use vxsnap snapshots, but this requires rewriting of administration scripts that assume the vxassist snapshot model.

# FastResync

**Note:** Only certain Storage Foundation and High Availability Solutions products have a license to use this feature.

The FastResync feature (previously called Fast Mirror Resynchronization or FMR) performs quick and efficient resynchronization of stale mirrors (a mirror that is not synchronized). This feature increases the efficiency of the Veritas Volume Manager (VxVM) snapshot mechanism, and improves the performance of operations such as backup and decision support applications. Typically, these operations require that the volume is quiescent, and that they are not impeded by updates to the volume by other activities on the system. To achieve these goals, the snapshot mechanism in VxVM creates an exact copy of a primary volume at an instant in time. After a snapshot is taken, it can be accessed independently of the volume from which it was taken.

In a Cluster Volume Manager (CVM) environment with shared access to storage, it is possible to eliminate the resource contention and performance overhead of using a snapshot simply by accessing it from a different node.

#### How FastResync works

FastResync provides the following enhancements to VxVM:

Faster mirror resynchronization

FastResync optimizes mirror resynchronization by keeping track of updates to stored data that have been missed by a mirror. (A mirror may be unavailable because it has been detached from its volume, either automatically by VxVM as the result of an error, or directly by an administrator using a utility such as vxplex or vxassist. A returning mirror is a mirror that was previously detached and is in the process of being re-attached to its original volume as the result of the vxrecover or vxplex att operation.) When a mirror returns to service, only the updates that it has missed need to be re-applied to resynchronize it. This requires much less effort than the traditional method of copying all the stored data to the returning mirror.

Once FastResync has been enabled on a volume, it does not alter how you administer mirrors. The only visible effect is that repair operations conclude more quickly.

| Re-use of snapshots       | FastResync allows you to refresh and re-use snapshots<br>rather than discard them. You can quickly re-associate<br>(snap back) snapshot plexes with their original volumes.<br>This reduces the system overhead required to perform<br>cyclical operations such as backups that rely on the<br>volume snapshots. |
|---------------------------|----------------------------------------------------------------------------------------------------|
| FastResync can be implem  | ented in one of two ways:                                                                                                    |
| Non-persistent FastResync | Non-persistent FastResync allocates its change maps in<br>memory. The maps do not reside on disk nor in persistent<br>store.                                                                                                    |
|                           | See "How non-persistent FastResync works with snapshots" on page 92.                                                                                                    |
| Persistent FastResync     | Persistent FastResync keeps the FastResync maps on disk<br>so that they can survive system reboots, system crashes<br>and cluster crashes.                                                                                                    |
|                           | See "How persistent FastResync works with snapshots" on page 93.                                                                                                    |

#### How non-persistent FastResync works with snapshots

If FastResync is enabled on a volume before a snapshot is taken, the snapshot feature of VxVM uses FastResync change tracking to record updates to the original volume after a snapshot plex is created. When the snapback option is used to reattach the snapshot plex, the changes that FastResync recorded are used to resynchronize the volume during the snapback. This behavior considerably reduces the time needed to resynchronize the volume.

Non-persistent FastResync uses a map in memory to implement change tracking. The map does not exist on disk or in persistent store. The advantage of non-persistent FastResync is that updates to the FastResync map have little impact on I/O performance, because no disk updates are performed. However, FastResync must remain enabled until the snapshot is reattached, and the system cannot be rebooted. If FastResync is disabled or the system is rebooted, the information in the map is lost and a full resynchronization is required on snapback.

This limitation can be overcome for volumes in cluster-shareable disk groups, provided that at least one of the nodes in the cluster remained running to preserve the FastResync map in its memory. However, a node crash in a High Availability (HA) environment requires the full resynchronization of a mirror when it is reattached to its parent volume. Each bit in the FastResync map represents a contiguous number of blocks in a volume's address space. The default size of the map is 4 blocks. The kernel tunable vol\_fmr\_logsz can be used to limit the maximum size in blocks of the map

For information about tuning VxVM, see the *Veritas Storage Foundation and High Availability Tuning Guide*.

# How persistent FastResync works with snapshots

Persistent FastResync keeps the FastResync maps on disk so that they can survive system reboots, system crashes, and cluster crashes. Persistent FastResync uses a map in a data change object (DCO) volume on disk to implement change tracking. Each bit in the map represents a contiguous number of blocks in a volume's address space.

Persistent FastResync can also track the association between volumes and their snapshot volumes after they are moved into different disk groups. When the disk groups are rejoined, this allows the snapshot plexes to be quickly resynchronized. This ability is not supported by non-persistent FastResync.

See "Reorganizing the contents of disk groups" on page 617.

When persistent FastResync is enabled on a volume or on a snapshot volume, a data change object (DCO) and a DCO volume are associated with the volume.

See "DCO volume versioning " on page 96.

Figure 3-31 shows an example of a mirrored volume with two plexes on which persistent FastResync is enabled.

Figure 3-31 Mirrored volume with persistent FastResync enabled

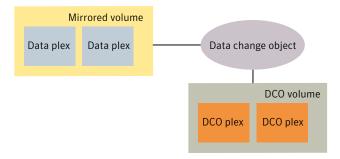

Associated with the volume are a DCO object and a DCO volume with two plexes.

Create an instant snapshot by using the vxsnap make command, or create a traditional third-mirror snapshot by using the vxassist snapstart command.

Figure 3-32 shows how a snapshot plex is set up in the volume, and how a disabled DCO plex is associated with it.

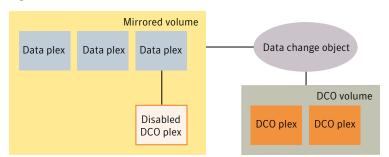

Figure 3-32Mirrored volume after completion of a snapstart operation

Multiple snapshot plexes and associated DCO plexes may be created in the volume by re-running the vxassist snapstart command for traditional snapshots, or the vxsnap make command for space-optimized snapshots. You can create up to a total of 32 plexes (data and log) in a volume.

A traditional snapshot volume is created from a snapshot plex by running the vxassist snapshot operation on the volume. For instant snapshots, however, the vxsnap make command makes an instant snapshot volume immediately available for use. There is no need to run an additional command.

Figure 3-33 shows how the creation of the snapshot volume also sets up a DCO object and a DCO volume for the snapshot volume.

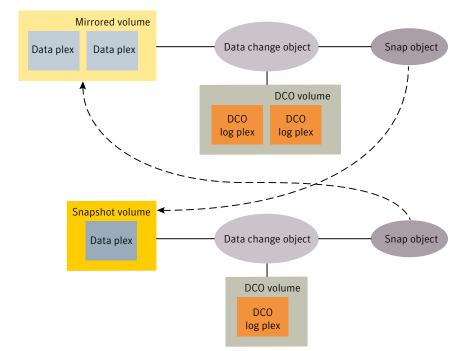

Figure 3-33 Mirrored volume and snapshot volume after completion of a snapshot operation

The DCO volume contains the single DCO plex that was associated with the snapshot plex. If two snapshot plexes were taken to form the snapshot volume, the DCO volume would contain two plexes. For space-optimized instant snapshots, the DCO object and DCO volume are associated with a snapshot volume that is created on a cache object and not on a VM disk.

Associated with both the original volume and the snapshot volume are snap objects. The snap object for the original volume points to the snapshot volume, and the snap object for the snapshot volume points to the original volume. This allows VxVM to track the relationship between volumes and their snapshots even if they are moved into different disk groups.

The snap objects in the original volume and snapshot volume are automatically deleted in the following circumstances:

- For traditional snapshots, the vxassist snapback operation is run to return all of the plexes of the snapshot volume to the original volume.
- For traditional snapshots, the vxassist snapclear operation is run on a volume to break the association between the original volume and the snapshot

volume. If the volumes are in different disk groups, the command must be run separately on each volume.

- For full-sized instant snapshots, the vxsnap reattach operation is run to return all of the plexes of the snapshot volume to the original volume.
- For full-sized instant snapshots, the vxsnap dis or vxsnap split operations are run on a volume to break the association between the original volume and the snapshot volume. If the volumes are in different disk groups, the command must be run separately on each volume.

Note: The vxsnap reattach, dis and split operations are not supported for space-optimized instant snapshots.

See the vxassist(1M) manual page.

See the vxsnap(1M) manual page.

## DCO volume versioning

Persistent FastResync uses a data change object (DCO) and a DCO volume to hold the FastResync maps.

This release of Veritas Volume Manager (VxVM) supports the following DCO volume versions:

| Instant snap DCO<br>volume layout | Previously known as Version 20 DCO volume layout, this version of the DCO layout supports instant snapshots of volumes.                                                                                                    |
|-----------------------------------|----------------------------------------------------------------------------------------------------|
|                                   | This type of DCO manages the FastResync maps, and also manages<br>DRL recovery maps and special maps called copymaps that allow<br>instant snapshot operations to resume correctly following a system<br>crash.                                                                                                    |
| Version 0 DCO<br>volume layout    | This version of the DCO volume layout only supports legacy snapshots (vxassist snapshots). The DCO object manages information about the FastResync maps. These maps track writes to the original volume and to each of up to 32 snapshot volumes since the last snapshot operation. Each plex of the DCO volume on disk holds 33 maps, each of which is 4 blocks in size by default. |
|                                   | VxVM software continues to support the version 0 (zero) layout for legacy volumes.                                                                                                    |

#### Instant snap (version 20) DCO volume layout

The instant snap data change object (DCO) supports full-sized and space-optimized instant snapshots. Traditional third-mirror volume snapshots that are administered using the <code>vxassist</code> command are not supported with this DCO layout.

Introduced in Veritas Volume Manager (VxVM) 4.0, the instant snap DCO volume layout is also known as a version 20 DCO volume layout. This type of DCO is used not only to manage the FastResync maps, but also to manage DRL recovery maps and special maps called copymaps that allow instant snapshot operations to resume correctly following a system crash.

See "Dirty region logging" on page 85.

Each bit in a map represents a region (a contiguous number of blocks) in a volume's address space. A region represents the smallest portion of a volume for which changes are recorded in a map. A write to a single byte of storage anywhere within a region is treated in the same way as a write to the entire region.

In Storage Foundation 6.0, the volume layout of an instant snap DCO has been changed to improve the I/O performance and scalability of instant snapshots. The change in layout does not alter how you administer instant snapshots. The only visible affect is in improved I/O performance and in some cases, increased size of a DCO volume.

The layout of an instant snap DCO volume uses dynamic creation of maps on the preallocated storage. The size of the DRL (Dirty region logging) map does not depend on volume size. You can configure the size of the DRL by using the option drlmapsz while creating the DCO volume. By default, the size of the DRL is 1MB.

For CVM configurations, each node has a dedicated DRL map that gets allocated during the first write on that node. By default, the size of the DCO volume accommodates 32 DRL maps, an accumulator, and 16 per-volume maps (including a DRL recovery map, a detach map to track detached plexes, and the remaining 14 maps for tracking snapshots).

The size of the DCO plex can be estimated using the following formula:

```
DCO_volume_size = (32*drlmapsize + acmsize + 16*per-volume_map_size)
where:
acmsize = (volume_size / (region_size*4))
per-volume_map_size = (volume_size/region_size*8)
drlmapsize = 1M, by default
```

For a 100GB volume, the size of the DCO volume with the default *regionsize* of 64KB is approximately 36MB.

Create the DCOs for instant snapshots by using the vxsnap prepare command or by specifying the options logtype=dco dcoversion=20 while creating a volume with the vxassist make command.

## Version 0 DCO volume layout

The version 0 DCO volume layout supports only traditional (third-mirror) volume snapshots that are administered using the vxassist command. Full-sized and space-optimized instant snapshots are not supported with this DCO layout.

The size of each map can be changed by specifying the dcolen attribute to the vxassist command when the volume is created. The default value of dcolen is 132 blocks (the plex contains 33 maps, each of length 4 blocks). To use a larger map size, multiply the desired map size by 33 to calculate the value of dcolen. For example, to use an 8-block map, specify dcolen=264. The maximum possible map size is 64 blocks, which corresponds to a dcolen value of 2112 blocks.

The size of a DCO plex is rounded up to the nearest integer multiple of the disk group alignment value. The alignment value is 8KB for disk groups that support the Cross-platform Data Sharing (CDS) feature. Otherwise, the alignment value is 1 block.

# Effect of growing a volume on the FastResync map

It is possible to grow the replica volume, or the original volume, and still use FastResync. According to the DCO volume layout, growing the volume has the following different effects on the map that FastResync uses to track changes to the original volume:

- For an instant snap DCO volume, the size of the map is increased and the size of the region that is tracked by each bit in the map stays the same.
- For a version 0 DCO volume, the size of the map remains the same and the region size is increased.

In either case, the part of the map that corresponds to the grown area of the volume is marked as "dirty" so that this area is resynchronized. The snapback operation fails if it attempts to create an incomplete snapshot plex. In such cases, you must grow the replica volume, or the original volume, before invoking any of the commands vxsnap reattach, vxsnap restore, or vxassist snapback. Growing the two volumes separately can lead to a snapshot that shares physical disks with another mirror in the volume. To prevent this, grow the volume after the snapback command is complete.

# FastResync limitations

The following limitations apply to FastResync:

- Persistent FastResync is supported for RAID-5 volumes, but this prevents the use of the relayout or resize operations on the volume while a DCO is associated with it.
- Neither non-persistent nor persistent FastResync can be used to resynchronize mirrors after a system crash. Dirty region logging (DRL), which can coexist with FastResync, should be used for this purpose. In VxVM 4.0 and later releases, DRL logs may be stored in an instant snap DCO volume.
- When a subdisk is relocated, the entire plex is marked "dirty" and a full resynchronization becomes necessary.
- If a snapshot volume is split off into another disk group, non-persistent FastResync cannot be used to resynchronize the snapshot plexes with the original volume when the disk group is rejoined with the original volume's disk group. Persistent FastResync must be used for this purpose.
- If you move or split an original volume (on which persistent FastResync is enabled) into another disk group, and then move or join it to a snapshot volume's disk group, you cannot use vxassist snapback to resynchronize traditional snapshot plexes with the original volume. This restriction arises because a snapshot volume references the original volume by its record ID at the time that the snapshot volume was created. Moving the original volume to a different disk group changes the volume's record ID, and so breaks the association. However, in such a case, you can use the vxplex snapback command with the -f (force) option to perform the snapback.

**Note:** This restriction only applies to traditional snapshots. It does not apply to instant snapshots.

Any operation that changes the layout of a replica volume can mark the FastResync change map for that snapshot "dirty" and require a full resynchronization during snapback. Operations that cause this include subdisk split, subdisk move, and online relayout of the replica. It is safe to perform these operations after the snapshot is completed.

See the vxassist (1M) manual page.

See the  $\ensuremath{\texttt{vxplex}}$  (1M) manual page.

See the <code>vxvol</code> (1M) manual page.

# Volume sets

Volume sets are an enhancement to Veritas Volume Manager (VxVM) that allow several volumes to be represented by a single logical object. All I/O from and to the underlying volumes is directed by way of the I/O interfaces of the volume set. The Veritas File System (VxFS) uses volume sets to manage multi-volume file systems and the SmartTier feature. This feature allows VxFS to make best use of the different performance and availability characteristics of the underlying volumes. For example, file system metadata can be stored on volumes with higher redundancy, and user data on volumes with better performance.

See "Creating a volume set" on page 474.

# Configuration of volumes on SAN storage

Storage Area Networks (SANs) provide a networking paradigm that provides easily reconfigurable connectivity between any subset of computers, disk storage, and switches. A SAN can contain a huge number of devices connected using switched fabric. A SAN that has thousands or tens of thousands of connected devices is difficult to administer using a simple disk group model. Veritas CommandCentral Storage software allows you to configure storage groups and storage accounts. Using the CommandCentral Storage software, you can allocate SAN storage more prudently and administer your complex SAN environments more effectively.

Note: This feature of vxassist is designed to work in conjunction with SAL (SAN Access Layer) in Veritas CommandCentral Storage. When Veritas Volume Manager (VxVM) with SAN-aware vxassist is installed on a host where SAL is also installed, it is recommended that you create a user named root under SAL. This allows vxassist to use the root login to contact the SAL daemon (sald) on the primary SAL server without needing to specify the sal\_username attribute to vxassist.

Figure 3-34, shows how you might choose to set up storage groups within a SAN.

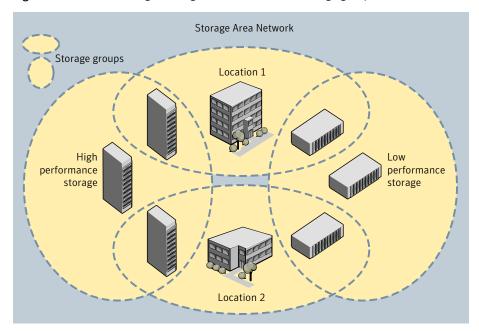

Figure 3-34 Dividing a Storage Area Network into storage groups

In this example, the boundaries of the storage groups are based on the performance characteristics of different makes of disk arrays and on different geographic locations.

The vxassist utility in VxVM understands storage groups that you have defined using the CommandCentral Storage software. vxassist supports a simple language that you can use to specify how disks are to be allocated from pre-defined storage groups. This specification language defines the confinement and separation criteria that vxassist applies to the available storage to choose disks for creating, resizing, or moving a volume.

To use the CommandCentral Storage storage groups with <code>vxassist</code>, perform the following steps in the order listed:

- Use the CommandCentral Storage software to define one or more storage groups. Note that zoning is not an issue as it is completely independent of storage group creation.
- Use the CommandCentral Storage software to attach attribute-value pairs to each storage group's property sheet. Typically, you would assign values for the following attributes: location, storage group, and protection.
- Use the vxspcshow command to discover the device names of disks that have a specified set of attributes, or to list the attributes of specified disks.

- Use the vxdiskadm command to configure the disks that you found in the previous step into VxVM disk groups.
- Use vxassist to create volumes on disks that are selected by matching specified criteria for the values of storage group attributes. The usual restriction applies that a volume may only be created using disks from a single disk group.

Chapter

# How Veritas Dynamic Multi-Pathing works

This chapter includes the following topics:

- How DMP works
- Veritas Volume Manager co-existence with Oracle Automatic Storage Management disks

# How DMP works

Veritas Dynamic Multi-Pathing (DMP) provides greater availability, reliability, and performance by using path failover and load balancing. This feature is available for multiported disk arrays from various vendors.

Disk arrays can be connected to host systems through multiple paths. To detect the various paths to a disk, DMP uses a mechanism that is specific to each supported array. DMP can also differentiate between different enclosures of a supported array that are connected to the same host system.

See "Discovering and configuring newly added disk devices" on page 195.

The multi-pathing policy that is used by DMP depends on the characteristics of the disk array.

DMP supports the following standard array types:

Active/Active (A/A)

Allows several paths to be used concurrently for I/O. Such arrays allow DMP to provide greater I/O throughput by balancing the I/O load uniformly across the multiple paths to the LUNs. In the event that one path fails, DMP automatically routes I/O over the other available paths.

| Asymmetric Active/Active (A/A-A)                                             | A/A-A or Asymmetric Active/Active arrays can<br>be accessed through secondary storage paths with<br>little performance degradation. The behavior is<br>similar to ALUA, except that it does not support<br>those SCSI commands which an ALUA array<br>supports.                                                                                                    |
|------------------------------------------------------------------------------|----------------------------------------------------------------------------------------------------|
| Asymmetric Logical Unit Access<br>(ALUA)                                     | DMP supports all variants of ALUA.                                                                                                    |
| Active/Passive (A/P)                                                         | Allows access to its LUNs (logical units; real disks<br>or virtual disks created using hardware) via the<br>primary (active) path on a single controller (also<br>known as an access port or a storage processor)<br>during normal operation.                                                                                                    |
|                                                                              | In implicit failover mode (or autotrespass mode),<br>an A/P array automatically fails over by<br>scheduling I/O to the secondary (passive) path on<br>a separate controller if the primary path fails.<br>This passive port is not used for I/O until the<br>active port fails. In A/P arrays, path failover can<br>occur for a single LUN if I/O fails on the primary<br>path. |
|                                                                              | This policy supports concurrent I/O and load<br>balancing by having multiple primary paths into<br>a controller. This functionality is provided by a<br>controller with multiple ports, or by the insertion<br>of a SAN switch between an array and a controller.<br>Failover to the secondary (passive) path occurs<br>only if all the active primary paths fail.              |
| Active/Passive in explicit failover mode<br>or non-autotrespass mode (A/P-F) | The appropriate command must be issued to the array to make the LUNs fail over to the secondary path.                                                                                                    |
|                                                                              | This policy supports concurrent I/O and load<br>balancing by having multiple primary paths into<br>a controller. This functionality is provided by a<br>controller with multiple ports, or by the insertion<br>of a SAN switch between an array and a controller.<br>Failover to the secondary (passive) path occurs<br>only if all the active primary paths fail.              |

| Active/Passive with LUN group failover<br>(A/P-G) | For Active/Passive arrays with LUN group failover<br>(A/P-G arrays), a group of LUNs that are<br>connected through a controller is treated as a<br>single failover entity. Unlike A/P arrays, failover<br>occurs at the controller level, and not for<br>individual LUNs. The primary controller and the<br>secondary controller are each connected to a<br>separate group of LUNs. If a single LUN in the<br>primary controller's LUN group fails, all LUNs in<br>that group fail over to the secondary controller. |
|---------------------------------------------------|----------------------------------------------------------------------------------------------------|
|                                                   | This policy supports concurrent I/O and load<br>balancing by having multiple primary paths into<br>a controller. This functionality is provided by a<br>controller with multiple ports, or by the insertion<br>of a SAN switch between an array and a controller.<br>Failover to the secondary (passive) path occurs<br>only if all the active primary paths fail.                                                                                                    |

An array policy module (APM) may define array types to DMP in addition to the standard types for the arrays that it supports.

Veritas Storage Foundation uses DMP metanodes (DMP nodes) to access disk devices connected to the system. For each disk in a supported array, DMP maps one node to the set of paths that are connected to the disk. Additionally, DMP associates the appropriate multi-pathing policy for the disk array with the node.

For disks in an unsupported array, DMP maps a separate node to each path that is connected to a disk. The raw and block devices for the nodes are created in the directories /dev/vx/rdmp and /dev/vx/dmp respectively.

Figure 4-1 shows how DMP sets up a node for a disk in a supported disk array.

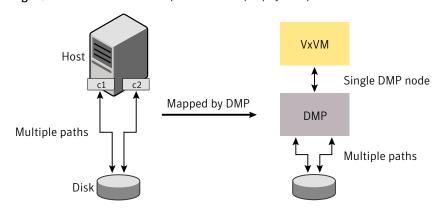

Figure 4-1 How DMP represents multiple physical paths to a disk as one node

Figure 4-2

DMP implements a disk device naming scheme that allows you to recognize to which array a disk belongs.

Figure 4-2 shows an example where two paths, clt99d0 and c2t99d0, exist to a single disk in the enclosure, but VxVM uses the single DMP node, enc0\_0, to access it.

Example of multi-pathing for a disk enclosure in a SAN environment

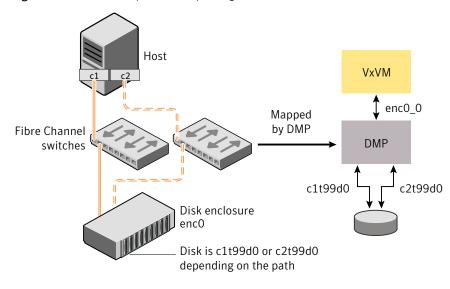

See "About enclosure-based naming" on page 107.

See "Changing the disk device naming scheme" on page 273.

See "Discovering and configuring newly added disk devices" on page 195.

# **Device discovery**

Device discovery is the term used to describe the process of discovering the disks that are attached to a host. This feature is important for DMP because it needs to support a growing number of disk arrays from a number of vendors. In conjunction with the ability to discover the devices attached to a host, the Device Discovery service enables you to add support for new disk arrays. The Device Discovery uses a facility called the Device Discovery Layer (DDL).

The DDL enables you to add support for new disk arrays without the need for a reboot.

This means that you can dynamically add a new disk array to a host, and run a command which scans the operating system's device tree for all the attached disk devices, and reconfigures DMP with the new device database.

See "How to administer the Device Discovery Layer" on page 201.

#### About enclosure-based naming

Enclosure-based naming provides an alternative to operating system-based device naming. This allows disk devices to be named for enclosures rather than for the controllers through which they are accessed. In a Storage Area Network (SAN) that uses Fibre Channel switches, information about disk location provided by the operating system may not correctly indicate the physical location of the disks. For example, c#t#d#s# naming assigns controller-based device names to disks in separate enclosures that are connected to the same host controller. Enclosure-based naming allows SF to access enclosures as separate physical entities. By configuring redundant copies of your data on separate enclosures, you can safeguard against failure of one or more enclosures.

Figure 4-3 shows a typical SAN environment where host controllers are connected to multiple enclosures through a Fibre Channel switch.

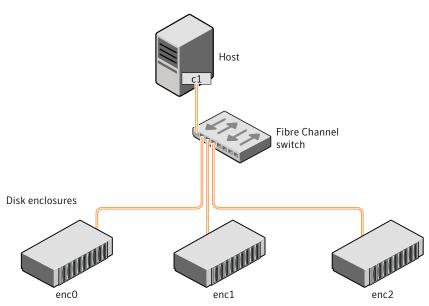

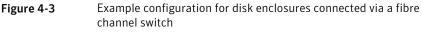

In such a configuration, enclosure-based naming can be used to refer to each disk within an enclosure. For example, the device names for the disks in enclosure enc0 are named enc0\_0, enc0\_1, and so on. The main benefit of this scheme is that it allows you to quickly determine where a disk is physically located in a large SAN configuration.

In most disk arrays, you can use hardware-based storage management to represent several physical disks as one LUN to the operating system. In such cases, VxVM also sees a single logical disk device rather than its component disks. For this reason, when reference is made to a disk within an enclosure, this disk may be either a physical disk or a LUN.

Another important benefit of enclosure-based naming is that it enables VxVM to avoid placing redundant copies of data in the same enclosure. This is a good thing to avoid as each enclosure can be considered to be a separate fault domain. For example, if a mirrored volume were configured only on the disks in enclosure encl, the failure of the cable between the switch and the enclosure would make the entire volume unavailable.

If required, you can replace the default name that SF assigns to an enclosure with one that is more meaningful to your configuration.

See "Renaming an enclosure" on page 251.

Figure 4-4 shows a High Availability (HA) configuration where redundant-loop access to storage is implemented by connecting independent controllers on the host to separate switches with independent paths to the enclosures.

Figure 4-4Example HA configuration using multiple switches to provide<br/>redundant loop access

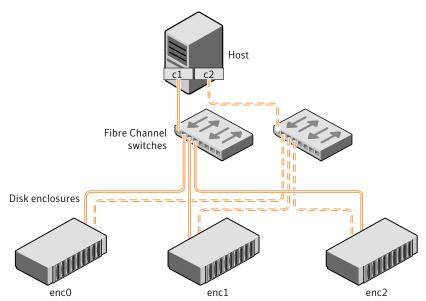

Such a configuration protects against the failure of one of the host controllers (c1 and c2), or of the cable between the host and one of the switches. In this example, each disk is known by the same name to VxVM for all of the paths over which it can be accessed. For example, the disk device  $enc0_0$  represents a single disk for which two different paths are known to the operating system, such as c1t99d0 and c2t99d0.

See "Changing the disk device naming scheme" on page 273.

To take account of fault domains when configuring data redundancy, you can control how mirrored volumes are laid out across enclosures.

# How DMP monitors I/O on paths

In VxVM prior to release 5.0, DMP had one kernel daemon (errord) that performed error processing, and another (restored) that performed path restoration activities.

From release 5.0, DMP maintains a pool of kernel threads that are used to perform such tasks as error processing, path restoration, statistics collection, and SCSI request callbacks. The vxdmpadm gettune command can be used to provide information about the threads. The name restored has been retained for backward compatibility.

One kernel thread responds to I/O failures on a path by initiating a probe of the host bus adapter (HBA) that corresponds to the path. Another thread then takes the appropriate action according to the response from the HBA. The action taken can be to retry the I/O request on the path, or to fail the path and reschedule the I/O on an alternate path.

The restore kernel task is woken periodically (typically every 5 minutes) to check the health of the paths, and to resume I/O on paths that have been restored. As some paths may suffer from intermittent failure, I/O is only resumed on a path if the path has remained healthy for a given period of time (by default, 5 minutes). DMP can be configured with different policies for checking the paths.

See "Configuring DMP path restoration policies" on page 256.

The statistics-gathering task records the start and end time of each I/O request, and the number of I/O failures and retries on each path. DMP can be configured to use this information to prevent the SCSI driver being flooded by I/O requests. This feature is known as I/O throttling.

If an I/O request relates to a mirrored volume, VxVM specifies the FAILFAST flag. In such cases, DMP does not retry failed I/O requests on the path, and instead marks the disks on that path as having failed.

See "Path failover mechanism" on page 110.

See "I/O throttling" on page 111.

### Path failover mechanism

DMP enhances system availability when used with disk arrays having multiple paths. In the event of the loss of a path to a disk array, DMP automatically selects the next available path for I/O requests without intervention from the administrator.

DMP is also informed when a connection is repaired or restored, and when you add or remove devices after the system has been fully booted (provided that the operating system recognizes the devices correctly).

If required, the response of DMP to I/O failure on a path can be tuned for the paths to individual arrays. DMP can be configured to time out an I/O request either after a given period of time has elapsed without the request succeeding, or after a given number of retries on a path have failed.

See "Configuring the response to I/O failures" on page 252.

#### Subpaths Failover Group (SFG)

A subpaths failover group (SFG) represents a group of paths which could fail and restore together. When an I/O error is encountered on a path in an SFG, DMP does

proactive path probing on the other paths of that SFG as well. This behavior adds greatly to the performance of path failover thus improving I/O performance. Currently the criteria followed by DMP to form the subpaths failover groups is to bundle the paths with the same endpoints from the host to the array into one logical storage failover group.

See "Configuring Subpaths Failover Groups (SFG)" on page 255.

#### Low Impact Path Probing (LIPP)

The restore daemon in DMP keeps probing the LUN paths periodically. This behavior helps DMP to keep the path states up-to-date even though IO activity is not there on the paths. Low Impact Path Probing adds logic to the restore daemon to optimize the number of the probes performed while the path status is being updated by the restore daemon. This optimization is achieved with the help of the logical subpaths failover groups. With LIPP logic in place, DMP probes only limited number of paths within a subpaths failover group (SFG), instead of probing all the paths in an SFG. Based on these probe results, DMP determines the states of all the paths in that SFG.

See "Configuring Low Impact Path Probing" on page 254.

## I/O throttling

If I/O throttling is enabled, and the number of outstanding I/O requests builds up on a path that has become less responsive, DMP can be configured to prevent new I/O requests being sent on the path either when the number of outstanding I/O requests has reached a given value, or a given time has elapsed since the last successful I/O request on the path. While throttling is applied to a path, the new I/O requests on that path are scheduled on other available paths. The throttling is removed from the path if the HBA reports no error on the path, or if an outstanding I/O request on the path succeeds.

See "Configuring the I/O throttling mechanism" on page 253.

## Load balancing

By default, Veritas Dynamic Multi-Pathing (DMP) uses the Minimum Queue I/O policy for load balancing across paths for Active/Active (A/A), Active/Passive (A/P), Active/Passive with explicit failover (A/P-F) and Active/Passive with group failover (A/P-G) disk arrays. Load balancing maximizes I/O throughput by using the total bandwidth of all available paths. I/O is sent down the path which has the minimum outstanding I/Os.

For A/P disk arrays, I/O is sent down the primary paths. If all of the primary paths fail, I/O is switched over to the available secondary paths. As the continuous

transfer of ownership of LUNs from one controller to another results in severe I/O slowdown, load balancing across primary and secondary paths is not performed for A/P disk arrays unless they support concurrent I/O.

For A/P, A/P-F and A/P-G arrays, load balancing is performed across all the currently active paths as is done for A/A arrays.

You can change the I/O policy for the paths to an enclosure or disk array.

See "Specifying the I/O policy" on page 242.

# Disabling Sun Multipath IO (MPxIO)

Plan for system downtime for the following procedure.

This procedure describes steps to migrate devices from MPxIO control to DMP.

The migration steps involve system downtime on a host due to the following:

- Need to stop applications
- Need to stop the VCS services if using VCS
- The procedure involves one or more host reboots

#### To take devices out of MPxIO control and enable DMP on the devices

- 1 Stop the applications that use MPxIO devices.
- 2 Unmount all the file systems that use MPxIO devices.
- **3** Disable MPxIO using the following command.
  - # stmsboot -d
- 4 Reboot the system.
- **5** Mount the file systems.
- **6** Restart the applications.

# **Dynamic Reconfiguration**

Dynamic Reconfiguration (DR) is a feature that is available on some high-end enterprise systems. It allows some components (such as CPUs, memory, and other controllers or I/O boards) to be reconfigured while the system is still running. The reconfigured component might be handling the disks controlled by VxVM.

See "About enabling and disabling I/O for controllers and storage processors" on page 215.

# About booting from DMP devices

When the root disk is placed under VxVM control, it is automatically accessed as a DMP device with one path if it is a single disk, or with multiple paths if the disk is part of a multiported disk array. By encapsulating and mirroring the root disk, system reliability is enhanced against loss of one or more of the existing physical paths to a disk.

The vxrootadm utility can be used to clone the encapsulated boot disk group to a self-contained disk group specified by the user.

**Note:** The SAN bootable LUN must be controlled by DMP. PowerPath and MPxIO control of SAN bootable LUNs is not supported.

# DMP in a clustered environment

**Note:** You need an additional license to use the cluster feature of Veritas Volume Manager (VxVM). Clustering is only supported for VxVM.

In a clustered environment where Active/Passive (A/P) type disk arrays are shared by multiple hosts, all nodes in the cluster must access the disk through the same physical storage controller port. Accessing a disk through multiple paths simultaneously can severely degrade I/O performance (sometimes referred to as the ping-pong effect). Path failover on a single cluster node is also coordinated across the cluster so that all the nodes continue to share the same physical path.

Prior to release 4.1 of VxVM, the clustering and DMP features could not handle automatic failback in A/P arrays when a path was restored, and did not support failback for explicit failover mode arrays. Failback could only be implemented manually by running the vxdctl enable command on each cluster node after the path failure had been corrected. From release 4.1, failback is now an automatic cluster-wide operation that is coordinated by the master node. Automatic failback in explicit failover mode arrays is also handled by issuing the appropriate low-level command.

**Note:** Support for automatic failback of an A/P array requires that an appropriate Array Support Library (ASL) is installed on the system. An Array Policy Module (APM) may also be required.

See "Discovering disks and dynamically adding disk arrays" on page 197.

For Active/Active type disk arrays, any disk can be simultaneously accessed through all available physical paths to it. In a clustered environment, the nodes do not need to access a disk through the same physical path.

See "How to administer the Device Discovery Layer" on page 201.

See "Configuring array policy modules" on page 259.

## About enabling or disabling controllers with shared disk groups

Prior to release 5.0, Veritas Volume Manager (VxVM) did not allow enabling or disabling of paths or controllers connected to a disk that is part of a shared Veritas Volume Manager disk group. From VxVM 5.0 onward, such operations are supported on shared DMP nodes in a cluster.

# Veritas Volume Manager co-existence with Oracle Automatic Storage Management disks

Automatic Storage Management (ASM) disks are the disks used by Oracle Automatic Storage Management software. Veritas Volume Manager (VxVM) co-exists with Oracle ASM disks, by recognizing the disks as the type Oracle ASM. VxVM protects ASM disks from any operations that may overwrite the disk. VxVM classifies and displays the ASM disks as ASM format disks. You cannot initialize an ASM disk, or perform any VxVM operations that may overwrite the disk.

If the disk is claimed as an ASM disk, disk initialization commands fail with an appropriate failure message. The vxdisk init command and the vxdisksetup command fail, even if the force option is specified. The vxprivutil command also fails for disks under ASM control, to prevent any on-disk modification of the ASM device.

If the target disk is under ASM control, any rootability operations that overwrite the target disk fail. A message indicates that the disk is already in use as an ASM disk. The rootability operations include operations to create a VM root image (vxcp\_lvmroot command), create a VM root mirror (vxrootmir command), or restore the LVM root image (vxres\_lvmroot command). The vxdestroy\_lvmroot command also fails for ASM disks, since the target disk is not under LVM control as expected.

Disks that ASM accessed previously but that no longer belong to an ASM disk group are called FORMER ASM disks. If you remove an ASM disk from ASM control, VxVM labels the disk as a FORMER ASM disk. VxVM enforces the same restrictions for FORMER ASM disks as for ASM disks, to enable ASM to reuse the disk in the future. To use a FORMER ASM disk with VxVM, you must clean the disk of ASM information after you remove the disk from ASM control. If a disk initialization command is issued on a FORMER ASM disk, the command fails. A message indicates that the disk must be cleaned up before the disk can be initialized for use with VxVM.

#### To remove a FORMER ASM disk from ASM control for use with VxVM

1 Clean the disk with the dd command to remove all ASM identification information on it. For example:

```
dd if=/dev/zero of=/dev/rdsk/<wholedisk|partition> count=1 bs=1024
```

where wholedisk is a disk name in the format: cxtydz

where partition is a partition name in the format:cxtydzsn

**2** Perform a disk scan:

```
# vxdisk scandisks
```

#### To view the ASM disks

• You can use either of the following commands to display ASM disks:

The vxdisk list command displays the disk type as ASM.

| <pre># vxdisk 1</pre> | ist |
|-----------------------|-----|
|-----------------------|-----|

| DEVICE     | TYPE     | DISK | GROUP | STATUS |
|------------|----------|------|-------|--------|
| Disk_0s2   | auto:LVM | -    | -     | LVM    |
| Disk_1     | auto:ASM | -    | -     | ASM    |
| EVA4K6K0_0 | auto     | -    | -     | online |
| EVA4K6K0_1 | auto     | -    | -     | online |

The <code>vxdisk classify</code> command classifies and displays ASM disks as <code>Oracle ASM</code>.

# vxdisk -d classify disk=c1t0d5

| device:      | clt0d5     |
|--------------|------------|
| status:      | CLASSIFIED |
| type:        | Oracle ASM |
| groupid:     | -          |
| hostname:    | -          |
| domainid:    | -          |
| centralhost: | -          |

Specify the -f option to the <code>vxdisk classify</code> command, to perform a full scan of the OS devices.

#### To check if a particular disk is under ASM control

• Use the vxisasm utility to check if a particular disk is under ASM control.

```
# /etc/vx/bin/vxisasm 3pardata0_2799
3pardata0_2799 ACTIVE
# /etc/vx/bin/vxisasm 3pardata0 2798
```

3pardata0\_2798 FORMER

Alternatively, use the vxisforeign utility to check if the disk is under control of any foreign software like LVM or ASM:

```
# /etc/vx/bin/vxisforeign 3pardata0_2799
3pardata0_2799 ASM ACTIVE
# /etc/vx/bin/vxisforeign 3pardata0_2798
3pardata0_2798 ASM FORMER
```

# Section

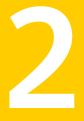

# Provisioning storage

- Chapter 5. Provisioning new storage
- Chapter 6. Advanced allocation methods for configuring storage
- Chapter 7. Creating and mounting VxFS file systems
- Chapter 8. Extent attributes

118 |

# Chapter

# Provisioning new storage

This chapter includes the following topics:

- Provisioning new storage
- Growing the existing storage by adding a new LUN
- Growing the existing storage by growing the LUN
- Displaying SF information with vxlist

# Provisioning new storage

The following procedure describes how to provision new storage. If you are provisioning Storage Foundation on thin storage, you should understand how Storage Foundation works with thin storage.

See "About thin optimization solutions in Storage Foundation " on page 442.

#### To provision new storage

- 1 Set up the LUN. See the documentation for your storage array for information about how to create, mask, and bind the LUN.
- **2** Initialize the LUNs for Veritas Volume Manager (VxVM), using one of the following commands.

The recommended method is to use the  ${\tt vxdisksetup}$  command.

# vxdisksetup -i 3PARDATA0\_1
# vxdisk init 3PARDATA0 1

- **3** Add the LUN to a disk group.
  - If you do not have a disk group for your LUN, create the disk group:

```
# vxdg init dg1 dev1=3PARDATA0_1
```

■ If you already have a disk group for your LUN, add the LUN to the disk group:

```
# vxdg -g dg1 adddisk 3PARDATA0_1
```

4 Create the volume on the LUN:

# vxassist -b -g dg1 make vol1 100g 3PARDATA0\_1

**5** Create a Veritas File System (VxFS) file system on the volume:

# mkfs -F vxfs /dev/vx/rdsk/dg1/vol1

- **6** Create a mount point on the file system:
  - # mkdir /mount1
- 7 Mount the file system:
  - # mount -F vxfs /dev/vx/dsk/dg1/vol1 /mount1

# Growing the existing storage by adding a new LUN

The following procedure describes how to grow the existing storage by adding a new LUN.

To grow the existing storage by adding a new LUN

- **1** Create and set up the LUN.
- **2** Add the LUN to the disk group.

```
# vxdg -g dg1 adddisk 3PARDATA0_2
```

**3** Grow the volume and the file system to the desired size. For example:

```
# vxresize -b -F vxfs -g dg1 vol1 100g
```

# Growing the existing storage by growing the LUN

The following procedure describes how to grow the existing storage by growing a LUN.

#### To grow the existing storage by growing a LUN

- **1** Grow the existing LUN. See the documentation for your storage array for information about how to create, mask, and bind the LUN.
- 2 Make Veritas Volume Manager (VxVM) aware of the new LUN size.

# vxdisk -g dg1 resize c0t1d0s4

See "Dynamic LUN expansion" on page 266.

**3** Calculate the new maximum volume size:

# vxassist -g dg1 -b maxgrow vol1

**4** Grow the volume and the file system to the desired size:

# vxresize -b -F vxfs -g dg1 vol1 100g

# **Displaying SF information with vxlist**

The vxlist command is a display command that provides a consolidated view of the SF configuration. The vxlist command consolidates information from Veritas Volume Manager (VxVM) and Veritas File System (VxFS). The vxlist command provides various options to display information. For example, use the following form of the command to display file system information including information about the volume, disk group, and so on. In previous releases, you needed to run at least two commands to retrieve the following information.

# /opt/VRTSsfmh/bin/vxlist fs

```
        TY FS
        FSTYPE
        SIZE
        FREE
        %USED
        DEVICE_PATH
        MOUNT_POINT

        fs
        /
        ext3
        65.20g
        51.70g
        17%
        /dev/dsk/clt3d0s1
        /

        fs
        mnt
        vxfs
        19.84g
        9.96g
        49%
        /dev/vx/dsk/bardg/vol1
        /mnt
```

For help on the vxlist command, enter the following command:

# vxlist -H

See the vxlist (1m) manual page.

122 | Provisioning new storage Displaying SF information with vxlist

# Chapter

# Advanced allocation methods for configuring storage

This chapter includes the following topics:

- Customizing allocation behavior
- Creating volumes of a specific layout
- Creating a volume on specific disks
- Creating volumes on specific media types
- Specifying ordered allocation of storage to volumes
- Site-based allocation
- Changing the read policy for mirrored volumes

# **Customizing allocation behavior**

By default, the <code>vxassist</code> command creates volumes on any available storage that meets basic requirements. The <code>vxassist</code> command seeks out available disk space and allocates it in the configuration that conforms to the layout specifications and that offers the best use of free space. The <code>vxassist</code> command creates the required plexes and subdisks using only the basic attributes of the desired volume as input.

If you are provisioning Storage Foundation on thin storage, you should understand how Storage Foundation works with thin storage.

#### See "About thin optimization solutions in Storage Foundation " on page 442.

Additionally, when you modify existing volumes using the <code>vxassist</code> command, the <code>vxassist</code> command automatically modifies underlying or associated objects. The <code>vxassist</code> command uses default values for many volume attributes, unless you provide specific values to the command line. You can customize the default behavior of the <code>vxassist.command</code> by customizing the default values.

See "Setting default values for vxassist" on page 125.

The <code>vxassist</code> command creates volumes in a default disk group according to the default rules. To use a different disk group, specify the -g diskgroup option to the <code>vxassist</code> command.

See "Rules for determining the default disk group" on page 613.

If you want to assign particular characteristics for a certain volume, you can specify additional attributes on the vxassist command line. These can be storage specifications to select certain types of disks for allocation, or other attributes such as the stripe unit width, number of columns in a RAID-5 or stripe volume, number of mirrors, number of logs, and log type.

For details of available vxassist keywords and attributes, refer to the vxassist(1M) manual page.

You can use allocation attributes to specify the following types of allocation behavior:

| Layouts for the volumes                    | See "Creating volumes of a specific layout" on page 146.               |
|--------------------------------------------|------------------------------------------------------------------------|
| Media types                                | See "Creating volumes on specific media types" on page 155.            |
| Specific disks, subdisks, plexes locations | See "Creating a volume on specific disks" on page 153.                 |
| Ordered allocation                         | See "Specifying ordered allocation of storage to volumes" on page 155. |
| Site-based allocation                      | See "Site-based allocation" on page 158.                               |
| Setting the read policy                    | See "Changing the read policy for mirrored volumes" on page 159.       |

The vxassist utility also provides various constructs to help define and manage volume allocations, with efficiency and flexibility.

See "Setting default values for vxassist" on page 125.

See "Using rules to make volume allocation more efficient" on page 126.

See "Understanding persistent attributes" on page 129.

See "Customizing disk classes for allocation" on page 132.

See "Specifying allocation constraints for vxassist operations with the use clause and the require clause" on page 134.

See "Management of the use and require type of persistent attributes" on page 143.

## Setting default values for vxassist

The default values that the vxassist command uses may be specified in the file /etc/default/vxassist. The defaults listed in this file take effect if you do not override them on the command line, or in an alternate defaults file that you specify using the -d option. A default value specified on the command line always takes precedence. vxassist also has a set of built-in defaults that it uses if it cannot find a value defined elsewhere.

You must create the /etc/default directory and the vxassist default file if these do not already exist on your system.

The format of entries in a defaults file is a list of attribute-value pairs separated by new lines. These attribute-value pairs are the same as those specified as options on the vxassist command line.

See the vxassist(1M) manual page.

To display the default attributes held in the file /etc/default/vxassist, use the following form of the vxassist command:

```
# vxassist help showattrs
```

The following is a sample vxassist defaults file:

```
# By default:
```

# create unmirrored, unstriped volumes

- # allow allocations to span drives
- # with RAID-5 create a log, with mirroring don't create a log
- # align allocations on cylinder boundaries

layout=nomirror,nostripe,span,nocontig,raid5log,noregionlog, diskalign

- # use the fsgen usage type, except when creating RAID-5 volumes usetype=fsgen
- # allow only root access to a volume mode=u=rw,g=,o=

```
user=root
    group=root
# when mirroring, create two mirrors
    nmirror=2
# for regular striping, by default create between 2 and 8 stripe
# columns
    max nstripe=8
    min nstripe=2
# for RAID-5, by default create between 3 and 8 stripe columns
    max nraid5stripe=8
    min nraid5stripe=3
# by default, create 1 log copy for both mirroring and RAID-5 volumes
   nregionlog=1
   nraid5log=1
# by default, limit mirroring log lengths to 32Kbytes
   max regionloglen=32k
```

- # use 64K as the default stripe unit size for regular volumes stripe\_stwid=64k
- # use 16K as the default stripe unit size for RAID-5 volumes raid5 stwid=16k

## Using rules to make volume allocation more efficient

The <code>vxassist</code> command lets you create a set of volume allocation rules and define it with a single name. When you specify this name in your volume allocation request, all the attributes that are defined in this rule are honored when <code>vxassist</code> creates the volume.

Creating volume allocation rules has the following benefits:

- Rules streamline your typing and reduce errors. You can define relatively complex allocation rules once in a single location and reuse them.
- Rules let you standardize behaviors in your environment, including across a set of servers.

For example, you can create allocation rules so that a set of servers can standardize their storage tiering. Suppose you had the following requirements:

| Tier 1 | Enclosure mirroring between a specific set of array types   |
|--------|-------------------------------------------------------------|
| Tier 2 | Non-mirrored striping between a specific set of array types |
| Tier 0 | Select solid-state drive (SSD) storage                      |

You can create rules for each volume allocation requirement and name the rules tier1, tier2, and tier0.

You can also define rules so that each time you create a volume for a particular purpose, the volume is created with the same attributes. For example, to create the volume for a production database, you can create a rule called productiondb. To create standardized volumes for home directories, you can create a rule called homedir. To standardize your high performance index volumes, you can create a rule called dbindex.

## Rule file format

When you create rules, you do not define them in the /etc/default/vxassist file. You create the rules in another file and add the path information to /etc/default/vxassist. By default, a rule file is loaded from /etc/default/vxsf\_rules. You can override this location in /etc/default/vxassist with the attribute rulefile=/path/rule\_file\_name. You can also specify additional rule files on the command line.

A rule file uses the following conventions:

- Blank lines are ignored.
- Use the pound sign, #, to begin a comment.
- Use C language style quoting for the strings that may include embedded spaces, new lines, or tabs. For example, use quotes around the text for the description attribute.
- Separate tokens with a space.
- Use braces for a rule that is longer than one line.

Within the rule file, a volume allocation rule has the following format:

volume rule rulename vxassist\_attributes

This syntax defines a rule named *rulename* which is a short-hand for the listed vxassist attributes. Rules can reference other rules using an attribute of rule=*rulename*[,*rulename*,...], which adds all the attributes from that rule into the rule currently being defined. The attributes you specify in a rule definition override any conflicting attributes that are in a rule that you specify by reference.

You can add a description to a rule with the attribute description=description\_text.

The following is a basic rule file. The first rule in the file, base, defines the logtype and persist attributes. The remaining rules in the file – tier0, tier1, and tier2 – reference this rule and also define their own tier-specific attributes. Referencing a rule lets you define attributes in one place and reuse them in other rules.

```
# Create tier 1 volumes mirrored between disk arrays, tier 0 on SSD,
# and tier 2 as unmirrored. Always use FMR DCO objects.
volume rule base { logtype=dco persist=yes }
volume rule tier0 { rule=base mediatype:ssd tier=tier0 }
volume rule tier1 { rule=base mirror=enclosure tier=tier1 }
volume rule tier2 { rule=base tier=tier2 }
```

The following rule file contains a more complex definition that runs across several lines.

```
volume rule appXdb_storage {
    description="Create storage for the database of Application X"
    rule=base
    siteconsistent=yes
    mirror=enclosure
}
```

By default, a rule file is loaded from /etc/default/vxsf\_rules. You can override this location in /etc/default/vxassist. You can also specify additional rule files on the command line.

### Using rules to create a volume

When you use the vxassist command to create a volume, you can include the rule name on the command line. For example, the content of the vxsf\_rules file is as follows:

```
volume rule basic { logtype=dco }
volume rule tier1 {
    rule=basic
    layout=mirror
    tier=tier1
}
```

In the following example, when you create the volume vol1 in disk group dg3, you can specify the tier1 rule on the command line. In addition to the attributes

you enter on the command line, woll is given the attributes that you defined in tier1.

#### vxassist -g dg3 make vol1 200m rule=tier1

The following vxprint command displays the attributes of disk group dg3. The output includes the new volume, vol1.

| vxprint -g dg3           |                   |             |        |        |        |
|--------------------------|-------------------|-------------|--------|--------|--------|
| TY NAME ASSOC            | KSTATE LEN        | IGTH PLOFFS | STATE  | TUTIL0 | PUTILO |
| dg dg3 dg3               |                   | -           | -      | -      | -      |
|                          |                   |             |        |        |        |
| dm ibm_ds8x000_0266 ibm_ | ds8x000_0266 - 20 | 27264 -     | -      | -      | -      |
| dm ibm_ds8x000_0267 ibm_ | ds8x000_0267 - 20 | 27264 -     | -      | -      | -      |
| dm ibm_ds8x000_0268 ibm_ | ds8x000_0268 - 20 | 27264 -     | -      | -      | -      |
|                          |                   |             |        |        |        |
| v voll fsgen             | ENABLED 409       | 9600 -      | ACTIVE | -      | -      |
| pl voll-01 voll          | ENABLED 409       | 9600 -      | ACTIVE | -      | -      |
| sd ibm_ds8x000_0266-01 v | oll-01 ENABLED 40 | 9600 0      | -      | -      | -      |
| pl vol1-02 vol1          | ENABLED 409       | 9600 -      | ACTIVE | -      | -      |
| sd ibm_ds8x000_0267-01 v | oll-02 ENABLED 40 | 9600 0      | -      | -      | -      |
| dc vol1_dco vol1         |                   | -           | -      | -      | -      |
| v vol1_dcl gen           | ENABLED 144       | -           | ACTIVE | -      | -      |
| pl vol1_dcl-01 vol1_dcl  | ENABLED 144       | -           | ACTIVE | -      | -      |
| sd ibm_ds8x000_0266-02 v | oll_dcl-01 ENABLE | D 144 0     | -      | -      | -      |
| pl vol1_dcl-02 vol1_dcl  | ENABLED 144       |             | ACTIVE | -      | -      |
| sd ibm_ds8x000_0267-02 v | ol1_dcl-02 ENABLE | D 144 0     | -      | -      | -      |

The following <code>vxassist</code> command confirms that <code>vol1</code> is in tier1. The application of rule tier1 was successful.

| vxa | ssist -g dg3 list | tag       |                            |
|-----|-------------------|-----------|----------------------------|
| ΤY  | NAME              | DISKGROUP | TAG                        |
| === |                   |           |                            |
| v   | vol1              | dg3       | vxfs.placement_class.tier1 |

# Understanding persistent attributes

The vxassist command lets you record certain volume allocation attributes for a volume. These attributes are called persistent attributes. You can record the attributes which would be useful in later allocation operations on the volume. Useful attributes include volume grow and enclosure mirroring. You can also restrict allocation to storage that has a particular property (such as the enclosure type, disk tag, or media type). On the other hand, volume length is not useful, and generally neither is a specific list of disks.

The persistent attributes can be retrieved and applied to the allocation requests (with possible modifications) for the following operations:

- volume grow or shrink
- move
- relayout
- mirror
- add a log

Persistent attributes let you record carefully described allocation attributes at the time of volume creation and retain them for future allocation operations on the volume. Also, you can modify, enhance, or discard the persistent attributes. For example, you can add and retain a separation rule for a volume that is originally not mirrored. Alternatively, you can temporarily suspend a volume allocation which has proven too restrictive or discard it to allow a needed allocation to succeed.

You can use the persist attribute to record allocation attributes on the command line or in a rule file.

```
See "Using persistent attributes" on page 130.
```

You can manage the use and require type of persistent attributes with the intent management operations: setrule, changerule, clearrule, and listrule.

See "Management of the use and require type of persistent attributes " on page 143.

## Using persistent attributes

You can define volume allocation attributes so they can be reused in subsequent operations. These attributes are called persistent attributes, and they are stored in a set of hidden volume tags. The persist attribute determines whether an attribute persists, and how the current command might use or modify preexisting persisted attributes. You can specify persistence rules in defaults files, in rules, or on the command line. For more information, see the vxassist manual page.

To illustrate how persistent attributes work, we'll use the following vxsf\_rules file. It contains a rule, rule1, which defines the mediatype attribute. This rule also uses the persist attribute to make the mediatype attribute persistent.

# cat /etc/default/vxsf\_rules
volume rule rule1 { mediatype:ssd persist=extended }

The following command confirms that LUNs ibm\_ds8x000\_0266 and ibm\_ds8x000\_0268 are solid-state disk (SSD) devices.

| <pre># vxdisk listtag</pre> |             |       |
|-----------------------------|-------------|-------|
| DEVICE                      | NAME        | VALUE |
| ibm_ds8x000_0266            | vxmediatype | ssd   |
| ibm_ds8x000_0268            | vxmediatype | ssd   |

The following command creates a volume, vol1, in the disk group dg3. rule1 is specified on the command line, so those attributes are also applied to vol1.

# vxassist -g dg3 make vol1 100m rule=rule1

The following command shows that the volume voll is created off the SSD device ibm ds8x000 0266 as specified in rule1.

| # vx | print -g dg | 3              |            |           |        |        |        |        |
|------|-------------|----------------|------------|-----------|--------|--------|--------|--------|
| TY N | AME         | ASSOC          | KSTATE     | LENGTH    | PLOFFS | STATE  | TUTIL0 | PUTILO |
| dg d | g3          | dg3            | -          | -         | -      | -      | -      | -      |
|      |             |                |            |           |        |        |        |        |
| dm i | bm_ds8x000_ | 0266 ibm_ds8x0 | 000_0266 - | - 2027264 | -      | -      | -      | -      |
| dm i | bm_ds8x000_ | 0267 ibm_ds8x0 | 000_0267 - | - 2027264 | -      | -      | -      | -      |
| dm i | bm_ds8x000_ | 0268 ibm_ds8x0 | 000_0268 - | - 2027264 | -      | -      | -      | -      |
|      |             |                |            |           |        |        |        |        |
| v v  | oll         | fsgen          | ENABLED    | 204800    | -      | ACTIVE | -      | -      |
| pl v | ol1-01      | vol1           | ENABLED    | 204800    | -      | ACTIVE | -      | -      |
| sd i | bm_ds8x000_ | 0266-01 voll-0 | )1 ENABLEI | 204800    | 0      | -      | -      | -      |
|      |             |                |            |           |        |        |        |        |

The following command displays the attributes that are defined in rule1.

```
# vxassist -g dg3 help showattrs rule=rule1
alloc=mediatype:ssd
persist=extended
```

If no persistent attributes are defined, the following command grows vol1 on hard disk drive (HDD) devices. However, at the beginning of this section, mediatype:ssd was defined as a persistent attribute. Therefore, the following command honors this original intent and grows the volume on SSD devices.

```
# vxassist -g dg3 growby vol1 1g
```

The following  ${\tt vxprint}$  command confirms that the volume was grown on SSD devices.

| # vxprint -g | rdg3  |        |        |        |       |        |        |  |
|--------------|-------|--------|--------|--------|-------|--------|--------|--|
| TY NAME      | ASSOC | KSTATE | LENGTH | PLOFFS | STATE | TUTILO | PUTILO |  |

132 Advanced allocation methods for configuring storage Customizing allocation behavior

```
dg dg3
               dg3
dm ibm ds8x000 0266 ibm ds8x000 0266 - 2027264 -
dm ibm ds8x000 0267 ibm ds8x000 0267 - 2027264 -
dm ibm ds8x000 0268 ibm ds8x000 0268 - 2027264 -
v voll
               fsgen
                           ENABLED 2301952 -
                                                      ACTIVE
             vol1
pl vol1-01
                           ENABLED 2301952 -
                                                      ACTIVE
                                                               _
sd ibm ds8x000 0266-01 vol1-01 ENABLED 2027264 0
sd ibm ds8x000 0268-01 vol1-01 ENABLED 274688 2027264
```

## Customizing disk classes for allocation

The vxassist command accepts disk classes to indicate storage specifications for allocation. The disk classes are internally-discovered attributes that are automatically associated with the disks. You can specify disk classes to an allocation request with vxassist to indicate the type of storage to allocate.

For more information about the disk classes, see the Storage Specifications section of the vxassist(1M) manual page.

You can customize the disk classes in the following ways:

- Create a customized alias name.
   See "User-defined alias names for disk classes" on page 132.
- Customize the priority order for the disk classes.
   See "User-defined precedence order for disk classes" on page 133.

You can also create customized, user-defined disk classes.

See "User-defined disk classes" on page 134.

#### User-defined alias names for disk classes

For convenience, you can define alias names for existing storage-specification disk classes. Typically, an alias is a shorter or more user-friendly name. You can use the alias instead of its corresponding disk class, to specify <code>vxassist</code> allocation constraints. Define the alias names in rule files.

For example, to define "atyp" as an alias for the base disk class "arraytype", include the following statement in a rule file.

```
class alias atyp=arraytype
```

When the above rule file is used, you can specify the alias "atyp" for allocation. For example, the following constraint specification allocates storage from A/A arrays for the volume creation.

```
# vxassist -g dgname make volname volsize use=atyp:A/A
```

### User-defined precedence order for disk classes

The vxassist command applies a default priority order for the disk classes that are specified in the mirror confinement (mirrorconfine, wantmirrorconfine), mirror separation (mirror, wantmirror), and stripe separation (stripe, wantstripe) constraints. The higher priority class is honored for allocation when mirroring or striping. If a different priority order is required, you can change the default order for these disk classes.

**Note:** The "site" class always has the highest precedence, and its order cannot be overridden.

Define the customized precedence order in a rule file. The higher the order number, the higher is the class precedence.

The following shows the default precedence order, for the class names supported with mirror and stripe separation or confinement constraints.

| site         | order=1000 |
|--------------|------------|
| vendor       | order=900  |
| arrayproduct | order=800  |
| array        | order=700  |
| arrayport    | order=600  |
| hostport     | order=400  |

The acceptable range for the precedence order is between 0 and 1000.

For example, the array class has a higher priority than the hostport class by default. To make the hostport class have a higher priority, assign the hostport class a higher order number. To define the order for the classes, include the following statement in a rule file:

```
class define array order=400
class define hostport order=700
```

When the above rule is used, the following command mirrors across hostport class rather than the array class.

# vxassist -g dgname make volname volsize mirror=array,hostport

## **User-defined disk classes**

You can define customized disk classes to use in storage specifications for the vxassist command. Customized disk classes allow for user-defined device classification and grouping. You can use these disk classes to control allocations. A customized disk class is a user-defined property that is associated with a set of disks. The property is attached as a disk class to the disks that satisfy a particular constraint.

You can use the custom disk classes like other storage-specification disk classes, to specify <code>vxassist</code> allocation constraints. Define the custom disk classes in a rule file.

#### Example

With the following definition in the rule file, the user-defined property "poolname" is associated to the referenced disks. All devices that have the array vendor property defined as HITACHI or IBM, are marked as poolname "finance". All devices that have the array vendor property defined as DGC or EMC, are marked as poolname "admin".

```
disk properties vendor:HITACHI {
    poolname:finance
}
disk properties vendor:IBM {
    poolname:finance
}
disk properties vendor:DGC {
    poolname:admin
}
disk properties vendor:EMC {
    poolname:admin
}
```

You can now use the user-defined disk class "poolname" for allocation. For example, the following constraint specification allocates disks from the poolname "admin" for the volume creation.

# vxassist -g dgname make volname volsize poolname:admin

# Specifying allocation constraints for vxassist operations with the use clause and the require clause

The <code>vxassist</code> command accepts a variety of storage specifications for allocations. The require constraint and the use constraint are methods to specify detailed storage specifications for allocations. These constraints enable you to select disks

from an intersection set or a union set of intended properties. You can specify the set of disks for allocations with more precision than the existing methods alloc and logdisk clauses. The use and require constraints can apply to data, log, or both data and log.

The constraints can be one of the following types:

■ The require constraints

All of the specifications in the constraint must be satisfied, or the allocation fails. A require constraint behaves as an intersection set. For example, allocate disks from a particular array vendor AND with a particular array type.

The use constraints

At least one of the specifications in the constraint must be satisfied, or the allocation fails. A use constraint behaves as a union set. For example, allocate disks from any of the specified enclosures: enclrA or enclrB.

For disk group version of 180 or above, the use and require type of constraints are persistent for the volume by default. The default preservation of these clauses enables further allocation operations like grow, without breaking the specified intents.

You can specify multiple storage specifications, separated by commas, in a use or require clause on the <code>vxassist</code> command line. You can also specify multiple use or require clauses on the <code>vxassist</code> command line.

See "Interaction of multiple require and use constraints" on page 136.

Use the vxassist intent management operations (setrule, changerule, clearrule, listrule) to manage persistent require and use constraints.

See "Management of the use and require type of persistent attributes" on page 143.

#### About require constraints

The "require" type of constraints specify that the allocation must select storage that matches all the storage specifications in the constraint. Therefore, the require constraint acts like an intersection set, or a logical AND operation. If any of the specifications cannot be met, the operation fails. The attribute names to specify require constraints are:

require

The constraint applies to both data and log allocation.

logrequire

The constraint applies to log allocations only.

datarequire

The constraint applies to data allocations only.

If any storage-specification is negated with !, the allocation excludes the storage that matches that storage specification

**Note:** If the require type of constraint is provided with the same class but different instances, then these instances are unionized rather than intersected. That is, the allocation selects storage that satisfies any of these storage specifications (similar to use type of constraint).

See "Interaction of multiple require and use constraints" on page 136.

### About use constraints

The "use" type of constraints specify that the allocation must select storage that matches at least one of the storage specifications in the constraint. Therefore, the use constraint acts like a union set, or a logical OR operation. If none of the specifications can be met, the operation fails. The attribute names to specify use constraints are:

use

The constraint applies to both data and log allocation.

loguse

The constraint applies to log allocations only.

datause

The constraint applies to data allocations only.

See "Interaction of multiple require and use constraints" on page 136.

If the storage specification is negated with !, then the allocation excludes the storage that matches that storage specification.

## Interaction of multiple require and use constraints

You can specify multiple use or require clauses on the vxassist command line. Not all combinations are supported. However, all possible constraint specifications can be achieved with the supported combinations.

The scope for a constraint can be data-specific (datause or datarequire), log-specific (loguse or logrequire) or general, which applies to both data and log (use or require).

**Note:** Symantec recommends that you do not combine use or require constraints with direct storage-specifications or other clauses like alloc or logdisk.

The following rules apply when multiple use or require clauses are specified:

- Multiple use constraints of the same scope are unionized, so that at least one of the storage specifications is satisfied. That is, multiple use clauses; multiple datause clauses; or multiple loguse clauses.
- Multiple require constraints of the same scope are intersected, so that all the storage specifications are satisfied. That is, multiple require clauses; multiple datarequire clauses; or multiple logrequire clauses.
- Require and use constraints of the same scope are mutually intersected. That is, require clauses and use clauses; datarequire clauses and datause clauses; or logrequire clauses and loguse clauses. At least one of the use storage specifications must be satisfied and all of the require storage specifications are satisfied. For example, if a datause clause and a datarequire clause are used together, the allocation for the data must meet at least one of the datause specifications and all of the datarequire specifications.
- Data-specific constraints and log-specific constraints can be used together. They are applied independently to data and logs respectively. That is, datause clause with loguse clause or logrequire clause; datarequire clause with loguse clause or logrequire clause. For example, a datarequire clause can be used to control data allocation along with a logrequire clause to control log allocation.
- The vxassist command does not support a mix of general scope constraints with data-specific or log-specific constraints. For example, a require clause cannot be used along with the logrequire clause or a datarequire clause. However, all possible constraint specifications can be achieved with the supported combinations.

 Table 6-1 summarizes these rules for the interaction of each type of constraint if multiple constraints are specified.

| Scope | Mutually unionized | Mutually<br>intersected                               | Applied<br>independently                                                                        |
|-------|--------------------|-------------------------------------------------------|-------------------------------------------------------------------------------------------------|
| Data  | datause - datause  | datarequire - datause<br>datarequire -<br>datarequire | datause - loguse<br>datause - logrequire<br>datarequire - loguse<br>datarequire -<br>logrequire |

Table 6-1Combinations of require and use constraints

|                   | •                  |                         | ,                        |
|-------------------|--------------------|-------------------------|--------------------------|
| Scope             | Mutually unionized | Mutually<br>intersected | Applied<br>independently |
| Log               | loguse - loguse    | logrequire - loguse     | loguse - datause         |
|                   |                    | logrequire - logrequire | loguse - datarequire     |
|                   |                    |                         | logrequire -datause      |
|                   |                    |                         | logrequire -             |
|                   |                    |                         | datarequire              |
| General - log and | use - use          | use - require           | N/A                      |
| data              |                    | require - require       |                          |

**Table 6-1**Combinations of require and use constraints (continued)

### Examples of use and require constraints

The following examples show use and require constraints for storage allocation.

#### **Example 1 - require constraint**

This example shows the require constraint in a disk group that has disks from two arrays: emc\_clariion0 and ams\_wms0. Both arrays are connected through the same HBA hostportid (06-08-02), but the arrays have different arraytype (A/A and A/A-A respectively).

The following output shows the disk group information:

#### # vxprint -g testdg

| TY NAME         | ASSOC         | KSTATE   | LENGTH  | PLOFFS | STATE | TUTILO | PUTILO |
|-----------------|---------------|----------|---------|--------|-------|--------|--------|
| dg testdg       | testdg        | -        | -       | -      | -     | -      | -      |
|                 |               |          |         |        |       |        |        |
| dm ams_wms0_359 | ams_wms0_359  | -        | 2027264 | -      | -     | -      | -      |
| dm ams_wms0_360 | ams_wms0_360  | -        | 2027264 | -      | -     | -      | -      |
| dm ams_wms0_361 | ams_wms0_361  | -        | 2027264 | -      | -     | -      | -      |
| dm ams_wms0_362 | ams_wms0_362  | -        | 2027264 | -      | -     | -      | -      |
| dm emc_clariion | 0_0 emc_clari | ion0_0 - | 4120320 | -      | -     | -      | -      |
| dm emc_clariion | 0_1 emc_clari | ion0_1 - | 4120320 | -      | -     | -      | -      |
| dm emc_clariion | 0_2 emc_clari | ion0_2 - | 4120320 | -      | -     | -      | -      |
| dm emc_clariion | 0_3 emc_clari | ion0_3 - | 4120320 | -      | -     | -      | -      |

To allocate both the data and the log on the disks that are attached to the particular HBA and that have the array type A/A:

```
# vxassist -g testdg make v1 1G logtype=dco dcoversion=20 \
require=hostportid:06-08-02,arraytype:A/A
```

The following output shows the results of the above command. The command allocated disk space for the data and the log on emc\_clariion0 array disks, which satisfy all the storage specifications in the require constraint:

```
# vxprint -g testdg
```

| TY NAME A         | ASSOC                                | KSTATE     | LENGTH   | PLOFFS | STATE  | TUTILO | PUTIL0 |
|-------------------|--------------------------------------|------------|----------|--------|--------|--------|--------|
| dg testdg t       | testdg                               | -          | -        | -      | -      | -      | -      |
|                   |                                      |            |          |        |        |        |        |
| dm ams_wms0_359 a | ams_wms0_359                         | -          | 2027264  | -      | -      | -      | -      |
| dm ams_wms0_360 a | ams_wms0_360                         | -          | 2027264  | -      | -      | -      | -      |
| dm ams_wms0_361 a | ams_wms0_361                         | -          | 2027264  | -      | -      | -      | -      |
| dm ams_wms0_362 a | ams_wms0_362                         | -          | 2027264  | -      | -      | -      | -      |
| dm emc_clariion0_ | _0 emc_clarii                        | lon0_0 -   | 4120320  | -      | -      | -      | -      |
| dm emc_clariion0_ | dm emc clariion0 1 emc clariion0 1 - |            |          | -      | -      | -      | -      |
| dm emc_clariion0_ | dm emc clariion0 2 emc clariion0 2 - |            |          | -      | -      | -      | -      |
| dm emc_clariion0_ | _3 emc_clarii                        | lon0_3 -   | 4120320  | -      | -      | -      | -      |
|                   |                                      |            |          |        |        |        |        |
| v vl í            | fsgen                                | ENABLED    | 2097152  | -      | ACTIVE | -      | -      |
| pl v1-01 v        | v1                                   | ENABLED    | 2097152  | -      | ACTIVE | -      | -      |
| sd emc_clariion0_ | _0-01 v1-01                          | ENABLED    | 2097152  | 0      | -      | -      | -      |
| dc v1_dco v       | v1                                   | -          | -        | -      | -      | -      | -      |
| v v1_dcl g        | gen                                  | ENABLED    | 67840    | -      | ACTIVE | -      | -      |
| pl v1_dcl-01 v    | v1_dcl                               | ENABLED    | 67840    | -      | ACTIVE | -      | -      |
| sd emc_clariion0_ | _0-02 v1_dcl-                        | -01 ENABLE | ED 67840 | 0      | -      | -      | -      |

#### Example 2 - use constraint

This example shows the use constraint in a disk group that has disks from three arrays: ams\_wms0, emc\_clariion0, and hitachi\_vsp0.

#### The following output shows the disk group information:

#### # vxprint -g testdg

| TY NAME         | ASSOC         | KSTATE   | LENGTH  | PLOFFS | STATE | TUTILO | PUTIL0 |
|-----------------|---------------|----------|---------|--------|-------|--------|--------|
| dg testdg       | testdg        | -        | -       | -      | -     | -      | -      |
|                 |               |          |         |        |       |        |        |
| dm ams_wms0_359 | ams_wms0_359  | -        | 2027264 | -      | -     | -      | -      |
| dm ams_wms0_360 | ams_wms0_360  | -        | 2027264 | -      | -     | -      | -      |
| dm ams_wms0_361 | ams_wms0_361  | -        | 2027264 | -      | -     | -      | -      |
| dm ams_wms0_362 | ams_wms0_362  | -        | 2027264 | -      | -     | -      | -      |
| dm emc_clariion | 0_0 emc_clari | ion0_0 - | 4120320 | -      | -     | -      | -      |
| dm hitachi_vsp0 | _3 hitachi_vs | p0_3 -   | 4120320 | -      | -     | -      | -      |

To allocate both the data and the log on the disks that belong to the array <code>ams\_wms0</code> or the array <code>emc clariion0</code>:

# # vxassist -g testdg make v1 3G logtype=dco dcoversion=20 \ use=array:ams\_wms0,array:emc\_clariion0

The following output shows the results of the above command. The command allocated disk space for the data and the log on disks that satisfy the arrays specified in the use constraint.

| <pre># vxprint -g testdg</pre> |                                    |          |         |         |        |        |        |
|--------------------------------|------------------------------------|----------|---------|---------|--------|--------|--------|
| TY NAME                        | ASSOC                              | KSTATE   | LENGTH  | PLOFFS  | STATE  | TUTILO | PUTIL0 |
| dg testdg                      | testdg                             | -        | -       | -       | -      | -      | -      |
|                                |                                    |          |         |         |        |        |        |
| dm ams_wms0_359                | ams_wms0_359                       | -        | 2027264 | -       | -      | -      | -      |
| dm ams_wms0_360                | ams_wms0_360                       | -        | 2027264 | -       | -      | -      | -      |
| dm ams_wms0_361                | ams_wms0_361                       | -        | 2027264 | -       | -      | -      | -      |
| dm ams_wms0_362                | ams_wms0_362                       | -        | 2027264 | -       | -      | -      | -      |
| dm emc_clariion                | 0_0 emc_clari                      | ion0_0 - | 4120320 | -       | -      | -      | -      |
| dm hitachi_vsp0                | dm hitachi vsp0 3 hitachi vsp0 3 - |          |         | -       | -      | -      | -      |
|                                |                                    |          |         |         |        |        |        |
| v vl                           | fsgen                              | ENABLED  | 6291456 | -       | ACTIVE | -      | -      |
| pl v1-01                       | v1                                 | ENABLED  | 6291456 | -       | ACTIVE | -      | -      |
| sd ams_wms0_359                | -01 v1-01                          | ENABLED  | 2027264 | 0       | -      | -      | -      |
| sd ams_wms0_360                | -01 v1-01                          | ENABLED  | 143872  | 2027264 | -      | -      | -      |
| sd emc_clariion                | 0_0-01 v1-01                       | ENABLED  | 4120320 | 2171136 | -      | -      | -      |
| dc v1_dco                      | v1                                 | -        | -       | -       | -      | -      | -      |
| v v1_dcl                       | gen                                | ENABLED  | 67840   | -       | ACTIVE | -      | -      |
| pl v1_dcl-01                   | v1_dcl                             | ENABLED  | 67840   | -       | ACTIVE | -      | -      |
| sd ams_wms0_360                | -02 v1_dcl-01                      | ENABLED  | 67840   | 0       | -      | -      | -      |

#### Example 3: datause and logrequire combination

This example shows the combination of a datause constraint and a logrequire constraint. The disk group has disks from three arrays: ams\_wms0, emc\_clariion0, and hitachi vsp0, which have different array types.

The following output shows the disk group information:

#### # vxprint -g testdg

| TY NAME         | ASSOC          | KSTATE   | LENGTH  | PLOFFS | STATE | TUTILO | PUTILO |
|-----------------|----------------|----------|---------|--------|-------|--------|--------|
| dg testdg       | testdg         | -        | -       | -      | -     | -      | -      |
| dm ams_wms0_359 | ams_wms0_359   | -        | 2027264 | -      | -     | -      | -      |
| dm ams_wms0_360 | ams_wms0_360   | -        | 2027264 | -      | -     | -      | -      |
| dm ams_wms0_361 | ams_wms0_361   | -        | 2027264 | -      | -     | -      | -      |
| dm ams_wms0_362 | ams_wms0_362   | -        | 2027264 | -      | -     | -      | -      |
| dm emc_clariion | 0_0 emc_clarii | .on0_0 - | 4120320 | -      | -     | -      | -      |
| dm emc_clariion | 0_1 emc_clarii | on0_1 -  | 4120320 | -      | -     | -      | -      |

```
      dm emc_clariion0_2 emc_clariion0_2 - 4120320 - - - -

      dm emc_clariion0_3 emc_clariion0_3 - 4120320 - - - -

      dm hitachi_vsp0_3 hitachi_vsp0_3 - 4120320 - - - - -
```

To allocate data on disks from <code>ams\_wms0</code> or <code>emc\_clariion0</code> array, and to allocate log on disks from arraytype A/A-A:

# vxassist -g testdg make v1 1G logtype=dco dcoversion=20 \
datause=array:ams\_wms0,array:emc\_clariion0 logrequire=arraytype:A/A-A

The following output shows the results of the above command. The command allocated disk space for the data and the log independently. The data space is allocated on emc\_clariion0 disks that satisfy the datause constraint. The log space is allocated on ams\_wms0 disks that are A/A-A arraytype and that satisfy the logrequire constraint:

#### # vxprint -g testdg

|    |                                                 | -             |          |         |        |        |        |        |
|----|-------------------------------------------------|---------------|----------|---------|--------|--------|--------|--------|
| ТΥ | NAME                                            | ASSOC         | KSTATE   | LENGTH  | PLOFFS | STATE  | TUTILO | PUTILO |
| dç | g testdg                                        | testdg        | -        | -       | -      | -      | -      | -      |
| dr | n ams_wms0_359                                  | ams_wms0_359  | -        | 2027264 | -      | -      | -      | -      |
| dr | n ams_wms0_360                                  | ams_wms0_360  | -        | 2027264 | -      | -      | -      | -      |
| dr | n ams_wms0_361                                  | ams_wms0_361  | -        | 2027264 | -      | -      | -      | -      |
| dr | n ams_wms0_362                                  | ams_wms0_362  | -        | 2027264 | -      | -      | -      | -      |
| dr | n emc_clariion                                  | 0_0 emc_clari | ion0_0 - | 4120320 | -      | -      | -      | -      |
| dr | <pre>m emc_clariion0_1 emc_clariion0_1 -</pre>  |               |          | 4120320 | -      | -      | -      | -      |
| dr | <pre>dm emc_clariion0_2 emc_clariion0_2 -</pre> |               |          | 4120320 | -      | -      | -      | -      |
| dr | <pre>m emc_clariion0_3 emc_clariion0_3 -</pre>  |               |          | 4120320 | -      | -      | -      | -      |
| dr | hitachi_vsp0                                    | _3 hitachi_vs | p0_3 -   | 4120320 | -      | -      | -      | -      |
|    |                                                 |               |          |         |        |        |        |        |
| v  | v1                                              | fsgen         | ENABLED  | 2097152 | -      | ACTIVE | -      | -      |
| pl | v1-01                                           | v1            | ENABLED  | 2097152 | -      | ACTIVE | -      | -      |
| sc | l emc_clariion                                  | 0_0-01 v1-01  | ENABLED  | 2097152 | 0      | -      | -      | -      |
| dc | c v1_dco                                        | v1            | -        | -       | -      | -      | -      | -      |
| v  | v1_dcl                                          | gen           | ENABLED  | 67840   | -      | ACTIVE | -      | -      |
| pl | v1_dcl-01                                       | v1_dcl        | ENABLED  | 67840   | -      | ACTIVE | -      | -      |
| sc | l ams_wms0_359                                  | -01 v1_dcl-01 | ENABLED  | 67840   | 0      | -      | -      | -      |
|    |                                                 |               |          |         |        |        |        |        |

#### **Example 4 - use and require combination**

This example shows the combination of a use constraint and a require constraint. The disk group has disks from three arrays: ams\_wms0, emc\_clariion0, and hitachi\_vsp0. Only the disks from ams\_wms0 array are multi-pathed.

The following output shows the disk group information:

#### 142 | Advanced allocation methods for configuring storage Customizing allocation behavior

| # vxprint -g testdg |               |          |         |        |       |        |        |
|---------------------|---------------|----------|---------|--------|-------|--------|--------|
| TY NAME             | ASSOC         | KSTATE   | LENGTH  | PLOFFS | STATE | TUTIL0 | PUTIL0 |
| dg testdg           | testdg        | -        | -       | -      | -     | -      | -      |
| dm ams_wms0_359     | ams_wms0_359  | -        | 2027264 | -      | -     | -      | -      |
| dm ams_wms0_360     | ams_wms0_360  | -        | 2027264 | -      | -     | -      | -      |
| dm ams_wms0_361     | ams_wms0_361  | -        | 2027264 | -      | -     | -      | -      |
| dm ams_wms0_362     | ams_wms0_362  | -        | 2027264 | -      | -     | -      | -      |
| dm emc_clariion     | 0_0 emc_clari | ion0_0 - | 4120320 | -      | -     | -      | -      |
| dm emc_clariion     | 0_1 emc_clari | ion0_1 - | 4120320 | -      | -     | -      | -      |
| dm emc_clariion     | 0_2 emc_clari | ion0_2 - | 4120320 | -      | -     | -      | -      |
| dm emc_clariion     | 0_3 emc_clari | ion0_3 - | 4120320 | -      | -     | -      | -      |
| dm hitachi_vsp0     | _3 hitachi_vs | p0_3 -   | 4120320 | -      | -     | -      | -      |

To allocate data and log space on disks from  $\tt emc\_clariion0~or~ams\_wms0~array$ , and disks that are multi-pathed:

# # vxassist -g testdg make v1 1G logtype=dco dcoversion=20 \ use=array:emc clariion0,array:ams wms0 require=multipathed:yes

The following output shows the results of the allocation. The data and log space is on ams wms0 disks, which satisfy the use as well as the require constraints:

#### # vxprint -g testdg

|                 | -             |          |         |         |        |        |        |
|-----------------|---------------|----------|---------|---------|--------|--------|--------|
| TY NAME         | ASSOC         | KSTATE   | LENGTH  | PLOFFS  | STATE  | TUTILO | PUTILO |
| dg testdg       | testdg        | -        | -       | -       | -      | -      | -      |
| dm ams_wms0_359 | ams_wms0_359  | -        | 2027264 | -       | -      | -      | -      |
| dm ams_wms0_360 | ams_wms0_360  | -        | 2027264 | -       | -      | -      | -      |
| dm ams_wms0_361 | ams_wms0_361  | -        | 2027264 | -       | -      | -      | -      |
| dm ams_wms0_362 | ams_wms0_362  | -        | 2027264 | -       | -      | -      | -      |
| dm emc_clariion | 0_0 emc_clari | ion0_0 - | 4120320 | -       | -      | -      | -      |
| dm emc_clariion | 0_1 emc_clari | ion0_1 - | 4120320 | -       | -      | -      | -      |
| dm emc_clariion | 0_2 emc_clari | ion0_2 - | 4120320 | -       | -      | -      | -      |
| dm emc_clariion | 0_3 emc_clari | ion0_3 - | 4120320 | -       | -      | -      | -      |
| dm hitachi_vsp0 | _3 hitachi_vs | p0_3 -   | 4120320 | -       | -      | -      | -      |
| v vl            | fsgen         | ENABLED  | 2097152 | -       | ACTIVE | -      | -      |
| pl v1-01        | v1            | ENABLED  | 2097152 | -       | ACTIVE | -      | -      |
| sd ams_wms0_359 | -01 v1-01     | ENABLED  | 2027264 | 0       | -      | -      | -      |
| sd ams_wms0_360 | -01 v1-01     | ENABLED  | 69888   | 2027264 | -      | -      | -      |
| dc v1_dco       | v1            | -        | -       | -       | -      | -      | -      |
| v v1_dcl        | gen           | ENABLED  | 67840   | -       | ACTIVE | -      | -      |
| pl v1_dcl-01    | v1_dcl        | ENABLED  | 67840   | -       | ACTIVE | -      | -      |
| sd ams_wms0_360 | -02 v1_dcl-01 | ENABLED  | 67840   | 0       | -      | -      | -      |
|                 |               |          |         |         |        |        |        |

# Management of the use and require type of persistent attributes

Persistent attributes are the saved vlume intents that should be honored for subsequent allocation operations for that volume. The intent management operations enable you to manage the use and require type of persistent intents for volumes. These operations allow you to independently manage the intents after the volume creation. When you change the persistent intents for a volume, the changed intents are not checked for validity or enforced for the current allocation of the volume.

You can set, change, clear, or list the persistent intents for the volume with the following vxassist operations:

setrule

Replaces any existing saved intents with the specified intents for the specified volume.

changerule

Appends the specified intents to the existing saved intents for the specified volume.

■ clearrule

Removes any existing saved intents for the specified volume.

listrule

Lists any saved intents for the specified volume. If no volume name is specified, the command shows the intents for all of the volumes.

The intent management operations only apply to the use or require type of persistent constraints. The other type of persistent constraints are managed with the persist attribute.

See "Using persistent attributes" on page 130.

#### To display the intents that are currently associated to a volume

• To display the intents that are currently associated to a volume, use the following command:

# vxassist [options] listrule [volume]

For example, to display the existing saved intents for the volume v1:

```
# vxassist -g testdg listrule v1
volume rule v1 {
    require=array:ams_wms0
}
```

To replace the intents that are currently associated to a volume

**1** Display the intents that are currently associated to the volume:

# vxassist [options] listrule [volume]

In this example, the volume v1 has an existing saved intent that requires the array to be ams\_wms0. For example, to display the existing saved intents for the volume v1:

```
# vxassist -g testdg listrule v1
volume rule v1 {
    require=array:ams_wms0
}
```

**2** Specify the new intent with the following command:

# vxassist [options] setrule volume attributes...

For example, to replace the array with the ds4100-0 array, specify the new intent with the following command:

```
# vxassist -g testdg setrule v1 require=array:ds4100-0
```

**3** Verify the new intent with the display command.

For example, the following command shows that the intent has changed:

```
# vxassist -g testdg listrule v1
volume rule v1 {
    require=array:ds4100-0
}
```

#### To add to the intents that are currently associated to a volume

**1** Display the intents that are currently associated to the volume:

```
# vxassist [options] listrule [volume]
```

In this example, the volume v1 has an existing saved intent that requires the array to be ds4100-0. For example, to display the existing saved intents for the volume v1:

```
# vxassist -g testdg listrule v1
volume rule v1 {
    use=array:ds4100-0
}
```

**2** Add the new intent with the following command:

```
# vxassist [options] changerule volume attributes...
```

For example, to add the ams\_wms0 array in the use constraint, specify the new intent with the following command:

```
# vxassist -g testdg changerule v1 use=array:ams_wms0
```

**3** Verify the new intent with the display command.

For example, the following command shows that the intent has changed:

```
# vxassist -g testdg listrule v1
volume rule v1 {
    use=array:ds4100-0,array:ams_wms0
}
```

#### To clear the intents that are currently associated to a volume

**1** Display the intents that are currently associated to the volume:

```
# vxassist [options] listrule [volume]
```

For example, to display the existing saved intents for the volume v1:

```
# vxassist -g testdg listrule v1
volume rule v1 {
    require=multipathed:yes
    use=array:emc_clariion0,array:ams_wms0
}
```

**2** Clear the existing intents with the following command:

# vxassist [options] clearrule volume

For example, to clear the intents for the volume v1:

# vxassist -g testdg clearrule v1

**3** Verify that the volume has no saved intents.

For example, the following command shows that the volume v1 has no saved intents:

```
# vxassist -g testdg listrule v1
volume rule v1 {}
```

# Creating volumes of a specific layout

VxVM enables you to create volumes of various layouts. You can specify an attribute to indicate the type of layout you want to create. The following sections include details for each of the following types:

- mirrored volumes
   See "Creating a mirrored volume" on page 148.
- striped volumes
   See "Creating a striped volume" on page 150.
- RAID-5 volumes
   See "Creating a RAID-5 volume" on page 152.

# Types of volume layouts

VxVM allows you to create volumes with the following layout types:

| Concatenated | A volume whose subdisks are arranged both sequentially and<br>contiguously within a plex. Concatenation allows a volume to be<br>created from multiple regions of one or more disks if there is not<br>enough space for an entire volume on a single region of a disk. If<br>a single LUN or disk is split into multiple subdisks, and each<br>subdisk belongs to a unique volume, this is called carving.                                                                                                    |
|--------------|----------------------------------------------------------------------------------------------------|
|              | See "Concatenation, spanning, and carving" on page 63.                                                                                                    |
| Striped      | A volume with data spread evenly across multiple disks. Stripes<br>are equal-sized fragments that are allocated alternately and evenly<br>to the subdisks of a single plex. There must be at least two subdisks<br>in a striped plex, each of which must exist on a different disk.<br>Throughput increases with the number of disks across which a<br>plex is striped. Striping helps to balance I/O load in cases where<br>high traffic areas exist on certain subdisks.                                                                                      |
|              | See "Striping (RAID-0)" on page 65.                                                                                                    |
| Mirrored     | A volume with multiple data plexes that duplicate the information<br>contained in a volume. Although a volume can have a single data<br>plex, at least two are required for true mirroring to provide<br>redundancy of data. For the redundancy to be useful, each of these<br>data plexes should contain disk space from different disks.                                                                                                    |
|              | See "Mirroring (RAID-1)" on page 69.                                                                                                    |
| RAID-5       | A volume that uses striping to spread data and parity evenly across<br>multiple disks in an array. Each stripe contains a parity stripe<br>unit and data stripe units. Parity can be used to reconstruct data<br>if one of the disks fails. In comparison to the performance of<br>striped volumes, write throughput of RAID-5 volumes decreases<br>since parity information needs to be updated each time data is<br>modified. However, in comparison to mirroring, the use of parity<br>to implement data redundancy reduces the amount of space<br>required. |
|              | See "RAID-5 (striping with parity)" on page 72.                                                                                                    |

| Mir | rored-stripe | A volume that is configured as a striped plex and another plex<br>that mirrors the striped one. This requires at least two disks for<br>striping and one or more other disks for mirroring (depending on<br>whether the plex is simple or striped). The advantages of this<br>layout are increased performance by spreading data across<br>multiple disks and redundancy of data.                                                                                                    |
|-----|--------------|----------------------------------------------------------------------------------------------------|
|     |              | See "Striping plus mirroring (mirrored-stripe or RAID-0+1)" on page 70.                                                                                                    |
| Lay | ered Volume  | A volume constructed from other volumes. Non-layered volumes<br>are constructed by mapping their subdisks to VM disks. Layered<br>volumes are constructed by mapping their subdisks to underlying<br>volumes (known as storage volumes), and allow the creation of<br>more complex forms of logical layout.                                                                                                    |
|     |              | See "About layered volumes" on page 77.                                                                                                    |
|     |              | The following layouts are examples of layered volumes:                                                                                                    |
|     |              | <ul> <li>Striped-mirror         <ul> <li>A striped-mirror volume is created by configuring several mirrored volumes as the columns of a striped volume. This layout offers the same benefits as a non-layered mirrored-stripe volume. In addition, it provides faster recovery as the failure of single disk does not force an entire striped plex offline.</li> <li>See "Mirroring plus striping (striped-mirror, RAID-1+0, or RAID-10)" on page 70.</li> </ul> </li> <li>Concatenated-mirror A concatenated-mirror volume is created by concatenating several mirrored volumes. This provides faster recovery as the</li> </ul> |

## Creating a mirrored volume

A mirrored volume provides data redundancy by containing more than one copy of its data. Each copy (or mirror) is stored on different disks from the original copy of the volume and from other mirrors. Mirroring a volume ensures that its data is not lost if a disk in one of its component mirrors fails.

failure of a single disk does not force the entire mirror offline.

A mirrored volume requires space to be available on at least as many disks in the disk group as the number of mirrors in the volume.

If you specify layout=mirror, vxassist determines the best layout for the mirrored volume. Because the advantages of the layouts are related to the size of the volume, vxassist selects the layout based on the size of the volume. For smaller volumes, vxassist uses the simpler mirrored concatenated (mirror-concat)

layout. For larger volumes, vxassist uses the more complex concatenated mirror (concat-mirror) layout. The attribute stripe-mirror-col-split-trigger-pt controls the selection. Volumes that are smaller than stripe-mirror-col-split-trigger-pt are created as mirror-concat, and volumes that are larger are created as concat-mirror. By default, the attribute stripe-mirror-col-split-trigger-pt is set to one gigabyte. The value can be set in /etc/default/vxassist. If there is a reason to implement a particular layout, you can specify layout=mirror-concat or layout=concat-mirror to implement the desired layout.

To create a new mirrored volume, use the following command:

```
# vxassist [-b] [-g diskgroup] make volume length \
layout=mirror [nmirror=number] [init=active]
```

Specify the  $-{\rm b}$  option if you want to make the volume immediately available for use.

For example, to create the mirrored volume, volmir, in the disk group, mydg, use the following command:

# vxassist -b -g mydg make volmir 5g layout=mirror

To create a volume with 3 instead of the default of 2 mirrors, modify the command to read:

# vxassist -b -g mydg make volmir 5g layout=mirror nmirror=3

#### Creating a mirrored-concatenated volume

A mirrored-concatenated volume mirrors several concatenated plexes. To create a concatenated-mirror volume, use the following command:

```
# vxassist [-b] [-g diskgroup] make volume length \
layout=mirror-concat [nmirror=number]
```

Specify the -b option if you want to make the volume immediately available for use.

Alternatively, first create a concatenated volume, and then mirror it.

See "Adding a mirror to a volume " on page 640.

#### Creating a concatenated-mirror volume

A concatenated-mirror volume is an example of a layered volume which concatenates several underlying mirror volumes. To create a concatenated-mirror volume, use the following command:

```
# vxassist [-b] [-g diskgroup] make volume length \
layout=concat-mirror [nmirror=number]
```

Specify the -b option if you want to make the volume immediately available for use.

#### Creating a striped volume

A striped volume contains at least one plex that consists of two or more subdisks located on two or more physical disks. A striped volume requires space to be available on at least as many disks in the disk group as the number of columns in the volume.

```
See "Striping (RAID-0)" on page 65.
```

To create a striped volume, use the following command:

```
# vxassist [-b] [-g diskgroup] make volume length layout=stripe
```

Specify the -b option if you want to make the volume immediately available for use.

For example, to create the 10-gigabyte striped volume volzebra, in the disk group, mydg, use the following command:

#### # vxassist -b -g mydg make volzebra 10g layout=stripe

This creates a striped volume with the default stripe unit size (64 kilobytes) and the default number of stripes (2).

You can specify the disks on which the volumes are to be created by including the disk names on the command line. For example, to create a 30-gigabyte striped volume on three specific disks, mydg03, mydg04, and mydg05, use the following command:

```
# vxassist -b -g mydg make stripevol 30g layout=stripe \
mydg03 mydg04 mydg05
```

To change the number of columns or the stripe width, use the ncolumn and stripeunit modifiers with vxassist. For example, the following command creates a striped volume with 5 columns and a 32-kilobyte stripe size:

```
# vxassist -b -g mydg make stripevol 30g layout=stripe \
stripeunit=32k ncol=5
```

#### Creating a mirrored-stripe volume

A mirrored-stripe volume mirrors several striped data plexes. A mirrored-stripe volume requires space to be available on at least as many disks in the disk group as the number of mirrors multiplied by the number of columns in the volume.

To create a striped-mirror volume, use the following command:

```
# vxassist [-b] [-g diskgroup] make volume length \
    layout=mirror-stripe [nmirror=number_of_mirrors] \
    [ncol=number_of_columns] [stripewidth=size]
```

Specify the  $\mbox{-}\mbox{\tiny b}$  option if you want to make the volume immediately available for use.

Alternatively, first create a striped volume, and then mirror it. In this case, the additional data plexes may be either striped or concatenated.

See "Adding a mirror to a volume " on page 640.

## Creating a striped-mirror volume

A striped-mirror volume is an example of a layered volume which stripes several underlying mirror volumes. A striped-mirror volume requires space to be available on at least as many disks in the disk group as the number of columns multiplied by the number of stripes in the volume.

To create a striped-mirror volume, use the following command:

```
# vxassist [-b] [-g diskgroup] make volume length \
    layout=stripe-mirror [nmirror=number_of_mirrors] \
    [ncol=number_of_columns] [stripewidth=size]
```

Specify the  $-{\rm b}$  option if you want to make the volume immediately available for use.

By default, VxVM attempts to create the underlying volumes by mirroring subdisks rather than columns if the size of each column is greater than the value for the attribute stripe-mirror-col-split-trigger-pt that is defined in the vxassist defaults file.

If there are multiple subdisks per column, you can choose to mirror each subdisk individually instead of each column. To mirror at the subdisk level, specify the layout as stripe-mirror-sd rather than stripe-mirror. To mirror at the column level, specify the layout as stripe-mirror-col rather than stripe-mirror.

# Creating a RAID-5 volume

A RAID-5 volume requires space to be available on at least as many disks in the disk group as the number of columns in the volume. Additional disks may be required for any RAID-5 logs that are created.

**Note:** VxVM supports the creation of RAID-5 volumes in private disk groups, but not in shareable disk groups in a cluster environment.

You can create RAID-5 volumes by using either the vxassist command (recommended) or the vxmake command. Both approaches are described below.

A RAID-5 volume contains a RAID-5 data plex that consists of three or more subdisks located on three or more physical disks. Only one RAID-5 data plex can exist per volume. A RAID-5 volume can also contain one or more RAID-5 log plexes, which are used to log information about data and parity being written to the volume.

See "RAID-5 (striping with parity)" on page 72.

**Warning:** Do not create a RAID-5 volume with more than 8 columns because the volume will be unrecoverable in the event of the failure of more than one disk.

To create a RAID-5 volume, use the following command:

# vxassist [-b] [-g diskgroup] make volume length layout=raid5 \
 [ncol=number\_of\_columns] [stripewidth=size] [nlog=number] \
 [loglen=log\_length]

Specify the -b option if you want to make the volume immediately available for use.

For example, to create the RAID-5 volume volraid together with 2 RAID-5 logs in the disk group, mydg, use the following command:

# vxassist -b -g mydg make volraid 10g layout=raid5 nlog=2

This creates a RAID-5 volume with the default stripe unit size on the default number of disks. It also creates two RAID-5 logs rather than the default of one log.

If you require RAID-5 logs, you must use the logdisk attribute to specify the disks to be used for the log plexes.

RAID-5 logs can be concatenated or striped plexes, and each RAID-5 log associated with a RAID-5 volume has a complete copy of the logging information for the

volume. To support concurrent access to the RAID-5 array, the log should be several times the stripe size of the RAID-5 plex.

It is suggested that you configure a minimum of two RAID-5 log plexes for each RAID-5 volume. These log plexes should be located on different disks. Having two RAID-5 log plexes for each RAID-5 volume protects against the loss of logging information due to the failure of a single disk.

If you use ordered allocation when creating a RAID-5 volume on specified storage, you must use the <code>logdisk</code> attribute to specify on which disks the RAID-5 log plexes should be created. Use the following form of the <code>vxassist</code> command to specify the disks from which space for the logs is to be allocated:

```
# vxassist [-b] [-g diskgroup] -o ordered make volumelength \
    layout=raid5 [ncol=number_columns] [nlog=number] \
    [loglen=log_length] logdisk=disk[,disk,...] \
    storage_attributes
```

For example, the following command creates a 3-column RAID-5 volume with the default stripe unit size on disks mydg04, mydg05 and mydg06. It also creates two RAID-5 logs on disks mydg07 and mydg08.

```
# vxassist -b -g mydg -o ordered make volraid 10g layout=raid5 \
ncol=3 nlog=2 logdisk=mydg07,mydg08 mydg04 mydg05 mydg06
```

The number of logs must equal the number of disks that is specified to logdisk.

See "Specifying ordered allocation of storage to volumes" on page 155.

See the vxassist(1M) manual page.

It is possible to add more logs to a RAID-5 volume at a later time.

# Creating a volume on specific disks

VxVM automatically selects the disks on which each volume resides, unless you specify otherwise. If you want to select a particular type of disks for a certain volume, you can provide the storage specifications to vxassist for storage allocation.

For more information, see the Storage Specifications section of the  ${\tt vxassist}(1M)$  manual page.

If you want a volume to be created on specific disks, you must designate those disks to VxVM. More than one disk can be specified.

To create a volume on a specific disk or disks, use the following command:

```
# vxassist [-b] [-g diskgroup] make volume length \
  [layout=layout] diskname ...
```

Specify the -b option if you want to make the volume immediately available for use.

For example, to create the volume volspec with length 5 gigabytes on disks mydg03 and mydg04, use the following command:

# vxassist -b -g mydg make volspec 5g mydg03 mydg04

The vxassist command allows you to specify storage attributes. These give you control over the devices, including disks, controllers and targets, which vxassist uses to configure a volume.

For example, you can specifically exclude disk mydg05.

**Note:** The ! character is a special character in some shells. The following examples show how to escape it in a bash shell.

```
# vxassist -b -g mydg make volspec 5g \!mydg05
```

The following example excludes all disks that are on controller c2:

```
# vxassist -b -g mydg make volspec 5g \!ctlr:c2
```

This example includes only disks on controller c1 except for target t5:

# vxassist -b -g mydg make volspec 5g ctlr:c1 \!target:c1t5

If you want a volume to be created using only disks from a specific disk group, use the -g option to vxassist, for example:

```
# vxassist -g bigone -b make volmega 20g bigone10 bigone11
```

or alternatively, use the diskgroup attribute:

# # vxassist -b make volmega 20g diskgroup=bigone bigone10 \ bigone11

Any storage attributes that you specify for use must belong to the disk group. Otherwise, vxassist will not use them to create a volume.

You can also use storage attributes to control how vxassist uses available storage, for example, when calculating the maximum size of a volume, when growing a volume or when removing mirrors or logs from a volume. The following example

excludes disks dgrp07 and dgrp08 when calculating the maximum size of RAID-5 volume that vxassist can create using the disks in the disk group dg:

# vxassist -b -g dgrp maxsize layout=raid5 nlog=2 \!dgrp07 \!dgrp08

It is also possible to control how volumes are laid out on the specified storage.

See "Specifying ordered allocation of storage to volumes" on page 155.

If you are using VxVM in conjunction with Veritas SANPoint Control 2.0, you can specify how <code>vxassist</code> should use the available storage groups when creating volumes.

See "Configuration of volumes on SAN storage" on page 100.

See the vxassist(1M) manual page.

vxassist also lets you select disks based on disk tags. The following command only includes disks that have a tier1 disktag.

```
# vxassist -g dg3 make vol3 1g disktag:tier1
```

# Creating volumes on specific media types

When you create a volume, you can specify the media type for the volume. The supported media types are Hard Disk Drives (HDD) or Solid State Devices (SSD). The SSD media type requires disk group 150 or greater. The default is HDD.

To specify a media type, specify the <code>vxassist</code> command with the <code>mediatype</code> attribute. If no <code>mediatype</code> is specified, the volume allocates storage only from the HDD devices.

# Specifying ordered allocation of storage to volumes

Ordered allocation gives you complete control of space allocation. It requires that the number of disks that you specify to the <code>vxassist</code> command must match the number of disks that are required to create a volume. The order in which you specify the disks to <code>vxassist</code> is also significant.

If you specify the  $-\circ$  ordered option to vxassist when creating a volume, any storage that you also specify is allocated in the following order:

- Concatenate disks.
- Form columns.
- Form mirrors.

Figure 6-1

For example, the following command creates a mirrored-stripe volume with 3 columns and 2 mirrors on 6 disks in the disk group, mydg:

```
# vxassist -b -g mydg -o ordered make mirstrvol 10g \
layout=mirror-stripe ncol=3 mydg01 mydg02 mydg03 \
mydg04 mydg05 mydg06
```

This command places columns 1, 2 and 3 of the first mirror on disks mydg01, mydg02 and mydg03 respectively, and columns 1, 2 and 3 of the second mirror on disks mydg04, mydg05 and mydg06 respectively.

Figure 6-1 shows an example of using ordered allocation to create a mirrored-stripe volume.

Example of using ordered allocation to create a mirrored-stripe

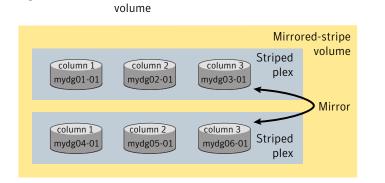

For layered volumes, vxassist applies the same rules to allocate storage as for non-layered volumes. For example, the following command creates a striped-mirror volume with 2 columns:

# # vxassist -b -g mydg -o ordered make strmirvol 10g \ layout=stripe-mirror ncol=2 mydg01 mydg02 mydg03 mydg04

This command mirrors column 1 across disks mydg01 and mydg03, and column 2 across disks mydg02 and mydg04.

Figure 6-2 shows an example of using ordered allocation to create a striped-mirror volume.

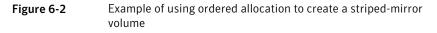

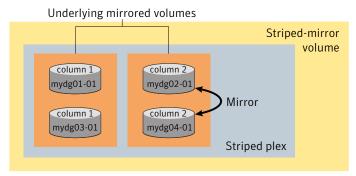

Additionally, you can use the  $col_switch$  attribute to specify how to concatenate space on the disks into columns. For example, the following command creates a mirrored-stripe volume with 2 columns:

```
# vxassist -b -g mydg -o ordered make strmir2vol 10g \
layout=mirror-stripe ncol=2 col_switch=3g,2g \
mydg01 mydg02 mydg03 mydg04 mydg05 mydg06 mydg07 mydg08
```

This command allocates 3 gigabytes from mydg01 and 2 gigabytes from mydg02 to column 1, and 3 gigabytes from mydg03 and 2 gigabytes from mydg04 to column 2. The mirrors of these columns are then similarly formed from disks mydg05 through mydg08.

Figure 6-3 shows an example of using concatenated disk space to create a mirrored-stripe volume.

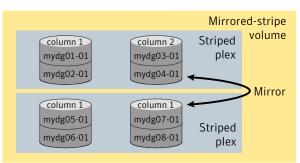

# Figure 6-3 Example of using concatenated disk space to create a mirrored-stripe volume

Other storage specification classes for controllers, enclosures, targets and trays can be used with ordered allocation. For example, the following command creates a 3-column mirrored-stripe volume between specified controllers:

```
# vxassist -b -g mydg -o ordered make mirstr2vol 80g \
layout=mirror-stripe ncol=3 \
ctlr:c1 ctlr:c2 ctlr:c3 ctlr:c4 ctlr:c5 ctlr:c6
```

This command allocates space for column 1 from disks on controllers c1, for column 2 from disks on controller c2, and so on.

Figure 6-4 shows an example of using storage allocation to create a mirrored-stripe volume across controllers.

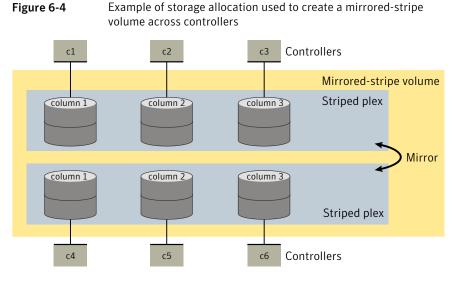

There are other ways in which you can control how vxassist lays out mirrored volumes across controllers.

# Site-based allocation

In a Remote Mirror configuration (also known as a campus cluster or stretch cluster), the hosts and storage of a cluster are divided between two or more sites. These sites are typically connected via a redundant high-capacity network that provides access to storage and private link communication between the cluster nodes.

Configure the disk group in a Remote Mirror site to be site-consistent. When you create volumes in such a disk group, the volumes are mirrored across all sites by default.

# Changing the read policy for mirrored volumes

VxVM offers the choice of the following read policies on the data plexes in a mirrored volume:

| round    | Reads each plex in turn in "round-robin" fashion for each<br>nonsequential I/O detected. Sequential access causes only<br>one plex to be accessed. This approach takes advantage of<br>the drive or controller read-ahead caching policies. |
|----------|----------------------------------------------------------------------------------------------------|
| prefer   | Reads first from a plex that has been named as the preferred plex.                                                                                                    |
| select   | Chooses a default policy based on plex associations to the volume. If the volume has an enabled striped plex, the select option defaults to preferring that plex; otherwise, it defaults to round-robin.                                    |
|          | For disk group versions 150 or higher and if there is a SSD based plex available, it will be preferred over other plexes.                                                                                                    |
| siteread | Reads preferentially from plexes at the locally defined site.<br>This method is the default policy for volumes in disk groups<br>where site consistency has been enabled.                                                                   |
|          | For disk group versions 150 or higher and if the local site has a SSD based plex, it will be preferred.                                                                                                    |
| split    | Divides the read requests and distributes them across all the available plexes.                                                                                                    |

#### Note: You cannot set the read policy on a RAID-5 volume.

To set the read policy to round, use the following command:

```
# vxvol [-g diskgroup] rdpol round volume
```

For example, to set the read policy for the volume vol01 in disk group mydg to round-robin, use the following command:

```
# vxvol -g mydg rdpol round vol01
```

To set the read policy to prefer, use the following command:

```
# vxvol [-g diskgroup] rdpol prefer volume preferred_plex
```

For example, to set the policy for vol01 to read preferentially from the plex vol01-02, use the following command:

# vxvol -g mydg rdpol prefer vol01 vol01-02

To set the read policy to select, use the following command:

# vxvol [-g diskgroup] rdpol select volume

# Chapter

# Creating and mounting VxFS file systems

This chapter includes the following topics:

- Creating a VxFS file system
- Converting a file system to VxFS
- Mounting a VxFS file system
- Unmounting a file system
- Resizing a file system
- Displaying information on mounted file systems
- Identifying file system types
- Monitoring free space

# Creating a VxFS file system

The mkfs command creates a VxFS file system by writing to a special character device file. The special character device is a location or character device node of a particular storage device. mkfs builds a file system with a root directory and a lost+found directory.

Before running mkfs, you must create the target device. Refer to your operating system documentation for more information. If you are using a logical device (such as a VxVM volume), see the VxVM documentation for instructions on device initialization.

See the  ${\tt mkfs}(1M)$  and  ${\tt mkfs\_vxfs}(1M)$  manual pages.

When you create a file system with the mkfs command, you can select the following characteristics:

- Block size
- Intent log size

#### To create a file system

• Use the mkfs command to create a file system:

```
/opt/VRTS/bin/mkfs [-F vxfs] [-m] [generic options] \
  [-o specific options] special [size]
                       Specifies the VxFS file system type.
-F vxfs
                       Displays the command line that was used to create the file
-m
                       system. The file system must already exist. This option
                       enables you to determine the parameters used to construct
                       the file system.
                       Options common to most other file system types.
generic options
                       Options specific to VxFS.
-o specific_options
                       Displays the geometry of the file system and does not write
-0 N
                       to the device.
-o largefiles
                       Allows users to create files larger than two gigabytes. The
                       default option is largefiles.
                       Specifies the special device file location or character device
special
                       node of a particular storage device.
size
                       Specifies the number of 512-byte sectors in the file system.
                       If size is not specified, mkfs determines the size of the special
                       device.
```

## Block size

The unit of allocation in VxFS is an extent. Unlike some other UNIX file systems, VxFS does not make use of block fragments for allocation because storage is allocated in extents that consist of one or more blocks.

You specify the block size when creating a file system by using the mkfs -o bsize option. The block size cannot be altered after the file system is created. The smallest available block size for VxFS is 1K. The default block size is 1024 bytes for file systems smaller than 1 TB, and 8192 bytes for file systems 1 TB or larger.

Choose a block size based on the type of application being run. For example, if there are many small files, a 1K block size may save space. For large file systems, with relatively few files, a larger block size is more appropriate. Larger block sizes use less disk space in file system overhead, but consume more space for files that are not a multiple of the block size. The easiest way to judge which block sizes provide the greatest system efficiency is to try representative system loads against various sizes and pick the fastest. For most applications, it is best to use the default values.

For 64-bit kernels, the block size and disk layout version determine the maximum size of the file system you can create.

See "About Veritas File System disk layouts" on page 785.

## Intent log size

You specify the intent log size when creating a file system by using the mkfs  $-\circ$  logsize option. You can dynamically increase or decrease the intent log size using the logsize option of the fsadm command. The mkfs utility uses a default intent log size of 64 megabytes. The default size is sufficient for most workloads. If the system is used as an NFS server or for intensive synchronous write workloads, performance may be improved using a larger log size.

With larger intent log sizes, recovery time is proportionately longer and the file system may consume more system resources (such as memory) during normal operation.

There are several system performance benchmark suites for which VxFS performs better with larger log sizes. As with block sizes, the best way to pick the log size is to try representative system loads against various sizes and pick the fastest.

# Example of creating a file system

The following example creates a VxFS file system of 12288 sectors in size on a VxVM volume.

#### To create a VxFS file system

**1** Create the file system:

```
# /opt/VRTS/bin/mkfs /dev/vx/rdsk/diskgroup/volume 12288
version 9 layout
12288 sectors, 6144 blocks of size 1024, log size 512 blocks
largefiles supported
```

2 Mount the newly created file system:

```
# mount -F vxfs /dev/vx/dsk/diskgroup/volume /mnt1
```

# Converting a file system to VxFS

The vxfsconvert command can be used to convert a UFS file system to a VxFS file system.

See the vxfsconvert(1M) manual page.

#### To convert a UFS file system to a VxFS file system

• Use the vxfsconvert command to convert a UFS file system to VxFS:

vxfsconvert [-l logsize] [-s size] [-efnNvyY] special

- -e Estimates the amount of space required to complete the conversion.
- -f Displays the list of supported file system types.
- -1 *logsize* Specifies the size of the file system intent log.
- -n|N Assumes a no response to all questions asked by vxfsconvert.
- -s size Directs vxfsconvert to use free disk space past the current end of the file system to store VxFS metadata.
- -v Specifies verbose mode.
- -y|Y Assumes a yes response to all questions asked by vxfsconvert.
- *special* Specifies the name of the character (raw) device that contains the file system to convert.

## Example of converting a file system

The following example converts a UFS file system to a VxFS file system with an intent log size of 16384 blocks.

#### To convert a UFS file system to a VxFS file system

- Convert the file system:
  - # vxfsconvert -1 16384 /dev/vx/rdsk/diskgroup/volume

# Mounting a VxFS file system

You can mount a VxFS file system by using the mount command. When you enter the mount command, the generic mount command parses the arguments and the -F FSType option executes the mount command specific to that file system type. The mount command first searches the /etc/fs/FSType directory, then the /usr/lib/fs/FSType directory. If the -F option is not supplied, the command searches the file /etc/vfstab for a file system and an FSType matching the special file or mount point provided. If no file system type is specified, mount uses the default file system.

The mount command automatically runs the VxFS fack command to clean up the intent log if the mount command detects a dirty log in the file system. This functionality is only supported on file systems mounted on a Veritas Volume Manager (VxVM) volume.

In addition to the standard mount mode (delaylog mode), Veritas File System (VxFS) provides the following mount options for you to specify other modes of operation:

- log mount option
- delaylog mount option
- tmplog mount option
- logiosize mount option
- nodatainlog mount option
- blkclear mount option
- mincache mount option
- convosync mount option
- ioerror mount option
- largefiles and nolargefiles mount options

- cio mount option
- mntlock mount option
- ckptautomnt mount option

Caching behavior can be altered with the mincache option, and the behavior of O\_SYNC and D\_SYNC writes can be altered with the convosync option.

See the fcntl(2) manual page.

The delaylog and tmplog modes can significantly improve performance. The improvement over log mode is typically about 15 to 20 percent with delaylog; with tmplog, the improvement is even higher. Performance improvement varies, depending on the operations being performed and the workload. Read/write intensive loads should show less improvement, while file system structure intensive loads, such as mkdir, create, and rename, may show over 100 percent improvement. The best way to select a mode is to test representative system loads against the logging modes and compare the performance results.

Most of the modes can be used in combination. For example, a desktop machine might use both the blkclear and mincache=closesync modes.

The mount command automatically runs the VxFS fack command to clean up the intent log if the mount command detects a dirty log in the file system. This functionality is only supported on file systems mounted on a Veritas Volume Manager (VxVM) volume.

See the mount vxfs(1M) manual page.

#### To mount a file system

• Use the mount command to mount a file system:

```
mount [-F vxfs] [generic_options] [-r] [-o specific_options] \
special mount_point
```

| vxfs                      | File system type.                                                                              |
|---------------------------|------------------------------------------------------------------------------------------------|
| generic_options           | Options common to most other file system types.                                                |
| specific_options          | Options specific to VxFS.                                                                      |
| -o ckpt= <i>ckpt_name</i> | Mounts a Storage Checkpoint.                                                                   |
| -o cluster                | Mounts a file system in shared mode. Available only with the VxFS cluster file system feature. |
| special                   | A VxFS block special device.                                                                   |

| mount_point | Directory on which to mount the file system. |
|-------------|----------------------------------------------|
| -r          | Mounts the file system as read-only.         |

## log mount option

File systems are typically asynchronous in that structural changes to the file system are not immediately written to disk, which provides better performance. However, recent changes made to a system can be lost if a system failure occurs. Specifically, attribute changes to files and recently created files may disappear. In log mode, all system calls other than write(2), writev(2), and pwrite(2) are guaranteed to be persistent after the system call returns to the application.

The rename(2) system call flushes the source file to disk to guarantee the persistence of the file data before renaming it. In both the log and delaylog modes, the rename is also guaranteed to be persistent when the system call returns. This benefits shell scripts and programs that try to update a file atomically by writing the new file contents to a temporary file and then renaming it on top of the target file.

## delaylog mount option

The default logging mode is delaylog, in which writing to a file is delayed, or buffered, meaning that the data to be written is copied to the file system cache and later flushed to disk. In delaylog mode, the effects of most system calls other than write(2), writev(2), and pwrite(2) are guaranteed to be persistent approximately 3 seconds after the system call returns to the application. Contrast this with the behavior of most other file systems in which most system calls are not persistent until approximately 30 seconds or more after the call has returned. Fast file system recovery works with this mode.

A delayed write provides much better performance than synchronously writing the data to disk. However, in the event of a system failure, data written shortly before the failure may be lost since it was not flushed to disk. In addition, if space was allocated to the file as part of the write request, and the corresponding data was not flushed to disk before the system failure occurred, uninitialized data can appear in the file.

For the most common type of write, delayed extending writes (a delayed write that increases the file size), VxFS avoids the problem of uninitialized data appearing in the file by waiting until the data has been flushed to disk before updating the new file size to disk. If a system failure occurs before the data has been flushed to disk, the file size has not yet been updated, thus no uninitialized data appears in the file. The unused blocks that were allocated are reclaimed.

The rename(2) system call flushes the source file to disk to guarantee the persistence of the file data before renaming it. In the log and delaylog modes, the rename is also guaranteed to be persistent when the system call returns. This benefits shell scripts and programs that try to update a file atomically by writing the new file contents to a temporary file and then renaming it on top of the target file.

## tmplog mount option

In tmplog mode, the effects of system calls have persistence guarantees that are similar to those in delaylog mode. In addition, enhanced flushing of delayed extending writes is disabled, which results in better performance but increases the chances of data being lost or uninitialized data appearing in a file that was being actively written at the time of a system failure. This mode is only recommended for temporary file systems. Fast file system recovery works with this mode.

**Note:** The term "effects of system calls" refers to changes to file system data and metadata caused by the system call, excluding changes to st atime.

See the stat(2) manual page.

## Logging mode persistence guarantees

In all logging modes, VxFS is fully POSIX compliant. The effects of the fsync(2) and fdatasync(2) system calls are guaranteed to be persistent after the calls return. The persistence guarantees for data or metadata modified by write(2), writev(2), or pwrite(2) are not affected by the logging mount options. The effects of these system calls are guaranteed to be persistent only if the o\_SYNC, o\_DSYNC, VX\_DSYNC, or VX\_DIRECT flag, as modified by the convosync= mount option, has been specified for the file descriptor.

The behavior of NFS servers on a VxFS file system is unaffected by the log and tmplog mount options, but not delaylog. In all cases except for tmplog, VxFS complies with the persistency requirements of the NFS v2 and NFS v3 standard. Unless a UNIX application has been developed specifically for the VxFS file system in log mode, it expects the persistence guarantees offered by most other file systems and experiences improved robustness when used with a VxFS file system mounted in delaylog mode. Applications that expect better persistence guarantees than that offered by most other file systems can benefit from the log, mincache=, and closesync mount options. However, most commercially available applications work well with the default VxFS mount options, including the delaylog mode.

## logiosize mount option

The logiosize=size option enhances the performance of storage devices that employ a read-modify-write feature. If you specify logiosize when you mount a file system, VxFS writes the intent log in the least *size* bytes or a multiple of *size* bytes to obtain the maximum performance from such devices.

See the mount vxfs(1M) manual page.

The values for *size* can be 512, 1024, 2048, 4096, or 8192.

#### nodatainlog mount option

Use the nodatainlog mode on systems with disks that do not support bad block revectoring. Usually, a VxFS file system uses the intent log for synchronous writes. The inode update and the data are both logged in the transaction, so a synchronous write only requires one disk write instead of two. When the synchronous write returns to the application, the file system has told the application that the data is already written. If a disk error causes the metadata update to fail, then the file must be marked bad and the entire file is lost.

If a disk supports bad block revectoring, then a failure on the data update is unlikely, so logging synchronous writes should be allowed. If the disk does not support bad block revectoring, then a failure is more likely, so the nodatainlog mode should be used.

A nodatainlog mode file system is approximately 50 percent slower than a standard mode VxFS file system for synchronous writes. Other operations are not affected.

## blkclear mount option

The blkclear mode is used in increased data security environments. The blkclear mode guarantees that uninitialized storage never appears in files. The increased integrity is provided by clearing extents on disk when they are allocated within a file. This mode does not affect extending writes. A blkclear mode file system is approximately 10 percent slower than a standard mode VxFS file system, depending on the workload.

#### mincache mount option

The mincache mode has the following suboptions:

- mincache=closesync
- mincache=direct

- mincache=dsync
- mincache=unbuffered
- mincache=tmpcache

The mincache=closesync mode is useful in desktop environments where users are likely to shut off the power on the machine without halting it first. In this mode, any changes to the file are flushed to disk when the file is closed.

To improve performance, most file systems do not synchronously update data and inode changes to disk. If the system crashes, files that have been updated within the past minute are in danger of losing data. With the mincache=closesync mode, if the system crashes or is switched off, only open files can lose data. A mincache=closesync mode file system could be approximately 15 percent slower than a standard mode VxFS file system, depending on the workload.

The following describes where to use the mincache modes:

- The mincache=direct, mincache=unbuffered, and mincache=dsync modes are used in environments where applications have reliability problems caused by the kernel buffering of I/O and delayed flushing of non-synchronous I/O.
- The mincache=direct and mincache=unbuffered modes guarantee that all non-synchronous I/O requests to files are handled as if the VX\_DIRECT or VX\_UNBUFFERED caching advisories had been specified.
- The mincache=dsync mode guarantees that all non-synchronous I/O requests to files are handled as if the VX\_DSYNC caching advisory had been specified. Refer to the vxfsio(7) manual page for explanations of VX\_DIRECT, VX\_UNBUFFERED, and VX\_DSYNC, as well as for the requirements for direct I/O.
- The mincache=direct, mincache=unbuffered, and mincache=dsync modes also flush file data on close as mincache=closesync does.

Because the mincache=direct, mincache=unbuffered, and mincache=dsync modes change non-synchronous I/O to synchronous I/O, throughput can substantially degrade for small to medium size files with most applications. Since the VX\_DIRECT and VX\_UNBUFFERED advisories do not allow any caching of data, applications that normally benefit from caching for reads usually experience less degradation with the mincache=dsync mode. mincache=direct and mincache=unbuffered require significantly less CPU time than buffered I/O.

If performance is more important than data integrity, you can use the mincache=tmpcache mode. The mincache=tmpcache mode disables special delayed extending write handling, trading off less integrity for better performance. Unlike the other mincache modes, tmpcache does not flush the file to disk the file is

closed. When the mincache=tmpcache option is used, bad data can appear in a file that was being extended when a crash occurred.

#### convosync mount option

The convosync (convert osync) mode has the following suboptions:

■ convosync=closesync

**Note:** The convosync=closesync mode converts synchronous and data synchronous writes to non-synchronous writes and flushes the changes to the file to disk when the file is closed.

- convosync=delay
- convosync=direct
- convosync=dsync

Note: The convosync=dsync option violates POSIX guarantees for synchronous I/O.

convosync=unbuffered

The convosync=delay mode causes synchronous and data synchronous writes to be delayed rather than to take effect immediately. No special action is performed when closing a file. This option effectively cancels any data integrity guarantees normally provided by opening a file with o sync.

See the open(2), fcntl(2), and vxfsio(7) manual pages.

Warning: Be very careful when using the <code>convosync=closesync</code> or <code>convosync=delay</code> mode because they actually change synchronous I/O into non-synchronous I/O. Applications that use synchronous I/O for data reliability may fail if the system crashes and synchronously written data is lost.

The convosync=dsync mode converts synchronous writes to data synchronous writes.

As with closesync, the direct, unbuffered, and dsync modes flush changes to the file to disk when it is closed. These modes can be used to speed up applications that use synchronous I/O. Many applications that are concerned with data integrity specify the  $o\_$ sync fcntl in order to write the file data synchronously. However,

this has the undesirable side effect of updating inode times and therefore slowing down performance. The convosync=dsync, convosync=unbuffered, and convosync=direct modes alleviate this problem by allowing applications to take advantage of synchronous writes without modifying inode times as well.

Before using convosync=dsync, convosync=unbuffered, or convosync=direct, make sure that all applications that use the file system do not require synchronous inode time updates for o\_sync writes.

## ioerror mount option

This mode sets the policy for handling I/O errors on a mounted file system. I/O errors can occur while reading or writing file data or metadata. The file system can respond to these I/O errors either by halting or by gradually degrading. The icerror option provides five policies that determine how the file system responds to the various errors. All policies limit data corruption, either by stopping the file system or by marking a corrupted inode as bad.

The policies are as follows:

- disable policy
- nodisable policy
- wdisable policy and mwdisable policy
- mdisable policy

#### disable policy

If disable is selected, VxFS disables the file system after detecting any I/O error. You must then unmount the file system and correct the condition causing the I/O error. After the problem is repaired, run fsck and mount the file system again. In most cases, replay fsck to repair the file system. A full fsck is required only in cases of structural damage to the file system's metadata. Select disable in environments where the underlying storage is redundant, such as RAID-5 or mirrored disks.

#### nodisable policy

If nodisable is selected, when VxFS detects an I/O error, it sets the appropriate error flags to contain the error, but continues running. Note that the degraded condition indicates possible data or metadata corruption, not the overall performance of the file system.

For file data read and write errors, VxFS sets the VX\_DATAIOERR flag in the super-block. For metadata read errors, VxFS sets the VX\_FULLFSCK flag in the

super-block. For metadata write errors, VxFS sets the <code>vx\_fullfsck</code> and <code>vx\_metaloerr</code> flags in the super-block and may mark associated metadata as bad on disk. VxFS then prints the appropriate error messages to the console.

You should stop the file system as soon as possible and repair the condition causing the I/O error. After the problem is repaired, run fsck and mount the file system again. Select nodisable if you want to implement the policy that most closely resembles the error handling policy of the previous VxFS release.

#### wdisable policy and mwdisable policy

If wdisable (write disable) or mwdisable (metadata-write disable) is selected, the file system is disabled or degraded, depending on the type of error encountered. Select wdisable or mwdisable for environments where read errors are more likely to persist than write errors, such as when using non-redundant storage. mwdisable is the default icerror mount option for local mounts.

See the mount\_vxfs(1M) manual page.

#### mdisable policy

If mdisable (metadata disable) is selected, the file system is disabled if a metadata read or write fails. However, the file system continues to operate if the failure is confined to data extents. mdisable is the default icerror mount option for cluster mounts.

## largefiles and nolargefiles mount options

VxFS supports files larger than two gigabytes. Files larger than 32 terabytes can be created only on 64-bit kernel operating systems and on a Veritas Volume Manager volume.

**Note:** Applications and utilities such as backup may experience problems if they are not aware of large files. In such a case, create your file system without large file capability.

See "Creating a file system with large files" on page 173.

See "Mounting a file system with large files" on page 174.

See "Managing a file system with large files" on page 174.

#### Creating a file system with large files

To create a file system with a file capability:

```
# mkfs -F vxfs -o largefiles special_device size
```

Specifying largefiles sets the largefiles flag. This lets the file system to hold files that are two gigabytes or larger. This is the default option.

To clear the flag and prevent large files from being created:

```
# mkfs -F vxfs -o nolargefiles special_device size
```

The largefiles flag is persistent and stored on disk.

#### Mounting a file system with large files

If a mount succeeds and nolargefiles is specified, the file system cannot contain or create any large files. If a mount succeeds and largefiles is specified, the file system may contain and create large files.

The mount command fails if the specified largefiles | nolargefiles option does not match the on-disk flag.

Because the mount command defaults to match the current setting of the on-disk flag if specified without the largefiles or nolargefiles option, the best practice is not to specify either option. After a file system is mounted, you can use the fsadm utility to change the large files option.

#### Managing a file system with large files

Managing a file system with large files includes the following tasks:

- Determining the current status of the large files flag
- Switching capabilities on a mounted file system
- Switching capabilities on an unmounted file system

To determine the current status of the largefiles flag, type either of the following commands:

```
# mkfs -F vxfs -m special_device
# fsadm -F vxfs mount point | special device
```

To switch capabilities on a mounted file system:

# fsadm -F vxfs -o [no]largefiles mount\_point

To switch capabilities on an unmounted file system:

```
# fsadm -F vxfs -o [no]largefiles special_device
```

You cannot change a file system to nolargefiles if it contains large files.

See the mount\_vxfs(1M), fsadm\_vxfs(1M), and mkfs\_vxfs(1M) manual pages.

#### cio mount option

The cio (Concurrent I/O) option specifies the file system to be mounted for concurrent reads and writes. Concurrent I/O is a separately licensed feature of VxFS. If cio is specified, but the feature is not licensed, the mount command prints an error message and terminates the operation without mounting the file system. The cio option cannot be disabled through a remount. To disable the cio option, the file system must be unmounted and mounted again without the cio option.

## mntlock mount option

The mntlock option prevents a file system from being unmounted by an application. This option is useful for applications that do not want the file systems that the applications are monitoring to be improperly unmounted by other applications or administrators.

The mntunlock option of the umount command reverses the mntlock option if you previously locked the file system.

## ckptautomnt mount option

The ckptautomnt option enables the Storage Checkpoint visibility feature, which makes Storage Checkpoints easier to access.

See "Storage Checkpoint visibility" on page 337.

## Combining mount command options

Although mount options can be combined arbitrarily, some combinations do not make sense. The following examples provide some common and reasonable mount option combinations.

To mount a desktop file system using options:

# mount -F vxfs -o log,mincache=closesync /dev/dsk/c1t3d0s1 /mnt

# mount -F vxfs -o log,mincache=closesync /dev/dsk/c1t3d0s1 /mnt

This guarantees that when a file is closed, its data is synchronized to disk and cannot be lost. Thus, after an application has exited and its files are closed, no data is lost even if the system is immediately turned off.

To mount a temporary file system or to restore from backup:

# mount -F vxfs -o tmplog,convosync=delay,mincache=tmpcache \
/dev/dsk/clt3d0s1 /mnt

This combination might be used for a temporary file system where performance is more important than absolute data integrity. Any o\_SYNC writes are performed as delayed writes and delayed extending writes are not handled. This could result in a file that contains corrupted data if the system crashes. Any file written 30 seconds or so before a crash may contain corrupted data or be missing if this mount combination is in effect. However, such a file system does significantly less disk writes than a log file system, and should have significantly better performance, depending on the application.

To mount a file system for synchronous writes:

```
# mount -F vxfs -o log,convosync=dsync /dev/dsk/c1t3d0s1 /mnt
```

This combination can be used to improve the performance of applications that perform o\_sync writes, but only require data synchronous write semantics. Performance can be significantly improved if the file system is mounted using convosync=dsync without any loss of data integrity.

## Example of mounting a file system

The following example mounts the file system /dev/vx/dsk/fsvol/vol1 on the /mnt1 directory with read/write access and delayed logging.

#### To mount the file system

• Mount the file system:

# mount -F vxfs -o delaylog /dev/vx/dsk/fsvol/vol1 /mnt1

# Unmounting a file system

Use the umount command to unmount a currently mounted file system.

See the umount vxfs(1M) manual page.

#### To unmount a file system

• Use the umount command to unmount a file system:

```
umount [-F vxfs] [generic options] [-o [force]] {special mount point}
```

Specify the file system to be unmounted as a *mount\_point* or *special*. *special* is the VxFS block special device on which the file system resides.

# Example of unmounting a file system

The following are examples of unmounting file systems.

#### To unmount the file system /dev/vx/dsk/fsvol/vol1

- Unmount the file system:
  - # umount /dev/vx/dsk/fsvol/vol1

# Resizing a file system

You can extend or shrink mounted VxFS file systems using the fsadm command. The size to which file system can be increased depends on the file system disk layout version. A file system using the Version 7 or later disk layout can be up to 8 exabytes in size. The size to which a Version 7 or later disk layout file system can be increased depends on the file system block size.

See "About Veritas File System disk layouts" on page 785.

See the format(1M) and fsadm vxfs(1M) manual pages.

## Extending a file system using fsadm

You can resize a file system by using the fsadm command.

#### To resize a VxFS file system

• Use the fsadm command to extend a VxFS file system:

```
fsadm [-F vxfs] [-b newsize] [-r rawdev] \
mount point
```

| vxfs        | The file system type.                                                                                                    |
|-------------|----------------------------------------------------------------------------------------------------|
| newsize     | The size to which the file system will increase. The default units is sectors, but you can specify $k$ or $\kappa$ for kilobytes, $m$ or $M$ for megabytes, or $g$ or $G$ for gigabytes. |
| mount_point | The file system's mount point.                                                                                                    |
| -r rawdev   | Specifies the path name of the raw device if there is no entry in /etc/vfstab and fsadm cannot determine the raw device.                                                                 |

#### Examples of extending a file system

The following example extends a file system mounted at /mnt1 to 22528 sectors.

```
To extend a file system to 22528 sectors
```

• Extend the VxFS file system mounted on /mnt1 to 22528 sectors:

# fsadm -F vxfs -b 22528 /mnt1

The following example extends a file system mounted at /mnt1 to 500 gigabytes.

To extend a file system to 500 gigabytes

• Extend the VxFS file system mounted on /mnt1 to 500 gigabytes:

```
# fsadm -F vxfs -b 500g /mnt1
```

#### Shrinking a file system

You can decrease the size of the file system using fsadm, even while the file system is mounted.

**Warning:** After this operation, there is unused space at the end of the device. You can then resize the device, but be careful not to make the device smaller than the new size of the file system.

#### To decrease the size of a VxFS file system

• Use the fsadm command to decrease the size of a VxFS file system:

fsadm [-F vxfs] [-b newsize] [-r rawdev] mount point

| vxfs             | The file system type.                                                                                                    |
|------------------|----------------------------------------------------------------------------------------------------|
| newsize          | The size to which the file system will shrink. The default units is sectors, but you can specify $k$ or K for kilobytes, m or M for megabytes, or g or G for gigabytes. |
| mount_point      | The file system's mount point.                                                                                                    |
| -r <i>rawdev</i> | Specifies the path name of the raw device if there is no entry in /etc/vfstab and fsadm cannot determine the raw device.                                                |

## Examples of shrinking a file system

The following example shrinks a VxFS file system mounted at  $/{\tt mntl}$  to 20480 sectors.

#### To shrink a file system to 20480 sectors

• Shrink a VxFS file system mounted at /mntl to 20480 sectors:

# fsadm -F vxfs -b 20480 /mnt1

The following example shrinks a file system mounted at /mnt1 to 450 gigabytes.

#### To shrink a file system to 450 gigabytes

• Shrink the VxFS file system mounted on /mnt1 to 450 gigabytes:

```
# fsadm -F vxfs -b 450g /mnt1
```

## Reorganizing a file system

You can reorganize or compact a fragmented file system using fsadm, even while the file system is mounted. This may help shrink a file system that could not previously be decreased.

#### To reorganize a VxFS file system

• Use the fsadm command to reorganize a VxFS file system:

fsadm [-F vxfs] [-e] [-d] [-E] [-D] [-H] [-r rawdev] mount\_point

| vxfs        | The file system type.                                                                                                    |
|-------------|----------------------------------------------------------------------------------------------------|
| -d          | Reorders directory entries to put subdirectory entries first, then<br>all other entries in decreasing order of time of last access. Also<br>compacts directories to remove free space. |
| - D         | Reports on directory fragmentation.                                                                                                    |
| -е          | Minimizes file system fragmentation. Files are reorganized to have the minimum number of extents.                                                                                      |
| -E          | Reports on extent fragmentation.                                                                                                    |
| -н          | Displays the storage size in human friendly units<br>(KB/MB/GB/TB/PB/EB), when used with the −E and -D options.                                                                        |
| mount_point | The file system's mount point.                                                                                                    |

-r rawdev Specifies the path name of the raw device if there is no entry in /etc/vfstab and fsadm cannot determine the raw device.

#### To perform free space defragmentation

• Use the fsadm command to perform free space defragmentation of a VxFS file system:

fsadm [-F vxfs] [-C] mount\_point

| vxfs        | The file system type.                                                                                                |
|-------------|----------------------------------------------------------------------------------------------------|
| -C          | Minimizes file system free space fragmentation. This attempts to generate bigger chunks of free space in the device. |
| mount_point | The file system's mount point.                                                                                       |

#### Example of reorganizing a file system

The following example reorganizes the file system mounted at /mnt1.

#### To reorganize a VxFS file system

Reorganize the VxFS file system mounted at /mnt1:

```
# fsadm -F vxfs -EeDd /mnt1
```

#### Example of running free space defragmentation

The following example minimizes the free space fragmentation of the file system mounted at /mntl.

#### To run free space defragmentation

Minimize the free space of the the VxFS file system mounted at /mnt1:

```
# fsadm -F vxfs -C /mnt1
```

# Displaying information on mounted file systems

Use the mount command to display a list of currently mounted file systems.

See the mount(1M) and mount vxfs(1M) manual pages.

#### To view the status of mounted file systems

• Use the mount command to view the status of mounted file systems:

mount -v

This shows the file system type and mount options for all mounted file systems. The -v option specifies verbose mode.

#### Example of displaying information on mounted file systems

The following example shows the result of invoking the mount command without options.

To display information on mounted file systems

• Invoke the mount command without options:

#### # mount

```
/ on /dev/root read/write/setuid on Mon Aug 22 16:58:24 2011
/proc on /proc read/write on Mon Aug 22 16:58:25 2011
/dev/fd on /dev/fd read/write on Mon Aug 22 16:58:26 2011
/tmp on /tmp read/write on Mon Aug 22 16:59:33 2011
/var/tmp on /var/tmp read/write on Mon Aug 22 16:59:34 2011
```

### Identifying file system types

Use the fstyp command to determine the file system type for a specified file system. This is useful when a file system was created elsewhere and you want to know its type.

See the fstyp(1M) and fstyp vxfs(1M) manual pages.

#### To determine a file system's type

• Use the fstyp command to determine a file system's type:

```
fstyp -v special
```

*special* The character (raw) device.

-v Specifies verbose mode.

#### Example of determining a file system's type

The following example uses the fstyp command to determine a the file system type of the /dev/vx/dsk/fsvol/vol1 device.

#### To determine the file system's type

 Use the fstyp command to determine the file system type of the device /dev/vx/dsk/fsvol/vol1:

```
# fstyp -v /dev/vx/dsk/fsvol/vol1
```

The output indicates that the file system type is vxfs, and displays file system information similar to the following:

```
vxfs
magic a501fcf5 version 7 ctime Tue Jun 25 18:29:39 2003
logstart 17 logend 1040
bsize 1024 size 1048576 dsize 1047255 ninode 0 nau 8
defiextsize 64 ilbsize 0 immedlen 96 ndaddr 10
aufirst 1049 emap 2 imap 0 iextop 0 istart 0
bstart 34 femap 1051 fimap 0 fiextop 0 fistart 0 fbstart
```

### Monitoring free space

In general, Veritas File System (VxFS) works best if the percentage of free space in the file system does not get below 10 percent. This is because file systems with 10 percent or more free space have less fragmentation and better extent allocation. Regular use of the df command to monitor free space is desirable.

See the df vxfs(1M) manual page.

Full file systems may have an adverse effect on file system performance. Full file systems should therefore have some files removed, or should be expanded.

See the fsadm\_vxfs(1M) manual page.

VxFS supports reclamation of free storage on a Thin Storage LUN.

See "About Thin Reclamation of a file system" on page 453.

#### Monitoring fragmentation

Fragmentation reduces performance and availability. Regular use of fsadm's fragmentation reporting and reorganization facilities is therefore advisable.

The easiest way to ensure that fragmentation does not become a problem is to schedule regular defragmentation runs using the cron command.

Defragmentation scheduling should range from weekly (for frequently used file systems) to monthly (for infrequently used file systems). Extent fragmentation should be monitored with fsadm command.

To determine the degree of fragmentation, use the following factors:

- Percentage of free space in extents of less than 8 blocks in length
- Percentage of free space in extents of less than 64 blocks in length
- Percentage of free space in extents of length 64 blocks or greater

An unfragmented file system has the following characteristics:

- Less than 1 percent of free space in extents of less than 8 blocks in length
- Less than 5 percent of free space in extents of less than 64 blocks in length
- More than 5 percent of the total file system size available as free extents in lengths of 64 or more blocks

A badly fragmented file system has one or more of the following characteristics:

- Greater than 5 percent of free space in extents of less than 8 blocks in length
- More than 50 percent of free space in extents of less than 64 blocks in length
- Less than 5 percent of the total file system size available as free extents in lengths of 64 or more blocks

Fragmentation can also be determined based on the fragmentation index. Two types of indices are generated by the fsadm command: the file fragmentation index and the free space fragmentation index. Both of these indices range between 0 and 100, and give an idea about the level of file fragmentation and free space fragmentation, respectively. A value of 0 for the fragmentation index means that the file system has no fragmentation, and a value of 100 means that the file system has the highest level of fragmentation. Based on the index, you should use the appropriate defragmentation option with the fsadm command. For example if the file fragmentation index is high, the fsadm command should be run with the -e option. If the free space fragmentation index is high, the fsadm command should be run with -c option. When the fsadm command is run with the -e option, internally it performs free space defragmentation before performing file defragmentation.

The optimal period for scheduling of extent reorganization runs can be determined by choosing a reasonable interval, scheduling fsadm runs at the initial interval, and running the extent fragmentation report feature of fsadm before and after the reorganization.

The "before" result is the degree of fragmentation prior to the reorganization. If the degree of fragmentation is approaching the figures for bad fragmentation, reduce the interval between fsadm runs. If the degree of fragmentation is low, increase the interval between fsadm runs.

The "after" result is an indication of how well the reorganizer has performed. The degree of fragmentation should be close to the characteristics of an unfragmented file system. If not, it may be a good idea to resize the file system; full file systems tend to fragment and are difficult to defragment. It is also possible that the reorganization is not being performed at a time during which the file system in question is relatively idle.

Directory reorganization is not nearly as critical as extent reorganization, but regular directory reorganization improves performance. It is advisable to schedule directory reorganization for file systems when the extent reorganization is scheduled. The following is a sample script that is run periodically at 3:00 A.M. from cron for a number of file systems:

```
outfile=/usr/spool/fsadm/out.'/bin/date +'%m%d''
for i in /home /home2 /project /db
do
    /bin/echo "Reorganizing $i"
    /bin/timex fsadm -F vxfs -e -E -s $i
    /bin/timex fsadm -F vxfs -s -d -D $i
done > $outfile 2>&1
```

# Chapter

# Extent attributes

This chapter includes the following topics:

- About extent attributes
- Commands related to extent attributes

### About extent attributes

Veritas File System (VxFS) allocates disk space to files in groups of one or more adjacent blocks called extents. VxFS defines an application interface that allows programs to control various aspects of the extent allocation for a given file. The extent allocation policies associated with a file are referred to as extent attributes.

The VxFS  ${\tt getext}$  and  ${\tt setext}$  commands let you view or manipulate file extent attributes.

Because these facilities are provided using VxFS-specific IOCTL system calls, most existing UNIX system applications do not use them. The VxFS-specific cp, cpio, and mv utilities use the facilities to preserve extent attributes and allocate space more efficiently. The current attributes of a file can be listed using the getext or VxFS-specific ls command. The facilities can also improve performance for custom applications. For portability reasons, these applications must check which file system type they are using before using these interfaces.

See the cp\_vxfs(1), cpio\_vxfs(1), mv\_vxfs(1), getext(1), setext(1), vxdump(1M),
and vxrestore(1M) manual pages.

The two basic extent attributes associated with a file are its reservation and its fixed extent size. You can preallocate space to the file by manipulating a file's reservation, or override the default allocation policy of the file system by setting a fixed extent size.

See "Reservation: preallocating space to a file" on page 186.

See "Fixed extent size" on page 186.

Other policies determine the way these attributes are expressed during the allocation process.

You can specify the following criteria:

- The space reserved for a file must be contiguous
- No allocations will be made for a file beyond the current reservation
- An unused reservation will be released when the file is closed
- Space will be allocated, but no reservation will be assigned
- The file size will be changed to incorporate the allocated space immediately

Some of the extent attributes are persistent and become part of the on-disk information about the file, while other attributes are temporary and are lost after the file is closed or the system is rebooted. The persistent attributes are similar to the file's permissions and are written in the inode for the file. When a file is copied, moved, or archived, only the persistent attributes of the source file are preserved in the new file.

See "Other extent attribute controls" on page 187.

In general, the user will only set extent attributes for reservation. Many of the attributes are designed for applications that are tuned to a particular pattern of I/O or disk alignment.

See "About Veritas File System I/O" on page 305.

#### Reservation: preallocating space to a file

VxFS makes it possible to preallocate space to a file at the time of the request rather than when data is written into the file. This space cannot be allocated to other files in the file system. VxFS prevents any unexpected out-of-space condition on the file system by ensuring that a file's required space will be associated with the file before it is required.

A persistent reservation is not released when a file is truncated. The reservation must be cleared or the file must be removed to free the reserved space.

#### Fixed extent size

The VxFS default allocation policy uses a variety of methods to determine how to make an allocation to a file when a write requires additional space. The policy attempts to balance the two goals of optimum I/O performance through large allocations and minimal file system fragmentation. VxFS accomplishes these goals by allocating from space available in the file system that best fits the data.

Setting a fixed extent size overrides the default allocation policies for a file and always serves as a persistent attribute. Be careful to choose an extent size appropriate to the application when using fixed extents. An advantage of the VxFS extent-based allocation policies is that they rarely use indirect blocks compared to block based file systems; VxFS eliminates many instances of disk access that stem from indirect references. However, a small extent size can eliminate this advantage.

Files with large extents tend to be more contiguous and have better I/O characteristics. However, the overall performance of the file system degrades because the unused space fragments free space by breaking large extents into smaller pieces. By erring on the side of minimizing fragmentation for the file system, files may become so non-contiguous that their I/O characteristics would degrade.

Fixed extent sizes are particularly appropriate in the following situations:

- If a file is large and sparse and its write size is fixed, a fixed extent size that is a multiple of the write size can minimize space wasted by blocks that do not contain user data as a result of misalignment of write and extent sizes. The default extent size for a sparse file is 8K.
- If a file is large and contiguous, a large fixed extent size can minimize the number of extents in the file.

Custom applications may also use fixed extent sizes for specific reasons, such as the need to align extents to cylinder or striping boundaries on disk.

#### How the fixed extent size works with the shared extents

Veritas File System (VxFS) allows the user to set the fixed extent size option on a file that controls the minimum allocation size of the file. If a file has shared extents that must be unshared, the allocation that is done as a part of the unshare operation ignores the fixed extent size option that is set on the file. The allocation size during the unshare operation, is dependent on the size of the write operation on the shared region.

#### Other extent attribute controls

The auxiliary controls on extent attributes determine the following conditions:

- Whether allocations are aligned See "Extent attribute alignment" on page 188.
- Whether allocations are contiguous See "Extent attribute contiguity" on page 188.
- Whether the file can be written beyond its reservation

See "Write operations beyond extent attribute reservation" on page 188.

- Whether an unused reservation is released when the file is closed See "Extent attribute reservation trimming" on page 188.
- Whether the reservation is a persistent attribute of the file See "Extent attribute reservation persistence" on page 189.
- When the space reserved for a file will actually become part of the file See "Including an extent attribute reservation in the file" on page 189.

#### **Extent attribute alignment**

Specific alignment restrictions coordinate a file's allocations with a particular I/O pattern or disk alignment. Alignment can only be specified if a fixed extent size has also been set. Setting alignment restrictions on allocations is best left to well-designed applications.

See the setext(1) manual page.

See "About Veritas File System I/O" on page 305.

#### **Extent attribute contiguity**

A reservation request can specify that its allocation remain contiguous (all one extent). Maximum contiguity of a file optimizes its I/O characteristics.

**Note:** Fixed extent sizes or alignment cause a file system to return an error message reporting insufficient space if no suitably sized (or aligned) extent is available. This can happen even if the file system has sufficient free space and the fixed extent size is large.

#### Write operations beyond extent attribute reservation

A reservation request can specify that no allocations can take place after a write operation fills the last available block in the reservation. This request can be used a way similar to the function of the ulimit command to prevent a file's uncontrolled growth.

#### Extent attribute reservation trimming

A reservation request can specify that any unused reservation be released when the file is closed. The file is not completely closed until all processes open against the file have closed it.

#### Extent attribute reservation persistence

A reservation request can ensure that the reservation does not become a persistent attribute of the file. The unused reservation is discarded when the file is closed.

#### Including an extent attribute reservation in the file

A reservation request can make sure the size of the file is adjusted to include the reservation. Normally, the space of the reservation is not included in the file until an extending write operation requires it. A reservation that immediately changes the file size can generate large temporary files. Unlike a ftruncate operation that increases the size of a file, this type of reservation does not perform zeroing of the blocks included in the file and limits this facility to users with appropriate privileges. The data that appears in the file may have been previously contained in another file. For users who do not have the appropriate privileges, there is a variant request that prevents such users from viewing uninitialized data.

### **Commands related to extent attributes**

The VxFS commands for manipulating extent attributes are setext and getext; they allow the user to set up files with a given set of extent attributes or view any attributes that are already associated with a file.

See the setext(1) and getext(1) manual pages.

The VxFS-specific commands vxdump, vxrestore, mv\_vxfs, cp\_vxfs, and cpio\_vxfs preserve extent attributes when backing up, restoring, moving, or copying files. Make sure to modify your *PATH* when using the VxFS versions of mv, cp, and cpio.

Most of these commands include a command line option (-e) for maintaining extent attributes on files. This option specifies dealing with a VxFS file that has extent attribute information including reserved space, a fixed extent size, and extent alignment. The extent attribute information may be lost if the destination file system does not support extent attributes, has a different block size than the source file system, or lacks free extents appropriate to satisfy the extent attribute requirements.

The -e option takes any of the following keywords as an argument:

| warn   | Issues a warning message if extent attribute information cannot be maintained (the default) |
|--------|---------------------------------------------------------------------------------------------|
| force  | Fails the copy if extent attribute information cannot be maintained                         |
| ignore | Ignores extent attribute information entirely                                               |

#### Example of setting an extent attribute

The following example creates a file named file1 and preallocates 2 GB of disk space for the file.

#### To set an extent attribute

**1** Create the file file1:

# touch file1

2 Preallocate 2 GB of disk space for the file file1:

```
# setext -F vxfs -r 2g -f chgsize file1
```

Since the example specifies the -f chgsize option, VxFS immediately incorporates the reservation into the file and updates the file's inode with size and block count information that is increased to include the reserved space. Only users with root privileges can use the -f chgsize option.

#### Example of getting an extent attribute

The following example gets the extent atribute information of a file named file1.

To get an extent attribute's information

• Get the extent attribute information for the file file1:

```
# getext -F vxfs file1
file1: Bsize 1024 Reserve 36 Extent Size 3 align noextend
```

The file file1 has a block size of 1024 bytes, 36 blocks reserved, a fixed extent size of 3 blocks, and all extents aligned to 3 block boundaries. The file size cannot be increased after the current reservation is exhausted. Reservations and fixed extent sizes are allocated in units of the file system block size.

#### Failure to preserve extent attributes

Whenever a file is copied, moved, or archived using commands that preserve extent attributes, there is the possibility of losing the attributes.

Such a failure might occur for one of the following reasons:

The file system receiving a copied, moved, or restored file from an archive is not a VxFS type. Since other file system types do not support the extent attributes of the VxFS file system, the attributes of the source file are lost during the migration.

- The file system receiving a copied, moved, or restored file is a VxFS type but does not have enough free space to satisfy the extent attributes. For example, consider a 50K file and a reservation of 1 MB. If the target file system has 500K free, it could easily hold the file but fail to satisfy the reservation.
- The file system receiving a copied, moved, or restored file from an archive is a VxFS type but the different block sizes of the source and target file system make extent attributes impossible to maintain. For example, consider a source file system of block size 1024, a target file system of block size 4096, and a file that has a fixed extent size of 3 blocks (3072 bytes). This fixed extent size adapts to the source file system but cannot translate onto the target file system.

The same source and target file systems in the preceding example with a file carrying a fixed extent size of 4 could preserve the attribute; a 4 block (4096 byte) extent on the source file system would translate into a 1 block extent on the target.

On a system with mixed block sizes, a copy, move, or restoration operation may or may not succeed in preserving attributes. It is recommended that the same block size be used for all file systems on a given system. 192 | Extent attributes

Commands related to extent attributes

# Section

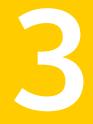

# Administering multi-pathing with DMP

- Chapter 9. Administering Dynamic Multi-Pathing
- Chapter 10. Dynamic Reconfiguration of devices
- Chapter 11. Managing devices
- Chapter 12. Event monitoring

194 |

# Chapter

Administering Dynamic Multi-Pathing

This chapter includes the following topics:

- Discovering and configuring newly added disk devices
- Making devices invisible to VxVM
- Making devices visible to VxVM
- About enabling and disabling I/O for controllers and storage processors
- About displaying DMP database information
- Displaying the paths to a disk
- Administering DMP using vxdmpadm
- DMP coexistence with native multi-pathing

### Discovering and configuring newly added disk devices

The vxdiskconfig utility scans and configures new disk devices attached to the host, disk devices that become online, or fibre channel devices that are zoned to host bus adapters connected to this host. The command calls platform specific interfaces to configure new disk devices and brings them under control of the operating system. It scans for disks that were added since SF's configuration daemon was last started. These disks are then dynamically configured and recognized by SF.

vxdiskconfig should be used whenever disks are physically connected to the host or when fibre channel devices are zoned to the host.

vxdiskconfig calls vxdctl enable to rebuild volume device node directories and update the DMP internal database to reflect the new state of the system.

You can also use the vxdisk scandisks command to scan devices in the operating system device tree, and to initiate dynamic reconfiguration of multipathed disks.

If you want SF to scan only for new devices that have been added to the system, and not for devices that have been enabled or disabled, specify the -f option to either of the commands, as shown here:

```
# vxdctl -f enable
# vxdisk -f scandisks
```

However, a complete scan is initiated if the system configuration has been modified by changes to:

- Installed array support libraries.
- The list of devices that are excluded from use by VxVM.
- DISKS (JBOD), SCSI3, or foreign device definitions.

See the vxdctl(1M) manual page.

See the vxdisk(1M) manual page.

#### Partial device discovery

Dynamic Multi-Pathing (DMP) supports partial device discovery where you can include or exclude paths to a physical disk from the discovery process.

The vxdisk scandisks command rescans the devices in the OS device tree and triggers a DMP reconfiguration. You can specify parameters to vxdisk scandisks to implement partial device discovery. For example, this command makes SF discover newly added devices that were unknown to it earlier:

```
# vxdisk scandisks new
```

The next example discovers fabric devices:

```
# vxdisk scandisks fabric
```

The above command discovers devices with the characteristic DDI\_NT\_FABRIC property set on them.

The following command scans for the devices c1t1d0s2 and c2t2d0s2:

# vxdisk scandisks device=c1t1d0s2,c2t2d0s2

Alternatively, you can specify a ! prefix character to indicate that you want to scan for all devices except those that are listed.

**Note:** The ! character is a special character in some shells. The following examples show how to escape it in a bash shell.

#### # vxdisk scandisks \!device=c1t1d0s2,c2t2d0s2

You can also scan for devices that are connected (or not connected) to a list of logical or physical controllers. For example, this command discovers and configures all devices except those that are connected to the specified logical controllers:

```
# vxdisk scandisks \!ctlr=c1,c2
```

The next command discovers devices that are connected to the specified physical controller:

```
# vxdisk scandisks pctlr=/pci@1f,4000/scsi@3/
```

The items in a list of physical controllers are separated by + characters.

You can use the command vxdmpadm getctlr all to obtain a list of physical controllers.

You should specify only one selection argument to the vxdisk scandisks command. Specifying multiple options results in an error.

See the vxdisk(1M) manual page.

#### Discovering disks and dynamically adding disk arrays

DMP uses array support libraries (ASLs) to provide array-specific support for multi-pathing. An array support library (ASL) is a dynamically loadable shared library (plug-in for DDL). The ASL implements hardware-specific logic to discover device attributes during device discovery. DMP provides the device discovery layer (DDL) to determine which ASLs should be associated to each disk array.

In some cases, DMP can also provide basic multi-pathing and failover functionality by treating LUNs as disks (JBODs).

#### How DMP claims devices

For fully optimized support of any array and for support of more complicated array types, DMP requires the use of array-specific array support libraries (ASLs), possibly coupled with array policy modules (APMs). ASLs and APMs effectively

are array-specific plugins that allow close tie-in of DMP with any specific array model.

See the Hardware Compatibility List for the complete list of supported arrays.

http://www.symantec.com/docs/TECH170013

During device discovery, the DDL checks the installed ASL for each device to find which ASL claims the device.

If no ASL is found to claim the device, the DDL checks for a corresponding JBOD definition. You can add JBOD definitions for unsupported arrays to enable DMP to provide multi-pathing for the array. If a JBOD definition is found, the DDL claims the devices in the DISKS category, which adds the LUNs to the list of JBOD (physical disk) devices used by DMP. If the JBOD definition includes a cabinet number, DDL uses the cabinet number to group the LUNs into enclosures.

See "Adding unsupported disk arrays to the DISKS category" on page 208.

DMP can provide basic multi-pathing to ALUA-compliant arrays even if there is no ASL or JBOD definition. DDL claims the LUNs as part of the aluadisk enclosure. The array type is shown as ALUA. Adding a JBOD definition also enables you to group the LUNs into enclosures.

#### **Disk categories**

Disk arrays that have been certified for use with Veritas Storage Foundation are supported by an array support library (ASL), and are categorized by the vendor ID string that is returned by the disks (for example, "HITACHI").

Disks in JBODs which are capable of being multipathed by DMP, are placed in the DISKS category. Disks in unsupported arrays can also be placed in the DISKS category.

See "Adding unsupported disk arrays to the DISKS category" on page 208.

Disks in JBODs that do not fall into any supported category, and which are not capable of being multipathed by DMP are placed in the OTHER\_DISKS category.

#### Adding support for a new disk array

You can dynamically add support for a new type of disk array. The support comes in the form of Array Support Libraries (ASLs) that are developed by Symantec. Symantec provides support for new disk arrays through updates to the VRTSaslapm package. To determine if an updated VRTSaslapm package is available for download, refer to the hardware compatibility list tech note. The hardware compatibility list provides a link to the latest package for download and instructions for installing the VRTSaslapm package. You can upgrade the VRTSaslapm package while the system is online; you do not need to stop the applications.

To access the hardware compatibility list, go to the following URL:

#### http://www.symantec.com/docs/TECH170013

Each VRTSaslapm package is specific for the Storage Foundation version. Be sure to install the VRTSaslapm package that supports the installed version of Storage Foundation.

The new disk array does not need to be already connected to the system when the VRTSaslapm package is installed. If any of the disks in the new disk array are subsequently connected, and if vxconfigd is running, vxconfigd immediately invokes the DDL device discovery and includes the new disks in the VxVM device list.

If you need to remove the latest VRTSaslapm package, you can revert to the previously installed version. For the detailed procedure, refer to the *Veritas Storage Foundation and High Availability Solutions Troubleshooting Guide*.

#### Enabling discovery of new disk arrays

The <code>vxdctl enable</code> command scans all of the disk devices and their attributes, updates the SF device list, and reconfigures DMP with the new device database. There is no need to reboot the host.

**Warning:** This command ensures that Dynamic Multi-Pathing is set up correctly for the array. Otherwise, VxVM treats the independent paths to the disks as separate devices, which can result in data corruption.

#### To enable discovery of a new disk array

• Type the following command:

```
# vxdctl enable
```

#### Third-party driver coexistence

The third-party driver (TPD) coexistence feature of SF allows I/O that is controlled by some third-party multi-pathing drivers to bypass DMP while retaining the monitoring capabilities of DMP. If a suitable ASL is available and installed, devices that use TPDs can be discovered without requiring you to set up a specification file, or to run a special command. The TPD coexistence feature of SF permits coexistence without requiring any change in a third-party multi-pathing driver. See "Changing device naming for TPD-controlled enclosures" on page 276. See "Displaying information about TPD-controlled devices" on page 229.

#### Autodiscovery of EMC Symmetrix arrays

In VxVM 4.0, there were two possible ways to configure EMC Symmetrix arrays:

- With EMC PowerPath installed, EMC Symmetrix arrays could be configured as foreign devices.
   See "Foreign devices" on page 212.
- Without EMC PowerPath installed, DMP could be used to perform multi-pathing.

On upgrading a system to VxVM 4.1 or later release, existing EMC PowerPath devices can be discovered by DDL, and configured into DMP as autoconfigured disks with DMP nodes, even if PowerPath is being used to perform multi-pathing. There is no need to configure such arrays as foreign devices.

Table 9-1 shows the scenarios for using DMP with PowerPath.

The ASLs are all included in the ASL-APM package, which is installed when you install Storage Foundation products.

| PowerPath                                            | DMP                                                                                                    | Array configuration mode                                                                                                    |
|------------------------------------------------------|----------------------------------------------------------------------------------------------------|----------------------------------------------------------------------------------------------------|
| Installed.                                           | The libvxpp ASL handles EMC<br>Symmetrix arrays and DGC<br>CLARiiON claiming internally.<br>PowerPath handles failover. | EMC Symmetrix - Any<br>DGC CLARiiON -<br>Active/Passive (A/P),<br>Active/Passive in<br>Explicit Failover mode<br>(A/P-F) and ALUA<br>Explicit failover |
| Not installed; the array is EMC<br>Symmetrix.        | DMP handles multi-pathing.<br>The ASL name is libvxemc.                                                                 | Active/Active                                                                                                    |
| Not installed; the array is DGC<br>CLARiioN (CXn00). | DMP handles multi-pathing.<br>The ASL name is<br>libvxCLARiiON.                                                         | Active/Passive (A/P),<br>Active/Passive in<br>Explicit Failover mode<br>(A/P-F) and ALUA                                                               |

**Table 9-1**Scenarios for using DMP with PowerPath

If any EMCpower disks are configured as foreign disks, use the vxddladm rmforeign command to remove the foreign definitions, as shown in this example:

# vxddladm rmforeign blockpath=/dev/dsk/emcpower10 \
charpath=/dev/rdsk/emcpower10

To allow DMP to receive correct inquiry data, the Common Serial Number (C-bit) Symmetrix Director parameter must be set to enabled.

#### How to administer the Device Discovery Layer

The Device Discovery Layer (DDL) allows dynamic addition of disk arrays. DDL discovers disks and their attributes that are required for SF operations.

The DDL is administered using the vxddladm utility to perform the following tasks:

- List the hierarchy of all the devices discovered by DDL including iSCSI devices.
- List all the Host Bus Adapters including iSCSI
- List the ports configured on a Host Bus Adapter
- List the targets configured from a Host Bus Adapter
- List the devices configured from a Host Bus Adapter
- Get or set the iSCSI operational parameters
- List the types of arrays that are supported.
- Add support for an array to DDL.
- Remove support for an array from DDL.
- List information about excluded disk arrays.
- List disks that are supported in the DISKS (JBOD) category.
- Add disks from different vendors to the DISKS category.
- Remove disks from the DISKS category.
- Add disks as foreign devices.

The following sections explain these tasks in more detail.

See the vxddladm(1M) manual page.

#### Listing all the devices including iSCSI

You can display the hierarchy of all the devices discovered by DDL, including iSCSI devices.

#### To list all the devices including iSCSI

• Type the following command:

```
# vxddladm list
```

The following is a sample output:

```
HBA c2 (20:00:00:E0:8B:19:77:BE)
Port c2_p0 (50:0A:09:80:85:84:9D:84)
Target c2_p0_t0 (50:0A:09:81:85:84:9D:84)
LUN c2t0d0s2
...
HBA c3 (iqn.1986-03.com.sun:01:0003ba8ed1b5.45220f80)
Port c3_p0 (10.216.130.10:3260)
Target c3_p0_t0 (iqn.1992-08.com.netapp:sn.84188548)
LUN c3t0d0s2
LUN c3t0d1s2
Target c3_t1 (iqn.1992-08.com.netapp:sn.84190939)
...
```

#### Listing all the Host Bus Adapters including iSCSI

You can obtain information about all the Host Bus Adapters configured on the system, including iSCSI adapters. This includes the following information:

| Driver    | Driver controlling the HBA.                    |
|-----------|------------------------------------------------|
| Firmware  | Firmware version.                              |
| Discovery | The discovery method employed for the targets. |
| State     | Whether the device is Online or Offline.       |
| Address   | The hardware address.                          |

#### To list all the Host Bus Adapters including iSCSI

• Use the following command to list all of the HBAs, including iSCSI devices, configured on the system:

```
# vxddladm list hbas
```

#### Listing the ports configured on a Host Bus Adapter

You can obtain information about all the ports configured on an HBA. The display includes the following information:

| HBA-ID  | The parent HBA.                          |
|---------|------------------------------------------|
| State   | Whether the device is Online or Offline. |
| Address | The hardware address.                    |

#### To list the ports configured on a Host Bus Adapter

• Use the following command to obtain the ports configured on an HBA:

```
# vxddladm list ports
```

| PortID | HBA-ID | State  | Address                 |
|--------|--------|--------|-------------------------|
|        |        |        |                         |
| c2_p0  | c2     | Online | 50:0A:09:80:85:84:9D:84 |
| c3_p0  | с3     | Online | 10.216.130.10:3260      |

# Listing the targets configured from a Host Bus Adapter or a port

You can obtain information about all the targets configured from a Host Bus Adapter or a port. This includes the following information:

| Alias   | The alias name, if available.            |
|---------|------------------------------------------|
| HBA-ID  | Parent HBA or port.                      |
| State   | Whether the device is Online or Offline. |
| Address | The hardware address.                    |

#### To list the targets

• To list all of the targets, use the following command:

# vxddladm list targets

The following is a sample output:

To list the targets configured from a Host Bus Adapter or port

• You can filter based on a HBA or port, using the following command:

```
# vxddladm list targets [hba=hba_name|port=port_name]
```

For example, to obtain the targets configured from the specified HBA:

```
# vxddladm list targets hba=c2
```

| TgtID    | Alias | HBA-ID | State  | Address                 |
|----------|-------|--------|--------|-------------------------|
|          |       |        |        |                         |
| c2_p0_t0 | -     | c2     | Online | 50:0A:09:80:85:84:9D:84 |

# Listing the devices configured from a Host Bus Adapter and target

You can obtain information about all the devices configured from a Host Bus Adapter. This includes the following information:

| Device     | The device name.                                                                         |
|------------|------------------------------------------------------------------------------------------|
| Target-ID  | The parent target.                                                                       |
| State      | Whether the device is Online or Offline.                                                 |
| DDL status | Whether the device is claimed by DDL. If claimed, the output also displays the ASL name. |

#### To list the devices configured from a Host Bus Adapter

• To obtain the devices configured, use the following command:

```
# vxddladm list devices
```

```
DeviceTarget-IDStateDDL status (ASL)c2t0d2s2c2_p0_t0OnlineCLAIMED (libvxemc.so)c3t1d2s2c3_p0_t1OnlineSKIPPED (libvxemc.so)c4t1d2s2c4_p0_t1OfflineERRORc4t1d2s2c4_p0_t2OnlineEXCLUDEDc4t5d2s2c4 p0 t5OfflineMASKED
```

To list the devices configured from a Host Bus Adapter and target

- To obtain the devices configured from a particular HBA and target, use the following command:
  - # vxddladm list devices target=target\_name

#### Getting or setting the iSCSI operational parameters

DDL provides an interface to set and display certain parameters that affect the performance of the iSCSI device path. However, the underlying OS framework must support the ability to set these values. The vxddladm set command returns an error if the OS support is not available.

| Parameter                | Default value | Minimum value | Maximum value |
|--------------------------|---------------|---------------|---------------|
| DataPDUInOrder           | yes           | no            | yes           |
| DataSequenceInOrder      | yes           | no            | yes           |
| DefaultTime2Retain       | 20            | 0             | 3600          |
| DefaultTime2Wait         | 2             | 0             | 3600          |
| ErrorRecoveryLevel       | 0             | 0             | 2             |
| FirstBurstLength         | 65535         | 512           | 16777215      |
| InitialR2T               | yes           | no            | yes           |
| ImmediateData            | yes           | no            | yes           |
| MaxBurstLength           | 262144        | 512           | 16777215      |
| MaxConnections           | 1             | 1             | 65535         |
| MaxOutStandingR2T        | 1             | 1             | 65535         |
| MaxRecvDataSegmentLength | 8182          | 512           | 16777215      |

 Table 9-2
 Parameters for iSCSI devices

#### To get the iSCSI operational parameters on the initiator for a specific iSCSI target

Type the following commands:

```
# vxddladm getiscsi target=tgt-id {all | parameter}
```

You can use this command to obtain all the iSCSI operational parameters.

# vxddladm getiscsi target=c2\_p2\_t0

The following is a sample output:

| PARAMETER              | CURRENT | DEFAULT | MIN | MAX      |
|------------------------|---------|---------|-----|----------|
|                        |         |         |     |          |
| DataPDUInOrder         | yes     | yes     | no  | yes      |
| DataSequenceInOrder    | yes     | yes     | no  | yes      |
| DefaultTime2Retain     | 20      | 20      | 0   | 3600     |
| DefaultTime2Wait       | 2       | 2       | 0   | 3600     |
| ErrorRecoveryLevel     | 0       | 0       | 0   | 2        |
| FirstBurstLength       | 65535   | 65535   | 512 | 16777215 |
| InitialR2T             | yes     | yes     | no  | yes      |
| ImmediateData          | yes     | yes     | no  | yes      |
| MaxBurstLength         | 262144  | 262144  | 512 | 16777215 |
| MaxConnections         | 1       | 1       | 1   | 65535    |
| MaxOutStandingR2T      | 1       | 1       | 1   | 65535    |
| MaxRecvDataSegmentLeng | th 8192 | 8182    | 512 | 16777215 |

To set the iSCSI operational parameters on the initiator for a specific iSCSI target

- Type the following command:
  - # vxddladm setiscsi target=tgt-id parameter=value

#### Listing all supported disk arrays

Use this procedure to obtain values for the vid and pid attributes that are used with other forms of the vxddladm command.

#### To list all supported disk arrays

• Type the following command:

```
# vxddladm listsupport all
```

#### Displaying details about a supported array library

DMP enables you to display details about the Array Support Libraries (ASL).

The Array Support Libraries are in the directory /etc/vx/lib/discovery.d.

#### To display details about a supported array library

• Type the following command:

```
# vxddladm listsupport libname=library_name.so
```

This command displays the vendor ID (VID), product IDs (PIDs) for the arrays, array types (for example, A/A or A/P), and array names. The following is sample output.

| # vxddladm listsuppor | rt libname=libvxfujitsu.so   |
|-----------------------|------------------------------|
| ATTR_NAME             | ATTR_VALUE                   |
|                       |                              |
| LIBNAME               | libvxfujitsu.so              |
| VID                   | vendor                       |
| PID                   | GR710, GR720, GR730          |
|                       | GR740, GR820, GR840          |
| ARRAY_TYPE            | A/A, A/P                     |
| ARRAY_NAME            | FJ_GR710, FJ_GR720, FJ_GR730 |
|                       | FJ_GR740, FJ_GR820, FJ_GR840 |

#### Excluding support for a disk array library

You can exclude support for disk arrays that depends on a particular disk array library. You can also exclude support for disk arrays from a particular vendor.

#### To exclude support for a disk array library

• To exclude support for a disk array library, specify the array library to the following command.

```
# vxddladm excludearray libname=libvxemc.so
```

You can also exclude support for disk arrays from a particular vendor, as shown in this example:

```
# vxddladm excludearray vid=ACME pid=X1
```

#### Re-including support for an excluded disk array library

If you previously excluded support for all arrays that depend on a particular disk array library, use this procedure to include the support for those arrays. This procedure removes the library from the exclude list.

#### To re-include support for an excluded disk array library

- If you have excluded support for all arrays that depend on a particular disk array library, you can use the includearray keyword to remove the entry from the exclude list, as shown in the following example:
  - # vxddladm includearray libname=libvxemc.so

This command adds the array library to the database so that the library can once again be used in device discovery. If <code>vxconfigd</code> is running, you can use the <code>vxdisk</code> scandisks command to discover the arrays and add their details to the database.

#### Listing excluded disk arrays

To list all disk arrays that are currently excluded from use by VxVM

- Type the following command:
  - # vxddladm listexclude

#### Listing supported disks in the DISKS category

To list disks that are supported in the DISKS (JBOD) category

- Type the following command:
  - # vxddladm listjbod

#### Adding unsupported disk arrays to the DISKS category

Disk arrays should be added as JBOD devices if no Array Support Library (ASL) is available for the array.

JBODs are assumed to be Active/Active (A/A) unless otherwise specified. If a suitable ASL is not available, an A/A-A, A/P or A/PF array must be claimed as an Active/Passive (A/P) JBOD to prevent path delays and I/O failures. If a JBOD is ALUA-compliant, it is added as an ALUA array.

See "How DMP works" on page 103.

**Warning:** This procedure ensures that Dynamic Multi-Pathing (DMP) is set up correctly on an array that is not supported by Veritas Volume Manager. Otherwise, Veritas Volume Manager treats the independent paths to the disks as separate devices, which can result in data corruption.

#### To add an unsupported disk array to the DISKS category

**1** Use the following command to identify the vendor ID and product ID of the disks in the array:

```
# /etc/vx/diag.d/vxscsiinq device_name
```

where *device\_name* is the device name of one of the disks in the array. Note the values of the vendor ID (VID) and product ID (PID) in the output from this command. For Fujitsu disks, also note the number of characters in the serial number that is displayed.

The following example output shows that the vendor ID is SEAGATE and the product ID is ST318404LSUN18G.

| Vendor id (VID)  | : | SEAGATE         |
|------------------|---|-----------------|
| Product id (PID) | : | ST318404LSUN18G |
| Revision         | : | 8507            |
| Serial Number    | : | 0025T0LA3H      |
|                  |   |                 |

- **2** Stop all applications, such as databases, from accessing VxVM volumes that are configured on the array, and unmount all file systems and Storage Checkpoints that are configured on the array.
- **3** If the array is of type A/A-A, A/P or A/PF, configure it in autotrespass mode.
- 4 Enter the following command to add a new JBOD category:

```
# vxddladm addjbod vid=vendorid [pid=productid] \
[serialnum=opcode/pagecode/offset/length] \
[cabinetnum=opcode/pagecode/offset/length] policy={aa|ap}]
```

where *vendorid* and *productid* are the VID and PID values that you found from the previous step. For example, *vendorid* might be FUJITSU, IBM, or SEAGATE. For Fujitsu devices, you must also specify the number of characters in the serial number as the argument to the length argument (for example, 10). If the array is of type A/A-A, A/P or A/PF, you must also specify the policy=ap attribute.

Continuing the previous example, the command to define an array of disks of this type as a JBOD would be:

# vxddladm addjbod vid=SEAGATE pid=ST318404LSUN18G

5 Use the vxdctl enable command to bring the array under VxVM control.

# vxdctl enable

See "Enabling discovery of new disk arrays" on page 199.

**6** To verify that the array is now supported, enter the following command:

# vxddladm listjbod

The following is sample output from this command for the example array:

| VID     | PID      | SerialNum              | CabinetNum     | Policy   |
|---------|----------|------------------------|----------------|----------|
|         |          | (Cmd/PageCode/off/len) | (Cmd/PageCode/ | off/len) |
|         |          |                        |                |          |
| SEAGATE | ALL PIDs | 18/-1/36/12            | 18/-1/10/11    | Disk     |
| SUN     | SESS01   | 18/-1/36/12            | 18/-1/12/11    | Disk     |

7 To verify that the array is recognized, use the vxdmpadm listenclosure command as shown in the following sample output for the example array:

| # vxdmpadm listenclosure |            |           |           |            |           |
|--------------------------|------------|-----------|-----------|------------|-----------|
| ENCLR_NAME               | ENCLR_TYPE | ENCLR_SNO | STATUS    | ARRAY_TYPE | LUN_COUNT |
|                          |            |           |           |            |           |
| Disk                     | Disk       | DISKS     | CONNECTED | Disk       | 2         |

The enclosure name and type for the array are both shown as being set to Disk. You can use the vxdisk list command to display the disks in the array:

| # | vxdisk | list |
|---|--------|------|
|   |        |      |

| DEVICE | TYPE      | DISK | GROUP | STATUS         |
|--------|-----------|------|-------|----------------|
| Disk_0 | auto:none | -    | -     | online invalid |
| Disk_1 | auto:none | -    | -     | online invalid |
|        |           |      |       |                |

8 To verify that the DMP paths are recognized, use the vxdmpadm getdmpnode command as shown in the following sample output for the example array:

The output in this example shows that there are two paths to the disks in the array.

For more information, enter the command vxddladm help addjbod.

See the vxddladm(1M) manual page.

See the vxdmpadm(1M) manual page.

#### Removing disks from the DISKS category

Use the procedure in this section to remove disks from the DISKS category.

To remove disks from the DISKS category

• Use the vxddladm command with the rmjbod keyword. The following example illustrates the command for removing disks which have the vendor id of SEAGATE:

# vxddladm rmjbod vid=SEAGATE

#### **Foreign devices**

DDL may not be able to discover some devices that are controlled by third-party drivers, such as those that provide multi-pathing or RAM disk capabilities. For these devices it may be preferable to use the multi-pathing capability that is provided by the third-party drivers for some arrays rather than using Dynamic Multi-Pathing (DMP). Such foreign devices can be made available as simple disks to VxVM by using the vxddladm addforeign command. This also has the effect of bypassing DMP for handling I/O. The following example shows how to add entries for block and character devices in the specified directories:

```
# vxddladm addforeign blockdir=/dev/foo/dsk \
    chardir=/dev/foo/rdsk
```

By default, this command suppresses any entries for matching devices in the OS-maintained device tree that are found by the autodiscovery mechanism. You can override this behavior by using the -f and -n options as described on the vxddladm(1M) manual page.

After adding entries for the foreign devices, use either the vxdisk scandisks or the vxdctl enable command to discover the devices as simple disks. These disks then behave in the same way as autoconfigured disks.

The foreign device feature was introduced in VxVM 4.0 to support non-standard devices such as RAM disks, some solid state disks, and pseudo-devices such as EMC PowerPath.

Foreign device support has the following limitations:

- A foreign device is always considered as a disk with a single path. Unlike an autodiscovered disk, it does not have a DMP node.
- It is not supported for shared disk groups in a clustered environment. Only standalone host systems are supported.
- It is not supported for Persistent Group Reservation (PGR) operations.
- It is not under the control of DMP, so enabling of a failed disk cannot be automatic, and DMP administrative commands are not applicable.
- Enclosure information is not available to VxVM. This can reduce the availability of any disk groups that are created using such devices.
- The I/O Fencing and Cluster File System features are not supported for foreign devices.

If a suitable ASL is available and installed for an array, these limitations are removed.

See "Third-party driver coexistence" on page 199.

# Making devices invisible to VxVM

Use this procedure to exclude a device from the view of VxVM. The options to prevent a device from being multi-pathed by the VxVM DMP driver (vxdmp) are deprecated.

#### To make devices invisible to VxVM

- 1 Run the vxdiskadm command, and select Prevent multipathing/Suppress devices from VxVM's view from the main menu. You are prompted to confirm whether you want to continue.
- **2** Select the operation you want to perform from the following options:

| Option 1 | Suppresses all paths through the specified controller from the view of VxVM.                                                                                                    |
|----------|----------------------------------------------------------------------------------------------------|
| Option 2 | Suppresses specified paths from the view of VxVM.                                                                                                    |
| Option 3 | Suppresses disks from the view of VxVM that match a specified Vendor<br>ID and Product ID combination.                                                                                                    |
|          | The root disk cannot be suppressed.                                                                                                    |
|          | The operation fails if the VID:PID of an external disk is the same<br>VID:PID as the root disk and the root disk is encapsulated under VxVM.                                                                                                    |
| Option 4 | Suppresses all but one path to a disk. Only one path is made visible to VxVM.                                                                                                    |
|          | This operation is deprecated, since it can lead to unsupported configurations.                                                                                                    |
| Option 5 | Prevents multi-pathing for all disks on a specified controller by VxVM.                                                                                                    |
|          | This operation is deprecated, since it can lead to unsupported configurations.                                                                                                    |
| Option 6 | Prevents multi-pathing of a disk by VxVM. The disks that correspond to a specified path are claimed in the OTHER_DISKS category and are not multi-pathed.                                                                                                  |
|          | This operation is deprecated, since it can lead to unsupported configurations.                                                                                                    |
| Option 7 | Prevents multi-pathing for the disks that match a specified Vendor<br>ID and Product ID combination. The disks that correspond to a<br>specified Vendor ID and Product ID combination are claimed in the<br>OTHER_DISKS category and are not multi-pathed. |
|          | This operation is deprecated, since it can lead to unsupported configurations.                                                                                                    |
| Option 8 | Lists the devices that are currently suppressed.                                                                                                    |

### Making devices visible to VxVM

Use this procedure to make a device visible to VxVM again. The options to allow multi-pathing by the VxVM DMP driver (vxdmp) are deprecated.

#### To make devices visible to VxVM

- 1 Run the vxdiskadm command, and select Allow multipathing/Unsuppress devices from VxVM's view from the main menu. You are prompted to confirm whether you want to continue.
- **2** Select the operation you want to perform from the following options:

| Option 1 | Unsuppresses all paths through the specified controller from the view of VxVM.                                                                                                    |
|----------|----------------------------------------------------------------------------------------------------|
| Option 2 | Unsuppresses specified paths from the view of VxVM.                                                                                                    |
| Option 3 | Unsuppresses disks from the view of VxVM that match a specified Vendor ID and Product ID combination.                                                                                                    |
| Option 4 | Removes a pathgroup definition. (A pathgroup explicitly defines<br>alternate paths to the same disk.) Once a pathgroup has been removed,<br>all paths that were defined in that pathgroup become visible again. |
|          | This operation is deprecated.                                                                                                    |
| Option 5 | Allows multi-pathing of all disks that have paths through the specified controller.                                                                                                    |
|          | This operation is deprecated.                                                                                                    |
| Option 6 | Allows multi-pathing of a disk by VxVM.                                                                                                    |
|          | This operation is deprecated.                                                                                                    |
| Option 7 | Allows multi-pathing of disks that match a specified Vendor ID and Product ID combination.                                                                                                    |
|          | This operation is deprecated.                                                                                                    |
| Option 8 | Lists the devices that are currently suppressed.                                                                                                    |

# About enabling and disabling I/O for controllers and storage processors

DMP lets you to turn off I/O through an HBA controller or the array port of a storage processor so that you can perform administrative operations. This feature

can be used for maintenance of HBA controllers on the host, or array ports that are attached to disk arrays supported by SF. I/O operations to the HBA controller or the array port can be turned back on after the maintenance task is completed. You can accomplish these operations using the vxdmpadm command.

For Active/Active type disk arrays, when you disable the I/O through an HBA controller or array port, the I/O continues on the remaining paths. For Active/Passive type disk arrays, if disabling I/O through an HBA controller or array port resulted in all primary paths being disabled, DMP will failover to secondary paths and I/O will continue on them.

DMP does not support the operations to enable I/O or disable I/O for the controllers that use Third-Party Drivers (TPD) for multi-pathing.

After the administrative operation is over, use the vxdmpadm command to re-enable the paths through the HBA controllers.

See "Disabling I/O for paths, controllers, array ports, or DMP nodes" on page 249.

See "Enabling I/O for paths, controllers, array ports, or DMP nodes" on page 250.

**Note:** From release 5.0 of VxVM, these operations are supported for controllers that are used to access disk arrays on which cluster-shareable disk groups are configured.

You can also perform certain reconfiguration operations dynamically online.

### About displaying DMP database information

You can use the vxdmpadm command to list DMP database information and perform other administrative tasks. This command allows you to list all controllers that are connected to disks, and other related information that is stored in the DMP database. You can use this information to locate system hardware, and to help you decide which controllers need to be enabled or disabled.

The vxdmpadm command also provides useful information such as disk array serial numbers, which DMP devices (disks) are connected to the disk array, and which paths are connected to a particular controller, enclosure or array port.

See "Administering DMP using vxdmpadm" on page 219.

# Displaying the paths to a disk

The vxdisk command is used to display the multi-pathing information for a particular metadevice. The metadevice is a device representation of a physical

disk having multiple physical paths through the system's HBA controllers. In DMP, all the physical disks in the system are represented as metadevices with one or more physical paths.

### To display the multi-pathing information on a system

• Use the vxdisk path command to display the relationships between the device paths, disk access names, disk media names and disk groups on a system as shown here:

```
# vxdisk path
```

| SUBPATH  | DANAME   | DMNAME | GROUP | STATE   |
|----------|----------|--------|-------|---------|
| clt0d0s2 | c1t0d0s2 | mydg01 | mydg  | ENABLED |
| c4t0d0s2 | c1t0d0s2 | mydg01 | mydg  | ENABLED |
| c1t1d0s2 | c1t1d0s2 | mydg02 | mydg  | ENABLED |
| c4t1d0s2 | c1t1d0s2 | mydg02 | mydg  | ENABLED |
|          |          |        |       |         |
|          |          |        |       |         |
|          |          |        |       |         |

This shows that two paths exist to each of the two disks, mydg01 and mydg02, and also indicates that each disk is in the ENABLED state.

### To view multi-pathing information for a particular metadevice

**1** Use the following command:

```
# vxdisk list devicename
```

For example, to view multi-pathing information for c2t0d0s2, use the following command:

```
# vxdisk list c2t0d0s2
```

The output from the vxdisk list command displays the multi-pathing information, as shown in the following example:

```
Device c2t0d0

devicetag c2t0d0

type sliced

hostid sys1

.

.

Multipathing information:

numpaths: 2

c2t0d0s2 state=enabled type=primary

c1t0d0s2 state=disabled type=secondary
```

The numpaths line shows that there are 2 paths to the device. The next two lines in the "Multipathing information" section show that one path is active (state=enabled) and that the other path has failed (state=disabled).

The  $t_{\rm YPe}$  field is shown for disks on Active/Passive type disk arrays such as the EMC CLARiiON, Hitachi HDS 9200 and 9500, Sun StorEdge 6xxx, and Sun StorEdge T3 array. This field indicates the primary and secondary paths to the disk.

The  $t_{\rm YPe}$  field is not displayed for disks on Active/Active type disk arrays such as the EMC Symmetrix, Hitachi HDS 99xx and Sun StorEdge 99xx Series, and IBM ESS Series. Such arrays have no concept of primary and secondary paths.

**2** Alternately, you can use the following command to view multi-pathing information:

# vxdmpadm getsubpaths dmpnodename=devicename

For example, to view multi-pathing information for eva4k6k0\_6, use the following command:

### # vxdmpadm getsubpaths dmpnodename=eva4k6k0\_6

Typical output from the vxdmpadm getsubpaths command is as follows:

| NAME                    | STATE [A]  | PATH-TYPE[M] | CTLR-NAME | ENCLR-TYPE | ENCLR-NAME A | ATTRS |  |
|-------------------------|------------|--------------|-----------|------------|--------------|-------|--|
|                         |            |              |           |            |              |       |  |
| c0t50001FE1500A8F08d7s2 | ENABLED(A) | PRIMARY      | c0        | EVA4K6K    | eva4k6k0     | -     |  |
| c0t50001FE1500A8F09d7s2 | ENABLED(A) | PRIMARY      | c0        | EVA4K6K    | eva4k6k0     | -     |  |
| c0t50001FE1500A8F0Cd7s2 | ENABLED    | SECONDARY    | c0        | EVA4K6K    | eva4k6k0     | -     |  |
| c0t50001FE1500A8F0Dd7s2 | ENABLED    | SECONDARY    | c0        | EVA4K6K    | eva4k6k0     | -     |  |

# Administering DMP using vxdmpadm

The vxdmpadm utility is a command line administrative interface to DMP.

You can use the vxdmpadm utility to perform the following tasks:

- Retrieve the name of the DMP device corresponding to a particular path. See "Retrieving information about a DMP node" on page 221.
- Display consolidated information about the DMP nodes
   See "Displaying consolidated information about the DMP nodes" on page 222.
- Display the members of a LUN group.
   See "Displaying the members of a LUN group" on page 223.
- List all paths under a DMP device node, HBA controller, enclosure, or array port.

See "Displaying paths controlled by a DMP node, controller, enclosure, or array port" on page 223.

- Display information about the HBA controllers on the host.
   See "Displaying information about controllers" on page 226.
- Display information about enclosures.
   See "Displaying information about enclosures" on page 227.
- Display information about array ports that are connected to the storage processors of enclosures.

See "Displaying information about array ports" on page 228.

- Display information about devices that are controlled by third-party multi-pathing drivers.
   See "Displaying information about TPD-controlled devices" on page 229.
- Display extended devices attributes.
   See "Displaying extended device attributes" on page 230.
- Suppress or include devices from VxVM control.
   See "Suppressing or including devices from VxVM control" on page 232.
- Gather I/O statistics for a DMP node, enclosure, path or controller. See "Gathering and displaying I/O statistics" on page 233.
- Configure the attributes of the paths to an enclosure.
   See "Setting the attributes of the paths to an enclosure" on page 239.
- Display the redundancy level of a device or enclosure
   See "Displaying the redundancy level of a device or enclosure" on page 240.
- Specify the minimum number of active paths
   See "Specifying the minimum number of active paths" on page 241.
- Display or set the I/O policy that is used for the paths to an enclosure. See "Specifying the I/O policy" on page 242.
- Enable or disable I/O for a path, HBA controller or array port on the system. See "Disabling I/O for paths, controllers, array ports, or DMP nodes" on page 249.
- Rename an enclosure.
   See "Renaming an enclosure" on page 251.
- Configure how DMP responds to I/O request failures.
   See "Configuring the response to I/O failures" on page 252.
- Configure the I/O throttling mechanism.
   See "Configuring the I/O throttling mechanism" on page 253.
- Control the operation of the DMP path restoration thread.
   See "Configuring DMP path restoration policies" on page 256.
- Configure array policy modules
   See "Configuring array policy modules" on page 259.
- Get or set the values of various tunables used by DMP.
   See "DMP tunable parameters" on page 748.

The following sections cover these tasks in detail along with sample output.

See the vxdmpadm(1M) manual page.

# Retrieving information about a DMP node

The following command displays the DMP node that controls a particular physical path:

```
# vxdmpadm getdmpnode nodename=pathname
```

The physical path is specified by argument to the nodename attribute, which must be a valid path listed in the device directory.

The device directory is the /dev/rdsk directory.

The command displays output similar to the following example output.

# vxdmpadm getdmpnode nodename=c0t5006016041E03B33d0s2

NAME STATE ENCLR-TYPE PATHS ENBL DSBL ENCLR-NAME emc clariion0 16 ENABLED EMC CLARiiON 6 6 0 emc clariion0

Use the -v option to display the LUN serial number and the array volume ID.

### # vxdmpadm -v getdmpnode nodename=c0t5006016041E03B33d0s2

Use the enclosure attribute with getdmpnode to obtain a list of all DMP nodes for the specified enclosure.

### # vxdmpadm getdmpnode enclosure=enc0

| NAME     | STATE   | ENCLR-TYPE | PATHS | ENBL | DSBL | ENCLR-NAME |
|----------|---------|------------|-------|------|------|------------|
|          |         |            |       |      |      |            |
| c2t1d0s2 | ENABLED | Т300       | 2     | 2    | 0    | enc0       |
| c2t1d1s2 | ENABLED | Т300       | 2     | 2    | 0    | enc0       |
| c2t1d2s2 | ENABLED | Т300       | 2     | 2    | 0    | enc0       |
| c2t1d3s2 | ENABLED | Т300       | 2     | 2    | 0    | enc0       |

Use the dmpnodename attribute with getdmpnode to display the DMP information for a given DMP node.

# vxdmpadm getdmpnode dmpnodename=emc\_clariion0\_158

NAME STATE ENCLR-TYPE PATHS ENBL DSBL ENCLR-NAME emc\_clariion0\_158 ENABLED EMC\_CLARiiON 1 1 0 emc\_clariion0

# Displaying consolidated information about the DMP nodes

The vxdmpadm list dmpnode command displays the detail information of a DMP node. The information includes the enclosure name, LUN serial number, port id information, device attributes, etc.

The following command displays the consolidated information for all of the DMP nodes in the system:

```
# vxdmpadm list dmpnode all
```

Use the enclosure attribute with list dmpnode to obtain a list of all DMP nodes for the specified enclosure.

# vxdmpadm list dmpnode enclosure=enclosure name

For example, the following command displays the consolidated information for all of the DMP nodes in the enco enclosure.

```
# vxdmpadm list dmpnode enclosure=enc0
```

Use the dmpnodename attribute with list dmpnode to display the DMP information for a given DMP node. The DMP node can be specified by name or by specifying a path name. The detailed information for the specified DMP node includes path information for each subpath of the listed dmpnode.

The path state differentiates between a path that is disabled due to a failure and a path that has been manually disabled for administrative purposes. A path that has been manually disabled using the <code>vxdmpadm disable</code> command is listed as <code>disabled(m)</code>.

# vxdmpadm list dmpnode dmpnodename=dmpnodename

For example, the following command displays the consolidated information for the DMP node emc\_clariion0\_158.

# vxdmpadm list dmpnode dmpnodename=emc\_clariion0\_158

```
dmpdev = emc_clariion0_158
state = enabled
enclosure = emc_clariion0
cab-sno = CK200070400359
asl = libvxCLARiiON.so
vid = DGC
pid = DISK
array-name = EMC_CLARiiON
array-type = CLR-A/PF
```

```
iopolicy
          = MinimumO
avid
          = 158
lun-sno
           = 600601606D121B008FB6E0CA8EDBDB11
udid
           = DGC%5FDISK%5FCK200070400359%5F600601606D121B008FB6E0CA8EDBDB11
dev-attr
           = lun
###path
           = name state type transport ctlr hwpath aportID aportWWN attr
           = c0t5006016141E03B33d1s2 enabled(a) primary FC c0
path
/pci@1e,600000/SUNW,emlxs@3/fp@0,0 A5 50:06:01:61:41:e0:3b:33 -
path
            = c0t5006016041E03B33d1s2 enabled(a) primary FC c0
/pci@1e,600000/SUNW,emlxs@3/fp@0,0 A4 50:06:01:60:41:e0:3b:33 -
            = c0t5006016841E03B33d1s2 enabled secondary FC c0
path
/pci@1e,600000/SUNW,emlxs@3/fp@0,0 B4 50:06:01:68:41:e0:3b:33 -
path
            = c1t5006016141E03B33d1s2 enabled(a) primary FC c1
/pci@1e,600000/SUNW,emlxs@3,1/fp@0,0 A5 50:06:01:61:41:e0:3b:33 -
            = c1t5006016841E03B33d1s2 enabled secondary FC c1
path
/pci@1e,600000/SUNW,emlxs@3,1/fp@0,0 B4 50:06:01:68:41:e0:3b:33 -
path
            = c1t5006016041E03B33d1s2 enabled(a) primary FC c1
/pci@le,600000/SUNW,emlxs@3,1/fp@0,0 A4 50:06:01:60:41:e0:3b:33 -
```

# Displaying the members of a LUN group

The following command displays the DMP nodes that are in the same LUN group as a specified DMP node:

```
# vxdmpadm getlungroup dmpnodename=c11t0d10s2
```

The above command displays output such as the following:

| NAME       | STATE   | ENCLR-TYPE | PATHS | ENBL | DSBL | ENCLR-NAME |
|------------|---------|------------|-------|------|------|------------|
|            |         |            |       |      |      |            |
| c11t0d8s2  | ENABLED | ACME       | 2     | 2    | 0    | encl       |
| c11t0d9s2  | ENABLED | ACME       | 2     | 2    | 0    | encl       |
| c11t0d10s2 | ENABLED | ACME       | 2     | 2    | 0    | encl       |
| c11t0d11s2 | ENABLED | ACME       | 2     | 2    | 0    | enc1       |

# Displaying paths controlled by a DMP node, controller, enclosure, or array port

The vxdmpadm getsubpaths command lists all of the paths known to DMP. The vxdmpadm getsubpaths command also provides options to list the subpaths through a particular DMP node, controller, enclosure, or array port. To list the paths through an array port, specify either a combination of enclosure name and array port id, or array port WWN.

### To list all subpaths known to DMP:

### # vxdmpadm getsubpaths

| ATH-TYPE[M] DMPNODI | ENAME ENCLR-NAME                                                   | CTLR                                                                                                  | ATTRS                                                                                                    |
|---------------------|--------------------------------------------------------------------|----------------------------------------------------------------------------------------------------|----------------------------------------------------------------------------------------------------|
|                     |                                                                    |                                                                                                    |                                                                                                    |
| Disk_1              | Disk                                                               | c1                                                                                                    | -                                                                                                    |
| Disk_2              | Disk                                                               | c1                                                                                                    | -                                                                                                    |
| Disk_1              | Disk                                                               | c2                                                                                                    | -                                                                                                    |
| Disk_2              | Disk                                                               | c2                                                                                                    | -                                                                                                    |
| EMC0_1              | EMC0                                                               | с3                                                                                                    | -                                                                                                    |
| EMC0_2              | EMC0                                                               | с3                                                                                                    | -                                                                                                    |
| EMC0_1              | EMC0                                                               | c4                                                                                                    | -                                                                                                    |
| EMC0_2              | EMCO                                                               | c4                                                                                                    | -                                                                                                    |
|                     | Disk_1<br>Disk_2<br>Disk_1<br>Disk_2<br>EMC0_1<br>EMC0_2<br>EMC0_1 | Disk_1 Disk<br>Disk_2 Disk<br>Disk_2 Disk<br>Disk_2 Disk<br>EMC0_1 EMC0<br>EMC0_2 EMC0<br>EMC0_1 EMC0 | Disk_1 Disk c1<br>Disk_2 Disk c1<br>Disk_1 Disk c2<br>Disk_2 Disk c2<br>EMC0_1 EMC0 c3<br>EMC0_2 EMC0 c3<br>EMC0_1 EMC0 c4 |

The vxdmpadm getsubpaths command combined with the dmpnodename attribute displays all the paths to a LUN that are controlled by the specified DMP node name from the /dev/vx/rdmp directory:

### # vxdmpadm getsubpaths dmpnodename=c2t66d0s2

| NAME      | STATE [A]  | PATH-TYPE [M] | CTLR-NAME | ENCLR-TYPE | ENCLR-NAME | ATTRS |
|-----------|------------|---------------|-----------|------------|------------|-------|
|           |            |               |           |            |            |       |
| c2t66d0s2 | ENABLED(A) | PRIMARY       | c2        | ACME       | enc0       | -     |
| c1t66d0s2 | ENABLED    | PRIMARY       | c1        | ACME       | enc0       | -     |

For A/A arrays, all enabled paths that are available for I/O are shown as  $\tt ENABLED(A)$  .

For A/P arrays in which the I/O policy is set to singleactive, only one path is shown as ENABLED(A). The other paths are enabled but not available for I/O. If the I/O policy is not set to singleactive, DMP can use a group of paths (all primary or all secondary) for I/O, which are shown as ENABLED(A).

See "Specifying the I/O policy" on page 242.

Paths that are in the DISABLED state are not available for I/O operations.

A path that was manually disabled by the system administrator displays as DISABLED(M). A path that failed displays as DISABLED.

You can use getsubpaths to obtain information about all the paths that are connected to a particular HBA controller:

#### # vxdmpadm getsubpaths ctlr=c2

| c2t1d0s2 ENABLED(A) | PRIMARY   | c2t1d0s2 | ACME | enc0 | - |
|---------------------|-----------|----------|------|------|---|
| c2t2d0s2 ENABLED(A) | PRIMARY   | c2t2d0s2 | ACME | enc0 | - |
| c2t3d0s2 DISABLED   | SECONDARY | c2t3d0s2 | ACME | enc0 | - |
| c2t4d0s2 ENABLED    | SECONDARY | c2t4d0s2 | ACME | enc0 | - |

You can also use getsubpaths to obtain information about all the paths that are connected to a port on an array. The array port can be specified by the name of the enclosure and the array port ID, or by the worldwide name (WWN) identifier of the array port:

```
# vxdmpadm getsubpaths enclosure=enclosure portid=portid
# vxdmpadm getsubpaths pwwn=pwwn
```

For example, to list subpaths through an array port through the enclosure and the array port ID:

### # vxdmpadm getsubpaths enclosure=HDS9500-ALUA0 portid=1A

| NAME      | STATE [A]  | PATH-TYPE [M] | DMPNODENAME | ENCLR-NAME    | CTLR | ATTRS |
|-----------|------------|---------------|-------------|---------------|------|-------|
|           |            | ============  | =========== |               |      |       |
| c1t65d0s2 | ENABLED(A) | PRIMARY       | c1t65d0s2   | HDS9500-ALUA0 | c1   | -     |
| c1t66d0s2 | ENABLED(A) | PRIMARY       | c1t66d0s2   | HDS9500-ALUA0 | c1   | -     |

For example, to list subpaths through an array port through the WWN:

### # vxdmpadm getsubpaths pwwn=20:00:00:E0:8B:06:5F:19

| NAME      | STATE [A]  | PATH-TYPE[M] | DMPNODENAME | ENCLR-NAME    | CTLR | ATTRS |
|-----------|------------|--------------|-------------|---------------|------|-------|
|           |            |              |             |               |      |       |
| clt65d0s2 | ENABLED(A) | PRIMARY      | c1t65d0s2   | HDS9500-ALUA0 | c1   | -     |
| c1t66d0s2 | ENABLED(A) | PRIMARY      | c1t66d0s2   | HDS9500-ALUA0 | c1   | -     |

You can use getsubpaths to obtain information about all the subpaths of an enclosure.

### # vxdmpadm getsubpaths enclosure=enclosure name [ctlr=ctlrname]

To list all subpaths of an enclosure:

| # vxdmpadm | m getsubpath | s enclosure=D | isk         |            |      |       |
|------------|--------------|---------------|-------------|------------|------|-------|
| NAME       | STATE [A]    | PATH-TYPE[M]  | DMPNODENAME | ENCLR-NAME | CTLR | ATTRS |
|            |              |               |             |            |      |       |
| c1t65d0s2  | ENABLED(A)   | -             | Disk_1      | Disk       | c1   | -     |
| clt66d0s2  | ENABLED(A)   | -             | Disk_2      | Disk       | c1   | -     |
| c2t65d0s2  | ENABLED(A)   | -             | Disk_1      | Disk       | c2   | -     |
| c2t66d0s2  | ENABLED(A)   | -             | Disk_2      | Disk       | c2   | -     |

### To list all subpaths of a controller on an enclosure:

### # vxdmpadm getsubpaths enclosure=Disk ctlr=c1

| NAME      | STATE [A]  | PATH-TYPE[M] | DMPNODENAME | ENCLR-NAME | CTLR | ATTRS |
|-----------|------------|--------------|-------------|------------|------|-------|
|           |            |              |             |            |      |       |
| c1t65d0s2 | ENABLED(A) | -            | Disk_1      | Disk       | c1   | -     |
| c1t66d0s2 | ENABLED(A) | -            | Disk_2      | Disk       | c1   | -     |

By default, the output of the vxdmpadm getsubpaths command is sorted by enclosure name, DMP node name, and within that, path name.

To sort the output based on the pathname, the DMP node name, the enclosure name, or the host controller name, use the -s option.

To sort subpaths information, use the following command:

```
# vxdmpadm -s {path | dmpnode | enclosure | ctlr} getsubpaths \
[all | ctlr=ctlr_name | dmpnodename=dmp_device_name | \
enclosure=enclr_name [ctlr=ctlr_name | portid=array_port_ID] | \
pwwn=port_WWN | tpdnodename=tpd_node_name]
```

# Displaying information about controllers

The following command lists attributes of all HBA controllers on the system:

### # vxdmpadm listctlr all

| CTLR-NAME | ENCLR-TYPE | STATE   | ENCLR-NAME |
|-----------|------------|---------|------------|
|           |            |         |            |
| c1        | OTHER      | ENABLED | other0     |
| c2        | X1         | ENABLED | jbod0      |
| c3        | ACME       | ENABLED | enc0       |
| c4        | ACME       | ENABLED | enc0       |

This output shows that the controller c1 is connected to disks that are not in any recognized DMP category as the enclosure type is OTHER.

The other controllers are connected to disks that are in recognized DMP categories.

All the controllers are in the ENABLED state which indicates that they are available for I/O operations.

The state DISABLED is used to indicate that controllers are unavailable for I/O operations. The unavailability can be due to a hardware failure or due to I/O operations being disabled on that controller by using the vxdmpadm disable command.

The following forms of the command lists controllers belonging to a specified enclosure or enclosure type:

| <pre># vxdmpadm listct</pre>  | lr enclosure=enc0 |         |            |  |  |  |  |
|-------------------------------|-------------------|---------|------------|--|--|--|--|
| or                            |                   |         |            |  |  |  |  |
| # vxdmpadm listctlr type=ACME |                   |         |            |  |  |  |  |
| CTLR-NAME                     | ENCLR-TYPE        | STATE   | ENCLR-NAME |  |  |  |  |
|                               |                   |         |            |  |  |  |  |
| c2                            | ACME              | ENABLED | enc0       |  |  |  |  |
| c3                            | ACME              | ENABLED | enc0       |  |  |  |  |

The vxdmpadm getctlr command displays HBA vendor details and the Controller ID. For iSCSI devices, the Controller ID is the IQN or IEEE-format based name. For FC devices, the Controller ID is the WWN. Because the WWN is obtained from ESD, this field is blank if ESD is not running. ESD is a daemon process used to notify DDL about occurrence of events. The WWN shown as 'Controller ID' maps to the WWN of the HBA port associated with the host controller.

### # vxdmpadm getctlr c5

 LNAME
 PNAME
 VENDOR
 CTLR-ID

 c5
 c5
 qlogic
 20:07:00:a0:b8:17:e1:37

# Displaying information about enclosures

To display the attributes of a specified enclosure, including its enclosure type, enclosure serial number, status, array type, and number of LUNs, use the following command:

# vxdmpadm listenclosure enc0

| ENCLR_NAME | ENCLR_TYPE | ENCLR_SNO            | STATUS A  | ARRAY_TYPE | LUN_COUNT |
|------------|------------|----------------------|-----------|------------|-----------|
|            |            |                      |           |            |           |
| enc0       | тЗ         | 60020f20000001a90000 | CONNECTED | D A/P      | 30        |

The following command lists attributes for all enclosures in a system:

#### # vxdmpadm listenclosure all

| ENCLR_NAME | E ENCLR_TYPE | ENCLR_SNO | STATUS A  | RRAY_TYPE | LUN_COUNT |
|------------|--------------|-----------|-----------|-----------|-----------|
|            |              |           |           |           |           |
| Disk       | Disk         | DISKS     | CONNECTED | ) Disk    | 6         |

# 228 Administering Dynamic Multi-Pathing Administering DMP using vxdmpadm

| SENA0 | SENA | 508002000001d660     | CONNECTED | A/A | 57 |
|-------|------|----------------------|-----------|-----|----|
| enc0  | Т3   | 60020f20000001a90000 | CONNECTED | A/P | 30 |

If an A/P or ALUA array is under the control of MPxIO, then DMP claims the devices in A/A mode. The output of the above commands shows the ARRAY\_TYPE as A/A. For arrays under MPxIO control, DMP does not store A/P-specific attributes or ALUA-specific attributes. These attributes include primary/secondary paths, port serial number, and the array controller ID.

### Displaying information about array ports

Use the commands in this section to display information about array ports. The information displayed for an array port includes the name of its enclosure, and its ID and worldwide name (WWN) identifier.

**Note**: DMP does not report information about array ports for LUNs that are controlled by the native multi-pathing driver..DMP reports pWWN information only if the dmp\_monitor\_fabric tunable is on, and the event source daemon (esd) is running.

To display the attributes of an array port that is accessible via a path, DMP node or HBA controller, use one of the following commands:

```
# vxdmpadm getportids path=path-name
# vxdmpadm getportids dmpnodename=dmpnode-name
# vxdmpadm getportids ctlr=ctlr-name
```

The following form of the command displays information about all of the array ports within the specified enclosure:

```
# vxdmpadm getportids enclosure=enclr-name
```

The following example shows information about the array port that is accessible via DMP node c2t66d0s2:

```
# vxdmpadm getportids dmpnodename=c2t66d0s2
```

| NAME      | ENCLR-NAME | ARRAY-PORT-ID | PWWN                    |
|-----------|------------|---------------|-------------------------|
|           |            |               |                         |
| c2t66d0s2 | HDS9500V0  | 1A            | 20:00:00:E0:8B:06:5F:19 |

# Displaying information about TPD-controlled devices

The third-party driver (TPD) coexistence feature allows I/O that is controlled by third-party multi-pathing drivers to bypass DMP while retaining the monitoring capabilities of DMP. The following commands allow you to display the paths that DMP has discovered for a given TPD device, and the TPD device that corresponds to a given TPD-controlled node discovered by DMP:

# vxdmpadm getsubpaths tpdnodename=TPD\_node\_name

```
# vxdmpadm gettpdnode nodename=TPD_path_name
```

See "Changing device naming for TPD-controlled enclosures" on page 276.

For example, consider the following disks in an EMC Symmetrix array controlled by PowerPath, which are known to DMP:

### # vxdisk list

| DEVICE       | TYPE        | DISK   | GROUP | STATUS |
|--------------|-------------|--------|-------|--------|
| emcpower10s2 | auto:sliced | disk1  | ppdg  | online |
| emcpower11s2 | auto:sliced | disk2  | ppdg  | online |
| emcpower12s2 | auto:sliced | disk3  | ppdg  | online |
| emcpower13s2 | auto:sliced | disk4  | ppdg  | online |
| emcpower14s2 | auto:sliced | disk5  | ppdg  | online |
| emcpower15s2 | auto:sliced | disk6  | ppdg  | online |
| emcpower16s2 | auto:sliced | disk7  | ppdg  | online |
| emcpower17s2 | auto:sliced | disk8  | ppdg  | online |
| emcpower18s2 | auto:sliced | disk9  | ppdg  | online |
| emcpower19s2 | auto:sliced | disk10 | ppdg  | online |
|              |             |        |       |        |

The following command displays the paths that DMP has discovered, and which correspond to the PowerPath-controlled node, emcpower10s2:

### # vxdmpadm getsubpaths tpdnodename=emcpower10s2

| NAME    | TPDNODENAME   | PATH-TYPE [- | ] DMP-NODENAME | ENCLR-TYPE | ENCLR-NAME |
|---------|---------------|--------------|----------------|------------|------------|
|         |               |              |                |            |            |
| c7t0d10 | s2emcpower10s | 2-           | emcpower10s2   | EMC        | EMC0       |
| c6t0d10 | s2emcpower10s | 2-           | emcpower10s2   | EMC        | EMC0       |

Conversely, the next command displays information about the PowerPath node that corresponds to the path, c7t0d10s2, discovered by DMP:

### # vxdmpadm gettpdnode nodename=c7t0d10s2

emcpower10s2 ENABLED 2 EMC EMC0

# Displaying extended device attributes

Device Discovery Layer (DDL) extended attributes are attributes or flags corresponding to a VxVM or DMP LUN or Disk and which are discovered by DDL. These attributes identify a LUN to a specific hardware category.

The list of categories includes:

| Hardware RAID types                         | Displays what kind of Storage RAID Group the<br>LUN belongs to             |
|---------------------------------------------|----------------------------------------------------------------------------|
| Thin Provisioning Discovery and Reclamation | Displays the LUN's thin reclamation abilities                              |
| Device Media Type                           | Displays the type of media –whether SSD (solid state disk )                |
| Storage-based Snapshot/Clone                | Displays whether the LUN is a SNAPSHOT or a CLONE of a PRIMARY LUN         |
| Storage-based replication                   | Displays if the LUN is part of a replicated group across a remote site     |
| Transport                                   | Displays what kind of HBA is used to connect to this LUN (FC, SATA, iSCSI) |

Each LUN can have one or more of these extended attributes. DDL discovers the extended attributes during device discovery from the array support library (ASL). If Veritas Operations Manager (VOM) is present, DDL can also obtain extended attributes from the VOM Management Server for hosts that are configured as managed hosts.

The vxdisk -p list command displays DDL extended attributes. For example, the following command shows attributes of "std", "fc", and "RAID\_5" for this LUN:

### # vxdisk -p list

| DISK           | : | tagmastore-usp0_0e18            |
|----------------|---|---------------------------------|
| DISKID         | : | 1253585985.692.rx2600h11        |
| VID            | : | HITACHI                         |
| UDID           | : | HITACHI%5FOPEN-V%5F02742%5F0E18 |
| REVISION       | : | 5001                            |
| PID            | : | OPEN-V                          |
| PHYS_CTLR_NAME | : | 0/4/1/1.0x50060e8005274246      |
| LUN_SNO_ORDER  | : | 411                             |

```
LUN_SERIAL_NO : 0E18

LIBNAME : libvxhdsusp.sl

HARDWARE_MIRROR: no

DMP_DEVICE : tagmastore-usp0_0e18

DDL_THIN_DISK : thick

DDL_DEVICE_ATTR: std fc RAID_5

CAB_SERIAL_NO : 02742

ATYPE : A/A

ARRAY_VOLUME_ID: 0E18

ARRAY_PORT_PWWN: 50:06:0e:80:05:27:42:46

ANAME : TagmaStore-USP

TRANSPORT : FC
```

The vxdisk -x attribute -p list command displays the one-line listing for the property list and the attributes. The following example shows two Hitachi LUNs that support Thin Reclamation via the attribute hdprclm:

# # vxdisk -x DDL\_DEVICE\_ATTR -p list

| DEVICE             | _דממ    | _DEVICE_ATTR |
|--------------------|---------|--------------|
| tagmastore-usp0_0a | 17a std | fc RAID_5    |
| tagmastore-usp0_06 | 5a hdpi | colm fc      |
| tagmastore-usp0 06 | 5b hdpi | colm fo      |

User can specify multiple -x options in the same command to display multiple entries. For example:

### # vxdisk -x DDL\_DEVICE\_ATTR -x VID -p list

| DEVICE               | DDL_DEVICE_ATTR | VID     |
|----------------------|-----------------|---------|
| tagmastore-usp0_0a7a | std fc RAID_5   | HITACHI |
| tagmastore-usp0_0a7b | std fc RAID_5   | HITACHI |
| tagmastore-usp0_0a78 | std fc RAID_5   | HITACHI |
| tagmastore-usp0_0a79 | std fc RAID_5   | HITACHI |
| tagmastore-usp0_065a | hdprclm fc      | HITACHI |
| tagmastore-usp0_065b | hdprclm fc      | HITACHI |
| tagmastore-usp0_065c | hdprclm fc      | HITACHI |
| tagmastore-usp0_065d | hdprclm fc      | HITACHI |

Use the vxdisk -e list command to show the DLL\_DEVICE\_ATTR property in the last column named ATTR.

| # vxdisk -e list     |      |      |       |        |                |               |
|----------------------|------|------|-------|--------|----------------|---------------|
| DEVICE               | TYPE | DISK | GROUP | STATUS | OS_NATIVE_NAME | ATTR          |
| tagmastore-usp0_0a7a | auto | -    | -     | online | c10t0d2        | std fc RAID_5 |
| tagmastore-usp0_0a7b | auto | -    | -     | online | c10t0d3        | std fc RAID_5 |

| tagmastore-usp0_0a78 auto | - | - | online | c10t0d0 | std fc RAID_5 |
|---------------------------|---|---|--------|---------|---------------|
| tagmastore-usp0_0655 auto | - | - | online | c13t2d7 | hdprclm fc    |
| tagmastore-usp0_0656 auto | - | - | online | c13t3d0 | hdprclm fc    |
| tagmastore-usp0_0657 auto | - | - | online | c13t3d1 | hdprclm fc    |

For a list of ASLs that supports Extended Attributes, and descriptions of these attributes, refer to the hardware compatibility list (HCL) at the following URL:

http://www.symantec.com/docs/TECH170013

**Note:** DMP does not support Extended Attributes for LUNs that are controlled by the native multi-pathing driver.

# Suppressing or including devices from VxVM control

The vxdmpadm exclude command suppresses devices from VxVM based on the criteria that you specify. When a device is suppressed, DMP does not claim the device so that the device is not available for VxVM to use. You can add the devices back into VxVM control with the vxdmpadm include command. The devices can be included or excluded based on VID:PID combination, paths, controllers, or disks. You can use the bang symbol (!) to exclude or include any paths or controllers except the one specified.

The root disk cannot be suppressed. The operation fails if the VID:PID of an external disk is the same VID:PID as the root disk and the root disk is encapsulated under VxVM.

**Note:** The ! character is a special character in some shells. The following syntax shows how to escape it in a bash shell.

```
# vxdmpadm exclude { all | product=VID:PID |
ctlr=[\!]ctlrname | dmpnodename=diskname [ path=[\!]pathname] }
# vxdmpadm include { all | product=VID:PID |
ctlr=[\!]ctlrname | dmpnodename=diskname [ path=[\!]pathname] }
where:
all - all devices
product=VID:PID - all devices with the specified VID:PID
ctlr=ctlrname - all devices through the given controller
dmpnodename=diskname - all paths under the DMP node
```

dmpnodename=*diskname* path=\!*pathname* - all paths under the DMP node except the one specified.

# Gathering and displaying I/O statistics

You can use the vxdmpadm iostat command to gather and display I/O statistics for a specified DMP node, enclosure, path or controller.

To enable the gathering of statistics, enter this command:

```
# vxdmpadm iostat start [memory=size]
```

To reset the I/O counters to zero, use this command:

```
# vxdmpadm iostat reset
```

The memory attribute can be used to limit the maximum amount of memory that is used to record I/O statistics for each CPU. The default limit is 32k (32 kilobytes) per CPU.

To display the accumulated statistics at regular intervals, use the following command:

```
# vxdmpadm iostat show {all | ctlr=ctlr-name \
   | dmpnodename=dmp-node \
   | enclosure=enclr-name [portid=array-portid ] \
   | pathname=path-name | pwwn=array-port-wwn } \
   [interval=seconds [count=N]]
```

This command displays I/O statistics for all paths (all), or for a specified controller, DMP node, enclosure, path or port ID. The statistics displayed are the CPU usage and amount of memory per CPU used to accumulate statistics, the number of read and write operations, the number of kilobytes read and written, and the average time in milliseconds per kilobyte that is read or written.

The interval and count attributes may be used to specify the interval in seconds between displaying the I/O statistics, and the number of lines to be displayed. The actual interval may be smaller than the value specified if insufficient memory is available to record the statistics.

To disable the gathering of statistics, enter this command:

```
# vxdmpadm iostat stop
```

## **Displaying cumulative I/O statistics**

Use the groupby clause of the vxdmpadm iostat command to display cumulative I/O statistics listings per DMP node, controller, array port id, or host-array controller pair and enclosure. If the groupby clause is not specified, then the statistics are displayed per path.

By default, the read/write times are displayed in milliseconds up to 2 decimal places. The throughput data is displayed in terms of BLOCKS, and the output is scaled, meaning that the small values are displayed in small units and the larger values are displayed in bigger units, keeping significant digits constant. You can specify the units in which the statistics data is displayed. The –u option accepts the following options:

| h or H   | Displays throughput in the highest possible unit. |
|----------|---------------------------------------------------|
| k        | Displays throughput in kilobytes.                 |
| m        | Displays throughput in megabytes.                 |
| g        | Displays throughput in gigabytes.                 |
| bytes  b | Displays throughput in exact number of bytes.     |
| us       | Displays average read/write time in microseconds. |

### To group by DMP node:

# vxdmpadm [-u unit] iostat show groupby=dmpnode \
[all | dmpnodename=dmpnodename | enclosure=enclr-name]

### For example:

# vxdmpadm iostat show groupby=dmpnode dmpnodename=c5t0d1s2

| OPERATIONS  | BLO   | BLOCKS AVG TIME |       |        |       |        |
|-------------|-------|-----------------|-------|--------|-------|--------|
| DMPNODENAME | READS | WRITES          | READS | WRITES | READS | WRITES |
| c5t0d1s2    | 0     | 0               | 0     | 0      | 0.00  | 0.00   |

### To group by controller:

```
# vxdmpadm [-u unit] iostat show groupby=ctlr [ all | ctlr=ctlr ]
For example:
```

```
# vxdmpadm iostat show groupby=ctlr ctlr=c5
```

|          | OPERA | ATIONS | BI    | OCKS   | AVG   | TIME(ms) |
|----------|-------|--------|-------|--------|-------|----------|
| CTLRNAME | READS | WRITES | READS | WRITES | READS | WRITES   |
| c5       | 224   | 14     | 54    | 7      | 4.20  | 11.10    |

### To group by arrayport:

#### For example:

# vxdmpadm -u m iostat show groupby=arrayport \
enclosure=HDS9500-ALUA0 portid=1A

|          | OPERATIONS |        | BY    | TES    | AVG TIME(ms) |        |  |
|----------|------------|--------|-------|--------|--------------|--------|--|
| PORTNAME | READS      | WRITES | READS | WRITES | READS        | WRITES |  |
| 1A       | 743        | 1538   | 11m   | 24m    | 17.13        | 8.61   |  |

To group by enclosure:

For example:

# vxdmpadm -u h iostat show groupby=enclosure enclosure=EMC CLARiiON0

|              | OPERATIONS |        | BLC    | DCKS   | AVG   | TIME(ms) |
|--------------|------------|--------|--------|--------|-------|----------|
| ENCLRNAME    | READS      | WRITES | READS  | WRITES | READS | WRITES   |
| EMC_CLARiiON | 743        | 1538   | 11392k | 24176k | 17.13 | 8.61     |

You can also filter out entities for which all data entries are zero. This option is especially useful in a cluster environment which contains many failover devices. You can display only the statistics for the active paths.

To filter all zero entries from the output of the iostat show command:

```
# vxdmpadm [-u unit] -z iostat show [all|ctlr=ctlr_name |
dmpnodename=dmp_device_name | enclosure=enclr_name [portid=portid] |
pathname=path_name|pwwn=port_WWN][interval=seconds [count=N]]
```

For example:

# vxdmpadm -z iostat show dmpnodename=c2t16d4s2

|          | OPE   | RATIONS | BLOCKS |        | AVG TIME(ms) |        |  |
|----------|-------|---------|--------|--------|--------------|--------|--|
| PATHNAME | READS | WRITES  | READS  | WRITES | READS        | WRITES |  |

| c3t16d4s2 | 10 | 110 | 2 | 25 | 12.00 | 27.96 |
|-----------|----|-----|---|----|-------|-------|
| c2t17d4s2 | 20 | 126 | 4 | 29 | 9.50  | 19.41 |

To display average read/write times in microseconds.

```
# vxdmpadm -u us iostat show pathname=c2t17d4s2
```

|           | OPE   | RATIONS | BLOCKS |        | AVG     | TIME(microsec) |
|-----------|-------|---------|--------|--------|---------|----------------|
| PATHNAME  | READS | WRITES  | READS  | WRITES | READS   | WRITES         |
| c2t17d4s2 | 20    | 126     | 4      | 29     | 9500.00 | 19413.79       |

### Displaying statistics for queued or erroneous I/Os

Use the vxdmpadm iostat show command with the -q option to display the I/Os queued in DMP for a specified DMP node, or for a specified path or controller. For a DMP node, the -q option displays the I/Os on the specified DMP node that were sent to underlying layers. If a path or controller is specified, the -q option displays I/Os that were sent to the given path or controller and not yet returned to DMP.

See the vxdmpadm(1m) manual page for more information about the vxdmpadm iostat command.

To display queued I/O counts on a DMP node:

```
# vxdmpadm -q iostat show [filter]
[interval=n [count=m]]
```

For example:

# vxdmpadm -q iostat show dmpnodename=c5t2d1s2

QUEUED I/Os Pending I/Os DMPNODENAME READS WRITES c5t2d1s2 2 15 30

To display the count of I/Os that returned with errors on a DMP node, path or controller:

```
# vxdmpadm -e iostat show [filter]
[interval=n [count=m]]
```

For example, to show the I/O counts that returned errors on a path:

| c1t5006016041E03B33d6s2 | 0 | 0 |
|-------------------------|---|---|
| c1t5006016041E03B33d6s2 | 0 | 0 |

### Examples of using the vxdmpadm iostat command

The following is an example session using the vxdmpadm iostat command. The first command enables the gathering of I/O statistics:

```
# vxdmpadm iostat start
```

The next command displays the current statistics including the accumulated total numbers of read and write operations, and the kilobytes read and written, on all paths.

```
# vxdmpadm -u k iostat show all
```

|          |       | cpu usage | = 7952us | per cpu | memory = | 8192b    |
|----------|-------|-----------|----------|---------|----------|----------|
|          | OPEH  | RATIONS   | BY       | TES     | AVG      | TIME(ms) |
| PATHNAME | READS | WRITES    | READS    | WRITES  | READS    | WRITES   |
| c0t0d0   | 1088  | 0         | 557056k  | 0       | 0.00     | 0.00     |
| c2t118d0 | 87    | 0         | 44544k   | 0       | 0.00     | 0.00     |
| c3t118d0 | 0     | 0         | 0        | 0       | 0.00     | 0.00     |
| c2t122d0 | 87    | 0         | 44544k   | 0       | 0.00     | 0.00     |
| c3t122d0 | 0     | 0         | 0        | 0       | 0.00     | 0.00     |
| c2t115d0 | 87    | 0         | 44544k   | 0       | 0.00     | 0.00     |
| c3t115d0 | 0     | 0         | 0        | 0       | 0.00     | 0.00     |
| c2t103d0 | 87    | 0         | 44544k   | 0       | 0.00     | 0.00     |
| c3t103d0 | 0     | 0         | 0        | 0       | 0.00     | 0.00     |
| c2t102d0 | 87    | 0         | 44544k   | 0       | 0.00     | 0.00     |
| c3t102d0 | 0     | 0         | 0        | 0       | 0.00     | 0.00     |
| c2t121d0 | 87    | 0         | 44544k   | 0       | 0.00     | 0.00     |
| c3t121d0 | 0     | 0         | 0        | 0       | 0.00     | 0.00     |
| c2t112d0 | 87    | 0         | 44544k   | 0       | 0.00     | 0.00     |
| c3t112d0 | 0     | 0         | 0        | 0       | 0.00     | 0.00     |
| c2t96d0  | 87    | 0         | 44544k   | 0       | 0.00     | 0.00     |
| c3t96d0  | 0     | 0         | 0        | 0       | 0.00     | 0.00     |
| c2t106d0 | 87    | 0         | 44544k   | 0       | 0.00     | 0.00     |
| c3t106d0 | 0     | 0         | 0        | 0       | 0.00     | 0.00     |
| c2t113d0 | 87    | 0         | 44544k   | 0       | 0.00     | 0.00     |
| c3t113d0 | 0     | 0         | 0        | 0       | 0.00     | 0.00     |
| c2t119d0 | 87    | 0         | 44544k   | 0       | 0.00     | 0.00     |
| c3t119d0 | 0     | 0         | 0        | 0       | 0.00     | 0.00     |

The following command changes the amount of memory that  ${\tt vxdmpadm}$  can use to accumulate the statistics:

#### # vxdmpadm iostat start memory=4096

The displayed statistics can be filtered by path name, DMP node name, and enclosure name (note that the per-CPU memory has changed following the previous command):

### # vxdmpadm -u k iostat show pathname=c3t115d0s2

|            |       | cpu usage | = 8132us | per cp | ou memory | q = 4096b |
|------------|-------|-----------|----------|--------|-----------|-----------|
|            | OPERA | ATIONS    | BYTES    |        | AVG TIN   | 4E(ms)    |
| PATHNAME   | READS | WRITES    | READS    | WRITES | READS     | WRITES    |
| c3t115d0s2 | 0     | 0         | 0        | 0      | 0.00      | 0.00      |

### # vxdmpadm -u k iostat show dmpnodename=c0t0d0s2

|          |       | cpu usa | ge = 8501us | per    | cpu memoi | ry = 4096b |
|----------|-------|---------|-------------|--------|-----------|------------|
|          | OPERA | FIONS   | BYTES       |        | AVG TI    | IME(ms)    |
| PATHNAME | READS | WRITES  | READS       | WRITES | READS     | WRITES     |
| c0t0d0s2 | 1088  | 0       | 557056k     | 0      | 0.00      | 0.00       |

### # vxdmpadm -u k iostat show enclosure=Disk

|          |        | cpu usa | ge = 8626u | s per  | cpu memor | xy = 4096b |
|----------|--------|---------|------------|--------|-----------|------------|
|          | OPERAT | IONS    | BYTE       | S      | AVG TI    | ME(ms)     |
| PATHNAME | READS  | WRITES  | READS      | WRITES | READS     | WRITES     |
| c0t0d0s2 | 1088   | 0       | 57056k     | 0      | 0.00      | 0.00       |

You can also specify the number of times to display the statistics and the time interval. Here the incremental statistics for a path are displayed twice with a 2-second interval:

| # vxdmpadm iostat show  | dmpnode | name=emo | c_clari | ion0_342 | interval=   | 1 count=2 |
|-------------------------|---------|----------|---------|----------|-------------|-----------|
|                         | cpu usa | ge = 164 | 4687us  | per c    | pu memory = | = 409600b |
|                         | OPER    | ATIONS   | BL      | OCKS     | AVG TIM     | E(ms)     |
| PATHNAME                | READS   | WRITES   | READS   | WRITES   | READS WI    | RITES     |
| c0t5006016041E03B33d6s2 | 3       | 0        | 33      | 0        | 0.02        | 0.00      |
| c0t5006016141E03B33d6s2 | 3       | 0        | 3       | 0        | 0.16        | 0.00      |
| c0t5006016841E03B33d6s2 | 0       | 0        | 0       | 0        | 0.00        | 0.00      |
| c1t5006016041E03B33d6s2 | 1       | 0        | 16      | 0        | 0.02        | 0.00      |
| c1t5006016141E03B33d6s2 | 2       | 0        | 2       | 0        | 0.18        | 0.00      |
| c1t5006016841E03B33d6s2 | 0       | 0        | 0       | 0        | 0.00        | 0.00      |
|                         |         |          |         |          |             |           |
| c0t5006016041E03B33d6s2 | 0       | 0        | 0       | 0        | 0.00        | 0.00      |
| c0t5006016141E03B33d6s2 | 0       | 0        | 0       | 0        | 0.00        | 0.00      |
| c0t5006016841E03B33d6s2 | 0       | 0        | 0       | 0        | 0.00        | 0.00      |
| c1t5006016041E03B33d6s2 | 0       | 0        | 0       | 0        | 0.00        | 0.00      |

| c1t5006016141E03B33d6s2 | 0 | 0 | 0 | 0 | 0.00 | 0.00 |
|-------------------------|---|---|---|---|------|------|
| c1t5006016841E03B33d6s2 | 0 | 0 | 0 | 0 | 0.00 | 0.00 |

# Setting the attributes of the paths to an enclosure

You can use the  ${\tt vxdmpadm}$  setattr command to set the attributes of the paths to an enclosure or disk array.

The attributes set for the paths are persistent and are stored in the /etc/vx/dmppolicy.info file.

You can set the following attributes:

| active                    | Changes a standby (failover) path to an active path. The following example specifies an active path for an array:                                                                                                    |
|---------------------------|----------------------------------------------------------------------------------------------------|
|                           | <pre># vxdmpadm setattr path c2t10d0s2 pathtype=active</pre>                                                                                                    |
| nomanual                  | Restores the original primary or secondary attributes of a path. This example restores the path to a JBOD disk:                                                                                                    |
|                           | <pre># vxdmpadm setattr path c3t10d0s2 pathtype=nomanual</pre>                                                                                                    |
| nopreferred               | Restores the normal priority of a path. The following example restores the default priority to a path:                                                                                                    |
|                           | <pre># vxdmpadm setattr path c1t20d0s2 \     pathtype=nopreferred</pre>                                                                                                    |
| preferred<br>[priority=N] | Specifies a path as preferred, and optionally assigns a priority number<br>to it. If specified, the priority number must be an integer that is greater                                                                                                    |
|                           | than or equal to one. Higher priority numbers indicate that a path is able to carry a greater I/O load.                                                                                                    |
|                           |                                                                                                    |
|                           | able to carry a greater I/O load.                                                                                                    |
|                           | able to carry a greater I/O load.<br>See "Specifying the I/O policy" on page 242.<br>This example first sets the I/O policy to priority for an Active/Active<br>disk array, and then specifies a preferred path with an assigned priority                                                                                       |
|                           | <pre>able to carry a greater I/O load.<br/>See "Specifying the I/O policy" on page 242.<br/>This example first sets the I/O policy to priority for an Active/Active<br/>disk array, and then specifies a preferred path with an assigned priority<br/>of 2:<br/># vxdmpadm setattr enclosure enc0 \<br/>iopolicy=priority</pre> |
|                           | able to carry a greater I/O load.<br>See "Specifying the I/O policy" on page 242.<br>This example first sets the I/O policy to priority for an Active/Active<br>disk array, and then specifies a preferred path with an assigned priority<br>of 2:<br># vxdmpadm setattr enclosure enc0 \                                       |

| primary   | Defines a path as being the primary path for a JBOD disk array. The following example specifies a primary path for a JBOD disk array:                                                                                     |  |  |  |  |  |
|-----------|----------------------------------------------------------------------------------------------------|--|--|--|--|--|
|           | <pre># vxdmpadm setattr path c3t10d0s2 \     pathtype=primary</pre>                                                                                                    |  |  |  |  |  |
| secondary | Defines a path as being the secondary path for a JBOD disk array. The following example specifies a secondary path for a JBOD disk array:                                                                                 |  |  |  |  |  |
|           | <pre># vxdmpadm setattr path c4t10d0s2 \   pathtype=secondary</pre>                                                                                                    |  |  |  |  |  |
| standby   | Marks a standby (failover) path that it is not used for normal I/O<br>scheduling. This path is used if there are no active paths available for<br>I/O. The next example specifies a standby path for an A/P-C disk array: |  |  |  |  |  |
|           | <pre># vxdmpadm setattr path c2t10d0s2 \   pathtype=standby</pre>                                                                                                    |  |  |  |  |  |

# Displaying the redundancy level of a device or enclosure

Use the vxdmpadm getdmpnode command to list the devices with less than the required redundancy level.

To list the devices on a specified enclosure with fewer than a given number of enabled paths, use the following command:

# vxdmpadm getdmpnode enclosure=encl\_name redundancy=value

For example, to list the devices with fewer than 3 enabled paths, use the following command:

```
# vxdmpadm getdmpnode enclosure=EMC CLARiiON0 redundancy=3
```

| NAME              | STATE   | ENCLR-TYPE   | PATHS | ENBL | DSBL | ENCLR-NAME               |
|-------------------|---------|--------------|-------|------|------|--------------------------|
|                   |         |              |       |      |      |                          |
| emc_clariion0_162 | ENABLED | EMC_CLARiiON | 3     | 2    | 1    | emc_clariion0            |
| emc_clariion0_182 | ENABLED | EMC_CLARiiON | 2     | 2    | 0    | <pre>emc_clariion0</pre> |
| emc_clariion0_184 | ENABLED | EMC_CLARiiON | 3     | 2    | 1    | emc_clariion0            |
| emc_clariion0_186 | ENABLED | EMC_CLARiiON | 2     | 2    | 0    | <pre>emc_clariion0</pre> |

To display the minimum redundancy level for a particular device, use the vxdmpadm getattr command, as follows:

```
# vxdmpadm getattr enclosure|arrayname|arraytype \
    component-name redundancy
```

For example, to show the minimum redundancy level for the enclosure HDS9500-ALUA0:

# Specifying the minimum number of active paths

You can set the minimum redundancy level for a device or an enclosure. The minimum redundancy level is the minimum number of paths that should be active for the device or the enclosure. If the number of paths falls below the minimum redundancy level for the enclosure, a message is sent to the system console and also logged to the DMP log file. Also, notification is sent to vxnotify clients.

The value set for minimum redundancy level is stored in the dmppolicy.info file, and is persistent. If no minimum redundancy level is set, the default value is 0.

You can use the vxdmpadm setattr command to set the minimum redundancy level.

### To specify the minimum number of active paths

 Use the vxdmpadm setattr command with the redundancy attribute as follows:

# vxdmpadm setattr enclosure|arrayname|arraytype component-name redundancy=value

where *value* is the number of active paths.

For example, to set the minimum redundancy level for the enclosure HDS9500-ALUA0:

# vxdmpadm setattr enclosure HDS9500-ALUA0 redundancy=2

# Displaying the I/O policy

To display the current and default settings of the I/O policy for an enclosure, array or array type, use the vxdmpadm getattr command.

The following example displays the default and current setting of iopolicy for JBOD disks:

| # vxdmpadm ge | tattr enclosure | Disk iopolicy |
|---------------|-----------------|---------------|
| ENCLR_NAME    | DEFAULT         | CURRENT       |
| Disk          | MinimumQ        | Balanced      |

The next example displays the setting of partitionsize for the enclosure enco, on which the balanced I/O policy with a partition size of 2MB has been set:

| # vxdmpadm | getattr enclosure | enc0 partitionsize |
|------------|-------------------|--------------------|
| ENCLR_NAME | DEFAULT           | CURRENT            |
|            |                   |                    |
| enc0       | 512               | 4096               |

# Specifying the I/O policy

You can use the vxdmpadm setattr command to change the I/O policy for distributing I/O load across multiple paths to a disk array or enclosure. You can set policies for an enclosure (for example, HDS01), for all enclosures of a particular type (such as HDS), or for all enclosures of a particular array type (such as A/A for Active/Active, or A/P for Active/Passive).

Warning: I/O policies are recorded in the file /etc/vx/dmppolicy.info, and are persistent across reboots of the system.

Do not edit this file yourself.

The following policies may be set:

| adaptive     | This policy attempts to maximize overall I/O throughput<br>from/to the disks by dynamically scheduling I/O on the<br>paths. It is suggested for use where I/O loads can vary over<br>time. For example, I/O from/to a database may exhibit both<br>long transfers (table scans) and short transfers (random<br>look ups). The policy is also useful for a SAN environment<br>where different paths may have different number of hops.<br>No further configuration is possible as this policy is<br>automatically managed by DMP. |  |  |  |  |
|--------------|----------------------------------------------------------------------------------------------------|--|--|--|--|
|              | In this example, the adaptive I/O policy is set for the enclosure encl:                                                                                                    |  |  |  |  |
|              | <pre># vxdmpadm setattr enclosure enc1 \ iopolicy=adaptive</pre>                                                                                                    |  |  |  |  |
| adaptiveminq | Similar to the adaptive policy, except that I/O is scheduled according to the length of the I/O queue on each path. The path with the shortest queue is assigned the highest priority.                                                                                                    |  |  |  |  |

244 | Administering Dynamic Multi-Pathing Administering DMP using vxdmpadm

> balanced [partitionsize=size]

This policy is designed to optimize the use of caching in disk drives and RAID controllers. The size of the cache typically ranges from 120KB to 500KB or more, depending on the characteristics of the particular hardware. During normal operation, the disks (or LUNs) are logically divided into a number of regions (or partitions), and I/O from/to a given region is sent on only one of the active paths. Should that path fail, the workload is automatically redistributed across the remaining paths.

You can use the size argument to the partitionsize attribute to specify the partition size. The partition size in blocks is adjustable in powers of 2 from 2 up to 231. A value that is not a power of 2 is silently rounded down to the nearest acceptable value.

Specifying a partition size of 0 is equivalent to specifying the default partition size.

The default value for the partition size is 512 blocks (256k). Specifying a partition size of 0 is equivalent to the default partition size of 512 blocks (256k).

The default value can be changed by adjusting the value of the dmp\_pathswitch\_blks\_shift tunable parameter.

See "DMP tunable parameters" on page 748.

**Note:** The benefit of this policy is lost if the value is set larger than the cache size.

For example, the suggested partition size for an Hitachi HDS 9960 A/A array is from 32,768 to 131,072 blocks (16MB to 64MB) for an I/O activity pattern that consists mostly of sequential reads or writes.

The next example sets the balanced I/O policy with a partition size of 4096 blocks (2MB) on the enclosure enco:

# vxdmpadm setattr enclosure enc0 \
iopolicy=balanced partitionsize=4096

| minimumq    | This policy sends I/O on paths that have the minimum<br>number of outstanding I/O requests in the queue for a LUN.<br>No further configuration is possible as DMP automatically<br>determines the path with the shortest queue.                                                                                                    |
|-------------|----------------------------------------------------------------------------------------------------|
|             | The following example sets the I/O policy to minimumq for a JBOD:                                                                                                    |
|             | <pre># vxdmpadm setattr enclosure Disk \     iopolicy=minimumq</pre>                                                                                                    |
|             | This is the default I/O policy for all arrays.                                                                                                    |
| priority    | This policy is useful when the paths in a SAN have unequal<br>performance, and you want to enforce load balancing<br>manually. You can assign priorities to each path based on<br>your knowledge of the configuration and performance<br>characteristics of the available paths, and of other aspects<br>of your system.                                                                                        |
|             | See "Setting the attributes of the paths to an enclosure" on page 239.                                                                                                    |
|             | In this example, the I/O policy is set to priority for all SENA arrays:                                                                                                    |
|             | <pre># vxdmpadm setattr arrayname SENA \     iopolicy=priority</pre>                                                                                                    |
| round-robin | This policy shares I/O equally between the paths in a<br>round-robin sequence. For example, if there are three paths,<br>the first I/O request would use one path, the second would<br>use a different path, the third would be sent down the<br>remaining path, the fourth would go down the first path,<br>and so on. No further configuration is possible as this policy<br>is automatically managed by DMP. |
|             | The next example sets the I/O policy to <code>round-robin</code> for all Active/Active arrays:                                                                                                    |
|             | <pre># vxdmpadm setattr arraytype A/A \     iopolicy=round-robin</pre>                                                                                                    |

singleactiveThis policy routes I/O down the single active path. This<br/>policy can be configured for A/P arrays with one active path<br/>per controller, where the other paths are used in case of<br/>failover. If configured for A/A arrays, there is no load<br/>balancing across the paths, and the alternate paths are only<br/>used to provide high availability (HA). If the current active<br/>path fails, I/O is switched to an alternate active path<br/>is selected by DMP.

The following example sets the I/O policy to singleactive for JBOD disks:

```
# vxdmpadm setattr arrayname Disk \
iopolicy=singleactive
```

# Scheduling I/O on the paths of an Asymmetric Active/Active or an ALUA array

You can specify the use\_all\_paths attribute in conjunction with the adaptive, balanced, minimumq, priority and round-robin I/O policies to specify whether I/O requests are to be scheduled on the secondary paths in addition to the primary paths of an Asymmetric Active/Active (A/A-A) array or an ALUA array. Depending on the characteristics of the array, the consequent improved load balancing can increase the total I/O throughput. However, this feature should only be enabled if recommended by the array vendor. It has no effect for array types other than A/A-A or ALUA.

For example, the following command sets the balanced I/O policy with a partition size of 4096 blocks (2MB) on the enclosure enc0, and allows scheduling of I/O requests on the secondary paths:

# # vxdmpadm setattr enclosure enc0 iopolicy=balanced \ partitionsize=4096 use\_all\_paths=yes

The default setting for this attribute is use\_all\_paths=no.

You can display the current setting for use\_all\_paths for an enclosure, arrayname or arraytype. To do this, specify the use\_all\_paths option to the vxdmpadm gettattr command.

```
# vxdmpadm getattr enclosure HDS9500-ALUA0 use_all_paths
```

ENCLR\_NAME ATTR\_NAME DEFAULT CURRENT

HDS9500-ALUAO use all paths no yes

The use\_all\_paths attribute only applies to A/A-A arrays and ALUA arrays. For other arrays, the above command displays the message:

Attribute is not applicable for this array.

# Example of applying load balancing in a SAN

This example describes how to configure load balancing in a SAN environment where there are multiple primary paths to an Active/Passive device through several SAN switches.

As shown in this sample output from the vxdisk list command, the device c3t2d15s2 has eight primary paths:

In addition, the device is in the enclosure ENCO, belongs to the disk group mydg, and contains a simple concatenated volume myvol1.

The first step is to enable the gathering of DMP statistics:

```
# vxdmpadm iostat start
```

Next, use the dd command to apply an input workload from the volume:

```
# dd if=/dev/vx/rdsk/mydg/myvol1 of=/dev/null &
```

By running the vxdmpadm iostat command to display the DMP statistics for the device, it can be seen that all I/O is being directed to one path, c5t4d15s2:

| # vxdmpadm  | iostat s | how dmpnc | dename=0 | 3t2d15s2 in | nterval=5 | count=2 |
|-------------|----------|-----------|----------|-------------|-----------|---------|
|             |          |           |          |             |           |         |
| •           |          |           |          |             |           |         |
| •           |          |           |          |             |           |         |
| cpu usage = | 11294us  | per cpu   | memory = | = 32768b    |           |         |
|             | OPERA    | TIONS     | I        | KBYTES      | AVG T     | IME(ms) |
| PATHNAME    | READS    | WRITES    | READS    | WRITES      | READS     | WRITES  |
| c2t0d15s2   | 0        | 0         | 0        | 0           | 0.00      | 0.00    |
| c2t1d15s2   | 0        | 0         | 0        | 0           | 0.00      | 0.00    |
| c3t1d15s2   | 0        | 0         | 0        | 0           | 0.00      | 0.00    |
| c3t2d15s2   | 0        | 0         | 0        | 0           | 0.00      | 0.00    |
| c4t2d15s2   | 0        | 0         | 0        | 0           | 0.00      | 0.00    |
| c4t3d15s2   | 0        | 0         | 0        | 0           | 0.00      | 0.00    |
| c5t3d15s2   | 0        | 0         | 0        | 0           | 0.00      | 0.00    |
| c5t4d15s2   | 10986    | 0         | 5493     | 0           | 0.41      | 0.00    |

The  ${\tt vxdmpadm}$  command is used to display the I/O policy for the enclosure that contains the device:

### # vxdmpadm getattr enclosure ENC0 iopolicy

| ENCLR_NAME | DEFAULT  | CURRENT       |  |  |  |
|------------|----------|---------------|--|--|--|
|            |          |               |  |  |  |
| ENC0       | MinimumQ | Single-Active |  |  |  |

This shows that the policy for the enclosure is set to singleactive, which explains why all the I/O is taking place on one path.

To balance the I/O load across the multiple primary paths, the policy is set to round-robin as shown here:

| # vxdmpadm | setattr enclosu | e ENC0 iopolicy=round-robin |
|------------|-----------------|-----------------------------|
| # vxdmpadm | getattr enclosu | e ENCO iopolicy             |
| ENCLR_NAME | DEFAULT         | CURRENT                     |
| ENCO       | MinimumQ        | Round-Robin                 |

The DMP statistics are now reset:

```
# vxdmpadm iostat reset
```

With the workload still running, the effect of changing the I/O policy to balance the load across the primary paths can now be seen.

# vxdmpadm iostat show dmpnodename=c3t2d15s2 interval=5 count=2 . cpu usage = 14403us per cpu memory = 32768b OPERATIONS KBYTES AVG TIME (ms) PATHNAME READS WRITES WRITES READS READS WRITES c2t0d15s2 2041 0 1021 0 0.39 0.00 c2t1d15s2 1894 0 947 Ω 0.39 0.00 c3t1d15s2 2008 0 1004 0 0.39 0.00 c3t2d15s2 2054 0 0.00 0 1027 0.40 0.39 0.00 c4t2d15s2 2171 0 1086 0 0.39 c4t3d15s2 2095 0 1048 0 0.00 c5t3d15s2 2073 0 1036 0 0.39 0.00 c5t4d15s2 2042 0 1021 0 0.39 0.00

The enclosure can be returned to the single active I/O policy by entering the following command:

```
# vxdmpadm setattr enclosure ENC0 iopolicy=singleactive
```

# Disabling I/O for paths, controllers, array ports, or DMP nodes

Disabling I/O through a path, HBA controller, array port, or DMP node prevents DMP from issuing I/O requests through the specified path, or the paths that are connected to the specified controller, array port, or DMP node. The command blocks until all pending I/O requests issued through the paths are completed.

**Note:** From release 5.0 of VxVM, this operation is supported for controllers that are used to access disk arrays on which cluster-shareable disk groups are configured.

Before detaching a system board, stop all I/O to the HBA controllers that are located on the board. To do this, execute the vxdmpadm disable command, and then run the Dynamic Reconfiguration (DR) facility provided by Oracle.

DMP does not support the operation to disable I/O for the controllers that use Third-Party Drivers (TPD) for multi-pathing.

To disable I/O for one or more paths, use the following command:

# vxdmpadm [-c|-f] disable path=path\_name1[,path\_name2,path\_nameN]

To disable I/O for the paths connected to one or more HBA controllers, use the following command:

```
# vxdmpadm [-c|-f] disable ctlr=ctlr_name1[,ctlr_name2,ctlr_nameN]
```

To disable I/O for the paths connected to an array port, use one of the following commands:

```
# vxdmpadm [-c|-f] disable enclosure=enclr_name portid=array_port_ID
# vxdmpadm [-c|-f] disable pwwn=array_port_WWN
```

where the array port is specified either by the enclosure name and the array port ID, or by the array port's worldwide name (WWN) identifier.

The following examples show how to disable I/O on an array port:

```
# vxdmpadm disable enclosure=HDS9500V0 portid=1A
# vxdmpadm disable pwwn=20:00:00:E0:8B:06:5F:19
```

To disable I/O for a particular path, specify both the controller and the portID, which represent the two ends of the fabric:

```
# vxdmpadm [-c|-f] disable ctlr=ctlr_name enclosure=enclr_name \
portid=array_port_ID
```

To disable I/O for a particular DMP node, specify the DMP node name.

# vxdmpadm [-c|-f] disable dmpnodename=dmpnode

You can use the -c option to check if there is only a single active path to the disk. If so, the disable command fails with an error message unless you use the -f option to forcibly disable the path.

The disable operation fails if it is issued to a controller that is connected to the root disk through a single path, and there are no root disk mirrors configured on alternate paths. If such mirrors exist, the command succeeds.

# Enabling I/O for paths, controllers, array ports, or DMP nodes

Enabling a controller allows a previously disabled path, HBA controller, array port, or DMP node to accept I/O again. This operation succeeds only if the path, controller, array port, or DMP node is accessible to the host, and I/O can be performed on it. When connecting Active/Passive disk arrays, the enable operation results in failback of I/O to the primary path. The enable operation can also be used to allow I/O to the controllers on a system board that was previously detached.

**Note:** This operation is supported for controllers that are used to access disk arrays on which cluster-shareable disk groups are configured.

DMP does not support the operation to enable I/O for the controllers that use Third-Party Drivers (TPD) for multi-pathing.

To enable I/O for one or more paths, use the following command:

```
# vxdmpadm enable path=path_name1[,path_name2,path_nameN]
```

To enable I/O for the paths connected to one or more HBA controllers, use the following command:

```
# vxdmpadm enable ctlr=ctlr_name1[,ctlr_name2,ctlr_nameN]
```

To enable I/O for the paths connected to an array port, use one of the following commands:

```
# vxdmpadm enable enclosure=enclr_name portid=array_port_ID
# vxdmpadm enable pwwn=array port WWN
```

where the array port is specified either by the enclosure name and the array port ID, or by the array port's worldwide name (WWN) identifier.

The following are examples of using the command to enable I/O on an array port:

```
# vxdmpadm enable enclosure=HDS9500V0 portid=1A
```

```
# vxdmpadm enable pwwn=20:00:00:E0:8B:06:5F:19
```

To enable I/O for a particular path, specify both the controller and the portID, which represent the two ends of the fabric:

```
# vxdmpadm enable ctlr=ctlr_name enclosure=enclr_name \
    portid=array_port_ID
```

To enable I/O for a particular DMP node, specify the DMP node name.

```
# vxdmpadm enable dmpnodename=dmpnode
```

# Renaming an enclosure

The vxdmpadm setattr command can be used to assign a meaningful name to an existing enclosure, for example:

```
# vxdmpadm setattr enclosure enc0 name=GRP1
```

This example changes the name of an enclosure from enc0 to GRP1.

Note: The maximum length of the enclosure name prefix is 23 characters.

### The following command shows the changed name:

### # vxdmpadm listenclosure all

| ENCLR_NAME | ENCLR_TYPE | ENCLR_SNO            | STATUS    |
|------------|------------|----------------------|-----------|
|            |            |                      |           |
| other0     | OTHER      | OTHER_DISKS          | CONNECTED |
| jbod0      | X1         | X1_DISKS             | CONNECTED |
| GRP1       | ACME       | 60020f20000001a90000 | CONNECTED |

# Configuring the response to I/O failures

You can configure how DMP responds to failed I/O requests on the paths to a specified enclosure, disk array name, or type of array. By default, DMP is configured to retry a failed I/O request up to five times for a single path.

To display the current settings for handling I/O request failures that are applied to the paths to an enclosure, array name or array type, use the vxdmpadm getattr command.

See "Displaying recovery option values" on page 255.

To set a limit for the number of times that DMP attempts to retry sending an I/O request on a path, use the following command:

```
# vxdmpadm setattr \
{enclosure enc-name|arrayname name|arraytype type} \
recoveryoption=fixedretry retrycount=n
```

The value of the argument to retrycount specifies the number of retries to be attempted before DMP reschedules the I/O request on another available path, or fails the request altogether.

As an alternative to specifying a fixed number of retries, you can specify the amount of time DMP allows for handling an I/O request. If the I/O request does not succeed within that time, DMP fails the I/O request. To specify an *iotimeout* value, use the following command:

```
# vxdmpadm setattr \
{enclosure enc-name|arrayname name|arraytype type} \
recoveryoption=timebound iotimeout=seconds
```

The default value of iotimeout is 300 seconds. For some applications such as Oracle, it may be desirable to set iotimeout to a larger value. The iotimeout value for DMP should be greater than the I/O service time of the underlying operating system layers.

Note: The fixedretry and timebound settings are mutually exclusive.

The following example configures time-bound recovery for the enclosure enc0, and sets the value of iotimeout to 360 seconds:

```
# vxdmpadm setattr enclosure enc0 recoveryoption=timebound \
iotimeout=360
```

The next example sets a fixed-retry limit of 10 for the paths to all Active/Active arrays:

```
# vxdmpadm setattr arraytype A/A recoveryoption=fixedretry \
retrycount=10
```

Specifying recoveryoption=default resets DMP to the default settings corresponding to recoveryoption=fixedretry retrycount=5, for example:

```
# vxdmpadm setattr arraytype A/A recoveryoption=default
```

The above command also has the effect of configuring I/O throttling with the default settings.

See "Configuring the I/O throttling mechanism" on page 253.

Note: The response to I/O failure settings is persistent across reboots of the system.

## Configuring the I/O throttling mechanism

By default, DMP is configured with I/O throttling turned off for all paths. To display the current settings for I/O throttling that are applied to the paths to an enclosure, array name or array type, use the vxdmpadm getattr command.

See "Displaying recovery option values" on page 255.

If enabled, I/O throttling imposes a small overhead on CPU and memory usage because of the activity of the statistics-gathering daemon. If I/O throttling is disabled, the daemon no longer collects statistics, and remains inactive until I/O throttling is re-enabled.

To turn off I/O throttling, use the following form of the vxdmpadm setattr command:

```
# vxdmpadm setattr \
{enclosure enc-name|arrayname name|arraytype type} \
recoveryoption=nothrottle
```

The following example shows how to disable I/O throttling for the paths to the enclosure enc0:

```
# vxdmpadm setattr enclosure enc0 recoveryoption=nothrottle
```

The vxdmpadm setattr command can be used to enable I/O throttling on the paths to a specified enclosure, disk array name, or type of array:

```
# vxdmpadm setattr \
 {enclosure enc-name|arrayname name|arraytype type}\
 recoveryoption=throttle [iotimeout=seconds]
```

If the iotimeout attribute is specified, its argument specifies the time in seconds that DMP waits for an outstanding I/O request to succeed before invoking I/O throttling on the path. The default value of iotimeout is 10 seconds. Setting iotimeout to a larger value potentially causes more I/O requests to become queued up in the SCSI driver before I/O throttling is invoked.

The following example sets the value of iotimeout to 60 seconds for the enclosure enco:

```
# vxdmpadm setattr enclosure enc0 recoveryoption=throttle \
iotimeout=60
```

Specify recoveryoption=default to reset I/O throttling to the default settings, as follows:

# vxdmpadm setattr arraytype A/A recoveryoption=default

The above command configures the default behavior, corresponding to recoveryoption=nothrottle. The above command also configures the default behavior for the response to I/O failures.

```
See "Configuring the response to I/O failures" on page 252.
```

Note: The I/O throttling settings are persistent across reboots of the system.

## **Configuring Low Impact Path Probing**

The Low Impact Path Probing (LIPP) feature can be turned on or off using the vxdmpadm settune command:

```
# vxdmpadm settune dmp_low_impact_probe=[on|off]
```

Path probing will be optimized by probing a subset of paths connected to the same HBA and array port. The size of the subset of paths can be controlled by the dmp probe threshold tunable. The default value is set to 5.

```
# vxdmpadm settune dmp_probe_threshold=N
```

### Configuring Subpaths Failover Groups (SFG)

The Subpaths Failover Groups (SFG) feature can be turned on or off using the tunable dmp\_sfg\_threshold.

To turn off the feature, set the tunable dmp\_sfg\_threshold value to 0:

```
# vxdmpadm settune dmp_sfg_threshold=0
```

To turn on the feature, set the dmp\_sfg\_threshold value to the required number of path failures which triggers SFG. The default is 1.

```
# vxdmpadm settune dmp_sfg_threshold=N
```

The default value of the tunable is "1" which represents that the feature is on.

To see the Subpaths Failover Groups ID, use the following command:

### Displaying recovery option values

To display the current settings for handling I/O request failures that are applied to the paths to an enclosure, array name or array type, use the following command:

```
# vxdmpadm getattr \
{enclosure enc-name|arrayname name|arraytype type} \
recoveryoption
```

The following example shows the vxdmpadm getattr command being used to display the recoveryoption option values that are set on an enclosure.

```
# vxdmpadm getattr enclosure HDS9500-ALUA0 recoveryoption
ENCLR-NAME RECOVERY-OPTION DEFAULT[VAL] CURRENT[VAL]
HDS9500-ALUA0 Throttle Nothrottle[0] Timebound[60]
HDS9500-ALUA0 Error-Retry Fixed-Retry[5] Timebound[20]
```

This shows the default and current policy options and their values.

Table 9-3 summarizes the possible recovery option settings for retrying I/O after an error.

| Recovery option           | Possible settings        | Description                                                                            |
|---------------------------|--------------------------|----------------------------------------------------------------------------------------|
| recoveryoption=fixedretry | Fixed-Retry (retrycount) | DMP retries a failed I/O<br>request for the specified<br>number of times if I/O fails. |
| recoveryoption=timebound  | Timebound (iotimeout)    | DMP retries a failed I/O<br>request for the specified time<br>in seconds if I/O fails. |

Table 9-3Recovery options for retrying I/O after an error

Table 9-4 summarizes the possible recovery option settings for throttling I/O.

| Table 9-4 | Recovery options for I/O throttling |
|-----------|-------------------------------------|
|-----------|-------------------------------------|

| Recovery option           | Possible settings     | Description                                                                                    |
|---------------------------|-----------------------|------------------------------------------------------------------------------------------------|
| recoveryoption=nothrottle | None                  | I/O throttling is not used.                                                                    |
| recoveryoption=throttle   | Timebound (iotimeout) | DMP throttles the path if an I/O request does not return within the specified time in seconds. |

## Configuring DMP path restoration policies

DMP maintains a kernel thread that re-examines the condition of paths at a specified interval. The type of analysis that is performed on the paths depends on the checking policy that is configured.

Note: The DMP path restoration thread does not change the disabled state of the path through a controller that you have disabled using vxdmpadm disable.

When configuring DMP path restoration policies, you must stop the path restoration thread, and then restart it with new attributes.

See "Stopping the DMP path restoration thread" on page 258.

Use the vxdmpadm settune dmp\_restore\_policy command to configure one of the following restore policies. The policy will remain in effect until the restore thread is stopped or the values are changed using vxdmpadm settune command.

check\_all

The path restoration thread analyzes all paths in the system and revives the paths that are back online, as well as disabling the paths that are inaccessible. The command to configure this policy is:

# vxdmpadm settune dmp\_restore\_policy=check\_all

check alternate

The path restoration thread checks that at least one alternate path is healthy. It generates a notification if this condition is not met. This policy avoids inquiry commands on all healthy paths, and is less costly than check\_all in cases where a large number of paths are available. This policy is the same as check\_all if there are only two paths per DMP node. The command to configure this policy is:

# vxdmpadm settune dmp\_restore\_policy=check\_alternate

check\_disabled

This is the default path restoration policy. The path restoration thread checks the condition of paths that were previously disabled due to hardware failures, and revives them if they are back online. The command to configure this policy is:

# vxdmpadm settune dmp\_restore\_policy=check\_disabled

check\_periodic

The path restoration thread performs check\_all once in a given number of cycles, and check\_disabled in the remainder of the cycles. This policy may lead to periodic slowing down (due to check\_all) if a large number of paths are available. The command to configure this policy is:

# vxdmpadm settune dmp\_restore\_policy=check\_periodic

The default number of cycles between running the check\_all policy is 10.

The dmp\_restore\_interval tunable parameter specifies how often the path restoration thread examines the paths. For example, the following command sets the polling interval to 400 seconds:

```
# vxdmpadm settune dmp_restore_interval=400
```

The settings are immediately applied and are persistent across reboots. Use the vxdmpadm gettune to view the current settings.

See "DMP tunable parameters" on page 748.

If the vxdmpadm start restore command is given without specifying a policy or interval, the path restoration thread is started with the persistent policy and interval settings previously set by the administrator with the vxdmpadm settune command. If the administrator has not set a policy or interval, the system defaults are used. The system default restore policy is check\_disabled. The system default interval is 300 seconds.

**Warning:** Decreasing the interval below the system default can adversely affect system performance.

## Stopping the DMP path restoration thread

Use the following command to stop the DMP path restoration thread:

# vxdmpadm stop restore

Warning: Automatic path failback stops if the path restoration thread is stopped.

## Displaying the status of the DMP path restoration thread

Use the vxdmpadm gettune command to display the tunable parameter values that show the status of the DMP path restoration thread. These tunables include:

dmp\_restore\_state the status of the automatic path restoration kernel thread.

dmp\_restore\_interval the polling interval for the DMP path restoration thread.

dmp\_restore\_policy the policy that DMP uses to check the condition of paths.

#### To display the status of the DMP path restoration thread

- Use the following commands:
  - # vxdmpadm gettune dmp\_restore\_state
  - # vxdmpadm gettune dmp\_restore\_interval
  - # vxdmpadm gettune dmp\_restore\_policy

## Configuring array policy modules

An array policy module (APM) is a dynamically loadable kernel module (plug-in for DMP) for use in conjunction with an array. An APM defines array-specific procedures and commands to:

- Select an I/O path when multiple paths to a disk within the array are available.
- Select the path failover mechanism.
- Select the alternate path in the case of a path failure.
- Put a path change into effect.
- Respond to SCSI reservation or release requests.

DMP supplies default procedures for these functions when an array is registered. An APM may modify some or all of the existing procedures that are provided by DMP or by another version of the APM.

You can use the following command to display all the APMs that are configured for a system:

```
# vxdmpadm listapm all
```

The output from this command includes the file name of each module, the supported array type, the APM name, the APM version, and whether the module is currently loaded and in use. To see detailed information for an individual module, specify the module name as the argument to the command:

```
# vxdmpadm listapm module_name
```

To add and configure an APM, use the following command:

```
# vxdmpadm -a cfgapm module_name [attr1=value1 \
      [attr2=value2 ...]]
```

The optional configuration attributes and their values are specific to the APM for an array. Consult the documentation that is provided by the array vendor for details.

**Note:** By default, DMP uses the most recent APM that is available. Specify the -u option instead of the -a option if you want to force DMP to use an earlier version of the APM. The current version of an APM is replaced only if it is not in use.

Specifying the -r option allows you to remove an APM that is not currently loaded:

```
# vxdmpadm -r cfgapm module_name
```

See the vxdmpadm(1M) manual page.

## DMP coexistence with native multi-pathing

Dynamic Multi-Pathing (DMP) supports using multi-pathing with raw devices. The dmp\_native\_multipathing tunable controls the behavior. If the dmp\_native\_multipathing tunable is set to on, DMP intercepts I/O requests, operations such as open, close, and ioctls sent on the raw device path.

If the dmp\_native\_multipathing tunable is set to off, these requests are sent directly to the raw device. In A/PF arrays, the format command on Solaris platform does not show the extra attributes (like vendor ID, product ID and geometry information) of the passive paths. To avoid this issue, enable the dmp\_native\_multipathing tunable. DMP intercepts the request and routes it on the primary path.

For A/P arrays, turning on the <code>dmp\_native\_multipathing</code> feature enables the commands to succeed without trespassing. The feature has no benefit for A/A or A/A-A arrays.

DMP native multi-pathing should not be enabled if one of the following tools are already managing multi-pathing:

- EMC PowerPath
- Sun StorEdge Traffic Manager (also called MPxIO)

If EMC PowerPath is installed first, the command to set dmp\_native\_multipathing to on fails. If VxVM is installed first, ensure that dmp\_native\_multipathing is set to off before installing EMC PowerPath.

## Chapter

# Dynamic Reconfiguration of devices

This chapter includes the following topics:

- About online Dynamic Reconfiguration
- Reconfiguring a LUN online that is under DMP control
- Replacing a host bus adapter online
- Upgrading the array controller firmware online

## **About online Dynamic Reconfiguration**

System administrators and storage administrators may need to modify the set of LUNs provisioned to a server. You can change the LUN configuration dynamically, without performing a reconfiguration reboot on the host.

You can perform the following kinds of online dynamic reconfigurations:

- Reconfiguring a LUN online that is under DMP control
   See "Reconfiguring a LUN online that is under DMP control" on page 262.
- Replacing a host bus adapter (HBA) online
   See "Replacing a host bus adapter online" on page 269.
- Updating the array controller firmware, also known as a nondisruptive upgrade See "Upgrading the array controller firmware online" on page 270.

## Reconfiguring a LUN online that is under DMP control

System administrators and storage administrators may need to modify the set of LUNs provisioned to a server. You can change the LUN configuration dynamically, without performing a reconfiguration reboot on the host.

The operations are as follows:

- Dynamic LUN removal from an existing target ID
   See "Removing LUNs dynamically from an existing target ID" on page 262.
- Dynamic new LUN addition to a new target ID
   See "Adding new LUNs dynamically to a new target ID" on page 264.
- Replacing a LUN on an existing target ID
   See "Replacing LUNs dynamically from an existing target ID" on page 265.
- Dynamic LUN expansion
   See "Dynamic LUN expansion" on page 266.
- Changing the LUN characteristics
   See "Changing the characteristics of a LUN from the array side" on page 268.

## Removing LUNs dynamically from an existing target ID

Veritas Dynamic Multi-Pathing (DMP) provides a Dynamic Reconfiguration tool to simplify the removal of LUNs from an existing target ID. Each LUN is unmapped from the host. DMP issues an operating system device scan and cleans up the operating system device tree.

**Warning:** Do not run any device discovery operations outside of the Dynamic Reconfiguration tool until the device operation is completed.

#### To remove LUNs dynamically from an existing target ID

1 Remove the device from use by any volume manager.

If the device is in use by Veritas Volume Manager (VxVM), perform the following steps:

■ If the device is part of a disk group, move the disk out of the disk group.

# vxdg -g dgname rmdisk daname

See "Removing a disk from a disk group" on page 655.

Remove the disk from the vxdisk list.
 In a cluster, perform this step from all of the nodes.

```
# vxdisk rm da-name
For example:
# vxdisk rm eva4k6k0_0
```

For LUNs that are in use by ZFS, export or destroy the zpool.

2 Start the vxdiskadm utility:

# vxdiskadm

- 3 Select the Dynamic Reconfiguration operations option from the vxdiskadm menu.
- 4 Select the **Remove LUNs** option.
- **5** Type **list** or press **Return** to display a list of LUNs that are available for removal. A LUN is available for removal if it is not in a disk group and the state is online, nolabel, online invalid, or online thinrclm.

The following shows an example output:

```
Select disk devices to remove: [<pattern-list>,all,list]: list
LUN(s) available for removeal:
eva4k6k0_0
eva4k6k0_1
eva4k6k0_2
eva4k6k0_3
eva4k6k0_4
emc0 017e
```

**6** Enter the name of a LUN, a comma-separated list of LUNs, or a regular expression to specify the LUNs to remove.

For example, enter emc0 017e.

7 At the prompt, confirm the LUN selection.

DMP removes the LUN from VxVM usage.

8 At the following prompt, remove the LUN from the array.

```
Enclosure=emc0 AVID=017E

Device=emc0_017e Serial=830017E000

PATH=c15t0d6 ctlr=c15 port=7e-a [50:01:43:80:12:08:3c:26]

PATH=c17t0d6 ctlr=c17 port=7e-a [50:01:43:80:12:08:3a:76]

Please remove LUNs with Above details from array and

press 'y' to continue removal (default:y):
```

**9** Return to the Dynamic Reconfiguration tool and select y to continue the removal process.

DMP completes the removal of the device from VxVM usage. Output similar to the following displays:

```
Luns Removed
------
emc0_017e
```

DMP updates the operating system device tree and the VxVM device tree.

**10** Select **exit** to exit the Dynamic Reconfiguration tool.

## Adding new LUNs dynamically to a new target ID

The Dynamic Reconfiguration tool simplifies the addition of new LUNs to an existing target ID. One or more new LUNs are mapped to the host by way of multiple HBA ports. An operating system device scan is issued for the LUNs to be recognized and added to DMP control.

**Warning:** Do not run any device discovery operations outside of the Dynamic Reconfiguration tool until the device operation is completed.

#### To add new LUNs dynamically to a new target ID

- 1 Start the vxdiskadm utility:
  - # vxdiskadm
- 2 Select the Dynamic Reconfiguration operations option from the vxdiskadm menu.

3 Select the Add LUNs option.

The tool issues a device discovery.

- 4 When the prompt displays, add the LUNs from the array.
- 5 Select **y** to continue to add the LUNs to DMP.

The operation issues a device scan. The newly-discovered devices are now visible.

- 6 Select a label to add to the disk.
- 7 Select **exit** to exit the Dynamic Reconfiguration tool.

## Replacing LUNs dynamically from an existing target ID

The Veritas Dynamic Multi-Pathing (DMP) provides a Dynamic Reconfiguration tool to simplify the replacement of new LUNs from an existing target ID. Each LUN is unmapped from the host. DMP issues an operating system device scan and cleans up the operating system device tree.

**Warning:** Do not run any device discovery operations outside of the Dynamic Reconfiguration tool until the device operation is completed.

#### To replace LUNs dynamically from an existing target ID

**1** Remove the device from use by any volume manager.

If the device is in use by Veritas Volume Manager (VxVM), perform the following steps:

■ If the device is part of a disk group, move the disk out of the disk group.

# vxdg -g dgname rmdisk daname

See "Removing a disk from a disk group" on page 655.

Remove the disk from the vxdisk list. In a cluster, perform this step from all of the nodes.

```
# vxdisk rm da-name
```

For example:

# vxdisk rm eva4k6k0\_0

For LUNs that are in use by ZFS, export or destroy the zpool.

- 2 Start the vxdiskadm utility:
  - # vxdiskadm
- 3 Select the **Dynamic Reconfiguration operations** option from the vxdiskadm menu.
- 4 Select the **Replace LUNs** option.

The output displays a list of LUNs that are available for replacement. A LUN is available for replacement if it is not in a disk group.and the state is online, nolabel, online invalid, or online thinrclm.

- 5 Select one or more LUNs to replace.
- 6 At the prompt, confirm the LUN selection.
- 7 Remove the LUN from the array.
- 8 Return to the Dynamic Reconfiguration tool and select y to continue the removal.

After the removal completes successfully, the Dynamic Reconfiguration tool prompts you to add a LUN.

- **9** When the prompt displays, add the LUNs from the array.
- **10** Select **y** to continue to add the LUNs to DMP.

The operation issues a device scan. The newly-discovered devices are now visible.

DMP updates the operating system device tree.

### Dynamic LUN expansion

Many modern disk arrays allow existing LUNs to be resized. The Veritas Volume Manager (VxVM) supports dynamic LUN expansion, by providing a facility to update disk headers and other VxVM structures to match a new LUN size. The device must have a SCSI interface that is presented by a smart switch, smart array or RAID controller.

Resizing should only be performed on LUNs that preserve data. Consult the array documentation to verify that data preservation is supported and has been qualified. The operation also requires that only storage at the end of the LUN is affected.

Data at the beginning of the LUN must not be altered. No attempt is made to verify the validity of pre-existing data on the LUN. The operation should be performed on the host where the disk group is imported (or on the master node for a cluster-shared disk group).

VxVM does not support resizing of LUNs that are not part of a disk group. It is not possible to resize LUNs that are in the boot disk group (aliased as bootdg), in a deported disk group, or that are offline, uninitialized, being reinitialized, or in an error state.

For disks with the VxVM cdsdisk layout, disks larger than 1 TB in size have a different internal layout than disks smaller than 1 TB. Therefore, resizing a cdsdisk disk from less than 1 TB to greater than 1 TB requires special care. If the disk has the VxVM disk group has only one disk, which has the cdsdisk layout, you must add a second disk (of any size) to the disk group prior to performing the vxdisk resize command on the original disk. You can remove the second disk from the disk group after the resize operation has completed.

Use the following form of the vxdisk command to make VxVM aware of the new size of a LUN that has been resized:

```
# vxdisk [-f] [-g diskgroup] resize {accessname|medianame} \
  [length=value]
```

If a disk media name rather than a disk access name is specified, a disk group name is required. Specify a disk group with the -g option or configure a default disk group. If the default disk group is not configured, the above command generates an error message.

Following a resize operation to increase the length that is defined for a device, additional disk space on the device is available for allocation. You can optionally specify the new size by using the length attribute.

Any volumes on the device should only be grown after the LUN itself has first been grown.

**Warning:** Do not perform this operation when replacing a physical disk with a disk of a different size as data is not preserved.

Before shrinking a LUN, first shrink any volumes on the LUN or move those volumes off of the LUN. Then, resize the device using vxdisk resize. Finally, resize the LUN itself using the storage array's management utilities. By default, the resize fails if any subdisks would be disabled as a result of their being removed in whole or in part during a shrink operation.

If the device that is being resized has the only valid configuration copy for a disk group, the -f option may be specified to forcibly resize the device. Note the following exception. For disks with the VxVM cdsdisk layout, disks larger than 1 TB in size have a different internal layout than disks smaller than 1 TB. Therefore, resizing a cdsdisk disk from less than 1 TB to greater than 1 TB requires special care if the disk group only has one disk. In this case, you must add a second disk (of any size) to the disk group prior to performing the vxdisk resize command on the original disk. You can remove the second disk from the disk group after the resize operation has completed.

**Caution:** Resizing a device that contains the only valid configuration copy for a disk group can result in data loss if a system crash occurs during the resize.

Resizing a virtual disk device is a non-transactional operation outside the control of VxVM. This means that the resize command may have to be re-issued following a system crash. In addition, a system crash may leave the private region on the device in an unusable state. If this occurs, the disk must be reinitialized, reattached to the disk group, and its data resynchronized or recovered from a backup.

## Changing the characteristics of a LUN from the array side

Some arrays provide a way to change the properties of LUNs. For example, the EMC Symmetrix array allows write-protected (Read-only), and read-write enabled LUNs. Before changing the properties of a LUN, you must remove the device from Veritas Volume Manager (VxVM) control.

#### To change the properties of a LUN

1 Remove the device from use by any volume manager.

If the device is in use by Veritas Volume Manager (VxVM), perform the following steps:

■ If the device is part of a disk group, move the disk out of the disk group.

```
# vxdg -g dgname rmdisk daname
```

See "Removing a disk from a disk group" on page 655.

■ Remove the disk from the vxdisk list.

In a cluster, perform this step from all of the nodes.

# vxdisk rm da-name

For example:

```
# vxdisk rm eva4k6k0_0
```

For LUNs that are in use by ZFS, export or destroy the zpool.

- **2** Change the device characteristics.
- **3** Use SF to perform a device scan. In a cluster, perform this command on all the nodes.

```
# vxdisk scandisks
```

- 4 Add the device back to the disk group.
  - # vxdg -g dgname adddisk daname

## Replacing a host bus adapter online

Veritas Dynamic Multi-Pathing (DMP) provides a Dynamic Reconfiguration tool to simplify the removal of host bus adapters from an existing system.

#### To replace a host bus adapter online

1 Start the vxdiskadm utility:

#### # vxdiskadm

- 2 Select the Dynamic Reconfiguration operations option from the vxdiskadm menu.
- **3** Select the **Replace HBAs** option.

The output displays a list of HBAs that are available to DMP.

- 4 Select one or more HBAs to replace.
- **5** At the prompt, confirm the HBA selection.
- **6** Replace the host bus adapter.
- 7 Return to the Dynamic Reconfiguration tool and select y to continue the replacement process.

DMP updates the operating system device tree.

## Upgrading the array controller firmware online

Storage array subsystems need code upgrades as fixes, patches, or feature upgrades. You can perform these upgrades online when the file system is mounted and I/Os are being served to the storage.

Legacy storage subsystems contain two controllers for redundancy. An online upgrade is done one controller at a time. DMP fails over all I/O to the second controller while the first controller is undergoing an Online Controller Upgrade. After the first controller has completely staged the code, it reboots, resets, and comes online with the new version of the code. The second controller goes through the same process, and I/O fails over to the first controller.

Note: Throughout this process, application I/O is not affected.

Array vendors have different names for this process. For example, EMC calls it a nondisruptive upgrade (NDU) for CLARiiON arrays.

A/A type arrays require no special handling during this online upgrade process. For A/P, A/PF, and ALUA type arrays, DMP performs array-specific handling through vendor-specific array policy modules (APMs) during an online controller code upgrade.

When a controller resets and reboots during a code upgrade, DMP detects this state through the SCSI Status. DMP immediately fails over all I/O to the next controller.

If the array does not fully support NDU, all paths to the controllers may be unavailable for I/O for a short period of time. Before beginning the upgrade, set the dmp\_lun\_retry\_timeout tunable to a period greater than the time that you expect the controllers to be unavailable for I/O. DMP does not fail the I/Os until the end of the dmp\_lun\_retry\_timeout period, or until the I/O succeeds, whichever happens first. Therefore, you can perform the firmware upgrade without interrupting the application I/Os.

For example, if you expect the paths to be unavailable for I/O for 300 seconds, use the following command:

#### # vxdmpadm settune dmp\_lun\_retry\_timeout=300

DMP does not fail the I/Os for 300 seconds, or until the I/O succeeds.

To verify which arrays support Online Controller Upgrade or NDU, see the hardware compatibility list (HCL) at the following URL:

http://www.symantec.com/docs/TECH170013

## Chapter

## Managing devices

This chapter includes the following topics:

- Displaying disk information
- Changing the disk device naming scheme
- About disk installation and formatting
- Adding and removing disks
- Renaming a disk

## **Displaying disk information**

Before you use a disk, you need to know if it has been initialized and placed under VxVM control. You also need to know if the disk is part of a disk group, because you cannot create volumes on a disk that is not part of a disk group. The vxdisk list command displays device names for all recognized disks, the disk names, the disk group names associated with each disk, and the status of each disk.

#### To display information on all disks that are known to VxVM

- Use the following command:
  - # vxdisk list

VxVM displays output similar to the following:

| DEVICE   | TYPE        | DISK   | GROUP | STATUS          |
|----------|-------------|--------|-------|-----------------|
| c0t0d0s2 | auto:sliced | mydg04 | mydg  | online          |
| c1t0d0s2 | auto:sliced | mydg03 | mydg  | online          |
| c1t1d0s2 | auto:sliced | -      | -     | online invalid  |
| enc0_2   | auto:sliced | mydg02 | mydg  | online          |
| enc0_3   | auto:sliced | mydg05 | mydg  | online          |
| sena0_0  | auto:sliced | -      | -     | online thinrclm |
| sena0_1  | auto:sliced | -      | -     | online          |

The phrase online invalid in the STATUS line indicates that a disk has not yet been added to VxVM control. These disks may or may not have been initialized by VxVM previously. Disks that are listed as online are already under VxVM control.

To display information about an individual disk

• Use the following command:

# vxdisk [-v] list diskname

The -v option causes the command to additionally list all tags and tag values that are defined for the disk. By default, tags are not displayed.

### Displaying disk information with vxdiskadm

Disk information shows you which disks are initialized, to which disk groups they belong, and the disk status. The <code>list</code> option displays device names for all recognized disks, the disk names, the disk group names associated with each disk, and the status of each disk.

#### To display disk information

- 1 Start the vxdiskadm program, and select list (List disk information) from the main menu.
- 2 At the following prompt, enter the name of the device you want to see, or enter all for a list of all devices:

```
List disk information
Menu: VolumeManager/Disk/ListDisk
```

VxVM INFO V-5-2-475 Use this menu operation to display a list of disks. You can also choose to list detailed information about the disk at a specific disk device address.

Enter disk device or "all" [<address>,all,q,?] (default: all)

- If you enter all, VxVM displays the device name, disk name, group, and status of all the devices.
- If you enter the name of a device, VxVM displays complete disk information (including the device name, the type of disk, and information about the public and private areas of the disk) of that device.

Once you have examined this information, press Return to return to the main menu.

## Changing the disk device naming scheme

You can either use enclosure-based naming for disks or the operating system's naming scheme. SF commands display device names according to the current naming scheme.

The default naming scheme is enclosure-based naming (EBN).

When you use DMP with native volumes, the disk naming scheme must be EBN, the use\_avid attribute must be on, and the persistence attribute must be set to yes.

**Note:** Devices with very long device names (longer than 31 characters) are represented by enclosure-based names regardless of the naming scheme. If the OS-based names include WWN identifiers, the device name displays with the WWN identifier as long as the device name is less than 31 characters. If any device name is longer than 31 characters, that device name displays with an enclosure name.

#### To change the disk-naming scheme

 Select Change the disk naming scheme from the vxdiskadm main menu to change the disk-naming scheme that you want SF to use. When prompted, enter y to change the naming scheme.

OR

Change the naming scheme from the command line. Use the following command to select enclosure-based naming:

```
# vxddladm set namingscheme=ebn [persistence={yes|no}] \
[use_avid=yes|no] [lowercase=yes|no]
```

Use the following command to select operating system-based naming:

```
# vxddladm set namingscheme=osn [persistence={yes|no}] \
[lowercase=yes|no]
```

The optional persistence argument allows you to select whether the names of disk devices that are displayed by SF remain unchanged after disk hardware has been reconfigured and the system rebooted. By default, enclosure-based naming is persistent. Operating system-based naming is not persistent by default.

To change only the naming persistence without changing the naming scheme, run the vxddladm set namingscheme command for the current naming scheme, and specify the persistence attribute.

By default, the names of the enclosure are converted to lowercase, regardless of the case of the name specified by the ASL. The enclosure-based device names are therefore in lower case. Set the <code>lowercase=no</code> option to suppress the conversion to lowercase.

For enclosure-based naming, the use\_avid option specifies whether the Array Volume ID is used for the index number in the device name. By default, use\_avid=yes, indicating the devices are named as *enclosure\_avid*. If use\_avid is set to no, DMP devices are named as *enclosure\_index*. The index number is assigned after the devices are sorted by LUN serial number.

The change is immediate whichever method you use.

See "Regenerating persistent device names" on page 276.

## Displaying the disk-naming scheme

SF disk naming can be operating-system based naming or enclosure-based naming.

The following command displays whether the SF disk naming scheme is currently set. It also displays the attributes for the disk naming scheme, such as whether persistence is enabled.

To display the current disk-naming scheme and its mode of operations, use the following command:

### Setting customized names for DMP nodes

The DMP node name is the meta device name which represents the multiple paths to a disk. The DMP node name is generated from the device name according to the SF naming scheme.

You can specify a customized name for a DMP node. User-specified names are persistent even if names persistence is turned off.

You cannot assign a customized name that is already in use by a device. However, if you assign names that follow the same naming conventions as the names that the DDL generates, a name collision can potentially occur when a device is added. If the user-defined name for a DMP device is the same as the DDL-generated name for another DMP device, the <code>vxdisk list</code> command output displays one of the devices as 'error'.

#### To specify a custom name for a DMP node

• Use the following command:

```
# vxdmpadm setattr dmpnode dmpnodename name=name
```

You can also assign names from an input file. This enables you to customize the DMP nodes on the system with meaningful names.

#### To assign DMP nodes from a file

- 1 Use the script vxgetdmpnames to get a sample file populated from the devices in your configuration. The sample file shows the format required and serves as a template to specify your customized names.
- **2** To assign the names, use the following command:

# vxddladm assign names file=pathname

#### To clear custom names

- To clear the names, and use the default OSN or EBN names, use the following command:
  - # vxddladm -c assign names

## Regenerating persistent device names

The persistent device naming feature makes the names of disk devices persistent across system reboots. DDL assigns device names according to the persistent device name database.

If operating system-based naming is selected, each disk name is usually set to the name of one of the paths to the disk. After hardware reconfiguration and a subsequent reboot, the operating system may generate different names for the paths to the disks. Therefore, the persistent device names may no longer correspond to the actual paths. This does not prevent the disks from being used, but the association between the disk name and one of its paths is lost.

Similarly, if enclosure-based naming is selected, the device name depends on the name of the enclosure and an index number. If a hardware configuration changes the order of the LUNs exposed by the array, the persistent device name may not reflect the current index.

#### To regenerate persistent device names

• To regenerate the persistent names repository, use the following command:

# vxddladm [-c] assign names

The -c option clears all user-specified names and replaces them with autogenerated names.

If the -c option is not specified, existing user-specified names are maintained, but OS-based and enclosure-based names are regenerated.

The disk names now correspond to the new path names.

## Changing device naming for TPD-controlled enclosures

By default, TPD-controlled enclosures use pseudo device names based on the TPD-assigned node names. If you change the device naming to native, the devices are named in the same format as other SF devices. The devices use either operating system names (OSN) or enclosure-based names (EBN), depending on which naming scheme is set.

See "Displaying the disk-naming scheme" on page 274.

#### To change device naming for TPD-controlled enclosures

• For disk enclosures that are controlled by third-party drivers (TPD) whose coexistence is supported by an appropriate ASL, the default behavior is to assign device names that are based on the TPD-assigned node names. You can use the vxdmpadm command to switch between these names and the device names that are known to the operating system:

```
# vxdmpadm setattr enclosure enclosure_name tpdmode=native|pseudo
```

The argument to the tpdmode attribute selects names that are based on those used by the operating system (native), or TPD-assigned node names (pseudo).

The use of this command to change between TPD and operating system-based naming is illustrated in the following example for the enclosure named EMCO. In this example, the device-naming scheme is set to OSN.

#### # vxdisk list

| DEVICE       | TYPE        | DISK   | GROUP | STATUS |
|--------------|-------------|--------|-------|--------|
| emcpower10s2 | auto:sliced | disk1  | mydg  | online |
| emcpower11s2 | auto:sliced | disk2  | mydg  | online |
| emcpower12s2 | auto:sliced | disk3  | mydg  | online |
| emcpower13s2 | auto:sliced | disk4  | mydg  | online |
| emcpower14s2 | auto:sliced | disk5  | mydg  | online |
| emcpower15s2 | auto:sliced | disk6  | mydg  | online |
| emcpower16s2 | auto:sliced | disk7  | mydg  | online |
| emcpower17s2 | auto:sliced | disk8  | mydg  | online |
| emcpower18s2 | auto:sliced | disk9  | mydg  | online |
| emcpower19s2 | auto:sliced | disk10 | mydg  | online |
|              |             |        |       |        |

#### # vxdmpadm setattr enclosure EMC0 tpdmode=native

#### # vxdisk list

| DEVICE    | TYPE        | DISK   | GROUP | STATUS |
|-----------|-------------|--------|-------|--------|
| c6t0d10s2 | auto:sliced | disk1  | mydg  | online |
| c6t0d11s2 | auto:sliced | disk2  | mydg  | online |
| c6t0d12s2 | auto:sliced | disk3  | mydg  | online |
| c6t0d13s2 | auto:sliced | disk4  | mydg  | online |
| c6t0d14s2 | auto:sliced | disk5  | mydg  | online |
| c6t0d15s2 | auto:sliced | disk6  | mydg  | online |
| c6t0d16s2 | auto:sliced | disk7  | mydg  | online |
| c6t0d17s2 | auto:sliced | disk8  | mydg  | online |
| c6t0d18s2 | auto:sliced | disk9  | mydg  | online |
| c6t0d19s2 | auto:sliced | disk10 | mydg  | online |
|           |             |        |       |        |

If  ${\tt tpdmode}\xspace$  is set to native, the path with the smallest device number is displayed.

## Simple or nopriv disks with enclosure-based naming

If you change from OS-based naming to enclosure-based naming, simple or nopriv disks may be put in the error state and cause VxVM objects on those disks to fail.

You can use the vxdarestore command to handle simple and nopriv disk failures that arise from changing to the enclosure-based naming scheme. You do not need to use this command if your system does not have any simple or nopriv disks, or if the devices on which any simple or nopriv disks are present are not automatically configured by VxVM (for example, non-standard disk devices such as ramdisks).

Note: You cannot run vxdarestore if OS-based naming is in use. Additionally, vxdarestore does not handle failures on simple or nopriv disks that are caused by renaming enclosures, by hardware reconfiguration that changes device names, or by changing the naming scheme on a system that includes persistent sliced disk records.

See "Removing the error state for simple or nopriv disks in the boot disk group" on page 278.

See "Removing the error state for simple or nopriv disks in non-boot disk groups" on page 279.

See the vxdarestore(1M) manual page.

## Removing the error state for simple or nopriv disks in the boot disk group

If the boot disk group (usually aliased as bootdg) is comprised of only simple and/or nopriv disks, the vxconfigd daemon goes into the disabled state after the naming scheme change.

To remove the error state for simple or nopriv disks in the boot disk group

- 1 Use vxdiskadm to change back to c#t#d#s# naming.
- 2 Enter the following command to restart the VxVM configuration daemon:

# vxconfigd -kr reset

3 If you want to use enclosure-based naming, use vxdiskadm to add a sliced disk to the bootdg disk group, change back to the enclosure-based naming scheme, and then run the following command:

# vxdarestore

## Removing the error state for simple or nopriv disks in non-boot disk groups

If an imported disk group, other than bootdg, is comprised of only simple and/or nopriv disks, the disk group is in the "online dgdisabled" state after the change to the enclosure-based naming scheme.

#### To remove the error state for simple or nopriv disks in non-boot disk groups

**1** Deport the disk group using the following command:

```
# vxdg deport diskgroup
```

- 2 Use the vxdarestore command to restore the failed disks, and to recover the objects on those disks:
  - # vxdarestore
- **3** Re-import the disk group using the following command:
  - # vxdg import diskgroup

## About the Array Volume Identifier (AVID) attribute

DMP assigns enclosure-based names to DMP meta-devices using an array-specific attribute called the Array Volume ID (AVID). The AVID is a unique identifier for the LUN that is provided by the array. The ASL corresponding to the array provides the AVID property. Within an array enclosure, DMP uses the Array Volume Identifier (AVID) as an index in the DMP metanode name. The DMP metanode name is in the format *enclosureID\_AVID*.

The SF utilities such as vxdisk list display the DMP metanode name, which includes the AVID property. Use the AVID to correlate the DMP metanode name to the LUN displayed in the array management interface (GUI or CLI).

If the ASL does not provide the array volume ID property, then DMP generates an index number. DMP sorts the devices seen from an array by the LUN serial number and then assigns the index number. In this case, the DMP metanode name is in the format *enclosureID\_index*.

In a cluster environment, the DMP device names are the same across all nodes in the cluster.

For example, on an EMC CX array where the enclosure is emc\_clariion0 and the array volume ID provided by the ASL is 91, the DMP metanode name is emc\_clariion0\_91. The following sample output shows the DMP metanode names:

```
$ vxdisk list
```

```
emc_clariion0_91 auto:cdsdisk emc_clariion0_91 dg1 online shared
emc_clariion0_92 auto:cdsdisk emc_clariion0_92 dg1 online shared
emc_clariion0_93 auto:cdsdisk emc_clariion0_93 dg1 online shared
emc_clariion0_282 auto:cdsdisk emc_clariion0_282 dg1 online shared
emc_clariion0_283 auto:cdsdisk emc_clariion0_283 dg1 online shared
emc_clariion0_284 auto:cdsdisk emc_clariion0_284 dg1 online shared
```

## Enclosure based naming with the Array Volume Identifier (AVID) attribute

By default, DMP assigns enclosure-based names to DMP meta-devices using an array-specific attribute called the Array Volume ID (AVID). The AVID provides a unique identifier for the LUN that is provided by the array. The ASL corresponding to the array provides the AVID property. Within an array enclosure, DMP uses the Array Volume Identifier (AVID) as an index in the DMP metanode name. The DMP metanode name is in the format *enclosureID\_AVID*.

With the introduction of AVID to the EBN naming scheme, identifying storage devices becomes much easier. The array volume identifier (AVID) enables you to have consistent device naming across multiple nodes connected to the same storage. The disk access name never changes, because it is based on the name defined by the array itself.

#### Note: DMP does not support AVID with PowerPath names.

If DMP does not have access to a device's AVID, it retrieves another unique LUN identifier called the LUN serial number. DMP sorts the devices based on the LUN Serial Number (LSN), and then assigns the index number. All hosts see the same

set of devices, so all hosts will have the same sorted list, leading to consistent device indices across the cluster. In this case, the DMP metanode name is in the format *enclosureID\_index*.

DMP also supports a scalable framework, that allows you to fully customize the device names on a host by applying a device naming file that associates custom names with cabinet and LUN serial numbers.

If a CVM cluster is symmetric, each node in the cluster accesses the same set of disks. Enclosure-based names provide a consistent naming system so that the device names are the same on each node.

The SF utilities such as vxdisk list display the DMP metanode name, which includes the AVID property. Use the AVID to correlate the DMP metanode name to the LUN displayed in the array management interface (GUI or CLI).

For example, on an EMC CX array where the enclosure is emc\_clariion0 and the array volume ID provided by the ASL is 91, the DMP metanode name is emc\_clariion0\_91. The following sample output shows the DMP metanode names:

#### \$ vxdisk list

| emc_clariion0_91  | auto:cdsdisk | emc_clariion0_91  | dg1 | online shared |
|-------------------|--------------|-------------------|-----|---------------|
| emc_clariion0_92  | auto:cdsdisk | emc_clariion0_92  | dg1 | online shared |
| emc_clariion0_93  | auto:cdsdisk | emc_clariion0_93  | dg1 | online shared |
| emc_clariion0_282 | auto:cdsdisk | emc_clariion0_282 | dg1 | online shared |
| emc_clariion0_283 | auto:cdsdisk | emc_clariion0_283 | dg1 | online shared |
| emc_clariion0_284 | auto:cdsdisk | emc_clariion0_284 | dg1 | online shared |

#### # vxddladm get namingscheme

| NAMING_SCHEME   | PERSISTENCE | LOWERCASE | USE_AVID |
|-----------------|-------------|-----------|----------|
|                 |             |           |          |
| Enclosure Based | Yes         | Yes       | Yes      |

## About disk installation and formatting

Depending on the hardware capabilities of your disks and of your system, you may either need to shut down and power off your system before installing the disks, or you may be able to hot-insert the disks into the live system. Many operating systems can detect the presence of the new disks on being rebooted. If the disks are inserted while the system is live, you may need to enter an operating system-specific command to notify the system.

If the disks require low or intermediate-level formatting before use, use the operating system-specific formatting command to do this.

For Solaris SPARC systems, if a disk is not formatted, the status field in the vxdisk list output shows as nolabel. The disk must be formatted before you add it to VxVM control.

**Note:** SCSI disks are usually preformatted. Reformatting is needed only if the existing formatting has become damaged.

See "Adding a disk to VxVM" on page 282.

## Adding and removing disks

This section describes managing devices.

### Adding a disk to VxVM

Formatted disks being placed under VxVM control may be new or previously used outside VxVM. The set of disks can consist of all disks on the system, all disks on a controller, selected disks, or a combination of these.

Depending on the circumstances, all of the disks may not be processed in the same way.

For example, some disks may be initialized, while others may be encapsulated to preserve existing data on the disks.

When initializing multiple disks at one time, it is possible to exclude certain disks or certain controllers.

You can also exclude certain disks or certain controllers when encapsulating multiple disks at one time.

To exclude a device from the view of VxVM, select Prevent

multipathing/Suppress devices from VxVM's view from the vxdiskadm main menu.

Warning: Initialization does not preserve the existing data on the disks.

See "Making devices invisible to VxVM" on page 213.

#### To initialize disks for VxVM use

- 1 Select Add or initialize one or more disks from the vxdiskadm main menu.
- 2 At the following prompt, enter the disk device name of the disk to be added to VxVM control (or enter list for a list of disks):

Select disk devices to add:
[<pattern-list>,all,list,q,?]

The *pattern-list* can be a single disk, or a series of disks and/or controllers (with optional targets). If *pattern-list* consists of multiple items, separate them using white space. For example, specify four disks at separate target IDs on controller 3 as follows:

```
c3t0d0 c3t1d0 c3t2d0 c3t3d0
```

If you enter list at the prompt, the vxdiskadm program displays a list of the disks available to the system:

| DEVICE  | DISK   | GROUP | STATUS         |
|---------|--------|-------|----------------|
| c0t0d0  | mydg01 | mydg  | online         |
| c0t1d0  | mydg02 | mydg  | online         |
| c0t2d0  | mydg03 | mydg  | online         |
| c0t3d0  | -      | -     | online         |
| c1t0d0  | mydg10 | mydg  | online         |
| c1t0d1  | -      | -     | online invalid |
| •       |        |       |                |
| •       |        |       |                |
| •       |        |       |                |
| c3t0d0  | -      | -     | online invalid |
| sena0_0 | mydg33 | mydg  | online         |
| sena0_1 | mydg34 | mydg  | online         |
| sena0 2 | mydq35 | mydq  | online         |

The phrase online invalid in the STATUS line indicates that a disk has yet to be added or initialized for VxVM control. Disks that are listed as online with a disk name and disk group are already under VxVM control.

Enter the device name or pattern of the disks that you want to initialize at the prompt and press Return.

**3** To continue with the operation, enter y (or press Return) at the following prompt:

```
Here are the disks selected. Output format: [Device]
list of device names
Continue operation? [y,n,q,?] (default: y) y
```

4 At the following prompt, specify the disk group to which the disk should be added, or none to reserve the disks for future use:

You can choose to add these disks to an existing disk group, a new disk group, or you can leave these disks available for use by future add or replacement operations. To create a new disk group, select a disk group name that does not yet exist. To leave the disks available for future use, specify a disk group name of none.

Which disk group [<group>, none, list, q, ?]

5 If you specified the name of a disk group that does not already exist, vxdiskadm prompts for confirmation that you really want to create this new disk group:

There is no active disk group named disk group name.

```
Create a new group named disk group name? [y,n,q,?] (default: y)\mathbf{y}
```

You are then prompted to confirm whether the disk group should support the Cross-platform Data Sharing (CDS) feature:

```
Create the disk group as a CDS disk group? [y,n,q,?] (default: n)
```

If the new disk group may be moved between different operating system platforms, enter y. Otherwise, enter n.

6 At the following prompt, either press Return to accept the default disk name or enter n to allow you to define your own disk names:

Use default disk names for the disks? [y,n,q,?] (default: y) n

7 When prompted whether the disks should become hot-relocation spares, enter n (or press Return):

```
Add disks as spare disks for disk group name? [y,n,q,?] (default: n) n
```

8 When prompted whether to exclude the disks from hot-relocation use, enter n (or press Return).

```
Exclude disks from hot-relocation use? [y,n,q,?}
(default: n) n
```

**9** You are next prompted to choose whether you want to add a site tag to the disks:

Add site tag to disks? [y,n,q,?] (default: n)

A site tag is usually applied to disk arrays or enclosures, and is not required unless you want to use the Remote Mirror feature.

If you enter  $_{\text{Y}}$  to choose to add a site tag, you are prompted to the site name at step 11.

**10** To continue with the operation, enter y (or press Return) at the following prompt:

```
The selected disks will be added to the disk group 
disk group name with default disk names.
list of device names
Continue with operation? [y,n,q,?] (default: y) y
```

**11** If you chose to tag the disks with a site in step 9, you are now prompted to enter the site name that should be applied to the disks in each enclosure:

```
The following disk(s):

list of device names

belong to enclosure(s):

list of enclosure names

Enter site tag for disks on enclosure enclosure name

[<name>,q,?] site_name
```

**12** If you see the following prompt, it lists any disks that have already been initialized for use by VxVM:

```
The following disk devices appear to have been initialized
already.
The disks are currently available as replacement disks.
Output format: [Device]
```

```
list of device names
```

Use these devices? [Y,N,S(elect),q,?] (default: Y) Y

This prompt allows you to indicate "yes" or "no" for all of these disks (Y or N) or to select how to process each of these disks on an individual basis (S).

If you are sure that you want to reinitialize all of these disks, enter Y at the following prompt:

VxVM NOTICE V-5-2-366 The following disks you selected for use appear to already have been initialized for the Volume Manager. If you are certain the disks already have been initialized for the Volume Manager, then you do not need to reinitialize these disk devices. Output format: [Device]

list of device names

Reinitialize these devices? [Y,N,S(elect),q,?] (default: Y) Y

**13** vxdiskadm may now indicate that one or more disks is a candidate for encapsulation. Encapsulation allows you to add an active disk to VxVM control and preserve the data on that disk. If you want to preserve the data on the disk, enter y. If you are sure that there is no data on the disk that you want to preserve, enter n to avoid encapsulation.

VxVM NOTICE V-5-2-355 The following disk device has a valid partition table, but does not appear to have been initialized for the Volume Manager. If there is data on the disk that should NOT be destroyed you should encapsulate the existing disk partitions as volumes instead of adding the disk as a new disk.

Output format: [Device]

device name

Encapsulate this device? [y,n,q,?] (default: y)

14 If you choose to encapsulate the disk vxdiskadm confirms its device name and prompts you for permission to proceed. Enter y (or press Return) to continue encapsulation:

VxVM NOTICE V-5-2-311 The following disk device has been selected for encapsulation. Output format: [Device]

device name

Continue with encapsulation? [y,n,q,?] (default: y)  $\mathbf{y}$  vxdiskadm now displays an encapsulation status and informs you that you must perform a shutdown and reboot as soon as possible: VxVM INFO V-5-2-333 The disk device *device name* will be encapsulated and added to the disk group *disk group name* with the disk name *disk name*.

You can now choose whether the disk is to be formatted as a CDS disk that is portable between different operating systems, or as a non-portable sliced or simple disk:

```
Enter the desired format [cdsdisk,sliced,simple,q,?]
(default: cdsdisk)
```

Enter the format that is appropriate for your needs. In most cases, this is the default format, cdsdisk.

At the following prompt, vxdiskadm asks if you want to use the default private region size of 65536 blocks (32MB). Press Return to confirm that you want to use the default value, or enter a different value. (The maximum value that you can specify is 524288 blocks.)

```
Enter desired private region length [<privlen>,q,?]
(default: 65536)
```

If you entered cdsdisk as the format, you are prompted for the action to be taken if the disk cannot be converted this format:

```
Do you want to use sliced as the format should cdsdisk fail? 
 [y,n,q,?] (default: y)
```

If you enter y, and it is not possible to encapsulate the disk as a CDS disk, it is encapsulated as a sliced disk. Otherwise, the encapsulation fails.

vxdiskadm then proceeds to encapsulate the disks. You should now reboot your system at the earliest possible opportunity, for example by running this command:

```
# shutdown -g0 -y -i6
```

The /etc/vfstab file is updated to include the volume devices that are used to mount any encapsulated file systems. You may need to update any other references in backup scripts, databases, or manually created swap devices. The original /etc/vfstab file is saved as /etc/vfstab.prevm.

**15** If you choose not to encapsulate the disk vxdiskadm asks if you want to initialize the disk instead. Enter y to confirm this:

Instead of encapsulating, initialize? [y,n,q,?] (default: n)  $\mathbf{y}_{vxdiskadm}$  now confirms those disks that are being initialized and added to VxVM control with messages similar to the following. In addition, you may be prompted to perform surface analysis.

VxVM INFO V-5-2-205 Initializing device device name.

**16** You can now choose whether the disk is to be formatted as a CDS disk that is portable between different operating systems, or as a non-portable sliced or simple disk:

```
Enter the desired format [cdsdisk,sliced,simple,q,?]
(default: cdsdisk)
```

Enter the format that is appropriate for your needs. In most cases, this is the default format, cdsdisk.

17 At the following prompt, vxdiskadm asks if you want to use the default private region size of 65536 blocks (32MB). Press Return to confirm that you want to use the default value, or enter a different value. (The maximum value that you can specify is 524288 blocks.)

vxdiskadm then proceeds to add the disks.

. .

VxVM INFO V-5-2-88 Adding disk device *device name* to disk group *disk group name* with disk name *disk name*.

- **18** If you choose not to use the default disk names, vxdiskadm prompts you to enter the disk name.
- **19** At the following prompt, indicate whether you want to continue to initialize more disks (y) or return to the vxdiskadm main menu (n):

Add or initialize other disks? [y,n,q,?] (default: n)

The default layout for disks can be changed.

#### **Disk reinitialization**

You can reinitialize a disk that has previously been initialized for use by VxVM by putting it under VxVM control as you would a new disk.

See "Adding a disk to VxVM" on page 282.

**Warning:** Reinitialization does not preserve data on the disk. If you want to reinitialize the disk, make sure that it does not contain data that should be preserved.

If the disk you want to add has been used before, but not with VxVM, you can encapsulate the disk to preserve its information. If the disk you want to add has previously been under the control of Solaris Volume Manager, you can preserve the data it contains on a VxVM disk by the process of conversion.

For detailed information about migrating volumes, see the *Veritas Storage Foundation and High Availability Solutions Solutions Guide*.

#### Using vxdiskadd to put a disk under VxVM control

To use the vxdiskadd command to put a disk under VxVM control.

- Type the following command:
  - # vxdiskadd disk

For example, to initialize the second disk on the first controller:

```
# vxdiskadd c0t1d0
```

The vxdiskadd command examines your disk to determine whether it has been initialized and also checks for disks that have been added to VxVM, and for other conditions.

The vxdiskadd command also checks for disks that can be encapsulated.

See "Encapsulating a disk" on page 705.

If you are adding an uninitialized disk, warning and error messages are displayed on the console by the vxdiskadd command. Ignore these messages. These messages should not appear after the disk has been fully initialized; the vxdiskadd command displays a success message when the initialization completes.

The interactive dialog for adding a disk using vxdiskadd is similar to that for vxdiskadm.

See "Adding a disk to VxVM" on page 282.

#### **Removing disks**

You must disable a disk group before you can remove the last disk in that group.

See "Disabling a disk group" on page 685.

As an alternative to disabling the disk group, you can destroy the disk group.

See "Destroying a disk group" on page 685.

You can remove a disk from a system and move it to another system if the disk is failing or has failed.

#### To remove a disk

- 1 Stop all activity by applications to volumes that are configured on the disk that is to be removed. Unmount file systems and shut down databases that are configured on the volumes.
- **2** Use the following command to stop the volumes:

# vxvol [-g diskgroup] stop vol1 vol2 ...

- 3 Move the volumes to other disks or back up the volumes. To move a volume, use vxdiskadm to mirror the volume on one or more disks, then remove the original copy of the volume. If the volumes are no longer needed, they can be removed instead of moved.
- 4 Check that any data on the disk has either been moved to other disks or is no longer needed.
- 5 Select Remove a disk from the vxdiskadm main menu.
- **6** At the following prompt, enter the disk name of the disk to be removed:

Enter disk name [<disk>,list,q,?] mydg01

- 7 If there are any volumes on the disk, VxVM asks you whether they should be evacuated from the disk. If you wish to keep the volumes, answer y. Otherwise, answer n.
- 8 At the following verification prompt, press Return to continue:

```
VxVM NOTICE V-5-2-284 Requested operation is to remove disk mydg01 from group mydg.
```

Continue with operation? [y,n,q,?] (default: y)

The vxdiskadm utility removes the disk from the disk group and displays the following success message:

VxVM INFO V-5-2-268 Removal of disk mydg01 is complete.

You can now remove the disk or leave it on your system as a replacement.

9 At the following prompt, indicate whether you want to remove other disks (y) or return to the vxdiskadm main menu (n):

Remove another disk? [y,n,q,?] (default: n)

#### Removing a disk with subdisks

You can remove a disk on which some subdisks are defined. For example, you can consolidate all the volumes onto one disk. If you use the vxdiskadm program to remove a disk, you can choose to move volumes off that disk.

Some subdisks are not movable. A subdisk may not be movable for one of the following reasons:

- There is not enough space on the remaining disks in the subdisks disk group.
- Plexes or striped subdisks cannot be allocated on different disks from existing plexes or striped subdisks in the volume.

If the vxdiskadm program cannot move some subdisks, remove some plexes from some disks to free more space before proceeding with the disk removal operation.

See "Removing a volume" on page 692.

#### To remove a disk with subdisks

1 Run the vxdiskadm program and select Remove a disk from the main menu.

If the disk is used by some subdisks, the following message is displayed:

VxVM ERROR V-5-2-369 The following volumes currently use part of disk mydg02:

home usrvol

Volumes must be moved from mydg02 before it can be removed.

Move volumes to other disks? [y,n,q,?] (default: n)

**2** Choose y to move all subdisks off the disk, if possible.

#### Removing a disk with no subdisks

#### To remove a disk that contains no subdisks from its disk group

• Run the vxdiskadm program and select Remove a disk from the main menu, and respond to the prompts as shown in this example to remove mydg02:

```
Enter disk name [<disk>,list,q,?] mydg02
VxVM NOTICE V-5-2-284 Requested operation is to remove disk
mydg02 from group mydg.
```

Continue with operation? [y,n,q,?] (default: y)  $\mathbf{y}$ VxVM INFO V-5-2-268 Removal of disk mydg02 is complete. Clobber disk headers? [y,n,q,?] (default: n)  $\mathbf{y}$ 

Enter  $_{\rm Y}$  to remove the disk completely from VxVM control. If you do not want to remove the disk completely from VxVM control, enter n.

### **Renaming a disk**

If you do not specify a VM disk name, VxVM gives the disk a default name when you add the disk to VxVM control. The VM disk name is used by VxVM to identify the location of the disk or the disk type.

#### To rename a disk

• Type the following command:

```
# vxedit [-g diskgroup] rename old_diskname new_diskname
```

By default, VxVM names subdisk objects after the VM disk on which they are located. Renaming a VM disk does not automatically rename the subdisks on that disk.

For example, you might want to rename disk mydg03, as shown in the following output from vxdisk list, to mydg02:

```
# vxdisk list
```

| DEVICE   | TYPE        | DISK   | GROUP | STATUS |
|----------|-------------|--------|-------|--------|
| c0t0d0s2 | auto:sliced | mydg01 | mydg  | online |
| c1t0d0s2 | auto:sliced | mydg03 | mydg  | online |
| c1t1d0s2 | auto:sliced | -      | -     | online |

You would use the following command to rename the disk.

```
# vxedit -g mydg rename mydg03 mydg02
```

To confirm that the name change took place, use the  ${\tt vxdisk}$  list command again:

```
# vxdisk list
```

| DEVICE   | TYPE        | DISK   | GROUP | STATUS |
|----------|-------------|--------|-------|--------|
| c0t0d0s2 | auto:sliced | mydg01 | mydg  | online |
| c1t0d0s2 | auto:sliced | mydg02 | mydg  | online |
| c1t1d0s2 | auto:sliced | -      | -     | online |

296 | Managing devices Renaming a disk

## Chapter

## **Event monitoring**

This chapter includes the following topics:

- About the Dynamic Multi-Pathing (DMP) event source daemon (vxesd)
- Fabric Monitoring and proactive error detection
- Dynamic Multi-Pathing (DMP) automated device discovery
- Dynamic Multi-Pathing (DMP) discovery of iSCSI and SAN Fibre Channel topology
- DMP event logging
- Starting and stopping the Dynamic Multi-Pathing (DMP) event source daemon

# About the Dynamic Multi-Pathing (DMP) event source daemon (vxesd)

The event source daemon (vxesd) is a Veritas Dynamic Multi-Pathing (DMP) component process that receives notifications of any device-related events that are used to take appropriate actions. The benefits of vxesd include:

- Monitoring of SAN fabric events and proactive error detection (SAN event) See "Fabric Monitoring and proactive error detection" on page 298.
- Logging of DMP events for troubleshooting (DMP event) See "DMP event logging" on page 300.
- Automated device discovery (OS event)
   See "Dynamic Multi-Pathing (DMP) automated device discovery" on page 299.
- Discovery of SAN components and HBA-array port connectivity (Fibre Channel and iSCSI)

See "Dynamic Multi-Pathing (DMP) discovery of iSCSI and SAN Fibre Channel topology" on page 300.

See "Starting and stopping the Dynamic Multi-Pathing (DMP) event source daemon" on page 301.

### Fabric Monitoring and proactive error detection

DMP takes a proactive role in detecting errors on paths. The DMP event source daemon vxesd uses the Storage Networking Industry Association (SNIA) HBA API library to receive SAN fabric events from the HBA. DMP checks devices that are suspect based on the information from the SAN events, even if there is no active I/O. New I/O is directed to healthy paths while DMP verifies the suspect devices.

During startup, vxesd queries the HBA (by way of the SNIA library) to obtain the SAN topology. The vxesd daemon determines the Port World Wide Names (PWWN) that correspond to each of the device paths that are visible to the operating system. After the vxesd daemon obtains the topology, vxesd registers with the HBA for SAN event notification. If LUNs are disconnected from a SAN, the HBA notifies vxesd of the SAN event, specifying the PWWNs that are affected. The vxesd daemon uses this event information and correlates it with the previous topology information to determine which set of device paths have been affected.

The vxesd daemon sends the affected set to the vxconfigd daemon (DDL) so that the device paths can be marked as suspect. When the path is marked as suspect, DMP does not send new I/O to the path unless it is the last path to the device. In the background, the DMP restore task checks the accessibility of the paths on its next periodic cycle using a SCSI inquiry probe. If the SCSI inquiry fails, DMP disables the path to the affected LUNs, which is also logged in the event log.

If the LUNs are reconnected at a later time, the HBA informs vxesd of the SAN event. When the DMP restore task runs its next test cycle, the disabled paths are checked with the SCSI probe and re-enabled if successful.

**Note:** If vxesd receives an HBA LINK UP event, the DMP restore task is restarted and the SCSI probes run immediately, without waiting for the next periodic cycle. When the DMP restore task is restarted, it starts a new periodic cycle. If the disabled paths are not accessible by the time of the first SCSI probe, they are re-tested on the next cycle (300s by default).

The fabric monitor functionality is enabled by default. The value of the dmp\_monitor\_fabric tunable is persistent across reboots.

To disable the Fabric Monitoring functionality, use the following command:

# vxdmpadm settune dmp\_monitor\_fabric=off

To enable the Fabric Monitoring functionality, use the following command:

# vxdmpadm settune dmp\_monitor\_fabric=on

To display the current value of the <code>dmp\_monitor\_fabric</code> tunable, use the following command:

# vxdmpadm gettune dmp\_monitor\_fabric

# Dynamic Multi-Pathing (DMP) automated device discovery

In releases before VxVM 4.0, VxVM device discovery required manual invocation of commands such as vxdisk scandisks or vxdctl enable.vxesd automates the discovery process by interfacing with the Reconfiguration Coordination Manager (RCM) framework.

The vxesd daemon registers the script es\_devfs.pl with the Solaris syseventd daemon for device arrival events. In the event that cfgadm is invoked to attach a new device to the system, the syseventd daemon executes the scripts that are registered for device arrival events, including es\_devfs.pl. The es\_devfs.pl script establishes a socket with vxesd and transfers the event parameter (physical path of device) to the daemon. The vxesd daemon in turn connects to the vxconfigd daemon to initiate DDL device discovery for the device that had arrived. The whole operation takes place asynchronously so that the cfgadm command returns after the event has been added to the syseventd queue.

In the event that a device is removed with cfgadm, a similar process exists which uses the es\_rcm.pl script to disable the relevant DMP paths. The removal operation is synchronous so that the cfgadm command waits until all the registered detach scripts have completed execution.

**Note:** On systems with EMC PowerPath, a slow PowerPath discovery process may lead to a device being automatically claimed and controlled by DMP control. In such scenarios, the vxesd daemon may be stopped before the addition of the disk and restart after PowerPath has claimed control of the device.

# Dynamic Multi-Pathing (DMP) discovery of iSCSI and SAN Fibre Channel topology

The vxesd builds a topology of iSCSI and Fibre Channel devices that are visible to the host. On Solaris, the vxesd daemon uses the iSCSI management API (IMA) to build the topology.

To display the hierarchical listing of Fibre Channel and iSCSI devices, use the following command:

```
# vxddladm list
```

See the vxddladm(1M) manual page.

### **DMP event logging**

DMP notifies <code>vxesd</code> of major events, and <code>vxesd</code> logs the event in a log file (/etc/vx/dmpevents.log). These events include:

- Marking paths or dmpnodes enabled
- Marking paths or dmpnodes disabled
- Throttling of paths
- I/O error analysis
- Host Bus Adapter (HBA) and Storage Area Network (SAN) events

The log file is located in /var/adm/vx/dmpevents.log but is symbolically linked to /etc/vx/dmpevents.log. When the file reaches 10,000 lines, the log is rotated. That is, dmpevents.log is renamed dmpevents.log.X and a new dmpevents.log file is created.

You can change the level of detail in the event log file using the tunable dmp\_log\_level. Valid values are 1 through 4. The default level is 1.

```
# vxdmpadm settune dmp_log_level=X
```

The current value of dmp log level can be displayed with:

```
# vxdmpadm gettune dmp_log_level
```

For details on the various log levels, see the vxdmpadm(1M) manual page.

# Starting and stopping the Dynamic Multi-Pathing (DMP) event source daemon

By default, DMP starts vxesd at boot time.

To stop the vxesd daemon, use the vxddladm utility:

# vxddladm stop eventsource

To start the vxesd daemon, use the vxddladm utility:

# vxddladm start eventsource [logfile=logfilename]

To view the status of the vxesd daemon, use the vxddladm utility:

# vxddladm status eventsource

302 | Event monitoring Starting and stopping the Dynamic Multi-Pathing (DMP) event source daemon

## Section

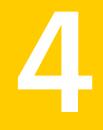

# Optimizing I/O performance

- Chapter 13. Veritas File System I/O
- Chapter 14. Veritas Volume Manager I/O

304 |

## Chapter

## Veritas File System I/O

This chapter includes the following topics:

- About Veritas File System I/O
- Buffered and Direct I/O
- Concurrent I/O
- Cache advisories
- Freezing and thawing a file system
- Getting the I/O size
- About Storage Foundation and High Availability Solutions products database accelerators

### About Veritas File System I/O

VxFS processes two basic types of file system I/O:

- Sequential
- Random or I/O that is not sequential

For sequential I/O, VxFS employs a read-ahead policy by default when the application is reading data. For writing, it allocates contiguous blocks if possible. In most cases, VxFS handles I/O that is sequential through buffered I/O. VxFS handles random or nonsequential I/O using direct I/O without buffering.

VxFS provides a set of I/O cache advisories for use when accessing files.

See the Veritas File System Programmer's Reference Guide.

See the vxfsio(7) manual page.

### Buffered and Direct I/O

VxFS responds with read-ahead for sequential read I/O. This results in buffered I/O. The data is prefetched and retained in buffers for the application. The data buffers are commonly referred to as VxFS buffer cache. This is the default VxFS behavior.

On the other hand, direct I/O does not buffer the data when the I/O to the underlying device is completed. This saves system resources like memory and CPU usage. Direct I/O is possible only when alignment and sizing criteria are satisfied.

See "Direct I/O requirements" on page 306.

All of the supported platforms have a VxFS buffered cache. Each platform also has either a page cache or its own buffer cache. These caches are commonly known as the file system caches.

Direct I/O does not use these caches. The memory used for direct I/O is discarded after the I/O is complete,

#### Direct I/O

Direct I/O is an unbuffered form of I/O. If the VX\_DIRECT advisory is set, the user is requesting direct data transfer between the disk and the user-supplied buffer for reads and writes. This bypasses the kernel buffering of data, and reduces the CPU overhead associated with I/O by eliminating the data copy between the kernel buffer and the user's buffer. This also avoids taking up space in the buffer cache that might be better used for something else. The direct I/O feature can provide significant performance gains for some applications.

The direct I/O and  $\texttt{Vx\_DIRECT}$  advisories are maintained on a per-file-descriptor basis.

#### **Direct I/O requirements**

For an I/O operation to be performed as direct I/O, it must meet certain alignment criteria. The alignment constraints are usually determined by the disk driver, the disk controller, and the system memory management hardware and software.

The requirements for direct I/O are as follows:

- The starting file offset must be aligned to a 512-byte boundary.
- The ending file offset must be aligned to a 512-byte boundary, or the length must be a multiple of 512 bytes.
- The memory buffer must start on an 8-byte boundary.

#### Direct I/O versus synchronous I/O

Because direct I/O maintains the same data integrity as synchronous I/O, it can be used in many applications that currently use synchronous I/O. If a direct I/O request does not allocate storage or extend the file, the inode is not immediately written.

#### Direct I/O CPU overhead

The CPU cost of direct I/O is about the same as a raw disk transfer. For sequential I/O to very large files, using direct I/O with large transfer sizes can provide the same speed as buffered I/O with much less CPU overhead.

If the file is being extended or storage is being allocated, direct I/O must write the inode change before returning to the application. This eliminates some of the performance advantages of direct I/O.

#### **Discovered Direct I/O**

Discovered Direct I/O is a file system tunable that is set using the vxtunefs command. When the file system gets an I/O request larger than the discovered\_direct\_iosz, it tries to use direct I/O on the request. For large I/O sizes, Discovered Direct I/O can perform much better than buffered I/O.

Discovered Direct I/O behavior is similar to direct I/O and has the same alignment constraints, except writes that allocate storage or extend the file size do not require writing the inode changes before returning to the application.

#### Unbuffered I/O

If the vx\_unbuffered advisory is set, I/O behavior is the same as direct I/O with the vx\_direct advisory set, so the alignment constraints that apply to direct I/O also apply to unbuffered I/O. For unbuffered I/O, however, if the file is being extended, or storage is being allocated to the file, inode changes are not updated synchronously before the write returns to the user. The vx\_unbuffered advisory is maintained on a per-file-descriptor basis.

#### Data synchronous I/O

If the  $vx\_DSYNC$  advisory is set, the user is requesting data synchronous I/O. In synchronous I/O, the data is written, and the inode is written with updated times and, if necessary, an increased file size. In data synchronous I/O, the data is transferred to disk synchronously before the write returns to the user. If the file is not extended by the write, the times are updated in memory, and the call returns

to the user. If the file is extended by the operation, the inode is written before the write returns.

The direct I/O and VX\_DSYNC advisories are maintained on a per-file-descriptor basis.

#### Data synchronous I/O vs. synchronous I/O

Like direct I/O, the data synchronous I/O feature can provide significant application performance gains. Because data synchronous I/O maintains the same data integrity as synchronous I/O, it can be used in many applications that currently use synchronous I/O. If the data synchronous I/O does not allocate storage or extend the file, the inode is not immediately written. The data synchronous I/O does not have any alignment constraints, so applications that find it difficult to meet the alignment constraints of direct I/O should use data synchronous I/O.

If the file is being extended or storage is allocated, data synchronous I/O must write the inode change before returning to the application. This case eliminates the performance advantage of data synchronous I/O.

### Concurrent I/O

Concurrent I/O (VX\_CONCURRENT) allows multiple processes to read from or write to the same file without blocking other read(2) or write(2) calls. POSIX semantics requires read and write calls to be serialized on a file with other read and write calls. With POSIX semantics, a read call either reads the data before or after the write call occurred. With the VX\_CONCURRENT advisory set, the read and write operations are not serialized as in the case of a character device. This advisory is generally used by applications that require high performance for accessing data and do not perform overlapping writes to the same file. It is the responsibility of the application or the running threads to coordinate the write activities to the same file when using Concurrent I/O.

Concurrent I/O can be enabled in the following ways:

By specifying the VX\_CONCURRENT advisory flag for the file descriptor in the VX\_SETCACHE ioctl command. Only the read(2) and write(2) calls occurring through this file descriptor use concurrent I/O. The read and write operations occurring through other file descriptors for the same file will still follow the POSIX semantics.

See vxfsio(7) manual page.

■ By using the cio mount option. The read(2) and write(2) operations occurring on all of the files in this particular file system will use concurrent I/O.

See "cio mount option" on page 175. See the mount\_vxfs(1M) manual page.

### **Cache advisories**

VxFS allows an application to set cache advisories for use when accessing files. VxFS cache advisories enable applications to help monitor the buffer cache and provide information on how better to tune the buffer cache to improve performance gain.

The basic function of the cache advisory is to let you know whether you could have avoided a later re-read of block X if the buffer cache had been a little larger. Conversely, the cache advisory can also let you know that you could safely reduce the buffer cache size without putting block X into jeopardy.

These advisories are in memory only and do not persist across reboots. Some advisories are currently maintained on a per-file, not a per-file-descriptor, basis. Only one set of advisories can be in effect for all accesses to the file. If two conflicting applications set different advisories, both must use the advisories that were last set.

All advisories are set using the <code>vx\_setCache</code> ioctl command. The current set of advisories can be obtained with the <code>vx\_getCache</code> ioctl command.

See the vxfsio(7) manual page.

### Freezing and thawing a file system

Freezing a file system is a necessary step for obtaining a stable and consistent image of the file system at the volume level. Consistent volume-level file system images can be obtained and used with a file system snapshot tool. The freeze operation flushes all buffers and pages in the file system cache that contain dirty metadata and user data. The operation then suspends any new activity on the file system until the file system is thawed.

The vx\_freeze ioctl command is used to freeze a file system. Freezing a file system temporarily blocks all I/O operations to a file system and then performs a sync on the file system. When the vx\_freeze ioctl is issued, all access to the file system is blocked at the system call level. Current operations are completed and the file system is synchronized to disk.

When the file system is frozen, any attempt to use the frozen file system, except for a VX\_THAW ioctl command, is blocked until a process executes the VX\_THAW ioctl command or the time-out on the freeze expires.

### Getting the I/O size

VxFS provides the vx\_get\_ioparameters ioctl to get the recommended I/O sizes to use on a file system. This ioctl can be used by the application to make decisions about the I/O sizes issued to VxFS for a file or file device.

See the vxtunefs(1M) and vxfsio(7) manual pages.

# About Storage Foundation and High Availability Solutions products database accelerators

The major concern in any environment is maintaining respectable performance or meeting performance service level agreements (SLAs). Veritas Storage Foundation and High Availability Solutions products improve the overall performance of database environments in a variety of ways.

| SFHA Solutions<br>database accelerator      | Supported<br>databases | Use cases and considerations                                                                                                    |
|---------------------------------------------|------------------------|----------------------------------------------------------------------------------------------------|
| Oracle Disk Manager<br>(ODM)                | Oracle                 | <ul> <li>To improve Oracle performance and<br/>manage system bandwidth through<br/>an improved Application<br/>Programming Interface (API) that<br/>contains advanced kernel support for<br/>file I/O.</li> <li>To use Oracle Resilvering and turn off<br/>Veritas Volume Manager Dirty Region<br/>Logging (DRL) to increase<br/>performance, use ODM.</li> <li>To reduce the time required to restore<br/>consistency, freeing more I/O<br/>bandwidth for business-critical<br/>applications, use SmartSync recovery<br/>accelerator.</li> </ul> |
| Cached Oracle Disk<br>Manager (Cached OD M) | Oracle                 | To enable selected I/O to use caching to<br>improve ODM I/O performance, use<br>Cached ODM.                                                                                                    |

Table 13-1Storage Foundation and High Availability Solutions database<br/>accelerators

| SFHA Solutions<br>database accelerator | Supported<br>databases  | Use cases and considerations                                                                                                    |
|----------------------------------------|-------------------------|----------------------------------------------------------------------------------------------------|
| Quick I/O (QIO)                        | Oracle<br>DB2<br>Sybase | To achieve raw device performance for<br>databases run on VxFS file systems, use<br>Veritas Quick I/O.                                                                                                    |
| Cached Quick I/O<br>(Cached QIO)       | Oracle<br>DB2<br>Sybase | To further enhance database performance<br>by leveraging large system memory to<br>selectively buffer the frequently accessed<br>data, use Cached QIO.                                                                            |
| Concurrent I/O                         | DB2<br>Sybase           | Concurrent I/O (CIO) is optimized for DB2<br>and Sybase environments<br>To achieve improved performance for<br>databases run on VxFS file systems<br>without restrictions on increasing file<br>size, use Veritas Concurrent I/O. |

Table 13-1Storage Foundation and High Availability Solutions database<br/>accelerators (continued)

These database accelerator technologies enable database performance equal to raw disk partitions, but with the manageability benefits of a file system. With the Dynamic Multi-pathing (DMP) feature of Storage Foundation, performance is maximized by load-balancing I/O activity across all available paths from server to array. DMP supports all major hardware RAID vendors, hence there is no need for third-party multi-pathing software, reducing the total cost of ownership.

Storage Foundation database accelerators enable you to manage performance for your database with more precision.

312 | Veritas File System I/O About Storage Foundation and High Availability Solutions products database accelerators

## Chapter

## Veritas Volume Manager I/O

This chapter includes the following topics:

■ Veritas Volume Manager throttling of administrative I/O

# Veritas Volume Manager throttling of administrative I/O

Veritas Volume Manager (VxVM) provides throttling of administrative I/O. During heavy I/O loads, VxVM throttles I/O that it creates to do administrative operations. This behavior ensures that the administrative I/Os do not affect the application I/O performance. When the application I/O load is lighter, VxVM increases the bandwidth usage for administrative I/O operations.

VxVM automatically manages the I/O throttling for administrative tasks, based on its perceived load on the storage. Currently, I/O throttling is supported for the copy operations which use ATOMIC\_COPY and involve one destination mirror. The I/O throttling is transparent, and does not change the command usage or output. The following commands are supported:

- vxassist mirror
- vxassist snapcreate
- vxevac
- vxplex att
- vxplex cp
- vxplex mv
- vxsnap addmir
- vxsnap reattach

vxsd mv

The administrative I/O operations allocate memory for I/O from a separate memory pool. You can tune the maximum size of this pool with the tunable parameter, <code>vol\_max\_adminio\_poolsz</code>.

## Section

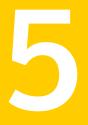

## Using Point-in-time copies

- Chapter 15. Understanding point-in-time copy methods
- Chapter 16. Administering volume snapshots
- Chapter 17. Administering Storage Checkpoints
- Chapter 18. Administering FileSnaps
- Chapter 19. Administering snapshot file systems

316 |

## Chapter

## Understanding point-in-time copy methods

This chapter includes the following topics:

- About point-in-time copies
- When to use point-in-time copies
- About Storage Foundation point-in-time copy technologies
- Volume-level snapshots
- Storage Checkpoints
- About FileSnaps
- About snapshot file systems

### About point-in-time copies

Veritas Storage Foundation offers a flexible and efficient means of managing business-critical data. Storage Foundation lets you capture an online image of an actively changing database at a given instant, called a point-in-time copy.

More and more, the expectation is that the data must be continuously available (24x7) for transaction processing, decision making, intellectual property creation, and so forth. Protecting the data from loss or destruction is also increasingly important. Formerly, data was taken out of service so that the data did not change while data backups occured; however, this option does not meet the need for minimal down time.

A point-in-time copy enables you to maximize the online availability of the data. You can perform system backup, upgrade, or perform other maintenance tasks on the point-in-time copies. The point-in-time copies can be processed on the same host as the active data, or a different host. If required, you can offload processing of the point-in-time copies onto another host to avoid contention for system resources on your production server. This method is called off-host processing. If implemented correctly, off-host processing solutions have almost no impact on the performance of the primary production system.

### When to use point-in-time copies

The following typical activities are suitable for point-in-time copy solutions implemented using Veritas FlashSnap:

- Data backup Many enterprises require 24 x 7 data availability. They cannot afford the downtime involved in backing up critical data offline. By taking snapshots of your data, and backing up from these snapshots, your business-critical applications can continue to run without extended downtime or impacted performance.
- Providing data continuity —To provide continuity of service in the event of primary storage failure, you can use point-in-time copy solutions to recover application data. In the event of server failure, you can use point-in-time copy solutions in conjunction with the high availability cluster functionality of Veritas Storage Foundation<sup>™</sup> for Cluster File System HA or Veritas Storage Foundation HA.
- Decision support analysis and reporting—Operations such as decision support analysis and business reporting may not require access to real-time information. You can direct such operations to use a replica database that you have created from snapshots, rather than allow them to compete for access to the primary database. When required, you can quickly resynchronize the database copy with the data in the primary database.
- Testing and training—Development or service groups can use snapshots as test data for new applications. Snapshot data provides developers, system testers and QA groups with a realistic basis for testing the robustness, integrity and performance of new applications.
- Database error recovery—Logic errors caused by an administrator or an application program can compromise the integrity of a database. You can recover a database more quickly by restoring the database files by using Storage Checkpoints or a snapshot copy than by full restoration from tape or other backup media.

Use Storage Checkpoints to quickly roll back a database instance to an earlier point in time.

 Cloning data—You can clone your file system or application data. This functionality enable you to quickly and efficiently provision virtual desktops.

All of the snapshot solutions mentioned above are also available on the disaster recovery site, in conjunction with Veritas Volume Replicator.

For more information about snapshots with replication, see the Veritas Storage Foundation and High Availability Solutions Replication Administrator's Guide.

Veritas Storage Foundation provides several point-in-time copy solutions that support your needs, including the following use cases:

- Creating a replica database for decision support.
- Backing up and recovering a database with snapshots.
- Backing up and recovering an off-host cluster file system
- Backing up and recovering an online database.

#### Implementing point-in time copy solutions on a primary host

Figure 15-1 illustrates the steps that are needed to set up the processing solution on the primary host.

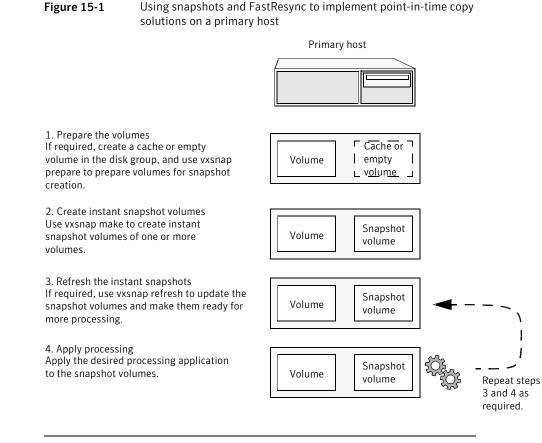

**Note:** The Disk Group Split/Join functionality is not used. As all processing takes place in the same disk group, synchronization of the contents of the snapshots from the original volumes is not usually required unless you want to prevent disk contention. Snapshot creation and updating are practically instantaneous.

Figure 15-2 shows the suggested arrangement for implementing solutions where the primary host is used and disk contention is to be avoided.

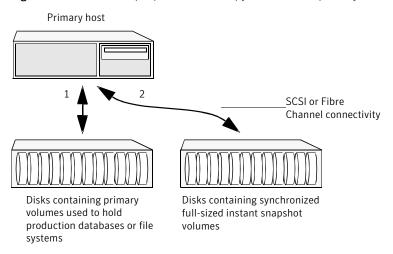

Figure 15-2 Example point-in-time copy solution on a primary host

In this setup, it is recommended that separate paths (shown as 1 and 2) from separate controllers be configured to the disks containing the primary volumes and the snapshot volumes. This avoids contention for disk access, but the primary host's CPU, memory and I/O resources are more heavily utilized when the processing application is run.

**Note:** For space-optimized or unsynchronized full-sized instant snapshots, it is not possible to isolate the I/O pathways in this way. This is because such snapshots only contain the contents of changed regions from the original volume. If applications access data that remains in unchanged regions, this is read from the original volume.

#### Implementing off-host point-in-time copy solutions

Figure 15-3 illustrates that, by accessing snapshot volumes from a lightly loaded host (shown here as the OHP host), CPU- and I/O-intensive operations for online backup and decision support are prevented from degrading the performance of the primary host that is performing the main production activity (such as running a database).

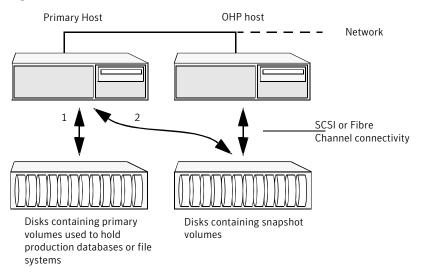

Figure 15-3 Example implementation of an off-host point-in-time copy solution

Also, if you place the snapshot volumes on disks that are attached to host controllers other than those for the disks in the primary volumes, it is possible to avoid contending with the primary host for I/O resources. To implement this, paths 1 and 2 shown in the Figure 15-3 should be connected to different controllers.

Figure 15-4 shows an example of how you might achieve such connectivity using Fibre Channel technology with 4 Fibre Channel controllers in the primary host.

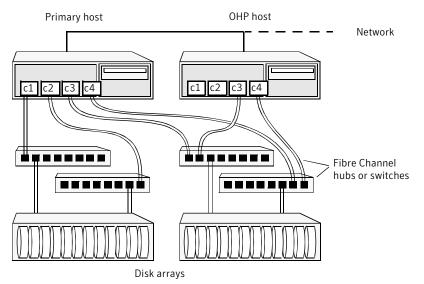

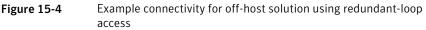

This layout uses redundant-loop access to deal with the potential failure of any single component in the path between a system and a disk array.

**Note:** On some operating systems, controller names may differ from what is shown here.

Figure 15-5 shows how off-host processing might be implemented in a cluster by configuring one of the cluster nodes as the OHP node.

Figure 15-5

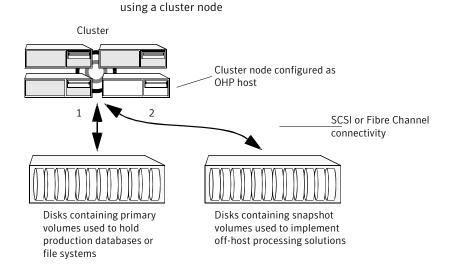

Example implementation of an off-host point-in-time copy solution

Figure 15-6 shows an alternative arrangement, where the OHP node could be a separate system that has a network connection to the cluster, but which is not a cluster node and is not connected to the cluster's private network.

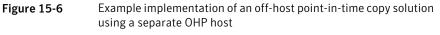

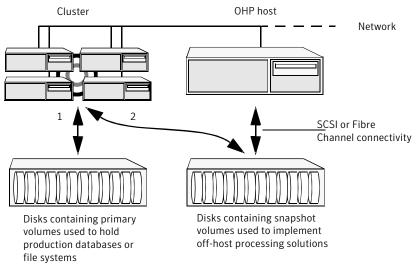

**Note:** For off-host processing, the example scenarios in this document assume that a separate OHP host is dedicated to the backup or decision support role. For clusters, it may be simpler, and more efficient, to configure an OHP host that is not a member of the cluster.

Figure 15-7 illustrates the steps that are needed to set up the processing solution on the primary host.

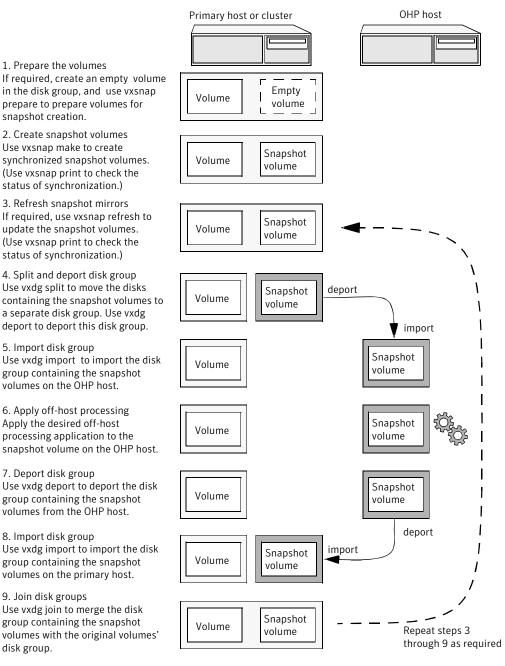

Figure 15-7 Implementing off-host processing solutions

Disk Group Split/Join is used to split off snapshot volumes into a separate disk group that is imported on the OHP host.

**Note:** As the snapshot volumes are to be moved into another disk group and then imported on another host, their contents must first be synchronized with the parent volumes. On reimporting the snapshot volumes, refreshing their contents from the original volume is speeded by using FastResync.

# About Storage Foundation point-in-time copy technologies

This topic introduces the point-in-time copy solutions that you can implement using the Veritas FlashSnap<sup>™</sup> technology. Veritas FlashSnap technology requires a license.

Veritas FlashSnap offers a flexible and efficient means of managing business critical data. It allows you to capture an online image of actively changing data at a given instant: a point-in-time copy. You can perform system backup, upgrade and other maintenance tasks on point-in-time copies while providing continuous availability of your critical data. If required, you can offload processing of the point-in-time copies onto another host to avoid contention for system resources on your production server.

The following kinds of point-in-time copy solution are supported by the FlashSnap license:

- Volume-level solutions. There are several types of volume-level snapshots. These features are suitable for solutions where separate storage is desirable to create the snapshot. For example, lower-tier storage. Some of these techniques provided exceptional offhost processing capabilities.
- File system-level solutions use the Storage Checkpoint feature of Veritas File System. Storage Checkpoints are suitable for implementing solutions where storage space is critical for:
  - File systems that contain a small number of mostly large files.
  - Application workloads that change a relatively small proportion of file system data blocks (for example, web server content and some databases).
  - Applications where multiple writable copies of a file system are required for testing or versioning.

See "Storage Checkpoints" on page 333.

■ File level snapshots.

The FileSnap feature provides snapshots at the level of individual files.

## Comparison of Point-in-time copy solutions

The following table shows a side-by-side comparison of the Storage Foundation Point in time copy solutions.

|                                                       |             | ible 13-1                                        |                             |                                      |                           |                               |                                    |
|-------------------------------------------------------|-------------|--------------------------------------------------|-----------------------------|--------------------------------------|---------------------------|-------------------------------|------------------------------------|
| Solution                                              | Granularity | Location<br>of<br>snapped<br>data                | Snapshot<br>technique       | Internal<br>content                  | Exported<br>content       | Can be<br>moved<br>off-host   | Availability                       |
| Instant<br>full-sized<br>snapshot                     | Volume      | Separate<br>volume                               | Copy on write/<br>Full copy | Changed<br>regions >><br>Full volume | Read/Write<br>volume      | Yes, after<br>synchronization | Immediate                          |
| Instant<br>space<br>optimized<br>snapshot             | Volume      | Cache<br>object<br>(Separate<br>cache<br>volume) | Copy on write               | Changed<br>regions                   | Read/Write<br>volume      | No                            | Immediate                          |
| Linked plex<br>break-off                              | Volume      | Separate<br>volume                               | Copy on write/<br>Full copy | Changed<br>regions >><br>Full volume | Read/Write<br>volume      | Yes, after<br>synchronization | Immediate                          |
| Plex<br>break-off<br>using<br>vxsnap                  | Volume      | Separate<br>volume                               | Copy on write/<br>Full copy | Changed<br>regions >><br>Full volume | Read/Write<br>volume      | Yes, after<br>synchronization | Immediate                          |
| Traditional<br>plex<br>break-off<br>using<br>vxassist | Volume      | Separate<br>volume                               | Full copy                   | Full volume                          | Read/Write<br>volume      | Yes, after<br>synchronization | After full<br>synch-<br>ronization |
| Storage<br>Checkpoint                                 | File system | Space<br>within<br>file<br>system                | Copy on write               | Changed file<br>system blocks        | Read/Write<br>file system | No                            | Immediate                          |
| File system<br>snapshot                               | File system | Separate<br>volume                               | Copy on write               | Changed file<br>system blocks        | Read-only<br>file system  | No                            | Immediate                          |

Table 15-1

|          | Ta          | ble 15-1                          | (continued)                            |                               |                           |                             |              |
|----------|-------------|-----------------------------------|----------------------------------------|-------------------------------|---------------------------|-----------------------------|--------------|
| Solution | Granularity | Location<br>of<br>snapped<br>data | Snapshot<br>technique                  | Internal<br>content           | Exported<br>content       | Can be<br>moved<br>off-host | Availability |
| FileSnap | File        | Space<br>within<br>file<br>system | Copy on<br>write/Lazy<br>copy on write | Changed file<br>system blocks | Read/Write<br>file system | No                          | Immediate    |

# Volume-level snapshots

A volume snapshot is an image of a Veritas Volume Manager (VxVM) volume at a given point in time. You can also take a snapshot of a volume set.

Volume snapshots allow you to make backup copies of your volumes online with minimal interruption to users. You can then use the backup copies to restore data that has been lost due to disk failure, software errors or human mistakes, or to create replica volumes for the purposes of report generation, application development, or testing.

Volume snapshots can also be used to implement off-host online backup.

Physically, a snapshot may be a full (complete bit-for-bit) copy of the data set, or it may contain only those elements of the data set that have been updated since snapshot creation. The latter are sometimes referred to as allocate-on-first-write snapshots, because space for data elements is added to the snapshot image only when the elements are updated (overwritten) for the first time in the original data set. Storage Foundation allocate-on-first-write snapshots are called space-optimized snapshots.

## Persistent FastResync of volume snapshots

If persistent FastResync is enabled on a volume, VxVM uses a FastResync map to keep track of which blocks are updated in the volume and in the snapshot.

When snapshot volumes are reattached to their original volumes, persistent FastResync allows the snapshot data to be quickly refreshed and re-used. Persistent FastResync uses disk storage to ensure that FastResync maps survive both system and cluster crashes. If persistent FastResync is enabled on a volume in a private disk group, incremental resynchronization can take place even if the host is rebooted.

Persistent FastResync can track the association between volumes and their snapshot volumes after they are moved into different disk groups. After the disk groups are rejoined, persistent FastResync allows the snapshot plexes to be quickly resynchronized.

## Data integrity in volume snapshots

A volume snapshot captures the data that exists in a volume at a given point in time. As such, VxVM does not have any knowledge of data that is cached in memory by the overlying file system, or by applications such as databases that have files open in the file system. Snapshots are always crash consistent, that is, the snapshot can be put to use by letting the application perform its recovery. This is similar to how the application recovery occurs after a server crash. If the fsgen volume usage type is set on a volume that contains a mounted Veritas File System (VxFS), VxVM coordinates with VxFS to flush data that is in the cache to the volume. Therefore, these snapshots are always VxFS consistent and require no VxFS recovery while mounting.

For databases, a suitable mechanism must additionally be used to ensure the integrity of tablespace data when the volume snapshot is taken. The facility to temporarily suspend file system I/O is provided by most modern database software. The examples provided in this document illustrate how to perform this operation. For ordinary files in a file system, which may be open to a wide variety of different applications, there may be no way to ensure the complete integrity of the file data other than by shutting down the applications and temporarily unmounting the file system. In many cases, it may only be important to ensure the integrity of file data that is not in active use at the time that you take the snapshot. However, in all scenarios where application coordinate, snapshots are crash-recoverable.

## Third-mirror break-off snapshots

A plex break-off snapshot uses an additional mirror to create the snapshot. Although you can create a plex break-off snapshot for a single plex volume, typically you take a snapshot of a mirrored volume. A mirrored volume has more than one plex or mirror, each of which is a copy of the data. The snapshot operation "breaks off" the plex, which becomes the snapshot volume. You can break off an existing plex or add a new plex specifically to serve as the snapshot mirror. Generally, you want to maintain redundancy for the original volume. If the original volume is a mirrored volume with two plexes, you add a third mirror for the snapshot. Hence, this type of snapshot is also known as a third-mirror snapshot.

The snapshot plex must be on a different disk from the existing plexes in the volume, within the same disk group. The disk must have enough disk space to

contain the contents of the existing volume. If you have a one terabyte volume, you must have an additional one terabyte of disk space.

When you create the snapshot, the plexes are separated into two volumes. The original volume retains its original plex or plexes. The snapshot volume contains the snapshot plex. The original volume continues to take on I/O. The snapshot volume retains the data at the point of time when the snapshot was created, until you choose to perform processing on that volume.

You can make multiple snapshots, so you can have multiple copies of the original data.

Third-mirror break-off snapshots are suitable for write-intensive volumes (such as for database redo logs) where the copy-on-write mechanism of space-optimized or full-sized instant snapshots might degrade performance.

#### Space-optimized instant volume snapshots

Space-optimized snapshots do not contain complete physical images of the original data objects they represent. Space-optimized instant snapshots record changed regions in the original volume to a storage cache. As the original volume is written to, VxVM preserves its data in the cache before the write is committed. As the storage cache typically requires much less storage than the original volume, it is referred to as space-optimized. Space-optimized snapshots consume storage and I/O bandwidth in proportion to how much data on the original volume is updated during the life of the snapshot.

The benefits of space-optimized instant snapshots include immediate availability for use, quick refreshment, and easier configuration and administration. Because space-optimized snapshots consume less storage and I/O bandwidth than full-copy snapshots, you can take the snapshots much more frequently. This makes them well-suited for recovering from data corruption.

Space-optimized snapshots naturally tend to grow with age, as more of the data in the original objects changes, so they are inherently better-suited for shorter lifetimes.

Space-optimized snapshots cannot be taken off-host for auxiliary processing.

#### How space-optimized instant snapshots work

Space-optimized snapshots use a copy-on-write mechanism to make them immediately available for use when they are first created, or when their data is refreshed.

You can configure a single storage cache in a disk group that can be shared by all the volumes in that disk group. If so, the name of the cache that is declared must

be the same for each volume's space-optimized snapshot. The cache is stored on disk and is persistent.

If the cache approaches full, configure VxVM to grow the cache automatically using any available free space in the disk group.

Figure 15-8 shows the instant space-optimized snapshot model.

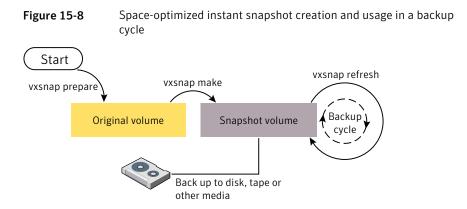

See "Creating and managing space-optimized instant snapshots" on page 364.

## Choices for snapshot resynchronization

When a snapshot volume is reattached to its original volume within a shared disk group, there are two choices for resynchronizing the data in the volume:

- Resynchronize the snapshot from the original volume-updates the snapshot with data from the primary volume that has changed since the snapshot was taken. The snapshot is then again ready to be taken for the purposes of backup or decision support. This type of resynchronization is also known as refreshing the snapshot.
- Resynchronize the original volume from the snapshot—updates the original volume with data from the snapshot volume that has changed since the snapshot was taken. This may be necessary to restore the state of a corrupted database or file system, or to implement upgrades to production software, and is usually much quicker than using alternative approaches such as full restoration from backup media. This type of resynchronization is also known as restoring the snapshot from the copy or replica.

## Disk group split/join

One or more volumes, such as snapshot volumes, can be split off into a separate disk group and deported. They are then ready for importing on another host that

is dedicated to off-host processing. This host need not be a member of a cluster but it must have access to the disks on which the volumes are configured. At a later stage, the disk group can be deported, re-imported, and joined with the original disk group, or with a different disk group.

**Note:** As space-optimized instant snapshots only record information about changed regions in the original volume, they cannot be moved to a different disk group. They are therefore unsuitable for the off-host processing applications that are described in this document.

The contents of full-sized instant snapshots must be fully synchronized with the unchanged regions in the original volume before such snapshots can be moved into a different disk group and deported from a host.

# **Storage Checkpoints**

A Storage Checkpoint is a persistent image of a file system at a given instance in time. Storage Checkpoints use a copy-on-write technique to reduce I/O overhead by identifying and maintaining only those file system blocks that have changed since a previous Storage Checkpoint was taken. Storage Checkpoints have the following important features:

- Storage Checkpoints persist across system reboots and crashes.
- A Storage Checkpoint can preserve not only file system metadata and the directory hierarchy of the file system, but also user data as it existed when the Storage Checkpoint was taken.
- After creating a Storage Checkpoint of a mounted file system, you can continue to create, remove, and update files on the file system without affecting the image of the Storage Checkpoint.
- Unlike file system snapshots, Storage Checkpoints are writable.
- To minimize disk space usage, Storage Checkpoints use free space in the file system.

Storage Checkpoints and the Storage Rollback feature of Veritas Storage Foundation for Databases enable rapid recovery of databases from logical errors such as database corruption, missing files and dropped table spaces. You can mount successive Storage Checkpoints of a database to locate the error, and then roll back the database to a Storage Checkpoint before the problem occurred.

Symantec NetBackup for Oracle Advanced BLI Agent uses Storage Checkpoints to enhance the speed of backing up Oracle databases.

See the Symantec NetBackup for Oracle Advanced BLI Agent System Administrator's Guide.

## How Storage Checkpoints differ from snapshots

Storage Checkpoints differ from Veritas File System snapshots in the following ways because they:

- Allow write operations to the Storage Checkpoint itself.
- Persist after a system reboot or failure.
- Share the same pool of free space as the file system.
- Maintain a relationship with other Storage Checkpoints by identifying changed file blocks since the last Storage Checkpoint.
- Can have multiple, read-only Storage Checkpoints that reduce I/O operations and required storage space because the most recent Storage Checkpoint is the only one that accumulates updates from the primary file system.
- Can restore the file system to its state at the time that the Storage Checkpoint was taken.

Various backup and replication solutions can take advantage of Storage Checkpoints. The ability of Storage Checkpoints to track the file system blocks that have changed since the last Storage Checkpoint facilitates backup and replication applications that only need to retrieve the changed data. Storage Checkpoints significantly minimize data movement and may promote higher availability and data integrity by increasing the frequency of backup and replication solutions.

Storage Checkpoints can be taken in environments with a large number of files, such as file servers with millions of files, with little adverse impact on performance. Because the file system does not remain frozen during Storage Checkpoint creation, applications can access the file system even while the Storage Checkpoint is taken. However, Storage Checkpoint creation may take several minutes to complete depending on the number of files in the file system.

## How a Storage Checkpoint works

The Storage Checkpoint facility freezes the mounted file system (known as the primary fileset), initializes the Storage Checkpoint, and thaws the file system. Specifically, the file system is first brought to a stable state where all of its data is written to disk, and the freezing process momentarily blocks all I/O operations to the file system. A Storage Checkpoint is then created without any actual data; the Storage Checkpoint instead points to the block map of the primary fileset. The thawing process that follows restarts I/O operations to the file system.

You can create a Storage Checkpoint on a single file system or a list of file systems. A Storage Checkpoint of multiple file systems simultaneously freezes the file systems, creates a Storage Checkpoint on all of the file systems, and thaws the file systems. As a result, the Storage Checkpoints for multiple file systems have the same creation timestamp. The Storage Checkpoint facility guarantees that multiple file system Storage Checkpoints are created on all or none of the specified file systems, unless there is a system crash while the operation is in progress.

**Note:** The calling application is responsible for cleaning up Storage Checkpoints after a system crash.

A Storage Checkpoint of the primary fileset initially contains only pointers to the existing data blocks in the primary fileset, and does not contain any allocated data blocks of its own.

Figure 15-9 shows the file system /database and its Storage Checkpoint. The Storage Checkpoint is logically identical to the primary fileset when the Storage Checkpoint is created, but it does not contain any actual data blocks.

#### Figure 15-9 Primary fileset and its Storage Checkpoint

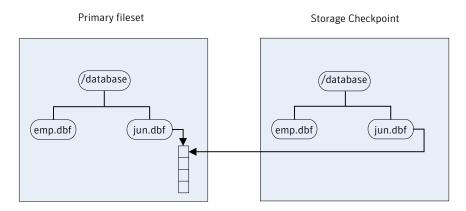

In Figure 15-10, a square represents each block of the file system. This figure shows a Storage Checkpoint containing pointers to the primary fileset at the time the Storage Checkpoint is taken, as in Figure 15-9.

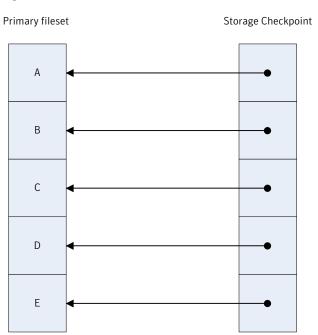

Figure 15-10 Initializing a Storage Checkpoint

The Storage Checkpoint presents the exact image of the file system by finding the data from the primary fileset. VxFS updates a Storage Checkpoint by using the copy-on-write technique.

See "Copy-on-write" on page 336.

#### Copy-on-write

In Figure 15-11, the third data block in the primary fileset originally containing C is updated.

Before the data block is updated with new data, the original data is copied to the Storage Checkpoint. This is called the copy-on-write technique, which allows the Storage Checkpoint to preserve the image of the primary fileset when the Storage Checkpoint is taken.

Every update or write operation does not necessarily result in the process of copying data to the Storage Checkpoint because the old data needs to be saved only once. As blocks in the primary fileset continue to change, the Storage Checkpoint accumulates the original data blocks. In this example, subsequent updates to the third data block, now containing C', are not copied to the Storage Checkpoint because the original image of the block containing C is already saved.

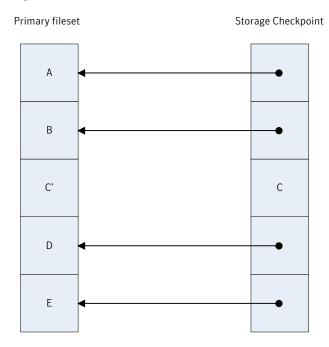

#### Figure 15-11 Updates to the primary fileset

#### Storage Checkpoint visibility

With the ckptautomnt mount option, all Storage Checkpoints are made accessible automatically through a directory in the root directory of the file system that has the special name .checkpoint, which does not appear in directory listings. Inside this directory is a directory for each Storage Checkpoint in the file system. Each of these directories behave as a mount of the corresponding Storage Checkpoint, with the following exceptions:

- External applications, such as NFS, see the files as part of the original mount point. Thus, no additional NFS exports are necessary.
- Inode numbers exposed to applications can be made unique, depending on a mount option.

The Storage Checkpoints are automounted internally, but the operating system does not know about the automounting. This means that Storage Checkpoints cannot be mounted manually, and they do not apear in the list of mounted file systems. When Storage Checkpoints are created or deleted, entries in the Storage Checkpoint directory are automatically updated. If a Storage Checkpoint is removed with the -f option while a file in the Storage Checkpoint is still in use, the Storage

Checkpoint is force unmounted, and all operations on the file fail with the EIO error.

If there is already a file or directory named .checkpoint in the root directory of the file system, such as a directory created with an older version of Veritas File System (VxFS) or when Storage Checkpoint visibility feature was disabled, the fake directory providing access to the Storage Checkpoints is not accessible. With this feature enabled, attempting to create a file or directory in the root directory with the name .checkpoint fails with the EEXIST error.

**Note:** If an auto-mounted Storage Checkpoint is in use by an NFS mount, removing the Storage Checkpoint might succeed even without the forced (-f) option.

#### Storage Checkpoints and 64-bit inode numbers

The inode number of a file is the same across Storage Checkpoints. For example, if the file file1 exists in a file system and a Storage Checkpoint is taken of that file system, running the stat command on file1 in the original file system and in the Storage Checkpoint returns the same value in st\_ino. The combination of st\_ino and st\_dev should uniquely identify every file in a system. This is usually not a problem because Storage Checkpoints get mounted separately, so st\_dev is different. When accessing files in a Storage Checkpoint through the Storage Checkpoint visibility extension, st\_dev is the same for all Storage Checkpoints as well as for the original file system. This means files can no longer be identified uniquely by st\_ino and st\_dev.

In general, uniquely identifying all files in a system is not necessary. However, there can be some applications that rely on unique identification to function properly. For example, a backup application might check if a file is hard-linked to another file by calling stat on both and checking if st\_ino and st\_dev are the same. If a backup application were told to back up two clones through the Storage Checkpoint visibility extension at the same time, the application can erroneously deduce that two files are the same even though the files contain different data.

By default, Veritas Storage Foundation (SF) does not make inode numbers unique. However, you can specify the uniqueino mount option to enable the use of unique 64-bit inode numbers. You cannot change this option during a remount.

## **Types of Storage Checkpoints**

You can create the following types of Storage Checkpoints:

- Data Storage Checkpoints
- Nodata Storage Checkpoints

- Removable Storage Checkpoints
- Non-mountable Storage Checkpoints

#### **Data Storage Checkpoints**

A data Storage Checkpoint is a complete image of the file system at the time the Storage Checkpoint is created. This type of Storage Checkpoint contains the file system metadata and file data blocks. You can mount, access, and write to a data Storage Checkpoint just as you would to a file system. Data Storage Checkpoints are useful for backup applications that require a consistent and stable image of an active file system. Data Storage Checkpoints introduce some overhead to the system and to the application performing the write operation. For best results, limit the life of data Storage Checkpoints to minimize the impact on system resources.

See "Showing the difference between a data and a nodata Storage Checkpoint" on page 411.

#### Nodata Storage Checkpoints

A nodata Storage Checkpoint only contains file system metadata—no file data blocks. As the original file system changes, the nodata Storage Checkpoint records the location of every changed block. Nodata Storage Checkpoints use minimal system resources and have little impact on the performance of the file system because the data itself does not have to be copied.

In Figure 15-12, the first block originally containing A is updated.

The original data is not copied to the Storage Checkpoint, but the changed block is marked in the Storage Checkpoint. The marker indicates which data has changed.

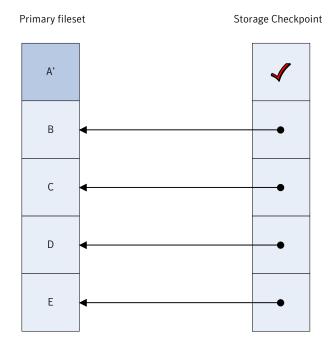

Figure 15-12 Updates to a nodata clone

See "Showing the difference between a data and a nodata Storage Checkpoint" on page 411.

#### **Removable Storage Checkpoints**

A removable Storage Checkpoint can self-destruct under certain conditions when the file system runs out of space.

See "Storage Checkpoint space management considerations" on page 419.

During user operations such as create or mkdir, if the file system runs out of space, removable Storage Checkpoints are deleted, even if the Storage Checkpoints are mounted. This ensures that applications can continue without interruptions due to lack of disk space. Non-removable Storage Checkpoints are not automatically removed under such ENOSPC conditions. Symantec recommends that you create only removable Storage Checkpoints. However, during certain administrative operations, such as fsadm, even if the file system runs out of space, removable Storage Checkpoints are not deleted.

Storage Checkpoints are created as non-removable by default. The default behavior can be changed so that VxFS creates removable Storage Checkpoints by using the vxtunefs -D ckpt removable=1 command. With the default set to create

removable Storage Checkpoints, non-removable Storage Checkpoints can be created using fsckptadm -R create ckpt\_name mount\_point command.

See the vxtunefs(1M) and fsckptadm(1M) manual pages.

#### Non-mountable Storage Checkpoints

You can create Storage Checkpoints that cannot be mounted by using the fsckptadm set nomount command. The nomount option can be cleared using the fsckptadm clear nomount command.

Use non-mountable Storage Checkpoints as a security feature. This prevents other applications from accessing and modifying the Storage Checkpoint.

See the fsckptadm(1M) manual page.

# About FileSnaps

A FileSnap is an atomic space-optimized copy of a file in the same name space, stored in the same file system. Veritas File System (VxFS) supports snapshots on file system disk layout Version 8 and later.

FileSnaps provide an ability to snapshot objects that are smaller in granularity than a file system or a volume. The ability to snapshot parts of a file system name space is required for application-based or user-based management of data stored in a file system. This is useful when a file system is shared by a set of users or applications or the data is classified into different levels of importance in the same file system.

All regular file operations are supported on the FileSnap, and VxFS does not distinguish the FileSnap in any way.

## Properties of FileSnaps

FileSnaps provide non-root users the ability to snapshot data that they own, without requiring administrator privileges. This enables users and applications to version, backup, and restore their data by scheduling snapshots at appropriate points of their application cycle. Restoring from a FileSnap is as simple as specifying a snapshot as the source file and the original file as the destination file as the arguments for the vxfilesnap command.

FileSnap creation locks the source file as read-only and locks the destination file exclusively for the duration of the operation, thus creating the snapshots atomically. The rest of the files in the file system can be accessed with no I/O pause while FileSnap creation is in progress. Read access to the source file is also uninterrupted while the snapshot creation is in progress. This allows for true

sharing of a file system by multiple users and applications in a non-intrusive fashion.

The name space relationship between source file and destination file is defined by the user-issued vxfilesnap command by specifying the destination file path. Veritas File System (VxFS) neither differentiates between the source file and the destination file, nor does it maintain any internal relationships between these two files. Once the snapshot is completed, the only shared property between the source file and destination file are the data blocks and block map shared by them.

The number of FileSnaps of a file is practically unlimited. The technical limit is the maximum number of files supported by the VxFS file system, which is one billion files per file set. When thousands of FileSnaps are created from the same file and each of these snapshot files is simultaneously read and written to by thousands of threads, FileSnaps scale very well due to the design that results in no contention of the shared blocks when unsharing happens due to an overwrite. The performance seen for the case of unsharing shared blocks due to an overwrite with FileSnaps is closer to that of an allocating write than that of a traditional copy-on-write.

In disk layout Version 8, to support block or extent sharing between the files, reference counts are tracked for each shared extent. VxFS processes reference count updates due to sharing and unsharing of extents in a delayed fashion. Also, an extent that is marked shared once will not go back to unshared until all the references are gone. This is to improve the FileSnap creation performance and performance of data extent unsharing. However, this in effect results in the shared block statistics for the file system to be only accurate to the point of the processing of delayed reclamation. In other words, the shared extent statistics on the file system and a file could be stale, depending on the state of the file system.

## Concurrent I/O to FileSnaps

FileSnaps design and implementation ensures that concurrent reads or writes to different snapshots of the same file perform as if these were independent files. Even though the extents are shared between snapshots of the same file, the sharing has no negative impact on concurrent I/O.

## Copy-on-write and FileSnaps

Veritas File System (VxFS) supports an option to do lazy copy-on-write when a region of a file referred to by a shared extent is overwritten. A typical copy-on-write implementation involves reading the old data, allocating a new block, copying or writing the old data to the new block synchronously, and writing the new data to the new block. This results in a worst case possibility of one or more allocating transactions, followed by a read, followed by a synchronous write and another

write that conforms to the I/O behavior requested for the overwrite. This sequence makes typical copy-on-write a costly operation. The VxFS lazy copy-on-write implementation does not copy the old data to the newly allocated block and hence does not have to read the old data either, as long as the new data covers the entire block. This behavior combined with delayed processing of shared extent accounting makes the lazy copy-on-write complete in times comparable to that of an allocating write. However, in the event of a server crash, when the server has not flushed the new data to the newly allocated blocks, the data seen on the overwritten region would be similar to what you would find in the case of an allocating write where the server has crashed before the data is flushed. This is not the default behavior and with the default behavior the data that you find in the overwritten region will be either the new data or the old data.

## Reading from FileSnaps

For regular read requests, Veritas File System (VxFS) only caches a single copy of a data page in the page cache for a given shared data block, even though the shared data block could be accessed from any of the FileSnaps or the source file. Once the shared data page is cached, any subsequent requests via any of the FileSnaps or the source file is serviced from the page cache. This eliminates duplicate read requests to the disk, which results in lower I/O load on the array. This also reduces the page cache duplication, which results in efficient usage of system page cache with very little cache churning when thousands of FileSnaps are accessed.

## Block map fragmentation and FileSnaps

The block map of the source file is shared by the snapshot file. When data is overwritten on a previously shared region, the block map of the file to which the write happens gets changed. In cases where the shared data extent of a source file is larger than the size of the overwrite request to the same region, the block map of the file that is written to becomes more fragmented.

## Backup and FileSnaps

A full backup of a VxFS file system that has shared blocks may require as much space in the target as the number of total logical references to the physical blocks in the source file system. For example, if you have a 20 GB file from which one thousand FileSnaps were created, the total number of logical block references is approximately 20 TB. While the VxFS file system only requires a little over 20 GB of physical blocks to store the file and the file's one thousand snapshots, the file system requires over 20 TB of space on the backup target to back up the file system, assuming the backup target does not have deduplication support.

# About snapshot file systems

A snapshot file system is an exact image of a VxFS file system, referred to as the snapped file system, that provides a mechanism for making backups. The snapshot is a consistent view of the file system "snapped" at the point in time the snapshot is made. You can select files to back up from the snapshot using a standard utility such as cpio or cp, or back up the entire file system image using the vxdump or fscat utilities.

You use the mount command to create a snapshot file system; the mkfs command is not required. A snapshot file system is always read-only. A snapshot file system exists only as long as the snapped file system is mounted, and the snapshot file system ceases to exist when unmounted. A snapped file system cannot be unmounted until all of its snapshots are unmounted. Although it is possible to have multiple snapshots of a file system made at different times, it is not possible to make a snapshot of a snapshot.

**Note:** A snapshot file system ceases to exist when unmounted. If mounted again, it is actually a fresh snapshot of the snapped file system. A snapshot file system must be unmounted before its dependent snapped file system can be unmounted. Neither the fuser command nor the mount command will indicate that a snapped file system cannot be unmounted because a snapshot of it exists.

On cluster file systems, snapshots can be created on any node in the cluster, and backup operations can be performed from that node. The snapshot of a cluster file system is accessible only on the node where it is created, that is, the snapshot file system itself cannot be cluster mounted.

See the Veritas Storage Foundation Cluster File System High Availability Administrator's Guide.

## How a snapshot file system works

A snapshot file system is created by mounting an empty disk slice as a snapshot of a currently mounted file system. The bitmap, blockmap and super-block are initialized and then the currently mounted file system is frozen. After the file system to be snapped is frozen, the snapshot is enabled and mounted and the snapped file system is thawed. The snapshot appears as an exact image of the snapped file system at the time the snapshot was made.

See "Freezing and thawing a file system" on page 309.

Initially, the snapshot file system satisfies read requests by finding the data on the snapped file system and returning it to the requesting process. When an inode

update or a write changes the data in block n of the snapped file system, the old data is first read and copied to the snapshot before the snapped file system is updated. The bitmap entry for block n is changed from 0 to 1, indicating that the data for block n can be found on the snapshot file system. The blockmap entry for block n is changed from 0 to the block number on the snapshot file system containing the old data.

A subsequent read request for block n on the snapshot file system will be satisfied by checking the bitmap entry for block n and reading the data from the indicated block on the snapshot file system, instead of from block n on the snapped file system. This technique is called copy-on-write. Subsequent writes to block n on the snapped file system do not result in additional copies to the snapshot file system, since the old data only needs to be saved once.

All updates to the snapped file system for inodes, directories, data in files, extent maps, and so forth, are handled in this fashion so that the snapshot can present a consistent view of all file system structures on the snapped file system for the time when the snapshot was created. As data blocks are changed on the snapped file system, the snapshot gradually fills with data copied from the snapped file system.

The amount of disk space required for the snapshot depends on the rate of change of the snapped file system and the amount of time the snapshot is maintained. In the worst case, the snapped file system is completely full and every file is removed and rewritten. The snapshot file system would need enough blocks to hold a copy of every block on the snapped file system, plus additional blocks for the data structures that make up the snapshot file system. This is approximately 101 percent of the size of the snapped file system. Normally, most file systems do not undergo changes at this extreme rate. During periods of low activity, the snapshot should only require two to six percent of the blocks of the snapped file system. During periods of high activity, the snapshot might require 15 percent of the blocks of the snapped file system. These percentages tend to be lower for larger file systems and higher for smaller ones.

**Warning:** If a snapshot file system runs out of space for changed data blocks, it is disabled and all further attempts to access it fails. This does not affect the snapped file system.

346 Understanding point-in-time copy methods About snapshot file systems

Chapter

# Administering volume snapshots

This chapter includes the following topics:

- About volume snapshots
- How traditional third-mirror break-off snapshots work
- How full-sized instant snapshots work
- Linked break-off snapshot volumes
- Cascaded snapshots
- Creating multiple snapshots
- Restoring the original volume from a snapshot
- Creating instant snapshots
- Creating traditional third-mirror break-off snapshots
- Adding a version 0 DCO and DCO volume

## About volume snapshots

VxVM can take an image of a volume at a given point in time. This image is called a volume snapshot.

See "Volume-level snapshots" on page 329.

You can also take a snapshot of a volume set.

Snapshot creation using the vxsnap command is the preferred mechanism for implementing point-in-time copy solutions in VxVM. Support for traditional

third-mirror snapshots that are created using the vxassist command may be removed in a future release.

To recover from the failure of instant snapshot commands, see the *Veritas Storage Foundation and High Availability Troubleshooting Guide*.

# How traditional third-mirror break-off snapshots work

The recommended approach to performing volume backup from the command line, or from a script, is to use the vxsnap command. The vxassist snapstart, snapwait, and snapshot commands are supported for backward compatibility.

The use of the vxassist command to administer traditional (third-mirror break-off) snapshots is not supported for volumes that are prepared for instant snapshot creation. Use the vxsnap command instead.

Figure 16-1 shows the traditional third-mirror break-off volume snapshot model that is supported by the vxassist command.

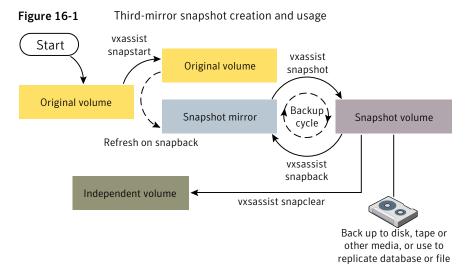

The vxassist snapstart command creates a mirror to be used for the snapshot, and attaches it to the volume as a snapshot mirror. As is usual when creating a mirror, the process of copying the volume's contents to the new snapshot plexes can take some time to complete. (The vxassist snapabort command cancels this operation and removes the snapshot mirror.)

When the attachment is complete, the vxassist snapshot command is used to create a new snapshot volume by taking one or more snapshot mirrors to use as

its data plexes. The snapshot volume contains a copy of the original volume's data at the time that you took the snapshot. If more than one snapshot mirror is used, the snapshot volume is itself mirrored.

The command, vxassist snapback, can be used to return snapshot plexes to the original volume from which they were snapped, and to resynchronize the data in the snapshot mirrors from the data in the original volume. This enables you to refresh the data in a snapshot after you use it to make a backup. You can use a variation of the same command to restore the contents of the original volume from a snapshot previously taken.

The FastResync feature minimizes the time and I/O needed to resynchronize the data in the snapshot. If FastResync is not enabled, a full resynchronization of the data is required.

Finally, you can use the vxassist snapclear command to break the association between the original volume and the snapshot volume. Because the snapshot relationship is broken, no change tracking occurs. Use this command if you do not need to reuse the snapshot volume to create a new point-in-time copy.

# How full-sized instant snapshots work

Full-sized instant snapshots are a variation on the third-mirror volume snapshot model that make a snapshot volume available for I/O access as soon as the snapshot plexes have been created.

Figure 16-2 shows the full-sized instant volume snapshot model.

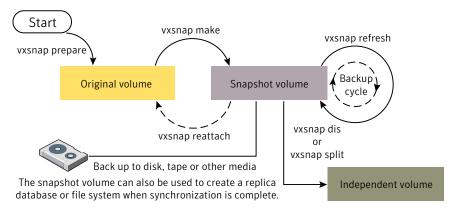

Figure 16-2 Full-sized instant snapshot creation and usage in a backup cycle

To create an instant snapshot, use the vxsnap make command. This command can either be applied to a suitably prepared empty volume that is to be used as

the snapshot volume, or it can be used to break off one or more synchronized plexes from the original volume.

You can make a backup of a full-sized instant snapshot, instantly refresh its contents from the original volume, or attach its plexes to the original volume, without completely synchronizing the snapshot plexes from the original volume.

VxVM uses a copy-on-write mechanism to ensure that the snapshot volume preserves the contents of the original volume at the time that the snapshot is taken. Any time that the original contents of the volume are about to be overwritten, the original data in the volume is moved to the snapshot volume before the write proceeds. As time goes by, and the contents of the volume are updated, its original contents are gradually relocated to the snapshot volume.

If a read request comes to the snapshot volume, yet the data resides on the original volume (because it has not yet been changed), VxVM automatically and transparently reads the data from the original volume.

If desired, you can perform either a background (non-blocking) or foreground (blocking) synchronization of the snapshot volume. This is useful if you intend to move the snapshot volume into a separate disk group for off-host processing, or you want to turn the snapshot volume into an independent volume.

The vxsnap refresh command allows you to update the data in a snapshot, for example, before taking a backup.

The command vxsnap reattach attaches snapshot plexes to the original volume, and resynchronizes the data in these plexes from the original volume. Alternatively, you can use the vxsnap restore command to restore the contents of the original volume from a snapshot that you took at an earlier point in time. You can also choose whether or not to keep the snapshot volume after restoration of the original volume is complete.

By default, the FastResync feature of VxVM is used to minimize the time and I/O needed to resynchronize the data in the snapshot mirror. FastResync must be enabled to create instant snapshots.

See "Creating and managing full-sized instant snapshots" on page 367.

An empty volume must be prepared for use by full-sized instant snapshots and linked break-off snapshots.

See "Creating a volume for use as a full-sized instant or linked break-off snapshot" on page 362.

# Linked break-off snapshot volumes

A variant of third-mirror break-off snapshots are linked break-off snapshots, which use the vxsnap addmir command to link a specially prepared volume with the data volume. The volume that is used for the snapshot is prepared in the same way as for full-sized instant snapshots. However, unlike full-sized instant snapshots, this volume can be set up in a different disk group from the data volume. This makes linked break-off snapshots especially suitable for recurring off-host processing applications as it avoids the disk group split/join administrative step. As with third-mirror break-off snapshots, you must wait for the contents of the snapshot volume to be synchronized with the data volume before you can use the vxsnap make command to take the snapshot.

When a link is created between a volume and the mirror that will become the snapshot, separate link objects (similar to snap objects) are associated with the volume and with its mirror. The link object for the original volume points to the mirror volume, and the link object for the mirror volume points to the original volume. All I/O is directed to both the original volume and its mirror, and a synchronization of the mirror from the data in the original volume is started.

You can use the vxprint command to display the state of link objects, which appear as type ln. Link objects can have the following states:

| ACTIVE    | The mirror volume has been fully synchronized from the original volume. The vxsnap make command can be run to create a snapshot.                                                                                                    |
|-----------|----------------------------------------------------------------------------------------------------|
| ATTACHING | Synchronization of the mirror volume is in progress. The vxsnap<br>make command cannot be used to create a snapshot until the state<br>changes to ACTIVE. The vxsnap snapwait command can be used<br>to wait for the synchronization to complete.            |
| BROKEN    | The mirror volume has been detached from the original volume<br>because of an I/O error or an unsuccessful attempt to grow the mirror<br>volume. The vxrecover command can be used to recover the mirror<br>volume in the same way as for a DISABLED volume. |

If you resize (grow or shrink) a volume, all its ACTIVE linked mirror volumes are also resized at the same time. The volume and its mirrors can be in the same disk group or in different disk groups. If the operation is successful, the volume and its mirrors will have the same size.

If a volume has been grown, a resynchronization of the grown regions in its linked mirror volumes is started, and the links remain in the <code>ATTACHING</code> state until resynchronization is complete. The <code>vxsnap</code> <code>snapwait</code> command can be used to wait for the state to become <code>ACTIVE</code>.

When you use the vxsnap make command to create the snapshot volume, this removes the link, and establishes a snapshot relationship between the snapshot volume and the original volume.

The vxsnap reattach operation re-establishes the link relationship between the two volumes, and starts a resynchronization of the mirror volume.

See "Creating and managing linked break-off snapshot volumes" on page 372.

An empty volume must be prepared for use by linked break-off snapshots.

See "Creating a volume for use as a full-sized instant or linked break-off snapshot" on page 362.

## **Cascaded snapshots**

Figure 16-3 shows a snapshot hierarchy, known as a snapshot cascade, that can improve write performance for some applications.

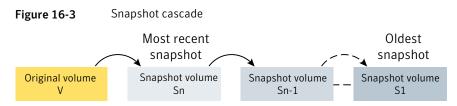

Instead of having several independent snapshots of the volume, it is more efficient to make the older snapshots into children of the latest snapshot.

A snapshot cascade is most likely to be used for regular online backup of a volume where space-optimized snapshots are written to disk but not to tape.

A snapshot cascade improves write performance over the alternative of several independent snapshots, and also requires less disk space if the snapshots are space-optimized. Only the latest snapshot needs to be updated when the original volume is updated. If and when required, the older snapshots can obtain the changed data from the most recent snapshot.

A snapshot may be added to a cascade by specifying the infrontof attribute to the vxsnap make command when the second and subsequent snapshots in the cascade are created. Changes to blocks in the original volume are only written to the most recently created snapshot volume in the cascade. If an attempt is made to read data from an older snapshot that does not exist in that snapshot, it is obtained by searching recursively up the hierarchy of more recent snapshots.

The following points determine whether it is appropriate to use a snapshot cascade:

- Deletion of a snapshot in the cascade takes time to copy the snapshot's data to the next snapshot in the cascade.
- The reliability of a snapshot in the cascade depends on all the newer snapshots in the chain. Thus the oldest snapshot in the cascade is the most vulnerable.
- Reading from a snapshot in the cascade may require data to be fetched from one or more other snapshots in the cascade.

For these reasons, it is recommended that you do not attempt to use a snapshot cascade with applications that need to remove or split snapshots from the cascade. In such cases, it may be more appropriate to create a snapshot of a snapshot as described in the following section.

See "Adding a snapshot to a cascaded snapshot hierarchy" on page 378.

**Note:** Only unsynchronized full-sized or space-optimized instant snapshots are usually cascaded. It is of little utility to create cascaded snapshots if the infrontof snapshot volume is fully synchronized (as, for example, with break-off type snapshots).

#### Creating a snapshot of a snapshot

Figure 16-4 creation of a snapshot of an existing snapshot.

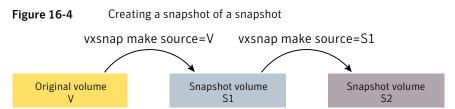

Even though the arrangement of the snapshots in this figure appears similar to a snapshot cascade, the relationship between the snapshots is not recursive. When reading from the snapshot  $s_2$ , data is obtained directly from the original volume, v, if it does not exist in  $s_1$  itself.

See Figure 16-3 on page 352.

Such an arrangement may be useful if the snapshot volume, s1, is critical to the operation. For example, s1 could be used as a stable copy of the original volume, v. The additional snapshot volume, s2, can be used to restore the original volume if that volume becomes corrupted. For a database, you might need to replay a redo log on s2 before you could use it to restore v.

Figure 16-5 shows the sequence of steps that would be required to restore a database.

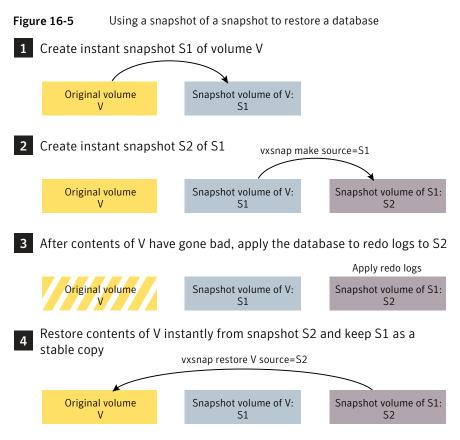

If you have configured snapshots in this way, you may wish to make one or more of the snapshots into independent volumes. There are two vxsnap commands that you can use to do this:

vxsnap dis dissociates a snapshot and turns it into an independent volume. The snapshot to be dissociated must have been fully synchronized from its parent. If a snapshot volume has a child snapshot volume, the child must also have been fully synchronized. If the command succeeds, the child snapshot becomes a snapshot of the original volume.

Figure 16-6 shows the effect of applying the vxsnap dis command to snapshots with and without dependent snapshots.

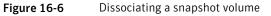

vxsnap dis is applied to snapshot S2, which has no snapshots of its own

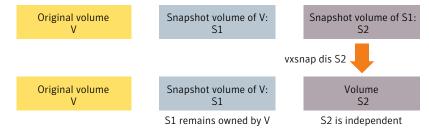

#### vxsnap dis is applied to snapshot S1, which has one snapshot S2

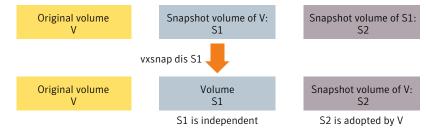

vxsnap split dissociates a snapshot and its dependent snapshots from its parent volume. The snapshot that is to be split must have been fully synchronized from its parent volume.

Figure 16-7 shows the operation of the vxsnap split command.

Figure 16-7Splitting snapshots

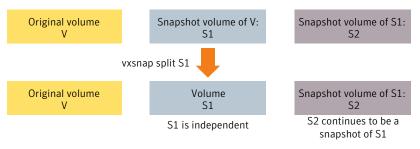

# **Creating multiple snapshots**

To make it easier to create snapshots of several volumes at the same time, both the vxsnap make and vxassist snapshot commands accept more than one volume name as their argument.

For traditional snapshots, you can create snapshots of all the volumes in a single disk group by specifying the option -o allvols to the vxassist snapshot command.

By default, each replica volume is named SNAPnumber-volume, where number is a unique serial number, and *volume* is the name of the volume for which a snapshot is being taken. This default can be overridden by using the option -o name=pattern.

See the vxassist(1M) manual page.

See the vxsnap(1M) manual page.

You can create a snapshot of all volumes that form a logical group; for example, all the volumes that conform to a database instance.

# Restoring the original volume from a snapshot

For traditional snapshots, the snapshot plex is resynchronized from the data in the original volume during a vxassist snapback operation.

Figure 16-8 shows an alternative where the snapshot overwrites the original volume.

Figure 16-8 Resynchronizing an original volume from a snapshot

Refresh on snapback

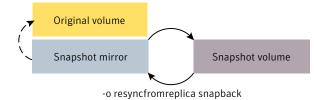

Specifying the option -o resyncfromreplica to vxassist resynchronizes the original volume from the data in the snapshot.

Warning: The original volume must not be in use during a snapback operation that specifies the option -o resynctromreplica to resynchronize the volume from a snapshot. Stop any application, such as a database, and unmount any file systems that are configured to use the volume.

For instant snapshots, the vxsnap restore command may be used to restore the contents of the original volume from an instant snapshot or from a volume derived

from an instant snapshot. The volume that is used to restore the original volume can either be a true backup of the contents of the original volume at some point in time, or it may have been modified in some way (for example, by applying a database log replay or by running a file system checking utility such as fsck). All synchronization of the contents of this backup must have been completed before the original volume can be restored from it. The original volume is immediately available for use while its contents are being restored.

See "Restoring a volume from an instant space-optimized snapshot" on page 381.

# **Creating instant snapshots**

Note: You need a Storage Foundation Enterprise license to use this feature.

VxVM allows you to make instant snapshots by using the vxsnap command.

You can also take instant snapshots of RAID-5 volumes that have been converted to a special layered volume layout by the addition of a DCO and DCO volume.

A plex in a full-sized instant snapshot requires as much space as the original volume. If you instead make a space-optimized instant snapshot of a volume, this only requires enough storage to record the original contents of the parent volume as they are changed during the life of the snapshot.

The recommended approach to perform volume backup from the command line, or from a script, is to use the vxsnap command. The vxsnap prepare and make tasks allow you to back up volumes online with minimal disruption to users.

vxsnap prepare creates a DCO and DCO volume and associates this with the original volume. It also enables Persistent FastResync.

vxsnap make creates an instant snapshot that is immediately available for making a backup. After the snapshot has been taken, read requests for data in the instant snapshot volume are satisfied by reading either from a non-updated region of the original volume, or from the copy of the original contents of an updated region that have been recorded by the snapshot.

Note: Synchronization of a full-sized instant snapshot from the original volume is enabled by default. If you specify the syncing=no attribute to vxsnap make, this disables synchronization, and the contents of the instant snapshot are unlikely ever to become fully synchronized with the contents of the original volume at the point in time that the snapshot was taken. In such a case, the snapshot cannot be used for off-host processing, nor can it become an independent volume.

You can immediately retake a full-sized or space-optimized instant snapshot at any time by using the vxsnap refresh command. If a fully synchronized instant snapshot is required, the new resynchronization must first complete.

To create instant snapshots of volume sets, use volume set names in place of volume names in the vxsnap command.

See "Creating instant snapshots of volume sets" on page 375.

When using the vxsnap prepare or vxassist make commands to make a volume ready for instant snapshot operations, if the specified region size exceeds half the value of the tunable voliomem\_maxpool\_sz, the operation succeeds but gives a warning such as the following (for a system where voliomem\_maxpool\_sz is set to 12MB):

VxVM vxassist WARNING V-5-1-0 Specified regionsize is larger than the limit on the system (voliomem\_maxpool\_sz/2=6144k).

If this message is displayed, vxsnap make, refresh and restore operations on such volumes fail as they might potentially hang the system. Such volumes can be used only for break-off snapshot operations using the reattach and make operations.

To make the volumes usable for instant snapshot operations, use vxsnap unprepare on the volume, and then use vxsnap prepare to re-prepare the volume with a region size that is less than half the size of voliomem\_maxpool\_sz (in this example, 1MB):

# vxsnap -g mydg -f unprepare vol1
# vxsnap -g mydg prepare vol1 regionsize=1M

See "Creating instant snapshots of volume sets" on page 375.

See "Creating and managing space-optimized instant snapshots" on page 364.

See "Creating and managing full-sized instant snapshots" on page 367.

See "Creating and managing third-mirror break-off snapshots" on page 369.

See "Creating and managing linked break-off snapshot volumes" on page 372.

## Adding an instant snap DCO and DCO volume

To prepare a volume for instant snapshots, an instant snap Data Change Object (DCO) and DCO volume must be associated with that volume. This procedure also enables Persistent FastResync on the volume.

The following procedure is required only if the volume does not have an instant snap DCO volume.

By default, volumes on thin provisioning LUNs are created with an instant snap DCO volume.

#### To add an instant snap DCO and DCO volume

1 Verify that the volume has an instant snap data change object (DCO) and DCO volume, and that FastResync is enabled on the volume:

```
# vxprint -g volumedg -F%instant volume
# vxprint -g volumedg -F%fastresync volume
```

If both commands return a value of on, skip to step 3. Otherwise continue with step 2.

**2** To prepare a volume for instant snapshots, use the following command:

# # vxsnap [-g diskgroup] prepare volume [regionsize=size] \ [ndcomirs=number] [alloc=storage\_attributes]

Run the vxsnap prepare command on a volume only if it does not have an instant snap DCO volume.

For example, to prepare the volume, myvol, in the disk group, mydg, use the following command:

```
# vxsnap -g mydg prepare myvol regionsize=128k ndcomirs=2 \
alloc=mydg10,mydg11
```

This example creates a DCO object and redundant DCO volume with two plexes located on disks mydg10 and mydg11, and associates them with myvo1. The region size is also increased to 128KB from the default size of 64KB. The region size must be a power of 2, and be greater than or equal to 16KB. A smaller value requires more disk space for the change maps, but the finer granularity provides faster resynchronization.

**3** If you need several space-optimized instant snapshots for the volumes in a disk group, you may find it convenient to create a single shared cache object in the disk group rather than a separate cache object for each snapshot.

See "Creating a shared cache object" on page 360.

For full-sized instant snapshots and linked break-off snapshots, you must prepare a volume that is to be used as the snapshot volume. This volume must be the same size as the data volume for which the snapshot is being created, and it must also have the same region size.

See "Creating a volume for use as a full-sized instant or linked break-off snapshot" on page 362.

#### Creating a shared cache object

If you need several space-optimized instant snapshots for the volumes in a disk group, you can create a single shared cache object in the disk group rather than a separate cache object for each snapshot.

#### To create a shared cache object

- **1** Decide on the following characteristics that you want to allocate to the cache volume that underlies the cache object:
  - The cache volume size should be sufficient to record changes to the parent volumes during the interval between snapshot refreshes. A suggested value is 10% of the total size of the parent volumes for a refresh interval of 24 hours.
  - The cache volume can be mirrored for redundancy.
  - If the cache volume is mirrored, space is required on at least as many disks as it has mirrors. These disks should not be shared with the disks used for the parent volumes. The disks should not be shared with disks used by critical volumes to avoid impacting I/O performance for critical volumes, or hindering disk group split and join operations.
- 2 Having decided on its characteristics, use the vxassist command to create the cache volume. The following example creates a mirrored cache volume, cachevol, with size 1GB in the disk group, mydg, on the disks mydg16 and mydg17:

```
# vxassist -g mydg make cachevol 1g layout=mirror \
init=active mydg16 mydg17
```

The attribute init=active makes the cache volume immediately available for use.

**3** Use the vxmake cache command to create a cache object on top of the cache volume that you created in the previous step:

```
# vxmake [-g diskgroup] cache cache_object \
    cachevolname=volume [regionsize=size] [autogrow=on] \
    [highwatermark=hwmk] [autogrowby=agbvalue] \
    [maxautogrow=maxagbvalue]]
```

If the region size, regionsize, is specified, it must be a power of 2, and be greater than or equal to 16KB (16k). If not specified, the region size of the cache is set to 64KB.

All space-optimized snapshots that share the cache must have a region size that is equal to or an integer multiple of the region size set on the cache. Snapshot creation also fails if the original volume's region size is smaller than the cache's region size.

If the region size of a space-optimized snapshot differs from the region size of the cache, this can degrade the system's performance compared to the case where the region sizes are the same.

To prevent the cache from growing automatically, specify autogrow=off. By default, autogrow=on.

In the following example, the cache object, <code>cobjmydg</code>, is created over the cache volume, <code>cachevol</code>, the region size of the cache is set to 32KB, and the <code>autogrow</code> feature is enabled:

```
# vxmake -g mydg cache cobjmydg cachevolname=cachevol \
regionsize=32k autogrow=on
```

**4** Enable the cache object using the following command:

# vxcache [-g diskgroup] start cache\_object

For example to start the cache object, cobjmydg:

# vxcache -g mydg start cobjmydg

See "Removing a cache" on page 389.

# Creating a volume for use as a full-sized instant or linked break-off snapshot

To create an empty volume for use by a full-sized instant snapshot or a linked break-off snapshot

1 Use the vxprint command on the original volume to find the required size for the snapshot volume.

# LEN=`vxprint [-g diskgroup] -F%len volume`

The command as shown assumes a Bourne-type shell such as sh, ksh or bash. You may need to modify the command for other shells such as csh or tcsh.

2 Use the vxprint command on the original volume to discover the name of its DCO:

```
# DCONAME=`vxprint [-g diskgroup] -F%dco_name volume`
```

**3** Use the vxprint command on the DCO to discover its region size (in blocks):

# RSZ=`vxprint [-g diskgroup] -F%regionsz \$DCONAME`

**4** Use the vxassist command to create a volume, *snapvol*, of the required size and redundancy, together with an instant snap DCO volume with the correct region size:

```
# vxassist [-g diskgroup] make snapvol $LEN \
 [layout=mirror nmirror=number] logtype=dco drl=off \
 dcoversion=20 [ndcomirror=number] regionsz=$RSZ \
 init=active [storage_attributes]
```

Storage attributes give you control over the devices, including disks and controllers, which vxassist uses to configure a volume.

See "Creating a volume on specific disks" on page 153.

Specify the same number of DCO mirrors (ndcomirror) as the number of mirrors in the volume (nmirror). The init=active attribute makes the volume available immediately. You can use storage attributes to specify which disks should be used for the volume.

As an alternative to creating the snapshot volume and its DCO volume in a single step, you can first create the volume, and then prepare it for instant snapshot operations as shown here:

```
# vxassist [-g diskgroup] make snapvol $LEN \
[layout=mirror nmirror=number] init=active \
[storage_attributes]
```

# vxsnap [-g diskgroup] prepare snapvol [ndcomirs=number] \
regionsize=\$RSZ []storage\_attributes

# Upgrading the instant snap Data Change Objects (DCOs) and DCO volumes for a VxVM volume

Instant snap DCOs, formerly known as version 20 DCOs, support the creation of instant snapshots for VxVM volumes. Upgrade the instant snap DCOS and DCO volumes to ensure compatability with the latest version of VxVM. The upgrade operation can be performed while the volumes are online.

The upgrade operation does not support upgrade from version 0 DCOs.

#### To upgrade the instant snap DCOs for all volumes in the disk group

**1** Make sure that the disk group is at least version 180. To upgrade the disk group:

```
# vxdg upgrade diskgroup
```

**2** Use the following command to upgrade the instant snap DCOs for all volumes in the disk group:

# vxsnap -g diskgroup upgradeall

Where: *diskgroup* is the disk group that contains the volumes to be upgraded.

For additional options to the upgradeall operation, see the vxsnap(1m) manual page.

#### To upgrade the instant snap DCOs for specified volumes

- **1** Make sure that the disk group is at least version 180. To upgrade the disk group:
  - # vxdg upgrade diskgroup
- **2** To upgrade the DCOs, specify one or more volumes or volume sets to the following command:

```
# vxsnap [-g diskgroup] upgrade
[volume1|volset1][volume2|volset2...]
```

Where: *diskgroup* is the disk group that contains the volumes to be upgraded.

For additional options to the upgrade operation, see the vxsnap(1m) manual page.

### Creating and managing space-optimized instant snapshots

Space-optimized instant snapshots are not suitable for write-intensive volumes (such as for database redo logs) because the copy-on-write mechanism may degrade performance.

To split the volume and snapshot into separate disk groups (for example, to perform off-host processing), you must use a fully synchronized full-sized instant, third-mirror break-off or linked break-off snapshot (which do not require a cache object). You cannot use a space-optimized instant snapshot.

Creation of space-optimized snapshots that use a shared cache fails if the region size specified for the volume is smaller than the region size set on the cache.

If the region size of a space-optimized snapshot differs from the region size of the cache, this can degrade the system's performance compared to the case where the region sizes are the same.

#### See "Creating a shared cache object" on page 360.

The attributes for a snapshot are specified as a tuple to the vxsnap make command. This command accepts multiple tuples. One tuple is required for each snapshot that is being created. Each element of a tuple is separated from the next by a slash character (/). Tuples are separated by white space.

#### To create and manage a space-optimized instant snapshot

- 1 Use the vxsnap make command to create a space-optimized instant snapshot. This snapshot can be created by using an existing cache object in the disk group, or a new cache object can be created.
  - To create a space-optimized instant snapshot, *snapvol*, that uses a named shared cache object:

## # vxsnap [-g diskgroup] make source=vol/newvol=snapvol\ /cache=cacheobject [alloc=storage\_attributes]

For example, to create the space-optimized instant snapshot, snap3myvol, of the volume, myvol, in the disk group, mydg, on the disk mydg14, and which uses the shared cache object, cobjmydg, use the following command:

```
# vxsnap -g mydg make source=myvol/newvol=snap3myvol\
/cache=cobjmydg alloc=mydg14
```

The DCO is created on the specified allocation.

To create a space-optimized instant snapshot, *snapvol*, and also create a cache object for it to use:

```
# vxsnap [-g diskgroup] make source=vol/newvol=snapvol\
[/cachesize=size][/autogrow=yes][/ncachemirror=number]\
[alloc=storage attributes]
```

The cachesize attribute determines the size of the cache relative to the size of the volume. The autogrow attribute determines whether VxVM will automatically enlarge the cache if it is in danger of overflowing. By default, autogrow=on and the cache is automatically grown.

If autogrow is enabled, but the cache cannot be grown, VxVM disables the oldest and largest snapshot that is using the same cache, and releases its cache space for use.

The ncachemirror attribute specifies the number of mirrors to create in the cache volume. For backup purposes, the default value of 1 should be sufficient.

For example, to create the space-optimized instant snapshot, snap4myvol, of the volume, myvol, in the disk group, mydg, on the disk mydg15, and which uses a newly allocated cache object that is 1GB in size, but which can automatically grow in size, use the following command:

```
# vxsnap -g mydg make source=myvol/new=snap4myvol\
/cachesize=1g/autogrow=yes alloc=mydg15
```

If a cache is created implicitly by specifying cachesize, and ncachemirror is specified to be greater than 1, a DCO is attached to the cache volume to enable dirty region logging (DRL). DRL allows fast recovery of the cache backing store after a system crash. The DCO is allocated on the same disks as those that are occupied by the DCO of the source volume. This is done to allow the cache and the source volume to remain in the same disk group for disk group move, split and join operations.

2 Use fsck (or some utility appropriate for the application running on the volume) to clean the temporary volume's contents. For example, you can use this command with a VxFS file system:

#### # fsck -F vxfs /dev/vx/rdsk/diskgroup/snapshot

The specified device must have a valid entry in the /etc/vfstab file.

- **3** To backup the data in the snapshot, use an appropriate utility or operating system command to copy the contents of the snapshot to tape, or to some other backup medium.
- **4** You now have the following options:
  - Refresh the contents of the snapshot. This creates a new point-in-time image of the original volume ready for another backup. If synchronization was already in progress on the snapshot, this operation may result in large portions of the snapshot having to be resynchronized.
     See "Refreshing an instant space-optimized snapshot" on page 379.
  - Restore the contents of the original volume from the snapshot volume. The space-optimized instant snapshot remains intact at the end of the operation.

See "Restoring a volume from an instant space-optimized snapshot" on page 381.

Destroy the snapshot.
 See "Removing an instant snapshot" on page 382.

### Creating and managing full-sized instant snapshots

Full-sized instant snapshots are not suitable for write-intensive volumes (such as for database redo logs) because the copy-on-write mechanism may degrade the performance of the volume.

For full-sized instant snapshots, you must prepare a volume that is to be used as the snapshot volume. This must be the same size as the volume for which the snapshot is being created, and it must also have the same region size.

See "Creating a volume for use as a full-sized instant or linked break-off snapshot" on page 362.

The attributes for a snapshot are specified as a tuple to the vxsnap make command. This command accepts multiple tuples. One tuple is required for each snapshot that is being created. Each element of a tuple is separated from the next by a slash character (/). Tuples are separated by white space.

#### To create and manage a full-sized instant snapshot

1 To create a full-sized instant snapshot, use the following form of the vxsnap make command:

# vxsnap [-g diskgroup] make source=volume/snapvol=snapvol\
[/snapdg=snapdiskgroup] [/syncing=off]

The command specifies the volume, *snapvol*, that you prepared earlier.

For example, to use the prepared volume, <code>snaplmyvol</code>, as the snapshot for the volume, <code>myvol</code>, in the disk group, <code>mydg</code>, use the following command:

# vxsnap -g mydg make source=myvol/snapvol=snap1myvol

For full-sized instant snapshots that are created from an empty volume, background synchronization is enabled by default (equivalent to specifying the syncing=on attribute). To move a snapshot into a separate disk group, or to turn it into an independent volume, you must wait for its contents to be synchronized with those of its parent volume.

You can use the vxsnap syncwait command to wait for the synchronization of the snapshot volume to be completed, as shown here:

# vxsnap [-g diskgroup] syncwait snapvol

For example, you would use the following command to wait for synchronization to finish on the snapshot volume, snap2myvol:

# vxsnap -g mydg syncwait snap2myvol

This command exits (with a return code of zero) when synchronization of the snapshot volume is complete. The snapshot volume may then be moved to another disk group or turned into an independent volume.

See "Controlling instant snapshot synchronization" on page 385.

If required, you can use the following command to test if the synchronization of a volume is complete:

# vxprint [-g diskgroup] -F%incomplete snapvol

This command returns the value off if synchronization of the volume, *snapvol*, is complete; otherwise, it returns the value on.

You can also use the vxsnap print command to check on the progress of synchronization.

See "Displaying snapshot information" on page 398.

If you do not want to move the snapshot into a separate disk group, or to turn it into an independent volume, specify the <code>syncing=off</code> attribute. This avoids unnecessary system overhead. For example, to turn off synchronization when creating the snapshot of the volume, <code>myvol</code>, you would use the following form of the <code>vxsnap\_make</code> command:

# vxsnap -g mydg make source=myvol/snapvol=snap1myvol\
/syncing=off

2 Use fsck (or some utility appropriate for the application running on the volume) to clean the temporary volume's contents. For example, you can use this command with a VxFS file system:

# fsck -F vxfs /dev/vx/rdsk/diskgroup/snapshot

The specified device must have a valid entry in the /etc/vfstab file.

- **3** To backup the data in the snapshot, use an appropriate utility or operating system command to copy the contents of the snapshot to tape, or to some other backup medium.
- 4 You now have the following options:
  - Refresh the contents of the snapshot. This creates a new point-in-time image of the original volume ready for another backup. If synchronization was already in progress on the snapshot, this operation may result in large portions of the snapshot having to be resynchronized.

See "Refreshing an instant space-optimized snapshot" on page 379.

 Reattach some or all of the plexes of the snapshot volume with the original volume.

See "Reattaching an instant full-sized or plex break-off snapshot" on page 379.

- Restore the contents of the original volume from the snapshot volume. You can choose whether none, a subset, or all of the plexes of the snapshot volume are returned to the original volume as a result of the operation. See "Restoring a volume from an instant space-optimized snapshot" on page 381.
- Dissociate the snapshot volume entirely from the original volume. This may be useful if you want to use the copy for other purposes such as testing or report generation. If desired, you can delete the dissociated volume.
   See "Dissociating an instant snapshot" on page 381.
- If the snapshot is part of a snapshot hierarchy, you can also choose to split this hierarchy from its parent volumes.
   See "Splitting an instant snapshot hierarchy" on page 382.

### Creating and managing third-mirror break-off snapshots

Break-off snapshots are suitable for write-intensive volumes, such as database redo logs.

To turn one or more existing plexes in a volume into a break-off instant snapshot volume, the volume must be a non-layered volume with a mirror or mirror-stripe layout, or a RAID-5 volume that you have converted to a special layered volume and then mirrored. The plexes in a volume with a stripe-mirror layout are mirrored at the subvolume level, and cannot be broken off.

The attributes for a snapshot are specified as a tuple to the vxsnap make command. This command accepts multiple tuples. One tuple is required for each snapshot that is being created. Each element of a tuple is separated from the next by a slash character (/). Tuples are separated by white space.

#### To create and manage a third-mirror break-off snapshot

**1** To create the snapshot, you can either take some of the existing ACTIVE plexes in the volume, or you can use the following command to add new snapshot mirrors to the volume:

```
# vxsnap [-b] [-g diskgroup] addmir volume [nmirror=N] \
 [alloc=storage attributes]
```

By default, the vxsnap addmir command adds one snapshot mirror to a volume unless you use the nmirror attribute to specify a different number of mirrors. The mirrors remain in the SNAPATT state until they are fully synchronized. The -b option can be used to perform the synchronization in the background. Once synchronized, the mirrors are placed in the SNAPDONE state.

For example, the following command adds 2 mirrors to the volume, vol1, on disks mydg10 and mydg11:

```
# vxsnap -g mydg addmir vol1 nmirror=2 alloc=mydg10,mydg11
```

If you specify the -b option to the vxsnap addmir command, you can use the vxsnap snapwait command to wait for synchronization of the snapshot plexes to complete, as shown in this example:

# vxsnap -g mydg snapwait vol1 nmirror=2

2 To create a third-mirror break-off snapshot, use the following form of the vxsnap make command.

# vxsnap [-g diskgroup] make source=volume[/newvol=snapvol]\
{/plex=plex1[,plex2,...]|/nmirror=number]}

Either of the following attributes may be specified to create the new snapshot volume, *snapvol*, by breaking off one or more existing plexes in the original volume:

| plex    | Specifies the plexes in the existing volume that are to be broken off.                                                                                                    |
|---------|----------------------------------------------------------------------------------------------------|
| nmirror | Specifies how many plexes are to be broken off. This attribute<br>can only be used with plexes that are in the SNAPDONE state.<br>(Such plexes could have been added to the volume by using the<br>vxsnap addmir command.) |

Snapshots that are created from one or more ACTIVE or SNAPDONE plexes in the volume are already synchronized by definition.

For backup purposes, a snapshot volume with one plex should be sufficient.

For example, to create the instant snapshot volume, snap2myvol, of the volume, myvol, in the disk group, mydg, from a single existing plex in the volume, use the following command:

```
# vxsnap -g mydg make source=myvol/newvol=snap2myvol/nmirror=1
```

The next example shows how to create a mirrored snapshot from two existing plexes in the volume:

```
# vxsnap -g mydg make source=myvol/newvol=snap2myvol/plex=myvol-03,myvol-04
```

**3** Use fsck (or some utility appropriate for the application running on the volume) to clean the temporary volume's contents. For example, you can use this command with a VxFS file system:

```
# fsck -F vxfs /dev/vx/rdsk/diskgroup/snapshot
```

The specified device must have a valid entry in the /etc/vfstab file.

- **4** To backup the data in the snapshot, use an appropriate utility or operating system command to copy the contents of the snapshot to tape, or to some other backup medium.
- **5** You now have the following options:

- Refresh the contents of the snapshot. This creates a new point-in-time image of the original volume ready for another backup. If synchronization was already in progress on the snapshot, this operation may result in large portions of the snapshot having to be resynchronized.
   See "Refreshing an instant space-optimized snapshot" on page 379.
- Reattach some or all of the plexes of the snapshot volume with the original volume.
   See "Reattaching an instant full-sized or plex break-off snapshot"

on page 379.

- Restore the contents of the original volume from the snapshot volume. You can choose whether none, a subset, or all of the plexes of the snapshot volume are returned to the original volume as a result of the operation. See "Restoring a volume from an instant space-optimized snapshot" on page 381.
- Dissociate the snapshot volume entirely from the original volume. This may be useful if you want to use the copy for other purposes such as testing or report generation. If desired, you can delete the dissociated volume. See "Dissociating an instant snapshot" on page 381.
- If the snapshot is part of a snapshot hierarchy, you can also choose to split this hierarchy from its parent volumes.
   See "Splitting an instant snapshot hierarchy" on page 382.

### Creating and managing linked break-off snapshot volumes

Linked break-off snapshots are suitable for write-intensive volumes. Specifically, they are used for off-host processing, because the snapshot could be in a different disk group to start with and could avoid disk group split/join operations

For linked break-off snapshots, you must prepare a volume that is to be used as the snapshot volume. This must be the same size as the volume for which the snapshot is being created, and it must also have the same region size.

See "Creating a volume for use as a full-sized instant or linked break-off snapshot" on page 362.

The attributes for a snapshot are specified as a tuple to the vxsnap make command. This command accepts multiple tuples. One tuple is required for each snapshot that is being created. Each element of a tuple is separated from the next by a slash character (/). Tuples are separated by white space.

#### To create and manage a linked break-off snapshot

**1** Use the following command to link the prepared snapshot volume, *snapvol*, to the data volume:

```
# vxsnap [-g diskgroup] [-b] addmir volume mirvol=snapvol \
 [mirdg=snapdg]
```

The optional mirdg attribute can be used to specify the snapshot volume's current disk group, *snapdg*. The -b option can be used to perform the synchronization in the background. If the -b option is not specified, the command does not return until the link becomes ACTIVE.

For example, the following command links the prepared volume, prepsnap, in the disk group, mysnapdg, to the volume, vol1, in the disk group, mydg:

```
# vxsnap -g mydg -b addmir vol1 mirvol=prepsnap mirdg=mysnapdg
```

If the -b option is specified, you can use the vxsnap snapwait command to wait for the synchronization of the linked snapshot volume to complete, as shown in this example:

# vxsnap -g mydg snapwait vol1 mirvol=prepsnap mirdg=mysnapvoldg

2 To create a linked break-off snapshot, use the following form of the vxsnap make command.

```
# vxsnap [-g diskgroup] make source=volume/snapvol=snapvol\
[/snapdg=snapdiskgroup]
```

The snapdg attribute must be used to specify the snapshot volume's disk group if this is different from that of the data volume.

For example, to use the prepared volume, prepsnap, as the snapshot for the volume, vol1, in the disk group, mydg, use the following command:

# vxsnap -g mydg make source=vol1/snapvol=prepsnap/snapdg=mysnapdg

**3** Use fsck (or some utility appropriate for the application running on the volume) to clean the temporary volume's contents. For example, you can use this command with a VxFS file system:

# fsck -F vxfs /dev/vx/rdsk/diskgroup/snapshot

The specified device must have a valid entry in the /etc/vfstab file.

- 4 To backup the data in the snapshot, use an appropriate utility or operating system command to copy the contents of the snapshot to tape, or to some other backup medium.
- **5** You now have the following options:
  - Refresh the contents of the snapshot. This creates a new point-in-time image of the original volume ready for another backup. If synchronization was already in progress on the snapshot, this operation may result in large portions of the snapshot having to be resynchronized.
     See "Refreshing an instant space-optimized snapshot" on page 379.
  - Reattach the snapshot volume with the original volume.
     See "Reattaching a linked break-off snapshot volume" on page 380.
  - Dissociate the snapshot volume entirely from the original volume. This may be useful if you want to use the copy for other purposes such as testing or report generation. If desired, you can delete the dissociated volume. See "Dissociating an instant snapshot" on page 381.
  - If the snapshot is part of a snapshot hierarchy, you can also choose to split this hierarchy from its parent volumes.
     See "Splitting an instant snapshot hierarchy" on page 382.

### Creating multiple instant snapshots

You can create multiple instant snapshots for all volumes that form a consistent group. The vxsnap make command accepts multiple tuples that define the source and snapshot volumes names as their arguments. For example, to create three instant snapshots, each with the same redundancy, from specified storage, the following form of the command can be used:

# vxsnap [-g diskgroup] make source=vol1/snapvol=snapvol1\
source=vol2/snapvol=snapvol2 source=vol3/snapvol=snapvol3

The snapshot volumes (*snapvol1*, *snapvol2* and so on) must have been prepared in advance.

See "Creating a volume for use as a full-sized instant or linked break-off snapshot" on page 362.

The specified source volumes (*vol1*, *vol2* and so on) may be the same volume or they can be different volumes.

If all the snapshots are to be space-optimized and to share the same cache, the following form of the command can be used:

```
# vxsnap [-g diskgroup] make \
source=vol1/newvol=snapvol1/cache=cacheobj \
source=vol2/newvol=snapvol2/cache=cacheobj \
source=vol3/newvol=snapvol3/cache=cacheobj \
[alloc=storage_attributes]
```

The vxsnap make command also allows the snapshots to be of different types, have different redundancy, and be configured from different storage, as shown here:

```
# vxsnap [-g diskgroup] make source=vol1/snapvol=snapvol1 \
    source=vol2[/newvol=snapvol2]/cache=cacheobj\
[/alloc=storage_attributes2][/nmirror=number2]
    source=vol3[/newvol=snapvol3][/alloc=storage_attributes3]\
/nmirror=number3
```

In this example, *snapvol1* is a full-sized snapshot that uses a prepared volume, *snapvol2* is a space-optimized snapshot that uses a prepared cache, and *snapvol3* is a break-off full-sized snapshot that is formed from plexes of the original volume.

An example of where you might want to create mixed types of snapshots at the same time is when taking snapshots of volumes containing database redo logs and database tables:

```
# vxsnap -g mydg make \
source=logv1/newvol=snplogv1/drl=sequential/nmirror=1 \
source=logv2/newvol=snplogv2/drl=sequential/nmirror=1 \
source=datav1/newvol=snpdatav1/cache=mydgcobj/drl=on \
source=datav2/newvol=snpdatav2/cache=mydgcobj/drl=on
```

In this example, sequential DRL is enabled for the snapshots of the redo log volumes, and normal DRL is applied to the snapshots of the volumes that contain the database tables. The two space-optimized snapshots are configured to share the same cache object in the disk group. Also note that break-off snapshots are used for the redo logs as such volumes are write intensive.

### Creating instant snapshots of volume sets

Volume set names can be used in place of volume names with the following vxsnap operations on instant snapshots: addmir, dis, make, prepare, reattach, refresh, restore, rmmir, split, syncpause, syncresume, syncstart, syncstop, syncwait, and unprepare.

The procedure for creating an instant snapshot of a volume set is the same as that for a standalone volume. However, there are certain restrictions if a full-sized

instant snapshot is to be created from a prepared volume set. A full-sized instant snapshot of a volume set must itself be a volume set with the same number of volumes, and the same volume sizes and index numbers as the parent. For example, if a volume set contains three volumes with sizes 1GB, 2GB and 3GB, and indexes 0, 1 and 2 respectively, then the snapshot volume set must have three volumes with the same sizes matched to the same set of index numbers. The corresponding volumes in the parent and snapshot volume sets are also subject to the same restrictions as apply between standalone volumes and their snapshots.

You can use the vxvset list command to verify that the volume sets have identical characteristics as shown in this example:

#### # vxvset -g mydg list vset1

| VOLUME | INDEX | LENGTH | KSTATE  | CONTEXT |
|--------|-------|--------|---------|---------|
| vol_0  | 0     | 204800 | ENABLED | -       |
| vol_1  | 1     | 409600 | ENABLED | -       |
| vol 2  | 2     | 614400 | ENABLED | -       |

#### # vxvset -g mydg list snapvset1

| VOLUME | INDEX | LENGTH | KSTATE  | CONTEXT |
|--------|-------|--------|---------|---------|
| svol_0 | 0     | 204800 | ENABLED | -       |
| svol_1 | 1     | 409600 | ENABLED | -       |
| svol_2 | 2     | 614400 | ENABLED | -       |

A full-sized instant snapshot of a volume set can be created using a prepared volume set in which each volume is the same size as the corresponding volume in the parent volume set. Alternatively, you can use the nmirrors attribute to specify the number of plexes that are to be broken off provided that sufficient plexes exist for each volume in the volume set.

The following example shows how to prepare a source volume set, vset1, and an identical volume set, snapvset1, which is then used to create the snapshot:

```
# vxsnap -g mydg prepare vset1
# vxsnap -g mydg prepare snapvset1
# vxsnap -g mydg make source=vset1/snapvol=snapvset1
```

To create a full-sized third-mirror break-off snapshot, you must ensure that each volume in the source volume set contains sufficient plexes. The following example shows how to achieve this by using the vxsnap command to add the required number of plexes before breaking off the snapshot:

```
# vxsnap -g mydg prepare vset2
# vxsnap -g mydg addmir vset2 nmirror=1
# vxsnap -g mydg make source=vset2/newvol=snapvset2/nmirror=1
```

See "Adding snapshot mirrors to a volume" on page 377.

To create a space-optimized instant snapshot of a volume set, the commands are again identical to those for a standalone volume as shown in these examples:

```
# vxsnap -g mydg prepare vset3
# vxsnap -g mydg make source=vset3/newvol=snapvset3/cachesize=20m
# vxsnap -g mydg prepare vset4
# vxsnap -g mydg make source=vset4/newvol=snapvset4/cache=mycobj
```

Here a new cache object is created for the volume set, vset3, and an existing cache object, mycobj, is used for vset4.

### Adding snapshot mirrors to a volume

If you are going to create a full-sized break-off snapshot volume, you can use the following command to add new snapshot mirrors to a volume:

```
# vxsnap [-b] [-g diskgroup] addmir volume|volume_set \
    [nmirror=N] [alloc=storage_attributes]
```

The volume must have been prepared using the vxsnap prepare command.

If a volume set name is specified instead of a volume, the specified number of plexes is added to each volume in the volume set.

By default, the vxsnap addmir command adds one snapshot mirror to a volume unless you use the nmirror attribute to specify a different number of mirrors. The mirrors remain in the SNAPATT state until they are fully synchronized. The -b option can be used to perform the synchronization in the background. Once synchronized, the mirrors are placed in the SNAPDONE state.

For example, the following command adds 2 mirrors to the volume, vol1, on disks mydg10 and mydg11:

# vxsnap -g mydg addmir vol1 nmirror=2 alloc=mydg10,mydg11

This command is similar in usage to the vxassist snapstart command, and supports the traditional third-mirror break-off snapshot model. As such, it does not provide an instant snapshot capability.

Once you have added one or more snapshot mirrors to a volume, you can use the vxsnap make command with either the nmirror attribute or the plex attribute to create the snapshot volumes.

### Removing a snapshot mirror

To remove a single snapshot mirror from a volume, use this command:

# vxsnap [-g diskgroup] rmmir volume|volume\_set

For example, the following command removes a snapshot mirror from the volume, vol1:

# vxsnap -g mydg rmmir vol1

This command is similar in usage to the vxassist snapabort command.

If a volume set name is specified instead of a volume, a mirror is removed from each volume in the volume set.

### Removing a linked break-off snapshot volume

To remove a linked break-off snapshot volume from a volume, use this command:

```
# vxsnap [-g diskgroup] rmmir volume|volume_set mirvol=snapvol \
 [mirdg=snapdiskgroup]
```

The mirvol and optional mirdg attributes specify the snapshot volume, *snapvol*, and its disk group, *snapdiskgroup*. For example, the following command removes a linked snapshot volume, prepsnap, from the volume, vol1:

# vxsnap -g mydg rmmir vol1 mirvol=prepsnap mirdg=mysnapdg

### Adding a snapshot to a cascaded snapshot hierarchy

To create a snapshot and push it onto a snapshot hierarchy between the original volume and an existing snapshot volume, specify the name of the existing snapshot volume as the value of the infrontof attribute to the vxsnap make command. The following example shows how to place the space-optimized snapshot, thurs\_bu, of the volume, dbvol, in front of the earlier snapshot, wed\_bu:

```
# vxsnap -g dbdg make source=dbvol/newvol=thurs_bu/\
infrontof=wed_bu/cache=dbdgcache
```

Similarly, the next snapshot that is taken, fri\_bu, is placed in front of thurs\_bu:

```
# vxsnap -g dbdg make source=dbvol/newvol=fri_bu/\
infrontof=thurs_bu/cache=dbdgcache
```

See "Controlling instant snapshot synchronization" on page 385.

### Refreshing an instant space-optimized snapshot

Refreshing an instant snapshot replaces it with another point-in-time copy of a parent volume. To refresh one or more snapshots and make them immediately available for use, use the following command:

```
# vxsnap [-g diskgroup] refresh snapvolume|snapvolume_set \
    [source=volume|volume_set] [snapvol2 [source=vol2]...] \
```

If the source volume is not specified, the immediate parent of the snapshot is used.

**Warning:** The snapshot that is being refreshed must not be open to any application. For example, any file system configured on the volume must first be unmounted.

### Reattaching an instant full-sized or plex break-off snapshot

Using the following command, some or all plexes of an instant snapshot may be reattached to the specified original volume, or to a source volume in the snapshot hierarchy above the snapshot volume:

```
# vxsnap [-g diskgroup] reattach snapvolume|snapvolume_set \
    source=volume|volume_set [nmirror=number]
```

By default, all the plexes are reattached, which results in the removal of the snapshot. If required, the number of plexes to be reattached may be specified as the value assigned to the nmirror attribute.

**Warning:** The snapshot that is being reattached must not be open to any application. For example, any file system configured on the snapshot volume must first be unmounted.

It is possible to reattach a volume to an unrelated volume provided that their volume sizes and region sizes are compatible.

For example the following command reattaches one plex from the snapshot volume, snapmyvol, to the volume, myvol:

#### # vxsnap -g mydg reattach snapmyvol source=myvol nmirror=1

While the reattached plexes are being resynchronized from the data in the parent volume, they remain in the SNAPTMP state. After resynchronization is complete, the plexes are placed in the SNAPDONE state. You can use the vxsnap snapwait command (but not vxsnap syncwait) to wait for the resynchronization of the reattached plexes to complete, as shown here:

```
# vxsnap -g mydg snapwait myvol nmirror=1
```

If the volume and its snapshot have both been resized (to an identical smaller or larger size) before performing the reattachment, a fast resynchronization can still be performed. A full resynchronization is not required. Instant snap DCO volumes are resized proportionately when the associated data volume is resized. For version 0 DCO volumes, the FastResync maps stay the same size, but the region size is recalculated, and the locations of the dirty bits in the existing maps are adjusted. In both cases, new regions are marked as dirty in the maps.

### Reattaching a linked break-off snapshot volume

Unlike other types of snapshot, the reattachment operation for linked break-off snapshot volumes does not return the plexes of the snapshot volume to the parent volume. The link relationship is re-established that makes the snapshot volume a mirror of the parent volume, and this allows the snapshot data to be resynchronized.

To reattach a linked break-off snapshot volume, use the following form of the  $\tt vxsnap \$  reattach command:

```
# vxsnap [-g snapdiskgroup] reattach snapvolume|snapvolume_set \
   source=volume|volume_set [sourcedg=diskgroup]
```

The sourcedg attribute must be used to specify the data volume's disk group if this is different from the snapshot volume's disk group, *snapdiskgroup*.

**Warning:** The snapshot that is being reattached must not be open to any application. For example, any file system configured on the snapshot volume must first be unmounted.

It is possible to reattach a volume to an unrelated volume provided that their sizes and region sizes are compatible.

For example the following command reattaches the snapshot volume, prepsnap, in the disk group, snapdg, to the volume, myvol, in the disk group, mydg:

```
# vxsnap -g snapdg reattach prepsnap source=myvol sourcedg=mydg
```

After resynchronization of the snapshot volume is complete, the link is placed in the ACTIVE state. You can use the vxsnap snapwait command (but not vxsnap syncwait) to wait for the resynchronization of the reattached volume to complete, as shown here:

```
# vxsnap -g snapdg snapwait myvol mirvol=prepsnap
```

### Restoring a volume from an instant space-optimized snapshot

It may sometimes be desirable to reinstate the contents of a volume from a backup or modified replica in a snapshot volume. The following command may be used to restore one or more volumes from the specified snapshots:

```
# vxsnap [-g diskgroup] restore volume|volume_set \
   source=snapvolume|snapvolume_set \
   [[volume2|volume_set2 \
   source=snapvolume2|snapvolume_set2]...]\
  [syncing=yes|no]
```

For a space-optimized instant snapshot, the cached data is used to recreate the contents of the specified volume. The space-optimized instant snapshot remains unchanged by the restore operation.

**Warning:** For this operation to succeed, the volume that is being restored and the snapshot volume must not be open to any application. For example, any file systems that are configured on either volume must first be unmounted.

It is not possible to restore a volume from an unrelated volume.

The following example demonstrates how to restore the volume, myvol, from the space-optimized snapshot, snap3myvol.

# vxsnap -g mydg restore myvol source=snap3myvol

### Dissociating an instant snapshot

The following command breaks the association between a full-sized instant snapshot volume, *snapvol*, and its parent volume, so that the snapshot may be used as an independent volume:

# vxsnap [-f] [-g diskgroup] dis snapvolume|snapvolume\_set

This operation fails if the snapshot, *snapvol*, has unsynchronized snapshots. If this happens, the dependent snapshots must be fully synchronized from *snapvol*. When no dependent snapshots remain, *snapvol* may be dissociated. The snapshot hierarchy is then adopted by the parent volume of *snapvol*.

See "Controlling instant snapshot synchronization" on page 385.

See "Removing an instant snapshot" on page 382.

The following command dissociates the snapshot, snap2myvol, from its parent volume:

```
# vxsnap -g mydg dis snap2myvol
```

**Warning:** When applied to a volume set or to a component volume of a volume set, this operation can result in inconsistencies in the snapshot hierarchy in the case of a system crash or hardware failure. If the operation is applied to a volume set, the -f (force) option must be specified.

### Removing an instant snapshot

When you have dissociated a full-sized instant snapshot, you can use the vxedit command to delete it altogether, as shown in this example:

# vxedit -g mydg -r rm snap2myvol

You can also use this command to remove a space-optimized instant snapshot from its cache.

See "Removing a cache" on page 389.

### Splitting an instant snapshot hierarchy

Note: This operation is not supported for space-optimized instant snapshots.

The following command breaks the association between a snapshot hierarchy that has the snapshot volume, *snapvol*, at its head, and its parent volume, so that the snapshot hierarchy may be used independently of the parent volume:

# vxsnap [-f] [-g diskgroup] split snapvolume|snapvolume\_set

The topmost snapshot volume in the hierarchy must have been fully synchronized for this command to succeed. Snapshots that are lower down in the hierarchy need not have been fully resynchronized.

See "Controlling instant snapshot synchronization" on page 385.

The following command splits the snapshot hierarchy under snap2myvol from its parent volume:

```
# vxsnap -g mydg split snap2myvol
```

**Warning:** When applied to a volume set or to a component volume of a volume set, this operation can result in inconsistencies in the snapshot hierarchy in the case of a system crash or hardware failure. If the operation is applied to a volume set, the -f (force) option must be specified.

### Displaying instant snapshot information

The vxsnap print command may be used to display information about the snapshots that are associated with a volume.

```
# vxsnap [-g diskgroup] print [vol]
```

This command shows the percentage progress of the synchronization of a snapshot or volume. If no volume is specified, information about the snapshots for all the volumes in a disk group is displayed. The following example shows a volume, vol1, which has a full-sized snapshot, snapvol1 whose contents have not been synchronized with vol1:

| # vxsnap | -g mydg print |        |        |          |        |        |
|----------|---------------|--------|--------|----------|--------|--------|
| NAME     | SNAPOBJECT    | TYPE   | PARENT | SNAPSHOT | %DIRTY | %VALID |
|          |               |        |        |          |        |        |
| vol1     |               | volume |        |          |        | 100    |
|          | snapvol1_snp1 | volume |        | snapvol1 | 1.30   |        |
| snapvol1 | voll snpl     | volume | vol1   |          | 1.30   | 1.30   |

The %DIRTY value for snapvol1 shows that its contents have changed by 1.30% when compared with the contents of vol1. As snapvol1 has not been synchronized with vol1, the %VALID value is the same as the %DIRTY value. If the snapshot were partly synchronized, the %VALID value would lie between the %DIRTY value and 100%. If the snapshot were fully synchronized, the %VALID value would be 100%. The snapshot could then be made independent or moved into another disk group.

Additional information about the snapshots of volumes and volume sets can be obtained by using the -n option with the vxsnap print command:

# vxsnap [-g diskgroup] -n [-1] [-v] [-x] print [vol]

Alternatively, you can use the vxsnap list command, which is an alias for the vxsnap -n print command:

```
# vxsnap [-g diskgroup] [-1] [-v] [-x] list [vol]
```

The following output is an example of using this command on the disk group dg1:

#### # vxsnap -g dg -vx list

| NAME   | DG  | OBJTYPE | SNAPTYPE | PARENT | PARENTDG | SNAPDATE       | CHANGE_DATA | SYNCED_DATA |
|--------|-----|---------|----------|--------|----------|----------------|-------------|-------------|
| vol    | dg1 | vol     | -        | -      | -        |                |             | 10G (100%)  |
| svol1  | dg2 | vol     | fullinst | vol    | dg1      | 2006/2/1 12:29 | 20M (0.2%)  | 60M (0.6%)  |
| svol2  | dg1 | vol     | mirbrk   | vol    | dg1      | 2006/2/1 12:29 | 120M (1.2%) | 10G (100%)  |
| svol3  | dg2 | vol     | volbrk   | vol    | dg1      | 2006/2/1 12:29 | 105M (1.1%) | 10G (100%)  |
| svol21 | dg1 | vol     | spaceopt | svol2  | dg1      | 2006/2/1 12:29 | 52M (0.5%)  | 52M (0.5%)  |
| vol-02 | dg1 | plex    | snapmir  | vol    | dg1      | -              | -           | 56M (0.6%)  |
| mvol   | dg2 | vol     | mirvol   | vol    | dg1      | -              | -           | 58M (0.6%)  |
| vset1  | dg1 | vset    |          | -      | -        | -              |             | 2G (100%)   |
| v1     | dg1 | compvol |          | -      | -        | -              |             | 1G (100%)   |
| v2     | dg1 | compvol |          | -      | -        | -              |             | 1G (100%)   |
| svset1 | dg1 | vset    | mirbrk   | vset   | dg1      | 2006/2/1 12:29 | 1G (50%)    | 2G (100%)   |
| sv1    | dg1 | compvol | mirbrk   | v1     | dg1      | 2006/2/1 12:29 | 512M (50%)  | 1G (100%)   |
| sv2    | dg1 | compvol | mirbrk   | v2     | dg1      | 2006/2/1 12:29 | 512M (50%)  | 1G (100%)   |
| vol-03 | dg1 | plex    | detmir   | vol    | dg1      | -              | 20M (0.2%)  | -           |
| mvol2  | dg2 | vol     | detvol   | vol    | dg1      | -              | 20M (0.2%)  | -           |
|        |     |         |          |        |          |                |             |             |

This shows that the volume vol has three full-sized snapshots, svol1, svol2 and svol3, which are of types full-sized instant (fullinst), mirror break-off (mirbrk) and linked break-off (volbrk). It also has one snapshot plex (snapmir), vol-02, and one linked mirror volume (mirvol), mvol. The snapshot svol2 itself has a space-optimized instant snapshot (spaceopt), svol21. There is also a volume set, vset1, with component volumes v1 and v2. This volume set has a mirror break-off snapshot, svset1, with component volumes sv1 and sv2. The last two entries show a detached plex, vol-03, and a detached mirror volume, mvol2, which have vol as their parent volume. These snapshot objects may have become detached due to an I/O error, or, in the case of the plex, by running the vxplex det command.

The CHANGE\_DATA column shows the approximate difference between the current contents of the snapshot and its parent volume. This corresponds to the amount of data that would have to be resynchronized to make the contents the same again.

The SYNCED\_DATA column shows the approximate progress of synchronization since the snapshot was taken.

The -1 option can be used to obtain a longer form of the output listing instead of the tabular form.

The  $-\mathbf{x}$  option expands the output to include the component volumes of volume sets.

See the vxsnap(1M) manual page for more information about using the vxsnap print and vxsnap list commands.

### Controlling instant snapshot synchronization

Synchronization of the contents of a snapshot with its original volume is not possible for space-optimized instant snapshots.

By default, synchronization is enabled for the vxsnap reattach, refresh and restore operations on instant snapshots. Otherwise, synchronization is disabled unless you specify the syncing=yes attribute to the vxsnap command.

Table 16-1 shows the commands that are provided for controlling thesynchronization manually.

| Command                                                       | Description                                                                                  |
|---------------------------------------------------------------|----------------------------------------------------------------------------------------------|
| vxsnap [-g diskgroup] syncpause \<br>vol vol_set              | Pause synchronization of a volume.                                                           |
| <pre>vxsnap [-g diskgroup] syncresume \ vol vol_set</pre>     | Resume synchronization of a volume.                                                          |
| <pre>vxsnap [-b] [-g diskgroup] syncstart \ vol vol_set</pre> | Start synchronization of a volume.<br>The –b option puts the operation<br>in the background. |
| vxsnap [-g diskgroup] syncstop \<br>vol vol_set               | Stop synchronization of a volume.                                                            |

 Table 16-1
 Commands for controlling instant snapshot synchronization

| Command                                                 | Description                                                                                                    |
|---------------------------------------------------------|----------------------------------------------------------------------------------------------------|
| vxsnap [-g <i>diskgroup</i> ] syncwait \<br>vol vol_set | <ul> <li>Exit when synchronization of a volume is complete. An error is returned if the <i>vol</i> or <i>vol_set</i> is invalid (for example, it is a space-optimized snapshot), or it the <i>vol</i> or <i>vol_set</i> is not being synchronized.</li> <li>Note: You cannot use this command to wait for synchronization of reattached plexes to complete.</li> </ul> |

## Table 16-1Commands for controlling instant snapshot synchronization<br/>(continued)

The commands that are shown in Table 16-1 cannot be used to control the synchronization of linked break-off snapshots.

The vxsnap snapwait command is provided to wait for the link between new linked break-off snapshots to become ACTIVE, or for reattached snapshot plexes to reach the SNAPDONE state following resynchronization.

See "Creating and managing linked break-off snapshot volumes" on page 372. See "Reattaching an instant full-sized or plex break-off snapshot" on page 379. See "Reattaching a linked break-off snapshot volume" on page 380.

### Improving the performance of snapshot synchronization

The following optional arguments to the -o option are provided to help optimize the performance of synchronization when using the make, refresh, restore and syncstart operations with full-sized instant snapshots:

iosize=*size* Specifies the size of each I/O request that is used when synchronizing the regions of a volume. Specifying a larger size causes synchronization to complete sooner, but with greater impact on the performance of other processes that are accessing the volume. The default size of 1m (1MB) is suggested as the minimum value for high-performance array and controller hardware. The specified value is rounded to a multiple of the volume's region size.

```
slow=iodelaySpecifies the delay in milliseconds between synchronizing<br/>successive sets of regions as specified by the value of iosize.<br/>This can be used to change the impact of synchronization on<br/>system performance. The default value of iodelay is 0 milliseconds<br/>(no delay). Increasing this value slows down synchronization, and<br/>reduces the competition for I/O bandwidth with other processes<br/>that may be accessing the volume.
```

Options may be combined as shown in the following examples:

```
# vxsnap -g mydg -o iosize=2m,slow=100 make \
source=myvol/snapvol=snap2myvol/syncing=on
```

```
# vxsnap -g mydg -o iosize=10m,slow=250 syncstart snap2myvol
```

**Note:** The issize and slow parameters are not supported for space-optimized snapshots.

### Listing the snapshots created on a cache

To list the space-optimized instant snapshots that have been created on a cache object, use the following command:

```
# vxcache [-g diskgroup] listvol cache_object
```

The snapshot names are printed as a space-separated list ordered by timestamp. If two or more snapshots have the same timestamp, these snapshots are sorted in order of decreasing size.

### Tuning the autogrow attributes of a cache

The highwatermark, autogrowby and maxautogrow attributes determine how the VxVM cache daemon (vxcached) maintains the cache if the autogrow feature has been enabled and vxcached is running:

- When cache usage reaches the high watermark value, highwatermark (default value is 90 percent), vxcached grows the size of the cache volume by the value of autogrowby (default value is 20% of the size of the cache volume in blocks). The new required cache size cannot exceed the value of maxautogrow (default value is twice the size of the cache volume in blocks).
- When cache usage reaches the high watermark value, and the new required cache size would exceed the value of maxautogrow, vxcached deletes the oldest

snapshot in the cache. If there are several snapshots with the same age, the largest of these is deleted.

If the autogrow feature has been disabled:

■ When cache usage reaches the high watermark value, vxcached deletes the oldest snapshot in the cache. If there are several snapshots with the same age, the largest of these is deleted. If there is only a single snapshot, this snapshot is detached and marked as invalid.

**Note:** The vxcached daemon does not remove snapshots that are currently open, and it does not remove the last or only snapshot in the cache.

If the cache space becomes exhausted, the snapshot is detached and marked as invalid. If this happens, the snapshot is unrecoverable and must be removed. Enabling the autogrow feature on the cache helps to avoid this situation occurring. However, for very small caches (of the order of a few megabytes), it is possible for the cache to become exhausted before the system has time to respond and grow the cache. In such cases, you can increase the size of the cache manually.

Alternatively, you can use the vxcache set command to reduce the value of highwatermark as shown in this example:

```
# vxcache -g mydg set highwatermark=60 cobjmydg
```

You can use the maxautogrow attribute to limit the maximum size to which a cache can grow. To estimate this size, consider how much the contents of each source volume are likely to change between snapshot refreshes, and allow some additional space for contingency.

If necessary, you can use the vxcache set command to change other autogrow attribute values for a cache.

See the vxcache(1M) manual page.

### Monitoring and displaying cache usage

You can use the <code>vxcache stat</code> command to display cache usage. For example, to see how much space is used and how much remains available in all cache objects in the diskgroup <code>mydg</code>, enter the following:

```
# vxcache -g mydg stat
```

### Growing and shrinking a cache

You can use the vxcache command to increase the size of the cache volume that is associated with a cache object:

```
# vxcache [-g diskgroup] growcacheto cache_object
    size
```

For example, to increase the size of the cache volume associated with the cache object, mycache, to 2GB, you would use the following command:

```
# vxcache -g mydg growcacheto mycache 2g
```

To grow a cache by a specified amount, use the following form of the command shown here:

```
# vxcache [-g diskgroup] growcacheby cache_object
    size
```

For example, the following command increases the size of mycache by 1GB:

```
# vxcache -g mydg growcacheby mycache 1g
```

You can similarly use the shrinkcacheby and shrinkcacheto operations to reduce the size of a cache.

See the vxcache(1M) manual page.

### Removing a cache

To remove a cache completely, including the cache object, its cache volume and all space-optimized snapshots that use the cache:

1 Run the following command to find out the names of the top-level snapshot volumes that are configured on the cache object:

```
# vxprint -g diskgroup -vne \
    "v_plex.pl_subdisk.sd_dm_name ~ /cache_object/"
```

where *cache\_object* is the name of the cache object.

**2** Remove all the top-level snapshots and their dependent snapshots (this can be done with a single command):

# vxedit -g diskgroup -r rm snapvol ...

where *snapvol* is the name of a top-level snapshot volume.

- **3** Stop the cache object:
  - # vxcache -g diskgroup stop cache\_object
- 4 Finally, remove the cache object and its cache volume:
  - # vxedit -g diskgroup -r rm cache\_object

## Creating traditional third-mirror break-off snapshots

VxVM provides third-mirror break-off snapshot images of volume devices using vxassist and other commands.

To enhance the efficiency and usability of volume snapshots, turn on FastResync.

If Persistent FastResync is required, you must associate a version 0 DCO with the volume.

See "Adding a version 0 DCO and DCO volume" on page 399.

A plex is required that is large enough to store the complete contents of the volume. Alternatively, you can use space-optimized instant snapshots.

The recommended approach to performing volume backup from the command line, or from a script, is to use the vxsnap command. The vxassist snapstart, snapwait, and snapshot commands are supported for backward compatibility.

The vxassist snapshot procedure consists of two steps:

- Run vxassist snapstart to create a snapshot mirror.
- Run vxassist snapshot to create a snapshot volume.

The vxassist snapstart step creates a write-only backup plex which gets attached to and synchronized with the volume. When synchronized with the volume, the backup plex is ready to be used as a snapshot mirror. The end of the update procedure is indicated by the new snapshot mirror changing its state to SNAPDONE. This change can be tracked by the vxassist snapwait task, which waits until at least one of the mirrors changes its state to SNAPDONE. If the attach process fails, the snapshot mirror is removed and its space is released.

**Note:** If the snapstart procedure is interrupted, the snapshot mirror is automatically removed when the volume is started.

Once the snapshot mirror is synchronized, it continues being updated until it is detached. You can then select a convenient time at which to create a snapshot

volume as an image of the existing volume. You can also ask users to refrain from using the system during the brief time required to perform the snapshot (typically less than a minute). The amount of time involved in creating the snapshot mirror is long in contrast to the brief amount of time that it takes to create the snapshot volume.

The online backup procedure is completed by running the vxassist snapshot command on a volume with a SNAPDONE mirror. This task detaches the finished snapshot (which becomes a normal mirror), creates a new normal volume and attaches the snapshot mirror to the snapshot volume. The snapshot then becomes a normal, functioning volume and the state of the snapshot is set to ACTIVE.

#### To back up a volume using the vxassist command

**1** Create a snapshot mirror for a volume using the following command:

```
# vxassist [-b] [-g diskgroup] snapstart [nmirror=N] volume
```

For example, to create a snapshot mirror of a volume called <code>voldef</code>, use the following command:

```
# vxassist [-g diskgroup] snapstart voldef
```

The vxassist snapstart task creates a write-only mirror, which is attached to and synchronized from the volume to be backed up.

By default, VxVM attempts to avoid placing snapshot mirrors on a disk that already holds any plexes of a data volume. However, this may be impossible if insufficient space is available in the disk group. In this case, VxVM uses any available space on other disks in the disk group. If the snapshot plexes are placed on disks which are used to hold the plexes of other volumes, this may cause problems when you subsequently attempt to move a snapshot volume into another disk group.

See "Moving DCO volumes between disk groups" on page 622.

To override the default storage allocation policy, you can use storage attributes to specify explicitly which disks to use for the snapshot plexes.

See "Creating a volume on specific disks" on page 153.

If you start vxassist snapstart in the background using the -b option, you can use the vxassist snapwait command to wait for the creation of the mirror to complete as shown here:

```
# vxassist [-g diskgroup] snapwait volume
```

If vxassist snapstart is not run in the background, it does not exit until the mirror has been synchronized with the volume. The mirror is then ready to be used as a plex of a snapshot volume. While attached to the original volume, its contents continue to be updated until you take the snapshot.

Use the nmirror attribute to create as many snapshot mirrors as you need for the snapshot volume. For a backup, you should usually only require the default of one.

It is also possible to make a snapshot plex from an existing plex in a volume.

See "Converting a plex into a snapshot plex" on page 394.

**2** Choose a suitable time to create a snapshot. If possible, plan to take the snapshot at a time when users are accessing the volume as little as possible.

**3** Create a snapshot volume using the following command:

```
# vxassist [-g diskgroup] snapshot [nmirror=N] volume snapshot
```

If required, use the nmirror attribute to specify the number of mirrors in the snapshot volume.

For example, to create a snapshot of voldef, use the following command:

# vxassist -g mydg snapshot voldef snapvoldef

The vxassist snapshot task detaches the finished snapshot mirror, creates a new volume, and attaches the snapshot mirror to it. This step should only take a few minutes. The snapshot volume, which reflects the original volume at the time of the snapshot, is now available for backing up, while the original volume continues to be available for applications and users.

If required, you can make snapshot volumes for several volumes in a disk group at the same time.

See "Creating multiple snapshots with the vxassist command" on page 395.

4 Use fsck (or some utility appropriate for the application running on the volume) to clean the temporary volume's contents. For example, you can use this command with a VxFS file system:

# fsck -F vxfs /dev/vx/rdsk/diskgroup/snapshot

The specified device must have a valid entry in the /etc/vfstab file.

- **5** If you require a backup of the data in the snapshot, use an appropriate utility or operating system command to copy the contents of the snapshot to tape, or to some other backup medium.
- **6** When the backup is complete, you have the following choices for what to do with the snapshot volume:
  - Reattach some or all of the plexes of the snapshot volume with the original volume.

See "Reattaching a snapshot volume" on page 396.

- If FastResync was enabled on the volume before the snapshot was taken, this speeds resynchronization of the snapshot plexes before the backup cycle starts again at step 3.
- Dissociate the snapshot volume entirely from the original volume See "Dissociating a snapshot volume" on page 398.
- This may be useful if you want to use the copy for other purposes such as testing or report generation.

■ Remove the snapshot volume to save space with this command:

```
# vxedit [-g diskgroup] -rf rm snapshot
```

Dissociating or removing the snapshot volume loses the advantage of fast resynchronization if FastResync was enabled. If there are no further snapshot plexes available, any subsequent snapshots that you take require another complete copy of the original volume to be made.

### Converting a plex into a snapshot plex

For a traditional, third-mirror break-off snapshot, you can convert an existing plex in a volume into a snapshot plex. Symantec recommends using the instant snapshot feature rather than converting a plex into a snapshot plex.

**Note:** A plex cannot be converted into a snapshot plex for layered volumes or for any volume that has an associated instant snap DCO volume.

In some circumstances, you may find it more convenient to convert an existing plex in a volume into a snapshot plex rather than running vxassist snapstart. For example, you may want to do this if you are short of disk space for creating the snapshot plex and the volume that you want to snapshot contains more than two plexes.

The procedure can also be used to speed up the creation of a snapshot volume when a mirrored volume is created with more than two plexes and init=active is specified.

It is advisable to retain at least two plexes in a volume to maintain data redundancy.

To convert an existing plex into a snapshot plex for a volume on which Persistent FastResync is enabled, use the following command:

```
# vxplex [-g diskgroup] -o dcoplex=dcologplex convert \
state=SNAPDONE plex
```

*dcologplex* is the name of an existing DCO plex that is to be associated with the new snapshot plex. You can use the vxprint command to find out the name of the DCO volume.

See "Adding a version 0 DCO and DCO volume" on page 399.

For example, to make a snapshot plex from the plex trivol-03 in the 3-plex volume trivol, you would use the following command:

```
# vxplex -o dcoplex=trivol_dco-03 convert state=SNAPDONE \
trivol-03
```

Here the DCO plex trivol\_dco\_03 is specified as the DCO plex for the new snapshot plex.

To convert an existing plex into a snapshot plex in the SNAPDONE state for a volume on which Non-Persistent FastResync is enabled, use the following command:

# vxplex [-g diskgroup] convert state=SNAPDONE plex

A converted plex is in the SNAPDONE state, and can be used immediately to create a snapshot volume.

**Note:** The last complete regular plex in a volume, an incomplete regular plex, or a dirty region logging (DRL) log plex cannot be converted into a snapshot plex.

See "Third-mirror break-off snapshots" on page 330.

### Creating multiple snapshots with the vxassist command

To make it easier to create snapshots of several volumes at the same time, the snapshot option accepts more than one volume name as its argument, for example:

```
# vxassist [-g diskgroup] snapshot volume1
volume2 ...
```

By default, the first snapshot volume is named *SNAP-volume*, and each subsequent snapshot is named *SNAPnumber-volume*, where *number* is a unique serial number, and *volume* is the name of the volume for which the snapshot is being taken. This default pattern can be overridden by using the option  $-\circ$  name=pattern, as described on the vxassist(1M) manual page. For example, the pattern SNAP&v-%d reverses the order of the *number* and *volume* components in the name.

To snapshot all the volumes in a single disk group, specify the option –o $\,$  allvols to <code>vxassist:</code>

# vxassist -g diskgroup -o allvols snapshot

This operation requires that all snapstart operations are complete on the volumes. It fails if any of the volumes in the disk group do not have a complete snapshot plex in the SNAPDONE state.

**Note:** The vxsnap command provides similiar functionality for creating multiple snapshots.

### Reattaching a snapshot volume

The snapback operation merges a snapshot copy of a volume with the original volume. One or more snapshot plexes are detached from the snapshot volume and re-attached to the original volume. The snapshot volume is removed if all its snapshot plexes are snapped back. This task resynchronizes the data in the volume so that the plexes are consistent.

The snapback operation cannot be applied to RAID-5 volumes unless they have been converted to a special layered volume layout by the addition of a DCO and DCO volume.

See "Adding a version 0 DCO and DCO volume" on page 399.

To enhance the efficiency of the snapback operation, enable FastResync on the volume before taking the snapshot

To merge one snapshot plex with the original volume, use the following command:

# vxassist [-g diskgroup] snapback snapshot

where *snapshot* is the snapshot copy of the volume.

To merge all snapshot plexes in the snapshot volume with the original volume, use the following command:

# vxassist [-g diskgroup] -o allplexes snapback snapshot

To merge a specified number of plexes from the snapshot volume with the original volume, use the following command:

# vxassist [-g diskgroup] snapback nmirror=number snapshot

Here the nmirror attribute specifies the number of mirrors in the snapshot volume that are to be re-attached.

Once the snapshot plexes have been reattached and their data resynchronized, they are ready to be used in another snapshot operation.

By default, the data in the original volume is used to update the snapshot plexes that have been re-attached. To copy the data from the replica volume instead, use the following command:

# vxassist [-g diskgroup] -o resyncfromreplica snapback snapshot

Warning: Always unmount the snapshot volume (if this is mounted) before performing a snapback. In addition, you must unmount the file system corresponding to the primary volume before using the resynctromreplica option.

### Adding plexes to a snapshot volume

If you want to retain the existing plexes in a snapshot volume after a snapback operation, you can create additional snapshot plexes that are to be used for the snapback.

#### To add plexes to a snapshot volume

1 Use the following vxprint commands to discover the names of the snapshot volume's data change object (DCO) and DCO volume:

```
# DCONAME=`vxprint [-g diskgroup] -F%dco_name snapshot`
```

```
# DCOVOL=`vxprint [-g diskgroup] -F%log_vol $DCONAME`
```

2 Use the vxassist mirror command to create mirrors of the existing snapshot volume and its DCO volume:

# vxassist -g diskgroup mirror snapshot # vxassist -g diskgroup mirror \$DCOVOL

The new plex in the DCO volume is required for use with the new data plex in the snapshot.

**3** Use the vxprint command to find out the name of the additional snapshot plex:

# vxprint -g diskgroup snapshot

4 Use the vxprint command to find out the record ID of the additional DCO plex:

# vxprint -g diskgroup -F%rid \$DCOVOL

5 Use the vxedit command to set the dco\_plex\_rid field of the new data plex to the name of the new DCO plex:

# vxedit -g diskgroup set dco\_plex\_rid=dco\_plex\_rid new\_plex

The new data plex is now ready to be used to perform a snapback operation.

## Dissociating a snapshot volume

The link between a snapshot and its original volume can be permanently broken so that the snapshot volume becomes an independent volume. Use the following command to dissociate the snapshot volume, *snapshot*:

# vxassist snapclear snapshot

### **Displaying snapshot information**

The vxassist snapprint command displays the associations between the original volumes and their respective replicas (snapshot copies):

```
# vxassist snapprint [volume]
```

Output from this command is shown in the following examples:

```
# vxassist -g mydg snapprint v1
```

| V  | NAME        | USETYPE | LENGTH |        |
|----|-------------|---------|--------|--------|
| SS | SNAPOBJ     | NAME    | LENGTH | %DIRTY |
| DP | NAME        | VOLUME  | LENGTH | %DIRTY |
|    |             |         |        |        |
| v  | vl          | fsgen   | 20480  |        |
| SS | SNAP-v1_snp | SNAP-v1 | 20480  | 4      |
| dp | v1-01       | v1      | 20480  | 0      |
| dp | v1-02       | v1      | 20480  | 0      |
|    |             |         |        |        |
| v  | SNAP-v1     | fsgen   | 20480  |        |
| SS | v1_snp      | v1      | 20480  | 0      |
|    |             |         |        |        |

#### # vxassist -g mydg snapprint v2

| V  | NAME    | USETYPE | LENGTH |        |
|----|---------|---------|--------|--------|
| SS | SNAPOBJ | NAME    | LENGTH | %DIRTY |
| DP | NAME    | VOLUME  | LENGTH | %DIRTY |
|    |         |         |        |        |
| v  | v2      | fsgen   | 20480  |        |
| SS |         | SNAP-v2 | 20480  | 0      |
| dp | v2-01   | v2      | 20480  | 0      |
|    |         |         |        |        |
| v  | SNAP-v2 | fsgen   | 20480  |        |
| SS |         | v2      | 20480  | 0      |
|    |         |         |        |        |

In this example, Persistent FastResync is enabled on volume v1, and Non-Persistent FastResync on volume v2. Lines beginning with v, dp and ss indicate a volume, detached plex and snapshot plex respectively. The %DIRTY field indicates the percentage of a snapshot plex or detached plex that is dirty with respect to the original volume. Notice that no snap objects are associated with volume v2 or with its snapshot volume SNAP-v2.

If a volume is specified, the *snapprint* command displays an error message if no FastResync maps are enabled for that volume.

## Adding a version 0 DCO and DCO volume

To put Persistent FastResync into effect for a volume, a Data Change Object (DCO) and DCO volume must be associated with that volume. After you add a DCO object and DCO volume to a volume, you can enable Persistent FastResync on the volume.

**Note:** You need a FastResync license key to use the FastResync feature. Even if you do not have a license, you can configure a DCO object and DCO volume so that snap objects are associated with the original and snapshot volumes.

The procedure in this section describes adding a version 0 layout DCO. A version 0 DCO layout supports traditional (third-mirror break-off) snapshots that are administered with the vxassist command. A version 0 DCO layout does not support full-sized or space-optimized instant snapshots.

#### To add a DCO object and DCO volume to an existing volume

**1** Ensure that the disk group containing the existing volume has at least disk group version 90. To check the version of a disk group:

```
# vxdg list diskgroup
```

If required, upgrade the disk group to the latest version:

```
# vxdg upgrade diskgroup
```

**2** Turn off Non-Persistent FastResync on the original volume if it is currently enabled:

```
# vxvol [-g diskgroup] set fastresync=off volume
```

If you are uncertain about which volumes have Non-Persistent FastResync enabled, use the following command to obtain a listing of such volumes.

**Note:** The ! character is a special character in some shells. The following example shows how to escape it in a bash shell.

```
# vxprint [-g diskgroup] -F "%name" \
  -e "v_fastresync=on && \!v_hasdcolog"
```

**3** Add a DCO and DCO volume to the existing volume (which may already have dirty region logging (DRL) enabled):

```
# vxassist [-g diskgroup] addlog volume logtype=dco \
    [ndcomirror=number] [dcolen=size] [storage_attributes]
```

For non-layered volumes, the default number of plexes in the mirrored DCO volume is equal to the lesser of the number of plexes in the data volume or 2. For layered volumes, the default number of DCO plexes is always 2. If required, use the ndcomirror attribute to specify a different number. It is recommended that you configure as many DCO plexes as there are existing data and snapshot plexes in the volume. For example, specify ndcomirror=3 when adding a DCO to a 3-way mirrored volume.

The default size of each plex is 132 blocks. You can use the dcolen attribute to specify a different *size*. If specified, the size of the plex must be an integer multiple of 33 blocks from 33 up to a maximum of 2112 blocks.

You can specify vxassist-style storage attributes to define the disks that can or cannot be used for the plexes of the DCO volume.

See "Specifying storage for version 0 DCO plexes" on page 400.

## Specifying storage for version 0 DCO plexes

If the disks that contain volumes and their snapshots are to be moved or split into different disk groups, the disks that contain their respective DCO plexes must be able to accompany them. By default, VxVM attempts to place version 0 DCO plexes on the same disks as the data plexes of the parent volume. However, this may be impossible if there is insufficient space available on those disks. In this case, VxVM uses any available space on other disks in the disk group. If the DCO plexes are

placed on disks which are used to hold the plexes of other volumes, this may cause problems when you subsequently attempt to move volumes into other disk groups.

You can use storage attributes to specify explicitly which disks to use for the DCO plexes. If possible, specify the same disks as those on which the volume is configured.

For example, to add a DCO object and DCO volume with plexes on mydg05 and mydg06, and a plex size of 264 blocks to the volume, myvol, in the disk group, mydg, use the following command:

#### # vxassist -g mydg addlog myvol logtype=dco dcolen=264 mydg05 mydg06

To view the details of the DCO object and DCO volume that are associated with a volume, use the vxprint command. The following is partial vxprint output for the volume named vol1 (the TUTILO and PUTILO columns are omitted for clarity):

| ΤY | NAME        | ASSOC       | KSTATE  | LENGTH | PLOFFS | STATE  |
|----|-------------|-------------|---------|--------|--------|--------|
| v  | voll        | fsgen       | ENABLED | 1024   | -      | ACTIVE |
| pl | voll-01     | voll        | ENABLED | 1024   | -      | ACTIVE |
| sd | disk01-01   | voll-01     | ENABLED | 1024   | 0      | -      |
| pl | voll-02     | voll        | ENABLED | 1024   | -      | ACTIVE |
| sd | disk02-01   | voll-02     | ENABLED | 1024   | 0      | -      |
| dc | vol1_dco    | voll        | -       | -      | -      | -      |
| v  | vol1_dcl    | gen         | ENABLED | 132    | -      | ACTIVE |
| pl | voll_dcl-01 | vol1_dcl    | ENABLED | 132    | -      | ACTIVE |
| sd | disk03-01   | voll_dcl-01 | ENABLED | 132    | 0      | -      |
| pl | voll_dcl-02 | vol1_dcl    | ENABLED | 132    | -      | ACTIVE |
| sd | disk04-01   | voll_dcl-02 | ENABLED | 132    | 0      | -      |
|    |             |             |         |        |        |        |

In this output, the DCO object is shown as vol1\_dco, and the DCO volume as vol1 dcl with 2 plexes, vol1 dcl-01 and vol1 dcl-02.

If required, you can use the vxassist move command to relocate DCO plexes to different disks. For example, the following command moves the plexes of the DCO volume, vol1 dcl, for volume vol1 from disk03 and disk04 to disk07 and disk08.

**Note:** The ! character is a special character in some shells. The following example shows how to escape it in a bash shell.

```
# vxassist -g mydg move vol1_dcl \!disk03 \!disk04 disk07 disk08
```

See "Moving DCO volumes between disk groups" on page 622.

See the vxassist(1M) manual page.

## Removing a version 0 DCO and DCO volume

To dissociate a version 0 DCO object, DCO volume and any snap objects from a volume, use the following command:

# vxassist [-g diskgroup] remove log volume logtype=dco

This completely removes the DCO object, DCO volume and any snap objects. It also has the effect of disabling FastResync for the volume.

Alternatively, you can use the vxdco command to the same effect:

```
# vxdco [-g diskgroup] [-o rm] dis dco_obj
```

The default name of the DCO object, *dco\_obj*, for a volume is usually formed by appending the string \_dco to the name of the parent volume. To find out the name of the associated DCO object, use the vxprint command on the volume.

To dissociate, but not remove, the DCO object, DCO volume and any snap objects from the volume, myvol, in the disk group, mydg, use the following command:

# vxdco -g mydg dis myvol\_dco

This form of the command dissociates the DCO object from the volume but does not destroy it or the DCO volume. If the -o rm option is specified, the DCO object, DCO volume and its plexes, and any snap objects are also removed.

**Warning:** Dissociating a DCO and DCO volume disables Persistent FastResync on the volume. A full resynchronization of any remaining snapshots is required when they are snapped back.

See the vxassist(1M) manual page.

See the vxdco(1M) manual pages.

## Reattaching a version 0 DCO and DCO volume

If a version 0 DCO object and DCO volume are not removed by specifying the  $-\circ$  rm option to vxdco, they can be reattached to the parent volume using the following command:

```
# vxdco [-g diskgroup] att volume dco_obj
```

For example, to reattach the DCO object, myvol\_dco, to the volume, myvol, use the following command:

# vxdco -g mydg att myvol myvol\_dco

See the vxdco(1M) manual page.

404 Administering volume snapshots Adding a version 0 DCO and DCO volume

Chapter

# Administering Storage Checkpoints

This chapter includes the following topics:

- About Storage Checkpoints
- Storage Checkpoint administration
- Storage Checkpoint space management considerations
- Restoring from a Storage Checkpoint
- Storage Checkpoint quotas

## About Storage Checkpoints

Veritas File System (VxFS) provides a Storage Checkpoint feature that quickly creates a persistent image of a file system at an exact point in time. Storage Checkpoints significantly reduce I/O overhead by identifying and maintaining only the file system blocks that have changed since the last Storage Checkpoint or backup via a copy-on-write technique.

See "Copy-on-write" on page 336.

Storage Checkpoints provide:

- Persistence through reboots and crashes.
- The ability for data to be immediately writeable by preserving the file system metadata, the directory hierarchy, and user data.

Storage Checkpoints are actually data objects that are managed and controlled by the file system. You can create, remove, and rename Storage Checkpoints because they are data objects with associated names. See "How a Storage Checkpoint works" on page 334.

Unlike a disk-based mirroring technology that requires a separate storage space, Storage Checkpoints minimize the use of disk space by using a Storage Checkpoint within the same free space available to the file system.

After you create a Storage Checkpoint of a mounted file system, you can also continue to create, remove, and update files on the file system without affecting the logical image of the Storage Checkpoint. A Storage Checkpoint preserves not only the name space (directory hierarchy) of the file system, but also the user data as it existed at the moment the file system image was captured.

You can use a Storage Checkpoint in many ways. For example, you can use them to:

- Create a stable image of the file system that can be backed up to tape.
- Provide a mounted, on-disk backup of the file system so that end users can restore their own files in the event of accidental deletion. This is especially useful in a home directory, engineering, or email environment.
- Create a copy of an application's binaries before installing a patch to allow for rollback in case of problems.
- Create an on-disk backup of the file system in that can be used in addition to a traditional tape-based backup to provide faster backup and restore capabilities.
- Test new software on a point-in-time image of the primary fileset without jeopardizing the live data in the current primary fileset by mounting the Storage Checkpoints as writable.

## Storage Checkpoint administration

Storage Checkpoint administrative operations require the fsckptadm utility.

See the fsckptadm(1M) manual page.

You can use the fsckptadm utility to create and remove Storage Checkpoints, change attributes, and ascertain statistical data. Every Storage Checkpoint has an associated name, which allows you to manage Storage Checkpoints; this name is limited to 127 characters and cannot contain a colon (:).

See "Creating a Storage Checkpoint" on page 407.

See "Removing a Storage Checkpoint" on page 408.

Storage Checkpoints require some space for metadata on the volume or set of volumes specified by the file system allocation policy or Storage Checkpoint allocation policy. The fsckptadm utility displays an error if the volume or set of

volumes does not have enough free space to contain the metadata. You can roughly approximate the amount of space required by the metadata using a method that depends on the disk layout version of the file system.

For disk layout Version 7, multiply the number of inodes by 1 byte, and add 1 or 2 megabytes to get the approximate amount of space required. You can determine the number of inodes with the fsckptadm utility.

Use the fsvoladm command to determine if the volume set has enough free space.

See the fsvoladm(1M) manual page.

The following example lists the volume sets and displays the storage sizes in human-friendly units:

| # fsvol | adm -H 1 | .ist /mnt0 |       |      |
|---------|----------|------------|-------|------|
| devid   | size     | used       | avail | name |
| 0       | 20 GB    | 10 GB      | 10 GB | vol1 |
| 1       | 30 TB    | 10 TB      | 20 TB | vol2 |

## Creating a Storage Checkpoint

The following example shows the creation of a nodata Storage Checkpoint named thu\_7pm on /mnt0 and lists all Storage Checkpoints of the /mnt0 file system:

```
# fsckptadm -n create thu_7pm /mnt0
# fsckptadm list /mnt0
/mnt0
thu_7pm:
ctime = Thu 3 Mar 2005 7:00:17 PM PST
mtime = Thu 3 Mar 2005 7:00:17 PM PST
flags = nodata, largefiles
```

The following example shows the creation of a removable Storage Checkpoint named thu 8pm on /mnt0 and lists all Storage Checkpoints of the /mnt0 file system:

```
# fsckptadm -r create thu_8pm /mnt0
# fsckptadm list /mnt0
/mnt0
thu_8pm:
    ctime = Thu 3 Mar 2005 8:00:19 PM PST
    mtime = Thu 3 Mar 2005 8:00:19 PM PST
    flags = largefiles, removable
thu_7pm:
    ctime = Thu 3 Mar 2005 7:00:17 PM PST
```

```
mtime = Thu 3 Mar 2005 7:00:17 PM PST
flags = nodata, largefiles
```

## Removing a Storage Checkpoint

You can delete a Storage Checkpoint by specifying the remove keyword of the fsckptadm command. Specifically, you can use either the synchronous or asynchronous method of removing a Storage Checkpoint; the asynchronous method is the default method. The synchronous method entirely removes the Storage Checkpoint and returns all of the blocks to the file system before completing the fsckptadm operation. The asynchronous method simply marks the Storage Checkpoint for removal and causes fsckptadm to return immediately. At a later time, an independent kernel thread completes the removal operation and releases the space used by the Storage Checkpoint.

In this example, /mnt0 is a mounted VxFS file system with a Version 9 disk layout. This example shows the asynchronous removal of the Storage Checkpoint named thu\_8pm and synchronous removal of the Storage Checkpoint named thu\_7pm. This example also lists all the Storage Checkpoints remaining on the /mnt0 file system after the specified Storage Checkpoint is removed:

```
# fsckptadm remove thu_8pm /mnt0
# fsckptadm list /mnt0
/mnt0
thu_7pm:
    ctime = Thu 3 Mar 2005 7:00:17 PM PST
    flags = nodata, largefiles
# fsckptadm -s remove thu_7pm /mnt0
# fsckptadm list /mnt0
/mnt0
```

## Accessing a Storage Checkpoint

You can mount Storage Checkpoints using the mount command with the mount option -o ckpt=ckpt\_name.

See the mount vxfs(1M) manual page.

Observe the following rules when mounting Storage Checkpoints:

■ Storage Checkpoints are mounted as read-only Storage Checkpoints by default. If you must write to a Storage Checkpoint, mount it using the -o rw option.

- If a Storage Checkpoint is currently mounted as a read-only Storage Checkpoint, you can remount it as a writable Storage Checkpoint using the -o remount option.
- To mount a Storage Checkpoint of a file system, first mount the file system itself.
- To unmount a file system, first unmount all of its Storage Checkpoints.

**Warning:** If you create a Storage Checkpoint for backup purposes, do not mount it as a writable Storage Checkpoint. You will lose the point-in-time image if you accidently write to the Storage Checkpoint.

If older Storage Checkpoints already exist, write activity to a writable Storage Checkpoint can generate copy operations and increased space usage in the older Storage Checkpoints.

A Storage Checkpoint is mounted on a special pseudo device. This pseudo device does not exist in the system name space; the device is internally created by the system and used while the Storage Checkpoint is mounted. The pseudo device is removed after you unmount the Storage Checkpoint. A pseudo device name is formed by appending the Storage Checkpoint name to the file system device name using the colon character (:) as the separator.

For example, if a Storage Checkpoint named may\_23 belongs to the file system residing on the special device /dev/vx/dsk/fsvol/vol1, the Storage Checkpoint pseudo device name is:

/dev/vx/dsk/fsvol/vol1:may\_23

To mount the Storage Checkpoint named may\_23 as a read-only Storage Checkpoint on directory /fsvol\_may\_23, type:

```
# mount -F vxfs -o ckpt=may_23 /dev/vx/dsk/fsvol/vol1:may_23 \
/fsvol_may_23
```

**Note:** The vol1 file system must already be mounted before the Storage Checkpoint can be mounted.

To remount the Storage Checkpoint named may\_23 as a writable Storage Checkpoint, type:

```
# mount -F vxfs -o ckpt=may_23,remount,rw \
/dev/vx/dsk/fsvol/vol1:may_23 /fsvol_may_23
```

To mount this Storage Checkpoint automatically when the system starts up, put the following entries in the /etc/vfstab file:

```
#device device to mount point FS fsck mount mount
#to mount fsck type pass at boot options
/dev/vx/dsk/fsvol/ /dev/vx/rdsk/ /fsvol vxfs 1 yes -
vol1 fsvol/vol1
/dev/vx/dsk/fsvol/ - /fsvol_may_23 vxfs 0 yes ckpt=may_23
vol1:may 23
```

 To mount a Storage Checkpoint of a cluster file system, you must also use the -o cluster option:

```
# mount -F vxfs -o cluster,ckpt=may_23 \
/dev/vx/dsk/fsvol/vol1:may 23 /fsvol may 23
```

You can only mount a Storage Checkpoint cluster-wide if the file system that the Storage Checkpoint belongs to is also mounted cluster-wide. Similarly, you can only mount a Storage Checkpoint locally if the file system that the Storage Checkpoint belongs to is mounted locally.

You can unmount Storage Checkpoints using the umount command.

See the umount vxfs(1M) manual page.

Storage Checkpoints can be unmounted by the mount point or pseudo device name:

```
# umount /fsvol_may_23
# umount /dev/vx/dsk/fsvol/vol1:may 23
```

```
Note: You do not need to run the fsck utility on Storage Checkpoint pseudo devices because pseudo devices are part of the actual file system.
```

## Converting a data Storage Checkpoint to a nodata Storage Checkpoint

A nodata Storage Checkpoint does not contain actual file data. Instead, this type of Storage Checkpoint contains a collection of markers indicating the location of all the changed blocks since the Storage Checkpoint was created.

See "Types of Storage Checkpoints" on page 338.

You can use either the synchronous or asynchronous method to convert a data Storage Checkpoint to a nodata Storage Checkpoint; the asynchronous method is the default method. In a synchronous conversion, fsckptadm waits for all files to undergo the conversion process to "nodata" status before completing the operation. In an asynchronous conversion, fsckptadm returns immediately and marks the Storage Checkpoint as a nodata Storage Checkpoint even though the Storage Checkpoint's data blocks are not immediately returned to the pool of free blocks in the file system. The Storage Checkpoint deallocates all of its file data blocks in the background and eventually returns them to the pool of free blocks in the file system.

If all of the older Storage Checkpoints in a file system are nodata Storage Checkpoints, use the synchronous method to convert a data Storage Checkpoint to a nodata Storage Checkpoint. If an older data Storage Checkpoint exists in the file system, use the asynchronous method to mark the Storage Checkpoint you want to convert for a delayed conversion. In this case, the actual conversion will continue to be delayed until the Storage Checkpoint becomes the oldest Storage Checkpoint in the file system, or all of the older Storage Checkpoints have been converted to nodata Storage Checkpoints.

**Note:** You cannot convert a nodata Storage Checkpoint to a data Storage Checkpoint because a nodata Storage Checkpoint only keeps track of the location of block changes and does not save the content of file data blocks.

## Showing the difference between a data and a nodata Storage Checkpoint

The following example shows the difference between data Storage Checkpoints and nodata Storage Checkpoints.

Note: A nodata Storage Checkpoint does not contain actual file data.

To show the difference between Storage Checkpoints

**1** Create a file system and mount it on /mnt0, as in the following example:

```
# mkfs -F vxfs /dev/vx/rdsk/dg1/test0
version 9 layout
134217728 sectors, 67108864 blocks of size 1024, log \
size 65536 blocks, largefiles supported
# mount -F vxfs /dev/vx/rdsk/dg1/test0 /mnt0
```

2 Create a small file with a known content, as in the following example:

# echo "hello, world" > /mnt0/file

3 Create a Storage Checkpoint and mount it on /mnt0@5\_30pm, as in the following example:

```
# fsckptadm create ckpt@5_30pm /mnt0
# mkdir /mnt0@5_30pm
# mount -F vxfs -o ckpt=ckpt@5_30pm \
/dev/vx/dsk/dg1/test0:ckpt@5_30pm /mnt0@5_30pm
```

**4** Examine the content of the original file and the Storage Checkpoint file:

```
# cat /mnt0/file
hello, world
# cat /mnt0@5_30pm/file
hello, world
```

**5** Change the content of the original file:

```
# echo "goodbye" > /mnt0/file
```

**6** Examine the content of the original file and the Storage Checkpoint file. The original file contains the latest data while the Storage Checkpoint file still contains the data at the time of the Storage Checkpoint creation:

```
# cat /mnt0/file
goodbye
# cat /mnt0@5_30pm/file
hello, world
```

7 Unmount the Storage Checkpoint, convert the Storage Checkpoint to a nodata Storage Checkpoint, and mount the Storage Checkpoint again:

```
# umount /mnt0@5_30pm
# fsckptadm -s set nodata ckpt@5_30pm /mnt0
# mount -F vxfs -o ckpt=ckpt@5_30pm \
/dev/vx/dsk/dg1/test0:ckpt@5_30pm /mnt0@5_30pm
```

8 Examine the content of both files. The original file must contain the latest data:

```
# cat /mnt0/file
goodbye
```

You can traverse and read the directories of the nodata Storage Checkpoint; however, the files contain no data, only markers to indicate which block of the file has been changed since the Storage Checkpoint was created:

```
# ls -l /mnt0@5_30pm/file
-rw-r--r- 1 root other 13 Jul 13 17:13 \
# cat /mnt0@5_30pm/file
cat: input error on /mnt0@5_30pm/file: I/O error
# ls -l /mnt0@5_30pm/file
-rw-r--r- 1 root other 13 Jul 13 17:13 \
# cat /mnt0@5_30pm/file
cat: /mnt0@5_30pm/file: I/O error
```

#### **Converting multiple Storage Checkpoints**

You can convert Storage Checkpoints to nodata Storage Checkpoints when dealing with older Storage Checkpoints on the same file system.

#### To convert multiple Storage Checkpoints

1 Create a file system and mount it on /mnt0:

```
# mkfs -F vxfs /dev/vx/rdsk/dg1/test0
version 9 layout
13417728 sectors, 67108864 blocks of size 1024, log \
size 65536 blocks largefiles supported
# mount -F vxfs /dev/vx/dsk/dg1/test0 /mnt0
```

**2** Create four data Storage Checkpoints on this file system, note the order of creation, and list them:

```
# fsckptadm create oldest /mnt0
# fsckptadm create older /mnt0
# fsckptadm create old /mnt0
# fsckptadm create latest /mnt0
# fsckptadm list /mnt0
/mnt0
latest:
 ctime
                     = Mon 26 Jul 11:56:55 2004
                     = Mon 26 Jul 11:56:55 2004
 mtime
 flags
                      = largefiles
old:
                      = Mon 26 Jul 11:56:51 2004
 ctime
                      = Mon 26 Jul 11:56:51 2004
 mtime
                      = largefiles
 flags
older:
  ctime
                      = Mon 26 Jul 11:56:46 2004
 mtime
                      = Mon 26 Jul 11:56:46 2004
 flags
                      = largefiles
oldest:
                      = Mon 26 Jul 11:56:41 2004
  ctime
                      = Mon 26 Jul 11:56:41 2004
  mtime
                      = largefiles
  flags
```

3 Try to convert synchronously the latest Storage Checkpoint to a nodata Storage Checkpoint. The attempt will fail because the Storage Checkpoints older than the latest Storage Checkpoint are data Storage Checkpoints, namely the Storage Checkpoints old, older, and oldest:

```
# fsckptadm -s set nodata latest /mnt0
UX:vxfs fsckptadm: ERROR: V-3-24632: Storage Checkpoint
set failed on latest. File exists (17)
```

4 You can instead convert the latest Storage Checkpoint to a nodata Storage Checkpoint in a delayed or asynchronous manner.

```
# fsckptadm set nodata latest /mnt0
```

**5** List the Storage Checkpoints, as in the following example. You will see that the latest Storage Checkpoint is marked for conversion in the future.

```
# fsckptadm list /mnt0
/mnt0
latest:
 ctime
                       = Mon 26 Jul 11:56:55 2004
 mtime
                       = Mon 26 Jul 11:56:55
                       = nodata, largefiles, delayed
 flags
old:
 ctime
                       = Mon 26 Jul 11:56:51 2004
                       = Mon 26 Jul 11:56:51 2004
 mtime
                       = largefiles
 flags
older:
                       = Mon 26 Jul 11:56:46 2004
 ctime
 mtime
                       = Mon 26 Jul 11:56:46 2004
                       = largefiles
 flags
oldest:
                       = Mon 26 Jul 11:56:41 2004
 ctime
                       = Mon 26 Jul 11:56:41 2004
 mtime
 flags
                       = largefiles
```

### Creating a delayed nodata Storage Checkpoint

You can create a Storage Checkpoint as a delayed nodata Storage Checkpoint. The creation process detects the presence of the older data Storage Checkpoints and creates the Storage Checkpoint as a delayed nodata Storage Checkpoint. The following example procedure removes an existing Storage Checkpoint named latest and recreates the Storage Checkpoint as a delayed nodata Storage Checkpoint.

#### To create a delayed nodata Storage Checkpoint

**1** Remove the latest Storage Checkpoint.

```
# fsckptadm remove latest /mnt0
# fsckptadm list /mnt0
/mnt0
old:
  ctime
                       = Mon 26 Jul 11:56:51 2004
 mtime
                      = Mon 26 Jul 11:56:51 2004
                      = largefiles
  flags
older:
  ctime
                      = Mon 26 Jul 11:56:46 2004
 mtime
                      = Mon 26 Jul 11:56:46 2004
  flags
                      = largefiles
oldest:
                       = Mon 26 Jul 11:56:41 2004
  ctime
  mtime
                       = Mon 26 Jul 11:56:41 2004
                       = largefiles
  flags
```

**2** Recreate the latest Storage Checkpoint as a nodata Storage Checkpoint.

```
# fsckptadm -n create latest /mnt0
# fsckptadm list /mnt0
/mnt0
latest:
 ctime
                     = Mon 26 Jul 12:06:42 2004
  mtime
                      = Mon 26 Jul 12:06:42 2004
  flags
                      = nodata, largefiles, delayed
old:
  ctime
                      = Mon 26 Jul 11:56:51 2004
 mtime
                      = Mon 26 Jul 11:56:51 2004
                      = largefiles
  flags
older:
  ctime
                       = Mon 26 Jul 11:56:46 2004
 mtime
                       = Mon 26 Jul 11:56:46 2004
                       = largefiles
  flags
oldest:
  ctime
                       = Mon 26 Jul 11:56:41 2004
                      = Mon 26 Jul 11:56:41 2004
  mtime
  flags
                       = largefiles
```

**3** Convert the oldest Storage Checkpoint to a nodata Storage Checkpoint because no older Storage Checkpoints exist that contain data in the file system.

**Note:** This step can be done synchronously.

| <pre># fsckptadm -s set nod</pre> | ata oldest /mnt0              |
|-----------------------------------|-------------------------------|
| <pre># fsckptadm list /mnt0</pre> |                               |
| /mnt0                             |                               |
| latest:                           |                               |
| ctime                             | = Mon 26 Jul 12:06:42 2004    |
| mtime                             | = Mon 26 Jul 12:06:42 2004    |
| flags                             | = nodata, largefiles, delayed |
| old:                              |                               |
| ctime                             | = Mon 26 Jul 11:56:51 2004    |
| mtime                             | = Mon 26 Jul 11:56:51 2004    |
| flags                             | = largefiles                  |
| older:                            |                               |
| ctime                             | = Mon 26 Jul 11:56:46 2004    |
| mtime                             | = Mon 26 Jul 11:56:46 2004    |
| flags                             | = largefiles                  |
| oldest:                           |                               |
| ctime                             | = Mon 26 Jul 11:56:41 2004    |
| mtime                             | = Mon 26 Jul 11:56:41 2004    |
| flags                             | = nodata, largefiles          |

4 Remove the older and old Storage Checkpoints.

```
# fsckptadm remove older /mnt0
# fsckptadm remove old /mnt0
# fsckptadm list /mnt0
/mnt0
latest:
  ctime
                       = Mon 26 Jul 12:06:42 2004
 mtime
                       = Mon 26 Jul 12:06:42 2004
  flags
                       = nodata, largefiles
oldest:
  ctime
                       = Mon 26 Jul 11:56:41 2004
                       = Mon 26 Jul 11:56:41 2004
  mtime
  flags
                       = nodata, largefiles
```

Note: After you remove the older and old Storage Checkpoints, the latest Storage Checkpoint is automatically converted to a nodata Storage Checkpoint because the only remaining older Storage Checkpoint (oldest) is already a nodata Storage Checkpoint:

## Enabling and disabling Storage Checkpoint visibility

You enable Storage Checkpoint visibility through the ckptautomnt mount option, which can be set to one of three values: off, ro, or rw. Because enabling Storage Checkpoint visibility prevents manual mounting of clones, the default value is off. Setting the option to ro causes all clones to be automounted as read-only, while rw causes all clones to be automounted as read/write.

If you take a Storage Checkpoint of an existing Storage Checkpoint (instead of the primary file set), the directory for the source Storage Checkpoint in .checkpoint functions as the mount point. For example, to take a Storage Checkpoint of the Storage Checkpoint clonel in a file system mounted on /mnt, use the following command:

#### # fsckptadm create clone2 /mnt/.checkpoint/clone1

By default, Veritas Storage Foundation (SF) does not make inode numbers unique. However, you can specify the uniqueino mount option to enable the use of unique 64-bit inode numbers. You cannot change this option during a remount.

The following example enables Storage Checkpoint visibility by causing all clones to be automounted as read/write:

# mount -F vxfs -o ckptautomnt=rw /dev/vx/dsk/dg1/vol1 /mnt1

# Storage Checkpoint space management considerations

Several operations, such as removing or overwriting a file, can fail when a file system containing Storage Checkpoints runs out of space. If the system cannot allocate sufficient space, the operation will fail.

Database applications usually preallocate storage for their files and may not expect a write operation to fail. During user operations such as create or mkdir, if the file system runs out of space, removable Storage Checkpoints are deleted. This ensures that applications can continue without interruptions due to lack of disk space. Non-removable Storage Checkpoints are not automatically removed under such ENOSPC conditions. Symantec recommends that you create only removable Storage Checkpoints. However, during certain administrative operations, such as using the fsadm command, using the qiomkfile command, and creating a Storage Checkpoint with the fsckptadm command, even if the file system runs out of space, removable Storage Checkpoints are not deleted.

When the kernel automatically removes the Storage Checkpoints, it applies the following policies:

- Remove as few Storage Checkpoints as possible to complete the operation.
- Never select a non-removable Storage Checkpoint.
- Select a nodata Storage Checkpoint only when data Storage Checkpoints no longer exist.
- Remove the oldest Storage Checkpoint first.
- Remove a Storage Checkpoint even if it is mounted. New operations on such a removed Storage Checkpoint fail with the appropriate error codes.
- If the oldest Storage Checkpoint is non-removable, then the oldest removable Storage Checkpoint is selected for removal. In such a case, data might be required to be pushed to a non-removable Storage Checkpoint, which might fail and result in the file system getting marked for a FULLFSCK. To prevent this occurrence, Symantec recommends that you only create removable Storage Checkpoints.

## **Restoring from a Storage Checkpoint**

Mountable data Storage Checkpoints on a consistent and undamaged file system can be used by backup and restore applications to restore either individual files or an entire file system. Restoration from Storage Checkpoints can also help recover incorrectly modified files, but typically cannot recover from hardware damage or other file system integrity problems.

**Note:** For hardware or other integrity problems, Storage Checkpoints must be supplemented by backups from other media.

Files can be restored by copying the entire file from a mounted Storage Checkpoint back to the primary fileset. To restore an entire file system, you can designate a mountable data Storage Checkpoint as the primary fileset using the fsckpt\_restore command.

See the fsckpt\_restore(1M) manual page.

When using the fsckpt\_restore command to restore a file system from a Storage Checkpoint, all changes made to that file system after that Storage Checkpoint's creation date are permanently lost. The only Storage Checkpoints and data preserved are those that were created at the same time, or before, the selected Storage Checkpoint's creation. The file system cannot be mounted at the time that fsckpt restore is invoked.

**Note:** Individual files can also be restored very efficiently by applications using the fsckpt\_fbmap(3) library function to restore only modified portions of a files data.

You can restore from a Storage Checkpoint only to a file system that has disk layout Version 6 or later.

## Examples of restoring a file from a Storage Checkpoint

The following example restores a file, MyFile.txt, which resides in your home directory, from the Storage Checkpoint CKPT1 to the device /dev/vx/dsk/dg1/vol-01. The mount point for the device is /home.

#### To restore a file from a Storage Checkpoint

1 Create the Storage Checkpoint CKPT1 of /home.

```
$ fckptadm create CKPT1 /home
```

2 Mount Storage Checkpoint CKPT1 on the directory /home/checkpoints/mar 4.

```
$ mount -F vxfs -o ckpt=CKPT1 /dev/vx/dsk/dg1/vol- \
01:CKPT1 /home/checkpoints/mar_4
```

**3** Delete the file MyFile.txt from your home directory.

```
$ cd /home/users/me
$ rm MyFile.txt
```

4 Go to the /home/checkpoints/mar\_4/users/me directory, which contains the image of your home directory.

```
$ cd /home/checkpoints/mar_4/users/me
$ ls -1
-rw-r--r- 1 me staff 14910 Mar 4 17:09 MyFile.txt
```

**5** Copy the file MyFile.txt to your home directory.

```
$ cp MyFile.txt /home/users/me
$ cd /home/users/me
$ ls -l
-rw-r--r-- 1 me staff 14910 Mar 4 18:21 MyFile.txt
```

The following example restores a file system from the Storage Checkpoint CKPT3. The filesets listed before the restoration show an unnamed root fileset and six Storage Checkpoints.

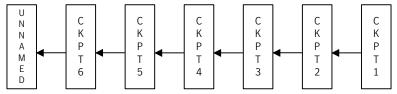

#### To restore a file system from a Storage Checkpoint

1 Run the fsckpt\_restore command:

| <pre># fsckpt_resto</pre> | ce -l /dev/vx/dsk/dg1/vol2      |     |  |  |  |
|---------------------------|---------------------------------|-----|--|--|--|
| /dev/vx/dsk/dg1/vol2:     |                                 |     |  |  |  |
| UNNAMED:                  |                                 |     |  |  |  |
| ctime                     | = Thu 08 May 2004 06:28:26 PM P | ST  |  |  |  |
| mtime                     | = Thu 08 May 2004 06:28:26 PM P | ST  |  |  |  |
| flags                     | = largefiles, file system root  |     |  |  |  |
| CKPT6:                    |                                 |     |  |  |  |
| ctime                     | = Thu 08 May 2004 06:28:35 PM   | PST |  |  |  |
| mtime                     | = Thu 08 May 2004 06:28:35 PM P | ST  |  |  |  |
| flags                     | = largefiles                    |     |  |  |  |
| CKPT5:                    |                                 |     |  |  |  |
| ctime                     | = Thu 08 May 2004 06:28:34 PM P | ST  |  |  |  |
| mtime                     | = Thu 08 May 2004 06:28:34 PM P | ST  |  |  |  |
| flags                     | = largefiles, nomount           |     |  |  |  |
| CKPT4:                    |                                 |     |  |  |  |
| ctime                     | = Thu 08 May 2004 06:28:33 PM P | ST  |  |  |  |
| mtime                     | = Thu 08 May 2004 06:28:33 PM P | ST  |  |  |  |
| flags                     | = largefiles                    |     |  |  |  |
| CKPT3:                    |                                 |     |  |  |  |
| ctime                     | = Thu 08 May 2004 06:28:36 PM P | ST  |  |  |  |
| mtime                     | = Thu 08 May 2004 06:28:36 PM P | ST  |  |  |  |
| flags                     | = largefiles                    |     |  |  |  |
| CKPT2:                    |                                 |     |  |  |  |
| ctime                     | = Thu 08 May 2004 06:28:30 PM P | ST  |  |  |  |
| mtime                     | = Thu 08 May 2004 06:28:30 PM P | ST  |  |  |  |
| flags                     | = largefiles                    |     |  |  |  |
| CKPT1:                    |                                 |     |  |  |  |
| ctime                     | = Thu 08 May 2004 06:28:29 PM P | ST  |  |  |  |
| mtime                     | = Thu 08 May 2004 06:28:29 PM P | ST  |  |  |  |
| flags                     | = nodata, largefiles            |     |  |  |  |

#### 2 In this example, select the Storage Checkpoint CKPT3 as the new root fileset:

```
Select Storage Checkpoint for restore operation
  or <Control/D> (EOF) to exit
  or <Return> to list Storage Checkpoints: CKPT3
  CKPT3:
    ctime = Thu 08 May 2004 06:28:31 PM PST
    mtime = Thu 08 May 2004 06:28:36 PM PST
    flags = largefiles
UX:vxfs fsckpt_restore: WARNING: V-3-24640: Any file system
    changes or Storage Checkpoints made after
  Thu 08 May 2004 06:28:31 PM PST will be lost.
```

**3** Type y to restore the file system from CKPT3:

```
Restore the file system from Storage Checkpoint CKPT3 ?
(ynq) y
(Yes)
UX:vxfs fsckpt_restore: INFO: V-3-23760: File system
restored from CKPT3
```

If the filesets are listed at this point, it shows that the former UNNAMED root fileset and CKPT6, CKPT5, and CKPT4 were removed, and that CKPT3 is now the primary fileset. CKPT3 is now the fileset that will be mounted by default.

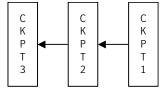

#### 4 Run the fsckpt restore command:

```
# fsckpt restore -1 /dev/vx/dsk/dg1/vol2
/dev/vx/dsk/dq1/vol2:
CKPT3:
               = Thu 08 May 2004 06:28:31 PM PST
  ctime
               = Thu 08 May 2004 06:28:36 PM PST
 mtime
  flags
               = largefiles, file system root
CKPT2:
               = Thu 08 May 2004 06:28:30 PM PST
  ctime
               = Thu 08 May 2004 06:28:30 PM PST
  mtime
               = largefiles
  flags
CKPT1:
               = Thu 08 May 2004 06:28:29 PM PST
  ctime
               = Thu 08 May 2004 06:28:29 PM PST
 mtime
               = nodata, largefiles
  flags
Select Storage Checkpoint for restore operation
 or <Control/D> (EOF) to exit
or <Return> to list Storage Checkpoints:
```

## Storage Checkpoint quotas

VxFS provides options to the fsckptadm command interface to administer Storage Checkpoint quotas. Storage Checkpoint quotas set the following limits on the amount of space used by all Storage Checkpoints of a primary file set:

| hard limit | An absolute limit that cannot be exceeded. If a hard limit is exceeded,<br>all further allocations on any of the Storage Checkpoints fail, but<br>existing Storage Checkpoints are preserved.                                                                              |
|------------|----------------------------------------------------------------------------------------------------|
| soft limit | Must be lower than the hard limit. If a soft limit is exceeded, no new<br>Storage Checkpoints can be created. The number of blocks used must<br>return below the soft limit before more Storage Checkpoints can be<br>created. An alert and console message are generated. |

In case of a hard limit violation, various solutions are possible, enacted by specifying or not specifying the -f option for the fsckptadm utility.

See the fsckptadm(1M) manual page.

Specifying or not specifying the -f option has the following effects:

- If the -f option is not specified, one or many removable Storage Checkpoints are deleted to make space for the operation to succeed. This is the default solution.
- If the -f option is specified, all further allocations on any of the Storage Checkpoints fail, but existing Storage Checkpoints are preserved.

**Note:** Sometimes if a file is removed while it is opened by another process, the removal process is deferred until the last close. Because the removal of a file may trigger pushing data to a "downstream" Storage Checkpoint (that is, the next older Storage Checkpoint), a fileset hard limit quota violation may occur. In this scenario, the hard limit is relaxed to prevent an inode from being marked bad. This is also true for some asynchronous inode operations.

426 | Administering Storage Checkpoints Storage Checkpoint quotas

## Chapter

# Administering FileSnaps

This chapter includes the following topics:

- FileSnap creation
- Using FileSnaps
- Using FileSnaps to create point-in-time copies of files
- Comparison of the logical size output of the fsadm -S shared, du, and df commands

## FileSnap creation

A single thread creating FileSnaps of the same file can create over ten thousand snapshots per minute. FileSnaps can be used for fast provisioning of new virtual machines by cloning a virtual machine golden image, where the golden image is stored as a file in a VxFS file system or Veritas Storage Foundation Cluster File System (SFCFS) file system, which is used as a data store for a virtual environment.

### FileSnap creation over Network File System

You can create a FileSnap over Network File System (NFS) by creating a hard link from an existing file to a new file with the extension "::snap:vxfs:". For example, the following command creates a new file named file1, but instead of making file1 a hard link of file2, file1 will be a FileSnap so that the link count of file2 will not change:

```
# ln file1 file2::snap:vxfs:
```

This is the equivalent of using the following command:

# vxfilesnap -p file1 file2

The new file has the same attributes as the old file and shares all of the old file's extents.

An application that uses this namespace extension should check if the file created has the namespace extension, such as file1::snap:vxfs: instead of file1. This indicates the namespace extension is not supported, either because the file system exported over NFS is not VxFS, the file system is an older version of VxFS, or the file system does not have a license for FileSnaps.

As with the  ${\tt vxfilesnap}$  command, FileSnaps must be made within a single file set.

## Using FileSnaps

Table 18-1 provides a list of Veritas File System (VxFS) commands that enableyou to administer FileSnaps.

| Command | Functionality                                                                                                    |
|---------|----------------------------------------------------------------------------------------------------|
| fiostat | The fiostat command has the -S shared option to display statistics for each interval. Otherwise, the command displays the accumulated statistics for the entire time interval.                                                                                                    |
| fsadm   | The fsadm command has the -S option to report shared block usage<br>in the file system. You can use this option to find out the storage<br>savings achieved through FileSnaps and how much real storage is<br>required if all of the files are full copies.                                                                                      |
|         | See the fsadm_vxfs(1M) manual page.                                                                                                    |
| fsmap   | The fsmap command has the -c option to report the count of the total number of physical blocks consumed by a file, and how many of those blocks might not be private to a given file.                                                                                                    |
|         | See the fsmap(1) manual page.                                                                                                    |
| mkfs    | Use the mkfs command to make a disk layout Version 9 file system<br>by specifying -o version=9. VxFS internally maintains a list of<br>delayed operations on shared extent references and the size of this<br>list (rcqsize) defaults to a value that is a function of the file system<br>size, but can be changed when the file system is made. |
|         | See the mkfs_vxfs(1M) manual page.                                                                                                    |

#### Table 18-1

| Table 18-1 | (continued)                                                                                                    |
|------------|----------------------------------------------------------------------------------------------------|
| Command    | Functionality                                                                                                    |
| vxfilesnap | Use the vxfilesnap command to create a snapshot of a file or set of files or files in a directory. You can also use the vxfilesnap command to restore a older version of the file to the current file.<br>See the vxfilesnap(1) manual page. |
| vxtunefs   | The vxtunefs command supports an option to enable lazy<br>copy-on-write tuneable, lazy_copyonwrite, on the file system, for<br>better performance.<br>See the vxtunefs(1M) manual page.                                                      |

## Using FileSnaps to create point-in-time copies of files

The key to obtaining maximum performance with FileSnaps is to minimize the copy-on-write overhead. You can achieved this by enabling lazy copy-on-write. Lazy copy-on-write is easy to enable and usually results in significantly better performance. If lazy copy-on-write is not a viable option for the use case under consideration, an efficient allocation of the source file can reduce the need of copy-on-write.

## Using FileSnaps to provision virtual desktops

Virtual desktop infrastructure (VDI) operating system boot images are a good use case for FileSnaps. The parts of the boot images that can change are user profile, page files (or swap for UNIX/Linux) and application data. You should separate such data from boot images to minimize unsharing. You should allocate a single extent to the master boot image file.

### Example of using FileSnaps to provision a virtual desktop

The following example uses a 4 GB master boot image that has a single extent that will be shared by all snapshots.

- # touch /vdi\_images/master\_image
- # /opt/VRTS/bin/setext -r 4g -f chgsize /vdi\_images/master\_image

The master\_image file can be presented as a disk device to the virtual machine for installing the operating system. Once the operating system is installed and configured, the file is ready for snapshots.

## Using FileSnaps to optimize write intensive applications for virtual machines

When virtual machines are spawned to perform certain tasks that are write intensive, a significant amount of unsharing can take place. Symantec recommends that you optimize performance by enabling lazy copy-on-write. If the use case does not allow enabling lazy copy-on-write, with careful planning, you can reduce the occurrence of unsharing. The easiest way to reduce unsharing is to separate the application data to a file other than the boot image. If you cannot do this due to the nature of your applications, then you can take actions similar to the following example.

## Example of using FileSnaps to optimize write intensive applications

Assume that the disk space required for a boot image and the application data is 20 GB. Out of this, only 4 GB is used by the operating system and the remaining 16 GB is the space for applications to write. Any data or binaries that are required by each instance of the virtual machine can still be part of the first 4 GB of the shared extent. Since most of the writes are expected to take place on the 16 GB portion, you should allocate the master image in such a way that the 16 GB of space is not shared, as shown in the following commands:

```
# touch /vdi_images/master_image
```

```
# /opt/VRTS/bin/setext -r 4g -f chgsize /vdi_images/master_image
# dd if=/dev/zero of=/vdi_images/master_image seek=16777215 \
bs=1024 count=1
```

The last command creates a 16 GB hole at the end of the file. Since holes do not have any extents allocated, the writes to hole do not need to be unshared.

## Using FileSnaps to create multiple copies of data instantly

It is common to create one or more copies of production data for the purpose of generating reports, mining, and testing. These cases frequently update the copies of the data with the most current data, and one or more copies of the data always exists. FileSnaps can be used to create multiple copies instantly. The application that uses the original data can see a slight performance hit due to the unsharing of data that can take place during updates. This slight impact on performance can still be present even when all FileSnaps have been deleted. However, you rarely see all FileSnaps being deleted since these use cases usually have one or more copies at any given time.

# Comparison of the logical size output of the fsadm -S shared, du, and df commands

The fsadm -S shared, du, and df commands report different values for the size of a FileSnap. The fsadm -S shared command displays this size as the "logical size," which is the logical space consumed, in kilobytes, and accounts for both exclusive blocks and shared blocks. This value represents the actual disk space needed if the file system did not have any shared blocks. The value from the fsadm -S shared command differs from the output of du -sk command since the du command does not track the blocks consumed by VxFS structural files. As a result, the output of the du -sk command is less than the logical size output reported by the fsadm -S shared command.

The following examples show output from the fsadm -S shared, du, and df commands:

#### # mkfs -F vxfs -o version=9 /dev/vx/rdsk/dg/vol3

version 9 layout 104857600 sectors, 52428800 blocks of size 1024, log size 65536 blocks rcq size 4096 blocks largefiles supported

# mount -F vxfs /dev/vx/dsk/dg/vol3 /mnt

#### # df -k /mnt

Filesystem1K-blocksUsedAvailableUse%Mounted on/dev/vx/dsk/dg1/vol35242880083590490736421%/mnt

#### # /opt/VRTS/bin/fsadm -S shared /mnt

| Mountpoint | Size(KB) | Available(KB) | Used(KB) | Logical_Size(KB) | Shared |
|------------|----------|---------------|----------|------------------|--------|
| /mnt       | 52428800 | 49073642      | 83590    | 83590            | 0 %    |

#### # du -sk /mnt

0 /mnt

#### # dd if=/dev/zero of=/mnt/foo bs=1024 count=10

10+0 records in 10+0 records out 10240 bytes (10 kB) copied, 0.018901 seconds, 542 kB/s

# vxfilesnap /mnt/foo /mnt/foo.snap

#### 432 | Administering FileSnaps Comparison of the logical size output of the fsadm -S shared, du, and df commands

#### # df -k /mnt

| Filesystem           | 1K-blocks | Used  | Available | Use% | Mounted or | n |
|----------------------|-----------|-------|-----------|------|------------|---|
| /dev/vx/dsk/dg1/vol3 | 52428800  | 83600 | 49073632  | 18   | /mnt       |   |

#### # /opt/VRTS/bin/fsadm -S shared /mnt

| Mountpoint | Size(KB) | Available(KB) | Used(KB) | Logical_Size(KB) | Shared |
|------------|----------|---------------|----------|------------------|--------|
| /mnt       | 52428800 | 49073632      | 83600    | 83610            | 0%     |

#### # du -sk /mnt

20 /mnt

# Chapter

# Administering snapshot file systems

This chapter includes the following topics:

- Snapshot file system backups
- Snapshot file system performance
- About snapshot file system disk structure
- Differences between snapshots and Storage Checkpoints
- Creating a snapshot file system
- Examples of creating snapshot file systems

# Snapshot file system backups

After a snapshot file system is created, the snapshot maintains a consistent backup of data in the snapped file system.

Backup programs, such as cpio, that back up a standard file system tree can be used without modification on a snapshot file system because the snapshot presents the same data as the snapped file system. Backup programs, such as vxdump, that access the disk structures of a file system require some modifications to handle a snapshot file system.

VxFS utilities recognize snapshot file systems and modify their behavior so that they operate the same way on snapshots as they do on standard file systems. Other backup programs that typically read the raw disk image cannot work on snapshots without altering the backup procedure. These other backup programs can use the fscat command to obtain a raw image of the entire file system that is identical to an image obtainable by running a dd command on the disk device containing the snapped file system at the exact moment the snapshot was created. The snapread ioctl takes arguments similar to those of the read system call and returns the same results that are obtainable by performing a read on the disk device containing the snapped file system at the exact time the snapshot was created. In both cases, however, the snapshot file system provides a consistent image of the snapped file system with all activity complete—it is an instantaneous read of the entire file system. This is much different than the results that would be obtained by a dd or read command on the disk device of an active file system.

# Snapshot file system performance

Snapshot file systems maximize the performance of the snapshot at the expense of writes to the snapped file system. Reads from a snapshot file system typically perform at nearly the throughput rates of reads from a standard VxFS file system.

The performance of reads from the snapped file system are generally not affected. However, writes to the snapped file system, typically average two to three times as long as without a snapshot. This is because the initial write to a data block requires reading the old data, writing the data to the snapshot, and then writing the new data to the snapped file system. If there are multiple snapshots of the same snapped file system, writes are even slower. Only the initial write to a block experiences this delay, so operations such as writes to the intent log or inode updates proceed at normal speed after the initial write.

Reads from the snapshot file system are impacted if the snapped file system is busy because the snapshot reads are slowed by the disk I/O associated with the snapped file system.

The overall impact of the snapshot is dependent on the read to write ratio of an application and the mixing of the I/O operations. For example, a database application running an online transaction processing (OLTP) workload on a snapped file system was measured at about 15 to 20 percent slower than a file system that was not snapped.

# About snapshot file system disk structure

A snapshot file system consists of:

- A super-block
- A bitmap

- A blockmap
- Data blocks copied from the snapped file system

The following figure shows the disk structure of a snapshot file system.

Figure 19-1 The Snapshot Disk Structure

| super-block |
|-------------|
| bitmap      |
| blockmap    |
| data block  |

The super-block is similar to the super-block of a standard VxFS file system, but the magic number is different and many of the fields are not applicable.

The bitmap contains one bit for every block on the snapped file system. Initially, all bitmap entries are zero. A set bit indicates that the appropriate block was copied from the snapped file system to the snapshot. In this case, the appropriate position in the blockmap references the copied block.

The blockmap contains one entry for each block on the snapped file system. Initially, all entries are zero. When a block is copied from the snapped file system to the snapshot, the appropriate entry in the blockmap is changed to contain the block number on the snapshot file system that holds the data from the snapped file system.

The data blocks are filled by data copied from the snapped file system, starting from the beginning of the data block area.

# Differences between snapshots and Storage Checkpoints

While snapshots and Storage Checkpoints both create a point-in-time image of a file system and only the changed data blocks are updated, there are significant differences between the two technologies:

| Snapshots                                     | Storage Checkpoints                                   |
|-----------------------------------------------|-------------------------------------------------------|
| Require a separate device for storage         | Reside on the same device as the original file system |
| Are read-only                                 | Can be read-only or read-write                        |
| Are transient                                 | Are persistent                                        |
| Cease to exist after being unmounted          | Can exist and be mounted on their own                 |
| Track changed blocks on the file system level | Track changed blocks on each file in the file system  |

**Table 19-1**Differences between snapshots and Storage Checkpoints

Storage Checkpoints also serve as the enabling technology for two other Veritas features: Block-Level Incremental Backups and Storage Rollback, which are used extensively for backing up databases.

See "About Storage Checkpoints" on page 405.

## Creating a snapshot file system

You create a snapshot file system by using the  $-\circ$  snapof= option of the mount command. The  $-\circ$  snapsize= option may also be required if the device you are mounting does not identify the device size in its disk label, or if you want a size smaller than the entire device.

You must make the snapshot file system large enough to hold any blocks on the snapped file system that may be written to while the snapshot file system exists. If a snapshot runs out of blocks to hold copied data, the snapshot is disabled and further attempts to access the snapshot file system fail.

During periods of low activity (such as nights and weekends), a snapshot typically requires about two to six percent of the blocks of the snapped file system. During a period of high activity, the snapshot of a typical file system may require 15 percent of the blocks of the snapped file system. Most file systems do not turn over 15 percent of data in a single day. These approximate percentages tend to be lower for larger file systems and higher for smaller file systems. You can allocate blocks to a snapshot based on characteristics such as file system usage and duration of backups.

Warning: Any existing data on the device used for the snapshot is overwritten.

To create a snapshot file system

Mount the file system with the -o snapof= option:

```
# mount -F vxfs -o snapof=special,snapsize=snapshot_size \
snapshot_special snapshot_mount_point
```

### Examples of creating snapshot file systems

In the following examples, the vxdump utility is used to ascertain whether /dev/vx/dsk/fsvol/vol1 is a snapshot mounted as /backup/home and does the appropriate work to get the snapshot data through the mount point.

These are typical examples of making a backup of a 300,000 block file system named /home using a snapshot file system on /dev/vx/dsk/fsvol/vol1 with a snapshot mount point of /backup/home.

#### To create a backup using a snapshop file system

**1** To back up files changed within the last week using cpio:

```
# mount -F vxfs -o snapof=/home,snapsize=100000 \
    /dev/vx/dsk/fsvol/vol1 /backup/home
# cd /backup
# find home -ctime -7 -depth -print | cpio -oc > \
    /dev/rmt/c0s0
# umount /backup/home
```

2 To do a level 3 backup of /dev/vx/dsk/fsvol/vol1 and collect those files that have changed in the current directory:

```
# vxdump 3f - /dev/vx/dsk/fsvol/vol1 | vxrestore -xf -
```

**3** To do a full backup of /home, which exists on disk /dev/vx/dsk/fsvol/vol1, and use dd to control blocking of output onto tape device using vxdump:

```
# mount -F vxfs -o snapof=/home,snapsize=100000 \
/dev/vx/dsk/fsvol/vol1 /backup/home
# vxdump f - /dev/vx/dsk/fsvol/vol1 | dd bs=128k > \
/dev/rmt/c0s0
```

438 | Administering snapshot file systems Examples of creating snapshot file systems

# Section

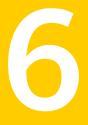

# Optimizing storage with Storage Foundation

- Chapter 20. Understanding storage optimization solutions in Storage Foundation
- Chapter 21. Migrating data from thick storage to thin storage
- Chapter 22. Maintaining Thin Storage with Thin Reclamation

440 |

Chapter

# Understanding storage optimization solutions in Storage Foundation

This chapter includes the following topics:

- About thin provisioning
- About thin optimization solutions in Storage Foundation
- About SmartMove
- About the Thin Reclamation feature
- Determining when to reclaim space on a thin reclamation LUN
- How automatic reclamation works

## About thin provisioning

Thin provisioning is a storage array feature that optimizes storage use by allocating and reclaiming the storage on demand. With thin provisioning, the array allocates storage to applications only when the storage is needed, from a pool of free storage. Thin provisioning solves the problem of under-utilization of available array capacity. Administrators do not have to estimate how much storage an application requires. Instead, thin provisioning lets administrators provision large thin or thin reclaim capable LUNs to a host. When the application writes data, the physical storage is allocated from the free pool on the array to the thin-provisioned LUNs.

The two types of thin provisioned LUNs are thin-capable or thin-reclaim capable. Both types of LUNs provide the capability to allocate storage as needed from the free pool. For example, storage is allocated when a file system creates or changes a file. However, this storage is not released to the free pool when files get deleted. Therefore, thin-provisioned LUNs can become 'thick' over time, as the file system starts to include unused free space where the data was deleted. Thin-reclaim capable LUNs address this problem with the ability to release the once-used storage to the pool of free storage. This operation is called thin storage reclamation.

The thin-reclaim capable LUNs do not perform the reclamation automatically. The server using the LUNs must initiate the reclamation. The administrator can initiate a reclamation manually, or with a scheduled reclamation operation.

Storage Foundation provides several features to support thin provisioning and thin reclamation, and to optimize storage use on thin provisioned arrays.

See "About SmartMove" on page 443.

# About thin optimization solutions in Storage Foundation

Array-based options like Thin Storage and Thin Provisioning help storage administrators to meet the challenges in managing their storage. These challenges include provisioning the storage, migrating data to maximize storage utilization, and maintaining the optimum storage utilization. Several features of Storage Foundation work together with the array functionality to solve these challenges.

 Table 20-1 lists the Storage Foundation features and benefits relating to thin storage.

| Feature   | Description                                                                                  | Benefits                                                                                                    |
|-----------|----------------------------------------------------------------------------------------------|----------------------------------------------------------------------------------------------------|
| SmartMove | The SmartMove feature<br>moves or copies only blocks<br>in use by the Veritas File<br>System | Maximizes use of thin<br>storage.<br>See "About SmartMove"<br>on page 443.<br>Improves performance for<br>copy operations.<br>Enables migration from thick<br>LUNs to thin provisioned<br>LUNs.<br>See "Migrating to thin<br>provisioning" on page 447. |

 Table 20-1
 Thin storage solutions in Storage Foundation

| Feature             | Description                                                                                                    | Benefits                                                                                                    |
|---------------------|----------------------------------------------------------------------------------------------------|----------------------------------------------------------------------------------------------------|
| Thin disk discovery | Storage Foundation provides discovery for thin storage devices.                                                        | Recognizes and displays thin attributes for thin disks.                                                     |
| Thin Reclamation    | Thin reclamation commands<br>enable you to reclaim space<br>on a file system, disk, disk<br>group, or enclosure level. | Improves storage utilization<br>and savings.<br>See "About the Thin<br>Reclamation feature"<br>on page 444. |

**Table 20-1** Thin storage solutions in Storage Foundation (continued)

## About SmartMove

Storage Foundation provides the SmartMove utility to optimize move and copy operations. The SmartMove utility leverages the knowledge that Veritas File System (VxFS) has of the Veritas Volume Manager (VxVM) storage. VxFS lets VxVM know which blocks have data. When VxVM performs an operation that copies or moves data, SmartMove enables the operation to only copy or move the blocks used by the file system. This capability improves performance for synchronization, mirroring, and copying operations because it reduces the number of blocks that are copied. SmartMove only works with VxFS file systems that are mounted on VxVM volumes. If a file system is not mounted, the utility has no visibility into the usage on the file system.

SmartMove is not used for volumes that have instant snapshots.

The SmartMove operation also can be used to migrate data from thick storage to thin-provisioned storage. Because SmartMove copies only blocks that are in use by the file system, the migration process results in a thin-provisioned LUN.

#### SmartMove for thin provisioning

Storage Foundation uses the SmartMove feature for thin provisioning. SmartMove enables you to migrate storage from thick storage to thin storage. SmartMove provides the ability to maintain the intent of thin provisioning.

Without SmartMove, synchronization between disks copies the entire storage that is allocated to Veritas File System (VxFS) and Veritas Volume Manager (VxVM). Synchronizing or resynchronizing a volume, plex, or subdisk can lead to unused space being allocated on the thin disk. Over time, normal operations cause the storage to become thick. With SmartMove, the disk synchronization copies only blocks that are actually in use at the file system level. This behavior prevents

unused space from being allocated when a disk is synchronized or resynchronized. The disks stay thin.

The SmartMove feature is enabled for all disks by default. To take advantage of thin provisioning, SmartMove must be enabled at least for thin disks.

# About the Thin Reclamation feature

Veritas Storage Foundation supports reclamation of the unused storage on thin-reclamation capable arrays. Storage Foundation automatically discovers LUNs that support thin reclamation.

A Veritas File System (VxFS) file system can be mounted on a Veritas Volume Manager (VxVM) volume that is backed by a thin-capable array. The size of the VxVM volume is a virtual size, that is backed by the free storage pool. When files are created or changed, storage is physically allocated to the file system from the array. If the files on the file system are deleted or shrunk in size, the space is freed from the file system usage. However, the space is not removed from the physical allocation. Over time, the physical space allocated to the file system is greater than the actual space used by the file system. The thin LUN eventually becomes 'thick', as the physical space allocated nears the size of the LUN.

The Thin Reclamation feature provides the ability to release this unused space back to the thin pool. Storage Foundation uses the VxFS allocation tables to identify unused blocks. VxVM maps this information about unused blocks down to the disk, enabling VxVM to return those blocks to the free pool. If the VxFS file system is not mounted, VxVM has no visibility into the file system usage. Therefore, it is critical that the file system is mounted when you perform a reclamation. The operation of reclamation can be done on a disk group, LUN, enclosure, or file system.

VxVM reclaims space automatically when you delete a volume or remove a plex. The automatic reclamation is asynchronous, so that the space is not reclaimed at the array level immediately. The disk is marked as pending reclamation. You cannot remove a disk from VxVM until the reclamation completes. You can control the timing and frequency of the automatic reclamation.

# Determining when to reclaim space on a thin reclamation LUN

When a thin LUN is used as a Veritas Volume Manager disk, the space is allocated only on an application write. Storage space is allocated from the free pool when files are created and written to in the file system. However, this storage is not automatically released to the free pool when data is deleted from a file system. As a result, all thin LUNs have a tendency to become thicker over time, with increased amounts of wasted storage (storage that is allocated but does not support application data).

As a storage administrator, you need to determine when to trigger the thin reclamation. The thin reclamation process can be time consuming, depending on various factors such as the size and fragmentation of the file system. The decision is a balance between how much space can be reclaimed, and how much time the reclaim operation will take.

The following considerations may apply:

- For a VxFS file system mounted on a VxVM volume, compare the file system usage to the actual physical allocation size to determine if a reclamation is desirable. If the file system usage is much smaller than the physical allocation size, it indicates that a lot of space can potentially be reclaimed. You may want to trigger a file system reclamation. If the file system usage is close to the physical allocation size, it indicates that the physical allocation is being used well. You may not want to trigger a reclamation. See "Displaying VxFS file system usage on thin reclamation LUNs" on page 454.
- The array may provide notification when the storage pool usage has reached a certain threshold. You can evaluate whether you can reclaim space with Storage Foundation to free more space in the storage pool.
- Deleted volumes are reclaimed automatically. You can customize the schedule for automatic reclamation.
   See "Configuring automatic reclamation" on page 462.

How automatic reclamation works

On thin-reclamable arrays, storage that is no longer in use needs to be reclaimed by the array. Storage Foundation automatically reclaims the space on the array for certain administrative operations, as follows:

- Deleting a volume.
- Removing a mirror.
- Shrinking a volume.
- Removing a log.
- Creating or growing a volume with the init=zero option.

The process of reclaiming storage on an array can be intense on the array. To avoid any effect on regular I/O's to the array, Storage Foundation performs the reclaim operation asynchronously. The disk is flagged as pending reclamation.

The vxrelocd (or recovery) daemon asynchronously reclaims the disks marked for reclamation at a future time. By default, the vxrelocd daemon runs every day at 22:10 hours, and reclaims storage on the deleted volumes or plexes that are one day old.

To display the disks that are pending reclamation, use the following command:

# vxprint -z

You can configure the automatic reclamation to reclaim immediately, or to schedule the asynchronous reclamation.

See "Configuring automatic reclamation" on page 462.

You can also trigger a reclamation manually for a disk, disk group or enclosure. This operation also reclaims any disks flagged as pending reclamation.

See "Reclaiming space on a disk, disk group, or enclosure" on page 458.

Chapter

# Migrating data from thick storage to thin storage

This chapter includes the following topics:

- About using SmartMove to migrate to Thin Storage
- Migrating to thin provisioning

### About using SmartMove to migrate to Thin Storage

If you have existing data on a thick LUN, the SmartMove feature enables you to migrate the data to a thin LUN. The migration process copies only the blocks in use by the Veritas File System (VxFS) to the thin LUN. The SmartMove feature leverages the Veritas File System (VxFS) information about which blocks in a Veritas Volume Manager (VxVM) volume contain data. Therefore, the migration functionality is available only when a VxVM volume is on a mounted VxFS file system.

To migrate the data to the thin LUN, follow the recommended procedure.

See "Migrating to thin provisioning" on page 447.

## Migrating to thin provisioning

The SmartMove<sup>™</sup> feature enables migration from traditional LUNs to thinly provisioned LUNs, removing unused space in the process.

#### To migrate to thin provisioning

**1** Check if the SmartMove feature is enabled.

| <pre># vxdefault list</pre> |               |               |
|-----------------------------|---------------|---------------|
| KEYWORD                     | CURRENT-VALUE | DEFAULT-VALUE |
| usefssmartmove              | all           | all           |
|                             |               |               |

If the output shows that the current value is none, configure SmartMove for all disks or thin disks.

See "Configuring SmartMove" on page 644.

**2** Add the new, thin LUNs to the existing disk group. Enter the following commands:

```
# vxdisksetup -i da_name
# vxdg -g datadg adddisk da_name
```

where da name is the disk access name in VxVM.

**3** To identify LUNs with the thinonly or thinrclm attributes, enter:

```
# vxdisk -o thin list
```

4 Add the new, thin LUNs as a new plex to the volume.

NOTE: The VxFS file system must be mounted to get the benefits of the SmartMove feature.

The following methods are available to add the LUNs:

■ Use the default settings for the vxassist command:

```
# vxassist -g datadg mirror datavol da_name
```

Specify the vxassist command options for faster completion. The -b
option copies blocks in the background. The following command improves
I/O throughput:

```
# vxassist -b -oiosize=1m -t thinmig -g datadg mirror \
    datavol da_name
```

To view the status of the command, use the  ${\tt vxtask}$  command:

#### # vxtask list

TASKID PTID TYPE/STATEPCTPROGRESS211ATCOPY/R 10.64% 0/20971520/2232320 PLXATT vol1 vol1-02 xivdg smartmove

 212
 ATCOPY/R 09.88% 0/20971520/2072576 PLXATT voll voll-03 xivdg smartmove

 219
 ATCOPY/R 00.27% 0/20971520/57344 PLXATT voll voll-04 xivdg smartmove

#### # vxtask monitor 211

 TASKID PTID
 TYPE/STATE
 PCT
 PROGRESS

 211
 ATCOPY/R 50.00%
 0/20971520/10485760
 PLXATT vol1 vol1-02 xivdg
 smartmove

 211
 ATCOPY/R 50.02%
 0/20971520/10489856
 PLXATT vol1 vol1-02 xivdg
 smartmove

 211
 ATCOPY/R 50.04%
 0/20971520/10493952
 PLXATT vol1 vol1-02 xivdg
 smartmove

 211
 ATCOPY/R 50.06%
 0/20971520/10498048
 PLXATT vol1 vol1-02 xivdg
 smartmove

 211
 ATCOPY/R 50.08%
 0/20971520/10502144
 PLXATT vol1 vol1-02 xivdg
 smartmove

 211
 ATCOPY/R 50.10%
 0/20971520/10506240
 PLXATT vol1 vol1-02 xivdg
 smartmove

 211
 ATCOPY/R 50.10%
 0/20971520/10506240
 PLXATT vol1 vol1-02 xivdg
 smartmove

■ Specify the vxassist command options to reduce the effect on system performance. The following command takes longer to complete:

# vxassist -oslow -g datadg mirror datavol da\_name

**5** Optionally, test the performance of the new LUNs before removing the old LUNs.

To test the performance, use the following steps:

■ Determine which plex corresponds to the thin LUNs:

#### # vxprint -g datadg

| TY NAME                              | ASSOC                 | KSTATE             | LENGTH               | PLOFFS | STATE       | TUTILO | PUTILO |
|--------------------------------------|-----------------------|--------------------|----------------------|--------|-------------|--------|--------|
| dg datadg                            | datadg                | -                  | -                    | -      | -           | -      | -      |
| dm THINARRAY0_02                     | THINARRAY0_02         | -                  | 83886080             | -      | -           | -      | -      |
| dm STDARRAY1_01                      | STDARRAY1_01          | -                  | 41943040             | -      | -OHOTUSE    | -      | -      |
|                                      |                       |                    |                      |        |             |        |        |
| v datavol                            | fsgen                 | ENABLED            | 41943040             | -      | ACTIVE      | -      | -      |
| pl datavol-01                        | datavol               | ENABLED            | 41943040             | -      | ACTIVE      | -      | -      |
| sd STDARRAY1_01-01                   | datavol-01            | ENABLED            | 41943040             | 0      | -           | -      | -      |
|                                      |                       |                    |                      |        |             |        |        |
| pl datavol-02                        | datavol               | ENABLED            | 41943040             | -      | ACTIVE      | -      | -      |
| pl datavol-02<br>sd THINARRAY0_02-01 | datavol<br>datavol-02 | ENABLED<br>ENABLED | 41943040<br>41943040 | -<br>0 | ACTIVE<br>- | -      | -      |

The example output indicates that the thin LUN corresponds to plex datavol-02.

■ Direct all reads to come from those LUNs:

```
# vxvol -g datadg rdpol prefer datavol datavol-02
```

**6** Remove the original non-thin LUNs.

**Note:** The ! character is a special character in some shells. This example shows how to escape it in a bash shell.

```
# vxassist -g datadg remove mirror datavol \!STDARRAY1_01
# vxdg -g datadg rmdisk STDARRAY1_01
# vxdisk rm STDARRAY1_01
```

7 Grow the file system and volume to use all of the larger thin LUN:

```
# vxresize -g datadg -x datavol 40g da_name
```

Chapter

# Maintaining Thin Storage with Thin Reclamation

This chapter includes the following topics:

- Reclamation of storage on thin reclamation arrays
- Identifying thin and thin reclamation LUNs
- Displaying VxFS file system usage on thin reclamation LUNs
- Reclaiming space on a file system
- Reclaiming space on a disk, disk group, or enclosure
- About the reclamation log file
- Monitoring Thin Reclamation using the vxtask command
- Configuring automatic reclamation

## Reclamation of storage on thin reclamation arrays

Veritas Storage Foundation supports reclamation of the unused storage on thin-reclamation capable arrays and LUNs. Storage Foundation can reclaim blocks in a Veritas File System (VxFS) file system that is mounted on a Veritas Volume Manager (VxVM) volume.

The thin reclamation feature is supported only for LUNs that have the thinrolm attribute. VxVM automatically discovers LUNs that support thin reclamation from thin capable storage arrays. You can list devices that are known to have the thin or thinrolm attributes on the host.

See "Identifying thin and thin reclamation LUNs " on page 453.

For a list of the storage arrays that support thin reclamation, see the Symantec Hardware Compatibility List (HCL):

#### http://www.symantec.com/docs/TECH170013

Thin reclamation is not supported for boot devices.

You can use the thin reclamation feature in the following ways:

- Space is reclaimed automatically when a volume is deleted. Because it is asynchronous, you may not see the reclaimed space immediately.
- Perform the reclamation operation on a disk group, LUN, or enclosure using the vxdisk command.

See "Reclaiming space on a disk, disk group, or enclosure" on page 458.

Perform the reclamation operation on a Veritas File System (VxFS) file system using the fsadm command.
 See "People Former on a file system" on page 457

See "Reclaiming space on a file system" on page 457.

#### About Thin Reclamation of a disk, a disk group, or an enclosure

Storage Foundation provides the ability to reclaim unused space on thin-provisioned arrays, without needing to stop application I/O. The Veritas File System (VxFS) file system must be mounted.

You can trigger thin reclamation on one or more disks, disk groups, or enclosures. The reclamation process scans the specified storage for the VxVM volumes that have a mounted VxFS file system. Each volume is analyzed for any previously allocated space that the VxFS file system no longer uses. The unused space is released to the free storage pool on the thin array. The reclamation skips any volumes that do not have a mounted VxFS file system. The reclamation process also releases the space for any volumes or plexes that are marked as pending reclamation.

A full reclamation process also scans the specified storage for free space that is outside of the VxVM volumes.

Thin Reclamation takes a considerable amount of time when you reclaim thin storage on a large number of LUNs or an enclosure or disk group. As with other long-running operations, VxVM creates a task for a reclaim operation. You can monitor the reclaim operation with the vxtask command.

See "Monitoring Thin Reclamation using the vxtask command" on page 460.

#### About Thin Reclamation of a file system

Veritas File System (VxFS) supports reclamation of free storage on a Thin Storage LUN. Free storage is reclaimed using the fsadm command. You can perform the default reclamation or aggressive reclamation. If you used a file system for a long time and must perform reclamation on the file system, Symantec recommends that you run aggressive reclamation. Aggressive reclamation compacts the allocated blocks, which creates larger free blocks that can potentially be reclaimed.

See the  $fsadm_vxfs(1M)$  manual page.

Thin Reclamation is only supported on file systems mounted on a VxVM volume.

Thin Reclamation is not supported for file systems mounted on RAID5 volumes.

Veritas File System also supports reclamation of a portion of the file system using the <code>vxfs\_ts\_reclaim()</code> API.

See the vxfs\_ts\_reclaim(3) manual page and the Veritas File System Programmer's Reference Guide.

**Note:** Thin Reclamation is a slow process and may take several hours to complete, depending on the file system size. Thin Reclamation is not guaranteed to reclaim 100% of the free space.

You can track the progress of the Thin Reclamation process by using the <code>vxtask list</code> command when using the Veritas Volume Manager (VxVM) command <code>vxdisk reclaim</code>.

See the vxtask(1M) and vxdisk(1M) manual pages.

You can administer Thin Reclamation using VxVM commands.

## Identifying thin and thin reclamation LUNs

Using Veritas Dynamic Multi-Pathing (DMP), Storage Foundation automatically discovers thin devices that have been recognized on the host as thin or thinrolm. DMP uses the Veritas array support libraries (ASLs) to recognize vendor-specific thin attributes and claim devices accordingly as thin or thinclm.

Thin devices that are classified as thin are capable of thin provisioning. Veritas Thin Reclamation only works on devices with the thinrolm attribute set. Before performing thin reclamation, determine whether the system recognizes the LUN as a thinrolm host.

To identify devices on a host that are known to have the thin or thinrclm attributes, use the vxdisk -o thin list command. The vxdisk -o thin list

command also reports on the size of the disk, and the physical space that is allocated on the array.

#### To identify thin and thinrclm LUNs

• To identify all of the thin or thinrclm LUNs that are known to a host, use the following command:

| <pre># vxdisk -o thin</pre> | list     |                 |         |          |
|-----------------------------|----------|-----------------|---------|----------|
| DEVICE                      | SIZE(mb) | PHYS_ALLOC (mb) | ) GROUP | TYPE     |
| hitachi_usp0_065a           | 10000    | 84              | -       | thinrclm |
| hitachi_usp0_065b           | 10000    | 110             | -       | thinrclm |
| hitachi_usp0_065c           | 10000    | 74              | -       | thinrclm |
| hitachi_usp0_065d           | 10000    | 50              | -       | thinrclm |
|                             |          |                 |         |          |
|                             |          |                 |         |          |
|                             |          |                 |         |          |
| hitachi_usp0_0660           | 10000    | 672             | thindg  | thinrclm |
| emc_clariion0_48            | 30720    | N/A             | -       | thin     |
| emc_clariion0_49            | 30720    | N/A             | -       | thin     |
| emc_clariion0_50            | 30720    | N/A             | -       | thin     |
| emc_clariion0_51            | 30720    | N/A             | -       | thin     |

In the output, the SIZE column shows the size of the disk. The PHYS\_ALLOC column shows the physical allocation on the array side. The TYPE indicates whether the array is thin or thinrclm.

See the vxdisk(1m) manual page.

# Displaying VxFS file system usage on thin reclamation LUNs

Storage Foundation can discover and display the disk space usage for Veritas File System (VxFS) file systems on thin or thinrolm devices. The VxFS file systems must be mounted on Veritas Volume Manager (VxVM) volumes. The usage information can help you decide when to perform thin reclamation of a file system.

See "Determining when to reclaim space on a thin reclamation LUN" on page 444.

To report the disk space usage for mounted VxFS file systems on VxVM volumes, use the vxdisk - o thin -o fssize list command. The command displays the amount of disk space that currently contains files and is actively in use by the VxFS file system. The usage does not include any space that is allocated to the file system but was freed by deleting files. If more than one mounted VxFS file

system uses the device, the file system usage column displays the consolidated space usage.

The following limitations apply to the command to display file system usage:

- The -o fssize option does not display the space used by cache objects or instant snapshots.
- RAID5 format is not supported.
- If the VxFS file system is not mounted, or if the device has both mounted and unmounted VxFS file systems, no information is displayed. The file system usage (FS\_USAGE) column displays a dash (-).

You can display the size and usage for all thin or thinrolm LUNs, or specify an enclosure name or a device name. If you specify one or more devices or enclosures, the command displays only the space usage on the specified devices. If the specified device is not a thin device or thinrolm device, the device is listed but the FS\_USAGE column displays a dash (-).

If a VxFS file system spans multiple devices, you must specify all of the devices to display the entire file system usage. If you specify only some of the devices, the file system usage is incomplete. The command ignores the file system usage on any devices that are not specified.

**Note:** The command can potentially take a long time to complete depending on the file system size, the level of fragmentation, and other factors. The command creates a task that you can monitor with the vxtask command.

The command output displays the following information.

| SIZE       | The size of the disk; that is, the size that is presented to the file system. This size represents the virtual size rather than the actual physical space used on the device.                                                                                                    |
|------------|----------------------------------------------------------------------------------------------------|
| PHYS_ALLOC | The physical allocation on the array side. This size<br>represents the physical space that is allocated as the<br>application writes to the file system. When the files are<br>deleted or changed, the physical space remains allocated<br>until a reclamation is performed. In this case, the physical<br>size includes some unused space. |
| FS_USAGE   | The physical space Veritas File System (VxFS) file systems<br>are using. The VxFS file systems must be mounted on VxVM<br>volumes. The information is displayed only for thin<br>provisioning capable (thin) or thin reclamation capable<br>(thinrclm) LUNs.                                                                                |

| GROUP | The disk group that contains the disk.                                                                                         |
|-------|----------------------------------------------------------------------------------------------------|
| ТҮРЕ  | The type of thin devices – thin provisioning capable (thin) or thin reclamation capable (thinrclm). The <code>vxdisk -o</code> |
|       | thin list command displays thick disks only if you                                                                             |
|       | explicitly specify the disk name on the command line.                                                                          |

#### To display file system usage on all thin LUNs

• To display the file system usage on all thin or thinrolm LUNs known to the system, use the following command:

```
$ vxdisk -o thin,fssize [-u unit] list
```

Where *unit* is a size unit for the display. For example:

```
$ vxdisk -o thin,fssize -u m list
```

| DEVICE    | SIZE      | PHYS_ALLOC | FS_USAGE | GROUP | TYPE     |
|-----------|-----------|------------|----------|-------|----------|
| emc0_428a | 16384.00m | 6335.00m   | 610.00m  | mydg  | thinrclm |
| emc0_428b | 16384.00m | 3200.00m   | 22.00m   | mydg  | thinrclm |
| emc0_4287 | 16384.00m | 6233.00m   | 617.00m  | mydg  | thinrclm |
| emc0_4288 | 16384.00m | 1584.00m   | 1417.00m | mydg  | thinrclm |
| emc0_4289 | 16384.00m | 2844.00m   | 1187.00m | mydg  | thinrclm |
| xiv0_030f | 16384.00m | 2839.00m   | 1223.00m | xivdg | thinrclm |
| xiv0_0307 | 16384.00m | 666.00m    | 146.00m  | xivdg | thinrclm |
| xiv0_0308 | 16384.00m | 667.00m    | 147.00m  | xivdg | thinrclm |
| xiv0_0309 | 16384.00m | 3.00m      | -        | -     | thinrclm |
| xiv0_0310 | 16384.00m | 30.00m     | -        | -     | thinrclm |

Or, to display the file system usage on a specific LUN or enclosure, use the following form of the command:

```
$ vxdisk -o thin,fssize list [-u unit] disk|enclosure
```

For example:

| <pre>\$ vxdisk -o thin,fssize list emc0</pre> |          |                |              |       |          |
|-----------------------------------------------|----------|----------------|--------------|-------|----------|
| DEVICE                                        | SIZE(mb) | PHYS_ALLOC(mb) | FS_USAGE(mb) | GROUP | TYPE     |
| emc0_428a                                     | 16384    | 6335           | 610          | mydg  | thinrclm |
| emc0_428b                                     | 16384    | 6335           | 624          | mydg  | thinrclm |
| emc0_4287                                     | 16384    | 6335           | 617          | mydg  | thinrclm |
| emc0_4288                                     | 16384    | 1584           | 617          | mydg  | thinrclm |
| emc0_4289                                     | 16384    | 2844           | 1187         | mydg  | thinrclm |

### Reclaiming space on a file system

 Table 22-1 lists the fsadm command options that administer thin reclamation.

Table 22-1fsadm options for administering thin reclamation

| Option             | Description                                                                                                    |
|--------------------|----------------------------------------------------------------------------------------------------|
| -o aggressive -A   | Initiates Thin Storage aggressive<br>reclamation. Aggressive reclamation is not<br>supported on SSD devices.                                                                                                    |
| -o analyse analyze | Initiates the analyze reclaim option.                                                                                                    |
| -o auto            | Initiates the auto reclaim option.                                                                                                    |
| -o ssd             | Initiates the TRIM command on an underlying SSD trim-capable device.                                                                                                    |
| -o thin            | Initiates thin reclamation on the underlying<br>Thin Reclaim-capable device.                                                                                                    |
| -P                 | Performs multi-threaded Thin Storage<br>reclamation. By default, the fsadm command<br>performs single-threaded Thin Storage<br>reclamation. To use multi-threaded Thin<br>Storage Reclamation, the array must support<br>multiple concurrent reclaim operations. |
| -R                 | Performs reclamation of free storage to the<br>Thin Storage LUN on a VxFS file system .                                                                                                    |

See the fsadm vxfs(1M) manual page.

#### To perform aggressive space reclamation

**1** Ensure you mounted the VxFS file system.

See the mount(1M) manual page.

If you must mount the VxFS file system, see the mount\_vxfs(1M) manual page.

2 Perform aggressive reclamation of free storage to the Thin Storage LUN on the VxFS file system that is mounted at /mnt1:

# /opt/VRTS/bin/fsadm -R -o aggressive /mnt1

#### To perform space reclamation

1 Ensure you mounted the VxFS file system.

See the mount(1M) manual page.

If you must mount the VxFS file system, see the  ${\tt mount\_vxfs}(1M)$  manual page.

- 2 Perform space reclamation on the VxFS file system that is mounted at /mnt1:
  - # /opt/VRTS/bin/fsadm -F vxfs -R /mnt1

## Reclaiming space on a disk, disk group, or enclosure

Use the vxdisk reclaim command to trigger online Thin Reclamation on one or more disks, disk groups, or enclosures. By default, the vxdisk reclaim command performs Thin Reclamation on the disks where the VxVM volume is on a "mounted" VxFS file system. The reclamation skips disks that do not have a VxFS file system mounted. Thin reclamation is not supported for RAID-5 volumes, or for instant snapshots.

Storage Foundation logs the statistics for reclamation events in the  $/\texttt{etc/vx/log/reclaim_log}$  file.

See "About the reclamation log file" on page 459.

Reclaiming space on a disk

• Use the following command to trigger reclamation:

```
# vxdisk reclaim [disk...]
```

For example, to trigger reclamation on LUNs hitachi\_usp0\_065a and hitachi\_usp0\_065b:

# vxdisk reclaim hitachi\_usp0\_065a hitachi\_usp0\_065b

In the above example, suppose the hitachi\_usp0\_065a contains a VxVM volume vol1 with a VxFS file system. If the VxFS file system is not mounted, the command skips reclamation for hitachi\_usp0\_065a. The command scans hitachi\_usp0\_065b, and reclaims any unused space.

#### Performing an aggressive space reclamation on a disk

• Use the following command to trigger reclamation:

```
# vxdisk -o full reclaim [disk...]
```

For example, to trigger reclamation on LUNs hitachi\_usp0\_065a:

# vxdisk -o full reclaim hitachi\_usp0\_065a

In the above example, suppose the hitachi\_usp0\_065a contains a VxVM volume vol1 with a VxFS file system mounted. With the -o full option, the above command scans hitachi\_usp0\_065a for unused space outside of the vol1, and reclaims any unused space found. For example, if there is space between subdisks, it is reclaimed.

#### Reclaiming space on a disk group

• Use the following command to trigger reclamation:

```
# vxdisk reclaim diskgroup
```

For example, to trigger reclamation on the disk group oradg:

# vxdisk reclaim oradg

#### Reclaiming space on an enclosure

- Use the following command to trigger reclamation:
  - # vxdisk reclaim enclosure

For example, to trigger reclamation on the enclosure=EMC\_CLARiiON0:

# vxdisk reclaim EMC\_CLARiiON0

You can turn off thin reclamation for a specific device with the following command:

# vxdisk set reclaim=off disk

See the vxdisk(1M) manual page.

### About the reclamation log file

Storage Foundation logs the statistics for reclamation events in the  $/etc/vx/log/reclaim_log$  file. Table 22-2 describes the fields in the reclamation log file.

For Veritas Volume Replicator (VVR), reclamation logging only happens for the local node.

| LOG fields | Description                                                                                                |
|------------|----------------------------------------------------------------------------------------------------|
| START_TIME | The start time of the reclamation task.                                                                    |
| DURATION   | The time taken to complete the reclamation task.                                                           |
| DISKGROUP  | The disk group name associated with the subdisk. For TYPE=GAP, the disk group value may be NULL value.     |
| VOLUME     | The volume associated with the subdisk. If a volume is not associated with the subdisk, the value is NULL. |
| DISK       | The disk associated with the subdisk.                                                                      |
| SUBDISK    | The subdisk name for which the reclamation operation is performed.                                         |
| OFFSET     | The starting offset of the subdisk.                                                                        |
| LEN        | The total length of the subdisk.                                                                           |
| PA_BEFORE  | The physical allocation before the reclamation task.                                                       |
| PA_AFTER   | The physical allocation after the reclamation task.                                                        |
| ТҮРЕ       | The type for the reclamation operation. The value is one of the following:                                 |
|            | ■ GAP: reclaim the gap between the subdisks                                                                |
|            | <ul> <li>SD: reclaim the subdisk</li> <li>FULL: reclaim the full LUN on disk with no DG present</li> </ul> |
|            | <ul> <li>VXFS: reclaim a mounted VxFS file system.</li> </ul>                                              |
| STATUS     | Whether the reclamation operation succeeded or not.                                                        |
|            | In case of failure, the STATUS also displays the error code.                                               |
|            | When an object such as a volume or plex is removed, the status is logged as "Pending."                     |

Table 22-2The reclamation log file fields

# Monitoring Thin Reclamation using the vxtask command

The thin reclamation can be an intensive operation that may be time consuming, depending on the size of the disk and the amount of space to be reclaimed. As

with other long-running tasks, you can monitor the operation with the  ${\tt vxtask}$  command.

#### To monitor thin reclamation

1 Initiate the thin reclamation as usual, for a disk, disk group, or enclosure.

```
# vxdisk reclaim diskgroup| disk| enclosure
```

For example:

# vxdisk reclaim dg100

**2** To monitor the reclamation status, run the following command in another session:

#### # vxtask monitor

TASKID PTID TYPE/STATE PCT PROGRESS 1258 \_ RECLAIM/R 17.28% 65792/33447328/5834752 RECLAIM vol4 dg100 1259 RECLAIM/R 25.98% 0/20971520/5447680 RECLAIM vol2 dg100 -1263 RECLAIM/R 25.21% 0/20971520/5287936 RECLAIM vol3 dg100 -RECLAIM/R 25.49% 0/20971520/3248128 1258 RECLAIM vol4 dg100 \_ 1258 RECLAIM/R 27.51% 0/20971520/3252224 RECLAIM vol4 dg100 -1263 RECLAIM/R 25.23% 0/20971520/5292032 RECLAIM vol3 dg100 -RECLAIM vol2 dg100 1259 -RECLAIM/R 26.00% 0/20971520/5451776

**3** If you have multiple tasks, you can use the following command to display the tasks.

#### # vxtask list

```
      TASKID
      PTID
      TYPE/STATE
      PCT
      PROGRESS

      1258
      -
      RECLAIM/R 17.28% 65792/33447328/5834752
      RECLAIM vol4 dg100

      1259
      -
      RECLAIM/R 25.98% 0/20971520/5447680
      RECLAIM vol2 dg100

      1263
      -
      RECLAIM/R 25.21% 0/20971520/5287936
      RECLAIM vol3 dg100
```

#### **4** Use the task id from the above output to monitor the task:

#### # vxtask monitor 1258

```
      TASKID
      PTID
      TYPE/STATE
      PCT
      PROGRESS

      1258
      -
      RECLAIM/R 17.28% 65792/33447328/5834752
      RECLAIM vol4 dg100

      1258
      -
      RECLAIM/R 32.99% 65792/33447328/11077632
      RECLAIM vol4 dg100

      1258
      -
      RECLAIM/R 45.55% 65792/33447328/15271936
      RECLAIM vol4 dg100

      1258
      -
      RECLAIM/R 50.00% 0/20971520/10485760
      RECLAIM vol4 dg100

      .
      .
      .
      .
      .
```

The <code>vxdisk reclaim</code> command runs in another session while you run the <code>vxtask list</code> command.

See the vxtask(1m) manual page.

## **Configuring automatic reclamation**

The vxrelocd daemon tracks the disks that require reclamation. By default, the vxrelocd daemon runs everyday at 22:10 hours and reclaims storage on the deleted volume that are one day old.

To control the schedule for reclamation, use the following tunable parameters:

| reclaim_on_delete_wait_period | Specifies the number of days after a volume<br>or plex is deleted when VxVM reclaims the<br>storage space. The value is an integer<br>between -1 and 367.      |
|-------------------------------|----------------------------------------------------------------------------------------------------|
|                               | The default value is 1, which means the volume is deleted the next day.                                                                                        |
|                               | A value of −1 indicates that the storage is reclaimed immediately.                                                                                             |
|                               | A value of 367 indicates that the storage space is not reclaimed automatically. Storage space can only be reclaimed manually using the vxdisk reclaim command. |
| reclaim_on_delete_start_time  | The time of day when VxVM starts the<br>reclamation for deleted volumes. The value<br>is any time of day in 24 hour format.<br>(hh:mm)                         |
|                               | The default time is 22:10.                                                                                                    |

Change the tunables using the vxdefault command. See the vxdefault(1m) manual page.

464 | Maintaining Thin Storage with Thin Reclamation Configuring automatic reclamation

# Section

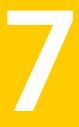

# Maximizing storage utilization

- Chapter 23. Understanding storage tiering with SmartTier
- Chapter 24. Creating and administering volume sets
- Chapter 25. Multi-volume file systems
- Chapter 26. Administering SmartTier
- Chapter 27. Administering hot-relocation
- Chapter 28. Deduplicating data on Solaris SPARC
- Chapter 29. Compressing files

Chapter

# Understanding storage tiering with SmartTier

This chapter includes the following topics:

- About SmartTier
- How the SmartTier policy works with the shared extents
- SmartTier in a High Availability (HA) environment

### About SmartTier

SmartTier matches data storage with data usage requirements. After data matching, the data can then be relocated based upon data usage and other requirements determined by the storage or database administrator (DBA).

As more and more data is retained over a period of time, eventually, some of that data is needed less frequently. The data that is needed less frequently still requires a large amount of disk space. SmartTier enables the database administrator to manage data so that less frequently used data can be moved to slower, less expensive disks. This also permits the frequently accessed data to be stored on faster disks for quicker retrieval.

Tiered storage is the assignment of different types of data to different storage types to improve performance and reduce costs. With SmartTier, storage classes are used to designate which disks make up a particular tier. There are two common ways of defining storage classes:

 Performance, or storage, cost class: The most-used class consists of fast, expensive disks. When data is no longer needed on a regular basis, the data can be moved to a different class that is made up of slower, less expensive disks. Resilience class: Each class consists of non-mirrored volumes, mirrored volumes, and n-way mirrored volumes.

For example, a database is usually made up of data, an index, and logs. The data could be set up with a three-way mirror because data is critical. The index could be set up with a two-way mirror because the index is important, but can be recreated. The redo and archive logs are not required on a daily basis but are vital to database recovery and should also be mirrored.

SmartTier is a VxFS feature that enables you to allocate file storage space from different storage tiers according to rules you create. SmartTier provides a more flexible alternative compared to current approaches for tiered storage. Static storage tiering involves a manual one- time assignment of application files to a storage class, which is inflexible over a long term. Hierarchical Storage Management solutions typically require files to be migrated back into a file system name space before an application access request can be fulfilled, leading to latency and run-time overhead. In contrast, SmartTier allows organizations to:

- Optimize storage assets by dynamically moving a file to its optimal storage tier as the value of the file changes over time
- Automate the movement of data between storage tiers without changing the way users or applications access the files
- Migrate data automatically based on policies set up by administrators, eliminating operational requirements for tiered storage and downtime commonly associated with data movement

**Note:** SmartTier is the expanded and renamed feature previously known as Dynamic Storage Tiering (DST).

SmartTier policies control initial file location and the circumstances under which existing files are relocated. These policies cause the files to which they apply to be created and extended on specific subsets of a file systems's volume set, known as placement classes. The files are relocated to volumes in other placement classes when they meet specified naming, timing, access rate, and storage capacity-related conditions.

In addition to preset policies, you can manually move files to faster or slower storage with SmartTier, when necessary. You can also run reports that list active policies, display file activity, display volume usage, or show file statistics.

SmartTier leverages two key technologies included with Veritas Storage Foundation: support for multi-volume file systems and automatic policy-based placement of files within the storage managed by a file system. A multi-volume file system occupies two or more virtual storage volumes and thereby enables a single file system to span across multiple, possibly heterogeneous, physical storage devices. For example the first volume could reside on EMC Symmetrix DMX spindles, and the second volume could reside on EMC CLARiiON spindles. By presenting a single name space, multi-volumes are transparent to users and applications. This multi-volume file system remains aware of each volume's identity, making it possible to control the locations at which individual files are stored. When combined with the automatic policy-based placement of files, the multi-volume file system provides an ideal storage tiering facility, which moves data automatically without any downtime requirements for applications and users alike.

In a database environment, the access age rule can be applied to some files. However, some data files, for instance are updated every time they are accessed and hence access age rules cannot be used. SmartTier provides mechanisms to relocate portions of files as well as entire files to a secondary tier.

To use SmartTier, your storage must be managed using the following features:

- VxFS multi-volume file system
- VxVM volume set
- Volume tags
- SmartTier management at the file level
- SmartTier management at the sub-file level

#### About VxFS multi-volume file systems

Multi-volume file systems are file systems that occupy two or more virtual volumes. The collection of volumes is known as a volume set, and is made up of disks or disk array LUNs belonging to a single Veritas Volume Manager (VxVM) disk group. A multi-volume file system presents a single name space, making the existence of multiple volumes transparent to users and applications. Each volume retains a separate identity for administrative purposes, making it possible to control the locations to which individual files are directed.

See "About multi-volume file systems" on page 481.

This feature is available only on file systems meeting the following requirements:

- The minimum disk group version is 140.
- The minimum file system layout version is 7 for file level SmartTier.
- The minimum file system layout version is 8 for sub-file level SmartTier.

To convert your existing VxFS system to a VxFS multi-volume file system, you must convert a single volume to a volume set.

See "Converting a single volume file system to a multi-volume file system" on page 485.

The VxFS volume administration utility (fsvoladm utility) can be used to administer VxFS volumes. The fsvoladm utility performs administrative tasks, such as adding, removing, resizing, encapsulating volumes, and setting, clearing, or querying flags on volumes in a specified Veritas File System.

See the fsvoladm (1M) manual page for additional information about using this utility.

### About VxVM volume sets

Volume sets allow several volumes to be represented by a single logical object. Volume sets cannot be empty. All I/O from and to the underlying volumes is directed via the I/O interfaces of the volume set. The volume set feature supports the multi-volume enhancement to Veritas File System (VxFS). This feature allows file systems to make best use of the different performance and availability characteristics of the underlying volumes. For example, file system metadata could be stored on volumes with higher redundancy, and user data on volumes with better performance.

#### About volume tags

You make a VxVM volume part of a placement class by associating a volume tag with it. For file placement purposes, VxFS treats all of the volumes in a placement class as equivalent, and balances space allocation across them. A volume may have more than one tag associated with it. If a volume has multiple tags, the volume belongs to multiple placement classes and is subject to allocation and relocation policies that relate to any of the placement classes.

Warning: Multiple tagging should be used carefully.

A placement class is a SmartTier attribute of a given volume in a volume set of a multi-volume file system. This attribute is a character string, and is known as a volume tag.

#### SmartTier file management

SmartTier enables administrators of multi-volume VxFS file systems to manage the placement of files on individual volumes in a volume set by defining placement policies that control both initial file location and the circumstances under which existing files are relocated. These placement policies cause the files to which they apply to be created and extended on specific subsets of a file system's volume set, known as placement classes. The files are relocated to volumes in other placement classes when they meet the specified naming, timing, access rate, and storage capacity-related conditions.

File-based movement:

- The administrator can create a file allocation policy based on filename extension before new files are created, which will create the datafiles on the appropriate tier during database creation.
- The administrator can also create a file relocation policy for database files or any types of files, which would relocate files based on how frequently a file is used.

#### SmartTier sub-file object management

SmartTier enables administrators of multi-volume VxFS file systems to manage the placement of file objects as well as entire files on individual volumes.

Using sub-file based movement you can:

- Move a set of ranges of a specified set of files of a specified set of mounts to a desired set of tiers on command.
- Move segments of files using automation to:
  - Monitor a set of files for collecting I/O statistics
  - Periodically collect and persist the statistics, cluster-wide if applicable
  - Periodically enforce the ranges of the registered sets of files based on their relative frequency of access to a desired set of tiers
  - Track the historical movements of those ranges

# How the SmartTier policy works with the shared extents

The SmartTier enforcement operation ignores moving the shared extents. For example, consider a file A that contains some shared and private extents that belong to device 1. If the user sets a policy that states that all the extents of the file A must be allocated to device 2, the SmartTier enforcement operation moves all the non-shared extents from device 1 to device 2. However, the SmartTier enforcement operation ignores moving the shared extents. As a result, the file A still contains shared extents that belong to device 1. This occurs even after the successful execution of the SmartTier enforcement operation.

On the other hand, any subsequent new allocation on behalf of the file A adheres to the preset SmartTier policy. Since the copy-on-write or unshare operation requires a new allocation, the SmartTier enforcement operation complies with the preset policy. If a write operation on the file A writes to shared extents, new allocations as part of copy-on-write operation is done from device 2. This behaviour adheres to the preset SmartTier policy.

# SmartTier in a High Availability (HA) environment

Veritas Cluster Server does not provide a bundled agent for volume sets. If issues arise with volumes or volume sets, the issues can only be detected at the DiskGroup and Mount resource levels.

The DiskGroup agent brings online, takes offline, and monitors a Veritas Volume Manager (VxVM) disk group. This agent uses VxVM commands. When the value of the StartVolumes and StopVolumes attributes are both 1, the DiskGroup agent onlines and offlines the volumes during the import and deport operations of the disk group. When using volume sets, set StartVolumes and StopVolumes attributes of the DiskGroup resource that contains the volume are set to 1. If a file system is created on the volume set, use a Mount resource to mount the volume set.

The Mount agent brings online, takes offline, and monitors a file system or NFS client mount point.

For additional information, see the *Veritas Cluster Server Bundled Agents Reference Guide*.

Chapter

# Creating and administering volume sets

This chapter includes the following topics:

- About volume sets
- Creating a volume set
- Adding a volume to a volume set
- Removing a volume from a volume set
- Listing details of volume sets
- Stopping and starting volume sets
- Managing raw device nodes of component volumes

# About volume sets

Veritas File System (VxFS) uses volume sets to implement its Multi-Volume Support and SmartTier features.

See "About SmartTier" on page 467.

Veritas Volume Manager (VxVM) provides the vxvset command to create and administer volume sets.

See the vxvset(1M) manual page.

Volume sets have the following limitations:

- A maximum of 2048 volumes can be configured in a volume set.
- Only a Veritas File System is supported on a volume set.

- The first volume (index 0) in a volume set must be larger than the sum of the total volume size divided by 4000, the size of the VxFS intent log, and 1MB. Volumes 258 MB or larger should always suffice.
- Raw I/O from and to a volume set is not supported.
- Raw I/O from and to the component volumes of a volume set is supported under certain conditions.
   See "Managing raw device nodes of component volumes" on page 477.
- Volume sets can be used in place of volumes with the following vxsnap operations on instant snapshots: addmir, dis, make, prepare, reattach, refresh, restore, rmmir, split, syncpause, syncresume, syncstart, syncstop, syncwait, and unprepare. The third-mirror break-off usage model for full-sized instant snapshots is supported for volume sets provided that sufficient plexes exist for each volume in the volume set.

For more information about snapshots, see the *Veritas Storage Foundation* and High Availability Solutions Solutions Guide.

A full-sized snapshot of a volume set must itself be a volume set with the same number of volumes and the same volume index numbers as the parent. The corresponding volumes in the parent and snapshot volume sets are also subject to the same restrictions as apply between standalone volumes and their snapshots.

# Creating a volume set

To create a volume set for use by Veritas File System (VxFS), use the following command:

```
# vxvset [-g diskgroup] -t vxfs make volset
volume
```

Here *volset* is the name of the volume set, and *volume* is the name of the first volume in the volume set. The -t vxfs option creates the volume set configured for use by VxFS. You must create the volume before running the command. vxvset will not automatically create the volume.

For example, to create a volume set named myvset that contains the volume vol1, in the disk group mydg, you would use the following command:

```
# vxvset -g mydg -t vxfs make myvset vol1
```

# Adding a volume to a volume set

Having created a volume set containing a single volume, you can use the following command to add further volumes to the volume set:

```
# vxvset [-g diskgroup] [-f] addvol volset
volume
```

For example, to add the volume vol2, to the volume set myvset, use the following command:

```
# vxvset -g mydg addvol myvset vol2
```

**Warning:** The -f (force) option must be specified if the volume being added, or any volume in the volume set, is either a snapshot or the parent of a snapshot. Using this option can potentially cause inconsistencies in a snapshot hierarchy if any of the volumes involved in the operation is already in a snapshot chain.

# Removing a volume from a volume set

To remove a component volume from a volume set, use the following command:

```
# vxvset [-g diskgroup] [-f] rmvol volset
volume
```

For example, the following commands remove the volumes, vol1 and vol2, from the volume set myvset:

```
# vxvset -g mydg rmvol myvset vol1
# vxvset -g mydg rmvol myvset vol2
```

Removing the final volume deletes the volume set.

**Warning:** The -f (force) option must be specified if the volume being removed, or any volume in the volume set, is either a snapshot or the parent of a snapshot. Using this option can potentially cause inconsistencies in a snapshot hierarchy if any of the volumes involved in the operation is already in a snapshot chain.

# Listing details of volume sets

To list the details of the component volumes of a volume set, use the following command:

```
# vxvset [-g diskgroup] list [volset]
```

If the name of a volume set is not specified, the command lists the details of all volume sets in a disk group, as shown in the following example:

#### # vxvset -g mydg list

| NAME | GROUP | NVOLS | CONTEXT |
|------|-------|-------|---------|
| set1 | mydg  | 3     | -       |
| set2 | mydg  | 2     | -       |

To list the details of each volume in a volume set, specify the name of the volume set as an argument to the command:

#### # vxvset -g mydg list set1

| VOLUME | INDEX | LENGTH   | KSTATE  | CONTEXT |
|--------|-------|----------|---------|---------|
| voll   | 0     | 12582912 | ENABLED | -       |
| vol2   | 1     | 12582912 | ENABLED | -       |
| vol3   | 2     | 12582912 | ENABLED | -       |

The context field contains details of any string that the application has set up for the volume or volume set to tag its purpose.

# Stopping and starting volume sets

Under some circumstances, you may need to stop and restart a volume set. For example, a volume within the set may have become detached, as shown here:

```
# vxvset -g mydg list set1
```

| VOLUME | INDEX | LENGTH   | KSTATE   | CONTEXT |
|--------|-------|----------|----------|---------|
| vol1   | 0     | 12582912 | DETACHED | -       |
| vol2   | 1     | 12582912 | ENABLED  | -       |
| vol3   | 2     | 12582912 | ENABLED  | -       |

To stop and restart one or more volume sets, use the following commands:

```
# vxvset [-g diskgroup] stop volset ...
# vxvset [-g diskgroup] start volset ...
```

For the example given previously, the effect of running these commands on the component volumes is shown below:

| # vxvset -g mydg            | stop set1  |          |          |         |
|-----------------------------|------------|----------|----------|---------|
| # vxvset -g mydg            | list set1  |          |          |         |
| VOLUME                      | INDEX      | LENGTH   | KSTATE   | CONTEXT |
| voll                        | 0          | 12582912 | DISABLED | -       |
| vol2                        | 1          | 12582912 | DISABLED | -       |
| vol3                        | 2          | 12582912 | DISABLED | -       |
| # vxvset -g mydg            | start set1 |          |          |         |
| <pre># vxvset -g mydg</pre> | list set1  |          |          |         |
| VOLUME                      | INDEX      | LENGTH   | KSTATE   | CONTEXT |
| voll                        | 0          | 12582912 | ENABLED  | -       |
| vol2                        | 1          | 12582912 | ENABLED  | -       |
| vol3                        | 2          | 12582912 | ENABLED  | -       |

# Managing raw device nodes of component volumes

To guard against accidental file system and data corruption, the device nodes of the component volumes are configured by default not to have raw and block entries in the /dev/vx/rdsk/diskgroup and /dev/vx/dsk/diskgroup directories. As a result, applications are prevented from directly reading from or writing to the component volumes of a volume set.

If some applications, such as the raw volume backup and restore feature of the Symantec NetBackup<sup>™</sup> software, need to read from or write to the component volumes by accessing raw device nodes in the /dev/vx/rdsk/diskgroup directory, this is supported by specifying additional command-line options to the vxvset command. Access to the block device nodes of the component volumes of a volume set is unsupported.

**Warning:** Writing directly to or reading from the raw device node of a component volume of a volume set should only be performed if it is known that the volume's data will not otherwise change during the period of access.

All of the raw device nodes for the component volumes of a volume set can be created or removed in a single operation. Raw device nodes for any volumes added to a volume set are created automatically as required, and inherit the access mode of the existing device nodes. Access to the raw device nodes for the component volumes can be configured to be read-only or read-write. This mode is shared by all the raw device nodes for the component volumes of a volume set. The read-only access mode implies that any writes to the raw device will fail, however writes using the *ioctl* interface or by VxFS to update metadata are not prevented. The read-write access mode allows direct writes via the raw device. The access mode to the raw device nodes of a volume set can be changed as required.

The presence of raw device nodes and their access mode is persistent across system reboots.

Note the following limitations of this feature:

- The disk group version must be 140 or greater.
- Access to the raw device nodes of the component volumes of a volume set is only supported for private disk groups; it is not supported for shared disk groups in a cluster.

#### Enabling raw device access when creating a volume set

To enable raw device access when creating a volume set, use the following form of the vxvset make command:

```
# vxvset [-g diskgroup] -o makedev=on \
 [-o compvol_access={read-only|read-write}] \
 [-o index] [-c "ch_addopt"] make vset
    vol [index]
```

The -o makedev=on option enables the creation of raw device nodes for the component volumes at the same time that the volume set is created. The default setting is off.

If the -o compvol\_access=read-write option is specified, direct writes are allowed to the raw device of each component volume. If the value is set to read-only, only reads are allowed from the raw device of each component volume.

If the -o makedev=on option is specified, but -o compvol\_access is not specified, the default access mode is read-only.

If the vxvset addvol command is subsequently used to add a volume to a volume set, a new raw device node is created in /dev/vx/rdsk/diskgroup if the value of the makedev attribute is currently set to on. The access mode is determined by the current setting of the compvol\_access attribute.

The following example creates a volume set, myvset1, containing the volume, myvol1, in the disk group, mydg, with raw device access enabled in read-write mode:

# vxvset -g mydg -o makedev=on -o compvol\_access=read-write \
make myvset1 myvol1

#### Displaying the raw device access settings for a volume set

You can use the vxprint -m command to display the current settings for a volume set. If the makedev attribute is set to on, one of the following strings is displayed in the output:

| vset_devinfo=on:read-only  | Raw device nodes in read-only mode.  |
|----------------------------|--------------------------------------|
| vset_devinfo=on:read-write | Raw device nodes in read-write mode. |

A string is not displayed if makedev is set to off.

If the output from the vxprint -m command is fed to the vxmake command to recreate a volume set, the vset\_devinfo attribute must set to off. Use the vxvset set command to re-enable raw device access with the desired access mode.

See "Controlling raw device access for an existing volume set" on page 479.

#### Controlling raw device access for an existing volume set

To enable or disable raw device node access for an existing volume set, use the following command:

```
# vxvset [-g diskgroup] [-f] set makedev={on|off} vset
```

The makedev attribute can be specified to the vxvset set command to create (makedev=on) or remove (makedev=off) the raw device nodes for the component volumes of a volume set. If any of the component volumes are open, the -f (force) option must be specified to set the attribute to off.

Specifying makedev=off removes the existing raw device nodes from the /dev/vx/rdsk/diskgroup directory.

If the makedev attribute is set to off, and you use the mknod command to create the raw device nodes, you cannot read from or write to those nodes unless you set the value of makedev to on.

The syntax for setting the compvol\_access attribute on a volume set is:

```
# vxvset [-g diskgroup] [-f] set \
    compvol_access={read-only|read-write} vset
```

The compvol\_access attribute can be specified to the vxvset set command to change the access mode to the component volumes of a volume set. If any of the component volumes are open, the -f (force) option must be specified to set the attribute to read-only.

The following example sets the makedev=on and compvol\_access=read-only attributes on a volume set, myvset2, in the disk group, mydg:

```
# vxvset -g mydg set makedev=on myvset2
```

The next example sets the compvol\_access=read-write attribute on the volume set, myvset2:

# vxvset -g mydg set compvol\_access=read-write myvset2

The final example removes raw device node access for the volume set, myvset2:

```
# vxvset -g mydg set makedev=off myvset2
```

# Chapter

# Multi-volume file systems

This chapter includes the following topics:

- About multi-volume file systems
- About volume types
- Features implemented using multi-volume support
- Creating multi-volume file systems
- Converting a single volume file system to a multi-volume file system
- Adding a volume to and removing a volume from a multi-volume file system
- Volume encapsulation
- Reporting file extents
- Load balancing
- Converting a multi-volume file system to a single volume file system

# About multi-volume file systems

Veritas File System (VxFS) provides support for multi-volume file systems when used in conjunction with the Veritas Volume Manager. Using multi-volume support (MVS), a single file system can be created over multiple volumes, each volume having its own properties. For example, it is possible to place metadata on mirrored storage while placing file data on better-performing volume types such as RAID-1+0 (striped and mirrored). The volume must be in the same disk group as the volume set, and it cannot already be a member of another volume set.

The MVS feature also allows file systems to reside on different classes of devices, so that a file system can be supported from both inexpensive disks and from

expensive arrays. Using the MVS administrative interface, you can control which data goes on which volume types.

**Note:** Multi-volume file system support is available only on file systems using disk layout Version 7 or later.

# About volume types

Veritas File System (VxFS) utilizes two types of volumes, one of which contains only data, referred to as dataonly, and the other of which can contain metadata or data, referred to as metadataok.

Data refers to direct extents, which contain user data, of regular files and named data streams in a file system.

Metadata refers to all extents that are not regular file or named data stream extents. This includes certain files that appear to be regular files, but are not, such as the File Change Log file.

A volume availability flag is set to specify if a volume is dataonly or metadataok. The volume availability flag can be set, cleared, and listed with the fsvoladm command.

See the fsvoladm(1M) manual page.

# Features implemented using multi-volume support

The following features can be implemented using multi-volume support:

- Controlling where files are stored can be selected at multiple levels so that specific files or file hierarchies can be assigned to different volumes. This functionality is available in the Veritas File System SmartTier feature. See "About SmartTier" on page 497.
- Placing the VxFS intent log on its own volume to minimize disk head movement and thereby increase performance. This functionality can be used to migrate from the Veritas QuickLog<sup>™</sup> feature.
- Separating Storage Checkpoints so that data allocated to a Storage Checkpoint is isolated from the rest of the file system.
- Separating metadata from file data.
- Encapsulating volumes so that a volume appears in the file system as a file. This is particularly useful for databases that are running on raw volumes.

Guaranteeing that a dataonly volume being unavailable does not cause a metadataok volume to be unavailable.
 See "Volume availability" on page 483.

To use the multi-volume file system features, Veritas Volume Manager must be installed and the volume set feature must be accessible. The volume set feature is separately licensed.

#### Volume availability

MVS guarantees that a dataonly volume being unavailable does not cause a metadataok volume to be unavailable. This allows you to mount a multi-volume file system even if one or more component dataonly volumes are missing.

The volumes are separated by whether metadata is allowed on the volume. An I/O error on a dataonly volume does not affect access to any other volumes. All VxFS operations that do not access the missing dataonly volume function normally.

Some VxFS operations that do not access the missing dataonly volume and function normally include the following:

- Mounting the multi-volume file system, regardless if the file system is read-only or read/write.
- Kernel operations.
- Performing a fsck replay. Logged writes are converted to normal writes if the corresponding volume is dataonly.
- Performing a full fsck.
- Using all other commands that do not access data on a missing volume.

Some operations that could fail if a dataonly volume is missing include:

- Reading or writing file data if the file's data extents were allocated from the missing dataonly volume.
- Using the vxdump command.

Volume availability is supported only on a file system with disk layout Version 7 or later.

Note: Do not mount a multi-volume system with the icerror=disable or icerror=wdisable mount options if the volumes have different availability properties. Symantec recommends the icerror=mdisable mount option both for cluster mounts and for local mounts.

# Creating multi-volume file systems

When a multi-volume file system is created, all volumes are dataonly, except volume zero, which is used to store the file system's metadata. The volume availability flag of volume zero cannot be set to dataonly.

As metadata cannot be allocated from dataonly volumes, enough metadata space should be allocated using metadataok volumes. The "file system out of space" error occurs if there is insufficient metadata space available, even if the df command shows that there is free space in the file system. The fsvoladm command can be used to see the free space in each volume and set the availability flag of the volume.

Unless otherwise specified, VxFS commands function the same on multi-volume file systems as the commands do on single-volume file systems.

### Example of creating a multi-volume file system

The following procedure is an example of creating a multi-volume file system.

#### To create a multi-volume file system

1 After a volume set is created, create a VxFS file system by specifying the volume set name as an argument to mkfs:

```
# mkfs -F vxfs /dev/vx/rdsk/dg1/myvset
version 9 layout
327680 sectors, 163840 blocks of size 1024,
log size 1024 blocks largefiles supported
```

After the file system is created, VxFS allocates space from the different volumes within the volume set.

2 List the component volumes of the volume set using of the fsvoladm command:

```
        # mount
        -F vxfs
        /dev/vx/dsk/dg1/myvset
        /mnt1

        # fsvoladm
        -H list
        /mnt1

        devid
        size
        used
        avail
        name

        0
        20 GB
        10 GB
        10 GB
        vol1

        1
        30 TB
        10 TB
        20 TB
        vol2
```

**3** Add a new volume by adding the volume to the volume set, then adding the volume to the file system:

```
# vxassist -g dg1 make vol5 50m
# vxvset -g dg1 addvol myvset vol5
# fsvoladm add /mnt1 vol5 50m
# fsvoladm -H list /mnt1
devid size used avail name
0 20 GB 10 GB 10 GB vol1
1 30 TB 10 TB 20 TB vol2
```

4 List the volume availability flags using the fsvoladm command:

#### # fsvoladm queryflags /mnt1

| volname | flags      |
|---------|------------|
| voll    | metadataok |
| vol2    | dataonly   |
| vol3    | dataonly   |
| vol4    | dataonly   |
| vol5    | dataonly   |

5 Increase the metadata space in the file system using the fsvoladm command:

```
# fsvoladm clearflags dataonly /mntl vol2
# fsvoladm queryflags /mntl
volname flags
vol1 metadataok
vol2 metadataok
vol3 dataonly
vol4 dataonly
vol5 dataonly
```

# Converting a single volume file system to a multi-volume file system

The following procedure converts a traditional, single volume file system, /mnt1, on a single volume vol1 in the diskgroup dg1 to a multi-volume file system.

#### To convert a single volume file system

**1** Determine the version of the volume's diskgroup:

```
# vxdg list dg1 | grep version: | awk '{ print $2 }'
105
```

**2** If the version is less than 110, upgrade the diskgroup:

# vxdg upgrade dg1

**3** Determine the disk layout version of the file system:

```
# vxupgrade /mnt1
Version 7
```

**4** If the disk layout version is 7, upgrade to Version 8:

```
# vxupgrade -n 7 /mnt1
```

**5** Unmount the file system:

# umount /mnt1

**6** Convert the volume into a volume set:

# vxvset -g dg1 make vset1 vol1

- 7 Edit the /etc/vfstab file to replace the volume device name, vol1, with the volume set name, vset1.
- **8** Mount the file system:

# mount -F vxfs /dev/vx/dsk/dg1/vset1 /mnt1

**9** As necessary, create and add volumes to the volume set:

```
# vxassist -g dg1 make vol2 256M
# vxvset -g dg1 addvol vset1 vol2
```

**10** Set the placement class tags on all volumes that do not have a tag:

```
# vxassist -g dg1 settag vol1 vxfs.placement_class.tier1
# vxassist -g dg1 settag vol2 vxfs.placement_class.tier2
```

# Adding a volume to and removing a volume from a multi-volume file system

Use the fsvoladm command to perform the following functions:

- Adding a volume to a multi-volume file system
- Removing a volume from a multi-volume file system

Use the  ${\tt fsck}$  command to perform the following function:

Forcibly removing a volume in a multi-volume file system

Use the vxassist command to perform the following function:

■ Moving volume 0 in a multi-volume file system

### Adding a volume to a multi-volume file system

Use the fsvoladm add command to add a volume to a multi-volume file system.

#### To add a volume to a multi-volume file system

- Add a new volume to a multi-volume file system:
  - # fsvoladm add /mnt1 vol2 256m

### Removing a volume from a multi-volume file system

Use the fsvoladm remove command to remove a volume from a multi-volume file system. The fsvoladm remove command fails if the volume being removed is the only volume in any allocation policy.

#### To remove a volume from a multi-volume file system

• Remove a volume from a multi-volume file system:

```
# fsvoladm remove /mnt1 vol2
```

### Forcibly removing a volume in a multi-volume file system

If you must forcibly remove a volume from a file system, such as if a volume is permanently destroyed and you want to clean up the dangling pointers to the lost volume, use the fsck -o zapvol=volname command. The zapvol option performs a full file system check and zaps all inodes that refer to the specified volume. The fsck command prints the inode numbers of all files that the command destroys; the file names are not printed. The zapvol option only affects regular files if used

on a dataonly volume. However, it could destroy structural files if used on a metadataok volume, which can make the file system unrecoverable. Therefore, the <code>zapvol</code> option should be used with caution on <code>metadataok</code> volumes.

# Moving volume 0 in a multi-volume file system

Volume 0 in a multi-volume file system cannot be removed from the file system, but you can move volume 0 to different storage using the vxassist move command. The vxassist command creates any necessary temporary mirrors and cleans up the mirrors at the end of the operation.

#### To move volume 0

Move volume 0:

# vxassist -g mydg move vol1 \!mydg

# Volume encapsulation

Multi-volume file system support enables the ability to encapsulate an existing raw volume and make the volume contents appear as a file in the file system.

Encapsulating a volume involves the following actions:

- Adding the volume to an existing volume set.
- Adding the volume to the file system using fsvoladm.

#### Encapsulating a volume

The following example illustrates how to encapsulate a volume.

#### To encapsulate a volume

**1** List the volumes:

# vxvset-g dgllist myvsetVOLUMEINDEXLENGTHSTATECONTEXTvol10102400ACTIVE-vol21102400ACTIVE-

The volume set has two volumes.

**2** Create a third volume and copy the passwd file to the third volume:

```
# vxassist -g dgl make dbvol 100m
# dd if=/etc/passwd of=/dev/vx/rdsk/dg1/dbvol count=1
1+0 records in
1+0 records out
```

The third volume will be used to demonstrate how the volume can be accessed as a file, as shown later.

**3** Create a file system on the volume set:

```
# mkfs -F vxfs /dev/vx/rdsk/dg1/myvset
version 9 layout
204800 sectors, 102400 blocks of size 1024,
log size 1024 blocks
largefiles supported
```

4 Mount the volume set:

# mount -F vxfs /dev/vx/dsk/dg1/myvset /mnt1
# mount -F vxfs /dev/vx/dsk/dg1/myvset /mnt1

**5** Add the new volume to the volume set:

# vxvset -g dg1 addvol myvset dbvol

6 Encapsulate dbvol:

```
# fsvoladm encapsulate /mnt1/dbfile dbvol 100m
# ls -l /mnt1/dbfile
-rw------ 1 root other 104857600 May 22 11:30 /mnt1/dbfile
```

7 Examine the contents of dbfile to see that it can be accessed as a file:

```
# head -2 /mnt1/dbfile
root:x:0:1:Super-User:/:/sbin/sh
daemon:x:1:1::/:
```

The passwd file that was written to the raw volume is now visible in the new file.

**Note:** If the encapsulated file is changed in any way, such as if the file is extended, truncated, or moved with an allocation policy or resized volume, or the volume is encapsulated with a bias, the file cannot be de-encapsulated.

#### Deencapsulating a volume

The following example illustrates how to deencapsulate a volume.

#### To deencapsulate a volume

**1** List the volumes:

# vxvset-g dgllist myvsetVOLUMEINDEXLENGTHSTATECONTEXTvol10102400ACTIVE-vol21102400ACTIVE-dbvol2102400ACTIVE-

The volume set has three volumes.

2 Deencapsulate dbvol:

# fsvoladm deencapsulate /mnt1/dbfile

# **Reporting file extents**

Multi-volume file system feature provides the capability for file-to-volume mapping and volume-to-file mapping via the fsmap and fsvmap commands. The fsmap

command reports the volume name, logical offset, and size of data extents, or the volume name and size of indirect extents associated with a file on a multi-volume file system. The fsvmap command maps volumes to the files that have extents on those volumes.

See the fsmap(1M) and fsvmap(1M) manual pages.

The fsmap command requires open() permission for each file or directory specified. Root permission is required to report the list of files with extents on a particular volume.

#### Examples of reporting file extents

The following examples show typical uses of the fsmap and fsvmap commands.

#### Using the fsmap command

• Use the find command to descend directories recursively and run fsmap on the list of files:

| <pre># find</pre> | .   fsmap - |         |
|-------------------|-------------|---------|
| Volume            | Extent Type | File    |
| vol2              | Data        | ./file1 |
| vol1              | Data        | ./file2 |

#### Using the fsvmap command

**1** Report the extents of files on multiple volumes:

```
# fsvmap /dev/vx/rdsk/fstest/testvset vol1 vol2
vol1 /.
vol1 /ns2
vol1 /ns3
vol1 /file1
vol2 /file1
vol2 /file1
```

**2** Report the extents of files that have either data or metadata on a single volume in all Storage Checkpoints, and indicate if the volume has file system metadata:

```
# fsvmap -mvC /dev/vx/rdsk/fstest/testvset vol1
Meta Structural vol1 //volume has filesystem metadata//
Data UNNAMED vol1 /.
Data UNNAMED vol1 /ns2
Data UNNAMED vol1 /ns3
Data UNNAMED vol1 /file1
Meta UNNAMED vol1 /file1
```

# Load balancing

An allocation policy with the balance allocation order can be defined and assigned to files that must have their allocations distributed at random between a set of specified volumes. Each extent associated with these files are limited to a maximum size that is defined as the required chunk size in the allocation policy. The distribution of the extents is mostly equal if none of the volumes are full or disabled.

Load balancing allocation policies can be assigned to individual files or for all files in the file system. Although intended for balancing data extents across volumes, a load balancing policy can be assigned as a metadata policy if desired, without any restrictions. **Note:** If a file has both a fixed extent size set and an allocation policy for load balancing, certain behavior can be expected. If the chunk size in the allocation policy is greater than the fixed extent size, all extents for the file are limited by the chunk size. For example, if the chunk size is 16 MB and the fixed extent size is 3 MB, then the largest extent that satisfies both the conditions is 15 MB. If the fixed extent size is larger than the chunk size, all extents are limited to the fixed extent size. For example, if the chunk size, all extents are limited to the fixed extent size. For example, if the chunk size is 2 MB and the fixed extent size is 3 MB, then all extents for the file are limited to 3 MB.

### Defining and assigning a load balancing allocation policy

The following example defines a load balancing policy and assigns the policy to the file, /mnt/file.db.

#### To define and assign the policy

1 Define the policy by specifying the -o balance and -c options:

```
\mbox{ \ensuremath{\sharp}} fsapadm define -o balance -c 2m /mnt loadbal vol<br/>1 vol2 vol3 vol4
```

- **2** Assign the policy:
  - # fsapadm assign /mnt/filedb loadbal meta

#### **Rebalancing extents**

Extents can be rebalanced by strictly enforcing the allocation policy. Rebalancing is generally required when volumes are added or removed from the policy or when the chunk size is modified. When volumes are removed from the volume set, any extents on the volumes being removed are automatically relocated to other volumes within the policy.

The following example redefines a policy that has four volumes by adding two new volumes, removing an existing volume, and enforcing the policy for rebalancing.

#### To rebalance extents

1 Define the policy by specifying the -o balance and -c options:

```
\# fsapadm define -o balance -c 2m /mnt loadbal vol1 vol2 vol4 \backslash vol5 vol6
```

- **2** Enforce the policy:
  - # fsapadm enforcefile -f strict /mnt/filedb

# Converting a multi-volume file system to a single volume file system

Because data can be relocated among volumes in a multi-volume file system, you can convert a multi-volume file system to a traditional, single volume file system by moving all file system data onto a single volume. Such a conversion is useful to users who would like to try using a multi-volume file system or SmartTier, but are not committed to using a multi-volume file system permanently.

See "About SmartTier" on page 497.

There are three restrictions to this operation:

- The single volume must be the first volume in the volume set
- The first volume must have sufficient space to hold all of the data and file system metadata
- The volume cannot have any allocation policies that restrict the movement of data

The following procedure converts an existing multi-volume file system, /mntl, of the volume set vset1, to a single volume file system, /mntl, on volume voll in diskgroup dgl.

**Note:** Steps 5, 6, 7, and 8 are optional, and can be performed if you prefer to remove the wrapper of the volume set object.

#### Converting to a single volume file system

1 Determine if the first volume in the volume set, which is identified as device number 0, has the capacity to receive the data from the other volumes that will be removed:

```
# df /mnt1
/mnt1 (/dev/vx/dsk/dg1/vol1):16777216 blocks 3443528 files
```

**2** If the first volume does not have sufficient capacity, grow the volume to a sufficient size:

# fsvoladm resize /mnt1 vol1 150g

**3** Remove all existing allocation policies:

```
# fsppadm unassign /mnt1
```

**4** Remove all volumes except the first volume in the volume set:

```
# fsvoladm remove /mnt1 vol2
# vxvset -g dg1 rmvol vset1 vol2
# fsvoladm remove /mnt1 vol3
# vxvset -g dg1 rmvol vset1 vol3
```

Before removing a volume, the file system attempts to relocate the files on that volume. Successful relocation requires space on another volume, and no allocation policies can be enforced that pin files to that volume. The time for the command to complete is proportional to the amount of data that must be relocated.

**5** Unmount the file system:

```
# umount /mnt1
```

**6** Remove the volume from the volume set:

# vxvset -g dg1 rmvol vset1 vol1

- 7 Edit the /etc/vfstab file to replace the volume set name, vset1, with the volume device name, vol1.
- **8** Mount the file system:

```
# mount -F vxfs /dev/vx/dsk/dg1/vol1 /mnt1
```

496 | Multi-volume file systems Converting a multi-volume file system to a single volume file system

# Chapter

2

# Administering SmartTier

This chapter includes the following topics:

- About SmartTier
- Supported SmartTier document type definitions
- Placement classes
- Administering placement policies
- File placement policy grammar
- File placement policy rules
- Calculating I/O temperature and access temperature
- Multiple criteria in file placement policy rule statements
- File placement policy rule and statement ordering
- File placement policies and extending files
- Using SmartTier with solid state disks
- Sub-file relocation

# About SmartTier

Veritas File System (VxFS) uses multi-tier online storage by way of the SmartTier feature, which functions on top of multi-volume file systems. Multi-volume file systems are file systems that occupy two or more virtual volumes. The collection of volumes is known as a volume set. A volume set is made up of disks or disk array LUNs belonging to a single Veritas Volume Manager (VxVM) disk group. A multi-volume file system presents a single name space, making the existence of multiple volumes transparent to users and applications. Each volume retains a

separate identity for administrative purposes, making it possible to control the locations to which individual files are directed.

See "About multi-volume file systems" on page 481.

Note: Some of the commands have changed or been removed between the 4.1 release and the current release to make placement policy management more user-friendly. The following commands have been removed: fsrpadm, fsmove, and fssweep. The output of the queryfile, queryfs, and list options of the fsapadm command now print the allocation order by name instead of number.

In the previous VxFS 5.x releases, SmartTier was known as Dynamic Storage Tiering.

SmartTier allows administrators of multi-volume VxFS file systems to manage the placement of files and the placement of portions of files on individual volumes in a volume set by defining placement policies. Placement policies control both initial file location and the circumstances under which existing files are relocated. These placement policies cause the files to which they apply to be created and extended on specific subsets of a file system's volume set, known as placement classes. The files are relocated to volumes in other placement classes when they meet the specified naming, timing, access rate, and storage capacity-related conditions.

You make a VxVM volume part of a placement class by associating a volume tag with it. For file placement purposes, VxFS treats all of the volumes in a placement class as equivalent, and balances space allocation across them. A volume may have more than one tag associated with it. If a volume has multiple tags, the volume belongs to multiple placement classes and is subject to allocation and relocation policies that relate to any of the placement classes. Multiple tagging should be used carefully.

See "Placement classes" on page 500.

VxFS imposes no capacity, performance, availability, or other constraints on placement classes. Any volume may be added to any placement class, no matter what type the volume has nor what types other volumes in the class have. However, a good practice is to place volumes of similar I/O performance and availability in the same placement class.

The Using SmartTier Symantec Yellow Book provides additional information regarding the SmartTier feature, including the value of SmartTier and best practices for using SmartTier. You can download Using SmartTier from the following Web page:

http://www.symantec.com/enterprise/yellowbooks/index.jsp

### About compressing files with SmartTier

You can use the SmartTier feature to compress and uncompress files automatically based on the rules defined in a placement policy. SmartTier performs the allocation for compressed or uncompressed extents of the selected files directly from the tier that is specified in the policy. The selected files get compressed or uncompressed while relocating to the specified tier of storage.

You can perform in-place compressing of an entire tier, which compresses all of the uncompressed extents of all of the files on the tier. This operation is useful if a write or append was performed on a file on this tier, which results in the file having some uncompressed extents.

SmartTier uses gzip as the default compression algorithm, and 1 MB is the default block size for compression. These default values are not configurable through an XML policy file.

SmartTier can compress and uncompress files as specified by a placement policy in the following ways:

- Compress while relocating files from one tier to another in a multi-volume file system
- Uncompress while relocating files from one tier to another in a multi-volume file system
- Compress in-place in a multi-volume file system
- Uncompress in-place in multi-volume file system
- Compress in-place in single volume file system
- Uncompress in-place in single volume file system
- Compress an entire tier in multi-volume file system
- Uncompress an entire tier in multi-volume file system

See "About compressing files" on page 599.

# Supported SmartTier document type definitions

Table 26-1 describes which releases of Veritas File System (VxFS) support specific SmartTier document type definitions (DTDs).

| Table 26-1 Supported Smarther document type demittions |             |               |  |
|--------------------------------------------------------|-------------|---------------|--|
|                                                        | DTD Version |               |  |
| VxFS Version                                           | 1.0         | 1.1           |  |
| 5.0                                                    | Supported   | Not supported |  |
| 5.1                                                    | Supported   | Supported     |  |
| 5.1 SP1                                                | Supported   | Supported     |  |
| 6.0                                                    | Supported   | Supported     |  |
| 6.0.1                                                  | Supported   | Supported     |  |

 Table 26-1
 Supported SmartTier document type definitions

# Placement classes

A placement class is a SmartTier attribute of a given volume in a volume set of a multi-volume file system. This attribute is a character string, and is known as a volume tag. A volume can have different tags, one of which can be the placement class. The placement class tag makes a volume distinguishable by SmartTier.

Volume tags are organized as hierarchical name spaces in which periods separate the levels of the hierarchy. By convention, the uppermost level in the volume tag hierarchy denotes the Veritas Storage Foundation component or application that uses a tag, and the second level denotes the tag's purpose. SmartTier recognizes volume tags of the form vxfs.placement\_class.class\_name. The prefix vxfs identifies a tag as being associated with VxFS. The placement\_class string identifies the tag as a file placement class that SmartTier uses. The class\_name string represents the name of the file placement class to which the tagged volume belongs. For example, a volume with the tag vxfs.placement\_class.tier1 belongs to placement class tier1. Administrators use the vxassist command to associate tags with volumes.

See the vxassist(1M) manual page.

SmartTier policy rules specify file placement in terms of placement classes rather than in terms of individual volumes. All volumes that belong to a particular placement class are interchangeable with respect to file creation and relocation operations. Specifying file placement in terms of placement classes rather than in terms of specific volumes simplifies the administration of multi-tier storage.

The administration of multi-tier storage is simplified in the following ways:

Adding or removing volumes does not require a file placement policy change. If a volume with a tag value of vxfs.placement\_class.tier2 is added to a file system's volume set, all policies that refer to tier2 immediately apply to the newly added volume with no administrative action. Similarly, volumes can be evacuated, that is, have data removed from them, and be removed from a file system without a policy change. The active policy continues to apply to the file system's remaining volumes.

File placement policies are not specific to individual file systems. A file
placement policy can be assigned to any file system whose volume set includes
volumes tagged with the tag values (placement classes) named in the policy.
This property makes it possible for data centers with large numbers of servers
to define standard placement policies and apply them uniformly to all servers
with a single administrative action.

#### Tagging volumes as placement classes

The following example tags the vsavola volume as placement class tier1, vsavolb as placement class tier2, vsavolc as placement class tier3, and vsavold as placement class tier4 using the vxassist settag command.

#### To tag volumes

• Tag the volumes as placement classes:

```
# vxassist -g cfsdg settag vsavola vxfs.placement_class.tier1
# vxassist -g cfsdg settag vsavolb vxfs.placement_class.tier2
# vxassist -g cfsdg settag vsavolc vxfs.placement_class.tier3
# vxassist -g cfsdg settag vsavold vxfs.placement_class.tier4
```

#### Listing placement classes

Placement classes are listed using the vxassist listtag command.

See the vxassist(1M) manual page.

The following example lists all volume tags, including placment classes, set on a volume vsavola in the diskgroup cfsdg.

#### To list placement classes

• List the volume tags, including placement classes:

# vxassist -g cfsdg listtag vsavola

# Administering placement policies

A VxFS file placement policy document contains rules by which VxFS creates, relocates, and deletes files, but the placement policy does not refer to specific file systems or volumes. You can create a file system's active file placement policy by assigning a placement policy document to the file system via the fsppadm command or the GUI.

See the fsppadm(1M) manual page.

Note: Do not run the fsppadm command simultaneously from different terminals.

 $The \verb"lost+found" must exist before you can use the \verb"fsppadm" command.$ 

At most, one file placement policy can be assigned to a VxFS file system at any time. A file system may have no file placement policy assigned to it, in which case VxFS allocates space for new files according to its own internal algorithms.

In systems with Storage Foundation Management Server (SFMS) software installed, file placement policy information is stored in the SFMS database. The SFMS database contains both XML policy documents and lists of hosts and file systems for which each document is the current active policy. When a policy document is updated, SFMS can assign the updated document to all file systems whose current active policies are based on that document. By default, SFMS does not update file system active policies that have been created or modified locally, that is by the hosts that control the placement policies' file systems. If a SFMS administrator forces assignment of a placement policy to a file system, the file system's active placement policy is overwritten and any local changes that had been made to the placement policy are lost.

You can view sample placement policies in the /opt/VRTSvxfs/etc directory. These sample placement policies are installed as part of the VxFS package installation.

#### Assigning a placement policy

The following example uses the fsppadm assign command to assign the file placement policy represented in the XML policy document /tmp/policy1.xml for the file system at mount point /mnt1.

To assign a placement policy

• Assign a placement policy to a file system:

```
# fsppadm assign /mnt1 /tmp/policy1.xml
```

### Unassigning a placement policy

The following example uses the fsppadm unassign command to unassign the active file placement policy from the file system at mount point /mntl.

#### To unassign a placement policy

- Unassign the placement policy from a file system:
  - # fsppadm unassign /mnt1

# Analyzing the space impact of enforcing a placement policy

The following example uses the <code>fsppadm analyze</code> command to analyze the impact if the enforce operation is performed on the file placement policy represented in the XML policy document /tmp/policy1.xml for the mount point /mntl. The command builds the I/O temperature database if necessary.

#### To analyze the space impact of enforcing a placement policy

 Analyze the impact of enforcing the file placement policy represented in the XML policy document /tmp/policy1.xml for the mount point /mnt1:

# Querying which files will be affected by enforcing a placement policy

The following example uses the fsppadm query command to generate a list of files that will be affected by enforcing a placement policy. The command provides details about where the files currently reside, to where the files will be relocated, and which rule in the placement policy applies to the files.

#### To query which files will be affected by enforcing a placement policy

• Query the files that will be affected:

```
# fsppadm query /mnt1/dir1/dir2 /mnt2 /mnt1/dir3
```

# Enforcing a placement policy

Enforcing a placement policy for a file system requires that the policy be assigned to the file system. You must assign a placement policy before it can be enforced.

See "Assigning a placement policy" on page 502.

<sup>#</sup> fsppadm analyze -F /tmp/policy1.xml -i /mnt1

Enforce operations are logged in a hidden file, .\_\_fsppadm\_enforce.log, in the lost+found directory of the mount point. This log file contains details such as files' previous locations, the files' new locations, and the reasons for the files' relocations. The enforce operation creates the .\_\_fsppadm\_enforce.log file if the file does not exist. The enforce operation appends the file if the file already exists. The .\_\_fsppadm\_enforce.log file can be backed up or removed as with a normal file.

You can specify the -F option to specify a placement policy other than the existing active placement policy. This option can be used to enforce the rules given in the specified placement policy for maintenance purposes, such as for reclaiming a LUN from the file system.

You can specify the -p option to specify the number of concurrent threads to be used to perform the fsppadm operation. You specify the *io\_nice* parameter as an integer between 1 and 100, with 50 being the default value. A value of 1 specifies 1 slave and 1 master thread per mount. A value of 50 specifies 16 slaves and 1 master thread per mount. A value of 100 specifies 32 slaves and 1 master thread per mount.

You can specify the -c option so that the fsppadm command processes only those files that have some activity stats logged in the File Change Log (FCL) file during the period specified in the placement policy. You can use the -c option only if the policy's ACCESSTEMP or IOTEMP elements use the Prefer criteria.

You can specify the -T option to specify the placement classes that contain files for the fsppadm command to sweep and relocate selectively. You can specify the -T option only if the policy uses the Prefer criteria forIOTEMP.

See the fsppadm(1M) manual page.

The following example uses the fsppadm enforce command to enforce the file placement policy for the file system at mount point /mntl, and includes the access time, modification time, and file size of the specified paths in the report, /tmp/report.

501227

#### To enforce a placement policy

• Enforce a placement policy for a file system:

```
# fsppadm enforce -a -r /tmp/report /mnt1
Current Current Relocated Relocated
      Volume Class
Class
                     Volume
                             Rule File
tier3 vole tier3 vole a_to_z /mnt1/mds1/d1/file1
tier3 vole tier3
                    vole
                            a to z /mnt1/mds1/d1/file2
                            a to z /mnt1/mds1/d1/d2/file3
tier3 vole tier3
                    vole
tier3 volf tier3 volf
                              a to z /mnt1/mds1/d1/d2/file4
Sweep path : /mnt1
Files moved : 42
KB moved : 1267
Tier Name
            Size (KB) Free Before (KB) Free After (KB)
              524288
                              524256
tier4
                                             524256
tier3
              524288
                              522968
                                              522968
tier2
              524288
                              524256
                                              524256
```

502188

### Validating a placement policy

The following example uses the fsppadm validate command to validate the placement policy.xml against all mounted file systems.

To validate a placement policy against all mounted file systems

524288

Validate the placement policy:

# fsppadm validate /tmp/policy.xml

## File placement policy grammar

tier1

VxFS allocates and relocates files within a multi-volume file system based on properties in the file system metadata that pertains to the files. Placement decisions may be based on file name, directory of residence, time of last access, access frequency, file size, and ownership. An individual file system's criteria for allocating and relocating files are expressed in the file system's file placement policy.

A VxFS file placement policy defines the desired placement of sets of files on the volumes of a VxFS multi-volume file system. A file placement policy specifies the placement classes of volumes on which files should be created, and where and under what conditions the files should be relocated to volumes in alternate placement classes or deleted. You can create file placement policy documents, which are XML text files, using an XML editor, a text editor, or Veritas Operations Manager (VOM).

See the /opt/VRTSvxfs/etc/placement\_policy.dtd file for the overall structure of a placement policy.

# File placement policy rules

A VxFS file placement policy consists of one or more rules. Each rule applies to one or more files. The files to which a rule applies are designated in one or more SELECT statements. A SELECT statement designates files according to one or more of four properties: their names or naming patterns, the directories in which they reside, their owners' user names, and their owners' group names.

A file may be designated by more than one rule. For example, if one rule designates files in directory /dir, and another designates files owned by user1, a file in /dir that is owned by user1 is designated by both rules. Only the rule that appears first in the placement policy applies to the file; subsequent rules are ignored.

You can define placement policies that do not encompass the entire file system name space. When a file that is not designated by any rule in its file system's active placement policy is created, VxFS places the file according to its own internal algorithms. To maintain full control over file placement, include a catchall rule at the end of each placement policy document with a SELECT statement that designates files by the naming pattern \*. Such a rule designates all files that have not been designated by the rules appearing earlier in the placement policy document.

Two types of rules exist: data and ckpt. The data rule type allows SmartTier to relocate normal data files. The ckpt rule type allows SmartTier to relocate Storage Checkpoints. You specify the rule type by setting the Flags attribute for the rule.

### SELECT statement

The VxFS placement policy rule SELECT statement designates the collection of files to which a rule applies.

The following XML snippet illustrates the general form of the SELECT statement:

```
<SELECT>

<DIRECTORY Flags="directory_flag_value"> value

</DIRECTORY>

<PATTERN Flags="pattern_flag_value"> value </PATTERN>

<USER> value </USER>

<GROUP> value </GROUP>

</SELECT>
```

A select statement may designate files by using the following selection criteria:

```
<DIRECTORY> A full path name relative to the file system mount point. The
Flags="directory_flag_value" XML attribute must have a value
of nonrecursive, denoting that only files in the specified directory
are designated, or a value of recursive, denoting that files in all
subdirectories of the specified directory are designated. The Flags
attribute is mandatory.
```

The  ${\tt <DIRECTORY>}$  criterion is optional, and may be specified more than once.

<PATTERN> Either an exact file name or a pattern using a single wildcard character (\*). For example, the pattern "abc\*" denotes all files whose names begin with "abc". The pattern "abc.\*" denotes all files whose names are exactly "abc" followed by a period and any extension. The pattern "\*abc" denotes all files whose names end in "abc", even if the name is all or part of an extension. The pattern "\*.abc" denotes files of any name whose name extension (following the period) is "abc". The pattern "ab\*c" denotes all files whose names start with "ab" and end with "c". The first "\*" character is treated as a wildcard, while any subsequent "\*" characters are treated as literal text. The pattern cannot contain "/". The wildcard character matches any character, including ". ", "?", and "[", unlike using the wildcard in a shell. The Flags="pattern flag value" XML attribute is optional, and if specified can only have a value of recursive. Specify Flags="recursive" only if the pattern is a directory. If Flags is not specified, the default attribute value is nonrecursive. If Flags="recursive" is specified, the enclosing selection criteria selects all files in any component directory that is anywhere below the directory specified by <DIRECTORY> if the component directory matches the pattern and either of the following is true: ■ <DIRECTORY> is specified and has the recursive flag. ■ <DIRECTORY> is not specified and the directory is anywhere in the file system. If the pattern contains the wildcard character (\*), wildcard character matching is performed. The <PATTERN> criterion is optional, and may be specified more than once. Only one value can be specified per <PATTERN> element. User name of the file's owner. The user number cannot be specified <USER> in place of the name. The <USER> criterion is optional, and may be specified more than once. <GROUP> Group name of the file's owner. The group number cannot be specified in place of the group name. The <GROUP> criterion is optional, and may be specified more than once.

One or more instances of any or all of the file selection criteria may be specified within a single SELECT statement. If two or more selection criteria of different types are specified in a single statement, a file must satisfy one criterion of each type to be selected.

In the following example, only files that reside in either the ora/db or the crash/dump directory, and whose owner is either user1 or user2 are selected for possible action:

```
<SELECT>

<DIRECTORY Flags="nonrecursive">ora/db</DIRECTORY>

<DIRECTORY Flags="nonrecursive">crash/dump</DIRECTORY>

<USER>user1</USER>

<USER>user2</USER>

</SELECT>
```

A rule may include multiple SELECT statements. If a file satisfies the selection criteria of one of the SELECT statements, it is eligible for action.

In the following example, any files owned by either user1 or user2, no matter in which directories they reside, as well as all files in the ora/db or crash/dump directories, no matter which users own them, are eligible for action:

```
<SELECT>

<DIRECTORY Flags="nonrecursive">ora/db</DIRECTORY>

<DIRECTORY Flags="nonrecursive">crash/dump</DIRECTORY>

</SELECT>

<USER>user1</USER>

<USER>user2</USER>

</SELECT>
```

When VxFS creates new files, VxFS applies active placement policy rules in the order of appearance in the active placement policy's XML source file. The first rule in which a SELECT statement designates the file to be created determines the file's placement; no later rules apply. Similarly, VxFS scans the active policy rules on behalf of each file when relocating files, stopping the rules scan when it reaches the first rule containing a SELECT statement that designates the file. This behavior holds true even if the applicable rule results in no action. Take for example a policy rule that indicates that .dat files larger than 10 megabytes should be relocated, and a later rule indicates that .dat file that has been inactive for 10 days will not be relocated because the earlier rule applied. The later rule is never scanned.

A placement policy rule's action statements apply to all files designated by any of the rule's SELECT statements. If an existing file is not designated by a SELECT statement in any rule of a file system's active placement policy, then SmartTier does not relocate or delete the file. If an application creates a file that is not designated by a SELECT statement in a rule of the file system's active policy, then VxFS places the file according to its own internal algorithms. If this behavior is inappropriate, the last rule in the policy document on which the file system's active placement policy is based should specify <PATTERN>\*</PATTERN> as the only selection criterion in its SELECT statement, and a CREATE statement naming the desired placement class for files not selected by other rules.

### **CREATE** statement

A CREATE statement in a file placement policy rule specifies one or more placement classes of volumes on which VxFS should allocate space for new files to which the rule applies at the time the files are created. You can specify only placement classes, not individual volume names, in a CREATE statement.

A file placement policy rule may contain at most one CREATE statement. If a rule does not contain a CREATE statement, VxFS places files designated by the rule's SELECT statements according to its internal algorithms. However, rules without CREATE statements can be used to relocate or delete existing files that the rules' SELECT statements designate.

The following XML snippet illustrates the general form of the CREATE statement:

```
<CREATE>

<ON Flags="flag_value">

<DESTINATION>

<CLASS> placement_class_name </CLASS>

<BALANCE_SIZE Units="units_specifier"> chunk_size

</BALANCE_SIZE Units="units_specifier"> chunk_size

</BALANCE_SIZE>

</DESTINATION>

<DESTINATION>

</DESTINATION>

</ON>

</CREATE>
```

A CREATE statement includes a single <on> clause, in which one or more <DESTINATION> XML elements specify placement classes for initial file allocation in order of decreasing preference. VxFS allocates space for new files to which a rule applies on a volume in the first class specified, if available space permits. If space cannot be allocated on any volume in the first class, VxFS allocates space on a volume in the second class specified if available space permits, and so forth.

If space cannot be allocated on any volume in any of the placement classes specified, file creation fails with an ENOSPC error, even if adequate space is available elsewhere in the file system's volume set. This situation can be circumvented by specifying a Flags attribute with a value of "any" in the <on> clause. If <on Flags="any">> is specified in a CREATE statement, VxFS first attempts to allocate

space for new files to which the rule applies on the specified placement classes. Failing that, VxFS resorts to its internal space allocation algorithms, so file allocation does not fail unless there is no available space any-where in the file system's volume set.

The Flags="any" attribute differs from the catchall rule in that this attribute applies only to files designated by the SELECT statement in the rule, which may be less inclusive than the <PATTERN>\*</PATTERN> file selection specification of the catchall rule.

In addition to the placement class name specified in the <CLASS> sub-element, a <DESTINATION> XML element may contain a <BALANCE\_SIZE> sub-element. Presence of a <BALANCE\_SIZE> element indicates that space allocation should be distributed across the volumes of the placement class in chunks of the indicated size. For example, if a balance size of one megabyte is specified for a placement class containing three volumes, VxFS allocates the first megabyte of space for a new or extending file on the first (lowest indexed) volume in the class, the second megabyte on the second volume, the third megabyte on the third volume, the fourth megabyte on the first volume, and so forth. Using the Units attribute in the <BALANCE\_SIZE> XML tag, the balance size value may be specified in the following units:

| bytes | Bytes     |
|-------|-----------|
| KB    | Kilobytes |
| MB    | Megabytes |
| GB    | Gigabytes |

The <BALANCE\_SIZE> element distributes the allocation of database files across the volumes in a placement class. In principle, distributing the data in each file across multiple volumes distributes the I/O load across the volumes as well.

The CREATE statement in the following example specifies that files to which the rule applies should be created on the tierl volume if space is available, and on one of the tier2 volumes if not. If space allocation on tier1 and tier2 volumes is not possible, file creation fails, even if space is available on tier3 volumes.

```
<CREATE>
<ON>
<DESTINATION>
<CLASS>tier1</CLASS>
</DESTINATION>
<DESTINATION>
```

The <BALANCE\_SIZE> element with a value of one megabyte is specified for allocations on tier2 volumes. For files allocated on tier2 volumes, the first megabyte would be allocated on the first volume, the second on the second volume, and so forth.

### **RELOCATE** statement

The RELOCATE action statement of file placement policy rules specifies an action that VxFS takes on designated files during periodic scans of the file system, and the circumstances under which the actions should be taken. The fsppadm enforce command is used to scan all or part of a file system for files that should be relocated based on rules in the active placement policy at the time of the scan.

See the fsppadm(1M) manual page.

The fsppadm enforce command scans file systems in path name order. For each file, VxFS identifies the first applicable rule in the active placement policy, as determined by the rules' SELECT statements. If the file resides on a volume specified in the <FROM> clause of one of the rule's RELOCATE statements, and if the file meets the criteria for relocation specified in the statement's <WHEN> clause, the file is scheduled for relocation to a volume in the first placement class listed in the <TO> clause that has space available for the file. The scan that results from issuing the fsppadm enforce command runs to completion before any files are relocated.

The following XML snippet illustrates the general form of the RELOCATE statement:

```
<RELOCATE>
<FROM>
<SOURCE>
<CLASS> placement_class_name </CLASS>
</SOURCE>
<SOURCE> additional_placement_class_specifications
</SOURCE>
</FROM>
<TO>
<DESTINATION>
<CLASS> placement_class_name </CLASS>
<BALANCE_SIZE Units="units_specifier">
chunk size
```

```
</balance_SIZE>
</DESTINATION>
<DESTINATION>
<dditional_placement_class_specifications
</DESTINATION>
</TO>
<WHEN> relocation_conditions </WHEN>
</RELOCATE>
```

A RELOCATE statement contains the following clauses:

<FROM> – An optional clause that contains a list of placement classes from whose volumes designated files should be relocated if the files meet the conditions specified in the <WHEN> clause. No priority is associated with the ordering of placement classes listed in a <FROM> clause. If a file to which the rule applies is located on a volume in any specified placement class, the file is considered for relocation.

If a RELOCATE statement contains a <FROM> clause, VxFS only considers files that reside on volumes in placement classes specified in the clause for relocation. If no <FROM> clause is present, qualifying files are relocated regardless of where the files reside.

<TO> - Indicates the placement classes to which qualifying files should be relocated. Unlike the source placement class list in a FROM clause, placement classes in a <TO>clause are specified in priority order. Files are relocated to volumes in the first specified placement class if possible, to the second if not, and so forth.

The <TO> clause of the RELOCATE statement contains a list of <DESTINATION> XML elements specifying placement classes to whose volumes VxFS relocates qualifying files. Placement classes are specified in priority order. VxFS relocates qualifying files to volumes in the first placement class specified as long as space is available. A <DESTINATION> element may contain an optional <BALANCE SIZE> modifier sub-element. The <BALANCE SIZE> modifier indicates that relocated files should be distributed across the volumes of the destination placement class in chunks of the indicated size. For example, if a balance size of one megabyte is specified for a placement class containing three volumes, VxFS relocates the first megabyte the file to the first (lowest indexed) volume in the class, the second megabyte to the second volume, the third megabyte to the third volume, the fourth megabyte to the first volume, and so forth. Using the Units attribute in the *<BALANCE* SIZE> XML tag, the chunk value may be specified in the balance size value may be specified in bytes (Units="bytes"), kilobytes (Units="KB"), megabytes (Units="MB"), or gigabytes (Units="GB").

 $The < \texttt{BALANCE\_SIZE} > element \ distributes \ the \ allocation \ of \ database \ files \ across \ the \ volumes \ in \ a \ placement \ class. \ In \ principle, \ distributing \ the \ data \ in \ each \ file \ across \ multiple \ volumes \ distributes \ the \ I/O \ load \ across \ the \ volumes \ as \ well.$ 

For a multi-volume file system, you can specify the compress flag or the uncompress flag with the <TO> clause. The compress flag causes SmartTier to compress a file's extents while relocating the file to the tier specified by the <DESTINATION> element. SmartTier compresses the entire file and relocates the file to the destination tier, even if the file spans multiple tiers. The uncompress flag causes SmartTier to uncompress a file's extents while relocating the file to the tier specified by the <DESTINATION> element. The following XML snippet specifies the compress flag:

```
<TO Flags="compress">
<DESTINATION>
<CLASS> tier4 </CLASS>
</DESTINATION>
</TO>
```

The following XML snippet specifies the uncompress flag:

```
<TO Flags="uncompress">
        <DESTINATION>
        <CLASS> tier4 </CLASS>
        </DESTINATION>
</TO>
```

<WHEN> - An optional clause that indicates the conditions under which files to
which the rule applies should be relocated. Files that have been unaccessed or
unmodified for a specified period, reached a certain size, or reached a specific
I/O temperature or access temperature level may be relocated. If a RELOCATE
statement does not contain a <WHEN> clause, files to which the rule applies are
relocated unconditionally.

A <WHEN>clause may be included in a RELOCATE statement to specify that files should be relocated only if any or all of four types of criteria are met. Files can be specified for relocation if they satisfy one or more criteria.

The following are the criteria that can be specified for the <WHEN> clause:

<ACCAGE> This criterion is met when files are inactive for a designated period or during a designated period relative to the time at which the fsppadm enforce command was issued.

| <modage></modage>         | This criterion is met when files are unmodified for a designated period or during a designated period relative to the time at which the fsppadm enforce command was issued.                                                                                                    |
|---------------------------|----------------------------------------------------------------------------------------------------|
| <size></size>             | This criterion is met when files exceed or drop below a designated size or fall within a designated size range.                                                                                                    |
| <iotemp></iotemp>         | This criterion is met when files exceed or drop below a designated I/O temperature, or fall within a designated I/O temperature range. A file's I/O temperature is a measure of the I/O activity against it during the period designated by the <period>element prior to the time at which the fsppadm enforce command was issued.</period>                            |
|                           | See "Calculating I/O temperature and access temperature" on page 549.                                                                                                    |
| <accesstemp></accesstemp> | This criterion is met when files exceed or drop below a specified<br>average access temperature, or fall within a specified access<br>temperature range. A file's access temperature is similar to its I/O<br>temperature, except that access temperature is computed using<br>the number of I/O requests to the file, rather than the number of<br>bytes transferred. |

**Note:** The use of <IOTEMP> and <ACCESSTEMP> for data placement on VxFS servers that are used as NFS servers may not be very effective due to NFS caching. NFS client side caching and the way that NFS works can result in I/O initiated from an NFS client not producing NFS server side I/O. As such, any temperature measurements in place on the server side will not correctly reflect the I/O behavior that is specified by the placement policy.

If the server is solely used as an NFS server, this problem can potentially be mitigated by suitably adjusting or lowering the temperature thresholds. However, adjusting the thresholds may not always create the desired effect. In addition, if the same mount point is used both as an NFS export as well as a local mount, the temperature-based placement decisions will not be very effective due to the NFS cache skew.

The following XML snippet illustrates the general form of the <when> clause in a RELOCATE statement:

```
<WHEN>
<ACCAGE Units="units_value">
<MIN Flags="comparison_operator">
min_access_age</MIN>
<MAX Flags="comparison_operator">
```

```
max access age</MAX>
 </ACCAGE>
 <MODAGE Units="units value">
   <MIN Flags="comparison operator">
      min modification age</MIN>
   <MAX Flags="comparison operator">
      max modification age</MAX>
 </MODAGE>
 <SIZE " Units="units value">
   <MIN Flags="comparison operator">
      min size</MIN>
   <MAX Flags="comparison operator">
      max size</MAX>
 </STZE>
 <IOTEMP Type="read write preference" Prefer="temperature preference">
   <MIN Flags="comparison operator">
      min I/O temperature</MIN>
   <MAX Flags="comparison operator">
      max I/O temperature</MAX>
   <PERIOD Units="days or hours"> days or hours of interest </PERIOD>
  </IOTEMP>
 <ACCESSTEMP Type="read write preference"
   Prefer="temperature preference">
   <MIN Flags="comparison operator">
      min access temperature</MIN>
   <MAX Flags="comparison operator">
      max access temperature</MAX>
   <PERIOD Units="days or hours"> days or hours of interest </PERIOD>
  </ACCESSTEMP>
</WHEN>
```

The access age (<accage>) element refers to the amount of time since a file was last accessed. VxFS computes access age by subtracting a file's time of last access, atime, from the time when the fsppadm enforce command was issued. The <MIN> and <MAX> XML elements in an <accage> clause, denote the minimum and maximum access age thresholds for relocation, respectively. These elements are optional, but at least one must be included. Using the Units XML attribute, the <MIN> and <MAX> elements may be specified in the following units:

| hours | Hours                                                                                                   |
|-------|----------------------------------------------------------------------------------------------------|
| days  | Days. A day is considered to be 24 hours prior to the time that the fsppadm enforce command was issued. |

Both the <MIN> and <MAX> elements require Flags attributes to direct their operation.

For <min>, the following Flags attributes values may be specified:

| gt   | The time of last access must be greater than the specified interval.             |
|------|----------------------------------------------------------------------------------|
| eq   | The time of last access must be equal to the specified interval.                 |
| gteq | The time of last access must be greater than or equal to the specified interval. |

For <MAX>, the following Flags attributes values may be specified.

| lt   | The time of last access must be less than the specified interval.             |
|------|-------------------------------------------------------------------------------|
| lteq | The time of last access must be less than or equal to the specified interval. |

Including a <MIN> element in a <WHEN> clause causes VxFS to relocate files to which the rule applies that have been inactive for longer than the specified interval. Such a rule would typically be used to relocate inactive files to less expensive storage tiers. Conversely, including <MAX> causes files accessed within the specified interval to be relocated. It would typically be used to move inactive files against which activity had recommenced to higher performance or more reliable storage. Including both <MIN> and <MAX> causes VxFS to relocate files whose access age lies between the two.

The modification age relocation criterion, <modAGE>, is similar to access age, except that files' POSIX mtime values are used in computations. You would typically specify the <modAGE> criterion to cause relocation of recently modified files to higher performance or more reliable storage tiers in anticipation that the files would be accessed recurrently in the near future.

The file size relocation criterion, <SIZE>, causes files to be relocated if the files are larger or smaller than the values specified in the <MIN> and <MAX> relocation criteria, respectively, at the time that the fsppadm enforce command was issued. Specifying both criteria causes VxFS to schedule relocation for files whose sizes lie between the two. Using the Units attribute, threshold file sizes may be specified in the following units:

| bytes | Bytes     |
|-------|-----------|
| KB    | Kilobytes |
| MB    | Megabytes |

GΒ

Gigabytes

#### Specifying the I/O temperature relocation criterion

The I/O temperature relocation criterion, <IOTEMP>, causes files to be relocated if their I/O temperatures rise above or drop below specified values over a specified period immediately prior to the time at which the fsppadm enforce command was issued. A file's I/O temperature is a measure of the read, write, or total I/O activity against it normalized to the file's size. Higher I/O temperatures indicate higher levels of application activity; lower temperatures indicate lower levels. VxFS computes a file's I/O temperature by dividing the number of bytes transferred to or from it (read, written, or both) during the specified period by its size at the time that the fsppadm enforce command was issued.

See "Calculating I/O temperature and access temperature" on page 549.

As with the other file relocation criteria, <IOTEMP> may be specified with a lower threshold by using the <MIN> element, an upper threshold by using the <MAX> element, or as a range by using both. However, I/O temperature is dimensionless and therefore has no specification for units.

VxFS computes files' I/O temperatures over the period between the time when the fsppadm enforce command was issued and the number of days or hours in the past specified in the <PERIOD> element, where a day is a 24 hour period. The default unit of time is days. You can specify hours as the time unit by setting the Units attribute of the <PERIOD> element to hours. Symantec recommends that you specify hours only if you are using solid state disks (SSDs).

See "Frequent SmartTier scans with solid state disks" on page 561.

For example, if you issued the fsppadm enforce command at 2 PM on Wednesday and you want VxFS to look at file I/O activity for the period between 2 PM on Monday and 2 PM on Wednesday, which is a period of 2 days, you would specify the following PERIOD> element:

<PERIOD> 2 </PERIOD>

If you instead want VxFS to look at file I/O activity between 3 hours prior to running the fsppadm enforce command and the time that you ran the command, you specify the following <PERIOD> element:

<PERIOD Units="hours"> 3 </PERIOD>

The amount of time specified in the <PERIOD> element should not exceed one or two weeks due to the disk space used by the File Change Log (FCL) file.

See "About the File Change Log file" on page 734.

I/O temperature is a softer measure of I/O activity than access age. With access age, a single access to a file resets the file's atime to the current time. In contrast, a file's I/O temperature decreases gradually as time passes without the file being accessed, and increases gradually as the file is accessed periodically. For example, if a new 10 megabyte file is read completely five times on Monday and fsppadm enforce runs at midnight, the file's two-day I/O temperature will be five and its access age in days will be zero. If the file is read once on Tuesday, the file's access age in days at midnight will be zero, and its two-day I/O temperature will have dropped to three. If the file is read once on Wednesday, the file's access age at midnight will still be zero, but its two-day I/O temperature will have dropped to one, as the influence of Monday's I/O will have disappeared.

If the intention of a file placement policy is to keep files in place, such as on top-tier storage devices, as long as the files are being accessed at all, then access age is the more appropriate relocation criterion. However, if the intention is to relocate files as the I/O load on them decreases, then I/O temperature is more appropriate.

The case for upward relocation is similar. If files that have been relocated to lower-tier storage devices due to infrequent access experience renewed application activity, then it may be appropriate to relocate those files to top-tier devices. A policy rule that uses access age with a low <MAX> value, that is, the interval between fsppadm enforce runs, as a relocation criterion will cause files to be relocated that have been accessed even once during the interval. Conversely, a policy that uses I/O temperature with a <MIN> value will only relocate files that have experienced a sustained level of activity over the period of interest.

#### Prefer attribute

You can specify a value for the Prefer attribute for the <IOTEMP> and <ACCESSTEMP> criteria, which gives preference to relocating files. The Prefer attribute can take two values: low or high. If you specify low, Veritas File System (VxFS) relocates the files with the lower I/O temperature before relocating the files with the higher I/O temperature. If you specify high, VxFS relocates the files with the higher I/O temperature before relocating the files with the higher I/O temperature before relocating the files with the higher I/O temperature before relocating the files with the higher I/O temperature before relocating the files with the higher I/O temperature before relocating the files with the lower I/O temperature. Symantec recommends that you specify a Prefer attribute value only if you are using solid state disks (SSDs).

See "Prefer mechanism with solid state disks" on page 560.

Different <PERIOD> elements may be used in the <IOTEMP> and <ACCESSTEMP> criteria of different RELOCATE statements within the same policy.

The following placement policy snippet gives an example of the Prefer criteria:

<RELOCATE>

```
<WHEN>
<IOTEMP Type="nrbytes" Prefer="high">
<MIN Flags="gteq"> 3.4 </MIN>
<PERIOD Units="hours"> 6 </PERIOD>
</IOTEMP>
</WHEN>
</RELOCATE>
```

If there are a number of files whose I/O temperature is greater than the given minimum value, the files with the higher temperature are first subject to the RELOCATE operation before the files with the lower temperature.

### Average I/O activity criteria

The Average criteria allows you to specify the value of the I/O temperature as a ratio of per-file activity that occurs over the time specified by the <PERIOD> element compared to the overall file system activity that occurs over a longer period of time. The <PERIOD> element in the RELOCATE criteria specifies the a number of hours or days immediately before the time of the scan. During that time, the I/O statistics that are collected are used to process the files that are being scanned. Since I/O activity can change over time, collect the average I/O activity over a longer duration than the <PERIOD> value itself, which is by default 24 hours. Doing so lets you compute an average temperature of the whole file system. Symantec recommends that you specify an Average attribute value only if you are using solid state disks (SSDs).

See "Average I/O activity with solid state disks" on page 560.

The following placement policy snippet gives an example of the Average criteria:

```
<RELOCATE>

...

<WHEN>

<IOTEMP Type="nrbytes" Prefer="high" Average="*">

<MIN Flags="gteq"> 1.5 </MIN>

<PERIOD Units="hours"> 6 </PERIOD>

</IOTEMP>

</RELOCATE>
```

In the snippet, VxFS relocates any file whose read IOTEMP over the last 6 hours is 1.5 times that of all the active files in the whole file system over the last 24 hours. This Average criteria is more intuitive and easier to specify than the absolute values.

The following formula computes the read IOTEMP of a given file:

IOTEMP = (bytes of the file that are read in the PERIOD) /
 (PERIOD in hours \* size of the file in bytes)

The write and read/write IOTEMP are also computed accordingly.

The following formula computes the average read IOTEMP:

```
Average IOTEMP = (bytes read of all active files in the last h hours) /
(h * size of all the active files in bytes)
```

*h* is 24 hours by default. The average write and read/write IOTEMP are also computed accordingly.

In the example snippet, the value 1.5 is the multiple of average read IOTEMP over the last 24 hours across the whole file system, or rather across all of the active inodes whose activity is still available in the File Change Log (FCL) file at the time of the scan. Thus, the files' read IOTEMP activity over the last 6 hours is compared against 1.5 times that of the last 24 hours average activity to make the relocation decision. Using this method eliminates the need to give a specific number for the <IOTEMP> or <ACCESSTEMP> criteria, and instead lets you specify a multiple of the Average temperature. Keeping this averaging period longer than the specified <PERIOD> value normalizes the effects of any spikes and lulls in the file activity.

You can also use the Average criteria with the <ACCESSTEMP> criteria. The purpose and usage are the same.

You determine the type of the average by whether you specify the Average criteria with the <IOTEMP> or with the <ACCESSTEMP> criteria. The Average criteria can be any of the following types, depending on the criteria used:

- read Average IOTEMP
- write Average IOTEMP
- rw Average IOTEMP
- read Average ACCESSTEMP
- write Average ACCESSTEMP
- rw Average ACCESSTEMP

The default Average is a 24 hour average temperature, which is the total of all of the temperatures available up to the last 24 hours in the FCL file, divided by the number of files for which such I/O statistics still exist in the FCL file. You can override the number of hours by specifying the AveragePeriod attribute in the <PLACEMENT\_POLICY> element. Symantec recommends that you specify an AveragePeriod attribute value only if you are using solid state disks (SSDs).

The following example statement causes the average file system activity be collected and computed over a period of 30 hours instead of the default 24 hours:

<PLACEMENT POLICY Name="Policy1" Version="5.1" AveragePeriod="30">

#### **RELOCATE statement examples**

The following example illustrates an unconditional relocation statement, which is the simplest form of the RELOCATE policy rule statement:

```
<RELOCATE>

<FROM>

<CLASS>tier1</CLASS>

</SOURCE>

</FROM>

<TO>

<DESTINATION>

<CLASS>tier2</CLASS>

</DESTINATION>

</TO>

</RELOCATE>
```

The files designated by the rule's SELECT statement that reside on volumes in placement class tier1 at the time the fsppadm enforce command executes would be unconditionally relocated to volumes in placement class tier2 as long as space permitted. This type of rule might be used, for example, with applications that create and access new files but seldom access existing files once they have been processed. A CREATE statement would specify creation on tier1 volumes, which are presumably high performance or high availability, or both. Each instantiation of fsppadm enforce would relocate files created since the last run to tier2 volumes.

The following example illustrates a more comprehensive form of the RELOCATE statement that uses access age as the criterion for relocating files from tier1 volumes to tier2 volumes. This rule is designed to maintain free space on tier1 volumes by relocating inactive files to tier2 volumes:

```
<RELOCATE>

<FROM>

<SOURCE>

<CLASS>tier1</CLASS>

</SOURCE>

</FROM>

<TO>
```

Files designated by the rule's SELECT statement are relocated from tier1 volumes to tier2 volumes if they are between 1 MB and 1000 MB in size and have not been accessed for 30 days. VxFS relocates qualifying files in the order in which it encounters them as it scans the file system's directory tree. VxFS stops scheduling qualifying files for relocation when when it calculates that already-scheduled relocations would result in tier2 volumes being fully occupied.

The following example illustrates a possible companion rule that relocates files from tier2 volumes to tier1 ones based on their I/O temperatures. This rule might be used to return files that had been relocated to tier2 volumes due to inactivity to tier1 volumes when application activity against them increases. Using I/O temperature rather than access age as the relocation criterion reduces the chance of relocating files that are not actually being used frequently by applications. This rule does not cause files to be relocated unless there is sustained activity against them over the most recent two-day period.

```
<RELOCATE>

<FROM>

<SOURCE>

<CLASS>tier2</CLASS>

</SOURCE>

</FROM>

<TO>

<DESTINATION>

<CLASS>tier1</CLASS>

</DESTINATION>

</TO>

<WHEN>

<IOTEMP Type="nrbytes">
```

```
<MIN Flags="gt">5</MIN>
<PERIOD>2</PERIOD>
</IOTEMP>
</WHEN>
</RELOCATE>
```

This rule relocates files that reside on tier2 volumes to tier1 volumes if their I/O temperatures are above 5 for the two day period immediately preceding the issuing of the fsppadm enforce command. VxFS relocates qualifying files in the order in which it encounters them during its file system directory tree scan. When tier1 volumes are fully occupied, VxFS stops scheduling qualifying files for relocation.

VxFS file placement policies are able to control file placement across any number of placement classes. The following example illustrates a rule for relocating files with low I/O temperatures from tier1 volumes to tier2 volumes, and to tier3 volumes when tier2 volumes are fully occupied:

```
<RELOCATE>
 <FROM>
    <SOURCE>
      <CLASS>tier1</CLASS>
    </SOURCE>
 </FROM>
  <0T>
    <DESTINATION>
      <CLASS>tier2</CLASS>
    </DESTINATION>
    <DESTINATION>
      <CLASS>tier3</CLASS>
    </DESTINATION>
 </TO>
 <WHEN>
    <IOTEMP Type="nrbytes">
      <MAX Flags="lt">4</MAX>
      <PERIOD>3</PERIOD>
    </IOTEMP>
 </WHEN>
</RELOCATE>
```

This rule relocates files whose 3-day I/O temperatures are less than 4 and which reside on tier1 volumes. When VxFS calculates that already-relocated files would result in tier2 volumes being fully occupied, VxFS relocates qualifying files to

tier3 volumes instead. VxFS relocates qualifying files as it encounters them in its scan of the file system directory tree.

The <FROM> clause in the RELOCATE statement is optional. If the clause is not present, VxFS evaluates files designated by the rule's SELECT statement for relocation no matter which volumes they reside on when the fsppadm enforce command is issued. The following example illustrates a fragment of a policy rule that relocates files according to their sizes, no matter where they reside when the fsppadm enforce command is issued:

```
<RELOCATE>
 <T0>
   <DESTINATION>
      <CLASS>tier1</CLASS>
    </DESTINATION>
 </TO>
  <WHEN>
    <SIZE Units="MB">
      <MAX Flags="lt">10</MAX>
    </SIZE>
  </WHEN>
</RELOCATE>
<RELOCATE>
  <0T>
    <DESTINATION>
      <CLASS>tier2</CLASS>
    </DESTINATION>
  </TO>
  <WHEN>
    <SIZE Units="MB">
     <MIN Flags="gteq">10</MIN>
      <MAX Flags="lt">100</MAX>
    </SIZE>
  </WHEN>
</RELOCATE>
<RELOCATE>
  <0T>
    <DESTINATION>
      <CLASS>tier3</CLASS>
    </DESTINATION>
  </TO>
  <WHEN>
    <SIZE Units="MB">
      <MIN Flags="gteq">100</MIN>
```

</SIZE> </WHEN> </RELOCATE>

This rule relocates files smaller than 10 megabytes to tier1 volumes, files between 10 and 100 megabytes to tier2 volumes, and files larger than 100 megabytes to tier3 volumes. VxFS relocates all qualifying files that do not already reside on volumes in their DESTINATION placement classes when the fsppadm enforce command is issued.

The following example compresses while relocating all of the files from tier2 with the extension dbf to tier4 if the file was accessed over 30 days ago:

```
<SELECT Flags="Data">
  <PATTERN> *.dbf </PATTERN>
</SELECT>
<RELOCATE>
 <FROM>
   <SOURCE>
      <CLASS> tier2 </CLASS>
    </SOURCE>
  </FROM>
  <TO Flags="compress">
    <DESTINATION>
      <CLASS> tier4 </CLASS>
    </DESTINATION>
  </TO>
  <WHEN>
    <ACCAGE Units="days">
      <MIN Flags="gt">30</MIN>
    </ACCAGE>
  </WHEN>
</RELOCATE>
```

The following example uncompresses while relocating all of the files from tier3 with the extension dbf to tier1 if the file was accessed over 1 hour ago:

```
<SELECT Flags="Data">
<PATTERN> *.dbf </PATTERN>
</SELECT>
<RELOCATE>
<FROM>
```

```
<SOURCE>

<CLASS> tier3 </CLASS>

</SOURCE>

</FROM>

<TO Flags="uncompress">

<DESTINATION>

<CLASS> tier1 </CLASS>

</DESTINATION>

</TO>

<WHEN>

<ACCAGE Units="hours">

<MIN Flags="gt">1</MIN>

</ACCAGE>

</WHEN>

</RELOCATE>
```

### **DELETE statement**

The delete file placement policy rule statement is very similar to the <code>Relocate</code> statement in both form and function, lacking only the <code><to></code> clause. File placement policy-based deletion may be thought of as relocation with a fixed destination.

Note: Use delete statements with caution.

The following XML snippet illustrates the general form of the  ${\tt DELETE}$  statement:

```
<DELETE>
<FROM>
<SOURCE>
<CLASS> placement_class_name </CLASS>
</SOURCE>
<SOURCE>
additional_placement_class_specifications
</SOURCE>
</FROM>
<WHEN> relocation_conditions </WHEN>
</DELETE>
```

A DELETE statement contains the following clauses:

| <from></from> | An optional clause that contains a list of placement classes from whose volumes designated files should be deleted if the files meet the conditions specified in the <when> clause. No priority is associated with the ordering of placement classes in a <from> clause. If a file to which the rule applies is located on a volume in any specified placement class, the file is deleted. If a DELETE statement does not contain a <from> clause, VxFS deletes qualifying files no matter on which of a file system's volumes the files reside.</from></from></when> |
|---------------|----------------------------------------------------------------------------------------------------|
| <when></when> | An optional clause specifying the conditions under which files to which<br>the rule applies should be deleted. The form of the <when> clause in<br/>a DELETE statement is identical to that of the <when> clause in a<br/>RELOCATE statement. If a DELETE statement does not contain a<br/><when> clause, files designated by the rule's SELECT statement, and<br/>the <from> clause if it is present, are deleted unconditionally.</from></when></when></when>                                                                                                    |

#### **DELETE statement examples**

The following example illustrates the use of the DELETE statement:

```
<DELETE>
 <FROM>
    <SOURCE>
      <CLASS>tier3</CLASS>
    </SOURCE>
 </FROM>
</DELETE>
<DELETE>
 <FROM>
    <SOURCE>
      <CLASS>tier2</CLASS>
    </SOURCE>
 </FROM>
 <WHEN>
    <ACCAGE Units="days">
      <MIN Flags="gt">120</MIN>
    </ACCAGE>
 </WHEN>
</DELETE>
```

The first DELETE statement unconditionally deletes files designated by the rule's SELECT statement that reside on tier3 volumes when the fsppadm enforce command is issued. The absence of a <when> clause in the DELETE statement indicates that deletion of designated files is unconditional.

The second DELETE statement deletes files to which the rule applies that reside on tier2 volumes when the fsppadm enforce command is issued and that have not been accessed for the past 120 days.

### **COMPRESS** statement

The COMPRESS statement in a file placement policy rule specifies in-place file compression on multi-volume or single-volume file systems. The placement policy becomes assigned to the selected file, and allocation for the compressed extents is done from the same tier specified in the <SOURCE> element of the <FROM> clause. SmartTier performs in-place compression of the entire file, even if the file spans across multiple tiers.

**Note:** SmartTier does not schedule compression activity. If you did not integrate your Veritas Storage Foundation product with the Veritas Operations Manager (VOM), then you must automate compression activity by using techniques such as scheduling through cron jobs.

The following XML snippet illustrates the general form of the COMPRESS statement:

```
<COMPRESS>
<FROM>
<SOURCE>
<CLASS> placement_class_name </CLASS>
</SOURCE>
<SOURCE> additional_placement_class_specifications
</SOURCE>
</FROM>
<WHEN> compression_conditions </WHEN>
</COMPRESS>
```

A COMPRESS statement contains the following clauses:

| <from></from>     | An optional clause that contains a list of placement classes from whose volumes designated files should be compressed if the files meet the conditions specified in the <when> clause. No priority is associated with the ordering of placement classes listed in a <from> clause. If a file to which the rule applies is located on a volume in any specified placement class, the file is considered for compression.</from></when>                     |
|-------------------|----------------------------------------------------------------------------------------------------|
|                   | If a COMPRESS statement contains a <from> clause, VxFS only considers files that reside on volumes in placement classes specified in the clause for compression. If no <from> clause is present, qualifying files are compressed regardless of where the files reside.</from></from>                                                                                                    |
| <when></when>     | An optional clause that indicates the conditions under which files to<br>which the rule applies should be compressed. Files that have been<br>unaccessed or unmodified for a specified period, reached a certain<br>size, or reached a specific I/O temperature or access temperature level<br>may be compressed. If a COMPRESS statement does not contain a<br><when> clause, files to which the rule applies are compressed<br/>unconditionally.</when> |
|                   | A <when> clause may be included in a COMPRESS statement to specify<br/>that files should be compressed only if any or all of four types of<br/>criteria are met. Files can be specified for compression if they satisfy<br/>one or more criteria.</when>                                                                                                    |
| The following are | e the criteria that can be specified for the <when> clause:</when>                                                                                                    |
| <accage></accage> | This criterion is met when files are inactive for a designated period<br>or during a designated period relative to the time at which the<br>fsppadm enforce command was issued.                                                                                                    |
| <modage></modage> | This criterion is met when files are unmodified for a designated period or during a designated period relative to the time at which the fsppadm enforce command was issued.                                                                                                    |
| <size></size>     | This criterion is met when files exceed or drop below a designated size or fall within a designated size range.                                                                                                    |
| <iotemp></iotemp> | This criterion is met when files exceed or drop below a designated I/O temperature, or fall within a designated I/O temperature range. A file's I/O temperature is a measure of the I/O activity against it during the period designated by the <period>element prior to the time at which the fsppadm enforce command was issued.</period>                                                                                                    |
|                   | See "Calculating I/O temperature and access temperature" on page 549.                                                                                                    |

<ACCESSTEMP> This criterion is met when files exceed or drop below a specified average access temperature, or fall within a specified access temperature range. A file's access temperature is similar to its I/O temperature, except that access temperature is computed using the number of I/O requests to the file, rather than the number of bytes transferred.

**Note:** The use of <IOTEMP> and <ACCESSTEMP> for data placement on VxFS servers that are used as NFS servers may not be very effective due to NFS caching. NFS client side caching and the way that NFS works can result in I/O initiated from an NFS client not producing NFS server side I/O. As such, any temperature measurements in place on the server side will not correctly reflect the I/O behavior that is specified by the placement policy.

If the server is solely used as an NFS server, this problem can potentially be mitigated by suitably adjusting or lowering the temperature thresholds. However, adjusting the thresholds may not always create the desired effect. In addition, if the same mount point is used both as an NFS export as well as a local mount, the temperature-based placement decisions will not be very effective due to the NFS cache skew.

The following XML snippet illustrates the general form of the <when> clause in a COMPRESS statement:

```
<WHEN>
 <ACCAGE Units="units value">
    <MIN Flags="comparison operator">
     min access age</MIN>
    <MAX Flags="comparison operator">
     max access age</MAX>
  </ACCAGE>
 <MODAGE Units="units value">
    <MIN Flags="comparison operator">
      min modification age</MIN>
    <MAX Flags="comparison operator">
      max modification age</MAX>
  </MODAGE>
  <SIZE " Units="units value">
    <MIN Flags="comparison operator">
     min size</MIN>
    <MAX Flags="comparison operator">
     max size</MAX>
  </SIZE>
```

```
<IOTEMP Type="read write preference" Prefer="temperature preference">
   <MIN Flags="comparison operator">
      min I/O temperature</MIN>
   <MAX Flags="comparison operator">
      max I/O temperature</MAX>
   <PERIOD Units="days or hours"> days or hours of interest </PERIOD>
 </IOTEMP>
  <ACCESSTEMP Type="read write preference"
   Prefer="temperature preference">
   <MIN Flags="comparison operator">
      min access temperature</MIN>
   <MAX Flags="comparison operator">
      max access temperature</MAX>
   <PERIOD Units="days or hours"> days or hours of interest </PERIOD>
  </ACCESSTEMP>
</WHEN>
```

The access age (<accage>) element refers to the amount of time since a file was last accessed. VxFS computes access age by subtracting a file's time of last access, atime, from the time when the fsppadm enforce command was issued. The <MIN> and <MAX> XML elements in an <accage> clause, denote the minimum and maximum access age thresholds for compression, respectively. These elements are optional, but at least one must be included. Using the Units XML attribute, the <MIN> and <MAX> elements may be specified in the following units:

| hours | Hours                                                                                                   |
|-------|----------------------------------------------------------------------------------------------------|
| days  | Days. A day is considered to be 24 hours prior to the time that the fsppadm enforce command was issued. |

Both the <MIN> and <MAX> elements require Flags attributes to direct their operation.

For <MIN>, the following Flags attributes values may be specified:

| gt   | The time of last access must be greater than the specified interval.             |
|------|----------------------------------------------------------------------------------|
| eq   | The time of last access must be equal to the specified interval.                 |
| gteq | The time of last access must be greater than or equal to the specified interval. |

For <MAX>, the following Flags attributes values may be specified.

| lt   | The time of last access must be less than the specified interval.             |
|------|-------------------------------------------------------------------------------|
| lteq | The time of last access must be less than or equal to the specified interval. |

Including a <min> element in a <when> clause causes VxFS to compress files to which the rule applies that have been inactive for longer than the specified interval. Such a rule would typically be used to compress inactive files to less expensive storage tiers. Conversely, including <max> causes files accessed within the specified interval to be compressed. It would typically be used to move inactive files against which activity had recommenced to higher performance or more reliable storage. Including both <min> and <max> causes VxFS to compress files whose access age lies between the two.

The modification age compression criterion, <MODAGE>, is similar to access age, except that files' POSIX mtime values are used in computations. You would typically specify the <MODAGE> criterion to cause compression of recently modified files to higher performance or more reliable storage tiers in anticipation that the files would be accessed recurrently in the near future.

The file size compression criterion, <SIZE>, causes files to be compressed if the files are larger or smaller than the values specified in the <MIN> and <MAX> compression criteria, respectively, at the time that the fsppadm enforce command was issued. Specifying both criteria causes VxFS to schedule compression for files whose sizes lie between the two. Using the Units attribute, threshold file sizes may be specified in the following units:

| bytes | Bytes     |
|-------|-----------|
| KB    | Kilobytes |
| MB    | Megabytes |
| GB    | Gigabytes |

### Specifying the I/O temperature compression criterion

The I/O temperature compression criterion, <IOTEMP>, causes files to be compressed if their I/O temperatures rise above or drop below specified values over a specified period immediately prior to the time at which the fsppadm enforce command was issued. A file's I/O temperature is a measure of the read, write, or total I/O activity against it normalized to the file's size. Higher I/O temperatures indicate higher levels of application activity; lower temperatures indicate lower levels. VxFS computes a file's I/O temperature by dividing the number of bytes transferred to or from it (read, written, or both) during the specified period by its size at the time that the fsppadm enforce command was issued.

See "Calculating I/O temperature and access temperature" on page 549.

As with the other file compression criteria, <IOTEMP> may be specified with a lower threshold by using the <MIN> element, an upper threshold by using the <MAX> element, or as a range by using both. However, I/O temperature is dimensionless and therefore has no specification for units.

VxFS computes files' I/O temperatures over the period between the time when the fsppadm enforce command was issued and the number of days or hours in the past specified in the <PERIOD> element, where a day is a 24 hour period. The default unit of time is days. You can specify hours as the time unit by setting the Units attribute of the <PERIOD> element to hours. Symantec recommends that you specify hours only if you are using solid state disks (SSDs).

See "Frequent SmartTier scans with solid state disks" on page 561.

For example, if you issued the fsppadm enforce command at 2 PM on Wednesday and you want VxFS to look at file I/O activity for the period between 2 PM on Monday and 2 PM on Wednesday, which is a period of 2 days, you would specify the following <period> element:

<PERIOD> 2 </PERIOD>

If you instead want VxFS to look at file I/O activity between 3 hours prior to running the fsppadm enforce command and the time that you ran the command, you specify the following <PERIOD> element:

<PERIOD Units="hours"> 3 </PERIOD>

The amount of time specified in the <PERIOD> element should not exceed one or two weeks due to the disk space used by the File Change Log (FCL) file.

See "About the File Change Log file" on page 734.

I/O temperature is a softer measure of I/O activity than access age. With access age, a single access to a file resets the file's atime to the current time. In contrast, a file's I/O temperature decreases gradually as time passes without the file being accessed, and increases gradually as the file is accessed periodically. For example, if a new 10 megabyte file is read completely five times on Monday and fsppadm enforce runs at midnight, the file's two-day I/O temperature will be five and its access age in days will be zero. If the file is read once on Tuesday, the file's access age in days at midnight will be zero, and its two-day I/O temperature will have dropped to three. If the file is read once on Wednesday, the file's access age at

midnight will still be zero, but its two-day I/O temperature will have dropped to one, as the influence of Monday's I/O will have disappeared.

If the intention of a file placement policy is to keep files in place, such as on top-tier storage devices, as long as the files are being accessed at all, then access age is the more appropriate compression criterion. However, if the intention is to compress files as the I/O load on them decreases, then I/O temperature is more appropriate.

The case for upward compression is similar. If files that have been compressed to lower-tier storage devices due to infrequent access experience renewed application activity, then it may be appropriate to compress those files to top-tier devices. A policy rule that uses access age with a low <MAX> value, that is, the interval between fsppadm enforce runs, as a compression criterion will cause files to be compressed that have been accessed even once during the interval. Conversely, a policy that uses I/O temperature with a <MIN> value will only compress files that have experienced a sustained level of activity over the period of interest.

#### Prefer attribute

You can specify a value for the Prefer attribute for the <IOTEMP> and <ACCESSTEMP> criteria, which gives preference to compressing files. The Prefer attribute can take two values: low or high. If you specify low, Veritas File System (VxFS) compresss the files with the lower I/O temperature before compressing the files with the higher I/O temperature. If you specify high, VxFS compress the files with the higher I/O temperature before compressing the files with the lower I/O temperature before compressing the files with the lower I/O temperature before compressing the files with the lower I/O temperature before compressing the files with the lower I/O temperature before compressing the files with the lower I/O temperature. Symantec recommends that you specify a Prefer attribute value only if you are using solid state disks (SSDs).

See "Prefer mechanism with solid state disks" on page 560.

Different <period> elements may be used in the <iotemp> and <accesstemp> criteria of different compress statements within the same policy.

The following placement policy snippet gives an example of the Prefer criteria:

```
<COMPRESS>
...
<WHEN>
<IOTEMP Type="nrbytes" Prefer="high">
<MIN Flags="gteq"> 3.4 </MIN>
<PERIOD Units="hours"> 6 </PERIOD>
</IOTEMP>
</WHEN>
</COMPRESS>
```

If there are a number of files whose I/O temperature is greater than the given minimum value, the files with the higher temperature are first subject to the COMPRESS operation before the files with the lower temperature.

#### Average I/O activity criteria

The Average criteria allows you to specify the value of the I/O temperature as a ratio of per-file activity that occurs over the time specified by the <PERIOD> element compared to the overall file system activity that occurs over a longer period of time. The <PERIOD> element in the COMPRESS criteria specifies the a number of hours or days immediately before the time of the scan. During that time, the I/O statistics that are collected are used to process the files that are being scanned. Since I/O activity can change over time, collect the average I/O activity over a longer duration than the <PERIOD> value itself, which is by default 24 hours. Doing so lets you compute an average temperature of the whole file system. Symantec recommends that you specify an Average attribute value only if you are using solid state disks (SSDs).

See "Average I/O activity with solid state disks" on page 560.

The following placement policy snippet gives an example of the Average criteria:

```
<COMPRESS>

...

<WHEN>

<IOTEMP Type="nrbytes" Prefer="high" Average="*">

<MIN Flags="gteq"> 1.5 </MIN>

<PERIOD Units="hours"> 6 </PERIOD>

</IOTEMP>

</WHEN>

</COMPRESS>
```

In the snippet, VxFS compresss any file whose read IOTEMP over the last 6 hours is 1.5 times that of all the active files in the whole file system over the last 24 hours. This Average criteria is more intuitive and easier to specify than the absolute values.

The following formula computes the read IOTEMP of a given file:

IOTEMP = (bytes of the file that are read in the PERIOD) /
 (PERIOD in hours \* size of the file in bytes)

The write and read/write IOTEMP are also computed accordingly.

The following formula computes the average read IOTEMP:

```
Average IOTEMP = (bytes read of all active files in the last h hours) / 
(h * size of all the active files in bytes)
```

*h* is 24 hours by default. The average write and read/write IOTEMP are also computed accordingly.

In the example snippet, the value 1.5 is the multiple of average read IOTEMP over the last 24 hours across the whole file system, or rather across all of the active inodes whose activity is still available in the File Change Log (FCL) file at the time of the scan. Thus, the files' read IOTEMP activity over the last 6 hours is compared against 1.5 times that of the last 24 hours average activity to make the compression decision. Using this method eliminates the need to give a specific number for the <IOTEMP> or <ACCESSTEMP> criteria, and instead lets you specify a multiple of the Average temperature. Keeping this averaging period longer than the specified <PERIOD> value normalizes the effects of any spikes and lulls in the file activity.

You can also use the Average criteria with the <ACCESSTEMP> criteria. The purpose and usage are the same.

You determine the type of the average by whether you specify the Average criteria with the <IOTEMP> or with the <ACCESSTEMP> criteria. The Average criteria can be any of the following types, depending on the criteria used:

- read Average IOTEMP
- write Average IOTEMP
- rw Average IOTEMP
- read Average ACCESSTEMP
- write Average ACCESSTEMP
- rw Average ACCESSTEMP

The default Average is a 24 hour average temperature, which is the total of all of the temperatures available up to the last 24 hours in the FCL file, divided by the number of files for which such I/O statistics still exist in the FCL file. You can override the number of hours by specifying the AveragePeriod attribute in the <PLACEMENT\_POLICY> element. Symantec recommends that you specify an AveragePeriod attribute value only if you are using solid state disks (SSDs).

The following example statement causes the average file system activity be collected and computed over a period of 30 hours instead of the default 24 hours:

#### **COMPRESS statement examples**

The following example compresses all of the files with the extension dbf on the multi-volume file system tier2 that have not been accessed for last 30 days:

```
<SELECT Flags="Data">
<PATTERN> *.dbf </PATTERN>
</SELECT>
<COMPRESS>
<FROM>
<CLASS> tier2 </CLASS>
</SOURCE>
</FROM>
<WHEN>
<ACCAGE Units="days">
<MIN Flags="gt">30</MIN>
</ACCAGE>
</WHEN>
</COMPRESS>
```

The files designated by the rule's SELECT statement that reside on volumes in placement class tier2 at the time the fsppadm enforce command executes are compressed in place. Each instantiation of fsppadm enforce compresses files created since the last run on the tier2 volumes.

The following example compresses all of the files with the extension dbf on a single volume if the file was not accessed for one minute.

```
<SELECT Flags="Data">
<PATTERN> *.dbf </PATTERN>
</SELECT>
<COMPRESS>
<WHEN>
<ACCAGE Units="minutes">
<MIN Flags="gt">1</MIN>
</ACCAGE>
</WHEN>
</COMPRESS>
```

No <FROM> clause is required for single volume. The files designated by the rule's SELECT statement at the time the fsppadm enforce command executes are

compressed in place. Each instantiation of fsppadm enforce compresses files created since the last run on the volume.

The following example compresses all of the files on tier3:

```
<SELECT Flags="Data">
<PATTERN> * </PATTERN>
</SELECT>
<COMPRESS>
<FROM>
<SOURCE>
<CLASS> tier3 </CLASS>
</SOURCE>
</FROM>
</COMPRESS>
```

This rule compresses in place all files that reside on tier3 at the time the fsppadm enforce command executes.

### UNCOMPRESS statement

The UNCOMPRESS statement in a file placement policy rule specifies in-place file uncompression on multi-volume and single-volume file systems. The placement policy becomes assigned to the selected file, and allocation for the uncompressed extents is done from the tier specified in the <SOURCE> element of the <FROM> clause.

If a file is partially compressed, then the file can be picked only for in-place compression, after which in next enforcement the file will be uncompressed before being relocated.

**Note:** SmartTier does not schedule uncompression activity. If you did not integrate your Veritas Storage Foundation product with the Veritas Operations Manager (VOM), then you must automate uncompression activity by using techniques such as scheduling through cron jobs.

The following XML snippet illustrates the general form of the UNCOMPRESS statement:

```
<UNCOMPRESS>
<FROM>
<SOURCE>
<CLASS> placement_class_name </CLASS>
```

```
</SOURCE>
<SOURCE> additional_placement_class_specifications
</SOURCE>
</FROM>
<WHEN> uncompression_conditions </WHEN>
</UNCOMPRESS>
```

#### A UNCOMPRESS statement contains the following clauses:

| <from></from>                                                                                                    | An optional clause that contains a list of placement classes from whose volumes designated files should be uncompressed if the files meet the conditions specified in the $$ clause. No priority is associated with the ordering of placement classes listed in a $$ clause. If a file to which the rule applies is located on a volume in any specified placement class, the file is considered for uncompression.                            |
|----------------------------------------------------------------------------------------------------|----------------------------------------------------------------------------------------------------|
|                                                                                                    | If a UNCOMPRESS statement contains a <from> clause, VxFS only considers files that reside on volumes in placement classes specified in the clause for uncompression. If no <from> clause is present, qualifying files are uncompressed regardless of where the files reside.</from></from>                                                                                                    |
| <when></when>                                                                                                    | An optional clause that indicates the conditions under which files to which the rule applies should be uncompressed. Files that have been unaccessed or unmodified for a specified period, reached a certain size, or reached a specific I/O temperature or access temperature level may be uncompressed. If a UNCOMPRESS statement does not contain a <when> clause, files to which the rule applies are uncompressed unconditionally.</when> |
|                                                                                                    | A <when> clause may be included in a UNCOMPRESS statement to specify that files should be uncompressed only if any or all of four types of criteria are met. Files can be specified for uncompression if they satisfy one or more criteria.</when>                                                                                                    |
| The following are the criteria that can be specified for the ${\scriptstyle < \!\!\!\!\!\!\!\!\!\!\!\!\!\!\!\!\!\!\!\!\!\!\!\!\!\!\!\!\!\!\!\!\!\!\!$ |                                                                                                    |
| <accage></accage>                                                                                                    | This criterion is met when files are inactive for a designated period<br>or during a designated period relative to the time at which the<br>fsppadm enforce command was issued.                                                                                                    |
| <modage></modage>                                                                                                    | This criterion is met when files are unmodified for a designated period or during a designated period relative to the time at which the fsppadm enforce command was issued.                                                                                                    |
| <size></size>                                                                                                    | This criterion is met when files exceed or drop below a designated size or fall within a designated size range.                                                                                                    |

| <iotemp></iotemp>         | This criterion is met when files exceed or drop below a designated I/O temperature, or fall within a designated I/O temperature range. A file's I/O temperature is a measure of the I/O activity against it during the period designated by the <period>element prior to the time at which the fsppadm enforce command was issued.</period>                            |
|---------------------------|----------------------------------------------------------------------------------------------------|
|                           | See "Calculating I/O temperature and access temperature" on page 549.                                                                                                    |
| <accesstemp></accesstemp> | This criterion is met when files exceed or drop below a specified<br>average access temperature, or fall within a specified access<br>temperature range. A file's access temperature is similar to its I/O<br>temperature, except that access temperature is computed using<br>the number of I/O requests to the file, rather than the number of<br>bytes transferred. |

Note: The use of <IOTEMP> and <ACCESSTEMP> for data placement on VxFS servers that are used as NFS servers may not be very effective due to NFS caching. NFS client side caching and the way that NFS works can result in I/O initiated from an NFS client not producing NFS server side I/O. As such, any temperature measurements in place on the server side will not correctly reflect the I/O behavior that is specified by the placement policy.

If the server is solely used as an NFS server, this problem can potentially be mitigated by suitably adjusting or lowering the temperature thresholds. However, adjusting the thresholds may not always create the desired effect. In addition, if the same mount point is used both as an NFS export as well as a local mount, the temperature-based placement decisions will not be very effective due to the NFS cache skew.

The following XML snippet illustrates the general form of the <when> clause in a UNCOMPRESS statement:

```
max modification age</MAX>
 </MODAGE>
 <SIZE " Units="units value">
   <MIN Flags="comparison operator">
      min size</MIN>
   <MAX Flags="comparison operator">
      max size</MAX>
 </SIZE>
 <IOTEMP Type="read write preference" Prefer="temperature preference">
   <MIN Flags="comparison operator">
      min I/O temperature</MIN>
   <MAX Flags="comparison operator">
      max I/O temperature</MAX>
   <PERIOD Units="days or hours"> days or hours of interest </PERIOD>
 </IOTEMP>
 <ACCESSTEMP Type="read write preference"
  Prefer="temperature preference">
   <MIN Flags="comparison operator">
      min access temperature</MIN>
   <MAX Flags="comparison operator">
      max_access_temperature</MAX>
   <PERIOD Units="days or hours"> days or hours of interest </PERIOD>
 </ACCESSTEMP>
</WHEN>
```

The access age (<accage>) element refers to the amount of time since a file was last accessed. VxFS computes access age by subtracting a file's time of last access, atime, from the time when the fsppadm enforce command was issued. The <MIN> and <MAX> XML elements in an <accage> clause, denote the minimum and maximum access age thresholds for uncompression, respectively. These elements are optional, but at least one must be included. Using the Units XML attribute, the <MIN> and <MAX> elements may be specified in the following units:

| hours | Hours                                                               |
|-------|---------------------------------------------------------------------|
| days  | Days. A day is considered to be 24 hours prior to the time that the |
|       | fsppadm enforce command was issued.                                 |

Both the <MIN> and <MAX> elements require Flags attributes to direct their operation.

For <MIN>, the following Flags attributes values may be specified:

| gt   | The time of last access must be greater than the specified interval.             |
|------|----------------------------------------------------------------------------------|
| eq   | The time of last access must be equal to the specified interval.                 |
| gteq | The time of last access must be greater than or equal to the specified interval. |

For <MAX>, the following Flags attributes values may be specified.

| lt   | The time of last access must be less than the specified interval.             |
|------|-------------------------------------------------------------------------------|
| lteq | The time of last access must be less than or equal to the specified interval. |

Including a <min> element in a <when> clause causes VxFS to uncompress files to which the rule applies that have been inactive for longer than the specified interval. Such a rule would typically be used to uncompress inactive files to less expensive storage tiers. Conversely, including <max> causes files accessed within the specified interval to be uncompressed. It would typically be used to move inactive files against which activity had recommenced to higher performance or more reliable storage. Including both <min> and <max> causes VxFS to uncompress files whose access age lies between the two.

The modification age uncompression criterion, <modage>, is similar to access age, except that files' POSIX mtime values are used in computations. You would typically specify the <modage> criterion to cause uncompression of recently modified files to higher performance or more reliable storage tiers in anticipation that the files would be accessed recurrently in the near future.

The file size uncompression criterion, <SIZE>, causes files to be uncompressed if the files are larger or smaller than the values specified in the <MIN> and <MAX> uncompression criteria, respectively, at the time that the fsppadm enforce command was issued. Specifying both criteria causes VxFS to schedule uncompression for files whose sizes lie between the two. Using the Units attribute, threshold file sizes may be specified in the following units:

| bytes | Bytes     |
|-------|-----------|
| KB    | Kilobytes |
| MB    | Megabytes |
| GB    | Gigabytes |

#### Specifying the I/O temperature uncompression criterion

The I/O temperature uncompression criterion, <IOTEMP>, causes files to be uncompressed if their I/O temperatures rise above or drop below specified values over a specified period immediately prior to the time at which the fsppadm enforce command was issued. A file's I/O temperature is a measure of the read, write, or total I/O activity against it normalized to the file's size. Higher I/O temperatures indicate higher levels of application activity; lower temperatures indicate lower levels. VxFS computes a file's I/O temperature by dividing the number of bytes transferred to or from it (read, written, or both) during the specified period by its size at the time that the fsppadm enforce command was issued.

See "Calculating I/O temperature and access temperature" on page 549.

As with the other file uncompression criteria, <IOTEMP> may be specified with a lower threshold by using the <MIN> element, an upper threshold by using the <MAX> element, or as a range by using both. However, I/O temperature is dimensionless and therefore has no specification for units.

VxFS computes files' I/O temperatures over the period between the time when the fsppadm enforce command was issued and the number of days or hours in the past specified in the <PERIOD> element, where a day is a 24 hour period. The default unit of time is days. You can specify hours as the time unit by setting the Units attribute of the <PERIOD> element to hours. Symantec recommends that you specify hours only if you are using solid state disks (SSDs).

See "Frequent SmartTier scans with solid state disks" on page 561.

For example, if you issued the fsppadm enforce command at 2 PM on Wednesday and you want VxFS to look at file I/O activity for the period between 2 PM on Monday and 2 PM on Wednesday, which is a period of 2 days, you would specify the following <period> element:

```
<PERIOD> 2 </PERIOD>
```

If you instead want VxFS to look at file I/O activity between 3 hours prior to running the fsppadm enforce command and the time that you ran the command, you specify the following PERIOD> element:

```
<PERIOD Units="hours"> 3 </PERIOD>
```

The amount of time specified in the <PERIOD> element should not exceed one or two weeks due to the disk space used by the File Change Log (FCL) file.

See "About the File Change Log file" on page 734.

I/O temperature is a softer measure of I/O activity than access age. With access age, a single access to a file resets the file's atime to the current time. In contrast,

a file's I/O temperature decreases gradually as time passes without the file being accessed, and increases gradually as the file is accessed periodically. For example, if a new 10 megabyte file is read completely five times on Monday and fsppadm enforce runs at midnight, the file's two-day I/O temperature will be five and its access age in days will be zero. If the file is read once on Tuesday, the file's access age in days at midnight will be zero, and its two-day I/O temperature will have dropped to three. If the file is read once on Wednesday, the file's access age at midnight will still be zero, but its two-day I/O temperature will have dropped to one, as the influence of Monday's I/O will have disappeared.

If the intention of a file placement policy is to keep files in place, such as on top-tier storage devices, as long as the files are being accessed at all, then access age is the more appropriate uncompression criterion. However, if the intention is to uncompress files as the I/O load on them decreases, then I/O temperature is more appropriate.

The case for upward uncompression is similar. If files that have been uncompressed to lower-tier storage devices due to infrequent access experience renewed application activity, then it may be appropriate to uncompress those files to top-tier devices. A policy rule that uses access age with a low <MAX> value, that is, the interval between fsppadm enforce runs, as a uncompression criterion will cause files to be uncompressed that have been accessed even once during the interval. Conversely, a policy that uses I/O temperature with a <MIN> value will only uncompress files that have experienced a sustained level of activity over the period of interest.

#### Prefer attribute

You can specify a value for the Prefer attribute for the <IOTEMP> and <ACCESSTEMP> criteria, which gives preference to uncompressing files. The Prefer attribute can take two values: low or high. If you specify low, Veritas File System (VxFS) uncompresss the files with the lower I/O temperature before uncompressing the files with the higher I/O temperature. If you specify high, VxFS uncompresss the files with the lower I/O temperature before uncompressing the files with the lower I/O temperature before uncompressing the files with the lower I/O temperature before uncompressing the files with the lower I/O temperature before uncompressing the files with the lower I/O temperature before uncompressing the files with the lower I/O temperature before uncompressing the files with the lower I/O temperature before uncompressing the files with the lower I/O temperature before uncompressing the files with the lower I/O temperature before uncompressing the files with the lower I/O temperature before uncompressing the files with the lower I/O temperature before uncompressing the files with the lower I/O temperature before uncompressing the files with the lower I/O temperature. Symantec recommends that you specify a Prefer attribute value only if you are using solid state disks (SSDs).

See "Prefer mechanism with solid state disks" on page 560.

Different <PERIOD> elements may be used in the <IOTEMP> and <ACCESSTEMP> criteria of different UNCOMPRESS statements within the same policy.

The following placement policy snippet gives an example of the Prefer criteria:

<UNCOMPRESS>

```
<WHEN>
<IOTEMP Type="nrbytes" Prefer="high">
<MIN Flags="gteq"> 3.4 </MIN>
<PERIOD Units="hours"> 6 </PERIOD>
</IOTEMP>
</WHEN>
</UNCOMPRESS>
```

If there are a number of files whose I/O temperature is greater than the given minimum value, the files with the higher temperature are first subject to the UNCOMPRESS operation before the files with the lower temperature.

#### Average I/O activity criteria

The Average criteria allows you to specify the value of the I/O temperature as a ratio of per-file activity that occurs over the time specified by the <PERIOD> element compared to the overall file system activity that occurs over a longer period of time. The <PERIOD> element in the UNCOMPRESS criteria specifies the a number of hours or days immediately before the time of the scan. During that time, the I/O statistics that are collected are used to process the files that are being scanned. Since I/O activity can change over time, collect the average I/O activity over a longer duration than the <PERIOD> value itself, which is by default 24 hours. Doing so lets you compute an average temperature of the whole file system. Symantec recommends that you specify an Average attribute value only if you are using solid state disks (SSDs).

See "Average I/O activity with solid state disks" on page 560.

The following placement policy snippet gives an example of the Average criteria:

```
<UNCOMPRESS>
...
<WHEN>
<IOTEMP Type="nrbytes" Prefer="high" Average="*">
<MIN Flags="gteq"> 1.5 </MIN>
<PERIOD Units="hours"> 6 </PERIOD>
</IOTEMP>
</WHEN>
</UNCOMPRESS>
```

In the snippet, VxFS uncompresss any file whose read IOTEMP over the last 6 hours is 1.5 times that of all the active files in the whole file system over the last 24 hours. This Average criteria is more intuitive and easier to specify than the absolute values.

The following formula computes the read IOTEMP of a given file:

IOTEMP = (bytes of the file that are read in the PERIOD) / (PERIOD in hours \* size of the file in bytes)

The write and read/write IOTEMP are also computed accordingly.

The following formula computes the average read IOTEMP:

```
Average IOTEMP = (bytes read of all active files in the last h hours) /
(h * size of all the active files in bytes)
```

*h* is 24 hours by default. The average write and read/write IOTEMP are also computed accordingly.

In the example snippet, the value 1.5 is the multiple of average read IOTEMP over the last 24 hours across the whole file system, or rather across all of the active inodes whose activity is still available in the File Change Log (FCL) file at the time of the scan. Thus, the files' read IOTEMP activity over the last 6 hours is compared against 1.5 times that of the last 24 hours average activity to make the uncompression decision. Using this method eliminates the need to give a specific number for the <IOTEMP> or <ACCESSTEMP> criteria, and instead lets you specify a multiple of the Average temperature. Keeping this averaging period longer than the specified <PERIOD> value normalizes the effects of any spikes and lulls in the file activity.

You can also use the Average criteria with the <ACCESSTEMP> criteria. The purpose and usage are the same.

You determine the type of the average by whether you specify the Average criteria with the <IOTEMP> or with the <ACCESSTEMP> criteria. The Average criteria can be any of the following types, depending on the criteria used:

- read Average IOTEMP
- write Average IOTEMP
- rw Average IOTEMP
- read Average ACCESSTEMP
- write Average ACCESSTEMP
- rw Average ACCESSTEMP

The default Average is a 24 hour average temperature, which is the total of all of the temperatures available up to the last 24 hours in the FCL file, divided by the number of files for which such I/O statistics still exist in the FCL file. You can override the number of hours by specifying the AveragePeriod attribute in the

<PLACEMENT\_POLICY> element. Symantec recommends that you specify an
AveragePeriod attribute value only if you are using solid state disks (SSDs).

The following example statement causes the average file system activity be collected and computed over a period of 30 hours instead of the default 24 hours:

<PLACEMENT\_POLICY Name="Policy1" Version="5.1" AveragePeriod="30">

#### UNCOMPRESS statement examples

The following example uncompresses in place all of the files with the extension dbf on the multi-volume file system tier3 that have been accessed over 60 minutes ago:

```
<SELECT Flags="Data">
  <PATTERN> *.dbf </PATTERN>
</SELECT>
</UNCOMPRESS>
  <FROM>
    <SOURCE>
    <CLASS> tier3 </CLASS>
    </SOURCE>
    </FROM>
  <WHEN>
    <ACCAGE Units="minutes">
    <MIN Flags="gt">60</MIN>
  </ACCAGE>
  </WHEN>
  </ACCAGE>
  </WHEN>
  </MIN Flags="gt">60</MIN>
  </ACCAGE>
  </WHEN>
  </ACCAGE>
  </WHEN>
</UNCOMPRESS>
```

The following example uncompresses in place all of the files with the extension dbf on a single volume that have been accessed over 1 minute ago:

```
<SELECT Flags="Data">
<PATTERN> *.dbf </PATTERN>
</SELECT>
<UNCOMPRESS>
<WHEN>
<ACCAGE Units="minutes">
<MIN Flags="gt">1</MIN>
</ACCAGE>
</WHEN>
</UNCOMPRESS>
```

## Calculating I/O temperature and access temperature

An important application of VxFS SmartTier is automating the relocation of inactive files to lower cost storage. If a file has not been accessed for the period of time specified in the <accade element, a scan of the file system should schedule the file for relocation to a lower tier of storage. But, time since last access is inadequate as the only criterion for activity-based relocation.

Why time since last access is inadequate as the only criterion for activity-based relocation:

- Access age is a binary measure. The time since last access of a file is computed by subtracting the time at which the fsppadm enforce command is issued from the POSIX atime in the file's metadata. If a file is opened the day before the fsppadm enforce command, its time since last access is one day, even though it may have been inactive for the month preceding. If the intent of a policy rule is to relocate inactive files to lower tier volumes, it will perform badly against files that happen to be accessed, however casually, within the interval defined by the value of the <accage>pa-rameter.
- Access age is a poor indicator of resumption of significant activity. Using ACCAGE, the time since last access, as a criterion for relocating inactive files to lower tier volumes may fail to schedule some relocations that should be performed, but at least this method results in less relocation activity than necessary. Using ACCAGE as a criterion for relocating previously inactive files that have become active is worse, because this method is likely to schedule relocation activity that is not warranted. If a policy rule's intent is to cause files that have experienced I/O activity in the recent past to be relocated to higher performing, perhaps more failure tolerant storage, ACCAGE is too coarse a filter. For example, in a rule specifying that files on tier2 volumes that have been accessed within the last three days should be relocated to tier1 volumes, no distinction is made between a file that was browsed by a single user and a file that actually was used intensively by applications.

SmartTier implements the concept of I/O temperature and access temperature to overcome these deficiencies. A file's I/O temperature is equal to the number of bytes transferred to or from it over a specified period of time divided by the size of the file. For example, if a file occupies one megabyte of storage at the time of an fsppadm enforce operation and the data in the file has been completely read or written 15 times within the last three days, VxFS calculates its 3-day average I/O temperature to be 5 (15 MB of I/O  $\div$  1 MB file size  $\div$  3 days).

Similarly, a file's average access temperature is the number of read or write requests made to it over a specified number of 24-hour periods divided by the number of periods. Unlike I/O temperature, access temperature is unrelated to

file size. A large file to which 20 I/O requests are made over a 2-day period has the same average access temperature as a small file accessed 20 times over a 2-day period.

If a file system's active placement policy includes any <IOTEMP> or <ACCESSTEMP> clauses, VxFS begins policy enforcement by using information in the file system's FCL file to calculate average I/O activity against all files in the file system during the longest <PERIOD> specified in the policy. Shorter specified periods are ignored. VxFS uses these calculations to qualify files for I/O temperature-based relocation and deletion.

See "About the File Change Log file" on page 734.

**Note:** If FCL is turned off, I/O temperature-based relocation will not be accurate. When you invoke the fsppadm enforce command, the command displays a warning if the FCL is turned off.

As its name implies, the File Change Log records information about changes made to files in a VxFS file system. In addition to recording creations, deletions, extensions, the FCL periodically captures the cumulative amount of I/O activity (number of bytes read and written) on a file-by-file basis. File I/O activity is recorded in the FCL each time a file is opened or closed, as well as at timed intervals to capture information about files that remain open for long periods.

If a file system's active file placement policy contains <IOTEMP> clauses, execution of the fsppadm enforce command begins with a scan of the FCL to extract I/O activity information over the period of interest for the policy. The period of interest is the interval between the time at which the fsppadm enforce command was issued and that time minus the largest interval value specified in any <PERIOD> element in the active policy.

For files with I/O activity during the largest interval, VxFS computes an approximation of the amount of read, write, and total data transfer (the sum of the two) activity by subtracting the I/O levels in the oldest FCL record that pertains to the file from those in the newest. It then computes each file's I/O temperature by dividing its I/O activity by its size at Tscan. Dividing by file size is an implicit acknowledgement that relocating larger files consumes more I/O resources than relocating smaller ones. Using this algorithm requires that larger files must have more activity against them in order to reach a given I/O temperature, and thereby justify the resource cost of relocation.

While this computation is an approximation in several ways, it represents an easy to compute, and more importantly, unbiased estimate of relative recent I/O activity upon which reasonable relocation decisions can be based.

File relocation and deletion decisions can be based on read, write, or total I/O activity.

The following XML snippet illustrates the use of IOTEMP in a policy rule to specify relocation of low activity files from tier1 volumes to tier2 volumes:

```
<RELOCATE>
  <FROM>
    <SOURCE>
      <CLASS>tier1</CLASS>
    </SOURCE>
  </FROM>
  <TO>
    <DESTINATION>
      <CLASS>tier2</CLASS>
    </DESTINATION>
 </TO>
  <WHEN>
    <IOTEMP Type="nrwbytes}">
      <MAX Flags="lt">3</MAX>
      <PERIOD Units="days">4</PERIOD>
    </IOTEMP>
  </WHEN>
</RELOCATE>
```

This snippet specifies that files to which the rule applies should be relocated from tier1 volumes to tier2 volumes if their I/O temperatures fall below 3 over a period of 4 days. The Type="nrwbytes}" XML attribute specifies that total data transfer activity, which is the the sum of bytes read and bytes written, should be used in the computation. For example, a 50 megabyte file that experienced less than 150 megabytes of data transfer over the 4-day period immediately preceding the fsppadm enforce scan would be a candidate for relocation. VxFS considers files that experience no activity over the period of interest to have an I/O temperature of zero. VxFS relocates qualifying files in the order in which it encounters the files in its scan of the file system directory tree.

Using I/O temperature or access temperature rather than a binary indication of activity, such as the POSIX <code>atime</code> or <code>mtime</code>, minimizes the chance of not relocating files that were only accessed occasionally during the period of interest. A large file that has had only a few bytes transferred to or from it would have a low I/O temperature, and would therefore be a candidate for relocation to <code>tier2</code> volumes, even if the activity was very recent.

But, the greater value of I/O temperature or access temperature as a file relocation criterion lies in upward relocation: detecting increasing levels of I/O activity

against files that had previously been relocated to lower tiers in a storage hierarchy due to inactivity or low temperatures, and relocating them to higher tiers in the storage hierarchy.

The following XML snippet illustrates relocating files from tier2 volumes to tier1 when the activity level against them increases.

```
<RELOCATE>
  <FROM>
    <SOURCE>
      <CLASS>tier2</CLASS>
    </SOURCE>
 </FROM>
  <TO>
    <DESTINATION>
      <CLASS>tier1</CLASS>
    </DESTINATION>
 </TO>
  <WHEN>
    <IOTEMP Type="nrbytes">
      <MAX Flags="gt">5</MAX>
      <PERIOD Units="days">2</PERIOD>
    </IOTEMP>
  </WHEN>
</RELOCATE>
```

The <RELOCATE> statement specifies that files on tier2 volumes whose I/O temperature as calculated using the number of bytes read is above 5 over a 2-day period are to be relocated to tier1 volumes. Bytes written to the file during the period of interest are not part of this calculation.

Using I/O temperature rather than a binary indicator of activity as a criterion for file relocation gives administrators a granular level of control over automated file relocation that can be used to attune policies to application requirements. For example, specifying a large value in the <PERIOD> element of an upward relocation statement prevents files from being relocated unless I/O activity against them is sustained. Alternatively, specifying a high temperature and a short period tends to relocate files based on short-term intensity of I/O activity against them.

I/O temperature and access temperature utilize the sqlite3 database for building a temporary table indexed on an inode. This temporary table is used to filter files based on I/O temperature and access temperature. The temporary table is stored in the database file .\_\_fsppadm\_fcliotemp.db, which resides in the lost+found directory of the mount point.

# Multiple criteria in file placement policy rule statements

In certain cases, file placement policy rule statements may contain multiple clauses that affect their behavior. In general, when a rule statement contains multiple clauses of a given type, all clauses must be satisfied in order for the statement to be effective. There are four cases of note in which multiple clauses may be used.

#### Multiple file selection criteria in SELECT statement clauses

Within a single SELECT statement, all the selection criteria clauses of a single type are treated as a selection list. A file need only satisfy a single criterion of a given type to be designated.

In the following example, files in any of the db/datafiles, db/indexes, and db/logs directories, all relative to the file system mount point, would be selected:

```
<SELECT>

<DIRECTORY Flags="nonrecursive">db/datafiles</DIRECTORY>

<DIRECTORY Flags="nonrecursive">db/indexes</DIRECTORY>

<DIRECTORY Flags="nonrecursive">db/logs</DIRECTORY>

</SELECT>
```

This example is in direct contrast to the treatment of selection criteria clauses of different types. When a SELECT statement includes multiple types of file selection criteria, a file must satisfy one criterion of each type in order for the rule's action statements to apply.

In the following example, a file must reside in one of db/datafiles, db/indexes, or db/logs and be owned by one of DBA\_Manager, MFG\_DBA, or HR\_DBA to be designated for possible action:

```
<SELECT>
  <DIRECTORY Flags="nonrecursive">db/datafiles</DIRECTORY>
  <DIRECTORY Flags="nonrecursive">db/indexes</DIRECTORY>
  <DIRECTORY Flags="nonrecursive">db/logs</DIRECTORY>
  <USER>DBA_Manager</USER>
  <USER>MFG_DBA</USER>
  <USER>HR_DBA</USER>
  </SELECT>
```

If a rule includes multiple SELECT statements, a file need only satisfy one of them to be selected for action. This property can be used to specify alternative conditions for file selection.

In the following example, a file need only reside in one of db/datafiles, db/indexes, or db/logs or be owned by one of DBA\_Manager, MFG\_DBA, or HR\_DBA to be designated for possible action:

```
<SELECT>
```

```
<DIRECTORY Flags="nonrecursive">db/datafiles</DIRECTORY>
<DIRECTORY Flags="nonrecursive">db/indexes</DIRECTORY>
<DIRECTORY Flags="nonrecursive">db/logs</DIRECTORY>
</SELECT>
<USER>DBA_Manager</USER>
<USER>MFG_DBA</USER>
<USER>HR_DBA</USER>
</SELECT></Pre>
```

# Multiple placement classes in <ON> clauses of CREATE statements and in <TO> clauses of RELOCATE statements

Both the <ON> clause of the CREATE statement and the <TO> clause of the RELOCATE statement can specify priority ordered lists of placement classes using multiple <DESTINATION> XML elements. VxFS uses a volume in the first placement class in a list for the designated purpose of file creation or relocation, if possible. If no volume in the first listed class has sufficient free space or if the file system's volume set does not contain any volumes with that placement class, VxFS uses a volume in the second listed class if possible. If no volume in the second listed class if possible. If no volume in the second listed class is used if possible, and so forth.

The following example illustrates of three placement classes specified in the <on> clause of a CREATE statement:

```
<CREATE>

<ON>

<DESTINATION>

<CLASS>tier1</CLASS>

</DESTINATION>

<DESTINATION>

<DESTINATION>

<DESTINATION>

<CLASS>tier3</CLASS>

</DESTINATION>

</ON>

</CREATE>
```

In this statement, VxFS would allocate space for newly created files designated by the rule's SELECT statement on tier1 volumes if space was available. If no tier1 volume had sufficient free space, VxFS would attempt to allocate space on a tier2 volume. If no tier2 volume had sufficient free space, VxFS would attempt allocation on a tier3 volume. If sufficient space could not be allocated on a volume in any of the three specified placement classes, allocation would fail with an ENOSPC error, even if the file system's volume set included volumes in other placement classes that did have sufficient space.

The <to> clause in the RELOCATE statement behaves similarly. VxFS relocates qualifying files to volumes in the first placement class specified if possible, to volumes in the second specified class if not, and so forth. If none of the destination criteria can be met, such as if all specified classes are fully occupied, qualifying files are not relocated, but no error is signaled in this case.

# Multiple placement classes in <FROM> clauses of RELOCATE and DELETE statements

The <FROM> clause in RELOCATE and DELETE statements can include multiple source placement classes. However, unlike the <ON> and <TO> clauses, no order or priority is implied in <FROM> clauses. If a qualifying file resides on a volume in any of the placement classes specified in a <FROM> clause, it is relocated or deleted regardless of the position of its placement class in the <FROM> clause list of classes.

# Multiple conditions in <WHEN> clauses of RELOCATE and DELETE statements

The <when> clause in Relocate and Delete statements may include multiple relocation criteria. Any or all of <accage>, <modage>, <size>, and <iotemp> can be specified. When multiple conditions are specified, all must be satisfied in order for a selected file to qualify for relocation or deletion.

In the following example, a selected file would have to be both inactive, that is, not accessed, for more than 30 days and larger than 100 megabytes to be eligible for relocation or deletion:

```
<WHEN>
<ACCAGE Units="days">
<MIN Flags="gt">30</MIN>
</ACCAGE>
<SIZE Units="MB">
<MIN Flags="gt">100</MIN>
```

```
</SIZE>
```

You cannot write rules to relocate or delete a single designated set of files if the files meet one of two or more relocation or deletion criteria.

# File placement policy rule and statement ordering

You can use the SmartTier graphical user interface (GUI) to create any of four types of file placement policy documents. Alternatively, you can use a text editor or XML editor to create XML policy documents directly. The GUI places policy rule statements in the correct order to achieve the desired behavior. If you use a text editor, it is your responsibility to order policy rules and the statements in them so that the desired behavior results.

The rules that comprise a placement policy may occur in any order, but during both file allocation and fsppadm enforce relocation scans, the first rule in which a file is designated by a SELECT statement is the only rule against which that file is evaluated. Thus, rules whose purpose is to supersede a generally applicable behavior for a special class of files should precede the general rules in a file placement policy document.

The following XML snippet illustrates faulty rule placement with potentially unintended consequences:

```
<?xml version="1.0"?>
<!DOCTYPE FILE PLACEMENT POLICY SYSTEM "placement.dtd">
<FILE PLACEMENT POLICY Version="5.0">
  <RULE Name="GeneralRule">
    <SELECT>
      <pattern>*</pattern>
    </SELECT>
    <CREATE>
      <ON>
        <DESTINATION>
          <CLASS>tier2</CLASS>
        </DESTINATION>
      </ON>
    </CREATE>
    other statements
  </RULE>
 <RULE Name="DatabaseRule">
    <SELECT>
      <PATTERN>*.db</PATTERN>
```

```
</SELECT>

<CREATE>

<ON>

<DESTINATION>

<CLASS>tier1</CLASS>

</DESTINATION>

</ON>

</CREATE>

other_statements

</RULE>

</FILE_PLACEMENT_POLICY>
```

The GeneralRule rule specifies that all files created in the file system, designated by <PATTERN>\*</PATTERN>, should be created on tier2 volumes. The DatabaseRule rule specifies that files whose names include an extension of .db should be created on tier1 volumes. The GeneralRule rule applies to any file created in the file system, including those with a naming pattern of \*.db, so the DatabaseRule rule will never apply to any file. This fault can be remedied by exchanging the order of the two rules. If the DatabaseRule rule occurs first in the policy document, VxFS encounters it first when determining where to new place files whose names follow the pattern \*.db, and correctly allocates space for them on tier1 volumes. For files to which the DatabaseRule rule does not apply, VxFS continues scanning the policy and allocates space according to the specification in the CREATE statement of the GeneralRule rule.

A similar consideration applies to statements within a placement policy rule. VxFS processes these statements in order, and stops processing on behalf of a file when it encounters a statement that pertains to the file. This can result in unintended behavior.

The following XML snippet illustrates a RELOCATE statement and a DELETE statement in a rule that is intended to relocate if the files have not been accessed in 30 days, and delete the files if they have not been accessed in 90 days:

```
<RELOCATE>

<TO>

<DESTINATION>

<CLASS>tier2</CLASS>

</DESTINATION>

</TO>

<WHEN>

<ACCAGE Units="days">

<MIN Flags="gt">30</MIN>

</ACCAGE>
```

```
</WHEN>
</RELOCATE>
<DELETE>
<WHEN>
<ACCAGE Units="days">
<MIN Flags="gt">90</MIN>
</ACCAGE>
</WHEN>
</DELETE>
```

As written with the RELOCATE statement preceding the DELETE statement, files will never be deleted, because the <WHEN> clause in the RELOCATE statement applies to all selected files that have not been accessed for at least 30 days. This includes those that have not been accessed for 90 days. VxFS ceases to process a file against a placement policy when it identifies a statement that applies to that file, so the DELETE statement would never occur. This example illustrates the general point that RELOCATE and DELETE statements that specify less inclusive criteria should precede statements that specify more inclusive criteria in a file placement policy document. The GUI automatically produce the correct statement order for the policies it creates.

## File placement policies and extending files

In a VxFS file system with an active file placement policy, the placement class on whose volume a file resides is part of its metadata, and is attached when it is created and updated when it is relocated. When an application extends a file, VxFS allocates the incremental space on the volume occupied by the file if possible. If not possible, VxFS allocates the space on another volume in the same placement class. For example, if a file is created on a tier1 volume and later relocated to a tier2 volume, extensions to the file that occur before the relocation have space allocated on a tier1 volume, while those occurring after to the relocation have their space allocated on tier2 volumes. When a file is relocated, all of its allocated space, including the space acquired by extension, is relocated to tier2 volumes in this case.

## Using SmartTier with solid state disks

The SmartTier placement policies support SSD-based tiers with the following features:

■ Allowance of fine grained temperatures, such as allowing hours as units for the <IOTEMP> and <ACCESSTEMP> criteria

See "Fine grain temperatures with solid state disks" on page 559.

- Support of the Prefer attribute for the <IOTEMP> and <ACCESSTEMP> criteria See "Prefer mechanism with solid state disks" on page 560.
- Provision of a mechanism to relocate based on average I/O activity See "Average I/O activity with solid state disks" on page 560.
- Reduction of the intensity and duration of scans to minimize the impact on resources, such as memory, CPU, and I/O bandwidth See "Frequent SmartTier scans with solid state disks" on page 561.
- Quick identification of cold files
   See "Quick identification of cold files with solid state disks" on page 561.

To gain these benefits, you must modify the existing placement policy as per the latest version of the DTD and assign the policy again. However, existing placement policies continue to function as before. You do not need to update the placement policies if you do not use the new features.

#### Fine grain temperatures with solid state disks

Before the solid state disk (SSD) enhancements, the SmartTier feature computed temperature values on a day granularity. Day granularity is the I/O activity per day over at least one day. As such, the <PERIOD> element had to be in days for the <IOTEMP> and <ACCESSTEMP> criteria. With SSDs, relocation decisions might need to happen within the day itself, based on I/O activity that Veritas File System (VxFS) measured over a shorter duration. As such, you can now specify "hours" for the Units attribute value for the <IOTEMP> and <ACCESSTEMP> criteria.

See "Specifying the I/O temperature relocation criterion" on page 518.

The following placement policy snippet gives an example of specifying 4 hours as the period of time:

```
<RELOCATE>

...

<WHEN>

<IOTEMP Type="nwbytes">

<MIN Flags="gteq"> 2 </MIN>

<PERIOD Units="hours"> 4 </PERIOD>

</IOTEMP>

</WHEN>

</RELOCATE>
```

#### Prefer mechanism with solid state disks

You can now specify a value for the Prefer attribute for the <IOTEMP> and <ACCESSTEMP> criteria, which gives preference to relocating files.

See "Prefer attribute" on page 519.

In case of a solid state disk (SSD)-based tier, you might want to relocate a file to an SSD as soon as there is a marked increase in the I/O activity. However, once Veritas File System (VxFS) has relocated the file to an SSD, it may be beneficial to keep the file on the SSD as long as the activity remains high to avoid frequent thrashing. You want to watch the activity for some time longer than the time that you watched the activity when you relocated the file to the SSD before you decide to move the file off of the SSD.

The following placement policy snippet gives an example of the Prefer criteria:

```
<RELOCATE>
...
<WHEN>
<IOTEMP Type="nrbytes" Prefer="high">
<MIN Flags="gteq"> 3.4 </MIN>
<PERIOD Units="hours"> 6 </PERIOD>
</IOTEMP>
</WHEN>
</RELOCATE>
```

If there are a number of files whose I/O temperature is greater than the given minimum value, the files with the higher temperature are first subject to the RELOCATE operation before the files with the lower temperature. This is particularly useful in case of SSDs, which are limited in size and are expensive. As such, you generally want to use SSDs for the most active files.

#### Average I/O activity with solid state disks

Before the solid state disk (SSD) enhancements, you were required to specify an absolute value of the temperature when you used the ACCESSTEMP criteria and IOTEMP criteria in the SmartTier placement policies. However, arriving at such absolute numbers is difficult and requires you to experiment and observe data access patterns over a period of time. Moreover, over a period of time, you might have to change this value due to changing access patterns. As such, you might need to repeat the experiment. To ease constructing ACCESSTEMP and IOTEMP-based policies, a new criteria has been introduced: Average.

See "Average I/O activity criteria" on page 520.

#### Frequent SmartTier scans with solid state disks

You can specify "hours" for the Units attribute value, and as such the I/O stats collection PERIOD can be much shorter than in previous releases. When not using solid state disks (SSDs), you can only specify "days" for the Units attribute value, which might be sufficient for your needs. However, a PERIOD shorter than a day is required in the context of using SSDs since the candidate files and their activity levels can change during the day. As a result, SmartTier must scan more frequently, which leads to a higher scan load on the host systems.

You must satisfy the following conflicting requirements simultaneously:

- Bring down the temperature collection windows to hourly levels.
- Reduce the impact of more frequent scans on resources, such as CPU, I/O, and memory.

The following scheme is an example of one way to reduce the impact of frequent scans:

■ Confine the scan to only active files during the PERIOD by focusing only on the files that showed any activity in the File Change Log (FCL) by running the fsppadm command with the -c option.

See "Quick identification of cold files with solid state disks" on page 561.

- Scan frequently, such as every few hours. Frequent scans potentially reduce the number of inodes that VxFS touches and logs in the File Change Log (FCL) file, thereby limiting the duration of each scan. As such, the changes that VxFS collects in the FCL file since the last scan provide details on fewer active files.
- Use the <IOTEMP> and <ACCESSTEMP> criteria to promote files to SSDs more aggressively, which leaves cold files sitting in SSDs.

#### Quick identification of cold files with solid state disks

The placement mechanism generally leaves the cold files in solid state disks (SSDs) if the files continue to remain inactive. This results in a lack of room for active files if the active files need to be moved into SSDs, and thus results in ineffective use of storage. An SSD enhancement for identifying cold files quickly solves this problem.

The enhancement is a method for quickly identifying files on a particular tier of the SmartTier file system so that the files can be relocated if necessary. The method consists of a map that associates storage devices with the inodes of files residing on the storage devices.

Veritas File System (VxFS) updates the file location map during the following times:

- SmartTier's own file relocations
- On examination of the file system's File Change Log (FCL) for changes that are made outside of SmartTier's scope.

Both of these updates occur during SmartTier's relocation scans, which are typically scheduled to occur periodically. But, you can also update the file location map anytime by running the fsppadm command with the -T option.

The -c option is useful to process active files before any other files. For best results, specify the -T option in conjunction with the -c option. Specifying both the -T option and -c option causes the fsppadm command to evacuate any cold files first to create room in the SSD tier to accommodate any active files that will be moved into the SSD tier via the -c option. Specifying -c in conjunction with -T confines the scope of the scan, which consumes less time and resources, and thus allows frequent scans to meet the dynamic needs of data placement.

See "Enforcing a placement policy" on page 503.

See the fsppadm(1M) manual page.

With the help of the map, instead of scanning the full file system, you can confine the scan to only the files on the SSD tiers in addition to the active files that VxFS recorded in the FCL. This scheme potentially achieves the dual purpose of reducing the temperature time granularity and at the same time reducing the scan load.

#### Example placement policy when using solid state disks

The following snippet is one possible placement policy for use with solid state disk (SSD)-based tiers.

```
<?xml version="1.0"?>
<!DOCTYPE PLACEMENT_POLICY SYSTEM "/opt/VRTSvxfs/etc/placement_policy.dtd">
<PLACEMENT_POLICY Version="5.0" Name="SSD_policy">
<RULE Flags="data" Name="all_files">
<COMMENT>
        The first two RELOCATEs will do the evacuation
        out of SSDs to create room for any relocations
        into the SSDs by the third RELOCATE. The parameters
        that can be tuned are basically values for PERIOD and
        the values of MIN and/or MAX as the per the case.
        The values for MIN and MAX are treated as multiples of
        average activity over past 24 hour period.
    </COMMENT>
    </PATTERN> * </PATTERN>
```

```
</SELECT>
<CREATE>
  <COMMENT>
    create files on ssdtier, failing which
    create them on other tiers
 </COMMENT>
 <ON>
    <DESTINATION Flags="any">
      <CLASS> ssdtier </CLASS>
    </DESTINATION>
  </ON>
</CREATE>
<RELOCATE>
 <COMMENT>
   Move the files out of SSD if their last 3 hour
    write IOTEMP is more than 1.5 times the last
    24 hour average write IOTEMP. The PERIOD is
    purposely shorter than the other RELOCATEs
   because we want to move it out as soon as
    write activity starts peaking. This criteria
    could be used to reduce SSD wear outs.
  </COMMENT>
 <FROM>
    <SOURCE>
      <CLASS> ssdtier </CLASS>
    </SOURCE>
  </FROM>
  <0T>
    <DESTINATION>
      <CLASS> nonssd tier </CLASS>
    </DESTINATION>
  </TO>
  <WHEN>
    <IOTEMP Type="nwbytes" Average="*">
      <MIN Flags="gt"> 1.5 </MIN>
      <PERIOD Units="hours"> 3 </PERIOD>
    </IOTEMP>
  </WHEN>
</RELOCATE>
<RELOCATE>
```

```
<COMMENT>
    OR move the files out of SSD if their last 6 hour
    read IOTEMP is less than half the last 24 hour
    average read IOTEMP. The PERIOD is longer,
   we may want to observe longer periods
    having brought the file in. This avoids quickly
    sending the file out of SSDs once in.
  </COMMENT>
  <FROM>
    <SOURCE>
     <CLASS> ssdtier </CLASS>
    </SOURCE>
 </FROM>
  <TO>
    <DESTINATION>
      <CLASS> nonssd tier </CLASS>
    </DESTINATION>
 </TO>
  <WHEN>
    <IOTEMP Type="nrbytes" Average="*">
      <MAX Flags="lt"> 0.5 </MAX>
      <PERIOD Units="hours"> 6 </PERIOD>
    </TOTEMP>
  </WHEN>
</RELOCATE>
<RELOCATE>
  <COMMENT>
    OR move the files into SSD if their last 3 hour
   read IOTEMP is more than or equal to 1.5 times
    the last 24 hour average read IOTEMP AND
    their last 6 hour write IOTEMP is less than
    half of the last 24 hour average write IOTEMP
  </COMMENT>
  <TO>
    <DESTINATION>
      <CLASS> ssd tier </CLASS>
    </DESTINATION>
  </TO>
  <WHEN>
    <IOTEMP Type="nrbytes" Prefer="high" Average="*">
      <MIN Flags="gteg"> 1.5 </MIN>
      <PERIOD Units="hours"> 3 </PERIOD>
```

```
</IOTEMP>
<IOTEMP Type="nwbytes" Average="*">
<MAX Flags="lt"> 0.5 </MAX>
<PERIOD Units="hours"> 3 </PERIOD>
</IOTEMP>
</WHEN>
</RELOCATE>
</RULE>
</PLACEMENT POLICY>
```

In this placement policy, new files are created on the SSD tiers if space is available, or elsewhere if space is not available. When enforce is performed, the files that are currently in SSDs whose write activity is increased above a threshold or whose read activity fell below a threshold over a given period are moved out of the SSDs. The first two RELOCATEs capture this intent. However, the files whose read activity intensified above a threshold and whose write activity does not exceed a threshold over the given period are moved into SSDs, while giving preference to files with higher read activity.

The following figure illustrates the behavior of the example placement policy:

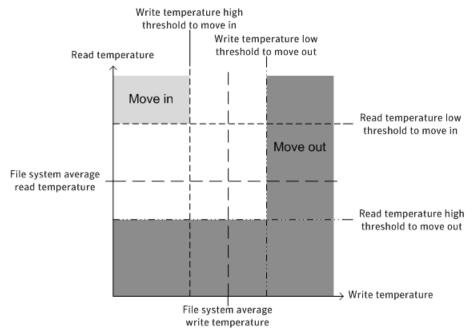

The files whose I/O activity falls in the light gray area are good candidates for moving in to SSD storage. These files have less write activity such that they have less impact on wear leveling, and the slower write times to SSDs is less of a factor.

These files have intense read activity, which also makes the files ideal for placement on SSDs since read activity does not cause any wear leveling side effects, and reads are faster from SSDs. In contrast, the files whose I/O activity falls in the dark gray area are good candidates to be moved out of SSD storage, since they have more write activity or less read activity. Greater write activity leads to greater wear leveling of the SSDs, and your file system's performance suffers from the slower write times of SSDs. Lesser read activity means that you are not benefitting from the faster read times of SSDs with these files.

# Sub-file relocation

The sub-file relocation functionality relocates the data ranges of the specified files to the specified target tier. Only one instance is allowed at a time on a given node for a given mount.

You can move sub-file data by using the fsppadm subfilemove command. The application using this framework calls the fsppadm subfilemove command periodically via some external scheduling mechanism at desired intervals, to effect relocations. The application might need to call subfilemove on each node of a cluster, in case of a cluster file system, if you want to distribute the load. The application also must arrange for initiating this relocation for new mounts and reboots, if the application needs sub-file relocations on those nodes or mounts.

In a cluster situation, since enforcement can happen from multiple nodes even if each node is scheduled to collect statistics at the same intervals, each node's persistence into the database can be slightly out of sync with each other on each node. Since enforcement should follow statistics collection, Symantec recommends that you schedule enforcements on each node with a few minutes of lag so that all nodes can complete the statistics synchronizing by that time. A lag time of 5 minutes suffices in most cases.

**Note:** You cannot use SmartTier to compress files while using the sub-file relocation functionality.

#### Moving sub-file data of files to specific target tiers

See the fsppadm(1M) manual page.

The following example moves a total of 32 MB in the file test.dbf from the offset 64 MB through 96 MB from its existing tier to tier2:

# cat /var/tmp/list
test.dbf 67108864 100663296 tier2
# fsppadm subfilemove -f /var/tmp/list /mount1

568 | Administering SmartTier Sub-file relocation

Chapter

# Administering hot-relocation

This chapter includes the following topics:

- About hot-relocation
- How hot-relocation works
- Configuring a system for hot-relocation
- Displaying spare disk information
- Marking a disk as a hot-relocation spare
- Removing a disk from use as a hot-relocation spare
- Excluding a disk from hot-relocation use
- Making a disk available for hot-relocation use
- Configuring hot-relocation to use only spare disks
- Moving relocated subdisks
- Modifying the behavior of hot-relocation

# About hot-relocation

If a volume has a disk I/O failure (for example, the disk has an uncorrectable error), Veritas Volume Manager (VxVM) can detach the plex involved in the failure. I/O stops on that plex but continues on the remaining plexes of the volume. If a disk fails completely, VxVM can detach the disk from its disk group. All plexes on the disk are disabled. If there are any unmirrored volumes on a disk when it is detached, those volumes are also disabled.

Apparent disk failure may not be due to a fault in the physical disk media or the disk controller, but may instead be caused by a fault in an intermediate or ancillary component such as a cable, host bus adapter, or power supply.

The hot-relocation feature in VxVM automatically detects disk failures, and notifies the system administrator and other nominated users of the failures by electronic mail. Hot-relocation also attempts to use spare disks and free disk space to restore redundancy and to preserve access to mirrored and RAID-5 volumes.

See "How hot-relocation works" on page 570.

If hot-relocation is disabled or you miss the electronic mail, you can use the vxprint command or the graphical user interface to examine the status of the disks. You may also see driver error messages on the console or in the system messages file.

Failed disks must be removed and replaced manually.

See "Removing and replacing disks" on page 697.

For more information about recovering volumes and their data after hardware failure, see the *Veritas Storage Foundation and High Availability Solutions Troubleshooting Guide*.

### How hot-relocation works

Hot-relocation allows a system to react automatically to I/O failures on redundant (mirrored or RAID-5) VxVM objects, and to restore redundancy and access to those objects. VxVM detects I/O failures on objects and relocates the affected subdisks to disks designated as spare disks or to free space within the disk group. VxVM then reconstructs the objects that existed before the failure and makes them redundant and accessible again.

When a partial disk failure occurs (that is, a failure affecting only some subdisks on a disk), redundant data on the failed portion of the disk is relocated. Existing volumes on the unaffected portions of the disk remain accessible.

Hot-relocation is only performed for redundant (mirrored or RAID-5) subdisks on a failed disk. Non-redundant subdisks on a failed disk are not relocated, but the system administrator is notified of their failure.

Hot-relocation is enabled by default and takes effect without the intervention of the system administrator when a failure occurs.

The hot-relocation daemon, vxrelocd, detects and reacts to VxVM events that signify the following types of failures:

| Disk failure              | This is normally detected as a result of an I/O failure from a VxVM object. VxVM attempts to correct the error. If the error cannot be corrected, VxVM tries to access configuration information in the private region of the disk. If it cannot access the private region, it considers the disk failed. |
|---------------------------|----------------------------------------------------------------------------------------------------|
| Plex failure              | This is normally detected as a result of an uncorrectable I/O error in the plex (which affects subdisks within the plex). For mirrored volumes, the plex is detached.                                                                                                    |
| RAID-5 subdisk<br>failure | This is normally detected as a result of an uncorrectable I/O error.<br>The subdisk is detached.                                                                                                    |

When vxrelocd detects such a failure, it performs the following steps:

- vxrelocd informs the system administrator (and other nominated users) by electronic mail of the failure and which VxVM objects are affected.
   See "Partial disk failure mail messages" on page 573.
   See "Complete disk failure mail messages" on page 574.
   See "Modifying the behavior of hot-relocation" on page 584.
- vxrelocd next determines if any subdisks can be relocated. vxrelocd looks for suitable space on disks that have been reserved as hot-relocation spares (marked spare) in the disk group where the failure occurred. It then relocates the subdisks to use this space.
- If no spare disks are available or additional space is needed, vxrelocd uses free space on disks in the same disk group, except those disks that have been excluded for hot-relocation use (marked nohotuse). When vxrelocd has relocated the subdisks, it reattaches each relocated subdisk to its plex.
- Finally, vxrelocd initiates appropriate recovery procedures. For example, recovery includes mirror resynchronization for mirrored volumes or data recovery for RAID-5 volumes. It also notifies the system administrator of the hot-relocation and recovery actions that have been taken.

If relocation is not possible, vxrelocd notifies the system administrator and takes no further action.

**Warning:** Hot-relocation does not guarantee the same layout of data or the same performance after relocation. An administrator should check whether any configuration changes are required after hot-relocation occurs.

Relocation of failing subdisks is not possible in the following cases:

- The failing subdisks are on non-redundant volumes (that is, volumes of types other than mirrored or RAID-5).
- There are insufficient spare disks or free disk space in the disk group.
- The only available space is on a disk that already contains a mirror of the failing plex.
- The only available space is on a disk that already contains the RAID-5 log plex or one of its healthy subdisks. Failing subdisks in the RAID-5 plex cannot be relocated.
- If a mirrored volume has a dirty region logging (DRL) log subdisk as part of its data plex, failing subdisks belonging to that plex cannot be relocated.
- If a RAID-5 volume log plex or a mirrored volume DRL log plex fails, a new log plex is created elsewhere. There is no need to relocate the failed subdisks of the log plex.

See the vxrelocd(1M) manual page.

Figure 27-1 shows the hot-relocation process in the case of the failure of a single subdisk of a RAID-5 volume.

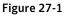

Example of hot-relocation for a subdisk in a RAID-5 volume

a Disk group contains five disks. Two RAID-5 volumes are configured across four of the disks. One spare disk is available for hot-relocation.

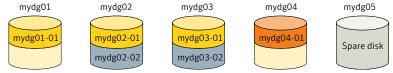

Subdisk mydg02-01 in one RAID-5 volume fails. Hot-relocation replaces it with subdisk mydg05-01 that it has created on the spare disk, and then initiates recovery on the RAID-5 volume.

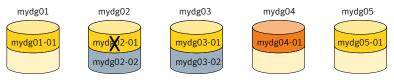

c RAID-5 recovery recreates subdisk mydg02-01's data and parity on subdisk mygd05-01 from the data and parity information remaining on subdisks mydg01-01 and mydg03-01.

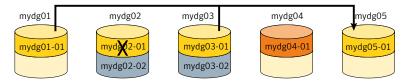

#### Partial disk failure mail messages

If hot-relocation is enabled when a plex or disk is detached by a failure, mail indicating the failed objects is sent to root. If a partial disk failure occurs, the mail identifies the failed plexes. For example, if a disk containing mirrored volumes fails, you can receive mail information as shown in the following example:

```
To: root
Subject: Volume Manager failures on host teal
Failures have been detected by the Veritas Volume Manager:
failed plexes:
home-02
src-02
```

Mail can be sent to users other than root.

See "Modifying the behavior of hot-relocation" on page 584.

You can determine which disk is causing the failures in the above example message by using the following command:

# vxstat -g mydg -s -ff home-02 src-02

The -s option asks for information about individual subdisks, and the -ff option displays the number of failed read and write operations. The following output display is typical:

|              | FAILED |        |
|--------------|--------|--------|
| TYP NAME     | READS  | WRITES |
| sd mydg01-04 | 0      | 0      |
| sd mydg01-06 | 0      | 0      |
| sd mydg02-03 | 1      | 0      |
| sd mydg02-04 | 1      | 0      |

This example shows failures on reading from subdisks mydg02-03 and mydg02-04 of disk mydg02.

Hot-relocation automatically relocates the affected subdisks and initiates any necessary recovery procedures. However, if relocation is not possible or the hot-relocation feature is disabled, you must investigate the problem and attempt to recover the plexes. Errors can be caused by cabling failures, so check the cables connecting your disks to your system. If there are obvious problems, correct them and recover the plexes using the following command:

# vxrecover -b -g mydg home src

This starts recovery of the failed plexes in the background (the command prompt reappears before the operation completes). If an error message appears later, or if the plexes become detached again and there are no obvious cabling failures, replace the disk.

See "Removing and replacing disks" on page 697.

#### Complete disk failure mail messages

If a disk fails completely and hot-relocation is enabled, the mail message lists the disk that failed and all plexes that use the disk. For example, you can receive mail as shown in this example display:

To: root Subject: Volume Manager failures on host teal

```
Failures have been detected by the Veritas Volume Manager:
failed disks:
mydg02
failed plexes:
home-02
src-02
mkting-01
failing disks:
mydg02
```

This message shows that mydg02 was detached by a failure. When a disk is detached, I/O cannot get to that disk. The plexes home-02, src-02, and mkting-01 were also detached (probably because of the failure of the disk).

One possible cause of the problem could be a cabling error.

See "Partial disk failure mail messages" on page 573.

If the problem is not a cabling error, replace the disk.

See "Removing and replacing disks" on page 697.

#### How space is chosen for relocation

A spare disk must be initialized and placed in a disk group as a spare before it can be used for replacement purposes. If no disks have been designated as spares when a failure occurs, VxVM automatically uses any available free space in the disk group in which the failure occurs. If there is not enough spare disk space, a combination of spare space and free space is used.

When selecting space for relocation, hot-relocation preserves the redundancy characteristics of the VxVM object to which the relocated subdisk belongs. For example, hot-relocation ensures that subdisks from a failed plex are not relocated to a disk containing a mirror of the failed plex. If redundancy cannot be preserved using any available spare disks and/or free space, hot-relocation does not take place. If relocation is not possible, the system administrator is notified and no further action is taken.

From the eligible disks, hot-relocation attempts to use the disk that is "closest" to the failed disk. The value of "closeness" depends on the controller, target, and disk number of the failed disk. A disk on the same controller as the failed disk is closer than a disk on a different controller. A disk under the same target as the failed disk is closer than one on a different target.

Hot-relocation tries to move all subdisks from a failing drive to the same destination disk, if possible.

If the failing disk is a root disk, hot-relocation only works if it can relocate all of the file systems to the same disk. If none are found, the system administrator is notified through email.

When hot-relocation takes place, the failed subdisk is removed from the configuration database, and VxVM ensures that the disk space used by the failed subdisk is not recycled as free space.

## Configuring a system for hot-relocation

By designating spare disks and making free space on disks available for use by hot relocation, you can control how disk space is used for relocating subdisks in the event of a disk failure. If the combined free space and space on spare disks is not sufficient or does not meet the redundancy constraints, the subdisks are not relocated.

Find out which disks are spares or are excluded from hot-relocation.

See "Displaying spare disk information" on page 577.

You can prepare for hot-relocation by designating one or more disks per disk group as hot-relocation spares.

See "Marking a disk as a hot-relocation spare" on page 577.

If required, you can remove a disk from use as a hot-relocation spare

See "Removing a disk from use as a hot-relocation spare" on page 578.

If no spares are available at the time of a failure or if there is not enough space on the spares, free space on disks in the same disk group as where the failure occurred is automatically used, unless it has been excluded from hot-relocation use.

See "Excluding a disk from hot-relocation use" on page 579.

See "Making a disk available for hot-relocation use" on page 580.

Depending on the locations of the relocated subdisks, you can choose to move them elsewhere after hot-relocation occurs.

See "Configuring hot-relocation to use only spare disks" on page 580.

After a successful relocation, remove and replace the failed disk.

See "Removing and replacing disks" on page 697.

### **Displaying spare disk information**

Use the following command to display information about spare disks that are available for relocation:

```
# vxdg [-g diskgroup] spare
```

The following is example output:

| GROUP | DISK   | DEVICE   | TAG      | OFFSET | LENGTH | FLAGS |
|-------|--------|----------|----------|--------|--------|-------|
| mydg  | mydg02 | c0t2d0s2 | c0t2d0s2 | 0      | 658007 | s     |

Here mydg02 is the only disk designated as a spare in the mydg disk group. The LENGTH field indicates how much spare space is currently available on mydg02 for relocation.

The following commands can also be used to display information about disks that are currently designated as spares:

- vxdisk list lists disk information and displays spare disks with a spare flag.
- vxprint lists disk and other information and displays spare disks with a SPARE flag.
- The list menu item on the vxdiskadm main menu lists all disks including spare disks.

### Marking a disk as a hot-relocation spare

Hot-relocation allows the system to react automatically to I/O failure by relocating redundant subdisks to other disks. Hot-relocation then restores the affected VxVM objects and data. If a disk has already been designated as a spare in the disk group, the subdisks from the failed disk are relocated to the spare disk. Otherwise, any suitable free space in the disk group is used except for the free space on the disks that were previously excluded from hot-relocation use.

To designate a disk as a hot-relocation spare, enter the following command:

# vxedit [-g diskgroup] set spare=on diskname

where diskname is the disk media name.

For example, to designate mydg01 as a spare in the disk group, mydg, enter the following command:

# vxedit -g mydg set spare=on mydg01

You can use the vxdisk list command to confirm that this disk is now a spare; mydg01 should be listed with a spare flag.

Any VM disk in this disk group can now use this disk as a spare in the event of a failure. If a disk fails, hot-relocation automatically occurs (if possible). You are notified of the failure and relocation through electronic mail. After successful relocation, you may want to replace the failed disk.

To use vxdiskadm to designate a disk as a hot-relocation spare

- 1 Select Mark a disk as a spare for a disk group from the vxdiskadm main menu.
- 2 At the following prompt, enter a disk media name (such as mydg01):

Enter disk name [<disk>,list,q,?] mydg01

The following notice is displayed when the disk has been marked as spare:

 $\tt VxVM$  <code>NOTICE V-5-2-219</code> Marking of <code>mydg01</code> in <code>mydg</code> as a spare disk is complete.

3 At the following prompt, indicate whether you want to add more disks as spares (y) or return to the vxdiskadm main menu (n):

Mark another disk as a spare? [y,n,q,?] (default: n)

Any VM disk in this disk group can now use this disk as a spare in the event of a failure. If a disk fails, hot-relocation should automatically occur (if possible). You should be notified of the failure and relocation through electronic mail. After successful relocation, you may want to replace the failed disk.

### Removing a disk from use as a hot-relocation spare

While a disk is designated as a spare, the space on that disk is not used for the creation of VxVM objects within its disk group. If necessary, you can free a spare disk for general use by removing it from the pool of hot-relocation disks.

To remove a spare from the hot-relocation pool, use the following command:

# vxedit [-g diskgroup] set spare=off diskname

where diskname is the disk media name.

For example, to make mydg01 available for normal use in the disk group, mydg, use the following command:

# vxedit -g mydg set spare=off mydg01

To use vxdiskadm to remove a disk from the hot-relocation pool

- 1 Select Turn off the spare flag on a disk from the vxdiskadm main menu.
- 2 At the following prompt, enter the disk media name of a spare disk (such as mydg01):

Enter disk name [<disk>,list,q,?] mydg01

The following confirmation is displayed:

VxVM NOTICE V-5-2-143 Disk mydg01 in mydg no longer marked as a spare disk.

3 At the following prompt, indicate whether you want to disable more spare disks (y) or return to the vxdiskadm main menu (n):

Turn off spare flag on another disk? [y,n,q,?] (default: n)

### Excluding a disk from hot-relocation use

To exclude a disk from hot-relocation use, use the following command:

# vxedit [-g diskgroup] set nohotuse=on diskname

where *diskname* is the disk media name.

To use vxdiskadm to exclude a disk from hot-relocation use

- 1 Select Exclude a disk from hot-relocation use from the vxdiskadm main menu.
- **2** At the following prompt, enter the disk media name (such as mydg01):

Enter disk name [<disk>,list,q,?] mydg01

The following confirmation is displayed:

VxVM INFO V-5-2-925 Excluding mydg01 in mydg from hot-relocation use is complete.

3 At the following prompt, indicate whether you want to add more disks to be excluded from hot-relocation (y) or return to the vxdiskadm main menu (n):

Exclude another disk from hot-relocation use? [y,n,q,?]
(default: n)

### Making a disk available for hot-relocation use

Free space is used automatically by hot-relocation in case spare space is not sufficient to relocate failed subdisks. You can limit this free space usage by hot-relocation by specifying which free disks should not be touched by hot-relocation. If a disk was previously excluded from hot-relocation use, you can undo the exclusion and add the disk back to the hot-relocation pool.

To make a disk available for hot-relocation use, use the following command:

```
# vxedit [-g diskgroup] set nohotuse=off diskname
```

To use vxdiskadm to make a disk available for hot-relocation use

- 1 Select Make a disk available for hot-relocation use from the vxdiskadm main menu.
- 2 At the following prompt, enter the disk media name (such as mydg01):

Enter disk name [<disk>,list,q,?] mydg01

The following confirmation is displayed:

V-5-2-932 Making mydg01 in mydg available for hot-relocation use is complete.

3 At the following prompt, indicate whether you want to add more disks to be excluded from hot-relocation (y) or return to the vxdiskadm main menu (n):

```
Make another disk available for hot-relocation use? [y,n,q,?]
(default: n)
```

### Configuring hot-relocation to use only spare disks

If you want VxVM to use only spare disks for hot-relocation, add the following line to the file /etc/default/vxassist:

spare=only

If not enough storage can be located on disks marked as spare, the relocation fails. Any free space on non-spare disks is not used.

### Moving relocated subdisks

When hot-relocation occurs, subdisks are relocated to spare disks and/or available free space within the disk group. The new subdisk locations may not provide the same performance or data layout that existed before hot-relocation took place. You can move the relocated subdisks (after hot-relocation is complete) to improve performance.

You can also move the relocated subdisks of the spare disks to keep the spare disk space free for future hot-relocation needs. Another reason for moving subdisks is to recreate the configuration that existed before hot-relocation occurred.

During hot-relocation, one of the electronic mail messages sent to root is shown in the following example:

To: root Subject: Volume Manager failures on host teal Attempting to relocate subdisk mydg02-03 from plex home-02. Dev\_offset 0 length 1164 dm\_name mydg02 da\_name c0t5d0s2. The available plex home-01 will be used to recover the data.

This message has information about the subdisk before relocation and can be used to decide where to move the subdisk after relocation.

Here is an example message that shows the new location for the relocated subdisk:

```
To: root
Subject: Attempting VxVM relocation on host teal
```

```
Volume home Subdisk mydg02-03 relocated to mydg05-01, but not yet recovered.
```

Before you move any relocated subdisks, fix or replace the disk that failed.

See "Removing and replacing disks" on page 697.

Once this is done, you can move a relocated subdisk back to the original disk as described in the following sections.

Warning: During subdisk move operations, RAID-5 volumes are not redundant.

### Moving relocated subdisks using vxunreloc

VxVM hot-relocation allows the system to automatically react to I/O failures on a redundant VxVM object at the subdisk level and then take necessary action to

make the object available again. This mechanism detects I/O failures in a subdisk, relocates the subdisk, and recovers the plex associated with the subdisk. After the disk has been replaced, vxunreloc allows you to restore the system back to the configuration that existed before the disk failure. vxunreloc allows you to move the hot-relocated subdisks back onto a disk that was replaced due to a failure.

When vxunreloc is invoked, you must specify the disk media name where the hot-relocated subdisks originally resided. When vxunreloc moves the subdisks, it moves them to the original offsets. If you try to unrelocate to a disk that is smaller than the original disk that failed,vxunreloc does nothing except return an error.

vxunreloc provides an option to move the subdisks to a different disk from where they were originally relocated. It also provides an option to unrelocate subdisks to a different offset as long as the destination disk is large enough to accommodate all the subdisks.

If vxunreloc cannot replace the subdisks back to the same original offsets, a force option is available that allows you to move the subdisks to a specified disk without using the original offsets.

See the vxunreloc(1M) manual page.

The examples in the following sections demonstrate the use of vxunreloc.

#### Moving hot-relocated subdisks back to their original disk

Assume that mydg01 failed and all the subdisks were relocated. After mydg01 is replaced, vxunreloc can be used to move all the hot-relocated subdisks back to mydg01.

```
# vxunreloc -g mydg mydg01
```

#### Moving hot-relocated subdisks back to a different disk

The vxunreloc utility provides the -n option to move the subdisks to a different disk from where they were originally relocated.

Assume that mydg01 failed, and that all of the subdisks that resided on it were hot-relocated to other disks. vxunreloc provides an option to move the subdisks to a different disk from where they were originally relocated. After the disk is repaired, it is added back to the disk group using a different name, for example, mydg05. If you want to move all the hot-relocated subdisks back to the new disk, the following command can be used:

# vxunreloc -g mydg -n mydg05 mydg01

The destination disk should have at least as much storage capacity as was in use on the original disk. If there is not enough space, the unrelocate operation will fail and none of the subdisks will be moved.

#### Forcing hot-relocated subdisks to accept different offsets

By default, vxunreloc attempts to move hot-relocated subdisks to their original offsets. However, vxunreloc fails if any subdisks already occupy part or all of the area on the destination disk. In such a case, you have two choices:

- Move the existing subdisks somewhere else, and then re-run vxunreloc.
- Use the -f option provided by vxunreloc to move the subdisks to the destination disk, but leave it to vxunreloc to find the space on the disk. As long as the destination disk is large enough so that the region of the disk for storing subdisks can accommodate all subdisks, all the hot-relocated subdisks will be unrelocated without using the original offsets.

Assume that mydg01 failed and the subdisks were relocated and that you want to move the hot-relocated subdisks to mydg05 where some subdisks already reside. You can use the force option to move the hot-relocated subdisks to mydg05, but not to the exact offsets:

```
# vxunreloc -g mydg -f -n mydg05 mydg01
```

#### Examining which subdisks were hot-relocated from a disk

If a subdisk was hot relocated more than once due to multiple disk failures, it can still be unrelocated back to its original location. For instance, if mydg01 failed and a subdisk named mydg01-01 was moved to mydg02, and then mydg02 experienced disk failure, all of the subdisks residing on it, including the one which was hot-relocated to it, will be moved again. When mydg02 was replaced, a vxunreloc operation for mydg02 will do nothing to the hot-relocated subdisk mydg01-01. However, a replacement of mydg01 followed by a vxunreloc operation, moves mydg01-01 back to mydg01 if vxunreloc is run immediately after the replacement.

After the disk that experienced the failure is fixed or replaced, vxunreloc can be used to move all the hot-relocated subdisks back to the disk. When a subdisk is hot-relocated, its original disk-media name and the offset into the disk are saved in the configuration database. When a subdisk is moved back to the original disk or to a new disk using vxunreloc, the information is erased. The original disk-media name and the original offset are saved in the subdisk records. To print all of the subdisks that were hot-relocated from mydg01 in the mydg disk group, use the following command:

```
# vxprint -g mydg -se 'sd_orig_dmname="mydg01"'
```

#### Restarting vxunreloc after errors

vxunreloc moves subdisks in three phases:

vxunreloc creates as many subdisks on the specified destination disk as there are subdisks to be unrelocated. The string UNRELOC is placed in the comment field of each subdisk record.
 Creating the subdisk is an all or pathing operation.

 $Creating the subdisk is an all-or-nothing operation. If \verbvxunreloc cannot create all the subdisks successfully, none are created, and <code>vxunreloc</code> exits.$ 

- vxunreloc moves the data from each subdisk to the corresponding newly created subdisk on the destination disk.
- When all subdisk data moves have been completed successfully, vxunreloc sets the comment field to the null string for each subdisk on the destination disk whose comment field is currently set to UNRELOC.

The comment fields of all the subdisks on the destination disk remain marked as UNRELOC until phase 3 completes. If its execution is interrupted, vxunreloc can subsequently re-use subdisks that it created on the destination disk during a previous execution, but it does not use any data that was moved to the destination disk.

If a subdisk data move fails, vxunreloc displays an error message and exits. Determine the problem that caused the move to fail, and fix it before re-executing vxunreloc.

If the system goes down after the new subdisks are created on the destination disk, but before all the data has been moved, re-execute vxunreloc when the system has been rebooted.

Warning: Do not modify the string UNRELOC in the comment field of a subdisk record.

### Modifying the behavior of hot-relocation

Hot-relocation is turned on as long as the vxrelocd process is running. You should normally leave hot-relocation turned on so that you can take advantage of this feature if a failure occurs. However, if you choose to disable hot-relocation (perhaps because you do not want the free space on your disks to be used for relocation), you can prevent vxrelocd from starting at system startup time by editing the startup file that invokes vxrelocd. This file is /lib/svc/method/vxvm-recover. If the hot-relocation daemon is disabled, then automatic storage reclamation on deleted volumes is also disabled.

You can alter the behavior of vxrelocd as follows:

1 To prevent vxrelocd starting, comment out the entry that invokes it in the startup file:

```
# nohup vxrelocd root &
```

2 By default, vxrelocd sends electronic mail to root when failures are detected and relocation actions are performed. You can instruct vxrelocd to notify additional users by adding the appropriate user names as shown here:

# nohup vxrelocd root user1 user2 &

**3** To reduce the impact of recovery on system performance, you can instruct vxrelocd to increase the delay between the recovery of each region of the volume, as shown in the following example:

```
# nohup vxrelocd -o slow[=IOdelay] root &
```

where the optional *IOdelay* value indicates the desired delay in milliseconds. The default value for the delay is 250 milliseconds.

After making changes to the way varelocd is invoked in the startup file, run the following command to notify that the service configuration has changed:

```
# svcadm refresh vxvm/vxvm-recover
```

See the vxrelocd(1M) manual page.

586 Administering hot-relocation Modifying the behavior of hot-relocation

Chapter

# Deduplicating data on Solaris SPARC

This chapter includes the following topics:

- About deduplicating data
- Deduplicating data
- Deduplication results
- Deduplication supportability
- Deduplication use cases
- Deduplication limitations

### About deduplicating data

The data deduplication feature eliminates duplicate blocks used by your data by comparing blocks across the file system. When the data deduplication feature finds a duplicate block, it removes the space used and instead creates a pointer to the common block. If you change the duplicate file, thus making the files no longer share the same block, then that changed block is saved to disk instead of the pointer. You can perform post-process periodic deduplication in a file system to eliminate duplicate data without any continuous cost in CPU overhead. You can verify whether data is duplicated on demand, and then efficiently and securely eliminate the duplicates. The deduplication process performs the following tasks:

- Scans the file system for changes
- Fingerprints the data
- Identifies duplicates

Eliminates duplicates after verifying the duplicates

The amount of space savings that you get from deduplicating depends on your data. Deduplicating different data gives different space savings.

You deduplicate data using the fsdedupadm command.

See the fsdedupadm(1M) manual page.

Deduplication requires an Enterprise license.

#### About deduplication chunk size

The deduplication chunk size, which is also referred to as deduplication granularity, is the unit at which fingerprints are computed. A valid chunk size is between 4k and 128k and power of two. Once set, the only way to change the chunk size is to remove and re-enable deduplication on the file system.

You should carefully select the chunk size, as the size has significant impact on deduplication as well as resource requirements. The size directly affects the number of fingerprint records in the deduplication database as well as temporary space required for sorting these records. A smaller chunk size results in a large number of fingerprints and hence requires a significant amount of space for the deduplication database.

While the amount of storage that you save after deduplication depends heavily on the dataset and distribution of duplicates within the dataset, the chunk size can also affect the savings significantly. You must understand your dataset to get the best results after deduplication. A general rule of thumb is that a smaller chunk size saves more storage. A smaller chunk size results in more granular fingerprints and in general results in identifying more duplicates. However, smaller chunks have additional costs in terms of database size, deduplication time, and, more importantly, fragmentation. The deduplication database size can be significantly large for small chunk sizes. Higher fragmentation normally results in more file system metadata and hence can require more storage. The space consumed by the deduplication database and the increased file system metadata can reduce the savings achieved via deduplication. Additionally, fragmentation can also have a negative effect on performance. The Veritas File System (VxFS) deduplication algorithms try to reduce fragmentation by coalescing multiple contiguous duplicate chunks.

Larger chunk sizes normally result in a smaller deduplication database size, faster deduplication, and less fragmentation. These benefits sometimes come at the cost of less storage savings. If you have a large number duplicate files that are small in size, you still can choose a chunk size that is larger than the file size. A larger chunk size does not affect the deduplication of files that are smaller than the

chunk size. In such cases, the fingerprint is calculated on the whole file, and the files are still deduplicated.

Symantec recommends a chunk size of 4k for Symantec VirtualStore, where multiple copies of virtual machine images are accessed over NFS. For all other datasets, Symantec recommends a chunk size of 16k or higher.

The space consumed by the deduplication database is a function of the amount of data in the file system and the deduplication chunk size. The space consumed by the deduplication database grows with time as new data is added to file system. Additional storage is required for temporary use, such as sorting fingerprints. The temporary storage may be freed after the work completes. Ensure that sufficient free space is available for deduplication to complete successfully. The deduplication might not start if the file system free space is less than approximately 15%. The deduplication sometimes needs more than 15% free space for smaller chunk sizes. In general, the space consumed reduces significantly with larger chunk sizes. Symantec recommends that you have approximately 20% free space for 4k chunks.

### Deduplication and file system performance

Veritas File System (VxFS) deduplication uses shared extents to save storage when duplicate data is identified. Shared extents can significantly boost read performance for certain types of applications. These benefits are the result of the innovative use of file system page cache for data that resides in shared extents.

Symantec VirtualStore, which serves a large number of virtual machine images, sees significant performance benefits from using shared extents.

The description of the FileSnaps feature contains more information about shared extents.

See "About FileSnaps" on page 341.

In general, any application or set of applications that read data residing in shared extents via multiple files are expected to have better read performance.

### About the deduplication scheduler

The deduplication scheduler is a daemon that runs on all nodes and is responsible for deduplicating data as per the user-specified schedule. The scheduler is started on a node when you enable deduplication on the file system, but thereafter you must start the scheduler manually if you previously stopped the scheduler. Each file system can have its own schedule. The schedule and other configuration information for a given file system is stored within the file system. The location of the configuration file is lost+found/dedup/local\_config. The scheduler checks the configuration file every 30 minutes for changes and incorporates the changes if there are any. This periodic check also looks for newly mounted file systems. You can incorporate configuration changes immediately by restarting the scheduler.

When using the scheduler to deduplicate a file system's data automatically, the evaluation of changes in the file system is done by the File Change Log (FCL) feature. Scheduling deduplication to occur too infrequently in terms of days can cause the FCL to roll over, and thus the FCL feature can miss changes to the file system.

Symantec recommends that you schedule deduplication when the system activity is low. This ensures that the scheduler does not interfere with the regular workload of the system.

### **Deduplicating data**

You deduplicate data using the fsdedupadm command. The fsdedupadm command performs the following functions:

| Functionality                                                   | Command syntax                                                |
|-----------------------------------------------------------------|---------------------------------------------------------------|
| Enable the deduplication of a file system.                      | <pre>fsdedupadm enable [-c chunk_size] [-q] mount_point</pre> |
| Disable the deduplication of a file system.                     | fsdedupadm disable [-q] mount_point                           |
| Query the deduplication configuration of a file system.         | fsdedupadm list mount_point all                               |
| Start a deduplication run on a file system.                     | fsdedupadm start [-s] [-q] mount_point                        |
| Stop a deduplication run on a file system.                      | fsdedupadm stop [-q] mount_point                              |
| Query the deduplication status of a file system.                | fsdedupadm status <i>mount_point</i>  all                     |
| Enable or disable the skipping of shared extents.               | fsdedupadm skipshared {true false} mount_point                |
| Set the node on which the scheduled deduplication job will run. | fsdedupadm setnodelist <i>nodelist mount_point</i>  all       |

| Functionality                                                                                     | Command syntax                                            |
|---------------------------------------------------------------------------------------------------|-----------------------------------------------------------|
| Set the deduplication schedule for a file system.                                                 | fsdedupadm setschedule <i>time mount_point</i>            |
| Initiate a deduplication dry run on a file system.                                                | <pre>fsdedupadm dryrun [-o threshold=#] mount_point</pre> |
| Remove the deduplication<br>configuration file and<br>deduplication database on a<br>file system. | fsdedupadm remove mount_point                             |

For more information about the keywords, see the fsdedupadm(1M) manual page.

### Enabling and disabling deduplication on a file system

You must enable deduplication on a file system by using the fsdedupadm enable command before you can use any of the deduplication functionality.

The following example enables deduplication on the file system mounted at /mnt1, and specifies a chunk size of 4096 bytes for deduplication:

```
# /opt/VRTS/bin/fsdedupadm enable -c 4096 /mnt1
```

You can disable deduplication on a file system by using the  ${\tt fsdedupadm}$  disable command.

The following example disables deduplication on the file system mounted at  $\mbox{mntl}:$ 

```
# /opt/VRTS/bin/fsdedupadm disable /mnt1
```

### Scheduling deduplication of a file system

You can set a schedule to deduplicate a file system automatically by using the fsdedupadm setschedule command. You can specify two categories of schedule options: run periodicity, and type periodicity. The granularity of schedule is limited to the time of day and the day of the month. The fsdedupadm command applies any relevant File Change Log tunables when setting the schedule.

See "File Change Log administrative interface" on page 734.

You must enable deduplication on the file system before you can set a schedule.

See "Enabling and disabling deduplication on a file system" on page 591.

You can schedule the deduplication run every hour or every specified number of hours, and every day or every specified number of days. You can also schedule

the actual deduplication run to occur each time, or every specified number of times that the scheduled time elapses. During times that deduplication does not occur, the deduplication run only updates the fingerprints in the database.

The schedule commands are not cumulative. If a deduplication schedule comes up while the previous deduplication process is running for any reason, the upcoming deduplication is discarded and an warning message displays.

You can remove a schedule by specifying an empty string enclosed by double quotes ("") for the schedule.

See the fsdedupadm(1M) manual page.

You must start the fsdedupschd daemon before scheduling the task:

```
# /sbin/init.d/fsdedupschd start
```

In the following example, deduplication for the file system /vx/fs1 will be done at midnight, every other day:

```
# fsdedupadm setschedule "0 */2" /vx/fs1
```

In the following example, deduplication for the file system /vx/fs1 will be done twice every day, once at midnight and once at noon:

```
# fsdedupadm setschedule "0,12 *" /vx/fs1
```

In the following example, deduplication for the file system /vx/fs1 will be done four times every day, but only the fourth deduplication run will actually deduplicate the file system. The other runs will do the scanning and processing. This option achieves load distribution not only in a system, but also across the cluster.

```
# fsdedupadm setschedule "0,6,12,18 * 4" /vx/fs1
```

The following example removes the deduplication schedule from the file system  $/ {\tt vx/fs1}$ :

```
# fsdedupadm setschedule "" /vx/fs1
```

### Performing a deduplication dry run

You can perform a dry run to determine the space savings of deduplication without actually modifying the file system. You must enable deduplication on the file system before you can perform a dry run. You can perform a dry run only on a file system that has not been deduplicated previously.

See "Enabling and disabling deduplication on a file system" on page 591.

The following command initiates a deduplication dry run on the file system /mnt1:

```
# fsdedupadm dryrun /mnt1
```

You can specify fsdedupadm to perform the actual deduplication by specifying the -o threshold option. In this case, the fsdedupadm command performs an actual deduplication run if the expected space savings meets the specified threshold.

The following command initiates a deduplication dry run on the file system /mnt1, and performs the actual deduplication if the expected space savings crosses the threshold of 60 percent:

# fsdedupadm dryrun -o threshold=60 /mnt1

Specifying the -o threshold option causes the fsdedupadm command to take Storage Checkpoints and enable the File Change Log for the file system.

### Querying the deduplication status of a file system

You can query the deduplication status of a file system by using the fsdedupadm status command.

You must enable deduplication on the file system before you can query the deduplication status.

See "Enabling and disabling deduplication on a file system" on page 591.

The following command queries the deduplication status of the file system /mnt1:

# fsdedupadm status /mnt1

The following command queries the deduplication status of all running deduplication jobs:

```
# fsdedupadm status all
```

### Starting and stopping the deduplication scheduler daemon

The state of the deduplication scheduler daemon, fsdedupschd, is maintained across reboots. If you started the fsdedupschd daemon prior to a reboot, the daemon is automatically restarted after the reboot. If you stopped the fsdedupschd daemon prior to a reboot, it remains stopped after the reboot. The default fsdedupschd daemon state is stopped.

You must enable deduplication on the file system before you can start or stop the scheduler daemon.

See "Enabling and disabling deduplication on a file system" on page 591.

The following command starts the fsdedupschd daemon:

# svcadm enable fsdedupschd

The following command stops the fsdedupschd daemon:

```
# svcadm disable fsdedupschd
```

### Example of deduplicating a file system

The following example creates a file system, creates duplicate data on the file system, and deduplicates the file system.

#### To deduplicate a file system

**1** Create the file system fsvol1:

# mkfs -F vxfs /dev/vx/rdsk/fsdg/fsvol1

- 2 Mount the file system as /mnt1:
  - # mount -F vxfs /dev/vx/dsk/fsdg/fsvol1 /mnt1
- 3 Make a temporary directory, temp1, on /mnt1 and copy the file1 file into the directory:

|         | <pre># mkdir /mnt1/temp1</pre>                         |
|---------|--------------------------------------------------------|
|         | # cd /mnt1/temp1                                       |
|         | <pre># cp /root/file1 .</pre>                          |
|         | <pre># /opt/VRTS/bin/fsadm -S shared /mnt1</pre>       |
| 70 (VP) | Aurilable (KD) Head (KD) Logical Size (KD) Space Share |

The file1 file is approximately 250 MB, as shown by the output of the  $\tt fsadm$  command.

4 Make another temporary directory, temp2, and copy the same file, file1, into the new directory:

```
# mkdir /mnt1/temp2
# cd /mnt1/temp2
# cp /root/file1 .
# /opt/VRTS/bin/fsadm -S shared /mnt1
```

By copying the same file into temp2, you now have duplicate data. The output of the fsadm command show that you are now using twice the amount of space.

5 Enable deduplication on the mount point /mnt1:

6 Start a deduplication run on the mount point /mnt1:

#### # /opt/VRTS/bin/fsdedupadm start /mnt1

```
UX:vxfs fsdedupadm: INFO: V-3-20: 0000: deduplication is started on /mnt1.
```

7 Check status of deduplication:

```
# /opt/VRTS/bin/fsdedupadm status /mnt1
Saving Status Node Type Filesystem
74% COMPLETED node1.company1.com MANUAL /mnt1
2011/07/04 10:56:05 End detecting duplicates and filesystem changes.
Status 0
```

8 Verify that the file system was deduplicated by checking how much space you are using:

```
# /opt/VRTS/bin/fsadm -S shared /mnt1
```

 Mountpoint
 Size(KB)
 Available(KB)
 Used(KB)
 Logical\_Size(KB)
 Space\_Shared(KB)

 /mnt1
 4194304
 3834364
 299136
 566176
 47%

The output shows that the used space is nearly identical to when you had only one copy of the file1 file on the file system.

### **Deduplication results**

The nature of the data is very important for deciding whether to enable deduplication. Databases or media files, such as JPEG, MP3, and MOV, might not be the best candidates for deduplication, as they have very little or no duplicate data. Virtual machine boot image files (vmdk files), user home directories, and file system with multiple copies of files are good candidates for deduplication. While smaller deduplication chunk size normally results into higher storage saving, it takes longer to deduplicate and requires a larger deduplication database.

### **Deduplication supportability**

Veritas File System (VxFS) supports deduplication in the 6.0 release and later, and on file system disk layout version 9 and later. Deduplication is available on Linux (Red Hat and SuSE), Solaris SPARC, AIX and HP-UX Itanium.

### **Deduplication use cases**

The following list includes several cases for which you would want to use the deduplication feature:

| Home directories        | User home directories often have multiple versions of the same files or file that have similar content, and therefore have redundant data that you can deduplicate.                                                                                                    |
|-------------------------|----------------------------------------------------------------------------------------------------|
| Source code directories | Source code repositories usually have multiple files with incremental changes. The data that does not change from one file to the next can be deduplicated.                                                                                                    |
| vmdk <b>files</b>       | Once several virtual machines are cloned by using the<br>FileSnap feature, the cloned virtual machines are subjected<br>to operating system and security patches over their lifetime.<br>As individual virtual machines cloned from a common<br>source-the golden image-deviate from the source as a result<br>of such activity, there is large amount of common content<br>between them. Over time, this results in the loss of the initial<br>storage savings. Deduplication of the new blocks added to<br>these files restores the storage savings. |

### **Deduplication limitations**

The deduplication feature has the following limitations:

- A full backup of a deduplicated Veritas File System (VxFS) file system can require as much space in the target as a file system that has not been deduplicated. For example, if you have 2 TB of data that occupies 1 TB worth of disk space in the file system after deduplication, this data requires 2 TB of space on the target to back up the file system, assuming that the backup target does not do any deduplication. Similarly, when you restore such a file system, you must have 2 TB on the file system can be deduplicated again to regain the space savings. After a full file system restore, Symantec recommends that you remove any existing deduplication configuration using the fsdedupadm remove command and that you reconfigure deduplication using the fsdedupadm enable command.
- Deduplication is limited to a volume's primary fileset.
- Deduplication does not support mounted clone and snapshot mounted file system.
- After you restore data from a backup, you must deduplicate the restored data to regain any space savings provided by deduplication.
- If you use the cross-platform data sharing feature to convert data from one platform to another, you must remove the deduplication configuration file and database, re-enable deduplication, and restart deduplication after the

conversion. The following example shows the commands that you must run, and you must run the commands in the order shown:

# /opt/VRTS/bin/fsdedupadm remove /mnt1

- # /opt/VRTS/bin/fsdedupadm enable /mnt1
- # /opt/VRTS/bin/fsdedupadm start /mnt1
- You cannot use the FlashBackup feature of NetBackup in conjunction with the data deduplication feature, because FlashBackup does not support disk layout Version 8 and 9.

## Chapter

# **Compressing files**

This chapter includes the following topics:

- About compressing files
- Compressing files with the vxcompress command
- Interaction of compressed files and other commands
- Interaction of compressed files and other features
- Interaction of compressed files and applications
- Use cases for compressing files

### About compressing files

Compressing files reduces the space used, while retaining the accessibility of the files and being transparent to applications. Compressed files look and behave almost exactly like uncompressed files: the compressed files have the same name, and can be read and written as with uncompressed files. Reads cause data to be uncompressed in memory, only; the on-disk copy of the file remains compressed. In contrast, after a write, the new data is uncompressed on disk.

Only user data is compressible. You cannot compress Veritas File System (VxFS) metadata.

After you compress a file, the inode number does not change, and file descriptors opened before the compression are still valid after the compression.

Compression is a property of a file. Thus, if you compress all files in a directory, for example, any files that you later copy into that directory do not automatically get compressed. You can compress the new files at any time by compressing the files in the directory again.

You compress files with the vxcompress command.

See "Compressing files with the vxcompress command" on page 601.

See the vxcompress(1) manual page.

To compress files, you must have VxFS file systems with disk layout Version 9 or later.

**Note:** When you back up compressed files to tape, the backup program stores the data in an uncompressed format. The files are uncompressed in memory and subsequently written to the tape. This results in increased CPU and memory usage when you back up compressed files.

### About the compressed file format

A compressed file is a file with compressed extents. A vxcompress call compresses all extents of a file. However, writes to the file cause the affected extents to get uncompressed; the result can be files with both compressed and uncompressed extents.

#### About the file compression attributes

When you compress a file with the vxcompress command, vxcompress attaches the following information to the inode:

- Compression algorithm
- Compression strength, which is a number from 1 to 9
- Compression block size

This information is referred to as the file compression attributes. The purpose of the attributes are to collect the parameters used to create the compressed file. The information can then be read by a backup program.

The file compression attributes guarantee that a particular compressed file can only use one type and strength of compression. Recompressing a file using different attributes fails. To change the file compression attributes, you must explicitly uncompress first, and then recompress with the new options, even in the case where all extents are already uncompressed.

The file compression attributes do not indicate if all extents are compressed. Some extents might be incompressible, and other extents or even all extents might be uncompressed due to writes, but the file compression attributes remain. Only an explicit file uncompression can remove the attributes.

### About the file compression block size

The file compression algorithm compresses data in the specified block size, which defaults to 1MB. Each compression block has its own extent descriptor in the inode. If the file or the last extent is smaller than the compression block size, then that smaller size gets compressed. The maximum block size is 1MB.

Extents with data that cannot be compressed are still marked as compressed extents. Even though such extents could not be compressed, marking these extents as compressed allows successive compression runs to skip these extents to save time. Shared extents cannot be compressed and do not get marked as compressed. Since the file compression algorithm looks at fixed-size blocks, the algorithm finds these incompressible extents in units of the file compression block size.

### Compressing files with the vxcompress command

You can compress files with the <code>vxcompress</code> command. The <code>vxcompress</code> command performs the following functions:

| Functionality                                              | Command syntax                                 |
|------------------------------------------------------------|------------------------------------------------|
| Compress files or directory trees                          | <pre>vxcompress [-r] file_or_dir</pre>         |
| Uncompress files or directory trees                        | <pre>vxcompress -u [-r] file_or_dir</pre>      |
| Report the compression savings in a file or directory tree | <pre>vxcompress {-1 -L} [-r] file_or_dir</pre> |
| List the supported compression algorithms                  | vxcompress -a                                  |

See the vxcompress(1) manual page.

You can specify one or more filenames. If you specify the -r option, then you can specify directories, and the vxcompress command operates recursively on the directories.

You can specify the file compression algorithm and strength with the vxcompress -t command. The default algorithm is gzip, which is currently the only supported algorithm. The strength is a number from 1 to 9, with a default of 6. Strength 1 gives the fastest performance with least compression, while strength 9 gives the slowest performance with the greatest compression. For example, you specify strength 3 gzip compression as "gzip-3". When reporting the compression details for a file, the vxcompress -l command or vxcompress -L command displays the following information:

- Compression algorithm
- Strength
- Compression block size
- % of file data saved by compression
- % of extents that are compressed

This is the percentage of extents in the file that are compressed, without regard to the size of the extents. This percentage provides an idea of whether it is worthwhile to recompress the file. After recompression, the percentage is always 100%. However, shared extents are counted as uncompressed, and thus the percentage will be less than 100% if the file has shared extents.

If you attempt to compress a file with the vxcompress command and the extents have data that cannot be compressed, the command still marks the file as compressed and replaces the extents with compressed extent descriptors.

If you recompress a file, you do not need to specify any options with the vxcompress command. The command automatically uses the options that you used to compress the file previously.

#### Examples of using the vxcompress command

The following command compresses the file1 file, using the default algorithm and strength of gzip-6:

```
$ vxcompress file1
```

The following command recursively compresses all files below the dirl directory, using the gzip algorithm at the highest strength (9):

\$ vxcompress -r -t gzip-9 dir1

The following command compresses the file2 file and all files below the dir2 directory, using the gzip algorithm at strength 3, while limiting the vxcompress command to a single thread and reducing the scheduling priority:

\$ vxcompress -r -t gzip-3 file2 dir1

The following command displays the results of compressing the file1 file in human-friendly units:

\$ vxcompress -L file1
%Comp Physical Logical %Exts Alg-Str BSize Filename
99% 1 KB 159 KB 100% gzip-6 1024k file1

The following command uncompresses the file1 file:

```
$ vxcompress -u file1
```

### Interaction of compressed files and other commands

Table 29-1 describes how compressed files interact with other Veritas Storage Foundation commands and base operating system commands.

| Command        | Interaction with compressed files                                                                                                    |
|----------------|----------------------------------------------------------------------------------------------------|
| df             | The df command shows the actual blocks in use by the file system.<br>This number includes the compression savings, but the command<br>does not display the savings explicitly.                                                                                                    |
|                | See the df(1) manual page.                                                                                                    |
| du             | The du command usually uses the block count and thus implicitly<br>shows the results of compression, but the GNU du command has<br>an option to use the file size instead, which is not changed by<br>compression.                                                                                                    |
|                | See the du(1) manual page.                                                                                                    |
| fsadm -S       | The fsadm -S compressed command reports the space savings due to compressed files.                                                                                                    |
|                | See the fsadm_vxfs(1) manual page.                                                                                                    |
| fsmap -p       | The fsmap command can report information on compressed and<br>uncompressed extents with the -p option. The reported logical size<br>is the size of the uncompressed data, while the reported extent size<br>is the size of the compressed data on disk. For compressed extents,<br>the two sizes might differ.<br>See the fsmap(1) manual page. |
|                | The inclusion promoted has a stat call is the logical size, as shown has                                                                                                    |
| ls -l<br>ls -s | The inode size reported by a stat call is the logical size, as shown by the $ls -l$ command. This size is not affected by compression. On the other hand, the block count reflects the actual blocks used. As such, the $ls -s$ command shows the result of compression.                                                                        |
|                | See the ls(1) manual page.                                                                                                    |

Table 29-1

#### 604 | Compressing files Interaction of compressed files and other features

| Table 29-1     (continued) |                                                                                                    |  |  |
|----------------------------|----------------------------------------------------------------------------------------------------|--|--|
| Command                    | Interaction with compressed files                                                                                                    |  |  |
| vxdump                     | The vxdump command uncompresses compressed extents as it<br>encounters them, meaning that compression is not preserved across<br>a backup or restore operation. |  |  |
| vxquota                    | Your quota usage decreases based on the space saved due to compression.<br>See the vxquota(1M) manual page.                                                     |  |  |

### Interaction of compressed files and other features

Table 29-2 describes how compressed files interact with other Veritas StorageFoundation features.

| Feature                                                              | Interaction with compressed files                                                                                                    |
|----------------------------------------------------------------------|----------------------------------------------------------------------------------------------------|
| Cross-Platform Data Sharing                                          | If you convert a disk or file system from one platform that<br>supports compression to a platform that does not support<br>compression and the file system contains compressed files,<br>the fscdsconv command displays a message that some<br>files violate the CDS limits and prompts you to confirm if<br>you want to continue the conversion. If you continue, the<br>conversion completes successfully, but the compressed<br>files will not be accessible on the new platform. |
| File Change Log                                                      | The File Change Log feature does not detect file compressions nor uncompressions.                                                                                                    |
| Shared extents (FileSnap and,<br>on Solaris SPARC,<br>deduplication) | Shared extents do not get compressed.                                                                                                    |
| SmartTier                                                            | The SmartTier feature does not support compression. A placement policy cannot move existing compressed extents. Newly-allocated compressed extents follow the existing placement policy.                                                                                                    |
| Space reservation (setext -r)                                        | When a file is compressed, any space reserved via the setext -r command beyond the end-of-file is discarded, and is not restored when the file is uncompressed. The setext -r command cannot be used to reserve space for files that are compressed.                                                                                                    |

#### Table 29-2

| Table 29-2     (continued) |                                                                                                    |  |  |
|----------------------------|----------------------------------------------------------------------------------------------------|--|--|
| Feature                    | Interaction with compressed files                                                                                                    |  |  |
| Storage Checkpoints        | If a file system contains compressed files and you create a<br>Storage Checkpoint of that file system, you can access those<br>files normally through the Storage Checkpoint. However,<br>you cannot compress nor uncompress a file that is already<br>in a mounted Storage Checkpoint. |  |  |

### Interaction of compressed files and applications

In general, applications notice no difference between compressed and uncompressed files, although reads and writes to compressed extents are slower than reads and writes to uncompressed extents. When an application reads a compressed file, the file system does not perform its usual readahead to avoid the CPU load that this can require. However, when reading from the primary fileset, the file system uncompresses an entire compression block (default 1 MB) and leaves these pages in the page cache. Thus, sequential reads of the file usually only incur an extra cost when crossing a compression block boundary. The situation is different when reading from a file in a Storage Checkpoint; in this case, nothing goes into the page cache beyond the data actually requested. For optimal read performance of a compressed file accessed through a Storage Checkpoint, the application should use a read size that matches the compression block size.

When writing to compressed extents, ensure that you have sufficient disk space and disk quota limits for the new uncompressed extents since the write uncompresses the extents. If you do not have sufficient disk space, the write can fail with the ENOSPC error. If you do not have enough disk quota, the write can fail with the EDQUOT error.

An application that reads data from a compressed file and then copies the file elsewhere, such as tar, cpio, cp, or vi, does not preserve compression in the new data. The same is true of some backup programs.

Backup programs that read file data through the name space do not notice that the file is compressed. The backup program receives uncompressed data, and the compression is lost.

You cannot use the FlashBackup feature of NetBackup in conjunction with the file compression feature, because FlashBackup does not support disk layout Version 8 and 9.

### Use cases for compressing files

The following list contains common use case categories:

- Compressed files and databases
- Compressing all files that meet the specified criteria

### Compressed files and databases

Compressing files helps to reduce the storage cost in a database environment. For Oracle databases, compression provides an excellent value add to reduce storage cost for archived logs, partitioned tables, and infrequently accessed tablespaces and datafiles. The compression ratio of database files depends on the type of object stored in the datafiles. Oracle traditionally stores TABLES and INDEXES in datafiles, in which case the compression ratio depends on type of columns associated with the TABLE and the type of keys in the INDEXES. Oracle also has the ability to store unstructured data, such as XML, spreadsheets, MS Word documents, and pictures, within a TABLE via the Secured Files feature. These types of unstructured data are very good candidates for compression. You can achieve up to 90% compression for archived logs, and about 50% to 65% compression for Oracle datafiles and indexes.

Oracle database files can be compressed and uncompressed as needed while the database is active, although this can have a significant performance impact on the database. Other than reduced I/O response time, compression runs seamlessly while the Oracle database is online and actively doing transactions to the files. Compression works seamlessly with advanced I/O methods, such as direct I/O, asychronous I/O, concurrent I/O, ODM, and Cached ODM. Any updates and new inserts to the datafile result in uncompressing the portion of the file associated with the write. The queries get uncompressed data in memory and the file remains compressed.

Note: You cannot compress Quick I/O files.

You can run the vxcompress command as a DBA user.

The following use cases apply to databases:

- Supported database versions and environment
- Compressing archive logs
- Compressing read-only tablespaces
- Compressing infrequently accessed table partitions

- Compressing infrequently accessed datafiles
- Best practices for compressing files in an Oracle database

#### Supported database versions and environment

You can use compressed files with Oracle versions 10gR2, 11gR1, and 11gR2. Compression is supported in Veritas Storage Foundation (SF), Veritas Storage Foundation and High Availability (SFHA), Veritas Storage Foundation for Oracle RAC (SFRAC), and Veritas Storage Foundation Cluster File System High Availability (SFCFSHA). In a clustered environment, such as SFRAC and SFCFSHA, Symantec recommends that you compress files on a node that has minimal load. In a Fast Failover SFCFSHA environment, Symantec recommends that you compress files on a passive node where the database is offline.

#### **Compressing archive logs**

Archive logs are critical files required for database recovery. In a busy online transaction processing (OLTP) database, several gigabytes of archive logs are generated each day. Company guidelines often mandate preserving archive logs for several days. The Oracle archive logs are read-only files and are never updated after they are generated. During recovery, Oracle reads archive logs sequentially. As such, archive logs are very good candidates for compression, and archive logs are highly compressible.

The following example procedure compresses all archive logs that are older than a day.

#### To compress all archive logs that are older than a day

**1** As an Oracle DBA, run the following query and get the archive log location:

```
SQL> select destination from v$archive_dest where status = 'VALID'
and valid_now = 'YES';
```

Assume /oraarch/MYDB is the archive log destination.

**2** Compress all of the archive logs that are older than a day:

```
$ find /oraarch/MYDB -mtime +1 -exec /opt/VRTS/bin/vxcompress {} \;
```

You can run this step daily via a scheduler, such as cron.

#### Compressing read-only tablespaces

In a large database environment, it is a common practice to keep static tablespaces that do not have any changes in read-only mode. The primary purpose of read-only tablespaces is to eliminate the need to perform backup and recovery of large,

static portions of a database. Read-only tablespaces also provide a way to protecting historical data so that users cannot modify it. Making a tablespace read-only prevents updates on all tables and objects residing in the tablespace, regardless of a user's update privilege level. These kinds of read-only tablespaces are excellent candidates for compression. In some cases such as month end reports, there may be large queries executed against these read-only tablespaces. To make the report run faster, you can uncompress the tablespace on demand before running the monthly reports.

In the following example, a sporting goods company has its inventory divided into two tablespaces: winter\_items and summer\_items. In the end of the Spring season, you can compress the winter\_item tablespace and uncompress the summer\_item tablespace. You can do the reverse actions at end of the Summer season. The following example procedure performs these tasks.

#### To compress and uncompress tablespaces depending on the season

1 Using SQL, get a list of files in each tablespace and store the result in the files summer files and winter files:

SQL> select file\_name from dba\_data\_files where tablespace name = 'WINTER ITEM';

Store the result in the winter files file.

```
SQL> select file_name from dba_data_files where
tablespace_name = 'SUMMER_ITEM';
```

Store the result in the summer files file.

2 Compress the winter files file:

\$ /opt/VRTS/bin/vxcompress `/bin/cat winter\_files`

**3** Uncompress the summer files file:

```
$ /opt/VRTS/bin/vxcompress -u `/bin/cat summer_files`
```

#### Compressing infrequently accessed table partitions

Partitioned tables is a frequently used feature for large Oracle databases. Table partitioning improves database queries and updates because partitioning helps parallelizing transactions that use Parallel Queries. Partitioning also makes maintenance of database easy and improves the availability of TABLES. If a partition is down, only the corresponding portion of the TABLE goes offline and the rest of the TABLE remains online. In a telecommunications environment, a common practice is to partition a 'call\_details' table by month or quarter. The contents in the partition are less active as the partition gets older. The new records are added to a new partition, and previous quarter records do not get updated. Since telecommunications databases are generally very large, compressing last year's data provides great savings.

In the following example, assume that the table 'CALL\_DETAIL' is partitioned by quarters, and the partition names are CALL\_2010\_Q1, CALL\_2010\_Q2, and CALL\_2011\_Q1, and so on. In the first Quarter of 2011, you can compress the CALL\_2010\_Q1 data.

To compress the CALL\_2010\_Q1 partition

**1** Use SQL to retrieve the filenames belonging to the CALL\_2010\_Q1 partition:

```
SQL> select tablespace_name from dba_tab_partitions
where table_name = 'CALL_DETAIL' and partition_name = 'CALL_2010_Q1';
```

Assume that the query returns "TBS\_2010\_Q1".

2 Store the names in the my\_compress\_files file:

```
SQL> select file_name from dba_data_files where
tablespace_name = 'TBS_2010_Q1';
```

Store the result in the my\_compress\_files file.

**3** Compress the files:

```
$ /opt/VRTS/bin/vxcompress `/bin/cat my_compress_files`
```

#### Compressing infrequently accessed datafiles

Many customer databases do not use the Oracle partitioning feature. If partitioning is not used, then you can use Oracle catalog queries to identify datafiles that are not very active. Periodically, you can query the catalog tables and identify the least active datafiles and compress those files, as illustrated in the following example procedure.

To identify the least active datafiles and compress those files

**1** Query v\$filestat and identify the least active datafiles:

```
SQL> select name, phyrds + phywrts 'TOT_IO' from v$datafile d
and v$filestat f where d.file# = f.file# order by TOT IO;
```

2 Select files that have the least I/O activity from the report and compress those files:

```
$ /opt/VRTS/bin/vxcompress file1 file2 file3 ...
```

**3** Periodically run the query again to ensure that the compressed files do not have increased I/O activity. If I/O activity increases, uncompress the files:

```
$ /opt/VRTS/bin/vxcompress -u file1 file2 file3 ...
```

#### Best practices for compressing files in an Oracle database

Even though an Oracle database runs without any errors when files are compressed, increased I/O to compressed files decreases database performance. Use the following guidelines for compressing Oracle datafiles:

- Do not compress database control files.
- Do not compress files belonging to TEMPORARY tablespaces.
- Do not compress files belonging to SYSTEM and SYSAUX tablespace.
- Monitor the I/O activity on compressed files periodically and uncompress the files if I/O activity increases.

### Compressing all files that meet the specified criteria

You can find all files that meet the specified criteria and pipe the results to the vxcompress command to compress all of those files. The following example compresses all files in /mnt that have not been modified for more than 30 days:

\$ find /mnt -mtime +30 | xargs /opt/VRTS/bin/vxcompress

## Section

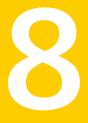

## Administering storage

- Chapter 30. Managing volumes and disk groups
- Chapter 31. Rootability
- Chapter 32. Quotas
- Chapter 33. File Change Log

# Chapter

# Managing volumes and disk groups

This chapter includes the following topics:

- Rules for determining the default disk group
- Moving volumes or disks
- Monitoring and controlling tasks
- Using vxnotify to monitor configuration changes
- Performing online relayout
- Adding a mirror to a volume
- Configuring SmartMove
- Removing a mirror
- Setting tags on volumes
- Managing disk groups
- Managing plexes and subdisks
- Decommissioning storage

# Rules for determining the default disk group

You should use the –g option to specify a disk group to Veritas Volume Manager (VxVM) commands that accept this option. If you do not specify the disk group, VxVM applies rules in the following order until it determines a disk group name:

- Use the default disk group name that is specified by the environment variable VXVM\_DEFAULTDG. This variable can also be set to one of the reserved system-wide disk group names: bootdg, defaultdg, or nodg.
   See "Displaying the system-wide boot disk group" on page 614. If the variable is undefined, the following rule is applied.
- Use the disk group that has been assigned to the system-wide default disk group alias, defaultdg.
   See "Displaying and specifying the system-wide default disk group" on page 614. If this alias is undefined, the following rule is applied.
- If the operation can be performed without requiring a disk group name (for example, an edit operation on disk access records), do so.

If none of these rules succeeds, the requested operation fails.

**Warning:** In releases of VxVM prior to 4.0, a subset of commands tried to determine the disk group by searching for the object name that was being operated upon by a command. This functionality is no longer supported. Scripts that rely on determining the disk group from an object name may fail.

## Displaying the system-wide boot disk group

To display the currently defined system-wide boot disk group, use the following command:

# vxdg bootdg

See the vxdg(1M) manual page.

## Displaying and specifying the system-wide default disk group

Veritas Volume Manager (VxVM) enables you to define a system-wide default disk group.

To display the currently defined system-wide default disk group, use the following command:

# vxdg defaultdg

If a default disk group has not been defined, nodg is displayed.

See the vxdg(1M) manual page.

You can also use the following command to display the default disk group:

```
# vxprint -Gng defaultdg 2>/dev/null
```

In this case, if there is no default disk group, nothing is displayed.

See the vxprint(1M) manual page.

Use the following command to specify the name of the disk group that is aliased by defaultdg:

# vxdctl defaultdg diskgroup

Where *diskgroup* is one of the following:

- A specified disk group name.
   The specified disk group is not required to exist on the system.
- bootdg

Sets the default disk group to be the same as the currently defined system-wide boot disk group.

nodg

Specifies that the default disk group is undefined.

See the vxdctl(1M) manual page.

# Moving volumes or disks

This section describes moving volumes or disks.

## Moving volumes from a VM disk

Before you disable or remove a disk, you can move the data from that disk to other disks on the system that have sufficient space.

#### To move volumes from a disk

- 1 From the vxdiskadm main menu, select Move volumes from a disk.
- **2** At the following prompt, enter the disk name of the disk whose volumes you want to move, as follows:

Enter disk name [<disk>,list,q,?] mydg01

You can now optionally specify a list of disks to which the volume(s) should be moved. At the prompt, do one of the following:

- Press Enter to move the volumes onto available space in the disk group.
- Specify the disks in the disk group that should be used, as follows:

Enter disks [<disk ...>,list] VxVM NOTICE V-5-2-283 Requested operation is to move all volumes from disk mydg01 in group mydg.

NOTE: This operation can take a long time to complete.

Continue with operation? [y,n,q,?] (default: y)

As the volumes are moved from the disk, the vxdiskadm program displays the status of the operation:

VxVM vxevac INFO V-5-2-24 Move volume voltest ...

When the volumes have all been moved, the vxdiskadm program displays the following success message:

VxVM INFO V-5-2-188 Evacuation of disk mydg02 is complete.

3 At the following prompt, indicate whether you want to move volumes from another disk (y) or return to the vxdiskadm main menu (n):

Move volumes from another disk? [y,n,q,?] (default: n)

#### Moving disks between disk groups

To move a disk between disk groups, remove the disk from one disk group and add it to the other. For example, to move the physical disk c0t3d0 (attached with the disk name salesdg04) from disk group salesdg and add it to disk group mktdg, use the following commands:

```
# vxdg -g salesdg rmdisk salesdg04
# vxdg -g mktdg adddisk mktdg02=c0t3d0
```

Warning: This procedure does not save the configurations nor data on the disks.

You can also move a disk by using the vxdiskadm command. Select Remove a disk from the main menu, and then select Add or initialize a disk.

To move disks and preserve the data on these disks, along with VxVM objects, such as volumes:

See "Moving objects between disk groups" on page 624.

# Reorganizing the contents of disk groups

There are several circumstances under which you might want to reorganize the contents of your existing disk groups:

- To group volumes or disks differently as the needs of your organization change.
   For example, you might want to split disk groups to match the boundaries of separate departments, or to join disk groups when departments are merged.
- To isolate volumes or disks from a disk group, and process them independently on the same host or on a different host. This allows you to implement off-host processing solutions for the purposes of backup or decision support.
- To reduce the size of a disk group's configuration database in the event that its private region is nearly full. This is a much simpler solution than the alternative of trying to grow the private region.
- To perform online maintenance and upgrading of fault-tolerant systems that can be split into separate hosts for this purpose, and then rejoined.

Use the vxdg command to reorganize your disk groups.

The vxdg command provides the following operations for reorganizing disk groups:

 The move operation moves a self-contained set of VxVM objects between imported disk groups. This operation fails if it would remove all the disks from the source disk group. Volume states are preserved across the move.
 Figure 30-1 shows the move operation.

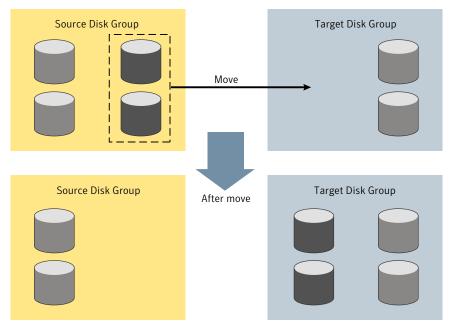

#### Figure 30-1Disk group move operation

The split operation removes a self-contained set of VxVM objects from an imported disk group, and moves them to a newly created target disk group. This operation fails if it would remove all the disks from the source disk group, or if an imported disk group exists with the same name as the target disk group. An existing deported disk group is destroyed if it has the same name as the target disk group (as is the case for the vxdg init command).

Figure 30-2 shows the split operation.

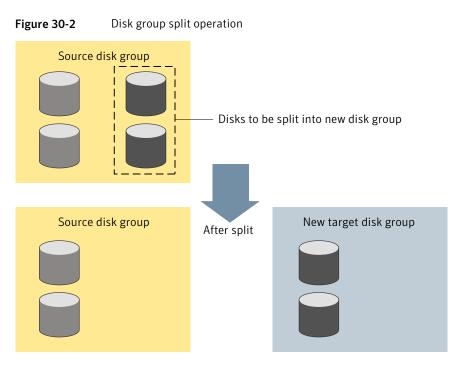

• The join operation removes all VxVM objects from an imported disk group and moves them to an imported target disk group. The source disk group is removed when the join is complete.

Figure 30-3 shows the join operation.

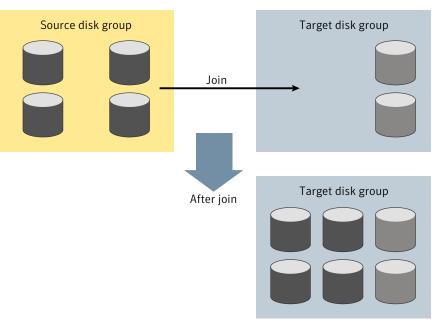

Figure 30-3 Disk group join operation

These operations are performed on VxVM objects such as disks or top-level volumes, and include all component objects such as sub-volumes, plexes and subdisks. The objects to be moved must be self-contained, meaning that the disks that are moved must not contain any other objects that are not intended for the move.

For site-consistent disk groups, any of the move operations (move, split, and join) fail if the VxVM objects that are moved would not meet the site consistency conditions after the move. For example, a volume that is being moved may not have a plex on one of the sites configured in the target disk group. The volume would not meet the conditions for the allsites flag in the target disk group. Use the -f (force) option to enable the operation to succeed, by turning off the allsites flag on the object.

If you specify one or more disks to be moved, all VxVM objects on the disks are moved. You can use the  $-\circ$  expand option to ensure that vxdg moves all disks on which the specified objects are configured. Take care when doing this as the result may not always be what you expect. You can use the <code>listmove</code> operation with vxdg to help you establish what is the self-contained set of objects that corresponds to a specified set of objects.

**Warning:** Before moving volumes between disk groups, stop all applications that are accessing the volumes, and unmount all file systems that are configured on these volumes.

If the system crashes or a hardware subsystem fails, VxVM attempts to complete or reverse an incomplete disk group reconfiguration when the system is restarted or the hardware subsystem is repaired, depending on how far the reconfiguration had progressed. If one of the disk groups is no longer available because it has been imported by another host or because it no longer exists, you must recover the disk group manually.

See the Veritas Storage Foundation and High Availability Troubleshooting Guide.

### Limitations of disk group split and join

The disk group split and join feature has the following limitations:

- Disk groups involved in a move, split or join must be version 90 or greater.
   See "Upgrading the disk group version" on page 651.
- The reconfiguration must involve an integral number of physical disks.
- Objects to be moved must not contain open volumes.
- Disks cannot be moved between CDS and non-CDS compatible disk groups.
- By default, VxVM automatically recovers and starts the volumes following a disk group move, split or join. If you have turned off the automatic recovery feature, volumes are disabled after a move, split, or join. Use the vxrecover -m and vxvol startall commands to recover and restart the volumes. See "Setting the automatic recovery of volumes" on page 659.
- Data change objects (DCOs) and snap objects that have been dissociated by Persistent FastResync cannot be moved between disk groups.
- Veritas Volume Replicator (VVR) objects cannot be moved between disk groups.
- For a disk group move to succeed, the source disk group must contain at least one disk that can store copies of the configuration database after the move.
- For a disk group split to succeed, both the source and target disk groups must contain at least one disk that can store copies of the configuration database after the split.
- For a disk group move or join to succeed, the configuration database in the target disk group must be able to accommodate information about all the objects in the enlarged disk group.

- Splitting or moving a volume into a different disk group changes the volume's record ID.
- The operation can only be performed on the master node of a cluster if either the source disk group or the target disk group is shared.
- In a cluster environment, disk groups involved in a move or join must both be private or must both be shared.
- If a cache object or volume set that is to be split or moved uses ISP volumes, the storage pool that contains these volumes must also be specified.

#### Listing objects potentially affected by a move

To display the VxVM objects that would be moved for a specified list of objects, use the following command:

# vxdg [-o expand] listmove sourcedg targetdg object ...

The following example lists the objects that would be affected by moving volume vol1 from disk group mydg to newdg:

```
# vxdg listmove mydg newdg vol1
mydg01 c0t1d0s2 mydg05 c1t96d0s2 vol1 vol1-01 vol1-02 mydg01-01
mydg05-01
```

However, the following command produces an error because only a part of the volume voll is configured on the disk mydg01:

```
# vxdg listmove mydg newdg mydg01
VxVM vxdg ERROR V-5-2-4597 vxdg listmove mydg newdg failed
VxVM vxdg ERROR V-5-2-3091 mydg05 : Disk not moving, but
subdisks on it are
```

Specifying the -o expand option, as shown below, ensures that the list of objects to be moved includes the other disks (in this case, mydg05) that are configured in vol1:

```
# vxdg -o expand listmove mydg newdg mydg01
mydg01 c0t1d0s2 mydg05 c1t96d0s2 vol1 vol1-01 vol1-02 mydg01-01 mydg05-01
```

#### Moving DCO volumes between disk groups

When you move the parent volume (such as a snapshot volume) to a different disk group, its DCO volume must accompany it. If you use the vxassist addlog, vxmake or vxdco commands to set up a DCO for a volume, you must ensure that the disks that contain the plexes of the DCO volume accompany their parent volume during

the move. You can use the vxprint command on a volume to examine the configuration of its associated DCO volume.

If you use the vxassist command to create both a volume and its DCO, or the vxsnap prepare command to add a DCO to a volume, the DCO plexes are automatically placed on different disks from the data plexes of the parent volume. In previous releases, version 0 DCO plexes were placed on the same disks as the data plexes for convenience when performing disk group split and move operations. As version 20 DCOs support dirty region logging (DRL) in addition to Persistent FastResync, it is preferable for the DCO plexes to be separated from the data plexes. This improves the performance of I/O from/to the volume, and provides resilience for the DRL logs.

Figure 30-4 shows some instances in which it is not be possible to split a disk group because of the location of the DCO plexes on the disks of the disk group.

See "Volume snapshots" on page 88.

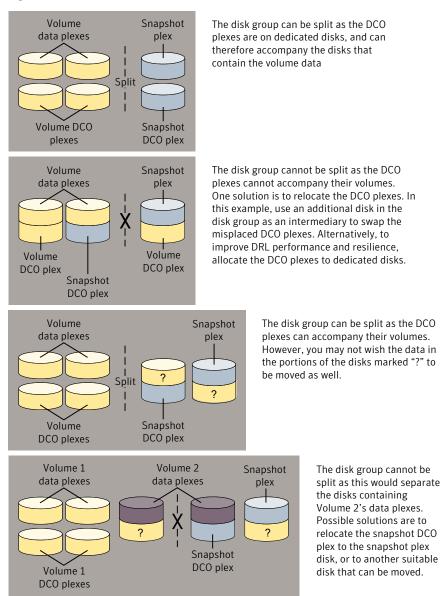

#### Figure 30-4 Examples of disk groups that can and cannot be split

#### Moving objects between disk groups

To move a self-contained set of VxVM objects from an imported source disk group to an imported target disk group, use the following command:

# vxdg [-o expand] [-o override|verify] move sourcedg targetdg \
 object ...

The -o expand option ensures that the objects that are actually moved include all other disks containing subdisks that are associated with the specified objects or with objects that they contain.

The default behavior of vxdg when moving licensed disks in an EMC array is to perform an EMC disk compatibility check for each disk involved in the move. If the compatibility checks succeed, the move takes place. vxdg then checks again to ensure that the configuration has not changed since it performed the compatibility check. If the configuration has changed, vxdg attempts to perform the entire move again.

Note: You should only use the  $-\circ$  override and  $-\circ$  verify options if you are using an EMC array with a valid timefinder license. If you specify one of these options and do not meet the array and license requirements, a warning message is displayed and the operation is ignored.

The -o override option enables the move to take place without any EMC checking.

The  $-\circ$  verify option returns the access names of the disks that would be moved but does not perform the move.

The following output from <code>vxprint</code> shows the contents of disk groups <code>rootdg</code> and <code>mydg</code>.

The output includes two utility fields, TUTILO and PUTILO. VxVM creates these fields to manage objects and communications between different commands and Symantec products. The TUTILO values are temporary; they are not maintained on reboot. The PUTILO values are persistent; they are maintained on reboot.

#### # vxprint

| Disk group: ro | otdg       |        |          |        |       |        |        |
|----------------|------------|--------|----------|--------|-------|--------|--------|
| TY NAME        | ASSOC      | KSTATE | LENGTH   | PLOFFS | STATE | TUTILO | PUTIL0 |
| dg rootdg      | rootdg     | -      | -        | -      | -     | -      | -      |
| dm rootdg02    | clt97d0s2  | -      | 17678493 | -      | -     | -      | -      |
| dm rootdg03    | c1t112d0s2 | -      | 17678493 | -      | -     | -      | -      |
| dm rootdg04    | c1t114d0s2 | -      | 17678493 | -      | -     | -      | -      |
| dm rootdg06    | clt98d0s2  | -      | 17678493 | -      | -     | -      | -      |
|                |            |        |          |        |       |        |        |
| Disk group: my | dg         |        |          |        |       |        |        |
| TY NAME        | ASSOC      | KSTATE | LENGTH   | PLOFFS | STATE | TUTILO | PUTIL0 |
| dg mydg        | mydg       | -      | -        | -      | -     | -      | -      |

#### 626 | Managing volumes and disk groups Moving volumes or disks

| dm | mydg01    | c0t1d0s2   | -       | 17678493 | - | -      | - | - |
|----|-----------|------------|---------|----------|---|--------|---|---|
| dm | mydg05    | clt96d0s2  | -       | 17678493 | - | -      | - | - |
| dm | mydg07    | clt99d0s2  | -       | 17678493 | - | -      | - | - |
| dm | mydg08    | clt100d0s2 | -       | 17678493 | - | -      | - | - |
| v  | voll      | fsgen      | ENABLED | 2048     | - | ACTIVE | - | - |
| pl | voll-01   | voll       | ENABLED | 3591     | - | ACTIVE | - | - |
| sd | mydg01-01 | voll-01    | ENABLED | 3591     | 0 | -      | - | - |
| pl | voll-02   | voll       | ENABLED | 3591     | - | ACTIVE | - | - |
| sd | mydg05-01 | vol1-02    | ENABLED | 3591     | 0 | -      | - | - |

The following command moves the self-contained set of objects implied by specifying disk mydg01 from disk group mydg to rootdg:

# vxdg -o expand move mydg rootdg mydg01

By default, VxVM automatically recovers and starts the volumes following a disk group move. If you have turned off the automatic recovery feature, volumes are disabled after a move. Use the following commands to recover and restart the volumes in the target disk group:

```
# vxrecover -g targetdg -m [volume ...]
# vxvol -g targetdg startall
```

The output from vxprint after the move shows that not only mydg01 but also volume vol1 and mydg05 have moved to rootdg, leaving only mydg07 and mydg08 in disk group mydg:

| Disk group: ro | otdg       |         |          |        |        |        |        |
|----------------|------------|---------|----------|--------|--------|--------|--------|
| TY NAME        | ASSOC      | KSTATE  | LENGTH   | PLOFFS | STATE  | TUTILO | PUTIL0 |
| dg rootdg      | rootdg     | -       | -        | -      | -      | -      | -      |
| dm mydg01      | c0t1d0s2   | -       | 17678493 | -      | -      | -      | -      |
| dm rootdg02    | c1t97d0s2  | -       | 17678493 | -      | -      | -      | -      |
| dm rootdg03    | c1t112d0s2 | -       | 17678493 | -      | -      | -      | -      |
| dm rootdg04    | c1t114d0s2 | -       | 17678493 | -      | -      | -      | -      |
| dm mydg05      | c1t96d0s2  | -       | 17678493 | -      | -      | -      | -      |
| dm rootdg06    | clt98d0s2  | -       | 17678493 | -      | -      | -      | -      |
| v voll         | fsgen      | ENABLED | 2048     | -      | ACTIVE | -      | -      |
| pl voll-01     | voll       | ENABLED | 3591     | -      | ACTIVE | -      | -      |
| sd mydg01-01   | voll-01    | ENABLED | 3591     | 0      | -      | -      | -      |
| pl vol1-02     | voll       | ENABLED | 3591     | -      | ACTIVE | -      | -      |
| sd mydg05-01   | voll-02    | ENABLED | 3591     | 0      | -      | -      | -      |
|                |            |         |          |        |        |        |        |
| Disk group: my | dg         |         |          |        |        |        |        |
| TY NAME        | ASSOC      | KSTATE  | LENGTH   | PLOFFS | STATE  | TUTILO | PUTIL0 |
|                |            |         |          |        |        |        |        |

#### # vxprint

| dg mydg   | mydg -       |            | - | - | - |
|-----------|--------------|------------|---|---|---|
| dm mydg07 | c1t99d0s2 -  | 17678493 - | - | - | - |
| dm mydg08 | c1t100d0s2 - | 17678493 - | - | - | - |

The following commands would also achieve the same result:

```
\# vxdg move mydg rootdg mydg01 mydg05
```

```
# vxdg move mydg rootdg vol1
```

## Splitting disk groups

To remove a self-contained set of VxVM objects from an imported source disk group to a new target disk group, use the following command:

```
# vxdg [-o expand] [-o override|verify] split sourcedg targetdg \
    object ...
```

See "Moving objects between disk groups" on page 624.

The following output from vxprint shows the contents of disk group rootdg.

The output includes two utility fields, TUTILO and PUTILO... VxVM creates these fields to manage objects and communications between different commands and Symantec products. The TUTILO values are temporary; they are not maintained on reboot. The PUTILO values are persistent; they are maintained on reboot.

#### # vxprint

| =              |            |         |          |        |        |        |        |
|----------------|------------|---------|----------|--------|--------|--------|--------|
| Disk group: ro | otdg       |         |          |        |        |        |        |
| TY NAME        | ASSOC      | KSTATE  | LENGTH   | PLOFFS | STATE  | TUTIL0 | PUTILO |
| dg rootdg      | rootdg     | -       | -        | -      | -      | -      | -      |
| dm rootdg01    | c0t1d0s2   | -       | 17678493 | -      | -      | -      | -      |
| dm rootdg02    | clt97d0s2  | -       | 17678493 | -      | -      | -      | -      |
| dm rootdg03    | c1t112d0s2 | -       | 17678493 | -      | -      | -      | -      |
| dm rootdg04    | cltll4d0s2 | -       | 17678493 | -      | -      | -      | -      |
| dm rootdg05    | c1t96d0s2  | -       | 17678493 | -      | -      | -      | -      |
| dm rootdg06    | clt98d0s2  | -       | 17678493 | -      | -      | -      | -      |
| dm rootdg07    | clt99d0s2  | -       | 17678493 | -      | -      | -      | -      |
| dm rootdg08    | c1t100d0s2 | -       | 17678493 | -      | -      | -      | -      |
| v voll         | fsgen      | ENABLED | 2048     | -      | ACTIVE | -      | -      |
| pl voll-01     | voll       | ENABLED | 3591     | -      | ACTIVE | -      | -      |
| sd rootdg01-01 | voll-01    | ENABLED | 3591     | 0      | -      | -      | -      |
| pl voll-02     | voll       | ENABLED | 3591     | -      | ACTIVE | -      | -      |
| sd rootdg05-01 | voll-02    | ENABLED | 3591     | 0      | -      | -      | -      |

The following command removes disks rootdg07 and rootdg08 from rootdg to form a new disk group, mydg:

# vxdg -o expand split rootdg mydg rootdg07 rootdg08

By default, VxVM automatically recovers and starts the volumes following a disk group split. If you have turned off the automatic recovery feature, volumes are disabled after a split. Use the following commands to recover and restart the volumes in the target disk group:

```
# vxrecover -g targetdg -m [volume ...]
# vxvol -g targetdg startall
```

The output from vxprint after the split shows the new disk group, mydg:

#### # vxprint

dm rootdg07

dm rootdg08

| Disk group: roo | otdg       |         |          |        |        |        |        |
|-----------------|------------|---------|----------|--------|--------|--------|--------|
| TY NAME         | ASSOC      | KSTATE  | LENGTH   | PLOFFS | STATE  | TUTILO | PUTIL0 |
| dg rootdg       | rootdg     | -       | -        | -      | -      | -      | -      |
| dm rootdg01     | c0t1d0s2   | -       | 17678493 | -      | -      | -      | -      |
| dm rootdg02     | c1t97d0s2  | -       | 17678493 | -      | -      | -      | -      |
| dm rootdg03     | c1t112d0s2 | 2-      | 17678493 | -      | -      | -      | -      |
| dm rootdg04     | c1t114d0s2 | 2-      | 17678493 | -      | -      | -      | -      |
| dm rootdg05     | clt96d0s2  | -       | 17678493 | -      | -      | -      | -      |
| dm rootdg06     | clt98d0s2  | -       | 17678493 | -      | -      | -      | -      |
| v voll          | fsgen      | ENABLED | 2048     | -      | ACTIVE | -      | -      |
| pl voll-01      | vol1       | ENABLED | 3591     | -      | ACTIVE | -      | -      |
| sd rootdg01-01  | vol1-01    | ENABLED | 3591     | 0      | -      | -      | -      |
| pl voll-02      | vol1       | ENABLED | 3591     | -      | ACTIVE | -      | -      |
| sd rootdg05-01  | vol1-02    | ENABLED | 3591     | 0      | -      | -      | -      |
|                 |            |         |          |        |        |        |        |
| Disk group: my  | dg         |         |          |        |        |        |        |
| TY NAME         | ASSOC      | KSTATE  | LENGTH   | PLOFFS | STATE  | TUTILO | PUTIL0 |
| dg mydg         | mydg       | -       | -        | -      | -      | -      | -      |
|                 |            |         |          |        |        |        |        |

#### Joining disk groups

c1t99d0s2 -

c1t100d0s2-

To remove all VxVM objects from an imported source disk group to an imported target disk group, use the following command:

# vxdg [-o override|verify] join sourcedg targetdg

See "Moving objects between disk groups" on page 624.

17678493 -

17678493 -

Note: You cannot specify rootdg as the source disk group for a join operation.

The following output from vxprint shows the contents of the disk groups rootdg and mydg.

The output includes two utility fields, <code>TUTILO</code> and <code>PUTILO</code>.. VxVM creates these fields to manage objects and communications between different commands and Symantec products. The <code>TUTILO</code> values are temporary; they are not maintained on reboot. The <code>PUTILO</code> values are persistent; they are maintained on reboot.

#### # vxprint

| Disk group: ro | otdg       |        |          |        |       |        |        |
|----------------|------------|--------|----------|--------|-------|--------|--------|
| TY NAME        | ASSOC      | KSTATE | LENGTH   | PLOFFS | STATE | TUTILO | PUTIL0 |
| dg rootdg      | rootdg     | -      | -        | -      | -     | -      | -      |
| dm rootdg01    | c0t1d0s2   | -      | 17678493 | -      | -     | -      | -      |
| dm rootdg02    | clt97d0s2  | -      | 17678493 | -      | -     | -      | -      |
| dm rootdg03    | clt112d0s2 | -      | 17678493 | -      | -     | -      | -      |
| dm rootdg04    | cltll4d0s2 | -      | 17678493 | -      | -     | -      | -      |
| dm rootdg07    | c1t99d0s2  | -      | 17678493 | -      | -     | -      | -      |
| dm rootdg08    | c1t100d0s2 | -      | 17678493 | -      | -     | -      | -      |
|                |            |        |          |        |       |        |        |

| Disk | group: | mydg |
|------|--------|------|
|------|--------|------|

| ===::j=:     | ** <u>5</u> |         |          |        |        |        |        |
|--------------|-------------|---------|----------|--------|--------|--------|--------|
| TY NAME      | ASSOC       | KSTATE  | LENGTH   | PLOFFS | STATE  | TUTIL0 | PUTIL0 |
| dg mydg      | mydg        | -       | -        | -      | -      | -      | -      |
| dm mydg05    | clt96d0s2   | -       | 17678493 | -      | -      | -      | -      |
| dm mydg06    | clt98d0s2   | -       | 17678493 | -      | -      | -      | -      |
| v voll       | fsgen       | ENABLED | 2048     | -      | ACTIVE | -      | -      |
| pl voll-01   | vol1        | ENABLED | 3591     | -      | ACTIVE | -      | -      |
| sd mydg01-01 | vol1-01     | ENABLED | 3591     | 0      | -      | -      | -      |
| pl vol1-02   | voll        | ENABLED | 3591     | -      | ACTIVE | -      | -      |
| sd mydg05-01 | vol1-02     | ENABLED | 3591     | 0      | -      | -      | -      |

The following command joins disk group mydg to rootdg:

# vxdg join mydg rootdg

By default, VxVM automatically recovers and starts the volumes following a disk group join. If you have turned off the automatic recovery feature, volumes are disabled after a join. Use the following commands to recover and restart the volumes in the target disk group:

```
# vxrecover -g targetdg -m [volume ...]
# vxvol -g targetdg startall
```

The output from  ${\tt vxprint}$  after the join shows that disk group  ${\tt mydg}$  has been removed:

#### # vxprint

| Disk group: rc | Disk group: rootdg |         |          |        |        |        |        |
|----------------|--------------------|---------|----------|--------|--------|--------|--------|
| TY NAME        | ASSOC              | KSTATE  | LENGTH   | PLOFFS | STATE  | TUTILO | PUTIL0 |
| dg rootdg      | rootdg             | -       | -        | -      | -      | -      | -      |
| dm mydg01      | c0t1d0s2           | -       | 17678493 | -      | -      | -      | -      |
| dm rootdg02    | clt97d0s2          | -       | 17678493 | -      | -      | -      | -      |
| dm rootdg03    | c1t112d0s2         | -       | 17678493 | -      | -      | -      | -      |
| dm rootdg04    | c1t114d0s2         | -       | 17678493 | -      | -      | -      | -      |
| dm mydg05      | clt96d0s2          | -       | 17678493 | -      | -      | -      | -      |
| dm rootdg06    | clt98d0s2          | -       | 17678493 | -      | -      | -      | -      |
| dm rootdg07    | clt99d0s2          | -       | 17678493 | -      | -      | -      | -      |
| dm rootdg08    | c1t100d0s2         | -       | 17678493 | -      | -      | -      | -      |
| v voll         | fsgen              | ENABLED | 2048     | -      | ACTIVE | -      | -      |
| pl voll-01     | voll               | ENABLED | 3591     | -      | ACTIVE | -      | -      |
| sd mydg01-01   | voll-01            | ENABLED | 3591     | 0      | -      | -      | -      |
| pl vol1-02     | voll               | ENABLED | 3591     | -      | ACTIVE | -      | -      |
| sd mydg05-01   | voll-02            | ENABLED | 3591     | 0      | -      | -      | -      |
|                |                    |         |          |        |        |        |        |

# Monitoring and controlling tasks

The VxVM task monitor tracks the progress of system recovery by monitoring task creation, maintenance, and completion. The task monitor lets you monitor task progress and modify characteristics of tasks, such as pausing and recovery rate (for example, to reduce the impact on system performance).

**Note:** VxVM supports this feature only for private disk groups, not for shared disk groups in a CVM environment.

## Specifying task tags

Every task is given a unique task identifier. This is a numeric identifier for the task that can be specified to the vxtask utility to specifically identify a single task. Several VxVM utilities also provide a -t option to specify an alphanumeric tag of up to 16 characters in length. This allows you to group several tasks by associating them with the same tag.

The following utilities accept the -t option:

- vxassist
- vxevac
- vxmirror

- vxplex
- vxrecover
- vxrelayout
- vxresize
- vxsd
- vxvol

For example, to execute a vxrecover command and track the resulting tasks as a group with the task tag myrecovery, use the following command:

```
# vxrecover -g mydg -t myrecovery -b mydg05
```

To track the resulting tasks, use the following command:

# vxtask monitor myrecovery

Any tasks started by the utilities invoked by *vxrecover* also inherit its task ID and task tag, establishing a parent-child task relationship.

For more information about the utilities that support task tagging, see their respective manual pages.

### Managing tasks with vxtask

You can use the vxtask command to administer operations on VxVM tasks. Operations include listing tasks, modifying the task state (pausing, resuming, aborting) and modifying the task's progress rate.

VxVM tasks represent long-term operations in progress on the system. Every task gives information on the time the operation started, the size and progress of the operation, and the state and rate of progress of the operation. You can change the state of a task, giving coarse-grained control over the progress of the operation. For those operations that support it, you can change the rate of progress of the task, giving more fine-grained control over the task.

New tasks take time to be set up, and so may not be immediately available for use after a command is invoked. Any script that operates on tasks may need to poll for the existence of a new task.

See the vxtask(1M) manual page.

#### vxtask operations

The vxtask command supports the following operations:

| abort   | Stops the specified task. In most cases, the operations "back out" as if an I/O error occurred, reversing what has been done so far to the largest extent possible.                                                                                                    |
|---------|----------------------------------------------------------------------------------------------------|
| list    | Displays a one-line summary for each task running on the system.<br>The -l option prints tasks in long format. The -h option prints tasks<br>hierarchically, with child tasks following the parent tasks. By default,<br>all tasks running on the system are printed. If you include a taskid<br>argument, the output is limited to those tasks whose taskid or task<br>tag match taskid. The remaining arguments filter tasks and limit<br>which ones are listed.                                                                                |
|         | In this release, the ${\tt vxtask}$ list command supports SmartMove and thin reclamation operation.                                                                                                    |
|         | If you use SmartMove to resync or sync the volume, plex, or<br>subdisk, the vxtask list displays whether the operations is<br>using SmartMove or not.                                                                                                    |
|         | ■ In a LUN level reclamation, the vxtask list command provides                                                                                                    |
|         | <ul> <li>information on the amount of the reclaim performed on each LUN.</li> <li>The init=zero on the thin volume may trigger the reclaim on the thin volume and the progress is seen in the vxtask list command.</li> </ul>                                                                                                    |
| monitor | Prints information continuously about a task or group of tasks as task information changes. This lets you track task progress. Specifying –1 prints a long listing. By default, one-line listings are printed. In addition to printing task information when a task state changes, output is also generated when the task completes. When this occurs, the state of the task is printed as EXITED.                                                                                                    |
| pause   | Pauses a running task, causing it to suspend operation.                                                                                                    |
| resume  | Causes a paused task to continue operation.                                                                                                    |
| set     | Changes a task's modifiable parameters. Currently, there is only one modifiable parameter, $slow[=iodelay]$ , which can be used to reduce the impact that copy operations have on system performance. If you specify slow, this introduces a delay between such operations with a default value for iodelay of 250 milliseconds. The larger iodelay value you specify, the slower the task progresses and the fewer system resources that it consumes in a given time. (The vxplex, vxvol and vxrecover commands also accept the slow attribute.) |

#### Using the vxtask command

To list all tasks running on the system, use the following command:

# vxtask list

To print tasks hierarchically, with child tasks following the parent tasks, specify the –h option, as follows:

# vxtask -h list

To trace all paused tasks in the disk group mydg, as well as any tasks with the tag sysstart, use the following command:

# vxtask -g mydg -p -i sysstart list

To list all paused tasks, use the vxtask -p list command. To continue execution (the task may be specified by its ID or by its tag), use vxtask resume :

# vxtask -p list # vxtask resume 167

To monitor all tasks with the tag myoperation, use the following command:

# vxtask monitor myoperation

To cause all tasks tagged with recovall to exit, use the following command:

# vxtask abort recoval1

This command causes VxVM to try to reverse the progress of the operation so far. For example, aborting an Online Relayout results in VxVM returning the volume to its original layout.

See "Controlling the progress of a relayout" on page 639.

# Using vxnotify to monitor configuration changes

You can use the vxnotify utility to display events relating to disk and configuration changes that are managed by the vxconfigd configuration daemon. If vxnotify is running on a system where the VxVM clustering feature is active, it displays events that are related to changes in the cluster state of the system on which it is running. The vxnotify utility displays the requested event types until you kill it, until it has received a specified number of events, or until a specified period of time has elapsed.

Examples of configuration events that can be detected include disabling and enabling of controllers, paths and DMP nodes, RAID-5 volumes entering degraded mode, detachment of disks, plexes and volumes, and nodes joining and leaving a cluster.

For example, the following vxnotify command displays information about all disk, plex, and volume detachments as they occur:

```
# vxnotify -f
```

The following command provides information about cluster configuration changes, including the import and deport of shared disk groups:

```
# vxnotify -s -i
```

See the vxnotify(1M) manual page.

# Performing online relayout

You can use the vxassist relayout command to reconfigure the layout of a volume without taking it offline. The general form of this command is as follows:

```
# vxassist [-b] [-g diskgroup] relayout volume [layout=layout] \
  [relayout_options]
```

If you specify the -b option, relayout of the volume is a background task.

The following destination layout configurations are supported.

| concat-mirror | Concatenated-mirror                           |
|---------------|-----------------------------------------------|
| concat        | Concatenated                                  |
| nomirror      | Concatenated                                  |
| nostripe      | Concatenated                                  |
| raid5         | RAID-5 (not supported for shared disk groups) |
| span          | Concatenated                                  |
| stripe        | Striped                                       |

See "Permitted relayout transformations" on page 635.

For example, the following command changes the concatenated volume vol02, in disk group mydg, to a striped volume. By default, the striped volume has 2 columns and a 64 KB striped unit size.:

#### # vxassist -g mydg relayout vol02 layout=stripe

Sometimes, you may need to perform a relayout on a plex rather than on a volume.

See "Specifying a plex for relayout" on page 638.

# Permitted relayout transformations

Table 30-1 shows the supported relayout transformations for concatenated volumes.

| Relayout to   | From concat                                                                   |
|---------------|-------------------------------------------------------------------------------|
| concat        | No.                                                                           |
| concat-mirror | No. Add a mirror, and then use vxassist convert instead.                      |
| mirror-concat | No. Add a mirror instead.                                                     |
| mirror-stripe | No. Use vxassist convert after relayout to the striped-mirror volume instead. |
| raid5         | Yes. The stripe width and number of columns may be defined.                   |
| stripe        | Yes. The stripe width and number of columns may be defined.                   |
| stripe-mirror | Yes. The stripe width and number of columns may be defined.                   |

 Table 30-1
 Supported relayout transformations for concatenated volumes

Table 30-2 shows the supported relayout transformations for concatenated-mirror volumes.

| Table 30-2 | Supported relayout transformations for concatenated-mirror |
|------------|------------------------------------------------------------|
|            | volumes                                                    |

| Relayout to   | From concat-mirror                                                                                                    |
|---------------|----------------------------------------------------------------------------------------------------|
| concat        | No. Use vxassist convert, and then remove the unwanted mirrors from the resulting mirrored-concatenated volume instead. |
| concat-mirror | No.                                                                                                    |
| mirror-concat | No. Use vxassist convert instead.                                                                                       |
| mirror-stripe | No. Use vxassist convert after relayout to the striped-mirror volume instead.                                           |
| raid5         | Yes.                                                                                                    |
| stripe        | Yes. This relayout removes a mirror and adds striping. The stripe width and number of columns may be defined.           |
| stripe-mirror | Yes. The stripe width and number of columns may be defined.                                                             |

#### Table 30-3 shows the supported relayout transformations for RAID-5 volumes.

| Table 30-3 | Supported relayout transformations for mirrored-stripe volumes |
|------------|----------------------------------------------------------------|
|            | Supported relayout dansformations for minored surpe volumes    |

| Relayout to   | From mirror-stripe                                                                              |
|---------------|-------------------------------------------------------------------------------------------------|
| concat        | Yes.                                                                                            |
| concat-mirror | Yes.                                                                                            |
| mirror-concat | No. Use vxassist convert after relayout to the concatenated-mirror volume instead.              |
| mirror-stripe | No. Use vxassist convert after relayout to the striped-mirror volume instead.                   |
| raid5         | Yes. The stripe width and number of columns may be changed.                                     |
| stripe        | Yes. The stripe width or number of columns must be changed.                                     |
| stripe-mirror | Yes. The stripe width or number of columns must be changed.<br>Otherwise, use vxassist convert. |

Table 30-4 shows the supported relayout transformations for mirror-concatenated volumes.

| Relayout to   | From mirror-concat                                                                                                    |
|---------------|----------------------------------------------------------------------------------------------------|
| concat        | No. Remove the unwanted mirrors instead.                                                                                                    |
| concat-mirror | No. Use vxassist convert instead.                                                                                                    |
| mirror-concat | No.                                                                                                    |
| mirror-stripe | No. Use vxassist convert after relayout to the striped-mirror volume instead.                                                                                                    |
| raid5         | Yes. The stripe width and number of columns may be defined. Choose<br>a plex in the existing mirrored volume on which to perform the<br>relayout. The other plexes are removed at the end of the relayout<br>operation. |
| stripe        | Yes.                                                                                                    |
| stripe-mirror | Yes.                                                                                                    |

| Table 30-4 | Supported relayout transformations for mirrored-concatenate |  |  |  |
|------------|-------------------------------------------------------------|--|--|--|
|            | volumes                                                     |  |  |  |

Table 30-5 shows the supported relayout transformations for mirrored-stripe volumes.

| Relayout to   | From mirror-stripe                                                                              |
|---------------|-------------------------------------------------------------------------------------------------|
| concat        | Yes.                                                                                            |
| concat-mirror | Yes.                                                                                            |
| mirror-concat | No. Use vxassist convert after relayout to the concatenated-mirror volume instead.              |
| mirror-stripe | No. Use vxassist convert after relayout to the striped-mirror volume instead.                   |
| raid5         | Yes. The stripe width and number of columns may be changed.                                     |
| stripe        | Yes. The stripe width or number of columns must be changed.                                     |
| stripe-mirror | Yes. The stripe width or number of columns must be changed.<br>Otherwise, use vxassist convert. |

 Table 30-5
 Supported relayout transformations for mirrored-stripe volumes

Table 30-6 shows the supported relayout transformations for unmirrored stripe and layered striped-mirror volumes.

Table 30-6

Supported relayout transformations for unmirrored stripe and

| layered striped-mirror volumes |                                                                                    |  |
|--------------------------------|------------------------------------------------------------------------------------|--|
| Relayout to                    | From stripe or stripe-mirror                                                       |  |
| concat                         | Yes.                                                                               |  |
| concat-mirror                  | Yes.                                                                               |  |
| mirror-concat                  | No. Use vxassist convert after relayout to the concatenated-mirror volume instead. |  |
| mirror-stripe                  | No. Use vxassist convert after relayout to the striped-mirror volume instead.      |  |
| raid5                          | Yes. The stripe width and number of columns may be changed.                        |  |
| stripe                         | Yes. The stripe width or number of columns must be changed.                        |  |
| stripe-mirror                  | Yes. The stripe width or number of columns must be changed.                        |  |

# Specifying a non-default layout

You can specify one or more of the following relayout options to change the default layout configuration:

| ncol=number             | Specifies the number of columns.           |
|-------------------------|--------------------------------------------|
| ncol=+number            | Specifies the number of columns to add.    |
| ncol=-number            | Specifies the number of columns to remove. |
| stripeunit= <i>size</i> | Specifies the stripe width.                |

The following examples use vxassist to change the stripe width and number of columns for a striped volume in the disk group dbasedg:

```
# vxassist -g dbasedg relayout vol03 stripeunit=64k ncol=6
# vxassist -g dbasedg relayout vol03 ncol=+2
# vxassist -g dbasedg relayout vol03 stripeunit=128k
```

The following example changes a concatenated volume to a RAID-5 volume with four columns:

# vxassist -g dbasedg relayout vol04 layout=raid5 ncol=4

## Specifying a plex for relayout

If you have enough disks and space in the disk group, you can change any layout to RAID-5. To convert a mirrored volume to RAID-5, you must specify which plex is to be converted. When the conversion finishes, all other plexes are removed, releasing their space for other purposes. If you convert a mirrored volume to a layout other than RAID-5, the unconverted plexes are not removed. Specify the plex to be converted by naming it in place of a volume as follows:

```
# vxassist [-g diskgroup] relayout plex [layout=layout] \
  [relayout options]
```

## Tagging a relayout operation

To control the progress of a relayout operation, for example to pause or reverse it, use the -t option to vxassist to specify a task tag for the operation. For example, the following relayout is performed as a background task and has the tag myconv:

# vxassist -b -g dbasedg -t myconv relayout vol04 layout=raid5 \
ncol=4

See "Viewing the status of a relayout" on page 639.

See "Controlling the progress of a relayout" on page 639.

## Viewing the status of a relayout

Online relayout operations take time to perform. You can use the vxrelayout command to obtain information about the status of a relayout operation. For example, the following command:

```
# vxrelayout -g mydg status vol04
```

might display output similar to the following:

```
STRIPED, columns=5, stwidth=128--> STRIPED, columns=6,
stwidth=128
Relayout running, 68.58% completed.
```

In this example, the reconfiguration is in progress for a striped volume from 5 to 6 columns, and is over two-thirds complete.

See the vxrelayout(1M) manual page.

If you specify a task tag to vxassist when you start the relayout, you can use this tag with the vxtask command to monitor the progress of the relayout. For example, to monitor the task that is tagged as myconv, enter the following:

```
# vxtask monitor myconv
```

## Controlling the progress of a relayout

You can use the vxtask command to stop (pause) the relayout temporarily, or to cancel it (abort). If you specify a task tag to vxassist when you start the relayout, you can use this tag to specify the task to vxtask. For example, to pause the relayout operation that is tagged as myconv, enter:

```
# vxtask pause myconv
```

To resume the operation, use the vxtask command as follows:

```
# vxtask resume myconv
```

For relayout operations that have not been stopped using the vxtask pause command (for example, the vxtask abort command was used to stop the task, the transformation process died, or there was an I/O failure), resume the relayout by specifying the start keyword to vxrelayout, as follows:

```
# vxrelayout -g mydg -o bg start vol04
```

If you use the vxrelayout start command to restart a relayout that you previously suspended using the vxtask pause command, a new untagged task is created to complete the operation. You cannot then use the original task tag to control the relayout.

The  $-\circ$  bg option restarts the relayout in the background. You can also specify the slow and iosize option modifiers to control the speed of the relayout and the size of each region that is copied. For example, the following command inserts a delay of 1000 milliseconds (1 second) between copying each 10 MB region:

```
# vxrelayout -g mydg -o bg,slow=1000,iosize=10m start vol04
```

The default delay and region size values are 250 milliseconds and 1 MB respectively.

To reverse the direction of relayout operation that is stopped, specify the reverse keyword to vxrelayout as follows:

```
# vxrelayout -g mydg -o bg reverse vol04
```

This undoes changes made to the volume so far, and returns it to its original layout.

If you cancel a relayout using vxtask abort, the direction of the conversion is also reversed, and the volume is returned to its original configuration.

See "Managing tasks with vxtask" on page 631.

See the vxrelayout(1M) manual page.

See the vxtask(1M) manual page.

# Adding a mirror to a volume

You can add a mirror to a volume with the vxassist command, as follows:

```
# vxassist [-b] [-g diskgroup] mirror volume
```

Specifying the -b option makes synchronizing the new mirror a background task.

For example, to create a mirror of the volume voltest in the disk group, mydg, use the following command:

```
# vxassist -b -g mydg mirror voltest
```

You can also mirror a volume by creating a plex and then attaching it to a volume using the following commands:

```
# vxmake [-g diskgroup] plex plex sd=subdisk ...
# vxplex [-g diskgroup] att volume plex
```

## Mirroring all volumes

To mirror all volumes in a disk group to available disk space, use the following command:

```
# /etc/vx/bin/vxmirror -g diskgroup -a
```

To configure VxVM to create mirrored volumes by default, use the following command:

```
# vxmirror -d yes
```

If you make this change, you can still make unmirrored volumes by specifying nmirror=1 as an attribute to the vxassist command. For example, to create an unmirrored 20-gigabyte volume named nomirror in the disk group mydg, use the following command:

```
# vxassist -g mydg make nomirror 20g nmirror=1
```

## Mirroring volumes on a VM disk

Mirroring volumes creates one or more copies of your volumes on another disk. By creating mirror copies of your volumes, you protect your volumes against loss of data if a disk fails.

You can use this task on your root disk to make a second copy of the boot information available on an alternate disk. This lets you boot your system even if your root disk fails.

**Note:** This task only mirrors concatenated volumes. Volumes that are already mirrored or that contain subdisks that reside on multiple disks are ignored

#### To mirror volumes on a disk

- 1 Make sure that the target disk has an equal or greater amount of space as the source disk.
- 2 From the vxdiskadm main menu, select Mirror volumes on a disk.
- **3** At the prompt, enter the disk name of the disk that you wish to mirror:

Enter disk name [<disk>,list,q,?] mydg02

4 At the prompt, enter the target disk name (this disk must be the same size or larger than the originating disk):

```
Enter destination disk [<disk>,list,q,?] (default: any) mydg01
```

5 At the prompt, press **Return** to make the mirror:

Continue with operation? [y,n,q,?] (default: y)

The vxdiskadm program displays the status of the mirroring operation, as follows:

VxVM vxmirror INFO V-5-2-22 Mirror volume voltest-bk00 . . . VxVM INFO V-5-2-674 Mirroring of disk mydg01 is complete.

6 At the prompt, indicate whether you want to mirror volumes on another disk (y) or return to the vxdiskadm main menu (n):

Mirror volumes on another disk? [y,n,q,?] (default: n)

## Additional mirroring considerations

The larger private region size that was introduced in VxVM 3.2 (1MB) and VxVM 5.0 (32MB) may create one of the following mirroring scenarios under which vxdiskadm fails:

- Mirroring a full root disk to a target disk that is the same size as the source disk. A full disk has no free cylinders.
- Mirroring a disk created using an earlier version of Veritas Volume Manager to a target disk that is the same size as the source disk. You only need to use this step if mirroring using vxdiskadm fails.
- Mirroring a full Veritas Volume Manager disk (not a root disk) that was encapsulated in VxVM 3.5 to a target disk that is the same size as the source disk. You only need to use this step if mirroring using vxdiskadm fails.
   See the vxdiskadm(1M) manual page.

#### To create a mirror under any of these scenarios

1 Determine the size of the source disk's private region, using one of the following methods:

■ If the source disk is a root disk, obtain its private region length by running the following command:

# vxprint -1 rootdisk

The disk media name of the root disk is typically rootdisk. In the output, find the privlen value. In this example, the value is 3071:

devinfo: publen=39846240 privlen=3071

- If the source disk is not a root disk, obtain its private region length by running the following command:
  - # vxdisk list diskname

where *diskname* is the disk media name of the source disk. In the displayed output, note the len value for the private field. In this example, the value of this field is 3071:

private: slice=4 offset=1 len=3071

2 Use the vxdisksetup program to initialize the target disk, Enter the following:

# # /usr/lib/vxvm/bin/vxdisksetup -i c#t#d# privoffset=0 \ privlen=XXXX publen=YYYY

where *XXXX* is the size of the source disk's private region, and *YYYY* is the size of its public region.

If your system is configured to use enclosure-based naming instead of OS-based naming, replace the <code>c#t#d#</code> name with the enclosure-based name for the disk.

**3** Add the newly initialized target disk to the source disk group. Enter the following:

# vxdg -g diskgroup adddisk medianame=c#t#d#

4 Use the vxdiskadm command and select Mirror volumes on a disk to create the mirror. Specify the disk media names of the source disk (*rootdisk*) and the target disk (*medianame*).

# **Configuring SmartMove**

By default, the SmartMove utility is enabled for all volumes. Configuring the SmartMove feature is only required if you want to change the default behavior, or if you have modified the behavior previously.

SmartMove has three values where SmartMove can be applied or not. The three values are:

| Value    | Meaning                                 |
|----------|-----------------------------------------|
| none     | Do not use SmartMove at all.            |
| thinonly | Use SmartMove for thin aware LUNs only. |
| all      | Use SmartMove for all types of LUNs.    |
|          | This is the default value.              |

#### To configure the SmartMove value

**1** To display the current and default SmartMove values, type the following command:

| <pre># vxdefault list</pre> |               |               |
|-----------------------------|---------------|---------------|
| KEYWORD                     | CURRENT-VALUE | DEFAULT-VALUE |
| usefssmartmove              | all           | all           |
| • • •                       |               |               |

- **2** To set the SmartMove value, type the following command:
  - # vxdefault set usefssmartmove value

```
where value is either none, thinonly, or all.
```

# **Removing a mirror**

When you no longer need a mirror, you can remove it to free disk space.

```
Note: VxVM will not allow you to remove the last valid plex associated with a volume.
```

To remove a mirror from a volume, use the following command:

# vxassist [-g diskgroup] remove mirror volume

You can also use storage attributes to specify the storage to be removed. For example, to remove a mirror on disk mydg01 from volume vol01, enter the following.

**Note:** The ! character is a special character in some shells. The following example shows how to escape it in a bash shell.

```
# vxassist -g mydg remove mirror vol01 \!mydg01
```

See "Creating a volume on specific disks" on page 153.

Alternatively, use the following command to dissociate and remove a mirror from a volume:

# vxplex [-g diskgroup] -o rm dis mirror

For example, to dissociate and remove a mirror named vol01-02 from the disk group mydg, use the following command:

# vxplex -g mydg -o rm dis vol01-02

This command removes the mirror vol01-02 and all associated subdisks. This is equivalent to entering the following commands separately:

```
# vxplex -g mydg dis vol01-02
# vxedit -g mydg -r rm vol01-02
```

# Setting tags on volumes

Volume tags implement the SmartTier feature. You can also apply tags to vsets using the same vxvm command syntax as shown below.

The following forms of the vxassist command let you do the following:

- Set a named tag and optional tag value on a volume.
- Replace a tag.
- Remove a tag from a volume.

```
# vxassist [-g diskgroup] settag volume|vset tagname[=tagvalue]
# vxassist [-g diskgroup] replacetag volume|vset oldtag newtag
# vxassist [-g diskgroup] removetag volume|vset tagname
```

To list the tags that are associated with a volume, use the following command:

# vxassist [-g diskgroup] listtag [volume|vset]

If you do not specify a volume name, all the volumes and vsets in the disk group are displayed. The acronym vt in the TY field indicates a vset.

The following is a sample listtag command:

# vxassist -g dg1 listtag vol

To list the volumes that have a specified tag name, use the following command:

# vxassist [-g diskgroup] list tag=tagname volume

Tag names and tag values are case-sensitive character strings of up to 256 characters. Tag names can consist of the following ASCII characters:

- Letters (A through Z and a through z)
- Numbers (0 through 9)
- Dashes (-)
- Underscores (\_)
- Periods (.)

A tag name must start with either a letter or an underscore. A tag name must not be the same as the name of a disk in the disk group.

The tag names site, udid, and vdid are reserved. Do not use them. To avoid possible clashes with future product features, do not start tag names with any of the following strings: asl, be, nbu, sf, symc, or vx.

Tag values can consist of any ASCII character that has a decimal value from 32 through 127. If a tag value includes spaces, quote the specification to protect it from the shell, as follows:

# vxassist -g mydg settag myvol "dbvol=table space 1"

The list operation understands dotted tag hierarchies. For example, the listing for tag=a.b includes all volumes that have tag names starting with a.b.

# Managing disk groups

This section describes managing disk groups.

#### Disk group versions

All disk groups have a version number associated with them. Each major Veritas Volume Manager (VxVM) release introduces a disk group version. To support the new features in the release, the disk group must be the latest disk group version.

By default, VxVM creates disk groups with the latest disk group version. For example, Veritas Volume Manager 6.0 creates disk groups with version 170.

Each VxVM release supports a specific set of disk group versions. VxVM can import and perform operations on a disk group of any supported version. However, the operations are limited by what features and operations the disk group version supports. If you import a disk group from a previous version, the latest features may not be available. If you attempt to use a feature from a newer version of VxVM, you receive an error message similar to this:

```
\texttt{VxVM} vxedit <code>ERROR V-5-1-2829</code> Disk group version doesn't support feature
```

You must explicitly upgrade the disk group to the appropriate disk group version to use the feature.

See "Upgrading the disk group version" on page 651.

Table 30-7 summarizes the Veritas Volume Manager releases that introduce and support specific disk group versions. It also summarizes the features that are supported by each disk group version.

| VxVM release | Introduces disk<br>group version | New features<br>supported                                                                                                    | Supports disk<br>group versions                                         |
|--------------|----------------------------------|----------------------------------------------------------------------------------------------------|-------------------------------------------------------------------------|
| 6.0.1        | 180                              | CVM availability<br>enhancements                                                                                                    | 20, 30, 40, 50, 60, 70,<br>80, 90, 110, 120, 130,<br>140, 150, 160, 170 |
| 6.0          | 170                              | <ul> <li>VVR compression</li> <li>VVR Secondary<br/>logging</li> <li>CVM availability<br/>enhancements</li> <li>DCO version 30</li> <li>Recovery for<br/>synchronization<br/>tasks.</li> </ul> | 20, 30, 40, 50, 60, 70,<br>80, 90, 110, 120, 130,<br>140, 150, 160      |

Table 30-7Disk group version assignments

| VxVM release | Introduces disk<br>group version | New features<br>supported                                                                                                    | Supports disk<br>group versions                                    |
|--------------|----------------------------------|----------------------------------------------------------------------------------------------------|--------------------------------------------------------------------|
| 5.1SP1       | 160                              | <ul> <li>Automated<br/>bunker replay as<br/>part of GCO<br/>failover</li> <li>Ability to elect<br/>primary during<br/>GCO takeover</li> <li>CVM support for<br/>more than 32<br/>nodes and up to<br/>64 nodes</li> <li>CDS layout<br/>support for large<br/>luns (&gt; 1 TB)</li> <li>vxrootadm<br/>enhancements</li> </ul> | 20, 30, 40, 50, 60, 70,<br>80, 90, 110, 120, 130,<br>140, 150, 160 |
| 5.1          | 150                              | SSD device support,<br>migration of ISP dg                                                                                                    | 20, 30, 40, 50, 60, 70,<br>80, 90, 110, 120, 130,<br>140, 150      |
| 5.0          | 140                              | Data migration,<br>Remote Mirror,<br>coordinator disk<br>groups (used by VCS),<br>linked volumes,<br>snapshot LUN<br>import.                                                                                                    | 20, 30, 40, 50, 60, 70,<br>80, 90, 110, 120, 130,<br>140           |
| 5.0          | 130                              | ■ VVR<br>Enhancements                                                                                                    | 20, 30, 40, 50, 60, 70,<br>80, 90, 110, 120, 130                   |
| 4.1          | 120                              | <ul> <li>Automatic<br/>Cluster-wide<br/>Failback for A/P<br/>arrays</li> <li>Persistent DMP<br/>Policies</li> <li>Shared Disk<br/>Group Failure<br/>Policy</li> </ul>                                                                                                    | 20, 30, 40, 50, 60, 70,<br>80, 90, 110, 120                        |

**Table 30-7**Disk group version assignments (continued)

| VxVM release | Introduces disk | New features                                                                                                    | Supports disk                          |
|--------------|-----------------|----------------------------------------------------------------------------------------------------|----------------------------------------|
|              | group version   | supported                                                                                                    | group versions                         |
| 4.0          | 110             | <ul> <li>Cross-platform<br/>Data Sharing<br/>(CDS)</li> <li>Device Discovery<br/>Layer (DDL) 2.0</li> <li>Disk Group<br/>Configuration<br/>Backup and<br/>Restore</li> <li>Elimination of<br/>rootdg as a<br/>Special Disk<br/>Group</li> <li>Full-Sized and<br/>Space-Optimized<br/>Instant<br/>Snapshots</li> <li>Intelligent<br/>Storage<br/>Provisioning (ISP)</li> <li>Serial Split Brain<br/>Detection</li> <li>Volume Sets<br/>(Multiple Device<br/>Support for VxFS)</li> </ul> | 20, 30, 40, 50, 60, 70,<br>80, 90, 110 |

**Table 30-7**Disk group version assignments (continued)

| VxVM release | Introduces disk<br>group version | New features<br>supported                                                                                                    | Supports disk<br>group versions   |  |  |
|--------------|----------------------------------|----------------------------------------------------------------------------------------------------|-----------------------------------|--|--|
| 3.2, 3.5     | 90                               | <ul> <li>Cluster Support<br/>for Oracle<br/>Resilvering</li> <li>Disk Group Move,<br/>Split and Join</li> <li>Device Discovery<br/>Layer (DDL) 1.0</li> <li>Layered Volume<br/>Support in<br/>Clusters</li> <li>Ordered<br/>Allocation</li> <li>OS Independent<br/>Naming Support</li> <li>Persistent<br/>FastResync</li> </ul> | 20, 30, 40, 50, 60, 70,<br>80, 90 |  |  |
| 3.1.1        | 80                               | ■ VVR<br>Enhancements                                                                                                    | 20, 30, 40, 50, 60, 70,<br>80     |  |  |
| 3.1          | 70                               | <ul> <li>Non-Persistent<br/>FastResync</li> <li>Sequential DRL</li> <li>Unrelocate</li> <li>VVR<br/>Enhancements</li> </ul>                                                                                                    | 20, 30, 40, 50, 60, 70            |  |  |
| 3.0          | 60                               | <ul> <li>Online Relayout</li> <li>Safe RAID-5<br/>Subdisk Moves</li> </ul>                                                                                                    | 20, 30, 40, 60                    |  |  |
| 2.5          | 50                               | <ul> <li>SRVM (now<br/>known as Veritas<br/>Volume<br/>Replicator or<br/>VVR)</li> </ul>                                                                                                    | 20, 30, 40, 50                    |  |  |
| 2.3          | 40                               | ■ Hot-Relocation                                                                                                    | 20, 30, 40                        |  |  |
| 2.2          | 30                               | <ul> <li>VxSmartSync<br/>Recovery<br/>Accelerator</li> </ul>                                                                                                    | 20, 30                            |  |  |

### **Table 30-7**Disk group version assignments (continued)

| VxVM release | Introduces disk<br>group version | New features<br>supported                                                                                                    | Supports disk<br>group versions |
|--------------|----------------------------------|----------------------------------------------------------------------------------------------------|---------------------------------|
| 2.0          | 20                               | <ul> <li>Dirty Region<br/>Logging (DRL)</li> <li>Disk Group<br/>Configuration<br/>Copy Limiting</li> <li>Mirrored<br/>Volumes Logging</li> <li>New-Style Stripes</li> <li>RAID-5 Volumes</li> <li>Recovery<br/>Checkpointing</li> </ul> | 20                              |
| 1.3          | 15                               |                                                                                                    | 15                              |
| 1.2          | 10                               |                                                                                                    | 10                              |

 Table 30-7
 Disk group version assignments (continued)

If you need to import a disk group on a system running an older version of Veritas Volume Manager, you can create a disk group with an earlier disk group version.

See "Creating a disk group with an earlier disk group version" on page 652.

### Upgrading the disk group version

All Veritas Volume Manager disk groups have an associated version number. Each VxVM release supports a specific set of disk group versions and can import and perform tasks on disk groups with those versions. Some new features and tasks work only on disk groups with the current disk group version.

When you upgrade, VxVM does not automatically upgrade the versions of existing disk groups. If the disk group is a supported version, the disk group can be used "as is", as long as you do not attempt to use the features of the current version. Until the disk group is upgraded, it may still be deported back to the release from which it was imported.

To use the features in the upgraded release, you must explicitly upgrade the existing disk groups. There is no "downgrade" facility. After you upgrade a disk group, the disk group is incompatible with earlier releases of VxVM that do not support the new version. For disk groups that are shared among multiple servers for failover or for off-host processing, verify that the VxVM release on all potential hosts that may use the disk group supports the disk group version to which you are upgrading.

After upgrading to Storage Foundation 6.0.1, you must upgrade any existing disk groups that are organized by ISP. Without the version upgrade, configuration query operations continue to work fine. However, configuration change operations will not function correctly.

To list the version of a disk group, use this command:

```
# vxdg list dgname
```

You can also determine the disk group version by using the vxprint command with the -1 format option.

To upgrade a disk group to the highest version supported by the release of VxVM that is currently running, use this command:

```
# vxdg upgrade dgname
```

## Creating a disk group with an earlier disk group version

You may sometimes need to create a disk group that can be imported on a system running an older version of Veritas Volume Manager. You must specify the disk group version when you create the disk group, since you cannot downgrade a disk group version.

For example, the default disk group version for a disk group created on a system running Veritas Volume Manager 6.0 is 170. Such a disk group cannot be imported on a system running Veritas Volume Manager 4.1, as that release only supports up to version 120. Therefore, to create a disk group on a system running Veritas Volume Manager 6.0 that can be imported by a system running Veritas Volume Manager 4.1, the disk group must be created with a version of 120 or less.

To create a disk group with a previous version, specify the -T version option to the vxdg init command.

For example, to create a disk group with version 120 that can be imported by a system running VxVM 4.1, use the following command:

# vxdg -T 120 init newdg newdg01=c0t3d0s2

This creates a disk group, newdg, which can be imported by Veritas Volume Manager 4.1. Note that while this disk group can be imported on the VxVM 4.1 system, attempts to use features from Veritas Volume Manager 5.0 and later releases will fail.

# Displaying disk group information

To display information on existing disk groups, enter the following command:

# vxdg list
NAME STATE ID
rootdg enabled 730344554.1025.tweety
newdg enabled 731118794.1213.tweety

To display more detailed information on a specific disk group, use the following command:

#### # vxdg list diskgroup

When you apply this command to a disk group named mydg, the output is similar to the following:

#### # vxdg list mydg

```
Group: mydg
dgid: 962910960.1025.bass
import-id: 0.1
flags:
version: 160
local-activation: read-write
alignment: 512 (bytes)
ssb: on
detach-policy: local
copies: nconfig=default nlog=default
config: seqno=0.1183 permlen=3448 free=3428 templen=12 loglen=522
config disk c0t10d0 copy 1 len=3448 state=clean online
log disk c0t10d0 copy 1 len=522
log disk c0t11d0 copy 1 len=522
```

To verify the disk group ID and name that is associated with a specific disk (for example, to import the disk group), use the following command:

#### # vxdisk -s list devicename

This command provides output that includes the following information for the specified disk. For example, output for disk cotl2d0 as follows:

```
Disk: c0t12d0
type: simple
flags: online ready private autoconfig autoimport imported
diskid: 963504891.1070.bass
dgname: newdg
dgid: 963504895.1075.bass
```

```
hostid: bass
info: privoffset=128
```

### Displaying free space in a disk group

Before you add volumes and file systems to your system, make sure that you have enough free disk space to meet your needs.

To display free space in the system, use the following command:

```
# vxdg free
```

The following is example output:

| GROUP | DISK    | DEVICE  | TAG     | OFFSET | LENGTH  | FLAGS |
|-------|---------|---------|---------|--------|---------|-------|
| mydg  | mydg01  | c0t10d0 | c0t10d0 | 0      | 444228  | -     |
| mydg  | mydg02  | c0t11d0 | c0t11d0 | 0      | 4443310 | -     |
| newdg | newdg01 | c0t12d0 | c0t12d0 | 0      | 4443310 | -     |
| newdg | newdg02 | c0t13d0 | c0t13d0 | 0      | 4443310 | -     |
| oradg | oradg01 | c0t14d0 | c0t14d0 | 0      | 4443310 | -     |

To display free space for a disk group, use the following command:

```
# vxdg -g diskgroup free
```

where -g diskgroup optionally specifies a disk group.

For example, to display the free space in the disk group, mydg, use the following command:

```
# vxdg -g mydg free
```

The following example output shows the amount of free space in sectors:

 DISK
 DEVICE
 TAG
 OFFSET
 LENGTH
 FLAGS

 mydg01
 c0t10d0
 c0t10d0
 0
 4444228

 mydg02
 c0t11d0
 c0t11d0
 0
 4443310

## Creating a disk group

You must associate a disk group with at least one disk. You can create a new disk group when you select Add or initialize one or more disks from the main menu of the vxdiskadm command to add disks to VxVM control. The disks to be added to a disk group must not belong to an existing disk group. A disk group name cannot include a period (.) character.

You can create a shared disk group.

You can also use the vxdiskadd command to create a new disk group. The command dialog is similar to that described for the vxdiskadm command.

In the following example, cltOdO is the device name of a disk that is not currently assigned to a disk group.

```
# vxdiskadd c1t0d0
```

See "Adding a disk to VxVM" on page 282.

You can also create disk groups using the following vxdg init command:

# vxdg init diskgroup [cds=on|off] diskname=devicename

For example, to create a disk group named mktdg on device clt0d0s2, enter the following:

```
# vxdg init mktdg mktdg01=c1t0d0s2
```

The disk that is specified by the device name, clt0d0s2, must have been previously initialized with vxdiskadd or vxdiskadm. The disk must not currently belong to a disk group.

You can use the cds attribute with the vxdg init command to specify whether a new disk group is compatible with the Cross-platform Data Sharing (CDS) feature. Newly created disk groups are compatible with CDS by default (equivalent to specifying cds=on). If you want to change this behavior, edit the file /etc/default/vxdg and set the attribute-value pair cds=off in this file before creating a new disk group.

You can also use the following command to set this attribute for a disk group:

# vxdg -g diskgroup set cds=on|off

## Removing a disk from a disk group

Before you can remove the last disk from a disk group, you must disable the disk group.

See "Disabling a disk group" on page 685.

As an alternative to disabling the disk group, you can destroy it.

See "Destroying a disk group" on page 685.

If a disk contains no subdisks, you can remove it from its disk group with the following command:

# vxdg [-g diskgroup ] rmdisk diskname

For example, to remove mydg02 from the disk group mydg, enter the following:

# vxdg -g mydg rmdisk mydg02

If the disk has subdisks on it when you try to remove it, the following error message is displayed:

```
VxVM vxdg ERROR V-5-1-552 Disk diskname is used by one or more
subdisks
Use -k to remove device assignment.
```

Using the -k option lets you remove the disk even if it has subdisks.

See the vxdg(1M) manual page.

**Warning:** Use of the -k option to vxdg can result in data loss.

After you remove the disk from its disk group, you can (optionally) remove it from VxVM control completely. Enter the following:

```
# vxdiskunsetup devicename
```

For example, to remove the disk clt0d0s2 from VxVM control, enter the following:

```
# vxdiskunsetup c1t0d0s2
```

You can remove a disk on which some subdisks of volumes are defined. For example, you can consolidate all the volumes onto one disk. If you use vxdiskadm to remove a disk, you can choose to move volumes off that disk. To do this, run vxdiskadm and select Remove a disk from the main menu.

If the disk is used by some volumes, this message is displayed:

```
VxVM ERROR V-5-2-369 The following volumes currently use part of disk mydg02:
```

home usrvol

Volumes must be moved from mydg02 before it can be removed.

Move volumes to other disks? [y,n,q,?] (default: n)

If you choose y, all volumes are moved off the disk, if possible. Some volumes may not be movable. The most common reasons why a volume may not be movable are as follows:

■ There is not enough space on the remaining disks.

Plexes or striped subdisks cannot be allocated on different disks from existing plexes or striped subdisks in the volume.

If vxdiskadm cannot move some volumes, you may need to remove some plexes from some disks to free more space before proceeding with the disk removal operation.

## Deporting a disk group

Deporting a disk group disables access to a disk group that is enabled (imported) by the system. Deport a disk group if you intend to move the disks in a disk group to another system.

### To deport a disk group

1 Stop all activity by applications to volumes that are configured in the disk group that is to be deported. Unmount file systems and shut down databases that are configured on the volumes.

If the disk group contains volumes that are in use (for example, by mounted file systems or databases), deportation fails.

2 To stop the volumes in the disk group, use the following command

```
# vxvol -g diskgroup stopall
```

- 3 From the vxdiskadm main menu, select Remove access to (deport) a disk group.
- 4 At prompt, enter the name of the disk group to be deported. In the following example it is newdg):

Enter name of disk group [<group>,list,q,?] (default: list)
newdg

5 At the following prompt, enter y if you intend to remove the disks in this disk group:

Disable (offline) the indicated disks? [y,n,q,?] (default: n) y

6 At the following prompt, press **Return** to continue with the operation:

```
Continue with operation? [y,n,q,?] (default: y)
```

After the disk group is deported, the vxdiskadm utility displays the following message:

```
VxVM INFO V-5-2-269 Removal of disk group newdg was
successful.
```

7 At the following prompt, indicate whether you want to disable another disk group (y) or return to the vxdiskadm main menu (n):

Disable another disk group? [y,n,q,?] (default: n)

You can use the following vxdg command to deport a disk group:

# vxdg deport diskgroup

## Importing a disk group

Importing a disk group enables access by the system to a disk group. To move a disk group from one system to another, first disable (deport) the disk group on the original system, and then move the disk between systems and enable (import) the disk group.

By default, VxVM recovers and starts any disabled volumes in the disk group when you import the disk group. To prevent VxVM from recovering the disabled volumes, turn off the automatic recovery feature. For example, after importing the disk group, you may want to do some maintenance before starting the volumes.

See "Setting the automatic recovery of volumes" on page 659.

#### To import a disk group

**1** To ensure that the disks in the deported disk group are online, use the following command:

# vxdisk -s list

2 From the vxdiskadm main menu, select Enable access to (import) a disk group.

**3** At the following prompt, enter the name of the disk group to import (in this example, newdg):

```
Select disk group to import [<group>,list,q,?] (default: list)
newdg
```

When the import finishes, the vxdiskadm utility displays the following success message:

VxVM INFO V-5-2-374 The import of newdg was successful.

4 At the following prompt, indicate whether you want to import another disk group (y) or return to the vxdiskadm main menu (n):

Select another disk group? [y,n,q,?] (default: n)

You can also use the following vxdg command to import a disk group:

# vxdg import diskgroup

You can also import the disk group as a shared disk group.

### Setting the automatic recovery of volumes

By default, VxVM recovers and starts any disabled volumes in the disk group when you import the disk group. To prevent VxVM from recovering the disabled volumes, turn off the automatic volume recovery. For example, after importing the disk group, you may want to do some maintenance before starting the volumes.

### To turn off the automatic volume recovery feature

• Use the following vxdefault command to turn off automatic volume recovery.

```
# vxdefault set autostartvolumes off
```

## Handling of minor number conflicts

If a minor conflict exists when a disk group is imported, VxVM automatically assigns a new base minor to the disk group, and reminors the volumes in the disk group, based on the new base minor. You do not need to run the vxdg reminor command to resolve the minor conflicts.

To avoid any conflicts between shared and private disk groups, the minor numbers are divided into shared and private pools. VxVM allocates minor numbers of shared disk groups only from the shared pool, and VxVM allocates minor numbers of private disk groups only from the private pool. If you import a private disk

group as a shared disk group or vice versa, the device minor numbers are re-allocated from the correct pool. The disk group is dynamically reminored.

By default, private minor numbers range from 0-32999, and shared minor numbers start from 33000. You can change the division if required. For example, you can set the range for shared minor numbers to start from a lower number. This range provides more minor numbers for shared disk groups and fewer minor numbers for private disk groups.

Normally the minor numbers in private and shared pools are sufficient, so there is no need to make changes to the division.

Note: To make the new division take effect, you must run vxdctl enable or restart vxconfigd after the tunable is changed in the defaults file. The division on all the cluster nodes must be exactly the same, to prevent node failures for node join, volume creation, or disk group import operations.

### To change the division between shared and private minor numbers

1 Add the tunable sharedminorstart to the defaults file /etc/default/vxsf . For example, to change the shared minor numbers so that the range starts from 20000, set the following line in the /etc/default/vxsf file.

sharedminorstart=20000

You cannot set the shared minor numbers to start at less than 1000. If sharedminorstart is set to values between 0 to 999, the division of private minor numbers and shared disk group minor numbers is set to 1000. The value of 0 disables dynamic renumbering.

- **2** Run the following command:
  - # vxdctl enable

In certain scenarios, you may need to disable the division of between shared minor numbers and private minor numbers. For example, to prevent the device minor numbers from being changed when you upgrade from a previous release. In this case, disable the dynamic reminoring before you install the new VxVM package.

### To disable the division between shared and private minor numbers

1 Set the tunable sharedminorstart in the defaults file /etc/default/vxsf to 0 (zero). Set the following line in the /etc/default/vxsf file.

sharedminorstart=0

**2** Run the following command:

# vxdctl enable

## Moving disk groups between systems

An important feature of disk groups is that they can be moved between systems. If all disks in a disk group are moved from one system to another, then the disk group can be used by the second system. You do not have to re-specify the configuration.

### To move a disk group between systems

- 1 Confirm that all disks in the diskgroup are visible on the target system. This may require masking and zoning changes.
- **2** On the source system, stop all volumes in the disk group, then deport (disable local access to) the disk group with the following command:

# vxdg deport diskgroup

**3** Move all the disks to the target system and perform the steps necessary (system-dependent) for the target system and VxVM to recognize the new disks.

This can require a reboot, in which case the vxconfigd daemon is restarted and recognizes the new disks. If you do not reboot, use the command vxdctl enable to restart the vxconfigd program so VxVM also recognizes the disks.

4 Import (enable local access to) the disk group on the target system with this command:

```
# vxdg import diskgroup
```

**Warning:** All disks in the disk group must be moved to the other system. If they are not moved, the import fails.

**5** By default, VxVM enables and starts any disabled volumes after the disk group is imported.

See "Setting the automatic recovery of volumes" on page 659.

If the automatic volume recovery feature is turned off, start all volumes with the following command:

```
# vxrecover -g diskgroup -sb
```

You can also move disks from a system that has crashed. In this case, you cannot deport the disk group from the source system. When a disk group is created or imported on a system, that system writes a lock on all disks in the disk group.

**Warning:** The purpose of the lock is to ensure that SAN-accessed disks are not used by both systems at the same time. If two systems try to access the same disks at the same time, this must be managed using software such as the clustering functionality of VxVM. Otherwise, data and configuration information stored on the disk may be corrupted, and may become unusable.

### Handling errors when importing disks

When you move disks from a system that has crashed or that failed to detect the group before the disk was moved, the locks stored on the disks remain and must be cleared. The system returns the following error message:

```
VxVM vxdg ERROR V-5-1-587 disk group groupname: import failed: Disk is in use by another host
```

The next message indicates that the disk group does not contains any valid disks (not that it does not contains any disks):

```
VxVM vxdg ERROR V-5-1-587 Disk group groupname: import failed:
No valid disk found containing disk group
```

The disks may be considered invalid due to a mismatch between the host ID in their configuration copies and that stored in the /etc/vx/volboot file.

To clear locks on a specific set of devices, use the following command:

# vxdisk clearimport devicename ...

To clear the locks during import, use the following command:

# vxdg -C import diskgroup

Warning: Be careful when using the vxdisk clearimport or vxdg -C import command on systems that see the same disks via a SAN. Clearing the locks allows those disks to be accessed at the same time from multiple hosts and can result in corrupted data.

A disk group can be imported successfully if all the disks are accessible that were visible when the disk group was last imported successfully. However, sometimes you may need to specify the -f option to forcibly import a disk group if some disks are not available. If the import operation fails, an error message is displayed.

The following error message indicates a fatal error that requires hardware repair or the creation of a new disk group, and recovery of the disk group configuration and data:

VxVM vxdg ERROR V-5-1-587 Disk group *groupname*: import failed: Disk group has no valid configuration copies

The following error message indicates a recoverable error.

```
VxVM vxdg ERROR V-5-1-587 Disk group groupname: import failed: Disk for disk group not found
```

If some of the disks in the disk group have failed, you can force the disk group to be imported by specifying the -f option to the vxdg import command:

```
# vxdg -f import diskgroup
```

**Warning:** Be careful when using the -f option. It can cause the same disk group to be imported twice from different sets of disks. This can cause the disk group configuration to become inconsistent.

See "Handling conflicting configuration copies" on page 678.

As using the -f option to force the import of an incomplete disk group counts as a successful import, an incomplete disk group may be imported subsequently without this option being specified. This may not be what you expect.

You can also import the disk group as a shared disk group.

These operations can also be performed using the vxdiskadm utility. To deport a disk group using vxdiskadm, select Remove access to (deport) a disk group from the main menu. To import a disk group, select Enable access to (import) a disk group. The vxdiskadm import operation checks for host import locks and prompts to see if you want to clear any that are found. It also starts volumes in the disk group.

### Reserving minor numbers for disk groups

A device minor number uniquely identifies some characteristic of a device to the device driver that controls that device. It is often used to identify some characteristic mode of an individual device, or to identify separate devices that are all under the control of a single controller. VxVM assigns unique device minor numbers to each object (volume, plex, subdisk, disk, or disk group) that it controls.

When you move a disk group between systems, it is possible for the minor numbers that it used on its previous system to coincide with those of objects known to VxVM on the new system. To get around this potential problem, you can allocate separate ranges of minor numbers for each disk group. VxVM uses the specified range of minor numbers when it creates volume objects from the disks in the disk group. This guarantees that each volume has the same minor number across reboots or reconfigurations. Disk groups may then be moved between machines without causing device number collisions.

VxVM chooses minor device numbers for objects created from this disk group starting at the base minor number *base\_minor*. Minor numbers can range from this value up to 131,071. Try to leave a reasonable number of unallocated minor numbers near the top of this range to allow for temporary device number remapping in the event that a device minor number collision may still occur.

VxVM reserves the range of minor numbers from 0 to 999 for use with volumes in the boot disk group. For example, the rootvol volume is always assigned minor number 0.

If you do not specify the base of the minor number range for a disk group, VxVM chooses one at random. The number chosen is at least 1000, is a multiple of 1000, and yields a usable range of 1000 device numbers. The chosen number also does not overlap within a range of 1000 of any currently imported disk groups, and it does not overlap any currently allocated volume device numbers.

**Note:** The default policy ensures that a small number of disk groups can be merged successfully between a set of machines. However, where disk groups are merged automatically using failover mechanisms, select ranges that avoid overlap.

To view the base minor number for an existing disk group, use the vxprint command as shown in the following examples for the disk group, mydg:

```
# vxprint -1 mydg | grep minors
minors: >=45000
# vxprint -g mydg -m | egrep base_minor
base minor=45000
```

To set a base volume device minor number for a disk group that is being created, use the following command:

```
# vxdg init diskgroup minor=base minor disk access name ...
```

For example, the following command creates the disk group, newdg, that includes the specified disks, and has a base minor number of 30000:

```
# vxdg init newdg minor=30000 c1d0t0s2 c1t1d0s2
```

If a disk group already exists, you can use the vxdg reminor command to change its base minor number:

```
# vxdg -g diskgroup reminor new_base_minor
```

For example, the following command changes the base minor number to 30000 for the disk group, mydg:

```
# vxdg -g mydg reminor 30000
```

If a volume is open, its old device number remains in effect until the system is rebooted or until the disk group is deported and re-imported. If you close the open volume, you can run vxdg reminor again to allow the renumbering to take effect without rebooting or re-importing.

An example of where it is necessary to change the base minor number is for a cluster-shareable disk group. The volumes in a shared disk group must have the same minor number on all the nodes. If there is a conflict between the minor numbers when a node attempts to join the cluster, the join fails. You can use the reminor operation on the nodes that are in the cluster to resolve the conflict. In a cluster where more than one node is joined, use a base minor number which does not conflict on any node.

See the vxdg(1M) manual page.

See "Handling of minor number conflicts" on page 659.

### Compatibility of disk groups between platforms

For disk groups that support the Cross-platform Data Sharing (CDS) feature, the upper limit on the minor number range is restricted on AIX, HP-UX, Linux (with a 2.6 or later kernel) and Solaris to 65,535 to ensure portability between these operating systems.

On a Linux platform with a pre-2.6 kernel, the number of minor numbers per major number is limited to 256 with a base of 0. This has the effect of limiting the number of volumes and disks that can be supported system-wide to a smaller value than is allowed on other operating system platforms. The number of disks that are supported by a pre-2.6 Linux kernel is typically limited to a few hundred. With the extended major numbering scheme that was implemented in VxVM 4.0 on Linux, a maximum of 4079 volumes could be configured, provided that a contiguous block of 15 extended major numbers was available.

VxVM 4.1 and later releases run on a 2.6 version Linux kernel, which increases the number of minor devices that are configurable from 256 to 65,536 per major device number. This allows a large number of volumes and disk devices to be configured on a system. The theoretical limit on the number of DMP and volume devices that can be configured on such a system are 65,536 and 1,048,576 respectively. However, in practice, the number of VxVM devices that can be configured in a single disk group is limited by the size of the private region.

When a CDS-compatible disk group is imported on a Linux system with a pre-2.6 kernel, VxVM attempts to reassign the minor numbers of the volumes, and fails if this is not possible.

To help ensure that a CDS-compatible disk group is portable between operating systems, including Linux with a pre-2.6 kernel, use the following command to set the maxdev attribute on the disk group:

# vxdg -g diskgroup set maxdev=4079

**Note:** Such a disk group may still not be importable by VxVM 4.0 on Linux with a pre-2.6 kernel if it would increase the number of minor numbers on the system that are assigned to volumes to more than 4079, or if the number of available extended major numbers is smaller than 15.

You can use the following command to discover the maximum number of volumes that are supported by VxVM on a Linux host:

```
# cat /proc/sys/vxvm/vxio/vol_max_volumes
4079
```

See the vxdg(1M) manual page.

# Handling cloned disks with duplicated identifiers

A disk may be copied by creating a hardware snapshot (such as an EMC BCV<sup>™</sup> or Hitachi ShadowCopy<sup>™</sup>) or clone, by using dd or a similar command to replicate the disk, or by building a new LUN from the space that was previously used by a deleted LUN. To avoid the duplicate disk ID condition, the default action of VxVM is to prevent such duplicated disks from being imported.

Advanced disk arrays provide hardware tools that you can use to create clones of existing disks outside the control of VxVM. For example, these disks may have been created as hardware snapshots or mirrors of existing disks in a disk group. As a result, the VxVM private region is also duplicated on the cloned disk. When the disk group containing the original disk is subsequently imported, VxVM detects multiple disks that have the same disk identifier that is defined in the private region. In releases prior to 5.0, if VxVM could not determine which disk was the original, it would not import such disks into the disk group. The duplicated disks would have to be re-initialized before they could be imported.

From release 5.0, a unique disk identifier (UDID) is added to the disk's private region when the disk is initialized or when the disk is imported into a disk group (if this identifier does not already exist). Whenever a disk is brought online, the current UDID value that is known to the Device Discovery Layer (DDL) is compared with the UDID that is set in the disk's private region. If the UDID values do not match, the udid\_mismatch flag is set on the disk. This flag can be viewed with the vxdisk list command. This allows a LUN snapshot to be imported on the same host as the original LUN. It also allows multiple snapshots of the same LUN to be simultaneously imported on a single server, which can be useful for off-host backup and processing.

A new set of vxdisk and vxdg operations are provided to handle such disks; either by writing the DDL value of the UDID to a disk's private region, or by tagging a disk and specifying that it is a cloned disk to the vxdg import operation.

The following is sample output from the vxdisk list command showing that disks c2t66d0s2, c2t67d0s2 and c2t68d0s2 are marked with the udid\_mismatch flag:

```
# vxdisk list
DEVICE TYPE DISK GROUP STATUS
```

```
c0t0d0s2
          auto:cdsdisk -
                                        online
c0t1d0s2 auto:cdsdisk -
                               _
                                        online
c2t64d0s2 auto:cdsdisk -
                               _
                                        online
c2t65d0s2 auto:cdsdisk -
                               _
                                        online
c2t66d0s2 auto:cdsdisk -
                               _
                                        online udid mismatch
c2t67d0s2 auto:cdsdisk -
                               _
                                        online udid mismatch
c2t68d0s2
           auto:cdsdisk -
                               _
                                        online udid mismatch
```

### Writing a new UDID to a disk

You can use the following command to update the unique disk identifier (UDID) for one or more disks. This is useful when building a new LUN from space previously used by a deleted LUN, for example.

# vxdisk [-f] [-g diskgroup ] updateudid disk ...

This command uses the current value of the UDID that is stored in the Device Discovery Layer (DDL) database to correct the value in the private region. The -f option must be specified if VxVM has not set the udid mismatch flag for a disk.

For example, the following command updates the UDIDs for the disks c2t66d0s2 and c2t67d0s2:

```
# vxdisk updateudid c2t66d0s2 c2t67d0s2
```

### Importing a disk group containing cloned disks

By default, disks on which the udid\_mismatch flag or the clone\_disk flag has been set are not imported by the vxdg import command unless all disks in the disk group have at least one of these flags set, and no two of the disks have the same UDID. You can then import the cloned disks by specifying the -o useclonedev=on option to the vxdg import command, as shown in this example:

### # vxdg -o useclonedev=on [-o updateid] import mydg

This form of the command allows only cloned disks to be imported. All non-cloned disks remain unimported.

If the clone\_disk flag is set on a disk, this indicates the disk was previously imported into a disk group with the udid\_mismatch flag set.

The -o updateid option can be specified to write new identification attributes to the disks, and to set the clone\_disk flag on the disks. (The vxdisk set clone=on

command can also be used to set the flag.) However, the import fails if multiple copies of one or more cloned disks exist. In this case, you can use the following command to tag all the disks in the disk group that are to be imported:

```
# vxdisk [-g diskgroup ] settag tagname disk ...
```

where *tagname* is a string of up to 128 characters, not including spaces or tabs.

For example, the following command sets the tag, my\_tagged\_disks, on several disks that are to be imported together:

```
# vxdisk settag my_tagged_disks c2t66d0s2 c2t67d0s2
```

Alternatively, you can update the UDIDs of the cloned disks.

See "Writing a new UDID to a disk" on page 668.

To check which disks are tagged, use the vxdisk listtag command:

#### # vxdisk listtag

| DEVICE    | NAME            | VALUE |
|-----------|-----------------|-------|
| c0t0d0s2  | -               | -     |
| c0t1d0s2  | -               | -     |
|           |                 |       |
| •         |                 |       |
| •         |                 |       |
| c2t64d0s2 | my_tagged_disks | -     |
| c2t65d0s2 | my_tagged_disks | -     |
| c2t66d0s2 | my_tagged_disks | -     |
| c2t67d0s2 | my_tagged_disks | -     |
| c2t68d0s2 | -               | -     |

The configuration database in a VM disk's private region contains persistent configuration data (or metadata) about the objects in a disk group. This database is consulted by VxVM when the disk group is imported. At least one of the cloned disks that are being imported must contain a copy of the current configuration database in its private region.

You can use the following command to ensure that a copy of the metadata is placed on a disk, regardless of the placement policy for the disk group:

```
# vxdisk [-g diskgroup] set disk keepmeta=always
```

Alternatively, use the following command to place a copy of the configuration database and kernel log on all disks in a disk group that share a given tag:

```
# vxdg [-g diskgroup] set tagmeta=on tag=tagname nconfig=all \
nlog=all
```

To check which disks in a disk group contain copies of this configuration information, use the vxdg listmeta command:

#### # vxdg [-q] listmeta diskgroup

The -q option can be specified to suppress detailed configuration information from being displayed.

The tagged disks in the disk group may be imported by specifying the tag to the vxdg import command in addition to the -o useclonedev=on option:

#### # vxdg -o useclonedev=on -o tag=my\_tagged\_disks import mydg

If you have already imported the non-cloned disks in a disk group, you can use the -n and -t option to specify a temporary name for the disk group containing the cloned disks:

```
# vxdg -t -n clonedg -o useclonedev=on -o tag=my_tagged_disks \
    import mydg
```

See "Renaming a disk group" on page 676.

To remove a tag from a disk, use the vxdisk rmtag command, as shown in the following example:

```
# vxdisk rmtag tag=my_tagged_disks c2t67d0s2
```

See the vxdisk(1M) and vxdg(1M) manual pages.

### Sample cases of operations on cloned disks

The following sections contain examples of operations that can be used with cloned disks:

See "Enabling configuration database copies on tagged disks" on page 670.

See "Importing cloned disks without tags" on page 672.

See "Importing cloned disks with tags" on page 674.

### Enabling configuration database copies on tagged disks

In this example, the following commands have been used to tag some of the disks in an Hitachi TagmaStore array:

```
# vxdisk settag TagmaStore-USP0_28 t1=v1
```

```
# vxdisk settag TagmaStore-USP0_28 t2=v2
```

```
# vxdisk settag TagmaStore-USP0_24 t2=v2
# vxdisk settag TagmaStore-USP0 25 t1=v1
```

These tags can be viewed by using the vxdisk listtag command:

```
# vxdisk listtag
```

| DEVICE             | NAME | VALUE |
|--------------------|------|-------|
| TagmaStore-USP0_24 | t2   | v2    |
| TagmaStore-USP0_25 | t1   | v1    |
| TagmaStore-USP0_28 | t1   | v1    |
| TagmaStore-USP0_28 | t2   | v2    |

The following command ensures that configuration database copies and kernel log copies are maintained for all disks in the disk group mydg that are tagged as t1:

#### # vxdg -g mydg set tagmeta=on tag=t1 nconfig=all nlog=all

The disks for which such metadata is maintained can be seen by using this command:

```
# vxdisk -o alldgs list
```

| D | EVICE             | TYPE         | DISK   | GROUP | STATUS   |         |
|---|-------------------|--------------|--------|-------|----------|---------|
| Т | agmaStore-USP0_10 | auto:cdsdisk | -      | -     | online   |         |
| Т | agmaStore-USP0_24 | auto:cdsdisk | mydg02 | mydg  | online   |         |
| Т | agmaStore-USP0_25 | auto:cdsdisk | mydg03 | mydg  | online t | tagmeta |
| Т | agmaStore-USP0_26 | auto:cdsdisk | -      | -     | online   |         |
| Т | agmaStore-USP0_27 | auto:cdsdisk | -      | -     | online   |         |
| Т | agmaStore-USP0_28 | auto:cdsdisk | mydg01 | mydg  | online t | tagmeta |

Alternatively, the following command can be used to ensure that a copy of the metadata is kept with a disk:

```
# vxdisk set TagmaStore-USP0_25 keepmeta=always
# vxdisk -o alldgs list
```

| DEVICE             | TYPE         | DISK   | GROUP | STATUS          |
|--------------------|--------------|--------|-------|-----------------|
| TagmaStore-USP0_10 | auto:cdsdisk | -      | -     | online          |
| TagmaStore-USP0_22 | auto:cdsdisk | -      | -     | online          |
| TagmaStore-USP0_23 | auto:cdsdisk | -      | -     | online          |
| TagmaStore-USP0_24 | auto:cdsdisk | mydg02 | mydg  | online          |
| TagmaStore-USP0_25 | auto:cdsdisk | mydg03 | mydg  | online keepmeta |
| TagmaStore-USP0_28 | auto:cdsdisk | mydg01 | mydg  | online          |

### Importing cloned disks without tags

In the first example, cloned disks (ShadowImage<sup>™</sup> devices) from an Hitachi TagmaStore array will be imported. The primary (non-cloned) disks, mydg01, mydg02 and mydg03, are already imported, and the cloned disks are not tagged.

```
# vxdisk -o alldgs list
```

| DEVICE             | TYPE         | DISK   | GROUP  | STATUS               |
|--------------------|--------------|--------|--------|----------------------|
| TagmaStore-USP0_3  | auto:cdsdisk | -      | (mydg) | online udid_mismatch |
| TagmaStore-USP0_23 | auto:cdsdisk | mydg02 | mydg   | online               |
| TagmaStore-USP0_25 | auto:cdsdisk | mydg03 | mydg   | online               |
| TagmaStore-USP0_30 | auto:cdsdisk | -      | (mydg) | online udid_mismatch |
| TagmaStore-USP0_31 | auto:cdsdisk | -      | (mydg) | online udid_mismatch |
| TagmaStore-USP0_32 | auto:cdsdisk | mydg01 | mydg   | online               |

To import the cloned disks, they must be assigned a new disk group name, and their UDIDs must be updated:

```
# vxdg -n snapdg -o useclonedev=on -o updateid import mydg
# vxdisk -o alldgs list
```

| DEVICE             | TYPE         | DISK   | GROUP  | STATUS            |
|--------------------|--------------|--------|--------|-------------------|
| TagmaStore-USP0_3  | auto:cdsdisk | mydg03 | snapdg | online clone_disk |
| TagmaStore-USP0_23 | auto:cdsdisk | mydg02 | mydg   | online            |
| TagmaStore-USP0_25 | auto:cdsdisk | mydg03 | mydg   | online            |
| TagmaStore-USP0_30 | auto:cdsdisk | mydg02 | snapdg | online clone_disk |
| TagmaStore-USP0_31 | auto:cdsdisk | mydg01 | snapdg | online clone_disk |
| TagmaStore-USP0_32 | auto:cdsdisk | mydg01 | mydg   | online            |

Note that the state of the imported cloned disks has changed from online udid\_mismatch to online clone\_disk.

In the next example, none of the disks (neither cloned nor non-cloned) have been imported:

```
# vxdisk -o alldgs list
```

| DEVICE             | TYPE         | DISK | GROUP  | STATUS               |
|--------------------|--------------|------|--------|----------------------|
| TagmaStore-USP0_3  | auto:cdsdisk | -    | (mydg) | online udid_mismatch |
| TagmaStore-USP0_23 | auto:cdsdisk | -    | (mydg) | online               |
| TagmaStore-USP0_25 | auto:cdsdisk | -    | (mydg) | online               |
| TagmaStore-USP0_30 | auto:cdsdisk | -    | (mydg) | online udid_mismatch |
| TagmaStore-USP0_31 | auto:cdsdisk | -    | (mydg) | online udid_mismatch |
| TagmaStore-USP0_32 | auto:cdsdisk | -    | (mydg) | online               |

To import only the cloned disks into the mydg disk group:

```
# vxdg -o useclonedev=on -o updateid import mydg
# vxdisk -o alldgs list
```

```
DEVICE
                 TYPE
                              DISK
                                     GROUP
                                             STATUS
TagmaStore-USP0 3 auto:cdsdisk mydg03 mydg
                                             online clone disk
TagmaStore-USP0 23 auto:cdsdisk -
                                   (mydg)
                                             online
TagmaStore-USP0 25 auto:cdsdisk -
                                            online
                                    (mydg)
TagmaStore-USP0 30 auto:cdsdisk mydg02 mydg
                                             online clone disk
TagmaStore-USP0 31 auto:cdsdisk mydg01 mydg
                                             online clone disk
TagmaStore-USP0 32 auto:cdsdisk -
                                             online
                                    (mydg)
```

In the next example, a cloned disk (BCV device) from an EMC Symmetrix DMX array is to be imported. Before the cloned disk, EMC0\_27, has been split off from the disk group, the vxdisk list command shows that it is in the error udid\_mismatch state:

```
# vxdisk -o alldgslistDEVICETYPEDISKGROUPSTATUSEMC0_1auto:cdsdiskEMC0_1mydgonlineEMC0_27auto--error udid_mismatch
```

The symmir command is used to split off the BCV device:

#### # /usr/symcli/bin/symmir -g mydg split DEV001

After updating VxVM's information about the disk by running the vxdisk scandisks command, the cloned disk is in the online udid mismatch state:

| <pre># vxdisk -o alldgs</pre> | list         |        |       |                      |
|-------------------------------|--------------|--------|-------|----------------------|
| DEVICE                        | TYPE         | DISK   | GROUP | STATUS               |
| EMC0_1                        | auto:cdsdisk | EMC0_1 | mydg  | online               |
| EMC0_27                       | auto:cdsdisk | -      | -     | online udid_mismatch |

The following command imports the cloned disk into the new disk group newdg, and updates the disk's UDID:

```
# vxdg -n newdg -o useclonedev=on -o updateid import mydg
```

The state of the cloned disk is now shown as online clone disk:

| <pre># vxdisk -o alldgs</pre> | list         |        |       |                   |
|-------------------------------|--------------|--------|-------|-------------------|
| DEVICE                        | TYPE         | DISK   | GROUP | STATUS            |
| EMC0_1                        | auto:cdsdisk | EMC0_1 | mydg  | online            |
| EMC0_27                       | auto:cdsdisk | EMC0_1 | newdg | online clone_disk |

### Importing cloned disks with tags

In this example, cloned disks (BCV devices) from an EMC Symmetrix DMX array will be imported. The primary (non-cloned) disks, mydg01, mydg02 and mydg03, are already imported, and the cloned disks with the tag t1 are to be imported.

#### # vxdisk -o alldgs list

| DEVICE  | TYPE         | DISK   | GROUP  | STATUS               |
|---------|--------------|--------|--------|----------------------|
| EMC0_4  | auto:cdsdisk | mydg01 | mydg   | online               |
| EMC0_6  | auto:cdsdisk | mydg02 | mydg   | online               |
| EMC0_8  | auto:cdsdisk | -      | (mydg) | online udid_mismatch |
| EMC0_15 | auto:cdsdisk | -      | (mydg) | online udid_mismatch |
| EMC0_18 | auto:cdsdisk | mydg03 | mydg   | online               |
| EMC0_24 | auto:cdsdisk | -      | (mydg) | online udid_mismatch |

### The disks are tagged as follows:

### # vxdisk listtag

| DEVICE  | NAME | VALUE |
|---------|------|-------|
| EMC0_4  | t2   | v2    |
| EMC0_4  | t1   | v1    |
| EMC0_6  | t2   | v2    |
| EMC0_8  | t1   | v1    |
| EMC0_15 | t2   | v2    |
| EMC0_18 | t1   | v1    |
| EMC0_24 | t1   | v1    |
| EMC0_24 | t2   | v2    |

To import the cloned disks that are tagged as t1, they must be assigned a new disk group name, and their UDIDs must be updated:

```
# vxdg -n bcvdg -o useclonedev=on -o tag=t1 -o updateid import mydg
# vxdisk -o alldgs list
                              DISK GROUP STATUS
DEVICE
                 TYPE
EMC0 4
                 auto:cdsdisk mydg01 mydg
                                            online
EMC0 6
                 auto:cdsdisk mydg02 mydg online
                 auto:cdsdisk mydg03 bcvdg online clone disk
EMCO 8
EMCO 15
                 auto:cdsdisk - (mydg) online udid mismatch
EMCO 18
                 auto:cdsdisk mydg03 mydg
                                            online
EMCO 24
                 auto:cdsdisk mydg01 bcvdg online clone disk
```

As the cloned disk EMC0\_15 is not tagged as t1, it is not imported. Note that the state of the imported cloned disks has changed from online udid\_mismatch to online clone disk.

By default, the state of imported cloned disks is shown as online clone\_disk. This can be removed by using the vxdisk set command as shown here:

```
# vxdisk set EMC0_8 clone=off
# vxdisk -o alldgs list
```

| DEVICE  | TYPE         | DISK   | GROUP  | STATUS               |
|---------|--------------|--------|--------|----------------------|
| EMC0_4  | auto:cdsdisk | mydg01 | mydg   | online               |
| EMC0_6  | auto:cdsdisk | mydg02 | mydg   | online               |
| EMC0_8  | auto:cdsdisk | mydg03 | bcvdg  | online               |
| EMC0_15 | auto:cdsdisk | -      | (mydg) | online udid_mismatch |
| EMC0_18 | auto:cdsdisk | mydg03 | mydg   | online               |
| EMC0_24 | auto:cdsdisk | mydg01 | bcvdg  | online clone_disk    |

In the next example, none of the disks (neither cloned nor non-cloned) have been imported:

# vxdisk -o alldgs list

| DEVICE  | TYPE         | DISK | GROUP  | STATUS               |
|---------|--------------|------|--------|----------------------|
| EMC0_4  | auto:cdsdisk | -    | (mydg) | online               |
| EMC0_6  | auto:cdsdisk | -    | (mydg) | online               |
| EMC0_8  | auto:cdsdisk | -    | (mydg) | online udid_mismatch |
| EMC0_15 | auto:cdsdisk | -    | (mydg) | online udid_mismatch |
| EMC0_18 | auto:cdsdisk | -    | (mydg) | online               |
| EMC0_24 | auto:cdsdisk | -    | (mydg) | online udid_mismatch |

To import only the cloned disks that have been tagged as t1 into the mydg disk group:

```
# vxdg -o useclonedev=on -o tag=t1 -o updateid import mydg
# vxdisk -o alldgs list
```

| DEVICE  | TYPE         | DISK   | GROUP  | STATUS |               |
|---------|--------------|--------|--------|--------|---------------|
| EMC0_4  | auto:cdsdisk | -      | (mydg) | online |               |
| EMC0_6  | auto:cdsdisk | -      | (mydg) | online |               |
| EMC0_8  | auto:cdsdisk | mydg03 | mydg   | online | clone_disk    |
| EMC0_15 | auto:cdsdisk | -      | (mydg) | online | udid_mismatch |
| EMC0_18 | auto:cdsdisk | -      | (mydg) | online |               |
| EMC0_24 | auto:cdsdisk | mydg01 | mydg   | online | clone_disk    |

As in the previous example, the cloned disk  $\tt EMC0_15$  is not tagged as t1, and so it is not imported.

### **Considerations when using EMC CLARiiON SNAPSHOT LUNs**

If you need to import the Snapshot LUN of a primary LUN to the same host as the original LUN, be aware of the following limitation.

If you are using Enclosure-based naming (EBN) with the Array Volume id (AVID) enabled, turn off name persistence during device discovery before importing the snapshot LUN to the original host.

To turn off name persistence, use the following command:

# vxddladm set namingscheme=ebn persistence=no use\_avid=yes

After DDL recognizes the LUN, turn on name persistence using the following command:

```
# vxddladm set namingscheme=ebn persistence=yes use_avid=yes
```

### Renaming a disk group

Only one disk group of a given name can exist per system. It is not possible to import or deport a disk group when the target system already has a disk group of the same name. To avoid this problem, VxVM allows you to rename a disk group during import or deport.

To rename a disk group during import, use the following command:

# vxdg [-t] -n newdg import diskgroup

If the -t option is included, the import is temporary and does not persist across reboots. In this case, the stored name of the disk group remains unchanged on its original host, but the disk group is known by the name specified by *newdg* to the importing host. If the -t option is not used, the name change is permanent.

For example, this command temporarily renames the disk group, mydg, as mytempdg on import:

# vxdg -t -n mytempdg import mydg

To rename a disk group during deport, use the following command:

# vxdg [-h hostname] -n newdg deport diskgroup

When renaming on deport, you can specify the *-h* hostname option to assign a lock to an alternate host. This ensures that the disk group is automatically imported when the alternate host reboots.

For example, this command renames the disk group, mydg, as myexdg, and deports it to the host, jingo:

```
# vxdg -h jingo -n myexdg deport mydg
```

You cannot use this method to rename the boot disk group because it contains volumes that are in use by mounted file systems (such as /). To rename the boot disk group, you must first unmirror and unencapsulate the root disk, and then re-encapsulate and remirror the root disk in a different disk group. This disk group becomes the new boot disk group.

To temporarily move the boot disk group, bootdg, from one host to another (for repair work on the root volume, for example) and then move it back

1 On the original host, identify the disk group ID of the bootdg disk group to be imported with the following command:

```
# vxdisk -g bootdg -s list
dgname: rootdg
dgid: 774226267.1025.tweety
```

In this example, the administrator has chosen to name the boot disk group as rootdg. The ID of this disk group is 774226267.1025.tweety.

This procedure assumes that all the disks in the boot disk group are accessible by both hosts.

2 Shut down the original host.

**3** On the importing host, import and rename the rootdg disk group with this command:

```
# vxdg -tC -n newdg import diskgroup
```

The -t option indicates a temporary import name, and the -c option clears import locks. The -n option specifies an alternate name for the rootdg being imported so that it does not conflict with the existing rootdg. *diskgroup* is the disk group ID of the disk group being imported (for example, 774226267.1025.tweety).

If a reboot or crash occurs at this point, the temporarily imported disk group becomes unimported and requires a reimport.

4 After the necessary work has been done on the imported disk group, deport it back to its original host with this command:

# vxdg -h hostname deport diskgroup

Here *hostname* is the name of the system whose rootdg is being returned (the system name can be confirmed with the command uname -n).

This command removes the imported disk group from the importing host and returns locks to its original host. The original host can then automatically import its boot disk group at the next reboot.

# Handling conflicting configuration copies

If an incomplete disk group is imported on several different systems, this can create inconsistencies in the disk group configuration copies that you may need to resolve manually. This section and following sections describe how such a condition can occur, and how to correct it. (When the condition occurs in a cluster that has been split, it is usually referred to as a serial split brain condition).

## Example of a serial split brain condition in a cluster

This section presents an example of how a serial split brain condition might occur for a shared disk group in a cluster. Conflicts between configuration copies can also occur for private disk groups in clustered and non-clustered configurations where the disk groups have been partially imported on different systems.

A campus cluster (also known as a stretch cluster or remote mirror configuration) typically consists of a 2-node cluster where each component (server, switch and storage) of the cluster exists in a separate building.

Figure 30-5 shows a 2-node cluster with node 0, a fibre channel switch and disk enclosure enc0 in building A, and node 1, another switch and enclosure enc1 in building B.

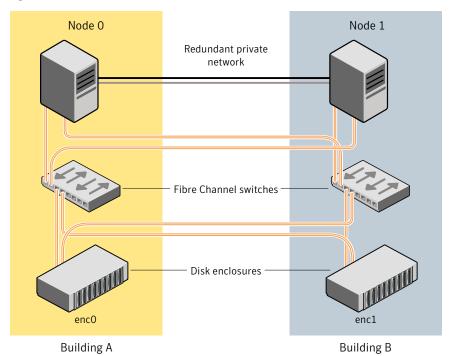

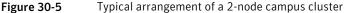

The fibre channel connectivity is multiply redundant to implement redundant-loop access between each node and each enclosure. As usual, the two nodes are also linked by a redundant private network.

A serial split brain condition typically arises in a cluster when a private (non-shared) disk group is imported on Node 0 with Node 1 configured as the failover node.

If the network connections between the nodes are severed, both nodes think that the other node has died. (This is the usual cause of the split brain condition in clusters). If a disk group is spread across both enclosure enc0 and enc1, each portion loses connectivity to the other portion of the disk group. Node 0 continues to update to the disks in the portion of the disk group that it can access. Node 1, operating as the failover node, imports the other portion of the disk group (with the -f option set), and starts updating the disks that it can see.

When the network links are restored, attempting to reattach the missing disks to the disk group on Node 0, or to re-import the entire disk group on either node, fails. VxVM increments the serial ID in the disk media record of each imported disk in all the disk group configuration databases on those disks, and also in the private region of each imported disk. The value that is stored in the configuration database represents the serial ID that the disk group expects a disk to have. The serial ID that is stored in a disk's private region is considered to be its actual value. VxVM detects the serial split brain when the actual serial ID of the disks that are being attached mismatches with the serial ID in the disk group configuration database of the imported disk group.

If some disks went missing from the disk group (due to physical disconnection or power failure) and those disks were imported by another host, the serial IDs for the disks in their copies of the configuration database, and also in each disk's private region, are updated separately on that host. When the disks are subsequently re-imported into the original shared disk group, the actual serial IDs on the disks do not agree with the expected values from the configuration copies on other disks in the disk group.

Depending on what happened to the different portions of the split disk group, there are two possibilities for resolving inconsistencies between the configuration databases:

If the other disks in the disk group were not imported on another host, VxVM resolves the conflicting values of the serial IDs by using the version of the configuration database from the disk with the greatest value for the updated ID (shown as update\_id in the output from the vxdg list diskgroup command).

Figure 30-6 shows an example of a serial split brain condition that can be resolved automatically by VxVM.

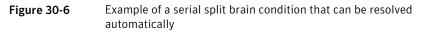

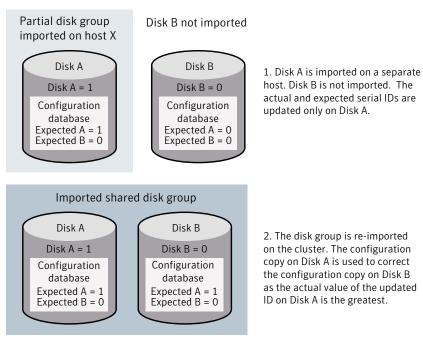

 If the other disks were also imported on another host, no disk can be considered to have a definitive copy of the configuration database.

Figure 30-7 shows an example of a true serial split brain condition that cannot be resolved automatically by VxVM.

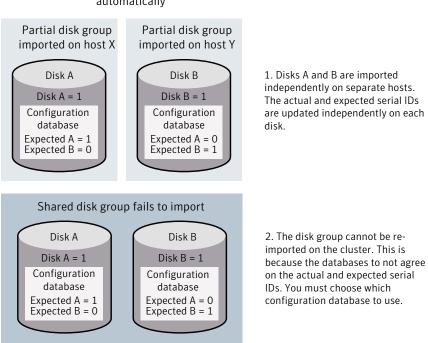

Figure 30-7 Example of a true serial split brain condition that cannot be resolved automatically

In this case, the disk group import fails, and the vxdg utility outputs error messages similar to the following before exiting:

```
VxVM vxconfigd NOTICE V-5-0-33 Split Brain. da id is 0.1, while dm id
is 0.0 for DM mydg01
VxVM vxdg ERROR V-5-1-587 Disk group newdg: import failed: Serial
Split Brain detected. Run vxsplitlines
```

The import does not succeed even if you specify the -f flag to vxdg.

Although it is usually possible to resolve this conflict by choosing the version of the configuration database with the highest valued configuration ID (shown as the value of seqno in the output from the vxdg list diskgroup| grep config command), this may not be the correct thing to do in all circumstances.

See "Correcting conflicting configuration information" on page 683.

### **Correcting conflicting configuration information**

To resolve conflicting configuration information, you must decide which disk contains the correct version of the disk group configuration database. To assist you in doing this, you can run the vxsplitlines command to show the actual serial ID on each disk in the disk group and the serial ID that was expected from the configuration database. For each disk, the command also shows the vxdg command that you must run to select the configuration database copy on that disk as being the definitive copy to use for importing the disk group.

Note: The disk group must have a version number of at least 110.

The following is sample output from running vxsplitlines on the disk group newdg:

# vxsplitlines -v -g newdg

VxVM. vxsplitlines NOTICE V-0-0-0 There are 2 pools All the disks in the first pool have the same config copies All the disks in the second pool may not have the same config copies

To see the configuration copy from a disk, enter the following command:

# /etc/vx/diag.d/vxprivutil dumpconfig private path

To import the disk group with the configuration copy from a disk, enter the following command:

# /usr/sbin/vxdg (-s) -o selectcp=diskid import newdg

Pool 0 DEVICE DISK DISK ID DISK PRIVATE PATH newdg1 sdp 1215378871.300.vm28501x13 /dev/vx/rdmp/sdp5 newdg2 sdq 1215378871.300.vm28501x13 /dev/vx/rdmp/sdp5

```
Pool 1
DEVICE DISK DISK ID DISK PRIVATE PATH
newdg3 sdo 1215378871.294.vm28501x13 /dev/vx/rdmp/sdo5
```

If you do not specify the -v option, the command has the following output:

# vxsplitlines -g mydg listssbinfo

VxVM vxdg listssbinfo NOTICE V-0-0-0 There are 2 pools All the disks in the first pool have the same config copies

```
All the disks in the second pool may not have the same config copies
Number of disks in the first pool: 1
Number of disks in the second pool: 1
```

To import the disk group with the configuration copy from the first pool, enter the following command:

```
# /usr/sbin/vxdg (-s) -o selectcp=1221451925.395.vm28501x13 import mydg
```

To import the disk group with the configuration copy from the second pool, enter the following command:

```
# /usr/sbin/vxdg (-s) -o selectcp=1221451927.401.vm28501x13 import mydg
```

In this example, the disk group has four disks, and is split so that two disks appear to be on each side of the split.

You can specify the -c option to vxsplitlines to print detailed information about each of the disk IDs from the configuration copy on a disk specified by its disk access name:

#### # vxsplitlines -g newdg -c c2t6d0s2

```
      DANAME (DMNAME) || Actual SSB
      || Expected SSB

      c2t5d0s2(c2t5d0s2) || 0.1
      || 0.0 ssb ids don't match

      c2t6d0s2(c2t6d0s2) || 0.1
      || 0.1 ssb ids match

      c2t7d0s2(c2t7d0s2) || 0.1
      || 0.1 ssb ids match

      c2t8d0s2(c2t8d0s2) || 0.1
      || 0.1 ssb ids match
```

Please note that even though some disks ssb ids might match that does not necessarily mean that those disks' config copies have all the changes. From some other configuration copies, those disks' ssb ids might not match. To see the configuration from this disk, run /etc/vx/diag.d/vxprivutil dumpconfig /dev/vx/dmp/c2t6d0s2

Based on your knowledge of how the serial split brain condition came about, you must choose one disk's configuration to be used to import the disk group. For example, the following command imports the disk group using the configuration copy that is on side 0 of the split:

# /usr/sbin/vxdg -o selectcp=1045852127.32.olancha import newdg

When you have selected a preferred configuration copy, and the disk group has been imported, VxVM resets the serial IDs to 0 for the imported disks. The actual and expected serial IDs for any disks in the disk group that are not imported at this time remain unaltered.

## Disabling a disk group

To disable a disk group, unmount and stop any volumes in the disk group, and then use the following command to deport it:

# vxdg deport diskgroup

Deporting a disk group does not actually remove the disk group. It disables use of the disk group by the system. Disks in a deported disk group can be reused, reinitialized, added to other disk groups, or imported for use on other systems. Use the vxdg import command to re-enable access to the disk group.

## Destroying a disk group

The vxdg command provides a destroy option that removes a disk group from the system and frees the disks in that disk group for reinitialization:

# vxdg destroy diskgroup

Warning: This command destroys all data on the disks.

When a disk group is destroyed, the disks that are released can be re-used in other disk groups.

#### Recovering a destroyed disk group

If a disk group has been accidentally destroyed, you can recover it, provided that the disks that were in the disk group have not been modified or reused elsewhere.

To recover a destroyed disk group

1 Enter the following command to find out the disk group ID (dgid) of one of the disks that was in the disk group:

# vxdisk -s list disk access name

The disk must be specified by its disk access name, such as c0t12d0s2. Examine the output from the command for a line similar to the following that specifies the disk group ID.

dgid: 963504895.1075.bass

**2** Use the disk group ID to import the disk group:

```
# vxdg import dgid
```

# Backing up and restoring disk group configuration data

The disk group configuration backup and restoration feature allows you to back up and restore all configuration data for disk groups, and for VxVM objects such as volumes that are configured within the disk groups. The <code>vxconfigbackupd</code> daemon monitors changes to the VxVM configuration and automatically records any configuration changes that occur. By default, <code>vxconfigbackup</code> stores 5 copies of the configuration backup and restoration (cbr) data. You can customize the number of cbr copies, between 1 to 5 copies.

See the vxconfigbackupd(1M) manual page.

VxVM provides the utilities, vxconfigbackup and vxconfigrestore, for backing up and restoring a VxVM configuration for a disk group.

See the Veritas Storage Foundation and High Availability Solutions Troubleshooting Guide.

See the vxconfigbackup(1M) manual page.

See the vxconfigrestore(1M) manual page.

## Working with existing ISP disk groups

The Intelligent Storage Provisioning (ISP) feature of Veritas Volume Manager (VxVM) has been deprecated. This release does not support creating ISP disk groups. If you have existing ISP disk groups, you can import the disk groups without upgrading the disk group version. In this case, you cannot perform any operations on ISP volumes that would result in a configuration change. In addition, you cannot use any of the current release functionality that requires the upgraded disk group version.

You can upgrade an ISP disk group to the current disk group version. This operation converts all ISP volumes to standard (non-ISP) volumes and deletes ISP-specific objects. The ISP-specific objects include st pool, volume template, capability, and rules. This operation does not affect non–ISP volumes.

**Note:** When you upgrade the ISP disk group, all intent and storage pools information is lost. Only upgrade the disk group when this condition is acceptable.

#### To determine whether a disk group is an ISP disk group

- Check for the presence of storage pools, using the following command:
  - # vxprint

#### Sample output:

| Disk group:  | mydg         |         |         |        |           |        |        |  |
|--------------|--------------|---------|---------|--------|-----------|--------|--------|--|
| TY NAME      | ASSOC        | KSTATE  | LENGTH  | PLOFFS | STATE     | TUTILO | PUTILO |  |
| dg mydg      | mydg         | -       | -       | -      | ALLOC_SUP | -      | -      |  |
|              |              |         |         |        |           |        |        |  |
| dm mydg2     | ams_wms0_359 | -       | 4120320 | -      | -         | -      | -      |  |
| dm mydg3     | ams_wms0_360 | -       | 4120320 | -      | -         | -      | -      |  |
|              |              |         |         |        |           |        |        |  |
| st mypool    | -            | -       | -       | -      | DATA      | -      | -      |  |
| dm mydg1     | ams_wms0_358 | -       | 4120320 | -      | -         | -      | -      |  |
|              |              |         |         |        |           |        |        |  |
| v myvol0     | fsgen        | ENABLED | 20480   | -      | ACTIVE    | -      | -      |  |
| pl myvol0-01 | myvol0       | ENABLED | 20480   | -      | ACTIVE    | -      | -      |  |
| sd mydg1-01  | myvol0-01    | ENABLED | 20480   | 0      | -         | -      | -      |  |
|              |              |         |         |        |           |        |        |  |
| v myvoll     | fsgen        | ENABLED | 20480   | -      | ACTIVE    | -      | -      |  |
| pl myvol1-01 | myvol1       | ENABLED | 20480   | -      | ACTIVE    | -      | -      |  |
| sd mydg1-02  | myvoll-01    | ENABLED | 20480   | 0      | -         | -      | -      |  |
|              |              |         |         |        |           |        |        |  |

In the sample output, st mypool indicates that mydg is an ISP disk group.

#### To upgrade an ISP disk group

• Upgrade the ISP disk group using the following command:

# vxdg upgrade ISP\_diskgroup

To use an ISP disk group as is

• To import an ISP disk group, use the following command:

# vxdg import ISP\_diskgroup

The ISP volumes in the disk group are not allowed to make any configuration changes until the disk group is upgraded. Attempting any operations such as grow shrink, add mirror, disk group split join, etc, on ISP volumes would give the following error:

This disk group is a ISP disk group. Dg needs to be migrated to non-ISP dg to allow any configuration changes. Please upgrade the dg to perform the migration.

Note: Non-ISP or VxVM volumes in the ISP disk group are not affected.

Operations that still work on ISP disk group without upgrading:

- Setting, removing, and replacing volume tags.
- Renaming of any VxVM objects such as volume, dg, plex, etc.
- Plex attach and detach.
- The vxconfigbackup and vxconfigrestore command can be used at the cost of losing any intent information

# Managing plexes and subdisks

This section describes managing plexes and subdisks.

A subdisk is a set of contiguous disk blocks. VxVM allocates disk space using subdisks.

A plex is a logical groupings of subdisks that creates an area of disk space independent of physical disk size or other restrictions. Replication (mirroring) of disk data is set up by creating multiple data plexes for a single volume. Each data plex in a mirrored volume contains an identical copy of the volume data.

A plex becomes a participating plex for a volume when it is attached to a volume. Attaching a plex associates it with the volume and enables the plex for use.

## **Reattaching plexes**

When a mirror plex encounters irrecoverable errors, Veritas Volume Manager (VxVM) detaches the plex from the mirrored volume. An administrator may also detach a plex manually using a utility such as vxplex or vxassist. In order to use a plex that was previously attached to a volume, the plex must be reattached to the volume. The reattach operation also ensures that the plex mirror is resynchronized to the other plexes in the volume.

See "Plex synchronization" on page 691.

The following methods are available for reattaching plexes:

 By default, VxVM automatically reattaches the affected mirror plexes when the underlying failed disk or LUN becomes visible. When VxVM detects that the device is online, VxVM automatically recovers the volume components on the involved LUN. VxVM resynchronizes the plex and the mirror becomes available.

See "Automatic plex reattachment" on page 689.

If the automatic reattachment feature is disabled, you need to reattach the
plexes manually. You may also need to manually reattach the plexes for devices
that are not automatically reattached. For example, VxVM does not
automatically reattach plexes on site-consistent volumes.
See "Reattaching a plex manually" on page 690.

## Automatic plex reattachment

When a mirror plex encounters irrecoverable errors, Veritas Volume Manager (VxVM) detaches the plex from the mirrored volume. By default, VxVM automatically reattaches the affected mirror plexes when the underlying failed disk or LUN becomes visible. When VxVM detects that the device is online, the VxVM volume components on the involved LUN are automatically recovered, and the mirrors become usable.

VxVM uses the DMP failed LUN probing to detect when the device has come online. The timing for a reattach depends on the dmp\_restore\_interval, which is a tunable parameter. The number of LUNs that have reconnected may also affect the time required before the plex is reattached.

VxVM does not automatically reattach plexes on site-consistent volumes.

When VxVM is installed or the system reboots, VxVM starts the vxattachd daemon. The vxattachd daemon handles automatic reattachment for both plexes and sites. Thevxattachd daemon also initiates the resynchronization process for a plex. After a plex is successfully reattached, vxattachd notifies root.

To disable automatic plex attachment, remove <code>vxattachd</code> from the start up scripts. Disabling <code>vxattachd</code> disables the automatic reattachment feature for both plexes and sites.

In a Cluster Volume Manager (CVM) the following considerations apply:

- If the global detach policy is set, a storage failure from any node causes all plexes on that storage to be detached globally. When the storage is connected back to any node, the vxattachd daemon triggers reattaching the plexes on the master node only.
- The automatic reattachment functionality is local to a node. When enabled on a node, all of the disk groups imported on the node are monitored. If the automatic reattachment functionality is disabled on a master node, the feature

is disable on all shared disk groups and private disk groups imported on the master node.

- The vxattachd daemon listens for "dmpnode online" events using vxnotify to trigger its operation. Therefore, an automatic reattachment is not triggered if the dmpnode online event is not generated when vxattachd is running. The following are typical examples:
  - Storage is reconnected before vxattachd is started; for example, during reboot.
  - In CVM, with active/passive arrays, if all nodes cannot agree on a common path to an array controller, a plex can get detached due to I/O failure. In these cases, the dmpnode will not get disabled. Therefore, after the connections are restored, a dmpnode online event is not generated and automatic plex reattachment is not triggered.

These CVM considerations also apply to automatic site reattachment.

## Reattaching a plex manually

This section describes how to reattach plexes manually if automatic reattachment feature is disabled. This procedure may also be required for devices that are not automatically reattached. For example, VxVM does not automatically reattach plexes on site-consistent volumes.

When a disk has been repaired or replaced and is again ready for use, the plexes must be put back online (plex state set to ACTIVE). To set the plexes to ACTIVE, use one of the following procedures depending on the state of the volume.

■ If the volume is currently ENABLED, use the following command to reattach the plex:

```
# vxplex [-g diskgroup] att volume plex ...
```

For example, for a plex named vol01-02 on a volume named vol01 in the disk group, mydg, use the following command:

# vxplex -g mydg att vol01 vol01-02

As when returning an OFFLINE plex to ACTIVE, this command starts to recover the contents of the plex and, after the recovery is complete, sets the plex utility state to ACTIVE.

■ If the volume is not in use (not ENABLED), use the following command to re-enable the plex for use:

```
# vxmend [-g diskgroup] on plex
```

For example, to re-enable a plex named vol01-02 in the disk group, mydg, enter:

```
# vxmend -g mydg on vol01-02
```

In this case, the state of vol01-02 is set to STALE. When the volume is next started, the data on the plex is revived from another plex, and incorporated into the volume with its state set to ACTIVE.

If the <code>vxinfo</code> command shows that the volume is unstartable, set one of the plexes to <code>clean</code> using the following command:

# vxmend [-g diskgroup] fix clean plex

Start the volume using the following command:

```
# vxvol [-g diskgroup] start volume
```

See the Veritas Storage Foundation High Availability Solutions Troubleshooting Guide.

## Plex synchronization

Each plex or mirror of a volume is a complete copy of the data. When a plex is attached to a volume, the data in the plex must be synchronized with the data in the other plexes in the volume. The plex that is attached may be a new mirror or a formerly attached plex. A new mirror must be fully synchronized. A formerly attached plex only requires the changes that were applied since the plex was detached.

The following operations trigger a plex synchronization:

- Moving or copying a subdisk with the vxsd command. The operation creates a temporary plex that is synchronized with the original subdisk.
- Adding a mirror with the vxassist mirror command.
- Creating a volume with a mirror with the vxassist make command.
- Manually reattaching a plex with the vxplex att command.
- Recovering a volume with the vxrecover command.
- Adding a mirror to a snapshot with the vxsnap addmir command.
- Reattaching or restoring a snapshot with the vxsnap command.

Plex synchronization can be a long-running operation, depending on the size of the volume and the amount of data that needs to be synchronized. Veritas Volume Manager provides several features to improve the efficiency of synchronizing the plexes.

■ FastResync

If the FastResync feature is enabled, VxVM maintains a FastResync map on the volume. VxVM uses the FastResync map to apply only the updates that the mirror has missed. This behavior provides an efficient way to resynchronize the plexes.

■ SmartMove

The SmartMove<sup>™</sup> feature reduces the time and I/O required to attach or reattach a plex to a VxVM volume with a mounted VxFS file system. The SmartMove feature uses the VxFS information to detect free extents and avoid copying them.

When the SmartMove feature is on, less I/O is sent through the host, through the storage network and to the disks or LUNs. The SmartMove feature can be used for faster plex creation and faster array migrations.

Recovery for synchronization tasks

In this release, VxVM tracks the plex synchronization for the following commands: vxplex att, vxassist mirror, vxsnap addmir, vxsnap reattach, and vxsnap restore. If the system crashes or the vxconfigd daemon fails, VxVM provides automatic recovery for the synchronization task. When the system is recovered, VxVM restarts the synchronization from the point where it failed. The synchronization occurs in the background, so the volume is available without delay.

# **Decommissioning storage**

This section describes how you remove disks and volumes from VxVM.

## Removing a volume

If a volume is inactive or its contents have been archived, you may no longer need it. In that case, you can remove the volume and free up the disk space for other uses.

#### To remove a volume

- **1** Remove all references to the volume by application programs, including shells, that are running on the system.
- **2** If the volume is mounted as a file system, unmount it with the following command:
  - # umount /dev/vx/dsk/diskgroup/volume

- **3** If the volume is listed in the /etc/vfstab file, edit this file and remove its entry. For more information about the format of this file and how you can modify it, see your operating system documentation
- 4 Stop all activity by VxVM on the volume with the following command:

# vxvol [-g diskgroup] stop volume

**5** Remove the volume using the vxassist command as follows:

# vxassist [-g diskgroup] remove volume volume

You can also use the vxedit command to remove the volume as follows:

# vxedit [-g diskgroup] [-r] [-f] rm volume

The -r option to vxedit indicates recursive removal. This command removes all the plexes that are associated with the volume and all subdisks that are associated with the plexes. The -f option to vxedit forces removal. If the volume is still enabled, you must specify this option.

## Removing a disk from VxVM control

After removing a disk from a disk group, you can permanently remove it from Veritas Volume Manager control.

Warning: The vxdiskunsetup command removes a disk from Veritas Volume Manager control by erasing the VxVM metadata on the disk. To prevent data loss, any data on the disk should first be evacuated from the disk. The vxdiskunsetup command should only be used by a system administrator who is trained and knowledgeable about Veritas Volume Manager.

#### To remove a disk from VxVM control

- Type the following command:
  - # /usr/lib/vxvm/bin/vxdiskunsetup c#t#d#

See the vxdiskunsetup(1m) manual page.

### About shredding data

When you decommission a disk that contained sensitive data, you may need to destroy any remaining data on the disk. Simply deleting the data may not adequately protect the confidential and secure data. In addition to deleting the

data, you want to prevent the possibility that hackers can recover any information that is stored on the disks. Regulatory standards require that the confidential and secure data is sanitized or erased using a method such as overwriting the data with a digital pattern. Veritas Volume Manager (VxVM) provides the disk shred operation, which overwrites all of the addressable blocks with a digital pattern in one, three, or seven passes.

**Caution:** All data in the volume will be lost when you shred it. Make sure that the information has been backed up onto another storage medium and verified, or that it is no longer needed.

VxVM provides the ability to shred the data on the disk to minimize the chance that the data is recoverable. When you specify the disk shred operation, VxVM shreds the entire disk, including any existing disk labels. After the shred operation, VxVM writes a new empty label on the disk to prevent the disk from going to the error state. The VxVM shred operation provides the following methods of overwriting a disk:

One-pass algorithm

VxVM overwrites the disk with a randomly-selected digital pattern. This option takes the least amount of time. The default type is the one-pass algorithm.

Three-pass algorithm

VxVM overwrites the disk a total of three times. In the first pass, VxVM overwrites the data with a pre-selected digital pattern. The second time, VxVM overwrites the data with the binary complement of the pattern. In the last pass, VxVM overwrites the disk with a randomly-selected digital pattern.

Seven-pass algorithm

VxVM overwrites the disk a total of seven times. In each pass, VxVM overwrites the data with a randomly-selected digital pattern or with the binary complement of the previous pattern.

VxVM does not currently support shredding of thin-reclaimable LUNs. If you attempt to start the shred operation on a thin-reclaimable disk, VxVM displays a warning message and skips the disk.

## Shredding a VxVM disk

When you decommission a Veritas Volume Manager (VxVM) disk that contains sensitive data, VxVM provides the ability to shred the data on the disk.

Note the following requirements:

 VxVM does not shred a disk that is in use by VxVM on this system or in a shared disk group.

- VxVM does not currently support shredding of thin-reclaimable LUNs. If you attempt to start the shred operation on a thin-reclaimable disk, VxVM displays a warning message and skips the disk.
- VxVM does not shred a disk that is not a VxVM disk.
- VxVM does not shred a disk that is mounted.
- Symantec does not recommend shredding solid state drives (SSDs). To shred SSD devices, use the shred operation with the force (-f) option.

See "About shredding data" on page 693.

**Caution:** All data on the disk will be lost when you shred the disk. Make sure that the information has been backed up onto another storage medium and verified, or that it is no longer needed.

#### To shred a VxVM disk

**1** To shred the disk:

```
# /etc/vx/bin/vxdiskunsetup [-Cf] -o shred[=1|3|7] disk...
```

Where:

The force option (-f) permits you to shred Solid State Drives (SSDs).

1, 3 and 7 are the shred options corresponding to the number of passes. The default number of passes is 1.

*disk*... represents one or more disk names. If you specify multiple disk names, the vxdiskunsetup command processes them sequentially, one at a time.

For example:

```
# /etc/vx/bin/vxdiskunsetup -o shred=3 hds9970v0_14
disk_shred: Shredding disk hds9970v0_14 with type 3
disk_shred: Disk raw size 2097807360 bytes
disk_shred: Writing 32010 (65536 byte size) pages and 0 bytes
to disk
disk_shred: Wipe Pass 0: Pattern 0x3e
disk_shred: Wipe Pass 1: Pattern 0xca
disk_shred: Wipe Pass 2: Pattern 0xc2
disk_shred: Shred passed random verify of 131072 bytes at
offset 160903168
```

The vxdiskunsetup shred command sets up a new task.

2 You can monitor the progress of the shred operation with the vxtask command.

For example:

```
# vxtask list
TASKID PTID TYPE/STATE PCT PROGRESS
203 - DISKSHRED/R 90.16% 0/12291840/11081728 DISKSHRED
nodg nodg
```

You can pause, abort, or resume the shred task. You cannot throttle the shred task.

See vxtask(1m)

**3** If the disk shred operation fails, the disk may go into an error state with no label.

See "Failed disk shred operation results in a disk with no label" on page 697.

## Failed disk shred operation results in a disk with no label

The disk shred operation destroys the label for the disk and recreates the label. If the shred operation aborts in the middle or the system crashes, the disk might go in an error state with no label.

#### To correct the error state of the disk

- 1 Create a new label manually or reinitialize the disk under VxVM using the following command:
  - # /etc/vx/bin/vxdisksetup -i disk
- 2 Start the shred operation. If the disk shows as a non-VxVM disk, reinitialize the disk with the vxdisksetup command in step 1, then restart the shred operation.

```
# /etc/vx/bin/vxdiskunsetup [-Cf] -o shred[=1|3|7] disk...
```

## Removing and replacing disks

A replacement disk should have the same disk geometry as the disk that failed. That is, the replacement disk should have the same bytes per sector, sectors per track, tracks per cylinder and sectors per cylinder, same number of cylinders, and the same number of accessible cylinders.

You can use the prtvtoc command to obtain disk information.

**Note:** You may need to run commands that are specific to the operating system or disk array before removing a physical disk.

The removal and replacement of a disk in a Sun StorEdgeTM A5x00 or similar type of array, requires a different procedure.

See "Removing and replacing a disk in a Sun StorEdge A5x00 disk array" on page 703.

If failures are starting to occur on a disk, but the disk has not yet failed completely, you can replace the disk. This involves detaching the failed or failing disk from its disk group, followed by replacing the failed or failing disk with a new one. Replacing the disk can be postponed until a later date if necessary.

If removing a disk causes a volume to be disabled, you can restart the volume so that you can restore its data from a backup.

See the Storage Foundation High Availability Solutions Troubleshooting Guide.

#### To replace a disk

- 1 Select Remove a disk for replacement from the vxdiskadm main menu.
- 2 At the following prompt, enter the name of the disk to be replaced (or enter list for a list of disks):

Enter disk name [<disk>,list,q,?] mydg02

**3** When you select a disk to remove for replacement, all volumes that are affected by the operation are displayed, for example:

VxVM NOTICE V-5-2-371 The following volumes will lose mirrors as a result of this operation:

home src

No data on these volumes will be lost.

The following volumes are in use, and will be disabled as a result of this operation:

mkting

Any applications using these volumes will fail future accesses. These volumes will require restoration from backup.

Are you sure you want do this? [y,n,q,?] (default: n)

To remove the disk, causing the named volumes to be disabled and data to be lost when the disk is replaced, enter y or press Return.

To abandon removal of the disk, and back up or move the data associated with the volumes that would otherwise be disabled, enter n or q and press Return.

For example, to move the volume mkting to a disk other than mydg02, use the following command.

The ! character is a special character in some shells. The following example shows how to escape it in a bash shell.

# vxassist move mkting \!mydg02

After backing up or moving the data in the volumes, start again from step 1.

4 At the following prompt, either select the device name of the replacement disk (from the list provided), press Return to choose the default disk, or enter none if you are going to replace the physical disk:

The following devices are available as replacements:  ${\tt c0t1d0}$ 

You can choose one of these disks now, to replace mydg02. Select none if you do not wish to select a replacement disk.

```
Choose a device, or select none [<device>,none,q,?] (default: c0t1d0)
```

Do not choose the old disk drive as a replacement even though it appears in the selection list. If necessary, you can choose to initialize a new disk.

You can enter none if you intend to replace the physical disk.

See "Replacing a failed or removed disk" on page 701.

**5** If you chose to replace the disk in step 4, press Return at the following prompt to confirm this:

VxVM NOTICE V-5-2-285 Requested operation is to remove mydg02 from group mydg. The removed disk will be replaced with disk device c0t1d0. Continue with operation? [y,n,q,?] (default: y)

vxdiskadm displays the following messages to indicate that the original disk is being removed:

VxVM NOTICE V-5-2-265 Removal of disk mydg02 completed successfully. VxVM NOTICE V-5-2-260 Proceeding to replace mydg02 with device c0t1d0. 6 If the disk was previously an encapsulated root disk, vxdiskadm displays the following message. Enter y to confirm that you want to reinitialize the disk:

The disk clt0d0 was a previously encapsulated root disk. Due to the disk layout that results from root disk encapsulation, the preferred action is to reinitialize and reorganize this disk. However, if you have any non-redundant data on this disk you should not reorganize this disk, as the data will be lost. Reorganize the disk? [y,n,q,?] (default: y) **y** 

**Warning:** It is recommended that you do not enter n at this prompt. This results in an invalid  $\forall TOC$  that makes the disk unbootable.

Entering  $_{\rm Y}$  at the prompt destroys any data that is on the disk. Ensure that you have at least one valid copy of the data on other disks before proceeding.

7 You can now choose whether the disk is to be formatted as a CDS disk that is portable between different operating systems, or as a non-portable sliced or simple disk:

```
Enter the desired format [cdsdisk,sliced,simple,q,?]
(default: cdsdisk)
```

Enter the format that is appropriate for your needs. In most cases, this is the default format, cdsdisk.

8 At the following prompt, vxdiskadm asks if you want to use the default private region size of 65536 blocks (32 MB). Press Return to confirm that you want to use the default value, or enter a different value. (The maximum value that you can specify is 524288 blocks.)

```
Enter desired private region length [<privlen>,q,?]
(default: 65536)
```

**9** If one of more mirror plexes were moved from the disk, you are now prompted whether FastResync should be used to resynchronize the plexes:

Use FMR for plex resync? [y,n,q,?] (default: n) y vxdiskadm displays the following success message: VxVM NOTICE V-5-2-158 Disk replacement completed successfully.

**10** At the following prompt, indicate whether you want to remove another disk (y) or return to the vxdiskadm main menu (n):

Remove another disk? [y,n,q,?] (default: n)

It is possible to move hot-relocate subdisks back to a replacement disk.

See "Configuring hot-relocation to use only spare disks" on page 580.

#### Replacing a failed or removed disk

The following procedure describes how to replace a failed or removed disk.

A different procedure is required to remove and replace a disk in a Sun StorEdge A5x00 or similar type of array.

See "Removing and replacing a disk in a Sun StorEdge A5x00 disk array" on page 703.

#### To specify a disk that has replaced a failed or removed disk

- 1 Select Replace a failed or removed disk from the vxdiskadm main menu.
- 2 At the following prompt, enter the name of the disk to be replaced (or enter list for a list of disks):

Select a removed or failed disk [<disk>,list,q,?] mydg02

**3** The vxdiskadm program displays the device names of the disk devices available for use as replacement disks. Your system may use a device name that differs from the examples. Enter the device name of the disk or press Return to select the default device:

```
The following devices are available as replacements:
c0t1d0 c1t1d0
You can choose one of these disks to replace mydg02.
Choose "none" to initialize another disk to replace mydg02.
Choose a device, or select "none"
[<device>, none, q, ?] (default: c0t1d0)
```

- **4** Depending on whether the replacement disk was previously initialized, perform the appropriate step from the following:
  - If the disk has not previously been initialized, press Return at the following prompt to replace the disk:

VxVM INFO V-5-2-378 The requested operation is to initialize disk device c0t1d0 and to then use that device to replace the removed or failed disk mydg02 in disk group mydg. Continue with operation? [y,n,q,?] (default: y)

■ If the disk has already been initialized, press Return at the following prompt to replace the disk:

VxVM INFO V-5-2-382 The requested operation is to use the initialized device c0t1d0 to replace the removed or failed disk mydg02 in disk group mydg. Continue with operation? [y,n,q,?] (default: y)

■ If the disk was previously an encapsulated root disk, vxdiskadm displays the following message. Enter y to confirm that you want to reinitialize the disk:

VxVM INFO V-5-2-876 The disk c0t1d0 was a previously encapsulated root disk. Due to the disk layout that results from root disk encapsulation, the preferred action is to reinitialize and reorganize this disk. However, if you have any non-redundant data on this disk you should not reorganize this disk, as the data will be lost. Reorganize the disk? [y,n,q,?] (default: y)  $\mathbf{y}$ 

**Warning:** It is recommended that you do not enter n at this prompt. This can result in an invalid VTOC that makes the disk unbootable.

Entering y at the prompt destroys any data that is on the disk. Ensure that you have at least one valid copy of the data on other disks before proceeding.

**5** You can now choose whether the disk is to be formatted as a CDS disk that is portable between different operating systems, or as a non-portable sliced or simple disk:

```
Enter the desired format [cdsdisk,sliced,simple,q,?]
(default: cdsdisk)
```

Enter the format that is appropriate for your needs. In most cases, this is the default format, cdsdisk.

**6** At the following prompt, vxdiskadm asks if you want to use the default private region size of 65536 blocks (32 MB). Press Return to confirm that you want to use the default value, or enter a different value. (The maximum value that you can specify is 524288 blocks.)

```
Enter desired private region length [<privlen>,q,?]
(default: 65536)
```

7 The vxdiskadm program then proceeds to replace the disk, and returns the following message on success:

VxVM NOTICE V-5-2-158 Disk replacement completed successfully.

At the following prompt, indicate whether you want to replace another disk (y) or return to the vxdiskadm main menu (n):

Replace another disk? [y,n,q,?] (default: n)

# Removing and replacing a disk in a Sun StorEdge A5x00 disk array

Note: The following procedure is suitable for use with any array that is administered by using the Solaris luxadm command.

#### To replace a disk in a Sun StorEdge A5x00 disk array

- 1 Run the vxdiskadm command, and select Remove a disk for replacement from the main menu. Enter none when prompted to name a replacement disk.
- **2** Use the following command to remove the disk from VxVM:

# vxdisk rm *danam*e

where *daname* is the disk access name of the device (for example, clt5d0s2).

**3** Use the Solaris luxadm command to obtain the array name and slot number of the disk, and then use these values with luxadm to remove the disk:

```
# luxadm disp /dev/rdsk/daname
# luxadm remove_device array_name,slot_number
```

Follow the luxadm prompts, and pull out the disk when instructed.

4 Run the following luxadm command when you are ready to insert the replacement disk:

```
# luxadm insert_device array_name,slot_number
```

Follow the luxadm prompts, and insert the replacement disk when instructed.

- 5 Run the following command to scan for the new disk and update the system:
  - # vxdiskconfig
- 6 Run the vxdiskadm command, select Replace a failed or removed disk from the main menu, and follow the instructions.

See "Replacing a failed or removed disk" on page 701.

Chapter

31

# Rootability

This chapter includes the following topics:

- Encapsulating a disk
- Rootability
- Administering an encapsulated boot disk
- Unencapsulating the root disk

# **Encapsulating a disk**

**Warning:** Encapsulating a disk requires that the system be rebooted several times. Schedule performance of this procedure for a time when this does not inconvenience users.

This section describes how to encapsulate a disk for use in VxVM. Encapsulation preserves any existing data on the disk when the disk is placed under VxVM control.

To prevent the encapsulation from failing, make sure that the following conditions apply:

- The disk has two free partitions for the public and private regions.
- The disk has an s2 slice.
- The disk has a small amount of free space (at least 1 megabyte at the beginning or end of the disk) that does not belong to any partition. If the disk being encapsulated is the root disk, and this does not have sufficient free space available, a similar sized portion of the swap partition is used instead.

Only encapsulate a root disk if you also intend to mirror it. There is no benefit in root-disk encapsulation for its own sake.

See "Rootability" on page 711.

Use the format or fdisk commands to obtain a printout of the root disk partition table before you encapsulate a root disk. For more information, see the appropriate manual pages. You may need this information should you subsequently need to recreate the original root disk.

You cannot grow or shrink any volume (rootvol, usrvol, varvol, optvol, swapvol, and so on) that is associated with an encapsulated root disk. This is because these volumes map to physical partitions on the disk, and these partitions must be contiguous.

When the boot disk is encapsulated or mirrored, a device path alias is added to the NVRAMRC in the SPARC EEPROM. These device aliases can be used to set the system's boot device.

For more information, see the devalias and boot-device settings in the SUN documentation.

**Warning:** If the root disk is encapsulated and the dump device is covered by the swap volume, it is not safe to use the savecore -L operation because this overwrites the swap area. Configure a dedicated dump device on a partition other than the swap area.

#### To encapsulate a disk for use in VxVM

1 Select Encapsulate one or more disks from the vxdiskadm main menu.

Your system may use device names that differ from the examples shown here.

At the following prompt, enter the disk device name for the disks to be encapsulated:

Select disk devices to encapsulate:
[<pattern-list>,all,list,q,?] device name

The *pattern-list* can be a single disk, or a series of disks and/or controllers (with optional targets). If *pattern-list* consists of multiple items, those items must be separated by white space.

If you do not know the address (device name) of the disk to be encapsulated, enter 1 or list at the prompt for a complete listing of available disks.

**2** To continue the operation, enter *y* (or press Return) at the following prompt:

Here is the disk selected. Output format: [Device] device name

Continue operation? [y,n,q,?] (default: y) y

#### **3** Select the disk group to which the disk is to be added at the following prompt:

You can choose to add this disk to an existing disk group or to a new disk group. To create a new disk group, select a disk group name that does not yet exist.

Which disk group [<group>, list, q, ?]

**4** At the following prompt, either press Return to accept the default disk name or enter a disk name:

Use a default disk name for the disk? [y,n,q,?] (default: y)

**5** To continue with the operation, enter y (or press Return) at the following prompt:

The selected disks will be encapsulated and added to the disk group name disk group with default disk names.

device name

Continue with operation? [y,n,q,?] (default: y) y

**6** To confirm that encapsulation should proceed, enter y (or press Return) at the following prompt:

The following disk has been selected for encapsulation. Output format: [Device]

device name

Continue with encapsulation? [y,n,q,?] (default: y) y

A message similar to the following confirms that the disk is being encapsulated for use in VxVM:

The disk device *device name* will be encapsulated and added to the disk group *diskgroup* with the disk name *diskgroup*01.

7 For non-root disks, you can now choose whether the disk is to be formatted as a CDS disk that is portable between different operating systems, or as a non-portable sliced disk:

```
Enter the desired format [cdsdisk,sliced,q,?]
(default: cdsdisk)
```

Enter the format that is appropriate for your needs. In most cases, this is the default format, cdsdisk. Note that only the sliced format is suitable for use with root, boot or swap disks.

8 At the following prompt, vxdiskadm asks if you want to use the default private region size of 65536 blocks (32MB). Press Return to confirm that you want to use the default value, or enter a different value. (The maximum value that you can specify is 524288 blocks.)

```
Enter desired private region length [<privlen>,q,?]
(default: 65536)
```

**9** If you entered cdsdisk as the format in step 7, you are prompted for the action to be taken if the disk cannot be converted this format:

```
Do you want to use sliced as the format should cdsdisk fail? [y,n,q,?] (default: y)
```

If you enter y, and it is not possible to encapsulate the disk as a CDS disk, it is encapsulated as a sliced disk. Otherwise, the encapsulation fails.

**10** vxdiskadm then proceeds to encapsulate the disks. You should now reboot your system at the earliest possible opportunity, for example by running this command:

```
# shutdown -g0 -y -i6
```

The /etc/vfstab file is updated to include the volume devices that are used to mount any encapsulated file systems. You may need to update any other references in backup scripts, databases, or manually created swap devices. The original /etc/vfstab file is saved as /etc/vfstab.prevm.

11 At the following prompt, indicate whether you want to encapsulate more disks (y) or return to the vxdiskadm main menu (n):

Encapsulate other disks? [y,n,q,?] (default: n) n

The default layout that is used to encapsulate disks can be changed.

## Failure of disk encapsulation

Under some circumstances, encapsulation of a disk can fail because there is not enough free space available on the disk to accommodate the private region. If there is insufficient free space, the encapsulation process ends abruptly with an error message similar to the following:

```
VxVM ERROR V-5-2-338 The encapsulation operation failed with the
following error:
It is not possible to encapsulate device, for the following
reason:
<VxVM vxslicer ERROR V-5-1-1108 Unsupported disk layout.>
```

One solution is to configure the disk with the nopriv format.

See "Using nopriv disks for encapsulation" on page 710.

## Using nopriv disks for encapsulation

Encapsulation converts existing partitions on a specified disk to volumes. If any partitions contain file systems, their /etc/vfstab entries are modified so the file systems are mounted on volumes instead.

Disk encapsulation requires that enough free space be available on the disk (by default, 32 megabytes) for storing the private region that VxVM uses for disk identification and configuration information. This free space cannot be included in any other partitions.

See the vxencap(1M) manual page.

You can encapsulate a disk that does not have space available for the VxVM private region partition by using the vxdisk utility. To do this, configure the disk as a nopriv device that does not have a private region.

The drawback with using nopriv devices is that VxVM cannot track changes in the address or controller of the disk. Normally, VxVM uses identifying information stored in the private region on the physical disk to track changes in the location of a physical disk. Because nopriv devices do not have private regions and have no identifying information stored on the physical disk, tracking cannot occur.

One use of nopriv devices is to encapsulate a disk so that you can use VxVM to move data off the disk. When space has been made available on the disk, remove the nopriv device, and encapsulate the disk as a standard disk device.

A disk group cannot be formed entirely from nopriv devices. This is because nopriv devices do not provide space for storing disk group configuration information. Configuration information must be stored on at least one disk in the disk group.

## Creating a nopriv disk for encapsulation

**Warning:** Do not use nopriv disks to encapsulate a root disk. If insufficient free space exists on the root disk for the private region, part of the swap area can be used instead.

#### To create a nopriv disk for encapsulation

- 1 If it does not exist already, set up a partition on the disk for the area that you want to access using VxVM.
- 2 Use the following command to map a VM disk to the partition:

# vxdisk define partition-device type=nopriv

where *partition-device* is the basename of the device in the /dev/dsk directory.

For example, to map partition 3 of disk device c0t4d0, use the following command:

# vxdisk define c0t4d0s3 type=nopriv

#### Creating volumes for other partitions on a nopriv disk

To create volumes for other partitions on a nopriv disk

- **1** Add the partition to a disk group.
- 2 Determine where the partition resides within the encapsulated partition.
- $\begin{tabular}{ll} $ If no data is to be preserved on the partition, use $vxassist$ to create a volume with the required length. \end{tabular} \end{tabular}$

Warning: By default, vxassist re-initializes the data area of a volume that it creates. If there is data to be preserved on the partition, do not use vxassist. Instead, create the volume with vxmake and start the volume with the command vxvol init active.

# Rootability

VxVM can place various files from the root file system, swap device, and other file systems on the root disk under VxVM control. This is called rootability. The root disk (that is, the disk containing the root file system) can be put under VxVM control through the process of encapsulation.

The root disk can be encapsulated using the vxdiskadm command.

See "Encapsulating a disk" on page 705.

Once encapsulated, the root disk can also be mirrored by using the vxdiskadm. command.

See "Mirroring an encapsulated root disk" on page 714.

Encapsulation converts existing partitions on that disk to volumes. Once under VxVM control, the root and swap devices appear as volumes and provide the same characteristics as other VxVM volumes. A volume that is configured for use as a swap area is referred to as a swap volume, and a volume that contains the root file system is referred to as a root volume.

**Note:** Only encapsulate your root disk if you also intend to mirror it. There is no benefit in root-disk encapsulation for its own sake.

You can mirror the rootvol, and swapvol volumes, as well as other parts of the root disk that are required for a successful boot of the system (for example, /usr). This provides complete redundancy and recovery capability in the event of disk failure. Without mirroring, the loss of the root, swap, or usr partition prevents the system from being booted from surviving disks.

Mirroring disk drives that are critical to booting ensures that no single disk failure renders the system unusable. A suggested configuration is to mirror the critical disk onto another available disk (using the vxdiskadm command). If the disk containing root and swap partitions fails, the system can be rebooted from a disk containing mirrors of these partitions.

Recovering a system after the failure of an encapsulated root disk requires the application of special procedures.

See the Veritas Volume Manager Troubleshooting Guide.

## Booting root volumes

When the operating system is booted, the root file system and swap area must be available for use before the vxconfigd daemon can load the VxVM configuration or start any volumes. During system startup, the operating system must see the rootvol and swapvol volumes as regular partitions so that it can access them as ordinary disk partitions.

Due to this restriction, each of the rootvol and swapvol plexes must be created from contiguous space on a disk that is mapped to a single partition. It is not possible to stripe, concatenate or span the plex of a rootvol or swapvol volume that is used for booting. Any mirrors of these plexes that are potentially bootable also cannot be striped, concatenated or spanned.

For information on how to configure your system BIOS to boot from a disk other than the default boot disk, refer to the documentation from your hardware vendor.

## Boot-time volume restrictions

When the operating system is booted, the root file system and swap area must be available for use before the vxconfigd daemon can load the VxVM configuration or start any volumes. During system startup, the operating system must see the rootvol and swapvol volumes as regular partitions so that it can access them as ordinary disk partitions.

Due to this restriction, each of the rootvol and swapvol plexes must be created from contiguous space on a disk that is mapped to a single partition. It is not possible to stripe, concatenate or span the plex of a rootvol or swapvol volume that is used for booting. Any mirrors of these plexes that are potentially bootable also cannot be striped, concatenated or spanned.

Volumes on the root disk have the following restrictions on their configuration:

- For the x64 platform, root encapsulation is supported for Update 1 and later releases of the Solaris 10 OS that include the GRUB boot loader.
- The root volume (rootvol) must exist in the disk group that is chosen to be the boot disk group, bootdg. Although other volumes named rootvol can be created in other disk groups, only the rootvol in bootdg can be used to boot the system.
- If the volumes that are required to boot the system span multiple disks, all these disks must be in the boot disk group.
- The rootvol and swapvol volumes always have minor device numbers 0 and 1 respectively. Other volumes on the root disk do not have specific minor device numbers.
- Restricted mirrors of volumes on the root disk have overlay partitions created for them. An overlay partition is one that exactly includes the disk space occupied by the restricted mirror. During boot, before the rootvol, varvol, usrvol and swapvol volumes are fully configured, the default volume configuration uses the overlay partition to access the data on the disk.
- Although it is possible to add a striped mirror to a rootvol device for performance reasons, you cannot stripe the primary plex or any mirrors of rootvol that may be needed for system recovery or booting purposes if the primary plex fails.
- rootvol and swapvol cannot be spanned or contain a primary plex with multiple noncontiguous subdisks. You cannot grow or shrink any volume associated with an encapsulated boot disk (rootvol, usrvol, varvol, optvol, swapvol, and so on) because these map to a physical underlying partition on the disk and must be contiguous. A workaround is to unencapsulate the boot

disk, repartition the boot disk as desired (growing or shrinking partitions as needed), and then re-encapsulating.

- When mirroring parts of the boot disk, the disk being mirrored to must be large enough to hold the data on the original plex, or mirroring may not work.
- The volumes on the root disk cannot use dirty region logging (DRL).

In addition to these requirements, it is a good idea to have at least one contiguous, (cylinder-aligned if appropriate) mirror for each of the volumes for root, usr, var, opt and swap. This makes it easier to convert these from volumes back to regular disk partitions (during an operating system upgrade, for example).

## Creating redundancy for the root disk

You can create an active backup of the root disk, in case of a single disk failure. Use the vxrootadm command to create a mirror of the booted root disk, and other volumes in the root disk group.

#### To create a back-up root disk

- Create a mirror with the vxrootadm addmirror command.
  - # vxrootadm [-v] [-Y] addmirror targetdisk

# Creating an archived back-up root disk for disaster recovery

In addition to having an active backup of the root disk, you can keep an archived back-up copy of the bootable root disk. Use the varootadm command to create a snapshot of the booted root disk, which creates a mirror and breaks it off into a separate disk group.

#### To create an archived back-up root disk

- **1** Add a disk to the booted root disk group.
- **2** Create a snapshot of the booted root disk.

```
# vxrootadm [-v] mksnap targetdisk targetdg
```

**3** Archive the back-up root disk group for disaster recovery.

# Mirroring an encapsulated root disk

VxVM allows you to mirror the root volume and other areas needed for booting onto another disk. Mirroring the root volume enables you to recover from a failure of your root disk by replacing it with one of its mirrors.

For Solaris x64 systems, mirroring a root disk creates a GRUB boot menu entry for the Primary and Alternate (mirror) Boot disk.

For Solaris SPARC systems, after mirroring the root disk, you can configure the system to boot from the alternate boot drive to recover from a primary boot drive failure.

See the *Storage Foundation High Availability Solutions Troubleshooting Guide* for more information about recovering from boot drive failure.

#### To mirror your root disk onto another disk

- 1 Choose a disk that is at least as large as the existing root disk.
- 2 If the selected disk is not already under VxVM control, use the vxdiskadd or the vxdiskadm command to add it to the bootdg disk group. Ensure that you specify the sliced format for the disk.
- 3 Select Mirror Volumes on a Disk from the vxdiskadm main menu to create a mirror of the root disk. Doing so automatically invokes the vxmirror command if the mirroring operation is performed on the root disk.

Alternatively, to mirror only those file systems on the root disk that are required to boot the system, run the following command:

# vxmirror boot\_disk altboot\_disk

where *altboot\_disk* is the disk media name of the mirror for the root disk. vxmirror creates a mirror for rootvol (the volume for the root file system on an alternate disk). The alternate root disk is configured to enable booting from it if the primary root disk fails.

4 Monitor the progress of the mirroring operation with the vxtask list command.

```
# vxtask list
```

TASKID PTID TYPE/STATE PCT PROGRESS 161 PARENT/R 0.00% 3/0(1) VXRECOVER dg01 dg 162 162 ATCOPY/R 04.77% 0/41945715/2000896 PLXATT home home-01 dg

## Booting from alternate boot disks

If the root disk is encapsulated and mirrored, you can use one of its mirrors to boot the system if the primary boot disk fails. This procedure differs between Solaris SPARC systems and Solaris x64 systems.

# Booting from an alternate (mirror) boot disk on Solaris x64 systems

On a Solaris x64 system, the alternate boot disk is added to the GRUB boot menu when a boot disk is mirrored. If one root disk fails, the system stays up and lets you replace the disk. No reboot is required to perform this maintenance with internal SAS controllers and other CRU-type drives that are hot swappable. Replace the disk, then rescan with the vxdctl enable command to discover the replacement.

Alternatively, the bootpath can be redefined in the EEPROM without changing the GRUB configuration.

See "The boot process on x64 systems " on page 716.

Console access and the ability to select from the GRUB menu is required for the following procedure. The system should not have rebooted because of plex failure, but may have rebooted for other reasons.

To boot from an alternate boot disk on a Solaris x64 system

1 Select the "Alternate" GRUB menu entry:

```
title Solaris 10 11/06 s10x_u3wos_10 x64 <VxVM: Alternate Boot Disk>
    root (hd0,0,a)
    kernel /platform/i64pc/multiboot
    module /platform/i64pc/boot archive.alt
```

2 After the system has booted, replace the failed drive.

See the Veritas Storage Foundation and High Availability Solutions Troubleshooting Guide.

#### The boot process on x64 systems

From Update 1 of the Solaris 10 OS, x64 systems are configured to use the GRUB boot loader. The devices from which a system may be booted are defined in the GRUB configuration file, /boot/grub/menu.lst. From the GRUB menu, you can select from the available bootable partitions that are known to the system. By default, the system will boot from the device that is defined by the bootpath variable in the EEPROM.

#### Defining root disk mirrors as bootable

After creating a root disk mirror, you can make it available for booting.

On Solaris x64 systems, VxVM automatically creates a GRUB menu entry for the alternate boot disk when the boot disk is mirrored. During the booting process, select the alternate GRUB menu entry from the system console.

An alternate method is to change the 'default' GRUB menu setting in the /boot/grub/menu.lst file to select this entry automatically during the booting process.

For details, see the *Veritas Storage Foundation and High Availability Troubleshooting Guide*.

## Booting from an alternate boot disk on Solaris SPARC systems

If the root disk is encapsulated and mirrored, you can use one of its mirrors to boot the system if the primary boot disk fails.

On a Solaris SPARC system, booting from an alternate boot disk requires that some EEPROM settings are changed.

See "The boot process on Solaris SPARC systems" on page 717.

#### The boot process on Solaris SPARC systems

A Solaris SPARC<sup>®</sup> system prompts for a boot command unless the autoboot flag has been set in the nonvolatile storage area used by the firmware. Machines with older PROMs have different prompts than that for the newer V2 and V3 versions. These newer versions of PROM are also known as OpenBoot PROMs (OBP). The boot command syntax for the newer types of PROMs is:

ok boot [OBP names] [filename] [boot-flags]

The OBP names specify the OpenBoot PROM designations. For example, on Desktop SPARC systems, the designation sbus/esp@0,800000/sd@3,0:a indicates a SCSI disk (sd) at target 3, lun 0 on the SCSI bus, with the esp host bus adapter plugged into slot 0.

You can use Veritas Volume Manager boot disk alias names instead of OBP names. Example aliases are vx-rootdisk or vx-disk01. To list the available boot devices, use the devalias command at the OpenBoot prompt.

The filename argument is the name of a file that contains the kernel. The default is /kernel/unix in the root partition. If necessary, you can specify another program (such as /stand/diag) by specifying the -a flag. (Some versions of the firmware allow the default filename to be saved in the nonvolatile storage area of the system.)

**Warning:** Do not boot a system running VxVM with rootability enabled using all the defaults presented by the -a flag.

#### 718 | Rootability Rootability

Boot flags are not interpreted by the boot program. The boot program passes all boot-flags to the file identified by filename.

See the kadb (1M) manual page.

See the kernel (1) manual page.

## Mirroring other file systems on the root disk

There may be other volumes on the root disk, such as volumes for /home or /tmp file systems. If necessary, these can be mirrored separately using the vxassist utility. For example, if you have a /home file system on a volume homevol, you can mirror it to *alternate\_disk* using the command:

```
# vxassist mirror homevol alternate_disk
```

If you do not have space for a copy of some of these file systems on your alternate boot disk, you can mirror them to other disks. You can also span or stripe these other volumes across other disks attached to your system.

To list all volumes on your primary boot disk, use the command:

```
# vxprint -t -v -e'aslist.aslist.sd_disk="boot_disk"'
```

## **Encapsulating SAN disks**

Most fourth generation servers do not have local storage. They support booting from a SAN; that is, booting directly from a multi-pathed storage array.

A Solaris system may be booted from a SAN disk under the following conditions:

• For Solaris 10, the operating system can be installed directly onto a fabric disk in a SAN environment.

Veritas Volume Manager can encapsulate a bootable SAN disk provided that the disk is listed as being supported for this purpose in the Hardware Compatibility List (HCL):

#### http://www.symantec.com/docs/TECH170013

For some disk arrays, special hardware configuration may be required to allow a system to be booted from one of the LUNs in the array. Refer to the documentation supplied by the array vendor for more information. Having configured the disk array so that you can boot your system from it, you can proceed to encapsulate it using VxVM.

#### To migrate from an internal boot disk to a SAN boot disk:

- **1** Verify that the HCL lists the target SAN disk as being supported for SAN booting.
- 2 Use Add or initialize one or more disks from the vxdiskadm main menu to add the target SAN disk to the boot disk group (aliased as bootdg).
- **3** Use Mirror Volumes on a Disk from the vxdiskadm main menu to create a mirror of the root disk on the target disk.
- **4** Boot from the mirror disk to verify that the system is still bootable.

Once you have booted the system from the SAN disk, you can mirror it to another SAN disk that has been added to the boot disk group.

If required, you can remove the plexes of the original boot disk by using the vxplex command. For example, the following command removes the plexes rootvol-01, swapvol-01, and home-01 that are configured on the boot disk:

```
# vxplex -o rm dis rootvol-01 swapvol-01 home-01
```

### Best practices and guidelines for booting from SAN LUNS

When using an A/A array to boot from a SAN, complete the following steps in the order presented:

- Configure SAN boot LUNs with the lowest host target id. For example, target id 0, 1.
- Encapsulate the root disk (SAN LUN) into VxVM.
- Mirror the encapsulated root disk to another LUN on the same or different enclosure.
- Create boot aliases/sequence so that server will boot from an alternate path if the primary boot path is not available.

When using A/P, A/P-F, and ALUA arrays to boot from a SAN, the following additional best practices need to be applied.

- If the SAN Boot LUN and its mirror are on the same enclosure, they should have the same default owner (A/P array) or optimized path (ALUA) on the same controller. Otherwise, there are issues with "mirroring" the SAN boot LUN.
- Boot aliases/sequence should be configured on the paths of the array controller which is the LUN owner (A/P and A/PF) and optimized path (ALUA) for the SAN boot LUNs and its mirror.

# Administering an encapsulated boot disk

The varootadm command lets you make a bootable snapshot of an encapsulated boot disk or grow the encapsulated boot disk.

The vxrootadm command has the following format:

```
# vxrootadm [-v] [-g dg] [-s srcdisk] ... keyword arg ...
```

Valid keyword and argument combinations are as follows:

- # vxrootadm -s srcdisk mksnap destdisk newdg
- # vxrootadm -s srcdisk grow destdisk volumename=newsize ...
- # vxrootadm grow continue

See "Growing an encapsulated boot disk" on page 721.

vxrootadm includes the following options:

| vxrootadm [-v ] [-D]        | These are verbose and debug message options and are optional.                                                                         |
|-----------------------------|----------------------------------------------------------------------------------------------------|
| vxrootadm [-g dg]           | The disk group argument is optional;<br>however, it is only used with the<br>mksnap keyword or during phase 1 of<br>a grow operation. |
| vxrootadm -s <i>srcdisk</i> | Specifies the source disk.                                                                                                    |

See the vxrootadm(1m) manual page.

## Creating a snapshot of an encapsulated boot disk

To create a snapshot of an encapsulated boot disk, use the varootadm command. The target disk for the snapshot must be as large (or bigger) than the source disk (boot disk). You must use a new disk group name to associate the target disk. To create a snapshot of an encapsulated boot disk

• Enter the following command:

```
# vxrootadm -s srcdisk [-g dg] mksnap destdisk newdg
```

For example:

```
# vxrootadm -s disk_0 -g rootdg mksnap disk_1 snapdg
```

In this example, disk\_0 is the encapsulated boot disk, and rootdg is the associate boot disk group. disk\_1 is the target disk, and snapdg is the new disk group name

See "Booting from alternate boot disks" on page 715.

### Growing an encapsulated boot disk

The target disk for the grow operation must be large enough to accommodate the grown volumes. The grow operation can be performed on the active boot disk or a snapshot boot disk.

When you grow an encapsulated boot disk, the format of the grow keyword depends on whether the operation can be completed in one or more phases.

To grow a non-booted root disk created as a snapshot or using the mksnap keyword, use the following format.

```
# vxrootadm -s srcdisk [-g dg] grow destdisk volumename=newsize \
volumename=newsize ...
```

Because the disk is not the currently booted root disk, you can complete all operations in a single phase without a reboot.

Growing a booted root disk requires four phases. For phase 1, use the command above. For phases 2 to 4, specify vxrootadm grow continue.

#### To grow an active encapsulated boot disk

- 1 To complete the grow operation on the active boot disk requires three reboots to complete the grow operations for the selected volume (rootvol, usrvol, or swapvol).
- **2** Enter the following command:

```
# vxrootadm -s disk_0 -g rootdg grow disk_1 rootvol=80g
```

In this example, disk\_0 is an encapsulated boot disk associated with the boot disk group rootdg. disk\_1 is the target disk and rootvol is a 60g volume to be grown.

You are prompted when a reboot is required (with specific command needed), and how to continue the grow operation after the reboot is completed.

When the grow operation completes, the target disk is the active boot disk, the volume has grown to the selected size, and the source boot disk is removed from the boot disk group (rootdg).

#### To grow a snapshot (not active) encapsulated boot disk

- 1 For a grow operation on the snapshot (not active) boot disk, no reboots are required to complete the grow operations for the selected volume (rootvol, usrvol, or swapvol).
- **2** Enter the following command:

```
# vxrootadm -s disk_1 -g snapdg grow disk_2 rootvol=80g
```

In this example, disk\_1 is a snapshot encapsulated boot disk associated with the disk group snapdg. disk\_2 is the target disk and rootvol is a 60g volume to be grown.

When the grow operation completes, the target disk volume is grown to the indicated size, and the source disk is removed from the disk group (snapdg).

See "Booting from alternate boot disks" on page 715.\

## Unencapsulating the root disk

You can use the vxunroot utility to remove rootability support from a system. This makes root, swap, home and other file systems on the root disk directly accessible through disk partitions, instead of through volume devices.

The  $\tt vxunroot$  utility also makes the necessary configuration changes to allow the system to boot without any dependency on VxVM.

Only the volumes that were present on the root disk when it was encapsulated can be unencapsulated using vxunroot. Before running vxunroot, evacuate all other volumes that were created on the root disk after it was encapsulated.

Do not remove the plexes on the root disk that correspond to the original disk partitions.

Warning: This procedure requires a reboot of the system.

#### To remove rootability from a system

1 Use the vxplex command to remove all the plexes of the volumes rootvol, swapvol, usr, var, opt and home on the disks other than the root disk.

For example, the following command removes the plexes rootvol-02, swapvol-02, and home-02 that are configured on the boot disk mirror:

```
\# vxplex -g bootdg -o rm dis rootvol-02 swapvol-02 home-02
```

- 2 Run the vxunroot utility:
  - # vxunroot

vxunroot does not perform any conversion to disk partitions if any plexes remain on other disks.

724 | Rootability

Unencapsulating the root disk

# Chapter

51

# Quotas

This chapter includes the following topics:

- About quota limits
- About quota files on Veritas File System
- About quota commands
- About quota checking with Veritas File System
- Using quotas

## About quota limits

Veritas File System (VxFS) supports user and group quotas. The quota system limits the use of two principal resources of a file system: files and data blocks. For each of these resources, you can assign quotas to individual users and groups to limit their usage.

You can set the following kinds of limits for each of the two resources:

| hard limit | An absolute limit that cannot be exceeded under any circumstances.                                                                                                    |
|------------|----------------------------------------------------------------------------------------------------|
| soft limit | Must be lower than the hard limit, and can be exceeded, but only for<br>a limited time. The time limit can be configured on a per-file system<br>basis only. The VxFS default limit is seven days. |

Soft limits are typically used when a user must run an application that could generate large temporary files. In this case, you can allow the user to exceed the quota limit for a limited time. No allocations are allowed after the expiration of the time limit. Use the vxedquota command to set limits.

See "Using quotas" on page 728.

Although file and data block limits can be set individually for each user and group, the time limits apply to the file system as a whole. The quota limit information is associated with user and group IDs and is stored in a user or group quota file.

See "About quota files on Veritas File System" on page 726.

The quota soft limit can be exceeded when VxFS preallocates space to a file.

See "About extent attributes" on page 185.

## About quota files on Veritas File System

A quotas file (named quotas) must exist in the root directory of a file system for any of the quota commands to work. For group quotas to work, there must be a quotas.grp file. The files in the file system's mount point are referred to as the external quotas file. VxFS also maintains an internal quotas file for its own use.

The quota administration commands read and write to the external quotas file to obtain or change usage limits. VxFS uses the internal file to maintain counts of data blocks and inodes used by each user. When quotas are turned on, the quota limits are copied from the external quotas file into the internal quotas file. While quotas are on, all the changes in the usage information and changes to quotas are registered in the internal quotas file. When quotas are turned off, the contents of the internal quotas file are copied into the external quotas file so that all data between the two files is synchronized.

VxFS supports group quotas in addition to user quotas. Just as user quotas limit file system resource (disk blocks and the number of inodes) usage on individual users, group quotas specify and limit resource usage on a group basis. As with user quotas, group quotas provide a soft and hard limit for file system resources. If both user and group quotas are enabled, resource utilization is based on the most restrictive of the two limits for a given user.

To distinguish between group and user quotas, VxFS quota commands use a -g and -u option. The default is user quotas if neither option is specified. One exception to this rule is when you specify the -o quota option as a mount command option. In this case, both user and group quotas are enabled. Support for group quotas also requires a separate group quotas file. The VxFS group quota file is named quotas.grp. The VxFS user quotas file is named quotas. This name was used to distinguish it from the quotas.user file used by other file systems under Solaris.

## About quota commands

In general, quota administration for VxFS is performed using commands similar to UFS quota commands. On Solaris, the available quota commands are UFS-specific. That is, these commands work only on UFS file systems. For this reason, VxFS supports a similar set of commands that work only for VxFS file systems.

**Note:** Most of the quota commands in VxFS are similar to BSD quota commands. However, the quotacheck command is an exception; VxFS does not support an equivalent command.

See "About quota checking with Veritas File System" on page 728.

VxFS supports the following quota-related commands:

| vxedquota  | Edits quota limits for users and groups. The limit changes made by vxedquota are reflected both in the internal quotas file and the external quotas file. |
|------------|----------------------------------------------------------------------------------------------------|
| vxrepquota | Provides a summary of quotas and disk usage.                                                                                                    |
| vxquot     | Provides file ownership and usage summaries.                                                                                                    |
| vxquota    | Views quota limits and usage.                                                                                                    |
| vxquotaon  | Turns quotas on for a mounted VxFS file system.                                                                                                    |
| vxquotaoff | Turns quotas off for a mounted VxFS file system.                                                                                                    |

The vxquota, vxrepquota, vxquot, and vxedquota commands support the -H option for human-friendly input and output. When the -H option is used, the storage size is displayed in the following human-friendly units: bytes (B), kilobytes (KB), megabytes (MB), gigabytes (GB), terabyte (TB), petabytes (PB), and exabytes (EB). The quota soft and hard limits, quota usage, and the total storage consumed by a specific user or group or all users or groups can be obtained in human-friendly units using the -H option.

Beside these commands, the VxFS mount command supports special mounts option (-o guota|usrquota|grpquota), which can be used to turn on quotas at mount time.

For additional information on the quota commands, see the vxedquota(1M), vxrepquota(1M), vxquot(1M), vxquota(1M), vxquotaon(1M), and vxquotaoff(1M) manual pages.

**Note:** When VxFS file systems are exported via NFS, the VxFS quota commands on the NFS client cannot query or edit quotas. You can use the VxFS quota commands on the server to query or edit quotas.

## About quota checking with Veritas File System

The standard practice with most quota implementations is to mount all file systems and then run a quota check on each one. The quota check reads all the inodes on disk and calculates the usage for each user and group. This can be time consuming, and because the file system is mounted, the usage can change while quotacheck is running.

VxFS does not support a quotacheck command. With VxFS, quota checking is performed automatically (if necessary) at the time quotas are turned on. A quota check is necessary if the file system has changed with respect to the usage information as recorded in the internal quotas file. This happens only if the file system was written with quotas turned off, or if there was structural damage to the file system that required a full file system check.

See the fsck\_vxfs(1M) manual page.

A quota check generally reads information for each inode on disk and rebuilds the internal quotas file. It is possible that while quotas were not on, quota limits were changed by the system administrator. These changes are stored in the external quotas file. As part of enabling quotas processing, quota limits are read from the external quotas file into the internal quotas file.

## Using quotas

The VxFS quota commands are used to perform the following quota functions:

- Turning on quotas
- Turning on quotas at mount time
- Editing user and group quotas
- Modifying time limits
- Viewing disk quotas and usage
- Displaying blocks owned by users or groups
- Turning off quotas

#### Turning on quotas

To use the quota functionality on a file system, quotas must be turned on. You can turn quotas on at mount time or after a file system is mounted.

Note: Before turning on quotas, the root directory of the file system must contain a file for user quotas named quotas, and a file for group quotas named quotas.grp owned by root.

#### To turn on quotas

**1** To turn on user and group quotas for a VxFS file system, enter:

```
# vxquotaon /mount_point
```

- **2** To turn on only user quotas for a VxFS file system, enter:
  - # vxquotaon -u /mount\_point
- **3** To turn on only group quotas for a VxFS file system, enter:
  - # vxquotaon -g /mount\_point

### Turning on quotas at mount time

Quotas can be turned on with the mount command when you mount a file system.

#### To turn on quotas at mount time

**1** To turn on user or group quotas for a file system at mount time, enter:

# mount -F vxfs -o quota special /mount\_point

**2** To turn on only user quotas, enter:

```
# mount -F vxfs -o usrquota special /mount_point
```

**3** To turn on only group quotas, enter:

```
# mount -F vxfs -o grpquota special
/mount point
```

### Editing user and group quotas

You can set up user and group quotas using the vxedquota command. You must have superuser privileges to edit quotas.

vxedquota creates a temporary file for the given user; this file contains on-disk quotas for each mounted file system that has a quotas file. It is not necessary that quotas be turned on for vxedquota to work. However, the quota limits are applicable only after quotas are turned on for a given file system.

#### To edit quotas

1 Specify the -u option to edit the quotas of one or more users specified by *username*:

```
# vxedquota [-u] username
```

Editing the quotas of one or more users is the default behavior if the  $-\mathrm{u}$  option is not specified.

2 Specify the -g option to edit the quotas of one or more groups specified by *groupname*:

# vxedquota -g groupname

### Modifying time limits

The soft and hard limits can be modified or assigned values. For any user or group, usage can never exceed the hard limit after quotas are turned on.

Modified time limits apply to the entire file system and cannot be set selectively for each user or group.

#### To modify time limits

**1** Specify the -t option to modify time limits for any user:

```
# vxedquota [-u] -t
```

2 Specify the -g and -t options to modify time limits for any group:

# vxedquota -g -t

### Viewing disk quotas and usage

Use the  ${\tt vxquota}$  command to view a user's or group's disk quotas and usage on VxFS file systems.

#### To display disk quotas and usage

**1** To display a user's quotas and disk usage on all mounted VxFS file systems where the quotas file exists, enter:

# vxquota -v [-u] username

2 To display a group's quotas and disk usage on all mounted VxFS file systems where the quotas.grp file exists, enter:

# vxquota -v -g groupname

### Displaying blocks owned by users or groups

Use the vxquot command to display the number of blocks owned by each user or group in a file system.

#### To display the number of blocks owned by users or groups

**1** To display the number of files and the space owned by each user, enter:

# vxquot [-u] -f filesystem

2 To display the number of files and the space owned by each group, enter:

# vxquot -g -f filesystem

### Turning off quotas

Use the vxquotaoff command to turn off quotas.

#### To turn off quotas

**1** To turn off quotas for a mounted file system, enter:

# vxquotaoff /mount\_point

2 To turn off only user quotas for a VxFS file system, enter:

# vxquotaoff -u /mount\_point

**3** To turn off only group quotas for a VxFS file system, enter:

# vxquotaoff -g /mount\_point

732 | Quotas | Using quotas

# Chapter

# File Change Log

This chapter includes the following topics:

- About File Change Log
- About the File Change Log file
- File Change Log administrative interface
- File Change Log programmatic interface
- Summary of API functions

## About File Change Log

The VxFS File Change Log (FCL) tracks changes to files and directories in a file system.

Applications that typically use the FCL are usually required to:

- scan an entire file system or a subset
- discover changes since the last scan

These applications may include: backup utilities, webcrawlers, search engines, and replication programs.

**Note:** The FCL tracks when the data has changed and records the change type, but does not track the actual data changes. It is the responsibility of the application to examine the files to determine the changed data.

FCL functionality is a separately licensable feature.

See the Veritas Storage Foundation Release Notes.

# About the File Change Log file

File Change Log records file system changes such as creates, links, unlinks, renaming, data appended, data overwritten, data truncated, extended attribute modifications, holes punched, and miscellaneous file property updates.

FCL stores changes in a sparse file in the file system namespace. The FCL file is located in mount\_point/lost+found/changelog. The FCL file behaves like a regular file, but some operations are prohibited. The standard system calls open(2), lseek(2), read(2) and close(2) can access the data in the FCL, while the write(2), mmap(2) and rename(2) calls are not allowed.

**Warning:** Although some standard system calls are currently supported, the FCL file might be pulled out of the namespace in future VxFS release and these system calls may no longer work. It is recommended that all new applications be developed using the programmatic interface.

The FCL log file contains both the information about the FCL, which is stored in the FCL superblock, and the changes to files and directories in the file system, which is stored as FCL records.

See "File Change Log programmatic interface" on page 737.

In the 4.1 release, the structure of the File Change Log file was exposed through the /opt/VRTS/include/sys/fs/fcl.h header file. In this release, the internal structure of the FCL file is opaque. The recommended mechanism to access the FCL is through the API described by the

/opt/VRTSfssdk/5.1.100.000/include/vxfsutil.h header file.

The /opt/VRTS/include/sys/fs/fcl.h header file is included in this release to ensure that applications accessing the FCL with the 4.1 header file do not break. New applications should use the new FCL API described in

/opt/VRTSfssdk/6.0.000.000/include/vxfsutil.h. Existing applications should
also be modified to use the new FCL API.

To provide backward compatibility for the existing applications, this release supports multiple FCL versions. Users have the flexibility of specifying the FCL version for new FCLs. The default FCL version is 4.

See the fcladm(1M) man page.

## File Change Log administrative interface

The FCL can be set up and tuned through the fcladm and vxtunefs VxFS administrative commands.

See the  ${\tt fcladm(1M)}\xspace$  and  ${\tt vxtunefs(1M)}\xspace$  manual pages.

The FCL keywords for fcladm are as follows:

| clear   | Disables the recording of the audit, open, close, and statistical events after it has been set.                                                                                                    |
|---------|----------------------------------------------------------------------------------------------------|
| dump    | Creates a regular file image of the FCL file that can be downloaded<br>to an off-host processing system. This file has a different format<br>than the FCL file.                                         |
| on      | Activates the FCL on a mounted file system. VxFS 5.0 and later releases support either FCL Versions 3 or 4. If no version is specified, the default is Version 4. Use fcladm on to specify the version. |
| print   | Prints the contents of the FCL file starting from the specified offset.                                                                                                    |
| restore | Restores the FCL file from the regular file image of the FCL file created by the dump keyword.                                                                                                    |
| rm      | Removes the FCL file. You must first deactivate the FCL with the ${\tt off}$ keyword, before you can remove the FCL file.                                                                               |
| set     | Enables the recording of events specified by the 'eventlist' option.                                                                                                    |
|         | See the fcladm(1M) manual page.                                                                                                    |
| state   | Writes the current state of the FCL to the standard output.                                                                                                    |
| sync    | Brings the FCL to a stable state by flushing the associated data of an FCL recording interval.                                                                                                    |

The FCL tunable parameters for vxtunefs are as follows:

| fcl_keeptime | Specifies the duration in seconds that FCL records stay in the FCL  |
|--------------|---------------------------------------------------------------------|
|              | file before they can be purged. The first records to be purged are  |
|              | the oldest ones, which are located at the beginning of the file.    |
|              | Additionally, records at the beginning of the file can be purged if |
|              | allocation to the FCL file exceeds fcl_maxalloc bytes. The          |
|              | default value of fcl_keeptime is 0. If the fcl_maxalloc             |
|              | parameter is set, records are purged from the FCL file if the       |
|              | amount of space allocated to the FCL file exceeds fcl_maxalloc.     |
|              | This is true even if the elapsed time the records have been in the  |
|              | log is less than the value of fcl_keeptime.                         |

| fcl_maxalloc  | Specifies the maximum number of spaces in bytes to be allocated<br>to the FCL file. When the space allocated exceeds fcl_maxalloc,<br>a hole is punched at the beginning of the file. As a result, records<br>are purged and the first valid offset (fc_foff) is updated. In<br>addition, fcl_maxalloc may be violated if the oldest record has<br>not reached fcl_keeptime.                                                                                                    |
|---------------|----------------------------------------------------------------------------------------------------|
|               | The minimum value of fcl_maxalloc is 4 MB. The default value is fs_size/33.                                                                                                    |
| fcl_winterval | Specifies the time in seconds that must elapse before the FCL records an overwrite, extending write, or a truncate. This helps to reduce the number of repetitive records in the FCL. The fcl_winterval timeout is per inode. If an inode happens to go out of cache and returns, its write interval is reset. As a result, there could be more than one write record for that file in the same write interval. The default value is 3600 seconds.                                           |
| fcl_ointerval | The time interval in seconds within which subsequent opens of a file do not produce an additional FCL record. This helps to reduce the number of repetitive records logged in the FCL file. If the tracking of access information is also enabled, a subsequent file open even within the fcl_ointerval may produce a record, if it is opened by a different user. Similarly, if the inode is bumped out of cache, this may also produce more than one record within the same open interval. |
|               |                                                                                                    |

The default value is 600 sec.

Either or both fcl\_maxalloc and fcl\_keeptime must be set to activate the FCL feature. The following are examples of using the fcladm command.

To activate FCL for a mounted file system, type the following:

# fcladm on mount\_point

To deactivate the FCL for a mounted file system, type the following:

# fcladm off mount\_point

To remove the FCL file for a mounted file system, on which FCL must be turned off, type the following:

# fcladm rm mount\_point

To obtain the current FCL state for a mounted file system, type the following:

# fcladm state mount\_point

To enable tracking of the file opens along with access information with each event in the FCL, type the following:

```
# fcladm set fileopen,accessinfo mount_point
```

To stop tracking file I/O statistics in the FCL, type the following:

```
# fcladm clear filestats mount_point
```

Print the on-disk FCL super-block in text format to obtain information about the FCL file by using offset 0. Because the FCL on-disk super-block occupies the first block of the FCL file, the first and last valid offsets into the FCL file can be determined by reading the FCL super-block and checking the  $fc_{foff}$  field. Enter:

```
# fcladm print 0 mount_point
```

To print the contents of the FCL in text format, of which the offset used must be 32-byte aligned, enter:

```
# fcladm print offset mount_point
```

## File Change Log programmatic interface

VxFS provides an enhanced API to simplify reading and parsing the FCL file in two ways:

| Simplified reading        | The API simplifies user tasks by reducing additional code needed<br>to parse FCL file entries. In 4.1, to obtain event information such<br>as a remove or link, the user was required to write additional code<br>to get the name of the removed or linked file. In this release, the<br>API allows the user to directly read an assembled record. The API<br>also allows the user to specify a filter to indicate a subset of the<br>event records of interest.    |
|---------------------------|----------------------------------------------------------------------------------------------------|
| Backward<br>compatibility | Providing API access for the FCL feature allows backward<br>compatibility for applications. The API allows applications to<br>parse the FCL file independent of the FCL layout changes. Even if<br>the hidden disk layout of the FCL changes, the API automatically<br>translates the returned data to match the expected output record.<br>As a result, the user does not need to modify or recompile the<br>application due to changes in the on-disk FCL layout. |

The following sample code fragment reads the FCL superblock, checks that the state of the FCL is <code>VX\_FCLS\_ON</code>, issues a call to <code>vxfs\_fcl\_sync</code> to obtain a finishing offset to read to, determines the first valid offset in the FCL file, then reads the

entries in 8K chunks from this offset. The section process fcl entries is what an application developer must supply to process the entries in the FCL file.

```
#include <stdint.h>
#include <stdio.h>
#include <stdlib.h>
#include <sys/types.h>
#include <sys/fcntl.h>
#include <errno.h>
#include <fcl.h>
#include <vxfsutil.h>
#define FCL READSZ 8192
char* fclname = "/mnt/lost+found/changelog";
int read fcl(fclname) char* fclname;
{
    struct fcl sb fclsb;
    uint64 t off, lastoff;
    size t size;
    char buf[FCL READSZ], *bufp = buf;
    int fd;
    int err = 0;
    if ((fd = open(fclname, O RDONLY)) < 0) {
        return ENOENT;
    }
    if ((off = lseek(fd, 0, SEEK SET)) != 0) {
        close(fd);
        return EIO;
    }
    size = read(fd, &fclsb, sizeof (struct fcl sb));
    if (size < 0) {
        close(fd);
        return EIO;
    }
    if (fclsb.fc state == VX FCLS OFF) {
        close(fd);
        return 0;
    }
    if (err = vxfs fcl sync(fclname, &lastoff)) {
        close(fd);
        return err;
    }
    if ((off = lseek(fd, off t, uint64 t)) != uint64 t) {
        close(fd);
```

```
return EIO;
}
while (off < lastoff) {
    if ((size = read(fd, bufp, FCL_READSZ)) <= 0) {
        close(fd);
        return errno;
    }
    /* process fcl entries */
    off += size;
}
close(fd);
return 0;</pre>
```

# **Summary of API functions**

}

The following is a brief summary of File Change Log API functions:

| vxfs_fcl_close()        | Closes the FCL file and cleans up resources associated with the handle.                                                                                                    |
|-------------------------|----------------------------------------------------------------------------------------------------|
| vxfs_fcl_cookie()       | Returns an opaque structure that embeds the current FCL activation time and the current offset. This cookie can be saved and later passed to $vxfs_fcl_seek$ function to continue reading from where the application last stopped. |
| vxfs_fcl_getinfo()      | Returns information such as the state and version of the FCL file.                                                                                                    |
| vxfs_fcl_open()         | Opens the FCL file and returns a handle that can be used for further operations.                                                                                                    |
| vxfs_fcl_read()         | Reads FCL records of interest into a buffer specified by the user.                                                                                                    |
| vxfs_fcl_seek <b>()</b> | Extracts data from the specified cookie and then seeks to the specified offset.                                                                                                    |
| vxfs_fcl_seektime()     | Seeks to the first record in the FCL after the specified time.                                                                                                    |

740 | File Change Log Summary of API functions

# Section

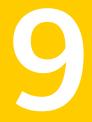

# Reference

- Chapter 34. Reverse path name lookup
- Appendix A. Tunable parameters
- Appendix B. Veritas File System disk layout
- Appendix C. Command reference

742 |

Chapter

# Reverse path name lookup

This chapter includes the following topics:

■ About reverse path name lookup

## About reverse path name lookup

The reverse path name lookup feature obtains the full path name of a file or directory from the inode number of that file or directory. The inode number is provided as an argument to the vxlsino administrative command, or the vxfs\_inotopath\_gen(3) application programming interface library function.

The reverse path name lookup feature can be useful for a variety of applications, such as for clients of the VxFS File Change Log feature, in backup and restore utilities, and for replication products. Typically, these applications store information by inode numbers because a path name for a file or directory can be very long, thus the need for an easy method of obtaining a path name.

An inode is a unique identification number for each file in a file system. An inode contains the data and metadata associated with that file, but does not include the file name to which the inode corresponds. It is therefore relatively difficult to determine the name of a file from an inode number. The ncheck command provides a mechanism for obtaining a file name from an inode identifier by scanning each directory in the file system, but this process can take a long period of time. The VxFS reverse path name lookup feature obtains path names relatively quickly.

**Note:** Because symbolic links do not constitute a path to the file, the reverse path name lookup feature cannot track symbolic links to files.

Because of the possibility of errors with processes renaming or unlinking and creating new files, it is advisable to perform a lookup or open with the path name and verify that the inode number matches the path names obtained.

#### 744 | Reverse path name lookup About reverse path name lookup

See the vxlsino(1M), vxfs\_inotopath\_gen(3), and vxfs\_inotopath(3) manual pages.

# Appendix

# **Tunable parameters**

This appendix includes the following topics:

- About tuning Veritas Storage Foundation
- Tuning the VxFS file system
- DMP tunable parameters
- Methods to change Veritas Dynamic Multi-Pathing tunable parameters
- Tunable parameters for VxVM
- Methods to change Veritas Volume Manager tunable parameters

# **About tuning Veritas Storage Foundation**

Veritas Storage Foundation (SF) is widely used in a range of environments where performance plays a critical role. SF has a number of tunable parameters and configuration options that are meant to enable customization of the stack for the particular environment and workload in which SF is used. This guide helps administrators understand how some of these options affect performance, and provides guidelines for tuning the options.

# Tuning the VxFS file system

This section describes the following kernel tunable parameters in VxFS:

- Tuning inode table size
- Tuning performance optimization of inode allocation
- vx\_maxlink
- Veritas Volume Manager maximum I/O size

Partitioned directories

### Tuning inode table size

Tuning the internal inode table size includes the following tasks:

- Increasing the internal inode table size
- Changing the size of the directory name lookup cache

VxFS caches inodes in an inode table. The tunable for VxFS to determine the number of entries in its inode table is vxfs\_ninode.

VxFS uses the value of vxfs\_ninode in /etc/system as the number of entries in the VxFS inode table. By default, the file system uses a value of vxfs\_ninode, which is computed based on system memory size.

#### To increase the internal inode table size

- 1 Open the /etc/system file.
- 2 Update the following line in the /etc/system file:

set vxfs:vxfs ninode = new value

### Tuning performance optimization of inode allocation

The delicache\_enable tunable parameter specifies whether performance optimization of inode allocation and inode reuse during a new file creation is turned on or off. The delicache\_enable tunable is not supported for cluster file systems. You can specify the following values fordelicache enable:

- 0 Disables delicache optimization.
- 1 Enables delicache optimization.

The default value of delicache\_enable is 1 for local mounts and 0 for cluster file systems.

### Partitioned directories

You can enable or disable the partitioned directories feature by setting the pdir\_enable tunable. Specifying a value of 1 enables partitioned directories, while specifying a value of 0 disables partitioned directories. The default value is 1.

You can set the pdir\_threshold tunable to specify the threshold value in terms of directory size in bytes beyond which VxFS will partition a directory if you enabled partitioned directories. The default value is 32000.

The -d option of the fsadm command removes empty hidden directories from partitioned directories. If you disabled partitioned directories, the fsadm -d command also converts partitioned directories to regular directories.

The partitioned directories feature operates only on disk layout Version 8 or later file systems.

### vx\_maxlink

The VxFS  ${\tt vx_maxlink}$  tunable determines the number of sub-directories that can be created under a directory.

A VxFS file system obtains the value of vx\_maxlink from the system configuration file /etc/system. By default, vx\_maxlink is 32K. To change the computed value of vx maxlink, you can add an entry to the system configuration file. For example:

set vxfs:vx maxlink = 65534

sets  $vx_maxlink$  to the maximum number of sub-directories. Valid values are 1 to 65534 (FFFE hexadecimal). Changes to  $vx_maxlink$  take effect after rebooting.

### Veritas Volume Manager maximum I/O size

When using VxFS with Veritas Volume Manager (VxVM), VxVM by default breaks up I/O requests larger than 256K. When using striping, to optimize performance, the file system issues I/O requests that are up to a full stripe in size. If the stripe size is larger than 256K, those requests are broken up.

To avoid undesirable I/O breakup, you can increase the maximum I/O size by changing the value of the <code>vol\_maxio</code> parameter in the <code>/etc/system</code> file.

See "vol\_maxio" on page 747.

#### vol\_maxio

The vol\_maxio parameter controls the maximum size of logical I/O operations that can be performed without breaking up a request. Logical I/O requests larger than this value are broken up and performed synchronously. Physical I/Os are broken up based on the capabilities of the disk device and are unaffected by changes to the vol maxio logical request limit.

Raising the vol\_maxio limit can cause problems if the size of an I/O requires more memory or kernel mapping space than exists. The recommended maximum for vol\_maxio is 20% of the smaller of physical memory or kernel virtual memory. It is not advisable to go over this limit. Within this limit, you can generally obtain

the best results by setting  $vol_maxio$  to the size of your largest stripe. This applies to both RAID-0 striping and RAID-5 striping.

To increase the value of vol\_maxio, add an entry to /etc/system (after the entry forceload: drv/vxio) and reboot for the change to take effect. For example, the following line sets the maximum I/O size to 16 MB:

```
set vxio:vol maxio=32768
```

This parameter is in 512-byte sectors and is stored as a 16-bit number, so it cannot be larger than 65535.

## **DMP tunable parameters**

DMP provides various parameters that you can use to tune your environment.

Table A-1 shows the DMP parameters that can be tuned. You can set a tunable parameter online, without a reboot.

| Parameter           | Description                                                                                                    |
|---------------------|----------------------------------------------------------------------------------------------------|
| dmp_cache_open      | If this parameter is set to on, the first open of a device<br>that is performed by an array support library (ASL)<br>is cached. This caching enhances the performance of<br>device discovery by minimizing the overhead that is<br>caused by subsequent opens by ASLs. If this parameter<br>is set to off, caching is not performed. |
|                     | The default value is on.                                                                                                    |
|                     | DMP support for native multi-pathing requires that<br>the caching is on. Therefore, you cannot set the<br>dmp_cache_open parameter to off if the<br>dmp_native_multipathing parameter is set to on.                                                                                                    |
| dmp_daemon_count    | The number of kernel threads that are available for<br>servicing path error handling, path restoration, and<br>other DMP administrative tasks.                                                                                                    |
|                     | The default number of threads is 10.                                                                                                    |
| dmp_delayq_interval | How long DMP should wait before retrying I/O after<br>an array fails over to a standby path. Some disk arrays<br>are not capable of accepting I/O requests immediately<br>after failover.                                                                                                    |
|                     | The default value is 15 seconds.                                                                                                    |

Table A-1DMP parameters that are tunable

| Parameter         | Description                                                                                                    |
|-------------------|----------------------------------------------------------------------------------------------------|
| dmp_fast_recovery | Whether DMP should try to obtain SCSI error<br>information directly from the HBA interface. Setting<br>the value to on can potentially provide faster error<br>recovery, if the HBA interface supports the error<br>enquiry feature. If this parameter is set to off, the<br>HBA interface is not used.<br>The default setting is on.                                                                                       |
| dmp_health_time   | DMP detects intermittently failing paths, and prevents<br>I/O requests from being sent on them. The value of<br>dmp_health_time represents the time in seconds<br>for which a path must stay healthy. If a path's state<br>changes back from enabled to disabled within this<br>time period, DMP marks the path as intermittently<br>failing, and does not re-enable the path for I/O until<br>dmp_path_age seconds elapse. |
|                   | The default value is 60 seconds.<br>A value of 0 prevents DMP from detecting<br>intermittently failing paths.                                                                                                    |
| dmp_log_level     | The level of detail that is displayed for DMP console<br>messages. The following level values are defined:<br>1 — Displays all DMP log messages that existed in<br>releases before 5.0.                                                                                                    |
|                   | 2 — Displays level 1 messages plus messages that<br>relate to path or disk addition or removal, SCSI errors<br>IO errors and DMP node migration.                                                                                                    |
|                   | 3 – Displays level 1 and 2 messages plus messages<br>that relate to path throttling, suspect path, idle path<br>and insane path logic.                                                                                                    |
|                   | 4 – Displays level 1, 2 and 3 messages plus messages<br>that relate to setting or changing attributes on a path<br>and tunable related changes.                                                                                                    |
|                   | The default value is 1.                                                                                                    |

**Table A-1**DMP parameters that are tunable (continued)

| Parameter             | Description                                                                                                    |
|-----------------------|----------------------------------------------------------------------------------------------------|
| dmp_low_impact_probe  | Determines if the path probing by restore daemon is<br>optimized or not. Set it to on to enable optimization<br>and off to disable. Path probing is optimized only<br>when restore policy is check_disabled or during<br>check_disabled phase of check_periodic policy.<br>The default value is on.                                                                                                    |
| dmp_lun_retry_timeout | Specifies a retry period for handling transient errors that are not handled by the HBA and the SCSI driver.                                                                                                    |
|                       | In general, no such special handling is required.<br>Therefore, the default value of the<br>dmp_lun_retry_timeout tunable parameter is 0.<br>When all paths to a disk fail, DMP fails the I/Os to the<br>application. The paths are checked for connectivity<br>only once.                                                                                                    |
|                       | In special cases when DMP needs to handle the transient errors, configure DMP to delay failing the I/Os to the application for a short interval. Set the dmp_lun_retry_timeout tunable parameter to a non-zero value to specify the interval. If all of the paths to the LUN fail and I/Os need to be serviced, then DMP probes the paths every five seconds for the specified interval. If the paths are restored within the interval, DMP detects this and retries the I/Os. DMP does not fail I/Os to a disk with all failed paths until the specified dmp_lun_retry_timeout interval or until the I/O succeeds on one of the paths, whichever happens first. |

**Table A-1**DMP parameters that are tunable (continued)

| Parameter             | Description                                                                                                    |
|-----------------------|----------------------------------------------------------------------------------------------------|
| dmp_monitor_fabric    | Determines whether the Event Source daemon<br>(vxesd) uses the Storage Networking Industry<br>Association (SNIA) HBA API. This API allows DDL to<br>improve the performance of failover by collecting<br>information about the SAN topology and by<br>monitoring fabric events. |
|                       | If this parameter is set to on, DDL uses the SNIA HBA<br>API. Note that the HBA vendor specific HBA-API<br>library should be available to use this feature.                                                                                                    |
|                       | If this parameter is set to <code>off</code> , the SNIA HBA API is not used.                                                                                                    |
|                       | The default setting is $off$ for releases before 5.0 that have been patched to support this DDL feature. The default setting is on for 5.0 and later releases.                                                                                                    |
| dmp_monitor_osevent   | Determines whether the Event Source daemon<br>(vxesd) monitors operating system events such as<br>reconfiguration operations.                                                                                                    |
|                       | If this parameter is set to on, vxesd monitors<br>operations such as attaching operating system<br>devices.                                                                                                    |
|                       | If this parameter is set to off, vxesd does not<br>monitor operating system operations. When DMP<br>co-exists with EMC PowerPath, Symantec recommend<br>setting this parameter to off to avoid any issues.                                                                      |
|                       | The default setting is on, unless EMC PowerPath is installed. If you install DMP on a system that already has PowerPath installed, DMP sets the dmp_monitor_osevent to off.                                                                                                    |
| dmp_monitor_ownership | Determines whether the ownership monitoring is<br>enabled for ALUA arrays. When this tunable is set to<br>on, DMP polls the devices for LUN ownership changes<br>The polling interval is specified by the<br>dmp_restore_interval tunable. The default value is<br>on.          |
|                       | When the dmp_monitor_ownership tunable is off,<br>DMP does not poll the devices for LUN ownership<br>changes.                                                                                                    |

**Table A-1**DMP parameters that are tunable (continued)

| Parameter               | Description                                                                                                    |
|-------------------------|----------------------------------------------------------------------------------------------------|
| dmp_native_multipathing | Determines whether DMP will intercept the I/Os directly on the raw OS paths or not.                                                                                                    |
|                         | Set the tunable to on to have DMP do multi-pathing<br>of IOs done directly on raw paths, otherwise set it to<br>off.                                                                      |
|                         | The default value is off.                                                                                                    |
|                         | DMP support for native multi-pathing requires that<br>the caching is on. Therefore, you cannot set the<br>dmp_native_multipathing to on if the<br>dmp_cache_open parameter is set to off. |
| dmp_native_support      | Determines whether DMP will do multi-pathing for native devices.                                                                                                    |
|                         | Set the tunable to on to have DMP do multi-pathing for native devices.                                                                                                    |
|                         | When Dynamic Multi-Pathing is installed as a component of Storage Foundation, the default value is off.                                                                                   |
|                         | When Veritas Dynamic Multi-Pathing is installed as a stand-alone product, the default value is on.                                                                                        |
| dmp_path_age            | The time for which an intermittently failing path<br>needs to be monitored as healthy before DMP again<br>tries to schedule I/O requests on it.                                           |
|                         | The default value is 300 seconds.                                                                                                    |
|                         | A value of 0 prevents DMP from detecting intermittently failing paths.                                                                                                    |

#### **Table A-1**DMP parameters that are tunable (continued)

| Parameter                 | Description                                                                                                    |
|---------------------------|----------------------------------------------------------------------------------------------------|
| dmp_pathswitch_blks_shift | The default number of contiguous I/O blocks that are<br>sent along a DMP path to an array before switching<br>to the next available path. The value is expressed as<br>the integer exponent of a power of 2; for example 9<br>represents 512 blocks.                                                                                                    |
|                           | The default value of is 9. In this case, 512 blocks (256k) of contiguous I/O are sent over a DMP path before switching. For intelligent disk arrays with internal data caches, better throughput may be obtained by increasing the value of this tunable. For example, for the HDS 9960 A/A array, the optimal value is between 15 and 17 for an I/O activity pattern that consists mostly of sequential reads or writes.          |
|                           | This parameter only affects the behavior of the balanced I/O policy. A value of 0 disables multi-pathing for the policy unless the vxdmpadm command is used to specify a different partition size for an array.                                                                                                    |
|                           | See "Specifying the I/O policy" on page 242.                                                                                                    |
| dmp_probe_idle_lun        | If DMP statistics gathering is enabled, set this tunable<br>to on (default) to have the DMP path restoration<br>thread probe idle LUNs. Set this tunable to off to<br>turn off this feature. (Idle LUNs are VM disks on which<br>no I/O requests are scheduled.) The value of this<br>tunable is only interpreted when DMP statistics<br>gathering is enabled. Turning off statistics gathering<br>also disables idle LUN probing. |
|                           | The default value is on.                                                                                                    |
| dmp_probe_threshold       | If the dmp_low_impact_probe is turned on,<br>dmp_probe_threshold determines the number of paths<br>to probe before deciding on changing the state of other<br>paths in the same subpath failover group.<br>The default value is 5.                                                                                                    |

**Table A-1**DMP parameters that are tunable (continued)

| Parameter            | Description                                                                                                    |
|----------------------|----------------------------------------------------------------------------------------------------|
| dmp_restore_cycles   | If the DMP restore policy is check_periodic, the number of cycles after which the check_all policy is called.                 |
|                      | The default value is 10.                                                                                                    |
|                      | See "Configuring DMP path restoration policies" on page 256.                                                                  |
| dmp_restore_interval | The interval attribute specifies how often the path<br>restoration thread examines the paths. Specify the<br>time in seconds. |
|                      | The default value is 300.                                                                                                    |
|                      | The value of this tunable can also be set using the vxdmpadm start restore command.                                           |
|                      | See "Configuring DMP path restoration policies" on page 256.                                                                  |
| dmp_restore_policy   | The DMP restore policy, which can be set to one of the following values:                                                      |
|                      | ■ check_all                                                                                                    |
|                      | check_alternate                                                                                                    |
|                      | check_disabled                                                                                                    |
|                      | check_periodic                                                                                                    |
|                      | The default value is check_disabled                                                                                           |
|                      | The value of this tunable can also be set using the vxdmpadm start restore command.                                           |
|                      | See "Configuring DMP path restoration policies" on page 256.                                                                  |

| Table A-1 | DMP parameters that are tunable (continued) |
|-----------|---------------------------------------------|

| Parameter         | Description                                                                                                    |
|-------------------|----------------------------------------------------------------------------------------------------|
| dmp_restore_state | If this parameter is set to enabled, it enables the path restoration thread to be started.                                                                                                    |
|                   | See "Configuring DMP path restoration policies" on page 256.                                                                                                    |
|                   | If this parameter is set to disabled, it stops and disables the path restoration thread.                                                                                                    |
|                   | If this parameter is set to stopped, it stops the patrestoration thread until the next device discovery cycle.                                                                                                    |
|                   | The default is enabled.                                                                                                    |
|                   | See "Stopping the DMP path restoration thread" on page 258.                                                                                                    |
| dmp_retry_count   | When I/O fails on a path with a path busy error, DM<br>marks the path as busy and avoids using it for the<br>next 15 seconds. If a path reports a path busy error<br>for dmp_retry_count number of times consecutively<br>DMP marks the path as failed. The default value of<br>dmp_retry_count is 5. |
| dmp_scsi_timeout  | Determines the timeout value to be set for any SCS<br>command that is sent via DMP. If the HBA does not<br>receive a response for a SCSI command that it has<br>sent to the device within the timeout period, the SCS<br>command is returned with a failure error code.                               |
|                   | The default value is 30 seconds.                                                                                                    |
| dmp_sfg_threshold | Determines the minimum number of paths that shoul<br>be failed in a failover group before DMP starts<br>suspecting other paths in the same failover group.<br>The value of 0 disables the failover logic based on<br>subpath failover groups.                                                         |
|                   | The default value is 1.                                                                                                    |
| dmp_stat_interval | The time interval between gathering DMP statistics                                                                                                    |
|                   | The default and minimum value are 1 second.                                                                                                    |

**Table A-1**DMP parameters that are tunable (continued)

# Methods to change Veritas Dynamic Multi-Pathing tunable parameters

Veritas Dynamic Multi-Pathing (DMP) provides a variety of parameters that you can use to tune your configuration.

See "DMP tunable parameters" on page 748.

Change the DMP tunable parameters with one of the following methods:

| Use the vxdmpadm settune command to display or modify the values. | See "Changing the values of DMP parameters<br>with the vxdmpadm settune command line"<br>on page 756. |
|-------------------------------------------------------------------|----------------------------------------------------------------------------------------------------|
| Use the template method of the vxdmpadm command.                  | See "About tuning Veritas Dynamic<br>Multi-Pathing (DMP) with templates"<br>on page 756.              |

# Changing the values of DMP parameters with the vxdmpadm settune command line

To set a DMP timable parameter, use the following command:

```
# vxdmpadm settune dmp_tunable=value
```

To display the values of the DMP tunable parameters, use the following command:

```
# vxdmpadm gettune [dmp_tunable]
```

You can also use the template method to view or change DMP tunable parameters.

See "About tuning Veritas Dynamic Multi-Pathing (DMP) with templates" on page 756.

## About tuning Veritas Dynamic Multi-Pathing (DMP) with templates

Veritas Dynamic Multi-Pathing has multiple tunable parameters and attributes that you can configure for optimal performance. DMP provides a template method to update several tunable parameters and attributes with a single operation. The template represents a full or partial DMP configuration, showing the values of the parameters and attributes of the host.

To view and work with the tunable parameters, you can dump the configuration values of the DMP tunable parameters to a file. Edit the parameters and attributes, if required. Then, load the template file to a host to update all of the values in a single operation.

You can load the configuration file to the same host, or to another similar host. The template method is useful for the following scenarios:

- Configure multiple similar hosts with the optimal performance tuning values. Configure one host for optimal performance. After you have configured the host, dump the tunable parameters and attributes to a template file. You can then load the template file to another host with similar requirements. Symantec recommends that the hosts that use the same configuration template have the same operating system and similar I/O requirements.
- Define multiple specialized templates to handle different I/O load requirements. When the load changes on a host, you can load a different template for the best performance. This strategy is appropriate for predictable, temporary changes in the I/O load. As the system administrator, after you define the system's I/O load behavior, you can customize tuning templates for particular loads. You can then automate the tuning, since there is a single load command that you can use in scripts or cron jobs.

At any time, you can reset the configuration, which reverts the values of the tunable parameters and attributes to the DMP default values.

 $You \, can\, manage \, the \, DMP \, configuration \, file \, with \, the \, {\tt vxdmpadm \ config} \, commands.$ 

See the vxdmpadm(1m) man page.

### **DMP tuning templates**

The template mechanism enables you to tune DMP parameters and attributes by dumping the configuration values to a file, or to standard output.

DMP supports tuning the following types of information with template files:

- DMP tunable parameters.
- DMP attributes defined for an enclosure, array name, or array type.
- Veritas naming scheme parameters.

The template file is divided into sections, as follows:

| DMP Tunables | Applied to all enclosures and arrays.                                                       |
|--------------|---------------------------------------------------------------------------------------------|
| Namingscheme | Applied to all enclosures and arrays.                                                       |
| Arraytype    | Use to customize array types. Applied to all of the enclosures of the specified array type. |

| Arrayname     | Use if particular arrays need customization;<br>that is, if the tunables vary from those<br>applied for the array type.                       |
|---------------|----------------------------------------------------------------------------------------------------|
|               | Attributes in this section are applied to all of the enclosures of the specified array name.                                                  |
| Enclosurename | Applied to the enclosures of the specified<br>Cab serial number and array name.                                                               |
|               | Use if particular enclosures need<br>customization; that is, if the tunables vary<br>from those applied for the array type and<br>array name. |

Loading is atomic for the section. DMP loads each section only if all of the attributes in the section are valid. When all sections have been processed, DMP reports the list of errors and warns the user. DMP does not support a partial rollback. DMP verifies the tunables and attributes during the load process. However, Symantec recommends that you check the configuration template file before you attempt to load the file. Make any required corrections until the configuration file validates correctly.

The attributes are given priority in the following order when a template is loaded:

Enclosure Section > Array Name Section > Array Type Section

If all enclosures of the same array type need the same settings, then remove the corresponding array name and enclosure name sections from the template. Define the settings only in the array type section. If some of the enclosures or array names need customized settings, retain the attribute sections for the array names or enclosures. You can remove the entries for the enclosures or the array names if they use the same settings that are defined for the array type.

When you dump a configuration file from a host, that host may contain some arrays which are not visible on the other hosts. When you load the template to a target host that does not include the enclosure, array type, or array name, DMP ignores the sections.

You may not want to apply settings to non-shared arrays or some host-specific arrays on the target hosts. Be sure to define an enclosure section for each of those arrays in the template. When you load the template file to the target host, the enclosure section determines the settings. Otherwise, DMP applies the settings from the respective array name or array type sections.

### Example DMP tuning template

This section shows an example of a DMP tuning template.

```
DMP Tunables
        dmp cache open=on
        dmp daemon count=10
        dmp delayq interval=15
        dmp restore state=enabled
        dmp fast recovery=on
        dmp health time=60
        dmp log level=1
        dmp low impact probe=on
        dmp lun retry timeout=0
        dmp path age=300
        dmp pathswitch blks shift=9
        dmp probe idle lun=on
        dmp probe threshold=5
        dmp restore cycles=10
        dmp restore interval=300
        dmp restore policy=check disabled
        dmp retry count=5
        dmp scsi timeout=30
        dmp sfg threshold=1
        dmp stat interval=1
        dmp monitor ownership=on
        dmp native multipathing=off
        dmp monitor fabric=on
        dmp monitor osevent=off
        dmp native support=off
Namingscheme
        namingscheme=ebn
        persistence=yes
        lowercase=yes
        use avid=yes
Arraytype
        arraytype=CLR-A/PF
        iopolicy=minimumq
        partitionsize=512
        recoveryoption=nothrottle
        recoveryoption=timebound iotimeout=300
        redundancy=0
Arraytype
        arraytype=ALUA
        iopolicy=adaptive
        partitionsize=512
        use all paths=no
```

```
recoveryoption=nothrottle
        recoveryoption=timebound iotimeout=300
        redundancy=0
Arraytype
        arraytype=Disk
        iopolicy=minimumq
        partitionsize=512
        recoveryoption=nothrottle
        recoveryoption=timebound iotimeout=300
        redundancy=0
Arrayname
        arrayname=EMC CLARiiON
        iopolicy=minimumq
        partitionsize=512
        recoveryoption=nothrottle
        recoveryoption=timebound iotimeout=300
        redundancy=0
Arrayname
        arrayname=EVA4K6K
        iopolicy=adaptive
        partitionsize=512
        use all paths=no
        recoveryoption=nothrottle
        recoveryoption=timebound iotimeout=300
        redundancy=0
Arrayname
        arrayname=Disk
        iopolicy=minimumq
        partitionsize=512
        recoveryoption=nothrottle
        recoveryoption=timebound iotimeout=300
        redundancy=0
Enclosure
        serial=CK200051900278
        arrayname=EMC CLARiiON
        arraytype=CLR-A/PF
        iopolicy=minimumq
        partitionsize=512
        recoveryoption=nothrottle
        recoveryoption=timebound iotimeout=300
        redundancy=0
        dmp lun retry timeout=0
Enclosure
```

```
serial=50001FE1500A8F00
        arrayname=EVA4K6K
        arraytype=ALUA
        iopolicy=adaptive
        partitionsize=512
        use all paths=no
        recoveryoption=nothrottle
        recoveryoption=timebound iotimeout=300
        redundancy=0
        dmp lun retry timeout=0
Enclosure
        serial=50001FE1500BB690
        arrayname=EVA4K6K
        arraytype=ALUA
        iopolicy=adaptive
        partitionsize=512
        use all paths=no
        recoveryoption=nothrottle
        recoveryoption=timebound iotimeout=300
        redundancy=0
        dmp lun retry timeout=0
Enclosure
        serial=DISKS
        arrayname=Disk
        arraytype=Disk
        iopolicy=minimumq
        partitionsize=512
        recoveryoption=nothrottle
        recoveryoption=timebound iotimeout=300
        redundancy=0
        dmp lun retry timeout=0
```

### Tuning a DMP host with a configuration attribute template

You can use a template file to upload a series of changes to the DMP configuration to the same host or to another similar host.

Symantec recommends that you load the DMP template to a host that is similar to the host that was the source of the tunable values.

### To configure DMP on a host with a template

1 Dump the contents of the current host configuration to a file.

```
# vxdmpadm config dump file=filename
```

**2** Edit the file to make any required changes to the tunable parameters in the template.

The target host may include non-shared arrays or host-specific arrays. To avoid updating these with settings from the array name or array type, define an enclosure section for each of those arrays in the template. When you load the template file to the target host, the enclosure section determines the settings. Otherwise, DMP applies the settings from the respective array name or array type sections.

**3** Validate the values of the DMP tunable parameters.

```
# vxdmpadm config check file=filename
```

DMP displays no output if the configuration check is successful. If the file contains errors, DMP displays the errors. Make any required corrections until the configuration file is valid. For example, you may see errors such as the following:

```
VxVM vxdmpadm ERROR V-5-1-0 Template file 'error.file' contains following errors:
```

Line No: 22 'dmp\_daemon\_count' can not be set to 0 or less Line No: 44 Specified value for 'dmp\_health\_time' contains non-digits Line No: 64 Specified value for 'dmp\_path\_age' is beyond the limit of its value Line No: 76 'dmp\_probe\_idle\_lun' can be set to either on or off Line No: 281 Unknown arraytype

4 Load the file to the target host.

```
# vxdmpadm config load file=filename
```

During the loading process, DMP validates each section of the template. DMP loads all valid sections. DMP does not load any section that contains errors.

### Managing the DMP configuration files

You can display the name of the template file most recently loaded to the host. The information includes the date and time when DMP loaded the template file. To display the name of the template file that the host currently uses

# vxdmpadm config show

# Resetting the DMP tunable parameters and attributes to the default values

DMP maintains the default values for the DMP tunable parameters and attributes. At any time, you can restore the default values to the host. Any changes that you applied to the host with template files are discarded.

### To reset the DMP tunables to the default values

• Use the following command:

# vxdmpadm config reset

## DMP tunable parameters and attributes that are supported for templates

DMP supports tuning the following tunable parameters and attributes with a configuration template.

DMP tunable parameters

See "DMP tunable parameters" on page 748.

DMP attributes defined for an enclosure, array name, or array type.

- iopolicy
- partitionsize
- use\_all\_paths
- recoveryoption attributes (retrycount or iotimeout)
- redundancy
- dmp\_lun\_retry\_timeout

Naming scheme attributes:

- naming scheme
- persistence
- lowercase
- use\_avid

The following tunable parameters are NOT supported with templates:

OS tunables

- TPD mode
- Failover attributes of enclosures (failovermode)

## **Tunable parameters for VxVM**

Veritas Volume Manager (VxVM) has several parameters that you can use to tune the environment. The VxVM tunable parameters comprise several components.

The VxVM components for tunable parameters are as follows:

basevm

Parameters to tune the core functionality of VxVM. See "Tunable parameters for core VxVM" on page 764.

■ cvm

Parameters to tune Cluster Volume Manager (CVM). See "Tunable parameters for CVM" on page 777.

■ fmr

Parameters to tune the FlashSnap functionality (FMR). See "Tunable parameters for FlashSnap (FMR)" on page 771.

vvr

Parameters to tune Veritas Volume Replicator (VVR). See "Tunable parameters for VVR" on page 777.

### Tunable parameters for core VxVM

Table A-2 lists the kernel tunable parameters for VxVM.

You can tune the parameters using the vxtune command or the operating system method, unless otherwise noted.

| Parameter              | Description                                                                                                    |
|------------------------|----------------------------------------------------------------------------------------------------|
| vol_checkpt_default    | <ul> <li>The interval at which utilities performing recoveries or resynchronization operations load the current offsee into the kernel as a checkpoint. A system failure during such operations does not require a full recovery, but can continue from the last reached checkpoint.</li> <li>The default value is 20480 sectors (10MB).</li> <li>Increasing this size reduces the overhead of checkpoints on recovery operations at the expense o additional recovery following a system failure during a recovery.</li> </ul> |
| vol_default_iodelay    | The count in clock ticks for which utilities pause if the<br>have been directed to reduce the frequency of issuin<br>I/O requests, but have not been given a specific delay<br>time. This tunable is used by utilities performing<br>operations such as resynchronizing mirrors or<br>rebuilding RAID-5 columns.<br>The default value is 50 ticks.                                                                                                    |
|                        | Increasing this value results in slower recovery operations and consequently lower system impact while recoveries are being performed.                                                                                                    |
| vol_kmsg_resend_period | This parameter cannot be tuned with the vxtune<br>command. If specified in the<br>/kernel/drv/vxio.conf file, the value is internally<br>converted to microseconds. The value is then applied<br>to the vol_kmsg_resend_period_usecs parameter<br>which represents the value of the kernel message<br>(KMSG) resend period that is used by the clustering<br>functionality of VxVM.                                                                                                    |
| vol_kmsg_send_period   | This parameter cannot be tuned with the vxtune<br>command. If specified in the<br>/kernel/drv/vxio.conf file, the value is internall<br>converted to microseconds. The value is then applied<br>to the vol_kmsg_send_period_usecs parameter,<br>which represents the value of the kernel message<br>(KMSG) send period that is used by the clustering<br>functionality of VxVM.                                                                                                    |

Table A-2Kernel tunable parameters for core VxVM

| Parameter              | Description                                                                                                    |
|------------------------|----------------------------------------------------------------------------------------------------|
| vol_max_adminio_poolsz | The maximum size of the memory pool that is used for<br>administrative I/O operations. VxVM uses this pool<br>when throttling administrative I/O.                                                                                                    |
|                        | The default value is 64MB. The maximum size must<br>not be greater than the value of the<br>voliomem_maxpool_sz parameter.                                                                                                    |
| vol_max_vol            | This parameter cannot be tuned with the vxtune<br>command. The maximum number of volumes that car<br>be created on the system. The minimum permitted<br>value is 1. The maximum permitted value is the<br>maximum number of minor numbers representable or<br>the system.                                                                                                 |
|                        | The default value is 131071.                                                                                                    |
| vol_maxio              | The maximum size of logical I/O operations that can<br>be performed without breaking up the request. I/O<br>requests to VxVM that are larger than this value are<br>broken up and performed synchronously. Physical I/O<br>requests are broken up based on the capabilities of the<br>disk device and are unaffected by changes to this<br>maximum logical request limit. |
|                        | The default value is 2048 sectors (1MB).                                                                                                    |
|                        | The value of voliomem_maxpool_sz must be at leas<br>10 times greater than the value of vol_maxio.                                                                                                    |
|                        | If DRL sequential logging is configured, the value of voldrl_min_regionsz must be set to at least half the value of vol_maxio.                                                                                                    |
| vol_maxioctl           | The maximum size of data that can be passed into<br>VxVM via an ioctl call. Increasing this limit allows<br>larger operations to be performed. Decreasing the limi<br>is not generally recommended, because some utilities<br>depend upon performing operations of a certain size<br>and can fail unexpectedly if they issue oversized ioctl<br>requests.                 |
|                        | The default value is 32768 bytes (32KB).                                                                                                    |

**Table A-2**Kernel tunable parameters for core VxVM (continued)

| Parameter         | Description                                                                                                    |
|-------------------|----------------------------------------------------------------------------------------------------|
| vol_maxparallelio | The number of I/O operations that the vxconfigd daemon is permitted to request from the kernel in a single VOL_VOLDIO_READ per VOL_VOLDIO_WRITE ioctl call.                                                                                                    |
|                   | The default value is 256. This value should not be changed.                                                                                                    |
| vol_maxspecialio  | The maximum size of an I/O request that can be issued<br>by an ioctl call. Although the ioctl request itself<br>can be small, it can request that a large I/O request b<br>performed. This tunable limits the size of these I/O<br>requests. If necessary, a request that exceeds this value<br>can be failed, or the request can be broken up and<br>performed synchronously.                                 |
|                   | The default value is 4096 sectors (2MB).                                                                                                    |
|                   | Raising this limit can cause difficulties if the size of<br>an I/O request causes the process to take more memory<br>or kernel virtual mapping space than exists and thus<br>deadlock. The maximum limit for this tunable is 20%<br>of the smaller of physical memory or kernel virtual<br>memory. It is inadvisable to go over this limit, because<br>deadlock is likely to occur.                            |
|                   | If stripes are larger than the value of this tunable, ful<br>stripe I/O requests are broken up, which prevents<br>full-stripe read/writes. This throttles the volume I/O<br>throughput for sequential I/O or larger I/O requests.                                                                                                    |
|                   | This tunable limits the size of an I/O request at a highe<br>level in VxVM than the level of an individual disk. Fo<br>example, for an 8 by 64KB stripe, a value of 256KB onl<br>allows I/O requests that use half the disks in the stripe<br>thus, it cuts potential throughput in half. If you have<br>more columns or you have used a larger interleave<br>factor, then your relative performance is worse. |
|                   | This tunable must be set, as a minimum, to the size o your largest stripe (RAID-0 or RAID-5).                                                                                                    |
| vol_stats_enable  | Enables or disables the I/O stat collection for Veritas<br>Volume manager objects. The default value is 1, sinc<br>this functionality is enabled by default.                                                                                                    |

**Table A-2**Kernel tunable parameters for core VxVM (continued)

| Parameter           | Description                                                                                                    |
|---------------------|----------------------------------------------------------------------------------------------------|
| vol_subdisk_num     | The maximum number of subdisks that can be attached<br>to a single plex. The default value of this tunable is<br>4096.                                                                                                    |
| voliomem_chunk_size | The granularity of memory chunks used by VxVM when<br>allocating or releasing system memory. A larger<br>granularity reduces CPU overhead by allowing VxVM<br>to retain hold of a larger amount of memory.                     |
|                     | The value of this tunable parameter depends on the page size of the system. You cannot specify a value larger than the default value. If you change the value VxVM aligns the values to the page size when the system reboots. |
|                     | The default value is 524288 (512KB) for 8K page size                                                                                                    |
| voliomem_maxpool_sz | The maximum memory requested from the system b<br>VxVM for internal purposes. This tunable has a direct<br>impact on the performance of VxVM as it prevents on<br>I/O operation from using all the memory in the system        |
|                     | VxVM allocates two pools that can grow up to this size<br>one for RAID-5 and one for mirrored volumes.<br>Additional pools are allocated if instant (Copy On<br>Write) snapshots are present.                                  |
|                     | A write request to a RAID-5 volume that is greater tha<br>one fourth of the pool size is broken up and performe<br>in chunks of one tenth of the pool size.                                                                    |
|                     | A write request to a mirrored volume that is greater<br>than the pool size is broken up and performed in<br>chunks of the pool size.                                                                                           |
|                     | The minimum allowable value for this tunable is 5% of memory. If you specify a value less than that, the value is adjusted to 5% of value.                                                                                     |
|                     | The default value is 134217728 (128MB).                                                                                                    |
|                     | The value of voliomem_maxpool_sz must be greated than the value of volraid_minpool_size.                                                                                                    |
|                     | The value of voliomem_maxpool_sz must be at leas<br>10 times greater than the value of vol_maxio.                                                                                                    |

**Table A-2**Kernel tunable parameters for core VxVM (continued)

| Parameter            | Description                                                                                                    |
|----------------------|----------------------------------------------------------------------------------------------------|
| voliot_errbuf_dflt   | The default size of the buffer maintained for error<br>tracing events. This buffer is allocated at driver load<br>time and is not adjustable for size while VxVM is<br>running.                                                                                                    |
|                      | The default value is 16384 bytes (16KB).                                                                                                    |
|                      | Increasing this buffer can provide storage for more<br>error events at the expense of system memory.<br>Decreasing the size of the buffer can result in an erro<br>not being detected via the tracing device. Application<br>that depend on error tracing to perform some<br>responsive action are dependent on this buffer. |
| voliot_iobuf_default | The default size for the creation of a tracing buffer in<br>the absence of any other specification of desired kerne<br>buffer size as part of the trace ioctl.                                                                                                    |
|                      | The default value is 8192 bytes (8KB).                                                                                                    |
|                      | If trace data is often being lost due to this buffer size<br>being too small, then this value can be increased.                                                                                                    |
| voliot_iobuf_limit   | The upper limit to the size of memory that can be use<br>for storing tracing buffers in the kernel. Tracing<br>buffers are used by the VxVM kernel to store the<br>tracing event records. As trace buffers are requested<br>to be stored in the kernel, the memory for them is<br>drawn from this pool.                      |
|                      | Increasing this size can allow additional tracing to b<br>performed at the expense of system memory usage.<br>Setting this value to a size greater than can readily b<br>accommodated on the system is inadvisable.                                                                                                    |
|                      | The default value is 4194304 bytes (4MB).                                                                                                    |

**Table A-2**Kernel tunable parameters for core VxVM (continued)

| Parameter            | Description                                                                                                    |
|----------------------|----------------------------------------------------------------------------------------------------|
| voliot_iobuf_max     | The maximum buffer size that can be used for a single<br>trace buffer. Requests of a buffer larger than this size<br>are silently truncated to this size. A request for a<br>maximal buffer size from the tracing interface results<br>(subject to limits of usage) in a buffer of this size.      |
|                      | The default size for this buffer is 1048576 bytes (1MB).                                                                                                    |
|                      | Increasing this buffer can provide for larger traces to<br>be taken without loss for very heavily used volumes.                                                                                                    |
|                      | Do not increase this value above the value for the voliot_iobuf_limit tunable value.                                                                                                    |
| voliot_max_open      | The maximum number of tracing channels that can be<br>open simultaneously. Tracing channels are clone entry<br>points into the tracing device driver. Each vxtrace<br>process running on a system consumes a single trace<br>channel.                                                              |
|                      | The default number of channels is 32.                                                                                                    |
|                      | The allocation of each channel takes up approximately 20 bytes even when the channel is not in use.                                                                                                    |
| volraid_minpool_size | This parameter cannot be tuned with the vxtune<br>command. The initial amount of memory that is<br>requested from the system by VxVM for RAID-5<br>operations. The maximum size of this memory pool is<br>limited by the value of voliomem_maxpool_sz.<br>The default value is 8192 sectors (4MB). |

### **Table A-2**Kernel tunable parameters for core VxVM (continued)

| Parameter           | Description                                                                                                    |
|---------------------|----------------------------------------------------------------------------------------------------|
| volraid_rsrtransmax | The maximum number of transient reconstruct<br>operations that can be performed in parallel for<br>RAID-5. A transient reconstruct operation is one that<br>occurs on a non-degraded RAID-5 volume that has not<br>been predicted. Limiting the number of these<br>operations that can occur simultaneously removes the<br>possibility of flooding the system with many<br>reconstruct operations, and so reduces the risk of<br>causing memory starvation. |
|                     | The default value is 1.<br>Increasing this size improves the initial performance<br>on the system when a failure first occurs and before a<br>detach of a failing object is performed, but can lead to<br>memory starvation.                                                                                                    |

**Table A-2**Kernel tunable parameters for core VxVM (continued)

### Tunable parameters for FlashSnap (FMR)

Table A-3 lists the kernel tunable parameters for FlashSnap. The vxtune commandclassifies these parameters under the FMR component.

You can tune the parameters using the  $\tt vxtune$  command or the operating system method, unless otherwise noted.

| Parameter     | Description                                                                                                    |
|---------------|----------------------------------------------------------------------------------------------------|
| vol_fmr_logsz | The maximum size in kilobytes of the bitmap that<br>Non-Persistent FastResync uses to track changed<br>blocks in a volume. The number of blocks in a volum<br>that are mapped to each bit in the bitmap depends o<br>the size of the volume, and this value changes if the<br>size of the volume is changed.                                                                                                    |
|               | For example, if the volume size is 1 gigabyte and the system block size is 512 bytes, a value for this tunab of 4 yields a map that contains 16,384 bits, each bits representing one region of 128 blocks.                                                                                                    |
|               | The larger the bitmap size, the fewer the number of<br>blocks that are mapped to each bit. This can reduce<br>the amount of reading and writing required on<br>resynchronization, at the expense of requiring more<br>non-pageable kernel memory for the bitmap.<br>Additionally, on clustered systems, a larger bitmap<br>size increases the latency in I/O performance, and<br>also increases the load on the private network betweet<br>the cluster members. This is because every other<br>member of the cluster must be informed each time<br>bit in the map is marked. |
|               | Since the region size must be the same on all nodes<br>in a cluster for a shared volume, the value of this<br>tunable on the master node overrides the tunable<br>values on the slave nodes, if these values are differen<br>Because the value of a shared volume can change, th<br>value of this tunable is retained for the life of the<br>volume.                                                                                                    |
|               | In configurations which have thousands of mirrors<br>with attached snapshot plexes, the total memory<br>overhead can represent a significantly higher<br>overhead in memory consumption than is usual for<br>VxVM.                                                                                                    |
|               | The default value is 4KB. The maximum and minimum permitted values are 1KB and 8KB.                                                                                                    |
|               | Specify a value to vxtune in Kilobytes.                                                                                                    |
|               | <b>Note:</b> The value of this tunable does not have any effect on Persistent FastResync.                                                                                                    |

 Table A-3
 Kernel tunable parameters for FlashSnap (FMR)

| Parameter            | Description                                                                                                    |
|----------------------|----------------------------------------------------------------------------------------------------|
| voldrl_dirty_regions | This parameter applies to enhanced DCO layout (version 30) only.                                                                                                    |
|                      | Represents the number of dirty regions to cache<br>before another write to the same region causes a DR<br>update. A smaller number results in more frequent<br>updates to the DRL, which decreases performance. J<br>larger number results in better I/O performance, bu<br>requires that the DRL uses more memory.                    |
|                      | The default value is 1024.                                                                                                    |
| voldrl_max_drtregs   | The maximum number of dirty regions that can exis<br>on the system for non-sequential DRL on volumes. A<br>larger value may result in improved system<br>performance at the expense of recovery time. This<br>tunable can be used to regulate the worse-case<br>recovery time for the system following a failure.                      |
|                      | The default value is 2048.                                                                                                    |
| voldrl_max_seq_dirty | The maximum number of dirty regions allowed for<br>sequential DRL. This is useful for volumes that are<br>usually written to sequentially, such as database log<br>Limiting the number of dirty regions allows for faste<br>recovery if a crash occurs.                                                                                |
|                      | The default value is 3.                                                                                                    |
|                      | The minimum number of sectors for a dirty region<br>logging (DRL) volume region. With DRL, VxVM<br>logically divides a volume into a set of consecutive<br>regions. Larger region sizes tend to cause the cache<br>hit-ratio for regions to improve. This improves the<br>write performance, but it also prolongs the recover<br>time. |
|                      | The default value is 512 sectors.                                                                                                    |
|                      | If DRL sequential logging is configured, the value o voldrl_min_regionsz must be set to at least had the value of vol maxio.                                                                                                    |
|                      | Specify the value in sectors.                                                                                                    |

 Table A-3
 Kernel tunable parameters for FlashSnap (FMR) (continued)

| Parameter                   | Description                                                                                                    |
|-----------------------------|----------------------------------------------------------------------------------------------------|
| voldrl_volumemax_drtregs    | Maximum per-volume limit on dirty regions for a<br>mirrored volume using traditional DRL. For<br>heavily-used volumes, increase the value of this<br>parameter to improve performance.<br>The default value is 256. |
| voldrl_volumemax_drtregs_20 | Maximum per-volume limit on dirty regions for a<br>mirrored volume using version 20 DCO. For<br>heavily-used volumes, increase the value of this<br>parameter to improve performance. The default value<br>is 1024. |

### Table A-3 Kernel tunable parameters for FlashSnap (FMR) (continued)

| Table A-3      | Kernel tunable parameters for FlashSnap (FMR) (continued) |             |
|----------------|-----------------------------------------------------------|-------------|
| Parameter      |                                                           | Description |
| volpagemod_max | _memsz                                                    |             |

| Parameter | Description                                                                                                    |
|-----------|----------------------------------------------------------------------------------------------------|
|           | The amount of memory that is allocated for caching<br>FastResync and cache object metadata. The memory<br>allocated for this cache is exclusively dedicated and<br>is not available for other processes or applications.                                                                                                    |
|           | The default value is 65536KB (64MB).                                                                                                    |
|           | The valid range for this tunable is from 0 to 50% of physical memory.                                                                                                    |
|           | If cache objects or volumes that are prepared for<br>instant snapshot operations are present on the<br>system, setting the value below 512KB fails. If you do<br>not use the FastResync or DRL features that are<br>implemented using a version 20 DCO volume, you can<br>set the value to 0. If you subsequently decide to enable<br>these features, change the value to an appropriate<br>one.                                                                                                    |
|           | Specify the value in kilobytes. The new value is page-aligned automatically; however the actual value specified is made persistent.                                                                                                    |
|           | Determine the value based on the region size and the<br>number of volumes for which instant snapshots are<br>taken. The paging module size must be at least twice<br>the size required for the largest size volume, as<br>calculated with the following formula:                                                                                                    |
|           | size_in_KB = 6 * (total_volume_size_in_GB) *<br>(64/region_size_in_KB)                                                                                                    |
|           | For example, a single 1TB volume requires around<br>6MB of paging memory if the region size is 64KB. Th<br>minimum value for the tunable parameter is at leas<br>twice that, or 12 MB.                                                                                                    |
|           | If there are multiple volumes, all volumes share the<br>same paging module. The maximum requirement is<br>calculated by multiplying the above formula by the<br>number of volumes. However, a more reasonable value<br>depends on the average load to each volume. For<br>example, if only 20% of the data on each volume is<br>updated, the paging module size can be reduced<br>proportionally without compromising the<br>performance. The minimum requirement for the<br>largest volume still must be met. For example, if there |

### Table A-3 Kernel tunable parameters for FlashSnap (FMR) (continued)

| Table A-3 | Kernel tunable parameters for FlashSnap (FMR) (continued) |                                                                                                    |
|-----------|-----------------------------------------------------------|----------------------------------------------------------------------------------------------------|
| Parameter |                                                           | Description                                                                                                    |
|           |                                                           | are 10 volumes of 1TB each, the initial calculation is 60MB of paging memory. If only 20% of the data is updated, calculate the revised value as 12MB. |

### 

### **Tunable parameters for CVM**

Table A-4 lists the kernel tunable parameter for CVM. This tunable cannot be tuned with the vxtune command.

You can tune the parameters using the vxtune command or the operating system method, unless otherwise noted.

| Table A-4 | Kernel tunable parameter for CVM |
|-----------|----------------------------------|
|-----------|----------------------------------|

| volcvm_smartsync | If set to 0, volcvm_smartsync disables           |
|------------------|--------------------------------------------------|
|                  | SmartSync on shared disk groups. If set to       |
|                  | 1, this parameter enables the use of             |
|                  | SmartSync with shared disk groups.               |
|                  | The default value is 1.                          |
|                  | See "SmartSync recovery accelerator" on page 86. |

### Tunable parameters for VVR

Table A-5 lists the tunable parameters for VVR.

You can tune the parameters using the vxtune command or the operating system method, unless otherwise noted.

**VVR** Tunables Table A-5

| Tunable Name       | Description                                                                                                    |
|--------------------|----------------------------------------------------------------------------------------------------|
| vol_cmpres_enabled | A per-system tunable parameter that enables or disables<br>compression globally. The default value is 0, since<br>compression is disabled by default.                                                                                                    |
| vol_cmpres_threads | A per-system tunable that lets you set the number of<br>compression threads on the Primary host or the number<br>of decompression threads on the Secondary host<br>between 1 and 64. The default value is 10. You can tune<br>this setting dependent on your CPU usage. |

| Tunable Name        | Description                                                                                                    |
|---------------------|----------------------------------------------------------------------------------------------------|
| vol_dcm_replay_size | This tunable cannot be changed using the vxtune command.                                                                                                    |
|                     | The size of the DCM replay blocks. The default value is 256KB.                                                                                                    |
| vol_max_nmpool_sz   | The amount of buffer space available for requests<br>coming in to the Secondary over the network. The<br>default value is 64MB.                                                                                                    |
| vol_max_rdback_sz   | The amount of buffer space available for readbacks. The default value is 128MB.                                                                                                    |
| vol_max_wrspool_sz  | The write ship buffer space, which is the amount of<br>buffer space that can be allocated on the logowner to<br>receive writes sent by the non-logowner. The default<br>value is 64MB.                                                          |
| vol_min_lowmem_sz   | The minimum buffer space. VVR frees the write if the amount of buffer space available is below this threshold. The default value is 4MB (4194304 bytes).                                                                                        |
|                     | This value is auto-tunable. The value that you specify<br>is used as an initial value and could change depending<br>on the application write behavior.                                                                                          |
| vol_nm_hb_timeout   | The heartbeat timeout value. The default value is 10 seconds.                                                                                                    |
| vol_rvio_maxpool_sz | The amount of buffer space that can be allocated within<br>the operating system to handle incoming writes. The<br>default value is 128MB.                                                                                                    |
| vol_vvr_use_nat     | This tunable cannot be changed using the vxtune command.                                                                                                    |
|                     | This tunable parameter directs VVR to use the<br>translated address from the received message so that<br>VVR can communicate over a NAT-based firewall. Set<br>this tunable to 1 only if there is a NAT-based firewall<br>in the configuration. |

Table A-5VVR Tunables (continued)

### Points to note when changing the values of the VVR tunables

Note the following points when changing the values of the tunables:

- When decreasing the value of the vol\_rvio\_maxpool\_sz tunable, all the RVGs on the host must be stopped.
- When decreasing the size of the tunables vol\_max\_rdback\_sz and vol\_max\_nmpool\_sz pause the RLINKs.
- The vol\_min\_lowmem\_sz tunable is auto-tunable; depending on the incoming writes VVR increases or decreases the tunable value.
   Auto-tuning is only supported for the tunable vol\_min\_lowmem\_sz.

In a shared disk group environment, you may choose to set only those tunables that are required on each host. However, we recommend that you configure the tunables appropriately even if the tunables are currently not being used. This is because if the logowner changes, then tunables on the new logowner will be used. The following list of tunables are required to be set only on the logowner and not the other hosts:

- vol\_max\_rdback\_sz
- vol\_max\_nmpool\_sz
- vol\_max\_wrspool\_sz
- vol\_dcm\_replay\_size
- vol\_nm\_hb\_timeout
- vol\_vvr\_use\_nat

The tunable changes that are done using the vxtune command affect only the tunable values on the host on which it is run. Therefore, in a shared disk group environment, you must run the command separately on each host for which you want to change the tunable values.

# Methods to change Veritas Volume Manager tunable parameters

Veritas Volume Manager (VxVM) provides a variety of parameters that you can use to tune your configuration.

See "Tunable parameters for VxVM" on page 764.

Change the VxVM tunable parameters with one of the following methods:

Use the vxtune command to display or modify the values of the VxVM tunable parameters.

See "Changing the values of the Veritas Volume Manager tunable parameters using the vxtune command line" on page 780.

| Use the template method of the ${\tt vxtune}$ |  |
|-----------------------------------------------|--|
| command.                                      |  |

Use the vxio.conf file.

See "Changing the value of the Veritas Volume Manager tunable parameters using templates" on page 782.

See "Changing the tunable values using the vxio.conf file" on page 783.

# Changing the values of the Veritas Volume Manager tunable parameters using the vxtune command line

Use the vxtune command to display or change the values of the VxVM tunable parameters. The changes are persistent so that the value is retained after subsequent reboots. Before setting a new value, VxVM validates the value to ensure that it is within the permissible range for the tunable. If the value is valid, VxVM updates the tunable. Some tunables require a reboot before the changed value takes effect. VxVM prompts you to reboot the system, if required.

VxVM updates the tunable values in the vxio.conf file.

For most tunables, specify the value of the tunable with a suffix to indicate the units: K, M, or G. If no unit is specified, vxtune assumes the value is bytes.

**Note:** The default unit for entering a value may differ from the default display unit.

#### To change the values of the VxVM tunable parameters

1 Find the name and current value of the tunable you want to change. Use the -1 option to display a description.

```
# vxtune -1
```

The following example shows a truncated output, that shows the format.

| Tunable              | Current Value | Default Value | Reboot | Description                             |
|----------------------|---------------|---------------|--------|-----------------------------------------|
|                      |               |               |        |                                         |
| vol_checkpt_default  | 20480         | 20480         | Y      | Size of VxVM checkpoints (sectors)      |
| vol_cmpres_enabled   | 0             | 0             | N      | Allow enabling compression for VERITAS  |
| vol_cmpres_threads   | 10            | 10            | N      | Maximum number of compression threads f |
| vol_default_iodelay  | 50            | 50            | Y      | Time to pause between I/O requests from |
| vol_fmr_logsz        | 4             | 4             | Y      | Maximum size of bitmap Fast Mirror Resy |
| vol_max_adminio_pool | sz 67108864   | 67108864      | Y      | Maximum amount of memory used by VxVM a |
|                      |               |               |        |                                         |

The output displays the default value and the current value. The Reboot field indicates whether or not a reboot is required before the tunable value takes effect.

See the vxtune(1M) manual page.

2 Set the new value for a specific tunable. Specify the value with a suffix to indicate the units: K, M, or G. If not unit is specified, the vxtune command uses the default unit for the tunable parameter. For most tunables, the default value is bytes. The description in the vxtune output displays the default units for each tunable.

```
# vxtune tunable_name tunable_value
```

For example, to change the value of vol\_cmpres\_enabled to 1, use the following command:

# vxtune vol\_cmpres\_enabled 1

For example, to change the default value of the vol\_rvio\_maxpool\_sz tunable to 160MB, use the following command.

```
# vxtune vol_rvio_maxpool_sz 160M
```

- **3** Verify the new value.
  - # vxtune tunable\_name

For example, to view the changed value for vol\_cmpres\_enabled, use the following command:

For example, to view the changed value for the vol\_rvio\_maxpool\_sz tunable parameter, use the following command:

| <pre># vxtune vol_rvio_max</pre> | kpool_sz      |               |        |
|----------------------------------|---------------|---------------|--------|
| Tunable                          | Current Value | Default Value | Reboot |
|                                  |               |               |        |
| vol_rvio_maxpool_sz              | 167772160     | 134217728     | N      |

# Changing the value of the Veritas Volume Manager tunable parameters using templates

VxVM provides a template method to change the tunable parameters. With this method, you export the tunable parameters to a file, modify the file, then import the file. The tunable template must be strictly of the format that export provides. In case of discrepencies observe that particular value will be discarded.

To change the values of the VxVM tunable parameters using templates

1 Export the tunable parameters and their values to a tunable template file. You can export all of the tunable parameters or specify a component.

```
# vxtune export file=file_name [component]
```

For example:

- # vxtune export file=vxvm-tunables
- # vxtune export file=vvr-tunables vvr
- **2** Modify the template as required. You must retain the file format that the export operation provides.
- **3** Import the tunable template file to the sytem. The import operation only applies valid values. If a value is not valid for a specific parameter, that particular value is discarded.

```
# vxtune import file=file name
```

For example:

# vxtune import file=vxvm-tunables

### Changing the tunable values using the vxio.conf file

You can tune the VxVM parameters by editing the /kernel/drv/vxio.conf file. The changes made to the tunables using this method are persistent, after a system reboot.

Warning: Do not edit the configuration file for the vxspec driver, /kernel/drv/vxspec.conf.

#### To change the value of a tunable

**1** Display the current values of the tunables.

.All VxVM tunables that you specify in /kernel/drv/vxio.conf are listed in the output under the "System properties." heading for the vxio drivers. All unchanged tunables are listed with their default values under the "Driver properties" heading. The sample output shows the new value for vol\_tunable in hexadecimal:

For more information, see the prtconf(1M) and driver.conf(4) manual pages.

- 2 Navigate to the /kernel/drv/ directory which contains the vxio.conf file.
- 3 Make a backup copy of the /kernel/drv/vxio.conf file.
- 4 Open the file using any editor. Add or edit the tunable in the /kernel/drv/vxio.conf file, using the following format:

```
tunable_name=value;
```

Where the *value* is specified in bytes.

For example, to change the value of the tunable vol\_rvio\_maxpool\_sz to 128M, append the following line to the file /kernel/drv/vxio.conf:

```
vol rvio maxpool sz=134217728;
```

The specified value for vol rvio maxpool sz is now applicable system-wide.

**5** Reboot the system for the changes to take effect.

# Appendix

# Veritas File System disk layout

This appendix includes the following topics:

- About Veritas File System disk layouts
- VxFS Version 7 disk layout
- VxFS Version 8 disk layout
- VxFS Version 9 disk layout

## About Veritas File System disk layouts

The disk layout is the way file system information is stored on disk. On VxFS, several different disk layout versions were created to take advantage of evolving technological developments.

The disk layout versions used on VxFS are:

| Version 6 | Version 6 disk layout enables features such as<br>multi-volume support, cross-platform data sharing,<br>named data streams, and File Change Log.                                                                                                    | Deprecated |
|-----------|----------------------------------------------------------------------------------------------------|------------|
|           | A disk layout Version 6 file system can still be mounted,<br>but this will be disallowed in future releases. Symantec<br>recommends that you upgrade from Version 6 to the<br>latest default disk layout version. In this release, disk<br>layout Version 6 cannot be cluster mounted. You cannot<br>create new file systems with disk layout Version 6. The<br>only operation that you can perform on a file system<br>with disk layout Version 6 is to upgrade the disk layout<br>to a supported version. If you upgrade a file system from<br>disk layout Version 6 to a later version, once the upgrade<br>operation finishes, you must unmount the file system<br>cleanly, then re-mount the file system. |            |
| Version 7 | Version 7 disk layout enables support for variable and<br>large size history log records, more than 2048 volumes,<br>large directory hash, and SmartTier.                                                                                                    |            |
| Version 8 | Version 8 disk layout enables support for file-level snapshots.                                                                                                    | Supported  |
| Version 9 | Version 9 disk layout enables support for file compression and, on Solaris SPARC, data deduplication.                                                                                                    | Supported  |

Some of the disk layout versions were not supported on all UNIX operating systems. Currently, only the Version 7, 8, and 9 disk layouts can be created and mounted. The Version 6 disk layout can be mounted, but only for upgrading to a supported version. Disk layout Version 6 cannot be cluster mounted. To cluster mount such a file system, you must first mount the file system on one node and then upgrade to a supported disk layout version using the vxupgrade command. No other versions can be created or mounted. Version 9 is the default disk layout version.

The vxupgrade command is provided to upgrade an existing VxFS file system to the Version 7, 8, or 9 layout while the file system remains online.

See the vxupgrade(1M) manual page.

The vxfsconvert command is provided to upgrade Version 1, 2, 3, 4, and 5 disk layouts to the Version 9 disk layout while the file system is not mounted.

See the vxfsconvert(1M) manual page.

## VxFS Version 7 disk layout

VxFS disk layout Version 7 is similar to Version 6, except that Version 7 enables support for variable and large size history log records, more than 2048 volumes, large directory hash, and SmartTier. The Version 7 disk layout can theoretically support files and file systems up to 8 exabytes (2<sup>63</sup>). The maximum file system size that can be created is currently restricted to 2<sup>35</sup> blocks. For a file system to take advantage of greater than 1 terabyte support, it must be created on a Veritas Volume Manager volume. For 64-bit kernels, the maximum size of the file system you can create depends on the block size:

VxFS disk layout Version 7 is similar to Version 6, except that Version 7 enables support for variable and large size history log records, more than 2048 volumes, large directory hash, and SmartTier. The Version 7 disk layout can theoretically support files and file systems up to 8 exabytes ( $2^{63}$ ). The maximum file system size that can be created is currently restricted to  $2^{35}$  blocks. For a file system to take advantage of greater than 1 terabyte support, it must be created on a Veritas Volume Manager volume. For 64-bit kernels, the maximum size of the file system you can create depends on the block size:

| Block Size | Currently-Supported Theoretical Maximum File System Size |
|------------|----------------------------------------------------------|
|------------|----------------------------------------------------------|

| 1024 bytes | 68,719,472,624 sectors (≈32 TB)   |
|------------|-----------------------------------|
| 2048 bytes | 137,438,945,248 sectors (≈64 TB)  |
| 4096 bytes | 274,877,890,496 sectors (≈128 TB) |
| 8192 bytes | 549,755,780,992 sectors (≈256 TB) |

The Version 7 disk layout supports group quotas.

See "About quota files on Veritas File System" on page 726.

Some UNIX commands may not work correctly on file systems larger than one terabyte.

See "Using UNIX Commands on File Systems Larger than One TB" on page 46.

## VxFS Version 8 disk layout

VxFS disk layout Version 8 is similar to Version 7, except that Version 8 enables support for file-level snapshots. The Version 8 disk layout can theoretically support files and file systems up to 8 exabytes (2<sup>63</sup>). The maximum file system size that can be created is currently restricted to 2<sup>35</sup> blocks. For a file system to take advantage of greater than 1 terabyte support, it must be created on a Veritas

Volume Manager volume. For 64-bit kernels, the maximum size of the file system you can create depends on the block size:

VxFS disk layout Version 8 is similar to Version 7, except that Version 8 enables support for file-level snapshots. The Version 8 disk layout can theoretically support files and file systems up to 8 exabytes ( $2^{63}$ ). The maximum file system size that can be created is currently restricted to  $2^{35}$  blocks. For a file system to take advantage of greater than 1 terabyte support, it must be created on a Veritas Volume Manager volume. For 64-bit kernels, the maximum size of the file system you can create depends on the block size:

| Block Size | Currently-Supported Theoretical Maximum File System Size |
|------------|----------------------------------------------------------|
| 1024 bytes | 68,719,472,624 sectors (≈32 TB)                          |
| 2048 bytes | 137,438,945,248 sectors (≈64 TB)                         |
| 4096 bytes | 274,877,890,496 sectors (≈128 TB)                        |
| 8192 bytes | 549,755,780,992 sectors (≈256 TB)                        |

Some UNIX commands may not work correctly on file systems larger than one terabyte.

See "Using UNIX Commands on File Systems Larger than One TB" on page 46.

## VxFS Version 9 disk layout

VxFS disk layout Version 9 is similar to Version 8, except that Version 9 enables support for data deduplication on Solaris SPARC and file compression. The Version 9 disk layout can theoretically support files and file systems up to 8 exabytes ( $2^{63}$ ). The maximum file system size that can be created is currently restricted to  $2^{35}$ blocks. For a file system to take advantage of greater than 1 terabyte support, it must be created on a Veritas Volume Manager volume. For 64-bit kernels, the maximum size of the file system you can create depends on the block size:

| Block Size | Currently-Supported Theoretical Maximum File System Size |
|------------|----------------------------------------------------------|
| 1024 bytes | 68,719,472,624 sectors (≈32 TB)                          |
| 2048 bytes | 137,438,945,248 sectors (≈64 TB)                         |
| 4096 bytes | 274,877,890,496 sectors (≈128 TB)                        |
| 8192 bytes | 549,755,780,992 sectors (≈256 TB)                        |

Some UNIX commands may not work correctly on file systems larger than one terabyte.

See "Using UNIX Commands on File Systems Larger than One TB" on page 46.

790 | Veritas File System disk layout VxFS Version 9 disk layout

# Appendix

# Command reference

This appendix includes the following topics:

- Command completion for Veritas commands
- Veritas Volume Manager command reference
- Veritas Volume Manager manual pages
- Veritas File System command summary
- Veritas File System manual pages

## **Command completion for Veritas commands**

Veritas Storage Foundation supports command completion for Veritas Volume Manager (VxVM) commands and Dynamic Multi-Pathing (DMP) commands.

In this release, command completion is supported only on the bash shell. The shell must be bash version 2.4 or later.

To use this feature, press **Tab** while entering a supported VxVM or DMP command. The command is completed as far as possible. When there is a choice, the command completion displays the next valid options for the command. Enter one of the displayed values. A value in brackets indicates a user-specified value.

Note: Platform-specific options are not supported with command completion.

By default, you can use the command completion feature by invoking the bash shell on every log in. If you want to permanently enable the command completion, use the following command:

# vxdctl cmdcompletion enable

The enable command completion creates the .bash profile file, if it is not present.

To permanently disable the command completion, use the following command:

# vxdctl cmdcompletion disable

See the vxdctl(1M) manual page.

The following commands support command completion:

- vxassist
- vxdisk
- vxplex
- vxprint
- vxsnap
- vxstat
- vxtune
- vxcache
- vxconfigd
- vxtask
- vxreattach
- vxdmpadm
- vxddladm
- vxvol
- vxcdsconvert
- vxresize
- vxdctl
- vxsd
- vxdisksetup
- vxdiskunsetup
- vxrecover
- vxedit
- vxdg
- vxclustadm

# Veritas Volume Manager command reference

Most Veritas Volume Manager (VxVM) commands (excepting daemons, library commands and supporting scripts) are linked to the /usr/sbin directory from the /opt/VRTS/bin directory. It is recommended that you add the following directories to your PATH environment variable:

- If you are using the Bourne or Korn shell (sh or ksh), use the commands:
  - \$ PATH=\$PATH:/usr/sbin:/opt/VRTS/bin:/opt/VRTSvxfs/sbin:\
     /opt/VRTSdbed/bin:/opt/VRTSob/bin
  - \$ MANPATH=/usr/share/man:/opt/VRTS/man:\$MANPATH
  - \$ export PATH MANPATH
- If you are using a C shell (csh or tcsh), use the commands:
  - % set path = ( \$path /usr/sbin /opt/VRTSvxfs/sbin \
     /opt/VRTSdbed/bin /opt/VRTSob/bin /opt/VRTS/bin )
  - % setenv MANPATH /usr/share/man:/opt/VRTS/man:\$MANPATH

VxVM library commands and supporting scripts are located under the /usr/lib/vxvm directory hierarchy. You can include these directories in your path if you need to use them on a regular basis.

For detailed information about an individual command, refer to the appropriate manual page in the 1M section.

See "Veritas Volume Manager manual pages" on page 813.

Commands and scripts that are provided to support other commands and scripts, and which are not intended for general use, are not located in /opt/VRTS/bin and do not have manual pages.

Commonly-used commands are summarized in the following tables:

- Table C-1 lists commands for obtaining information about objects in VxVM.
- Table C-2 lists commands for administering disks.
- Table C-3 lists commands for creating and administering disk groups.
- **Table C-4** lists commands for creating and administering subdisks.
- Table C-5 lists commands for creating and administering plexes.
- Table C-6 lists commands for creating volumes.
- Table C-7 lists commands for administering volumes.
- Table C-8 lists commands for monitoring and controlling tasks in VxVM.

| Command                               | Description                                                                                                    |
|---------------------------------------|----------------------------------------------------------------------------------------------------|
| vxdctl license [init]                 | List licensed features of VxVM.                                                                                                    |
|                                       | The init parameter is required when a license has been added or removed from the host for the new license to take effect.                                     |
| vxdisk [-g diskgroup] list [diskname] | Lists disks under control of VxVM.                                                                                                    |
|                                       | See "Displaying disk information" on page 271.                                                                                                    |
|                                       | Example:                                                                                                    |
|                                       | # vxdisk -g mydg list                                                                                                    |
| vxdg list [ <i>diskgroup</i> ]        | Lists information about disk groups.                                                                                                    |
|                                       | See "Displaying disk group information" on page 652.                                                                                                    |
|                                       | Example:                                                                                                    |
|                                       | # vxdg list mydg                                                                                                    |
| vxdg -s list                          | Lists information about shared disk groups.                                                                                                    |
|                                       | Example:                                                                                                    |
|                                       | # vxdg -s list                                                                                                    |
| vxdisk -o alldgs list                 | Lists all diskgroups on the disks. The<br>imported diskgroups are shown as<br>standard, and additionally all other<br>diskgroups are listed in single quotes. |

Table C-1Obtaining information about objects in VxVM

| Command                                         | Description                                                                                                    |
|-------------------------------------------------|----------------------------------------------------------------------------------------------------|
| vxinfo [-g diskgroup] [volume]                  | Displays information about the accessibility and usability of volumes.                                                                                 |
|                                                 | See the Veritas Storage Foundation and<br>High Availability Troubleshooting<br>Guide.                                                                  |
|                                                 | Example:                                                                                                    |
|                                                 | <pre># vxinfo -g mydg myvol1 \   myvol2</pre>                                                                                                    |
| <pre>vxprint -hrt [-g diskgroup] [object]</pre> | Prints single-line information about objects in VxVM.                                                                                                  |
|                                                 | Example:                                                                                                    |
|                                                 | <pre># vxprint -g mydg myvol1 \   myvol2</pre>                                                                                                    |
| vxlist                                          | Provides a consolidated view of the SI<br>configuration, including information<br>from Veritas Volume Manager (VxVM<br>and Veritas File System (VxFS). |
|                                                 | See vxlist(1m) manual page.                                                                                                    |
| vxprint -st [-g diskgroup] [subdisk             | Displays information about subdisks.                                                                                                    |
| ]                                               | Example:                                                                                                    |
|                                                 | # vxprint -st -g mydg                                                                                                    |
| vxprint -pt [-g diskgroup] [plex]               | Displays information about plexes.                                                                                                    |
|                                                 | Example:                                                                                                    |
|                                                 | # vxprint -pt -g mydg                                                                                                    |

 Table C-1
 Obtaining information about objects in VxVM (continued)

### Table C-2Administering disks

| Command                                                | Description                                          |
|--------------------------------------------------------|------------------------------------------------------|
| vxdisk [-o full] reclaim<br>{disk enclosure diskgroup} | Performs storage reclamation on thin provision LUNs. |

| Command                                                                | Description                                                               |
|------------------------------------------------------------------------|---------------------------------------------------------------------------|
| vxdiskadm                                                              | Administers disks in VxVM using a menu-based interface.                   |
| vxdiskadd [devicename]                                                 | Adds a disk specified by device name.                                     |
|                                                                        | See "Using vxdiskadd to put a disk<br>under VxVM control" on page 291.    |
|                                                                        | Example:                                                                  |
|                                                                        | <pre># vxdiskadd c0t1d0</pre>                                             |
| vxedit [-g <i>diskgroup</i> ] rename \                                 | Renames a disk under control of VxVM                                      |
| olddisk newdisk                                                        | See "Renaming a disk" on page 294.                                        |
|                                                                        | Example:                                                                  |
|                                                                        | <pre># vxedit -g mydg rename \   mydg03 mydg02</pre>                      |
| vxedit [-g <i>diskgroup</i> ] set \<br>reserve=on off <i>diskname</i>  | Sets aside/does not set aside a disk from use in a disk group.            |
|                                                                        | Examples:                                                                 |
|                                                                        | <pre># vxedit -g mydg set \</pre>                                         |
|                                                                        | <pre>reserve=on mydg02 # vxedit -g mydg set \</pre>                       |
|                                                                        | reserve=off mydg02                                                        |
| vxedit [-g <i>diskgroup</i> ] set \<br>nohotuse=on off <i>diskname</i> | Does not/does allow free space on a dis<br>to be used for hot-relocation. |
|                                                                        | See "Excluding a disk from hot-relocation use" on page 579.               |
|                                                                        | See "Making a disk available for hot-relocation use" on page 580.         |
|                                                                        | Examples:                                                                 |
|                                                                        | <pre># vxedit -g mydg set \     nohotuse=on mydg03</pre>                  |
|                                                                        | <pre># vxedit -g mydg set \     nohotuse=off mydg03</pre>                 |

 Table C-2
 Administering disks (continued)

| Command                                                             | Description                                                                                       |
|---------------------------------------------------------------------|---------------------------------------------------------------------------------------------------|
| vxedit [-g <i>diskgroup</i> ] set \<br>spare=on off <i>diskname</i> | Adds/removes a disk from the pool of hot-relocation spares.                                       |
|                                                                     | See "Marking a disk as a hot-relocation spare" on page 577.                                       |
|                                                                     | See "Removing a disk from use as a hot-relocation spare" on page 578.                             |
|                                                                     | Examples:                                                                                         |
|                                                                     | <pre># vxedit -g mydg set \     spare=on mydg04 # vxedit -g mydg set \     spare=off mydg04</pre> |
| vxdisk offline devicename                                           | Takes a disk offline.                                                                             |
|                                                                     | Example:                                                                                          |
|                                                                     | <pre># vxdisk offline c0t1d0</pre>                                                                |
| vxdg -g <i>diskgroup</i> rmdisk <i>diskname</i>                     | Removes a disk from its disk group.                                                               |
|                                                                     | See "Removing a disk from a disk group" on page 655.                                              |
|                                                                     | Example:                                                                                          |
|                                                                     | <pre># vxdg -g mydg rmdisk mydg02</pre>                                                           |
| vxdiskunsetup <i>devicename</i>                                     | Removes a disk from control of VxVM                                                               |
|                                                                     | See "Removing a disk from a disk group" on page 655.                                              |
|                                                                     | Example:                                                                                          |
|                                                                     | <pre># vxdiskunsetup c0t3d0</pre>                                                                 |

 Table C-2
 Administering disks (continued)

| Command                                                                     | Description                                                             |
|-----------------------------------------------------------------------------|-------------------------------------------------------------------------|
| vxdg [-s] init <i>diskgroup</i> \<br>[ <i>diskname=</i> ] <i>devicename</i> | Creates a disk group using a pre-initialized disk.                      |
|                                                                             | See "Creating a disk group" on page 654                                 |
|                                                                             | Example:                                                                |
|                                                                             | <pre># vxdg init mydg \   mydg01=c0t1d0</pre>                           |
| vxdg -g <i>diskgroup</i> listssbinfo                                        | Reports conflicting configuration information.                          |
|                                                                             | See "Handling conflicting configuratio copies" on page 678.             |
|                                                                             | Example:                                                                |
|                                                                             | <pre># vxdg -g mydg listssbinfo</pre>                                   |
| vxdg [-n newname] deport diskgroup                                          | Deports a disk group and optionally renames it.                         |
|                                                                             | See "Deporting a disk group"<br>on page 657.                            |
|                                                                             | Example:                                                                |
|                                                                             | # vxdg -n newdg deport mydg                                             |
| vxdg [-n newname] import diskgroup                                          | Imports a disk group and optionally renames it.                         |
|                                                                             | See "Importing a disk group"<br>on page 658.                            |
|                                                                             | Example:                                                                |
|                                                                             | # vxdg -n newdg import mydg                                             |
| vxdg [-n newname] -s import diskgroup                                       | Imports a disk group as shared by a cluster, and optionally renames it. |
|                                                                             | Example:                                                                |
|                                                                             | <pre># vxdg -n newsdg -s import \   mysdg</pre>                         |

### Table C-3 Creating and administering disk groups

| Command                                                               | Description                                                                     |
|-----------------------------------------------------------------------|---------------------------------------------------------------------------------|
| vxdg [-o expand] listmove <i>sourcedg</i> \<br><i>targetdg object</i> | Lists the objects potentially affected b<br>moving a disk group.                |
|                                                                       | See "Listing objects potentially affecte<br>by a move" on page 622.             |
|                                                                       | Example:                                                                        |
|                                                                       | <pre># vxdg -o expand listmove \   mydg newdg myvol1</pre>                      |
| vxdg [-o expand] move <i>sourcedg</i> \                               | Moves objects between disk groups.                                              |
| targetdg object                                                       | See "Moving objects between disk groups" on page 624.                           |
|                                                                       | Example:                                                                        |
|                                                                       | <pre># vxdg -o expand move mydg \     newdg myvol1</pre>                        |
| vxdg [-o expand] split <i>sourcedg</i> \<br><i>targetdg object</i>    | Splits a disk group and moves the specified objects into the target disk group. |
|                                                                       | See "Splitting disk groups" on page 627                                         |
|                                                                       | Example:                                                                        |
|                                                                       | <pre># vxdg -o expand split mydg newdg myvol2 myvol3</pre>                      |
| vxdg join <i>sourcedg targetdg</i>                                    | Joins two disk groups.                                                          |
|                                                                       | See "Joining disk groups" on page 628                                           |
|                                                                       | Example:                                                                        |
|                                                                       | # vxdg join newdg mydg                                                          |
| vxdg -g <i>diskgroup</i> set \<br>activation=ew ro sr sw off          | Sets the activation mode of a shared disk group in a cluster.                   |
|                                                                       | Example:                                                                        |
|                                                                       | <pre># vxdg -g mysdg set \ activation=sw</pre>                                  |

**Table C-3**Creating and administering disk groups (continued)

| Command                           | Description                                           |
|-----------------------------------|-------------------------------------------------------|
| vxrecover -g <i>diskgroup</i> -sb | Starts all volumes in an imported disk group.         |
|                                   | See "Moving disk groups between systems" on page 661. |
|                                   | Example:                                              |
|                                   | # vxrecover -g mydg -sb                               |
| vxdg destroy <i>diskgroup</i>     | Destroys a disk group and releases its disks.         |
|                                   | See "Destroying a disk group"<br>on page 685.         |
|                                   | Example:                                              |
|                                   | # vxdg destroy mydg                                   |

| Table C-3 Creating and administering disk groups (continued | Table C-3 | Creating and administering disk groups (continued, |
|-------------------------------------------------------------|-----------|----------------------------------------------------|
|-------------------------------------------------------------|-----------|----------------------------------------------------|

| Table C-4 | Creating and administering subdisks |
|-----------|-------------------------------------|
|-----------|-------------------------------------|

| Command                                             | Description                                                                  |
|-----------------------------------------------------|------------------------------------------------------------------------------|
| vxmake [-g diskgroup] sd subdisk \                  | Creates a subdisk.                                                           |
| diskname, offset, length                            | Example:                                                                     |
|                                                     | <pre># vxmake -g mydg sd \ mydg02-01 mydg02,0,8000</pre>                     |
| <pre>vxsd [-g diskgroup] assoc plex \ subdisk</pre> | Associates subdisks with an existing plex.                                   |
|                                                     | Example:                                                                     |
|                                                     | <pre># vxsd -g mydg assoc home-1 \   mydg02-01 mydg02-00 \   mydg02-01</pre> |

| Command                                                     | Description                                                                                                    |
|-------------------------------------------------------------|----------------------------------------------------------------------------------------------------|
| vxsd [-g diskgroup] assoc plex \<br>subdisk1:0 subdiskM:N-1 | Adds subdisks to the ends of the columns in a striped or RAID-5 volume.                                                  |
|                                                             | Example:                                                                                                    |
|                                                             | <pre># vxsd -g mydg assoc \ vol01-01 mydg10-01:0 \ mydg11-01:1 mydg12-01:2</pre>                                         |
| vxsd [-g diskgroup] mv oldsubdisk \                         | Replaces a subdisk.                                                                                                    |
| newsubdisk                                                  | Example:                                                                                                    |
|                                                             | <pre># vxsd -g mydg mv mydg01-01 \ mydg02-01</pre>                                                                       |
| vxsd [-g diskgroup] -s size split \                         | Splits a subdisk in two.                                                                                                 |
| subdisk sdl sd2                                             | Example:                                                                                                    |
|                                                             | <pre># vxsd -g mydg -s 1000m \ split mydg03-02 mydg03-02 \ mydg03-03</pre>                                               |
| vxsd [-g diskgroup] join \                                  | Joins two or more subdisks.                                                                                              |
| sdl sd2 subdisk                                             | Example:                                                                                                    |
|                                                             | <pre># vxsd -g mydg join \ mydg03-02 mydg03-03 \ mydg03-02</pre>                                                         |
| vxassist [-g diskgroup] move \<br>volume \!olddisk newdisk  | Relocates subdisks in a volume between disks.                                                                            |
|                                                             | Example:                                                                                                    |
|                                                             | <pre># vxassist -g mydg move \   myvol \!mydg02 mydg05</pre>                                                             |
|                                                             | <b>Note:</b> The ! character is a special character in some shells. This example shows how to escape it in a bash shell. |

**Table C-4**Creating and administering subdisks (continued)

| Command                                              | Description                                                  |
|------------------------------------------------------|--------------------------------------------------------------|
| vxunreloc [-g diskgroup] original_disk               | Relocates subdisks to their original disks.                  |
|                                                      | See "Moving relocated subdisks using vxunreloc" on page 581. |
|                                                      | Example:                                                     |
|                                                      | <pre># vxunreloc -g mydg mydg01</pre>                        |
| vxsd [-g diskgroup] dis subdisk                      | Dissociates a subdisk from a plex.                           |
|                                                      | Example:                                                     |
|                                                      | # vxsd -g mydg dis mydg02-01                                 |
| vxedit [-g diskgroup] rm subdisk                     | Removes a subdisk.                                           |
|                                                      | Example:                                                     |
|                                                      | <pre># vxedit -g mydg rm mydg02-01</pre>                     |
| vxsd [-g <i>diskgroup</i> ] -o rm dis <i>subdisk</i> | Dissociates and removes a subdisk from a plex.               |
|                                                      | Example:                                                     |
|                                                      | <pre># vxsd -g mydg -o rm dis \ mydg02-01</pre>              |

| Table C-4 | Creating and administering subdisks (continued) |
|-----------|-------------------------------------------------|
|           |                                                 |

| Command                                                              | Description                                                          |
|----------------------------------------------------------------------|----------------------------------------------------------------------|
| <pre>vxmake [-g diskgroup] plex plex \ sd=subdisk1[,subdisk2,]</pre> | Creates a concatenated plex.<br>Example:                             |
|                                                                      | <pre># vxmake -g mydg plex \ vol01-02 \ sd=mydg02-01,mydg02-02</pre> |

| Command                                                                                                    | Description                                                                                                    |
|----------------------------------------------------------------------------------------------------|----------------------------------------------------------------------------------------------------|
| <pre>vxmake [-g diskgroup] plex plex \ layout=stripe raid5 stwidth=W \ ncolumn=N \ sd=subdisk1[,subdisk2,]</pre> | Creates a striped or RAID-5 plex.<br>Example:<br># vxmake -g mydg plex pl-01<br>layout=stripe stwidth=32 \<br>ncolumn=2 \<br>sd=mydg01-01,mydg02-01 |
| vxplex [-g <i>diskgroup</i> ] att volume plex                                                                    | Attaches a plex to an existing volume<br>See "Reattaching a plex manually"<br>on page 690.<br>Example:<br># vxplex -g mydg att vol01 \<br>vol01-02  |
| vxplex [-g <i>diskgroup</i> ] det <i>plex</i>                                                                    | Detaches a plex.<br>Example:<br># vxplex -g mydg det vol01-0                                                                                        |
| vxmend [-g diskgroup] off plex                                                                                   | Takes a plex offline for maintenance.<br>Example:<br># vxmend -g mydg off vol02-0                                                                   |
| vxmend [-g <i>diskgroup</i> ] on <i>plex</i>                                                                     | Re-enables a plex for use.<br>See "Reattaching a plex manually"<br>on page 690.<br>Example:<br># vxmend -g mydg on vol02-02                         |
| vxplex [-g diskgroup] mv oldplex \<br>newplex                                                                    | Replaces a plex.<br>Example:<br># vxplex -g mydg mv \<br>vol02-02 vol02-03                                                                          |

**Table C-5**Creating and administering plexes (continued)

| Command                             |                      | Description                                                                                                    |
|-------------------------------------|----------------------|----------------------------------------------------------------------------------------------------|
| vxplex [-g diskgroup] cg<br>newplex | o volume \           | Copies a volume onto a plex.<br>Example:<br># vxplex -g mydg cp vol02 \<br>vol03-01                                                                                         |
| vxmend [-g <i>diskgroup</i> ] fi    | ix clean <i>plex</i> | Sets the state of a plex in an unstartable<br>volume to CLEAN.<br>See "Reattaching a plex manually"<br>on page 690.<br>Example:<br># vxmend -g mydg fix clean \<br>vol02-02 |
| vxplex [-g <i>diskgroup</i> ] -o    | o rm dis <i>plex</i> | Dissociates and removes a plex from a<br>volume.<br>Example:<br># vxplex -g mydg -o rm dis \<br>vol03-01                                                                    |

### **Table C-5**Creating and administering plexes (continued)

### Table C-6Creating volumes

| Command                                                         | Description                                                 |
|-----------------------------------------------------------------|-------------------------------------------------------------|
| vxassist [-g diskgroup] maxsize \<br>layout=layout [attributes] | Displays the maximum size of volume that can be created.    |
|                                                                 | Example:                                                    |
|                                                                 | <pre># vxassist -g mydg maxsize \ layout=raid5 nlog=2</pre> |

| Command                                                                                                    | Description                                                                                                    |
|----------------------------------------------------------------------------------------------------|----------------------------------------------------------------------------------------------------|
| vxassist -b [-g <i>diskgroup</i> ] make \<br>volume length [layout=layout] \<br>[attributes]                                    | Creates a volume.<br>See "Creating a volume on specific<br>disks" on page 153.<br>Example:<br># vxassist -b -g mydg make \<br>myvol 20g layout=concat \<br>mydg01 mydg02                                                                   |
| vxassist -b [-g <i>diskgroup</i> ] make \<br><i>volume length</i> layout=mirror \<br>[nmirror=N][ <i>attributes</i> ]           | Creates a mirrored volume.<br>See "Creating a mirrored volume"<br>on page 148.<br>Example:<br># vxassist -b -g mydg make \<br>mymvol 20g layout=mirror \<br>nmirror=2                                                                      |
| vxassist -b [-g <i>diskgroup</i> ] make \<br><i>volume length</i> layout= <i>layout</i> \<br>exclusive=on [ <i>attributes</i> ] | Creates a volume that may be opened<br>exclusively by a single node in a cluster<br>Example:<br># vxassist -b -g mysdg make<br>mysmvol 20g layout=mirror<br>exclusive=on                                                                   |
| <pre>vxassist -b [-g diskgroup] make \ volume length layout={stripe raid5} \ [stripeunit=W] [ncol=N] \ [attributes]</pre>       | Creates a striped or RAID-5 volume.<br>See "Creating a striped volume"<br>on page 150.<br>See "Creating a RAID-5 volume"<br>on page 152.<br>Example:<br># vxassist -b -g mydg make \<br>mysvol 20g layout=stripe \<br>stripeunit=32 ncol=4 |

Table C-6Creating volumes (continued)

| Command                                                                                             | Description                                                                                                    |
|----------------------------------------------------------------------------------------------------|----------------------------------------------------------------------------------------------------|
| <pre>vxassist -b [-g diskgroup] make \ volume length layout=mirror \ mirror=ctlr [attributes]</pre> | Creates a volume with mirrored data<br>plexes on separate controllers.<br>Example:<br># vxassist -b -g mydg make \<br>mymcvol 20g layout=mirror \<br>mirror=ctlr |
| <pre>vxmake -b [-g diskgroup] \ -Uusage_type vol volume \ [len=length] plex=plex,</pre>             | Creates a volume from existing plexes.<br>Example:<br># vxmake -g mydg -Uraid5 \<br>vol r5vol \<br>plex=raidplex,raidlog1,\<br>raidlog2                          |
| vxvol [-g <i>diskgroup</i> ] start <i>volume</i>                                                    | Initializes and starts a volume for use.<br>Example:<br># vxvol -g mydg start r5vol                                                                              |
| vxvol [-g<br>diskgroup] init zero \<br>volume                                                       | Initializes and zeros out a volume for<br>use.<br>Example:<br># vxvol -g mydg init zero \<br>myvol                                                               |

### Table C-6Creating volumes (continued)

### Table C-7Administering volumes

| Command                                                                         | Description                                                                                                    |
|---------------------------------------------------------------------------------|----------------------------------------------------------------------------------------------------|
| vxassist [-g <i>diskgroup</i> ] mirror \<br><i>volume</i> [ <i>attributes</i> ] | Adds a mirror to a volume.<br>See "Adding a mirror to a volume "<br>on page 640.<br>Example:<br># vxassist -g mydg mirror \<br>myvol mydg10 |

| Command                                                                                | Description                                                                                                    |
|----------------------------------------------------------------------------------------|----------------------------------------------------------------------------------------------------|
| vxassist [-g <i>diskgroup</i> ] remove \<br>mirror <i>volume</i> [ <i>attributes</i> ] | Removes a mirror from a volume.                                                                                          |
|                                                                                        | See "Removing a mirror " on page 644.                                                                                    |
|                                                                                        | Example:                                                                                                    |
|                                                                                        | <pre># vxassist -g mydg remove \ mirror myvol \!mydg11</pre>                                                             |
|                                                                                        | <b>Note:</b> The ! character is a special character in some shells. This example shows how to escape it in a bash shell. |
| vxassist [-g <i>diskgroup</i> ] \<br>{growto growby} <i>volume length</i>              | Grows a volume to a specified size or by a specified amount.                                                             |
|                                                                                        | Example:                                                                                                    |
|                                                                                        | <pre># vxassist -g mydg growby \ myvol 10g</pre>                                                                         |
| vxassist [-g <i>diskgroup</i> ] \<br>{shrinkto shrinkby} volume length                 | Shrinks a volume to a specified size or by a specified amount.                                                           |
|                                                                                        | Example:                                                                                                    |
|                                                                                        | <pre># vxassist -g mydg shrinkto \ myvol 20g</pre>                                                                       |
| vxresize -b -F vxfs [-g diskgroup] \<br>volume length diskname                         | Resizes a volume and the underlying<br>Veritas File System.                                                              |
|                                                                                        | Example:                                                                                                    |
|                                                                                        | <pre># vxresize -b -F vxfs \  -g mydg myvol 20g mydg10 \  mydg11</pre>                                                   |

 Table C-7
 Administering volumes (continued)

| Command                                                                                    | Description                                                                                          |
|--------------------------------------------------------------------------------------------|----------------------------------------------------------------------------------------------------|
| vxsnap [-g <i>diskgroup</i> ] prepare <i>volume</i><br>[drl=on sequential off]             | Prepares a volume for instant<br>snapshots and for DRL logging.                                      |
|                                                                                            | See "Adding an instant snap DCO and DCO volume" on page 358.                                         |
|                                                                                            | Example:                                                                                             |
|                                                                                            | <pre># vxsnap -g mydg prepare \   myvol drl=on</pre>                                                 |
| vxsnap [-g <i>diskgroup</i> ] make \<br>source= <i>volume\</i><br>/newvol= <i>snapvol\</i> | Takes a full-sized instant snapshot of<br>a volume by breaking off plexes of the<br>original volume. |
| [/nmirror=number]                                                                          | See "Creating instant snapshots"<br>on page 357.                                                     |
|                                                                                            | Example:                                                                                             |
|                                                                                            | <pre># vxsnap -g mydg make \    source=myvol/\    newvol=mysnpvol/\    nmirror=2</pre>               |
| vxsnap [-g <i>diskgroup</i> ] make \<br>source=volume/snapvol=snapvol                      | Takes a full-sized instant snapshot of<br>a volume using a prepared empty<br>volume.                 |
|                                                                                            | See "Creating a volume for use as a full-sized instant or linked break-off snapshot" on page 362.    |
|                                                                                            | See "Creating instant snapshots"<br>on page 357.                                                     |
|                                                                                            | Example:                                                                                             |
|                                                                                            | <pre># vxsnap -g mydg make \     source=myvol/snapvol=snpvo</pre>                                    |

### **Table C-7**Administering volumes (continued)

| Command                                                                                 | Description                                                                                                    |
|-----------------------------------------------------------------------------------------|----------------------------------------------------------------------------------------------------|
| vxmake [-g <i>diskgroup</i> ] cache \<br><i>cache_object</i> cachevolname=volume \      | Creates a cache object for use by space-optimized instant snapshots.                                                                                                    |
| [regionsize=size]                                                                       | See "Creating a shared cache object" on page 360.                                                                                                    |
|                                                                                         | A cache volume must have already been<br>created. After creating the cache object<br>enable the cache object with the<br>vxcache start command.                            |
|                                                                                         | For example:                                                                                                    |
|                                                                                         | <pre># vxassist -g mydg make \    cvol 1g layout=mirror \    init=active mydg16 mydg17 # vxmake -g mydg cache cobj    cachevolname=cvol # vxcache -g mydg start cobj</pre> |
| vxsnap [-g <i>diskgroup</i> ] make \<br>source= <i>volume</i> /newvol= <i>snapvol</i> \ | Takes a space-optimized instant snapshot of a volume.                                                                                                    |
| /cache= <i>cache_object</i>                                                             | See "Creating instant snapshots" on page 357.                                                                                                    |
|                                                                                         | Example:                                                                                                    |
|                                                                                         | <pre># vxsnap -g mydg make \ source=myvol/\ newvol=mysosvol/\ cache=cobj</pre>                                                                                             |
| vxsnap [-g <i>diskgroup</i> ] refresh <i>snapsho</i>                                    | Refreshes a snapshot from its origina volume.                                                                                                    |
|                                                                                         | See "Refreshing an instant<br>space-optimized snapshot" on page 379                                                                                                    |
|                                                                                         | Example:                                                                                                    |
|                                                                                         | <pre># vxsnap -g mydg refresh \ mysnpvol</pre>                                                                                                    |

**Table C-7**Administering volumes (continued)

| Command                                                                            | Description                                                                                   |
|------------------------------------------------------------------------------------|-----------------------------------------------------------------------------------------------|
| vxsnap [-g diskgroup] dis snapshot                                                 | Turns a snapshot into an independent volume.                                                  |
|                                                                                    | See "Dissociating an instant snapshot"<br>on page 381.                                        |
|                                                                                    | Example:                                                                                      |
|                                                                                    | <pre># vxsnap -g mydg dis mysnpvol</pre>                                                      |
| <pre>vxsnap [-g diskgroup] unprepare \ volume</pre>                                | Removes support for instant snapshots and DRL logging from a volume.                          |
|                                                                                    | Example:                                                                                      |
|                                                                                    | <pre># vxsnap -g mydg unprepare \ myvol</pre>                                                 |
|                                                                                    | Performs online relayout of a volume.                                                         |
| <pre>volume [layout=layout] \ [relayout_options]</pre>                             | See "Performing online relayout" on page 634.                                                 |
|                                                                                    | Example:                                                                                      |
|                                                                                    | <pre># vxassist -g mydg relayout \ vol2 layout=stripe</pre>                                   |
| <pre>vxassist [-g diskgroup] relayout \ volume layout=raid5 \ stripeunit=W \</pre> | Relays out a volume as a RAID-5<br>volume with stripe width <i>W</i> and <i>N</i><br>columns. |
| ncol=N                                                                             | See "Performing online relayout" on page 634.                                                 |
|                                                                                    | Example:                                                                                      |
|                                                                                    | <pre># vxassist -g mydg relayout \  vol3 layout=raid5 \  stripeunit=16 ncol=4</pre>           |

| Table C-7 | Administering volumes | (continued) |
|-----------|-----------------------|-------------|
|           |                       |             |

| Command                                                               | Description                                                        |
|-----------------------------------------------------------------------|--------------------------------------------------------------------|
| vxrelayout [-g <i>diskgroup</i> ] -o bg \<br>reverse volume           | Reverses the direction of a paused volume relayout.                |
|                                                                       | See "Volume sets" on page 100.                                     |
|                                                                       | Example:                                                           |
|                                                                       | <pre># vxrelayout -g mydg -o bg \   reverse vol3</pre>             |
| <pre>vxassist [-g diskgroup] convert \ volume [layout=layout] \</pre> | Converts between a layered volume and a non-layered volume layout. |
| [convert_options]                                                     | Example:                                                           |
|                                                                       | <pre># vxassist -g mydg convert \ vol3 layout=stripe-mirror</pre>  |
| vxassist [-g diskgroup] remove \                                      | Removes a volume.                                                  |
| volume volume                                                         | See "Removing a volume" on page 692.                               |
|                                                                       | Example:                                                           |
|                                                                       | <pre># vxassist -g mydg remove \ myvol</pre>                       |

 Table C-7
 Administering volumes (continued)

| Table C-8 | Monitoring and controlling tasks |
|-----------|----------------------------------|
|           | monitoring and controlling tasks |

| Command                                                              | Description                                            |
|----------------------------------------------------------------------|--------------------------------------------------------|
| <pre>command [-g diskgroup] -t tasktag \ [options] [arguments]</pre> | Specifies a task tag to a VxVM command.                |
|                                                                      | See "Specifying task tags" on page 630.                |
|                                                                      | Example:                                               |
|                                                                      | <pre># vxrecover -g mydg \   -t mytask -b mydg05</pre> |
|                                                                      |                                                        |

#### 812 | Command reference Veritas Volume Manager command reference

| Command                                 | Description                                    |
|-----------------------------------------|------------------------------------------------|
| vxtask [-h] [-g <i>diskgroup</i> ] list | Lists tasks running on a system.               |
|                                         | See "Using the vxtask command'<br>on page 632. |
|                                         | Example:                                       |
|                                         | # vxtask -h -g mydg list                       |
| vxtask monitor <i>task</i>              | Monitors the progress of a task.               |
|                                         | See "Using the vxtask command"<br>on page 632. |
|                                         | Example:                                       |
|                                         | <pre># vxtask monitor mytask</pre>             |
| vxtask pause <i>task</i>                | Suspends operation of a task.                  |
|                                         | See "Using the vxtask command"<br>on page 632. |
|                                         | Example:                                       |
|                                         | <pre># vxtask pause mytask</pre>               |
| vxtask -p [-g <i>diskgroup</i> ] list   | Lists all paused tasks.                        |
|                                         | See "Using the vxtask command"<br>on page 632. |
|                                         | Example:                                       |
|                                         | <pre># vxtask -p -g mydg list</pre>            |
| vxtask resume <i>task</i>               | Resumes a paused task.                         |
|                                         | See "Using the vxtask command" on page 632.    |
|                                         | Example:                                       |
|                                         | # vxtask resume mytask                         |

### Table C-8 Monitoring and controlling tasks (continued)

| Command                  | Description                                         |
|--------------------------|-----------------------------------------------------|
| vxtask abort <i>task</i> | Cancels a task and attempts to reverse its effects. |
|                          | See "Using the vxtask command" on page 632.         |
|                          | Example:                                            |
|                          | <pre># vxtask abort mytask</pre>                    |

**Table C-8**Monitoring and controlling tasks (continued)

## Veritas Volume Manager manual pages

Manual pages are organized into the following sections:

| 1M | Administrative commands.  |
|----|---------------------------|
| 4  | File formats.             |
| 7  | Device driver interfaces. |

### Section 1M — administrative commands

Table C-9 lists the manual pages in section 1M for commands that are used to administer Veritas Volume Manager.

Table C-9Section 1M manual pages

| Name        | Description                                                                        |
|-------------|------------------------------------------------------------------------------------|
| vxapslice   | Manage an area of disk for use by an<br>Alternate Pathing database.                |
| vxassist    | Create, relayout, convert, mirror, backup, grow, shrink, delete, and move volumes. |
| vxbootsetup | Set up system boot information on a<br>Veritas Volume Manager disk.                |
| vxcache     | Administer the cache object for space-optimized snapshots.                         |
| vxcached    | Resize cache volumes when required.                                                |

#### 814 | Command reference Veritas Volume Manager manual pages

| Name            | Description                                                                                                    |
|-----------------|----------------------------------------------------------------------------------------------------|
| vxcdsconvert    | Make disks and disk groups portable between systems.                                                                                                    |
| vxclustadm      | Start, stop, and reconfigure a cluster.                                                                                                    |
| vxcmdlog        | Administer command logging.                                                                                                    |
| vxconfigbackup  | Back up disk group configuration.                                                                                                    |
| vxconfigbackupd | Disk group configuration backup daemon.                                                                                                    |
| vxconfigd       | Veritas Volume Manager configuration daemon                                                                                                    |
| vxconfigrestore | Restore disk group configuration.                                                                                                    |
| vxdarestore     | Restore simple or nopriv disk access records.                                                                                                    |
| vxdco           | Perform operations on version 0 DCO objects and DCO volumes.                                                                                                    |
| vxdctl          | Control the volume configuration daemon.                                                                                                    |
| vxddladm        | Device Discovery Layer subsystem administration.                                                                                                    |
| vxdefault       | Manage the defaults set in<br>/etc/default/vxsf that configure<br>settings such as SmartMove, thin<br>reclamation, automatic starting of volumes,<br>and minor numbers for shared disk groups. |
| vxdg            | Manage Veritas Volume Manager disk<br>groups.                                                                                                    |
| vxdisk          | Define and manage Veritas Volume<br>Manager disks.                                                                                                    |
| vxdiskadd       | Add one or more disks for use with Veritas Volume Manager.                                                                                                    |
| vxdiskadm       | Menu-driven Veritas Volume Manager disk<br>administration.                                                                                                    |
| vxdiskconfig    | Configure disk devices and bring them under VxVM control.                                                                                                    |

Table C-9Section 1M manual pages (continued)

| Name          | Description                                                              |
|---------------|--------------------------------------------------------------------------|
| vxdisksetup   | Configure a disk for use with Veritas<br>Volume Manager.                 |
| vxdiskunsetup | Deconfigure a disk from use with Veritas<br>Volume Manager.              |
| vxdmpadm      | DMP subsystem administration.                                            |
| vxedit        | Create, remove, and modify Veritas Volum<br>Manager records.             |
| vxencap       | Encapsulate partitions on a new disk.                                    |
| vxevac        | Evacuate all volumes from a disk.                                        |
| vxinfo        | Print accessibility and usability of volume                              |
| vxinstall     | Menu-driven Veritas Volume Manager initial configuration.                |
| vxintro       | Introduction to the Veritas Volume<br>Manager utilities.                 |
| vxiod         | Start, stop, and report on Veritas Volume<br>Manager kernel I/O threads. |
| vxlufinish    | SolarisFinish a live upgrade of Veritas<br>Volume Manager.               |
| vxlustart     | Start a live upgrade of Veritas Volume<br>Manager.                       |
| vxmake        | Create Veritas Volume Manager configuration records.                     |
| vxmemstat     | Display memory statistics for Veritas<br>Volume Manager.                 |
| vxmend        | Mend simple problems in configuration records.                           |
| vxmirror      | Mirror volumes on a disk or control defau<br>mirroring.                  |
| vxnotify      | Display Veritas Volume Manager configuration events.                     |

Table C-9Section 1M manual pages (continued)

| Name Description |  | Description                                                                     |
|------------------|--|---------------------------------------------------------------------------------|
| vxplex           |  | Perform Veritas Volume Manager operations on plexes.                            |
| vxprint          |  | Display records from the Veritas Volume<br>Manager configuration.               |
| vxr5check        |  | Verify RAID-5 volume parity.                                                    |
| vxreattach       |  | Reattach disk drives that have become accessible again.                         |
| vxrecover        |  | Perform volume recovery operations.                                             |
| vxrelayout       |  | Convert online storage from one layout to another.                              |
| vxrelocd         |  | Monitor Veritas Volume Manager for failure events and relocate failed subdisks. |
| vxresize         |  | Change the length of a volume containing a file system.                         |
| vxrootadm        |  | Grow or take snapshots of the boot disk.                                        |
| vxscsiinq        |  | Display SCSI inquiry data.                                                      |
| vxsd             |  | Perform Veritas Volume Manager operations on subdisks.                          |
| vxsnap           |  | Enable DRL on a volume, and create and administer instant snapshots.            |
| vxsparecheck     |  | Monitor for disk failure, and replace failed disks.                             |
| vxstat           |  | Veritas Volume Manager statistics management utility.                           |
| vxtask           |  | List and administer Veritas Volume<br>Manager tasks.                            |
| vxtrace          |  | Trace operations on volumes.                                                    |
| vxtranslog       |  | Administer transaction logging.                                                 |
| vxtune           |  | Adjust Veritas Volume Replicator and<br>Veritas Volume Manager tunables.        |

Table C-9Section 1M manual pages (continued)

| Name      | Description                                                         |
|-----------|---------------------------------------------------------------------|
| vxunreloc | Move a hot-relocated subdisk back to its original disk.             |
| vxunroot  | Remove Veritas Volume Manager hooks from encapsulated root volumes. |
| vxvol     | Perform Veritas Volume Manager operations on volumes.               |
| vxvset    | Create and administer volume sets.                                  |

Table C-9Section 1M manual pages (continued)

### Section 4 — file formats

Table C-10 lists the manual pages in section 4 that describe the format of files that are used by Veritas Volume Manager.

Table C-10Section 4 manual pages

| Name        | Description                       |
|-------------|-----------------------------------|
| vol_pattern | Disk group search specifications. |
| vxmake      | vxmake description file.          |

### Section 7 — device driver interfaces

Table C-11 lists the manual pages in section 7 that describe the interfaces toVeritas Volume Manager devices.

NameDescriptionvxconfigConfiguration device.vxdmpDynamic Multi-Pathing device.vxinfoGeneral information device.vxioVirtual disk device.vxiodI/O daemon process control device.vxtraceI/O tracing device.

Table C-11Section 7 manual pages

# Veritas File System command summary

Symbolic links to all VxFS command executables are installed in the /opt/VRTS/bin directory. Add this directory to the end of your PATH environment variable to access the commands.

Table C-12 describes the VxFS-specific commands.

| Command        | Description                                                                                                    |
|----------------|----------------------------------------------------------------------------------------------------|
| ср             | Copies files and directories on VxFS file systems.                                                                                                    |
| df             | Reports the number of free disk blocks and inodes for a VxFS file system.                                                                                          |
| fcladm         | Administers VxFS File Change Logs.                                                                                                    |
| ff             | Lists file names and inode information for a VxFS file system.                                                                                                    |
| fiostat        | Administers file I/O statistics                                                                                                    |
| fsadm          | Resizes or defragments a VxFS file system.                                                                                                    |
| fsapadm        | Administers VxFS allocation policies.                                                                                                    |
| fscat          | Cats a VxFS file system.                                                                                                    |
| fscdsadm       | Performs online CDS operations.                                                                                                    |
| fscdsconv      | Performs offline CDS migration tasks on VxFS file systems.                                                                                                    |
| fscdstask      | Performs various CDS operations.                                                                                                    |
| fsck           | Checks and repairs a VxFS file system.                                                                                                    |
| fsckpt_restore | Restores file systems from VxFS Storage Checkpoints.                                                                                                    |
| fsclustadm     | Manages cluster-mounted VxFS file systems. This functionality is available only with the Veritas Storage Foundation Cluster File System High Availability product. |
| fsdb           | Debugs VxFS file systems.                                                                                                    |
| fsdedupadm     | Administers data deduplication.                                                                                                    |
|                | Solaris SPARC, only.                                                                                                    |
| fsfreeze       | Freezes VxFS file systems and executes a user command on the file systems.                                                                                         |
| fsmap          | Displays VxFS file system extent information.                                                                                                    |

Table C-12VxFS commands

| Command   | Description                                                                                                    |  |
|-----------|----------------------------------------------------------------------------------------------------|--|
| fsmigadm  | Administers file system online migrations.                                                                                                   |  |
| fsppadm   | Administers VxFS placement policies.                                                                                                    |  |
| fsppmk    | Creates placement policies.                                                                                                    |  |
| fstag     | Creates, deletes, or lists file tags.                                                                                                    |  |
| fstyp     | Returns the type of file system on a specified disk partition.                                                                               |  |
| fsvmap    | Maps volumes of VxFS file systems to files.                                                                                                  |  |
| fsvoladm  | Administers VxFS volumes.                                                                                                    |  |
| getext    | Gets extent attributes for a VxFS file system.                                                                                               |  |
| glmconfig | Configures Group Lock Managers (GLM).                                                                                                    |  |
|           | This functionality is available only with the Veritas Storage Foundation Cluster File System High Availability product.                      |  |
| glmdump   | Reports stuck Group Lock Managers (GLM) locks in a cluster file system.                                                                      |  |
| glmstat   | Group Lock Managers (GLM) statistics gathering utility.                                                                                      |  |
|           | This functionality is available only with the Veritas Storage Foundation Cluster File System High Availability product.                      |  |
| ls        | Lists files and directories on a VxFS file system.                                                                                           |  |
| mkdstfs   | SmartTier file system creation utility.                                                                                                    |  |
| mkfs      | Constructs a VxFS file system.                                                                                                    |  |
| mount     | Mounts a VxFS file system.                                                                                                    |  |
| mv        | Moves files and directories on a VxFS file system.                                                                                           |  |
| ncheck    | Generates path names from inode numbers for a VxFS file system.                                                                              |  |
| qioadmin  | Administers VxFS Quick I/O for Databases cache.                                                                                              |  |
| qiomkfile | Creates a VxFS Quick I/O device file. This functionality is available only with the Veritas Quick I/O for Databases feature.                 |  |
| qiostat   | Displays statistics for VxFS Quick I/O for Databases. This functionality is available only with the Veritas Quick I/O for Databases feature. |  |

**Table C-12**VxFS commands (continued)

#### 820 | Command reference Veritas File System manual pages

|                         | Table C-12VxFS commands (continued)                                               |
|-------------------------|-----------------------------------------------------------------------------------|
| Command                 | Description                                                                       |
| setext                  | Sets extent attributes on a file in a VxFS file system.                           |
| umount                  | Unmounts a VxFS file system.                                                      |
| vxcompress              | Compresses and uncompresses files.                                                |
| vxdump                  | Incrementally dumps file systems.                                                 |
| vxedquota               | Edits user quotas for a VxFS file system.                                         |
| vxenablef               | Enables specific VxFS features.                                                   |
| vxfilesnap              | Makes a copy-on-write copy of a file in a VxFS file system.                       |
| vxfsconvert             | Converts an unmounted file system to VxFS or upgrades a VxFS disk layout version. |
| vxfsstat                | Displays file system statistics.                                                  |
| vxlsino                 | Looks up VxFS reverse path names.                                                 |
| vxquot                  | Displays file system ownership summaries for a VxFS file system.                  |
| vxquota                 | Displays user disk quotas and usage on a VxFS file system.                        |
| vxquotaoff<br>vxquotaon | Turns quotas on and off for a VxFS file system.                                   |
| vxrepquota              | Summarizes quotas for a VxFS file system.                                         |
| vxrestore               | Restores a file system incrementally.                                             |
| vxtunefs                | Tunes a VxFS file system.                                                         |
| vxupgrade               | Upgrades the disk layout of a mounted VxFS file system.                           |

#### WES commands (continued) T-1-1- C 40

# Veritas File System manual pages

This release includes the following online manual pages as part of the VRTSVxfs package. These are installed in the appropriate directories under /opt/VRTS/man (add this to your MANPATH environment variable), but does not update the windex database. To ensure that new VxFS manual pages display correctly, update the windex database after installing VRTSVxfs.

See the catman(1M) manual page.

### Table C-13 describes the VxFS-specific section 1 manual pages.

| Section 1  | Description                                                                                                    |
|------------|----------------------------------------------------------------------------------------------------|
| cp_vxfs    | Copies files and directories on a VxFS file system.                                                                                          |
| cpio_vxfs  | Copies files and directories on a VxFS file system.                                                                                          |
| fiostat    | Administers file I/O statistics.                                                                                                    |
| fsmap      | Displays VxFS file system extent information.                                                                                                |
| getext     | Gets extent attributes for a VxFS file system.                                                                                               |
| ls_vxfs    | Lists files and directories on a VxFS file system.                                                                                           |
| mv_vxfs    | Moves files and directories on a VxFS file system.                                                                                           |
| qioadmin   | Administers VxFS Quick I/O for Databases cache. This functionality is available only with the Veritas Quick I/O for Databases feature.       |
| qiomkfile  | Creates a VxFS Quick I/O device file. This functionality is available only with the Veritas Quick I/O for Databases feature.                 |
| qiostat    | Displays statistics for VxFS Quick I/O for Databases. This functionality is available only with the Veritas Quick I/O for Databases feature. |
| setext     | Sets extent attributes on a file in a VxFS file system.                                                                                      |
| vxcompress | Compresses or uncompresses files.                                                                                                    |
| vxfilesnap | Makes a copy-on-write copy of a file in a VxFS file system.                                                                                  |

Table C-13Section 1 manual pages

Table C-14 describes the VxFS-specific section 1M manual pages.

| Table C-14 | Section 1M I | manual pag | es |
|------------|--------------|------------|----|
|------------|--------------|------------|----|

| Section 1M | Description                                                               |
|------------|---------------------------------------------------------------------------|
| df_vxfs    | Reports the number of free disk blocks and inodes for a VxFS file system. |
| fcladm     | Administers VxFS File Change Logs.                                        |
| ff_vxfs    | Lists file names and inode information for a VxFS file system.            |
| fsadm_vxfs | Resizes or reorganizes a VxFS file system.                                |
| fsapadm    | Administers VxFS allocation policies.                                     |

#### Section 1M Description fscat vxfs Cats a VxFS file system. Performs online CDS operations. fscdsadm Performs offline CDS migration tasks on VxFS file systems. fscdsconv Performs various CDS operations. fscdstask fsck vxfs Checks and repairs a VxFS file system. Performs various administrative tasks like creating, deleting, converting, setting, and displaying fsckptadm the quota on a Storage Checkpoint. Quota display can be formatted in a human-friendly way, using the -H option. Restores file systems from VxFS Storage Checkpoints. fsckpt restore Manages cluster-mounted VxFS file systems. This functionality is available only with the Veritas fsclustadm Cluster File System product. fsdbencap Encapsulates databases. Debugs VxFS file systems. fsdb vxfs Administers data deduplication. fsdedupadm Solaris SPARC, only. Freezes VxFS file systems and executes a user command on the file systems. fsfreeze fsmigadm Administers file system online migrations. Administers VxFS placement policies. fsppadm fstyp\_vxfs Returns the type of file system on a specified disk partition. Maps volumes of VxFS file systems to files. fsvmap fsvoladm Administers VxFS volumes. Configures Group Lock Managers (GLM). This functionality is available only with the Veritas glmconfig Cluster File System product. glmdump Reports stuck Group Lock Managers (GLM) locks in a cluster file system. SmartTier file system creation utility. mkdstfs

Constructs a VxFS file system.

mkfs vxfs

#### Table C-14 Section 1M manual pages (continued)

| Table C-14 Section 1M manual pages (continued) |                                                                                   |  |
|------------------------------------------------|-----------------------------------------------------------------------------------|--|
| Section 1M                                     | Description                                                                       |  |
| mount_vxfs                                     | Mounts a VxFS file system.                                                        |  |
| ncheck_vxfs                                    | Generates path names from inode numbers for a VxFS file system.                   |  |
| quot                                           | Summarizes ownership on a VxFS file system.                                       |  |
| quotacheck_vxfs                                | Checks VxFS file system quota consistency.                                        |  |
| umount_vxfs                                    | Unmounts a VxFS file system.                                                      |  |
| vxdiskusg                                      | Generates VxFS disk accounting data by user ID.                                   |  |
| vxdump                                         | Incrementally dumps file systems.                                                 |  |
| vxedquota                                      | Edits user quotas for a VxFS file system.                                         |  |
| vxenablef                                      | Enables specific VxFS features.                                                   |  |
| vxfsconvert                                    | Converts an unmounted file system to VxFS disk layout.                            |  |
| vxfsconvert                                    | Converts an unmounted file system to VxFS or upgrades a VxFS disk layout version. |  |
| vxfsstat                                       | Displays file system statistics.                                                  |  |
| vxlsino                                        | Looks up VxFS reverse path names.                                                 |  |
| vxquot                                         | Displays file system ownership summaries for a VxFS file system.                  |  |
| vxquota                                        | Displays user disk quotas and usage on a VxFS file system.                        |  |
| vxquotaoff<br>vxquotaon                        | Turns quotas on and off for a VxFS file system.                                   |  |
| vxrepquota                                     | Summarizes quotas for a VxFS file system.                                         |  |
| vxrestore                                      | Restores a file system incrementally.                                             |  |
| vxtunefs                                       | Tunes a VxFS file system.                                                         |  |
| vxupgrade                                      | Upgrades the disk layout of a mounted VxFS file system.                           |  |

Table C-14Section 1M manual pages (continued)

Table C-15 describes the VxFS-specific section 3 manual pages.

| Table C-15                | Section 3 manual pages                                                                      |
|---------------------------|---------------------------------------------------------------------------------------------|
| Section 3                 | Description                                                                                 |
| vxfs_ap_alloc2            | Allocates an fsap_info2 structure.                                                          |
| vxfs_ap_assign_ckpt       | Assigns an allocation policy to file data and metadata in a Storage<br>Checkpoint.          |
| vxfs_ap_assign_ckptchain  | Assigns an allocation policy for all of the Storage Checkpoints of a VxFS file system.      |
| vxfs_ap_assign_ckptdef    | Assigns a default allocation policy for new Storage Checkpoints of a VxFS file system.      |
| vxfs_ap_assign_file       | Assigns an allocation policy for file data and metadata.                                    |
| vxfs_ap_assign_file_pat   | Assigns a pattern-based allocation policy for a directory.                                  |
| vxfs_ap_assign_fs         | Assigns an allocation policy for all file data and metadata within a specified file system. |
| vxfs_ap_assign_fs_pat     | Assigns an pattern-based allocation policy for a file system.                               |
| vxfs_ap_define            | Defines a new allocation policy.                                                            |
| vxfs_ap_define2           | Defines a new allocation policy.                                                            |
| vxfs_ap_enforce_ckpt      | Reorganizes blocks in a Storage Checkpoint to match a specified allocation policy.          |
| vxfs_ap_enforce_ckptchain | Enforces the allocation policy for all of the Storage Checkpoints of a VxFS file system.    |
| vxfs_ap_enforce_file      | Ensures that all blocks in a specified file match the file allocation policy.               |
| vxfs_ap_enforce_file2     | Reallocates blocks in a file to match allocation policies.                                  |
| vxfs_ap_enforce_range     | Reallocates blocks in a file within a specified range to match allocation policies.         |
| vxfs_ap_enumerate         | Returns information about all allocation policies.                                          |
| vxfs_ap_enumerate2        | Returns information about all allocation policies.                                          |
| vxf_ap_free2              | Frees one or more fsap_info2 structures.                                                    |
| vxfs_ap_query             | Returns information about a specific allocation policy.                                     |
| vxfs_ap_query2            | Returns information about a specific allocation policy.                                     |

| Section 3               | Description                                                                                 |  |
|-------------------------|---------------------------------------------------------------------------------------------|--|
| vxfs_ap_query_ckpt      | Returns information about allocation policies for each Storage<br>Checkpoint.               |  |
| vxfs_ap_query_ckptdef   | Retrieves the default allocation policies for new Storage Checkpoints of a VxFS file system |  |
| vxfs_ap_query_file      | Returns information about allocation policies assigned to a specified file.                 |  |
| vxfs_ap_query_file_pat  | Returns information about the pattern-based allocation policy assigned to a directory.      |  |
| vxfs_ap_query_fs        | Retrieves allocation policies assigned to a specified file system.                          |  |
| vxfs_ap_query_fs_pat    | Returns information about the pattern-based allocation policy assigned to a file system.    |  |
| vxfs_ap_remove          | Deletes a specified allocation policy.                                                      |  |
| vxfs_fcl_sync           | Sets a synchronization point in the VxFS File Change Log.                                   |  |
| vxfs_fiostats_dump      | Returns file and file range I/O statistics.                                                 |  |
| vxfs_fiostats_getconfig | Gets file range I/O statistics configuration values.                                        |  |
| vxfs_fiostats_set       | Turns on and off file range I/O statistics and resets statistics counters.                  |  |
| vxfs_get_ioffsets       | Obtains VxFS inode field offsets.                                                           |  |
| vxfs_inotopath          | Returns path names for a given inode number.                                                |  |
| vxfs_inostat            | Gets the file statistics based on the inode number.                                         |  |
| vxfs_inotofd            | Gets the file descriptor based on the inode number.                                         |  |
| vxfs_nattr_check        | Checks for the existence of named data streams.                                             |  |
| vxfs_nattr_fcheck       |                                                                                             |  |
| vxfs_nattr_link         | Links to a named data stream.                                                               |  |
| vxfs_nattr_open         | Opens a named data stream.                                                                  |  |
| vxfs_nattr_rename       | Renames a named data stream.                                                                |  |
| vxfs_nattr_unlink       | Removes a named data stream.                                                                |  |
| vxfs_nattr_utimes       | Sets access and modification times for named data streams.                                  |  |
|                         |                                                                                             |  |

Table C-15Section 3 manual pages (continued)

| Table C-15                | Section 3 manual pages (continued)                                                         |
|---------------------------|--------------------------------------------------------------------------------------------|
| Section 3                 | Description                                                                                |
| vxfs_vol_add              | Adds a volume to a multi-volume file system.                                               |
| vxfs_vol_clearflags       | Clears specified flags on volumes in a multi-volume file system.                           |
| vxfs_vol_deencapsulate    | De-encapsulates a volume from a multi-volume file system.                                  |
| vxfs_vol_encapsulate      | Encapsulates a volume within a multi-volume file system.                                   |
| vxfs_vol_encapsulate_bias | Encapsulates a volume within a multi-volume file system.                                   |
| vxfs_vol_enumerate        | Returns information about the volumes within a multi-volume file system.                   |
| vxfs_vol_queryflags       | Queries flags on volumes in a multi-volume file system.                                    |
| vxfs_vol_remove           | Removes a volume from a multi-volume file system.                                          |
| vxfs_vol_resize           | Resizes a specific volume within a multi-volume file system.                               |
| vxfs_vol_setflags         | Sets specified flags on volumes in a multi-volume file system.                             |
| vxfs_vol_stat             | Returns free space information about a component volume within a multi-volume file system. |

C 1 F с --+:--- 2 . . 1--1

Table C-16 describes the VxFS-specific section 4 manual pages.

#### Section 4 manual pages Table C-16

| Section 4  | Description                                             |
|------------|---------------------------------------------------------|
| fs_vxfs    | Provides the format of a VxFS file system volume.       |
| inode_vxfs | Provides the format of a VxFS file system inode.        |
| tunefstab  | Describes the VxFS file system tuning parameters table. |

### Table C-17 describes the VxFS-specific section 7 manual pages.

|            | - ·· - ·               |
|------------|------------------------|
| Table C-17 | Section 7 manual pages |

| Section 7 | Description                                       |
|-----------|---------------------------------------------------|
| vxfsio    | Describes the VxFS file system control functions. |

# Glossary

| ACL (access control list)               | The information that identifies specific users or groups and their access privileges for a particular file or directory.                                                                                                    |
|-----------------------------------------|----------------------------------------------------------------------------------------------------|
| agent                                   | A process that manages predefined Veritas Cluster Server (VCS) resource types.<br>Agents bring resources online, take resources offline, and monitor resources to<br>report any state changes to VCS. When an agent is started, it obtains configuration<br>information from VCS and periodically monitors the resources and updates VCS<br>with the resource status. |
| allocation unit                         | A group of consecutive blocks on a file system that contain resource summaries, free resource maps, and data blocks. Allocation units also contain copies of the super-block.                                                                                                    |
| API                                     | Application Programming Interface.                                                                                                    |
| asynchronous writes                     | A delayed write in which the data is written to a page in the system's page cache, but is not written to disk before the write returns to the caller. This improves performance, but carries the risk of data loss if the system crashes before the data is flushed to disk.                                                                                          |
| atomic operation                        | An operation that either succeeds completely or fails and leaves everything as it<br>was before the operation was started. If the operation succeeds, all aspects of the<br>operation take effect at once and the intermediate states of change are invisible.<br>If any aspect of the operation fails, then the operation aborts without leaving<br>partial changes. |
| BLI (block-level<br>incremental) backup | A Veritas backup capability that does not store and retrieve entire files. Instead, only the data blocks that have changed since the previous backup are backed up.                                                                                                    |
| boot disk                               | A disk that is used for the purpose of booting a system.                                                                                                    |
| boot disk group                         | A private disk group that contains the disks from which the system may be booted.                                                                                                    |
| buffered I/O                            | A mode of I/O operation (where I/O is any operation, program, or device that transfers data to or from a computer) that first transfers data into the Operating System buffer cache.                                                                                                    |
| bootdg                                  | A reserved disk group name that is an alias for the name of the boot disk group.                                                                                                    |
| cluster mounted file<br>system          | A shared file system that enables multiple hosts to mount and perform file operations on the same file. A cluster mount requires a shared storage device that can be accessed by other cluster mounts of the same file system. Writes to the                                                                                                    |

|                                 | shared device can be done concurrently from any host on which the cluster file system is mounted. To be a cluster mount, a file system must be mounted using the mount -o cluster option.                                                                                                    |
|---------------------------------|----------------------------------------------------------------------------------------------------|
| Cluster Services                | The group atomic broadcast (GAB) module in the SFCFS stack provides cluster membership services to the file system. LLT provides kernel-to-kernel communications and monitors network communications.                                                                                                    |
| contiguous file                 | A file in which data blocks are physically adjacent on the underlying media.                                                                                                    |
| CVM (cluster volume<br>manager) | The cluster functionality of Veritas Volume Manager.                                                                                                    |
| CVM Master                      | The cluster volume manager has a master node that records changes to the volume configuration.                                                                                                    |
| data block                      | A block that contains the actual data belonging to files and directories.                                                                                                    |
| data synchronous<br>writes      | A form of synchronous I/O that writes the file data to disk before the write returns,<br>but only marks the inode for later update. If the file size changes, the inode will<br>be written before the write returns. In this mode, the file data is guaranteed to be<br>on the disk before the write returns, but the inode modification times may be lost<br>if the system crashes. |
| defragmentation                 | The process of reorganizing data on disk by making file data blocks physically adjacent to reduce access times.                                                                                                    |
| direct extent                   | An extent that is referenced directly by an inode.                                                                                                    |
| direct I/O                      | An unbuffered form of I/O that bypasses the kernel's buffering of data. With direct I/O, the file system transfers data directly between the disk and the user-supplied buffer.                                                                                                    |
| discovered direct I/O           | Discovered Direct I/O behavior is similar to direct I/O and has the same alignment constraints, except writes that allocate storage or extend the file size do not require writing the inode changes before returning to the application.                                                                                                    |
| encapsulation                   | A process that converts existing partitions on a specified disk to volumes. If any partitions contain file systems, /etc/vfstab entries are modified so that the file systems are mounted on volumes instead. Encapsulation is not applicable on some systems.                                                                                                    |
| extent                          | A group of contiguous file system data blocks treated as a single unit. An extent is defined by the address of the starting block and a length.                                                                                                    |
| extent attribute                | A policy that determines how a file allocates extents.                                                                                                    |
| external quotas file            | A quotas file (named $\tt quotas$ ) must exist in the root directory of a file system for quota-related commands to work.                                                                                                    |

| file system block       | The fundamental minimum size of allocation in a file system. This is equivalent to the fragment size on some UNIX file systems.                                                                                                    |
|-------------------------|----------------------------------------------------------------------------------------------------|
| fileset                 | A collection of files within a file system.                                                                                                    |
| fixed extent size       | An extent attribute used to override the default allocation policy of the file system and set all allocations for a file to a specific fixed size.                                                                                                    |
| fragmentation           | The on-going process on an active file system in which the file system is spread<br>further and further along the disk, leaving unused gaps or fragments between<br>areas that are in use. This leads to degraded performance because the file system<br>has fewer options when assigning a file to an extent.                                                                          |
| GB (gigabyte)           | 2 <sup>30</sup> bytes or 1024 megabytes.                                                                                                    |
| hard limit              | The hard limit is an absolute limit on system resources for individual users for file and data block usage on a file system.                                                                                                    |
| heartbeat               | Heartbeat messages are sent over the private link to obtain information on cluster<br>membership changes. If a node does not send a heartbeat for 16 seconds, it is<br>removed from the membership. The command lltconfig is used for information<br>on the various heartbeat parameters. The low latency transport (LLT) module<br>provides communication services across the cluster. |
| indirect address extent | An extent that contains references to other extents, as opposed to file data itself.<br>A single indirect address extent references indirect data extents. A double indirect<br>address extent references single indirect address extents.                                                                                                    |
| indirect data extent    | An extent that contains file data and is referenced via an indirect address extent.                                                                                                    |
| inode                   | A unique identifier for each file within a file system that contains the data and metadata associated with that file.                                                                                                    |
| inode allocation unit   | A group of consecutive blocks containing inode allocation information for a given fileset. This information is in the form of a resource summary and a free inode map.                                                                                                    |
| intent logging          | A method of recording pending changes to the file system structure. These changes are recorded in a circular intent log file.                                                                                                    |
| internal quotas file    | VxFS maintains an internal quotas file for its internal usage. The internal quotas file maintains counts of blocks and indices used by each user.                                                                                                    |
| KB (kilobyte)           | 2 <sup>10</sup> bytes or 1024 bytes.                                                                                                    |
| large file              | A file larger than two terabytes. VxFS supports files up to 256 terabytes in size.                                                                                                    |
| large file system       | A file system larger than two terabytes. VxFS supports file systems up to 256 terabytes in size.                                                                                                    |
| latency                 | For file systems, this typically refers to the amount of time it takes a given file system operation to return to the user.                                                                                                    |

| local mounted file<br>system                         | A file system mounted on a single host. The single host mediates all file system writes to storage from other clients. To be a local mount, a file system cannot be mounted using the mount -o cluster option. |
|------------------------------------------------------|----------------------------------------------------------------------------------------------------|
| metadata                                             | Structural data describing the attributes of files on a disk.                                                                                                    |
| MB (megabyte)                                        | 2 <sup>20</sup> bytes or 1024 kilobytes.                                                                                                    |
| mirror                                               | A duplicate copy of a volume and the data therein (in the form of an ordered collection of subdisks). Each mirror is one copy of the volume with which the mirror is associated.                               |
| multi-volume file<br>system                          | A single file system that has been created over multiple volumes, with each volume having its own properties.                                                                                                  |
| node                                                 | One of the hosts in a cluster.                                                                                                    |
| node abort                                           | A situation where a node leaves a cluster (on an emergency basis) without attempting to stop ongoing operations.                                                                                               |
| node join                                            | The process through which a node joins a cluster and gains access to shared disks.                                                                                                    |
| OLT (object location table)                          | The information needed to locate important file system structural elements. The OLT is written to a fixed location on the underlying media (or disk).                                                          |
| page file                                            | A fixed-size block of virtual address space that can be mapped onto any of the physical addresses available on a system.                                                                                       |
| preallocation                                        | A method of allowing an application to guarantee that a specified amount of space is available for a file, even if the file system is otherwise out of space.                                                  |
| primary fileset                                      | The files that are visible and accessible to the user.                                                                                                    |
| quotas                                               | Quota limits on system resources for individual users for file and data block usage on a file system.                                                                                                    |
| quotas file                                          | The quotas commands read and write the external quotas file to get or change usage limits. When quotas are turned on, the quota limits are copied from the external quotas file to the internal quotas file.   |
| reservation                                          | An extent attribute used to preallocate space for a file.                                                                                                    |
| SFCFS (Storage<br>Foundation Cluster File<br>System) |                                                                                                    |
| SFCFS Primary                                        | There is a primary node for each file system in the cluster responsible for updating metadata in the file system.                                                                                              |
| shared disk group                                    | A disk group in which the disks are shared by multiple hosts (also referred to as a cluster-shareable disk group).                                                                                             |

| shared volume          | A volume that belongs to a shared disk group and is open on more than one node at the same time.                                                                                                    |
|------------------------|----------------------------------------------------------------------------------------------------|
| snapshot file system   | An exact copy of a mounted file system at a specific point in time. Used to do online backups.                                                                                                    |
| snapped file system    | A file system whose exact image has been used to create a snapshot file system.                                                                                                    |
| soft limit             | The soft limit is lower than a hard limit. The soft limit can be exceeded for a limited time. There are separate time limits for files and blocks.                                                                                          |
| Storage Checkpoint     | A facility that provides a consistent and stable view of a file system or database<br>image and keeps track of modified data blocks since the last Storage Checkpoint.                                                                      |
| structural fileset     | The files that define the structure of the file system. These files are not visible or accessible to the user.                                                                                                    |
| super-block            | A block containing critical information about the file system such as the file system type, layout, and size. The VxFS super-block is always located 8192 bytes from the beginning of the file system and is 8192 bytes long.               |
| synchronous writes     | A form of synchronous I/O that writes the file data to disk, updates the inode times, and writes the updated inode to disk. When the write returns to the caller, both the data and the inode have been written to disk.                    |
| TB (terabyte)          | 2 <sup>40</sup> bytes or 1024 gigabytes.                                                                                                    |
| transaction            | Updates to the file system structure that are grouped together to ensure they are all completed.                                                                                                    |
| throughput             | For file systems, this typically refers to the number of I/O operations in a given unit of time.                                                                                                    |
| ufs                    | The UNIX file system type. Used as parameter in some commands.                                                                                                    |
| UFS (UNIX file system) | Derived from the 4.2 Berkeley Fast File System.                                                                                                    |
| unbuffered I/O         | I/O that bypasses the kernel cache to increase I/O performance. This is similar to direct I/O, except when a file is extended; for direct I/O, the inode is written to disk synchronously, for unbuffered I/O, the inode update is delayed. |
| volume                 | A virtual disk which represents an addressable range of disk blocks used by applications such as file systems or databases.                                                                                                    |
| volume set             | A container for multiple different volumes. Each volume can have its own geometry.                                                                                                    |
| vxfs                   | The Veritas file system type. Used as a parameter in some commands.                                                                                                    |
| VxFS                   | The Veritas File System.                                                                                                    |
| VxVM                   | The Veritas Volume Manager.                                                                                                    |

832 | Glossary

# Index

#### **Symbols**

/dev/vx/dmp directory 105 /dev/vx/rdmp directory 105 /etc/default/vxassist file 125, 580 /etc/default/vxdg file 655 /etc/vfstab file 693 /etc/volboot file 61 /etc/vx/darecs file 61 /etc/vx/dmppolicy.info file 242 /etc/vx/volboot file 663 /kernel/drv/vxio.conf file 783 /kernel/drv/vxspec.conf file 783 /lib/svc/method/vxvm-recover file 584

# A

A/A disk arrays 103 A/A-A disk arrays 104 A/P disk arrays 104 A/P-C disk arrays 104–105 A/P-F disk arrays 104 A/P-G disk arrays 105 A5x00 arravs removing and replacing disks 703 access control lists 36 access port 104 active path attribute 239 active paths devices 240-241 ACTIVE state 351 Active/Active disk arrays 103 Active/Passive disk arrays 104 adaptive load-balancing 243 adaptiveming policy 243 adding disks 291 allocation policies 187 default 186 extent 30 extent based 30.33 APM configuring 259

array policy module (APM) configuring 259 array ports disabling for DMP 249 displaying information about 228 enabling for DMP 250 array support library (ASL) 198 Array Volume ID device naming 274 arravs DMP support 197 ASL array support library 197-198 Asymmetric Active/Active disk arrays 104 ATTACHING state 351 attributes active 239 autogrow 360, 365 autogrowby 360 cache 365 cachesize 365 dcolen 98,400 for specifying storage 153 highwatermark 360 maxautogrow 360 maxdev 666 mirdg 373 mirvol 373 ncachemirror 365 ndcomirror 400 ndcomirs 358 newvol 371 nmirror 371 nomanual 239 nopreferred 239 preferred priority 239 primary 240 secondary 240 setting for paths 239, 241 snapvol 367, 373 source 367.373 standby 240

attributes *(continued)* syncing 357, 385 autogrow tuning 387 autogrow attribute 360, 365 autogrowby attribute 360 autotrespass mode 104

#### В

backups created using snapshots 357 creating for volumes 329 creating using instant snapshots 357 creating using third-mirror snapshots 390 for multiple volumes 374, 395 of disk group configuration 686 bad block revectoring 169 balanced path policy 244 base minor number 664 blkclear mount option 169 block based architecture 42 blockmap for a snapshot file system 435 blocks on disks 57 boot command -a flag 717 syntax 717 boot disk encapsulating 714 listing volumes on 718 mirroring 714 unencapsulating 722 boot disks alternate 715 boot-time restrictions 713 booting root volumes 712-713 **BROKEN state 351** buffered file systems 34 buffered I/O 307

## С

c# 51 cache for space-optimized instant snapshots 331 cache advisories 309 cache attribute 365 cache objects creating 360 enabling 361 cache objects (continued) listing snapshots in 387 caches creating 360 deleting 389 finding out snapshots configured on 389 growing 389 listing snapshots in 387 removing 389 resizing 389 shrinking 389 stopping 390 used by space-optimized instant snapshots 332 cachesize attribute 365 campus clusters serial split brain condition in 678 cascade instant snapshots 352 cascaded snapshot hierarchies creating 378 categories disks 198 CDS compatible disk groups 655 cds attribute 655 check all policy 257 check alternate policy 257 check disabled policy 257 check\_periodic policy 257 checkpoint interval 765 cio Concurrent I/O 175 clone disk flag 668 cloned disks 667-668 cluster mount 38 clusters use of DMP in 113 vol fmr logsz tunable 772 columns changing number of 638 in striping 66 mirroring in striped-mirror volumes 151 CommandCentral Storage 100 commands cron 46 fsadm 45 getext 189 setext 189 compressing files 42 concatenated volumes 63, 147

concatenated-mirror volumes creating 149 defined 72 recovery 148 concatenation 63 configuration backup and restoration 686 configuration changes monitoring using vxnotify 633 configuration database listing disks with 670 metadata 669 reducing size of 617 Configuring DMP using templates 756 contiguous reservation 188 Controller ID displaying 227 controllers disabling for DMP 249 disabling in DMP 216 displaying information about 226 enabling for DMP 250 mirroring across 158 number 51 specifying to vxassist 153 converting a data Storage Checkpoint to a nodata Storage Checkpoint 410 convosync mount option 166, 171 copy-on-write used by instant snapshots 350 copy-on-write technique 336, 405 copymaps 96-97 cp vxfs 189 cpio vxfs 189 creating a multi-volume support file system 484 creating file systems with large files 173 creating files with mkfs 161, 164 cron 45, 183 cron sample script 184 customized naming DMP nodes 275

## D

d# 51 data change object DCO 96 data copy 306 data redundancy 69–70, 73 data Storage Checkpoints definition 339 data synchronous I/O 170, 307 data transfer 306 data volume configuration 87 database replay logs and sequential DRL 86 databases integrity of data in 330 resilvering 86 resynchronizing 86 DCO adding version 0 DCOs to volumes 399 considerations for disk layout 623 data change object 96 dissociating version 0 DCOs from volumes 402 effect on disk group split and join 623 instant snap version 96 log plexes 94 log volume 96 moving log plexes 401 reattaching version 0 DCOs to volumes 402 removing version 0 DCOs from volumes 402 specifying storage for version 0 plexes 401 used with DRL 86 version 0 96 version 20 96-97 versioning 96 dcolen attribute 98, 400 DDI NT FABRIC property 196 DDL 106 Device Discovery Layer 201 default allocation policy 186 defaultdg 614 defragmentation 45 extent 183 scheduling with cron 183 delaylog 35 delaylog mount option 167 device discovery introduced 106 partial 196 Device Discovery Layer 201 Device Discovery Layer (DDL) 106, 201 device names 51 configuring persistent 276 user-specified 275 device nodes controlling access for volume sets 479 displaying access for volume sets 479 enabling access for volume sets 478

device nodes (continued) for volume sets 477 devices adding foreign 212 fabric 196 **IBOD 197** listing all 202 making invisible to VxVM 213 nopriv 710 path redundancy 240-241 direct data transfer 306 direct I/O 306 directory reorganization 184 dirty flags set on volumes 84 dirty region logging.. See DRL dirty regions 773 disabled file system snapshot 345 disabled paths 218 discovered direct I/O 307 disk access records stored in /etc/vx/darecs 61 disk arravs A/A 103 A/A-A 104 A/P 104 A/P-F 104 A/P-G 105 Active/Active 103 Active/Passive 104 adding disks to DISKS category 209 Asymmetric Active/Active 104 defined 52 excluding support for 207 IBOD devices 197 listing excluded 208 listing supported 206 listing supported disks in DISKS category 208 multipathed 61 re-including support for 208 removing disks from DISKS category 211 supported with DMP 206 Disk Group Split/Join 332 disk groups avoiding conflicting minor numbers on import 664 clearing locks on disks 662 compatible with CDS 655 configuration backup and restoration 686

disk groups (continued) creating with old version number 652 defined 55 deporting 657 destroying 685 determining the default disk group 613 disabling 685 displaying boot disk group 614 displaying default disk group 614 displaying free space in 654 displaying information about 652 displaying version of 652 features supported by version 647 forcing import of 663 free space in 575 importing 658 importing with cloned disks 668 ISP 687 joining 619, 628 lavout of DCO plexes 623 limitations of move split. See and join listing objects affected by a move 622 moving between systems 661 moving disks between 616, 625 moving licensed EMC disks between 625 moving objects between 617, 624 recovering destroyed 685 recovery from failed reconfiguration 621 removing disks from 655 renaming 676 reorganizing 617 reserving minor numbers 664 restarting moved volumes 629 root 56 rootdg 56 serial split brain condition 678 setting default disk group 614 splitting 618, 627 upgrading version of 651-652 version 647.651 disk lavout Version 6 786 Version 7 786 Version 8 786 Version 9 786 disk media names 56 disk names configuring persistent 276

disk## 57 disk##-## 57 disks 198 adding 291 adding to DISKS category 209 array support library 198 categories 198 changing naming scheme 273 clearing locks on 662 cloned 668 complete failure messages 574 configuring newly added 195 configuring persistent names 276 determining failed 574 Device Discovery Layer 201 disabled path 218 discovery of by DMP 195 discovery of by VxVM 197 disk access records file 61 disk arrays 52 displaying information 271-272 displaying information about 271, 653 displaying naming scheme 274 displaying spare 577 dynamic LUN expansion 267 enabled path 218 encapsulation 705, 711 enclosures 107 excluding free space from hot-relocation use 579 failure handled by hot-relocation 571 formatting 281 handling clones 667 handling duplicated identifiers 667 hot-relocation 569 initializing 282 installing 281 invoking discovery of 199 layout of DCO plexes 623 listing tags on 669 listing those supported in JBODs 208 making available for hot-relocation 577 making free space available for hot-relocation use 580 marking as spare 577 mirroring boot disk 714 mirroring root disk 714 mirroring volumes on 641 moving between disk groups 616, 625 moving disk groups between systems 661

disks (continued) moving volumes from 615 nopriv devices 710 number 51 **OTHER DISKS category 198** partial failure messages 573 postponing replacement 697 primary path 218 reinitializing 290 releasing from disk groups 685 removing 291, 697 removing from A5x00 arrays 703 removing from disk groups 655 removing from DISKS category 211 removing from pool of hot-relocation spares 578 removing from VxVM control 656, 693 removing tags from 670 removing with subdisks 293-294 renaming 294 replacing 697 replacing in A5x00 arrays 703 replacing removed 701 root disk 711 scanning for 196 secondary path 218 setting tags on 669 spare 575 specifying to vxassist 153 UDID flag 667 unique identifier 667 VM 56 writing a new identifier to 668 DISKS category 198 adding disks 209 listing supported disks 208 removing disks 211 displaying DMP nodes 222 HBA information 227 redundancy levels 240 supported disk arrays 206 displaying mounted file systems 180 displaying statistics erroneous I/Os 236 queued I/Os 236 DMP booting from DMP devices 113 check all restore policy 257 check\_alternate restore policy 257

DMP (continued) check disabled restore policy 257 check periodic restore policy 257 configuring disk devices 195 configuring DMP path restoration policies 256 configuring I/O throttling 253 configuring response to I/O errors 252, 255 disabling array ports 249 disabling controllers 249 disabling multi-pathing 213 disabling paths 249 disk discovery 195 displaying DMP database information 216 displaying DMP node for a path 221 displaying DMP node for an enclosure 221-222 displaying DMP nodes 222 displaying information about array ports 228 displaying information about controllers 226 displaying information about enclosures 227 displaying information about paths 217 displaying LUN group for a node 223 displaying paths controlled by DMP node 224 displaying paths for a controller 224 displaying paths for an array port 225 displaying recoveryoption values 255 displaying status of DMP path restoration thread 258 displaying TPD information 229 dynamic multi-pathing 103 enabling array ports 250 enabling controllers 250 enabling multi-pathing 215 enabling paths 250 enclosure-based naming 106 gathering I/O statistics 233 in a clustered environment 113 load balancing 111 logging levels 749 metanodes 105 nodes 105 path aging 749 path failover mechanism 110 path-switch tunable 753 renaming an enclosure 251 restore policy 256 scheduling I/O on secondary paths 246 setting the DMP restore polling interval 257 stopping the DMP restore daemon 258 tuning with templates 756

DMP (continued) vxdmpadm 219 DMP nodes displaying consolidated information 222 setting names 275 DMP support JBOD devices 197 dmp cache open tunable 748 dmp daemon count tunable 748 dmp delayg interval tunable 748 dmp fast recovery tunable 749 dmp health time tunable 749 dmp log level tunable 749 dmp low impact\_probe 750 dmp lun retry timeout tunable 750 dmp monitor fabric tunable 751 dmp monitor osevent tunable 751 dmp monitor ownership tunable 751 dmp native multipathing tunable 752 dmp native support tunable 752 dmp path age tunable 752 dmp pathswitch blks shift tunable 753 dmp probe idle lun tunable 753 dmp probe threshold tunable 753 dmp restore cycles tunable 754 dmp\_restore\_interval tunable 754 dmp restore state tunable 755 dmp scsi timeout tunable 755 dmp sfg threshold tunable 755 dmp stat interval tunable 755 DR dynamic reconfiguration 112 DRL dirty region logging 85 hot-relocation limitations 572 log subdisks 86 maximum number of dirty regions 773 minimum number of sectors 773 sequential 86 use of DCO with 86 dvnamic LUN expansion 267 dynamic reconfiguration 112

#### Ε

EMC arrays moving disks between disk groups 625 EMC PowerPath coexistence with DMP 200 **EMC Symmetrix** autodiscovery 200 enabled paths displaying 218 encapsulating disks 705, 711 encapsulating volumes 482 encapsulation failure of 709 enclosure-based naming 107, 273 DMP 106 enclosures 107 displaying information about 227 issues with nopriv disks 278 issues with simple disks 278 path redundancy 240-241 setting attributes of paths 239, 241 enhanced data integrity modes 34 ENOSPC 419 erroneous I/Os displaying statistics 236 error messages Disk for disk group not found 663 Disk group has no valid configuration copies 663 Disk group version doesn't support feature 647 Disk is in use by another host 662 Disk is used by one or more subdisks 656 Disk not moving but subdisks on it are 622 import failed 662 It is not possible to encapsulate 709 No valid disk found containing disk group 662 The encapsulation operation failed 709 tmpsize too small to perform this relayout 80 unsupported layout 709 vxdg listmove failed 622 errord daemon 109 errors handling transient errors 750 expansion 46 explicit failover mode 104 extent 30. 33-34. 185 attributes 34, 185 reorganization 184 extent allocation 30 aligned 186 control 34.185 fixed size 186 extent attributes 34.185 external quotas file 726

#### F

fabric devices 196 FAILFAST flag 110 failover mode 104 failure handled by hot-relocation 571 failure in RAID-5 handled by hot-relocation 571 FastResvnc effect of growing volume on 98 limitations 99 Non-Persistent 92 Persistent 92-93.329 size of bitmap 772 snapshot enhancements 348 use with snapshots 91 FastResync/cache object metadata cache size tunable 776 fc foff 736 file sparse 187 file compression 42 file system block size 191 buffering 34 displaying mounted 180 file systems mirroring on root disk 718 unmounting 692 fileset primary 334 FileSnaps about 341 data mining, reporting, and testing 430 virtual desktops 429 write intensive applications 430 backup 343 best practices 429 block map fragmentation 343 concurrent I/O 342 copy-on-write 342 creation 427 properties 341 reading from 343 using 428 fixed extent size 186 fixed write size 187 FlashSnap 327 FMR.. See FastResync foreign devices adding 212

formatting disks 281 fragmentation monitoring 182, 184 reorganization facilities 182 reporting 182 fragmented file system characteristics 183 free space in disk groups 575 free space monitoring 182 freeze 309 freezing and thawing, relation to Storage Checkpoints 334 fsadm 45 how to minimize file system free space fragmentation 179 how to reorganize a file system 179 how to resize a file system 177 reporting extent fragmentation 183 scheduling defragmentation using cron 183 thin reclamation 457 fsadm vxfs 175 fscat 434 fsck 410 fsckptadm Storage Checkpoint administration 406 fstyp how to determine the file system type 181 fsvoladm 484 full-sized instant snapshots 349 creating 367 creating volumes for use as 362 fullinst snapshot type 384

## G

get I/O parameter ioctl 310 getext 189 getfacl 36

#### Η

HBA information displaying 227 HBAs listing ports 203 listing supported 202 listing targets 203 highwatermark attribute 360 hot-relocation complete failure messages 574 configuration summary 576 hot-relocation (continued) daemon 570 defined 85 detecting disk failure 571 detecting plex failure 571 detecting RAID-5 subdisk failure 571 excluding free space on disks from use by 579 limitations 572 making free space on disks available for use bv 580 marking disks as spare 577 modifying behavior of 584 notifying users other than root 585 operation of 569 partial failure messages 573 preventing from running 585 reducing performance impact of recovery 585 removing disks from spare pool 578 subdisk relocation 576 subdisk relocation messages 581 unrelocating subdisks 581 unrelocating subdisks using vxunreloc 582 use of free space in disk groups 575 use of spare disks 575 use of spare disks and free space 575 using only spare disks for 580 vxrelocd 570 how to access a Storage Checkpoint 408 how to create a Storage Checkpoint 407 how to determine the file system type 181 how to display mounted file systems 176 how to minimize file system free space fragmentation 179 how to mount a Storage Checkpoint 408 how to remove a Storage Checkpoint 408 how to reorganize a file system 179 how to resize a file system 177 how to unmount a Storage Checkpoint 410

#### **|** I/0

direct 306 gathering statistics for DMP 233 kernel threads 50 scheduling on secondary paths 246 sequential 307 synchronous 307 throttling 110 I/O operations maximum size of 766 I/O policy displaying 241 example 247 specifying 242 I/O requests asynchronous 170 synchronous 169 I/O throttling 253 I/O throttling options configuring 256 identifiers for tasks 630 idle LUNs 753 implicit failover mode 104 Importing ISP disk group 687 initialization of disks 282 inode table 746 internal 746 sizes 746 inodes, block based 30 instant snap version of DCOs 96 instant snapshots backing up multiple volumes 374 cascaded 352 creating backups 357 creating for volume sets 375 creating full-sized 367 creating space-optimized 364 creating volumes for use as full-sized 362 displaying information about 383 dissociating 381 full-sized 349 improving performance of synchronization 386 reattaching 379 refreshing 379 removing 382 restoring volumes using 381 space-optimized 331 splitting hierarchies 382 synchronizing 385 intent log 28, 34 multi-volume file system support 482 intent log resizing 29 intent logging 330 internal inode table 746

internal quotas file 726 ioctl calls 766–767 iSCSI parameters administering with DDL 205 setting with vxddladm 205 ISP disk groups 687 ISP disk group Importing 687 Upgrading 687

#### J

JBOD DMP support 197 JBODs adding disks to DISKS category 209 listing supported disks 208 removing disks from DISKS category 211

## K

kernel tunable parameters 745

## L

large files 35, 173 creating file systems with 173 mounting file systems with 174 largefiles mount option 174 lavered volumes defined 77.148 striped-mirror 71 layouts left-symmetric 75 types of volume 147 left-symmetric layout 75 link objects 351 linked break-off snapshots 351 creating 372 linked third-mirror snapshots reattaching 380 listing alternate boot disks 715 DMP nodes 222 supported disk arrays 206 load balancing 103 displaying policy for 241 specifying policy for 242 local mount 38 lock clearing on disks 662

log mount option 165, 167 log subdisks DRL 86 logdisk 152-153 logical units 104 logiosize mount option 169 logs RAID-5 77,84 specifying number for RAID-5 152 LUN 104 LUN expansion 267 LUN group failover 105 LUN groups displaying details of 223 LUNs idle 753 thin provisioning 447

#### Μ

maxautogrow attribute 360 maxdev attribute 666 maximum I/O size 747 memorv granularity of allocation by VxVM 768 maximum size of pool for VxVM 768 minimum size of pool for VxVM 770 persistence of FastResync in 92 messages complete disk failure 574 hot-relocation of subdisks 581 partial disk failure 573 metadata 669 multi-volume support 482 metanodes DMP 105 migrating to thin storage 447 mincache mount option 166, 169 minimum queue load balancing policy 245 minimum redundancy levels displaying for a device 240 specifying for a device 241 minor numbers 664 mirbrk snapshot type 384 mirdg attribute 373 mirrored volumes changing read policies for 159 configuring VxVM to create by default 641 creating 148 creating across controllers 158

mirrored volumes (continued) creating across targets 156 defined 147 dirty region logging 85 **DRL 85** FastResync 85 FR 85 logging 85 snapshots 91 mirrored-concatenated volumes creating 149 defined 70 mirrored-stripe volumes benefits of 70 creating 151 defined 148 mirroring boot disk 714 defined 69 root disk 714 mirroring plus striping 71 mirrors adding to volumes 640 creating snapshot 392 defined 60 removing from volumes 644 specifying number of 149 mirvol attribute 373 mirvol snapshot type 384 mkfs creating files with 161, 164 creating large files 175 modes enhanced data integrity 34 monitoring fragmentation 182 mount 175 how to display mounted file systems 176 mounting a Storage Checkpoint 408 pseudo device 409 mount options 163 blkclear 169 choosing 163 combining 175 convosync 166, 171 delaylog 35, 167 extended 34 largefiles 174 log 165.167 logiosize 169

mount options (continued) mincache 166, 169 nodatainlog 165, 169 tmplog 168 mounted file system displaying 180 mounting a file system option combinations 175 with large files 174 mounting a Storage Checkpoint 410 mounting a Storage Checkpoint of a cluster file system 410 mrl keyword 240 multi-pathing disabling 213 displaying information about 217 enabling 215 multi-volume file systems 481 Multi-Volume Support 473 multi-volume support creating a MVS file system 484 multiple block operations 30 mv\_vxfs 189

## Ν

name space preserved by Storage Checkpoints 406 names changing for disk groups 676 defining for snapshot volumes 395 device 51 disk media 56 plex 59 renaming disks 294 subdisk 57 VM disk 57 volume 59 naming DMP nodes 275 naming scheme changing for disks 273 changing for TPD enclosures 277 displaying for disks 274 ncachemirror attribute 365 ncheck 743 ndcomirror attribute 400 ndcomirs attribute 358 newvol attribute 371

nmirror attribute 370–371 nodata Storage Checkpoints 410 nodata Storage Checkpoints definition 339 nodatainlog mount option 165, 169 nodes DMP 105 nomanual path attribute 239 non-autotrespass mode 104 Non-Persistent FastResync 92 nopreferred path attribute 239 nopriv devices 710 nopriv disks issues with enclosures 278

## 0

O SYNC 166 objects physical 51 virtual 53 online invalid status 272 online relavout changing number of columns 638 changing region size 640 changing speed of 640 changing stripe unit size 638 controlling progress of 639 defined 79 destination layouts 634 failure recovery 83 how it works 79 limitations 82 monitoring tasks for 639 pausing 639 performing 634 resuming 639 reversing direction of 640 specifying non-default 638 specifying plexes 638 specifying task tags for 638 temporary area 80 transformation characteristics 83 transformations and volume length 83 types of transformation 635 viewing status of 639 online status 272 OpenBoot PROMs (OPB) 717 ordered allocation 153, 155 OTHER\_DISKS category 198

#### Ρ

parity in RAID-5 73 partial device discovery 196 partition size displaying the value of 242 specifying 244 partitions number 51-52 slices 52 path aging 749 path failover in DMP 110 pathgroups creating 214 paths disabling for DMP 249 enabling for DMP 250 setting attributes of 239, 241 performance changing values of tunables 756, 779 displaying tunable values 784 improving for instant snapshot synchronization 386 load balancing in DMP 111 overall 163 snapshot file systems 434 persistence device naming option 274 persistent device name database 276 persistent device naming 276 Persistent FastResync 92-93, 98, 329 physical disks clearing locks on 662 complete failure messages 574 determining failed 574 displaying information 271 displaying information about 271, 653 displaying spare 577 excluding free space from hot-relocation use 579 failure handled by hot-relocation 571 installing 281 making available for hot-relocation 577 making free space available for hot-relocation use 580 marking as spare 577 moving between disk groups 616, 625 moving disk groups between systems 661 moving volumes from 615 partial failure messages 573 postponing replacement 697

physical disks (continued) releasing from disk groups 685 removing 291, 697 removing from A5x00 arrays 703 removing from disk groups 655 removing from pool of hot-relocation spares 578 removing with subdisks 293-294 replacing 697 replacing in A5x00 arrays 703 replacing removed 701 spare 575 physical objects 51 ping-pong effect 113 plex attribute 371 plexes adding to snapshots 397 changing read policies for 159 complete failure messages 574 converting to snapshot 394 defined 58 failure in hot-relocation 571 maximum number of subdisks 768 maximum number per volume 59 mirrors 60 moving 401 names 59 partial failure messages 573 putting online 690 reattaching 690 recovering after correctable hardware failure 574 removing from volumes 644 sparse 83 specifying for online relayout 638 striped 66 types 58 point-in-time copy solutions applications 318 polling interval for DMP restore 257 ports listing 203 PowerPath coexistence with DMP 200 prefer read policy 159 preferred plex read policy 159 preferred priority path attribute 239 primary boot disk failure 715 primary fileset relation to Storage Checkpoints 334 primary path 104, 218 primary path attribute 240 priority load balancing 245 PROMs boot 717 prtconf displaying tunables 784 pseudo device 409

# Q

queued I/Os displaying statistics 236 quota commands 727 quotacheck 728 quotas 725 exceeding the soft limit 726 hard limit 425, 725 soft limit 725 quotas file 726 quotas.grp file 726

## R

RAID-0 65 RAID-0+1 70 RAID-1 69 RAID-1+0 71 RAID-5 hot-relocation limitations 572 logs 77.84 parity 73 specifying number of logs 152 subdisk failure handled by hot-relocation 571 volumes 73 **RAID-5** volumes changing number of columns 638 changing stripe unit size 638 creating 152 defined 147 raw device nodes controlling access for volume sets 479 displaying access for volume sets 479 enabling access for volume sets 478 for volume sets 477 read policies changing 159 prefer 159 round 159 select 159

read policies (continued) siteread 159 split 159 read-only Storage Checkpoints 408 recoverv checkpoint interval 765 I/O delay 765 recovery accelerator 86 recovery option values configuring 255 redo log configuration 87 redundancv of data on mirrors 147 of data on RAID-5 147 redundancy levels displaying for a device 240 specifying for a device 241 redundant-loop access 108 regionsize attribute 358, 360 reinitialization of disks 290 relavout changing number of columns 638 changing region size 640 changing speed of 640 changing stripe unit size 638 controlling progress of 639 limitations 82 monitoring tasks for 639 online 79 pausing 639 performing online 634 resuming 639 reversing direction of 640 specifying non-default 638 specifying plexes 638 specifying task tags for 638 storage 79 transformation characteristics 83 types of transformation 635 viewing status of 639 relocation automatic 569 complete failure messages 574 limitations 572 partial failure messages 573 removable Storage Checkpoints definition 340 removing devices from VxVM control 213 removing disks 697

removing physical disks 291 reorganization directory 184 extent 184 replacing disks 697 replay logs and sequential DRL 86 report extent fragmentation 182 reservation space 186 resilvering databases 86 restoration of disk group configuration 686 restore policy check all 257 check alternate 257 check disabled 257 check periodic 257 restored daemon 109 resyncfromoriginal snapback 356 resyncfromreplica snapback 356 resynchronization checkpoint interval 765 I/O delav 765 of volumes 84 resynchronizing databases 86 snapshots 332 retry option values configuring 255 Reverse Path Name Lookup 743 root disk defined 711 encapsulating 714 listing volumes on 718 mirroring 714 mirroring other file systems on 718 unencapsulating 722 root disk group 56 root disks booting alternate 715 root volume 712-713 rootability 711 removing 722 rootdg 56 round read policy 159 round-robin load balancing 245 read policy 159

#### S

s# 51-52 SAN storage configuring volumes on 100 scandisks vxdisk subcommand 196 secondary path 104 secondary path attribute 240 secondary path display 218 select read policy 159 sequential DRL defined 86 maximum number of dirty regions 773 sequential I/O 307 serial split brain condition correcting 683 in campus clusters 678 in disk groups 678 setext 189 setfacl 36 setting path redundancy levels 241 simple disks issues with enclosures 278 single active path policy 246 siteread read policy 159 slices number 51 partitions 52 SmartMove feature 447 SmartSync 86 disabling on shared disk groups 777 enabling on shared disk groups 777 SmartTier 473 multi-volume file system support 482 snap objects 95 snap volume naming 356 snapabort 348 snapback defined 349 merging snapshot volumes 396 resyncfromoriginal 356 resyncfromreplica 356, 396 snapclear creating independent volumes 398 snapmir snapshot type 384 snapof 437 snapped file systems 37, 344 performance 434

snapped file systems (continued) unmounting 344 snapread 434 snapshot file systems 37, 344 blockmap 435 creating 437 data block area 435 disabled 345 fscat 434 fuser 344 mounting 437 multiple 344 on cluster file systems 344 performance 434 read 434 super-block 435 snapshot hierarchies creating 378 splitting 382 snapshot mirrors adding to volumes 377 removing from volumes 378 snapshots adding mirrors to volumes 377 adding plexes to 397 and FastResync 91 backing up multiple volumes 374, 395 backing up volumes online using 357 cascaded 352 comparison of features 89 converting plexes to 394 creating a hierarchy of 378 creating backups using third-mirror 390 creating for volume sets 375 creating full-sized instant 367 creating independent volumes 398 creating instant 357 creating linked break-off 372 creating snapshots of 353 creating space-optimized instant 364 creating third-mirror break-off 369 creating volumes for use as full-sized instant 362 defining names for 395 displaying information about 398 displaying information about instant 383 dissociating instant 381 finding out those configured on a cache 389 full-sized instant 90.349

snapshots (continued) hierarchy of 352 improving performance of synchronization 386 instant 331 linked break-off 351 listing for a cache 387 merging with original volumes 396 of volumes 88 on multiple volumes 356 reattaching instant 379 reattaching linked third-mirror 380 refreshing instant 379 removing 394 removing instant 382 removing linked snapshots from volumes 378 removing mirrors from volumes 378 restoring from instant 381 resynchronization on snapback 356 resynchronizing 332 resynchronizing volumes from 396 space-optimized instant 331 synchronizing instant 385 third-mirror 89 use of copy-on-write mechanism 350 snapsize 436 snapstart 348 snapvol attribute 367, 373 snapwait 370.373 source attribute 367, 373 space-optimized instant snapshots 331 creating 364 spaceopt snapshot type 384 spanned volumes 63 spanning 63 spare disks displaying 577 marking disks as 577 used for hot-relocation 575 sparse file 187 sparse plexes 83 specifying redundancy levels 241 split read policy 159 standby path attribute 240 states of link objects 351 statistics gathering 110 storage clearing 169

storage (continued) ordered allocation of 153, 155 uninitialized 169 storage accounts 100 storage attributes and volume layout 153 storage cache 331 used by space-optimized instant snapshots 332 Storage Checkpoints 333 accessing 408 administration of 406 converting a data Storage Checkpoint to a nodata Storage Checkpoint with multiple Storage Checkpoints 413 creating 407 data Storage Checkpoints 339 definition of 405 difference between a data Storage Checkpoint and a nodata Storage Checkpoint 411 freezing and thawing a file system 334 mounting 408 multi-volume file system support 482 nodata Storage Checkpoints 339, 410 operation failures 419 pseudo device 409 read-only Storage Checkpoints 408 removable Storage Checkpoints 340 removing 408 space management 419 synchronous vs. asynchronous conversion 411 types of 338 unmounting 410 using the fsck command 410 writable Storage Checkpoints 408 storage groups 100 storage processor 104 storage relayout 79 stripe columns 66 stripe units changing size 638 defined 66 stripe-mirror-col-split-trigger-pt 151 striped plexes defined 66 striped volumes changing number of columns 638 changing stripe unit size 638 creating 150 defined 147 failure of 65

striped volumes (continued) specifying non-default number of columns 150 specifying non-default stripe unit size 150 striped-mirror volumes benefits of 71 creating 151 defined 148 mirroring columns 151 mirroring subdisks 151 trigger point for mirroring 151 striping 65 striping plus mirroring 70 subdisk names 57 subdisks blocks 57 complete failure messages 574 defined 57 determining failed 574 DRL log 86 hot-relocation 85, 569, 576 hot-relocation messages 581 listing original disks after hot-relocation 583 maximum number per plex 768 mirroring in striped-mirror volumes 151 moving after hot-relocation 581 partial failure messages 573 RAID-5 failure of 571 specifying different offsets for unrelocation 583 unrelocating after hot-relocation 581 unrelocating to different disks 582 unrelocating using vxunreloc 582 super-block 435 SVID requirement VxFS conformance to 47 synchronization controlling for instant snapshots 385 improving performance of 386 synchronous I/O 307 syncing attribute 357, 385 syncpause 385 svncresume 385 syncstart 385 syncstop 385 syncwait 386 system failure recovery 28, 34 system performance overall 163

## Т

t# 51 tags for tasks 630 listing for disks 669 removing from disks 670 removing from volumes 645 renaming 645 setting on disks 669 setting on volumes 645 specifying for online relayout tasks 638 specifying for tasks 630 target IDs number 51 specifying to vxassist 153 target mirroring 156 targets listing 203 task monitor in VxVM 630 tasks aborting 632 changing state of 632 identifiers 630 listing 632 managing 631 modifying parameters of 632 monitoring 632 monitoring online relayout 639 pausing 632 resuming 632 specifying tags 630 specifying tags on online relayout operation 638 tags 630 temporary area used by online relayout 80 temporary directories 35 thaw 309 thin provisioning using 447 Thin Reclamation 453 thin reclamation fsadm 457 thin storage using 447 third-mirror snapshots 89 third-mirror break-off snapshots creating 369 third-party driver (TPD) 199 throttling 110

tmplog mount option 168 TPD displaying path information 229 support for coexistence 199 tpdmode attribute 277 trigger point in striped-mirror volumes 151 tunable I/O parameters Volume Manager maximum I/O size 747 tunables changing values of 756, 779 displaying using prtconf 784 dmp cache open 748 dmp daemon count 748 dmp delayg interval 748 dmp fast recovery 749 dmp health time 749 dmp log level 749 dmp low impact probe 750 dmp lun retry timeout 750 dmp monitor fabric 751 dmp monitor osevent 751 dmp monitor ownership 751 dmp native multipathing 752 dmp native support 752 dmp path age 752 dmp\_pathswitch\_blks\_shift 753 dmp probe idle lun 753 dmp probe threshold 753 dmp restore cycles 754 dmp restore interval 754 dmp\_restore\_state 755 dmp scsi timeout 755 dmp\_sfg\_threshold 755 dmp stat interval 755 FastrResync/cache object metadata cache size 776 maximum vol stats enable 767 vol checkpt default 765 vol default iodelay 765 vol\_fmr\_logsz 93,772 vol\_kmsg\_resend\_period 765 vol\_kmsg\_send\_period 765 vol max vol 766 vol maxio 766 vol maxioctl 766 vol maxparallelio 767 vol maxspecialio 767 vol subdisk num 768 volcvm smartsync 777

tunables (continued) voldrl max drtregs 773 voldrl max seq dirty 86,773 voldrl min regionsz 773 voliomem chunk size 768 voliomem maxpool sz 768 voliot errbuf dflt 769 voliot iobuf default 769 voliot iobuf limit 769 voliot iobuf max 770 voliot max open 770 volpagemod max memsz 776 volraid minpool size 770 volraid rsrtransmax 771 VVR changing. See using vxio.conf file Tuning DMP using templates 756 tuning VxFS 745

#### U

UDID flag 667 udid\_mismatch flag 667 umount command 176 unencapsulating the root disk 722 uninitialized storage, clearing 169 unmount 410 a snapped file system 344 Upgrading ISP disk group 687 use\_all\_paths attribute 246 use\_avid vxddladm option 274 user-specified device names 275 utility vxtune 780-781

#### V

V-5-1-2829 647 V-5-1-552 656 V-5-1-587 662 V-5-2-3091 622 V-5-2-369 656 V-5-2-4292 622 Veritas Operations Manager 31 version 0 of DCOs 96 version 20 of DCOs 96-97 Version 6 disk layout 786 Version 7 disk layout 786 Version 8 disk lavout 786 Version 9 disk layout 786 versioning of DCOs 96 versions disk group 651 displaying for disk group 652 upgrading 651 virtual disks 46 virtual objects 53 VM disks defined 56 displaying spare 577 excluding free space from hot-relocation use 579 making free space available for hot-relocation use 580 marking as spare 577 mirroring volumes on 641 moving volumes from 615 names 57 postponing replacement 697 removing from pool of hot-relocation spares 578 renaming 294 vol## 59 vol##-## 59 vol checkpt default tunable 765 vol\_default\_iodelay tunable 765 vol fmr logsz tunable 93, 772 vol kmsg resend period tunable 765 vol kmsg\_send\_period tunable 765 vol max vol tunable 766 vol maxio tunable 766 vol maxio tunable I/O parameter 747 vol maxioctl tunable 766 vol maxparallelio tunable 767 vol maxspecialio tunable 767 vol subdisk num tunable 768 volbrk snapshot type 384 volcvm smartsync tunable 777 voldrl max drtregs tunable 773 voldrl max seq dirty tunable 86,773 voldrl min regionsz tunable 773 voliomem chunk size tunable 768 voliomem maxpool sz tunable 768 voliot errbuf dflt tunable 769

voliot iobuf default tunable 769 voliot iobuf limit tunable 769 voliot iobuf max tunable 770 voliot max open tunable 770 volpagemod max memsz tunable 776 volraid minpool size tunable 770 volraid rsrtransmax tunable 771 volume resynchronization 84 volume sets adding volumes to 475 administering 473 controlling access to raw device nodes 479 creating 474 creating instant snapshots of 375 displaying access to raw device nodes 479 enabling access to raw device nodes 478 listing details of 475 raw device nodes 477 removing volumes from 475 starting 476 stopping 476 volumes adding mirrors 640 adding snapshot mirrors to 377 adding to volume sets 475 adding version 0 DCOs to 399 backing up 329 backing up online using snapshots 357 boot-time restrictions 713 booting root 712-713 changing layout online 634 changing number of columns 638 changing read policies for mirrored 159 changing stripe unit size 638 concatenated 63, 147 concatenated-mirror 72, 148 configuring on SAN storage 100 creating concatenated-mirror 149 creating for use as full-sized instant snapshots 362 creating from snapshots 398 creating mirrored 148 creating mirrored-concatenated 149 creating mirrored-stripe 151 creating RAID-5 152 creating snapshots 393 creating striped 150 creating striped-mirror 151 defined 59

volumes (continued) displaying information about snapshots 398 dissociating version 0 DCOs from 402 effect of growing on FastResync maps 98 excluding storage from use by vxassist 154 flagged as dirty 84 layered 71, 77, 148 limit on number of plexes 59 limitations 59 listing on boot (root) disk 718 maximum number of 766 merging snapshots 396 mirrored 69, 147 mirrored-concatenated 70 mirrored-stripe 70, 148 mirroring across controllers 158 mirroring across targets 156 mirroring all 641 mirroring on disks 641 moving from VM disks 615 names 59 naming snap 356 performing online relayout 634 RAID-0 65 RAID-0+1 70 **RAID-1 69** RAID-1+0 71 RAID-10 71 RAID-5 73.147 reattaching plexes 690 reattaching version 0 DCOs to 402 recovering after correctable hardware failure 574 removing 692 removing from /etc/vfstab 693 removing linked snapshots from 378 removing mirrors from 644 removing plexes from 644 removing snapshot mirrors from 378 removing version 0 DCOs from 402 restarting moved 629 restoring from instant snapshots 381 resynchronizing from snapshots 396 snapshots 88 spanned 63 specifying non-default number of columns 150 specifying non-default relayout 638 specifying non-default stripe unit size 150 specifying storage for version 0 DCO plexes 401

volumes (continued) specifying use of storage to vxassist 153 stopping activity on 692 striped 65, 147 striped-mirror 71, 148 taking multiple snapshots 356 trigger point for mirroring in striped-mirror 151 types of layout 147 VX DSYNC 308 VX FREEZE 309, 728 VX GETCACHE 309 VX SETCACHE 309 VX SNAPREAD 434 VX THAW 309 VX UNBUFFERED 307 vxassist adding DCOs to volumes 400 adding mirrors to volumes 640 creating cache volumes 360 creating concatenated-mirror volumes 149 creating mirrored volumes 149 creating mirrored-concatenated volumes 149 creating mirrored-stripe volumes 151 creating RAID-5 volumes 152 creating snapshots 390 creating striped volumes 150 creating striped-mirror volumes 151 creating volumes for use as full-sized instant snapshots 363 defaults file 125 defining layout on specified storage 153 displaying information about snapshots 398 dissociating snapshots from volumes 398 excluding storage from use 154 listing tags set on volumes 645 merging snapshots with volumes 396 mirroring across controllers 158 mirroring across targets 156, 158 mirroring file systems on root disk 718 moving DCO plexes 401 relaying out volumes online 634 removing mirrors 645 removing plexes 645 removing tags from volumes 645 removing version 0 DCOs from volumes 402 removing volumes 693 replacing tags set on volumes 645 resynchronizing volumes from snapshots 396 setting default values 125

vxassist (continued) setting tags on volumes 645-646 snapabort 348 snapback 349 snapshot 349 snapstart 348 specifying number of mirrors 149 specifying number of RAID-5 logs 152 specifying ordered allocation of storage 155 specifying plexes for online relayout 638 specifying storage attributes 153 specifying storage for version 0 DCO plexes 401 specifying tags for online relayout tasks 638 taking snapshots of multiple volumes 395 vxcache listing snapshots in a cache 387 resizing caches 389 starting cache objects 361 stopping a cache 390 tuning cache autogrow 388 vxcached tuning 387 vxconfigd managing with vxdctl 60 monitoring configuration changes 633 vxdarestore handling simple/nopriv disk failures 278 vxdco dissociating version 0 DCOs from volumes 402 reattaching version 0 DCOs to volumes 402 removing version 0 DCOs from volumes 402 vxdctl managing vxconfigd 60 setting default disk group 615 vxdctl enable invoking device discovery 199 vxddladm adding disks to DISKS category 209 adding foreign devices 212 changing naming scheme 274 displaying the disk-naming scheme 274 listing all devices 202 listing configured devices 204-205 listing configured targets 203-204 listing excluded disk arrays 208-209 listing ports on a Host Bus Adapter 203 listing supported disk arrays 206 listing supported disks in DISKS category 208 listing supported HBAs 202

vxddladm (continued) removing disks from DISKS category 200, 211-212 setting iSCSI parameters 205 used to exclude support for disk arrays 207 used to re-include support for disk arrays 208 vxdg clearing locks on disks 663 controlling CDS compatibility of new disk groups 655 correcting serial split brain condition 684 creating disk groups 655 creating disk groups with old version number 652 deporting disk groups 658 destroying disk groups 685 disabling a disk group 685 displaying boot disk group 614 displaying default disk group 614 displaying disk group version 652 displaying free space in disk groups 654 displaying information about disk groups 652 forcing import of disk groups 663 importing a disk group containing cloned disks 668 importing cloned disks 670 importing disk groups 659 joining disk groups 628 listing disks with configuration database copies 670 listing objects affected by move 622 listing spare disks 577 moving disk groups between systems 661 moving disks between disk groups 616 moving objects between disk groups 624 placing a configuration database on cloned disks 669 recovering destroyed disk groups 685 removing disks from disk groups 655 renaming disk groups 676 setting base minor number 665 setting maximum number of devices 666 splitting disk groups 627 upgrading disk group version 652 vxdisk clearing locks on disks 663 displaying information about disks 653 displaying multi-pathing information 218 listing disks 272

vxdisk (continued) listing spare disks 577 listing tags on disks 669 notifying dynamic LUN expansion 267 placing a configuration database on a cloned disk 669 removing tags from disks 670 scanning disk devices 196 setting tags on disks 669 updating the disk identifier 668 vxdisk scandisks rescanning devices 196 scanning devices 196 vxdiskadd creating disk groups 655 placing disks under VxVM control 291 vxdiskadm Add or initialize one or more disks 282, 654 adding disks 282 changing the disk-naming scheme 273 creating disk groups 654 deporting disk groups 657 Enable access to (import) a disk group 658 Encapsulate one or more disks 707 Exclude a disk from hot-relocation use 579 excluding free space on disks from hot-relocation use 579 importing disk groups 658 initializing disks 282 List disk information 272 listing spare disks 577 Make a disk available for hot-relocation use 580 making free space on disks available for hot-relocation use 580 Mark a disk as a spare for a disk group 578 marking disks as spare 578 Mirror volumes on a disk 641 mirroring disks 712 mirroring root disks 715 mirroring volumes 641 Move volumes from a disk 615 moving disk groups between systems 664 moving disks between disk groups 616 moving subdisks from disks 656 moving volumes from VM disks 615 Remove a disk 292, 656 Remove a disk for replacement 698 Remove access to (deport) a disk group 657

vxdiskadm (continued) removing disks from pool of hot-relocation spares 579 Replace a failed or removed disk 701 Turn off the spare flag on a disk 579 vxdiskconfig purpose of 195 vxdiskunsetup removing disks from VxVM control 656, 693 vxdmpadm changing TPD naming scheme 277 configuring an APM 259 configuring I/O throttling 253 configuring response to I/O errors 252, 255 disabling controllers in DMP 216 disabling I/O in DMP 249 displaying APM information 259 displaying DMP database information 216 displaying DMP node for a path 221, 223 displaying DMP node for an enclosure 221-222 displaying I/O error recovery settings 255 displaying I/O policy 242 displaying I/O throttling settings 255 displaying information about controllers 226 displaying information about enclosures 227 displaying partition size 242 displaying paths controlled by DMP node 224 displaying status of DMP restoration thread 258 displaying TPD information 229 enabling I/O in DMP 251 gathering I/O statistics 233 listing information about array ports 228 removing an APM 259 renaming enclosures 251 setting I/O policy 245-246 setting path attributes 239 setting restore polling interval 257 specifying DMP path restoration policy 256 stopping DMP restore daemon 258 vxdmpadm list displaying DMP nodes 222 vxdump 189 vxedit excluding free space on disks from hot-relocation use 579 making free space on disks available for hot-relocation use 580 marking disks as spare 577 removing a cache 390

vxedit (continued) removing disks from pool of hot-relocation spares 578 removing instant snapshots 382 removing snapshots from a cache 389 removing volumes 693 renaming disks 295 VxFS storage allocation 162 vxfs inotopath 743 vxfs ninode 746 vxiod I/O kernel threads 50 vxlsino 743 vxmake creating cache objects 360 creating plexes 640 vxmend re-enabling plexes 690 vxmirror configuring VxVM default behavior 641 mirroring root disks 715 mirroring volumes 641 vxnotifv monitoring configuration changes 633 vxplex attaching plexes to volumes 640 converting plexes to snapshots 394 reattaching plexes 690 removing mirrors 645 removing mirrors of root disk volumes 723 removing plexes 645 vxprint displaying DCO information 401 displaying snapshots configured on a cache 389 listing spare disks 577 listing volumes on boot disks 718 verifying if volumes are prepared for instant snapshots 358 viewing base minor number 665 vxrecover recovering plexes 574 restarting moved volumes 629 vxrelayout resuming online relayout 639 reversing direction of online relayout 640 viewing status of online relavout 639 vxrelocd hot-relocation daemon 570 modifying behavior of 584

vxrelocd (continued) notifying users other than root 585 operation of 572 preventing from running 585 reducing performance impact of recovery 585 vxrestore 189 vxsnap adding snapshot mirrors to volumes 377 administering instant snapshots 350 backing up multiple volumes 374 controlling instant snapshot synchronization 385 creating a cascaded snapshot hierarchy 378 creating full-sized instant snapshots 367.373 creating linked break-off snapshot volumes 373 creating space-optimized instant snapshots 365 displaying information about instant snapshots 383 dissociating instant snapshots 381 preparing volumes for instant snapshots 358 reattaching instant snapshots 379 reattaching linked third-mirror snapshots 380 refreshing instant snapshots 379 removing a snapshot mirror from a volume 378 restore 350 restoring volumes 381 splitting snapshot hierarchies 382 vxspcshow discovering device names 101 vxsplitlines diagnosing serial split brain condition 683 vxstat determining which disks have failed 574 vxtask aborting tasks 633 listing tasks 632 monitoring online relayout 639 monitoring tasks 633 pausing online relayout 639 resuming online relayout 639 resuming tasks 633 vxtune setting volpagemod max memsz 776 vxtune utility 780–781 vxunreloc listing original disks of hot-relocated subdisks 583 moving subdisks after hot-relocation 582 restarting after errors 584

vxunreloc (continued) specifying different offsets for unrelocated subdisks 583 unrelocating subdisks after hot-relocation 582 unrelocating subdisks to different disks 582 vxunroot removing rootability 723 unencapsulating the root disk 723 VxVM configuration daemon 60 configuring to create mirrored volumes 641 dependency on operating system 50 disk discovery 197 granularity of memory allocation by 768 maximum number of subdisks per plex 768 maximum number of volumes 766 maximum size of memory pool 768 minimum size of memory pool 770 objects in 53 removing disks from 656 removing disks from control of 693 rootability 711 task monitor 630 types of volume layout 147 upgrading 651 upgrading disk group version 652 vxvol restarting moved volumes 629 setting read policy 159 stopping volumes 693 vxvset adding volumes to volume sets 475 controlling access to raw device nodes 479 creating volume sets 474 creating volume sets with raw device access 478 listing details of volume sets 475 removing volumes from volume sets 475 starting volume sets 476 stopping volume sets 476

#### W

warning messages Specified region-size is larger than the limit on the system 358 worldwide name identifiers 273 writable Storage Checkpoints 408 write size 187 WWN identifiers 273